A COMPUTE! Books Publication

# VIACH BECINNERS

**Personal Computer Machine Language Programming For The Atari, VIC,<br>Apple, Commodore 64, And PET/ CBM** Computers

**By Richard Mansfield** 

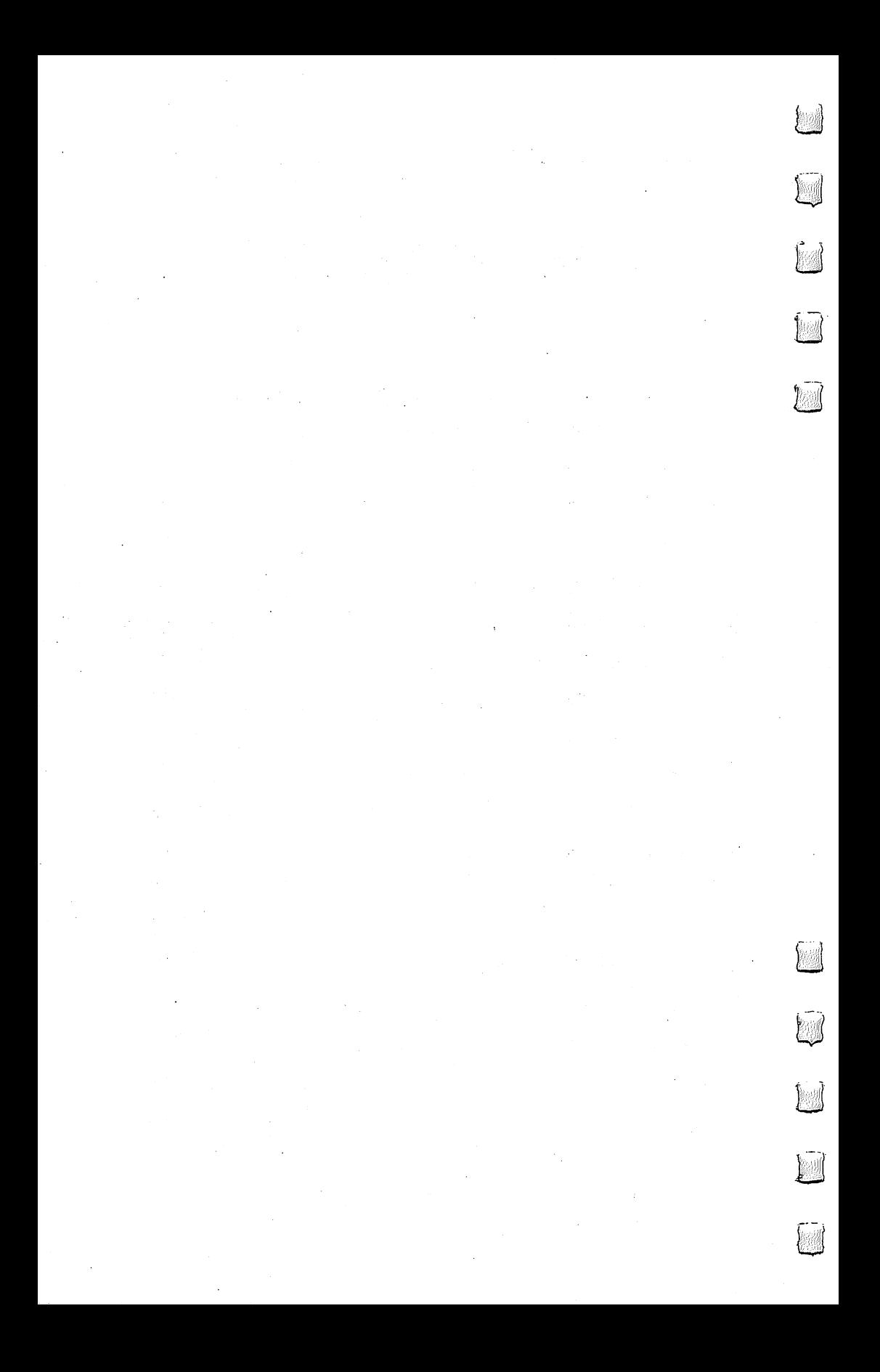

# *MACHINE* LÄNĞÜÄĞE LANGUAGE **BEGINNERS** en beginnt i den bestimmt i den bestimmt i den bestimmt i den bestimmt i den bestimmt i den bestimmt i den bes

 $\Box$ 

 $\sqrt{2}$ 

## Machine Language Programming For BASIC Language Programmers

**Richard Mansfield** rachard Mansfield Mansfield Ma

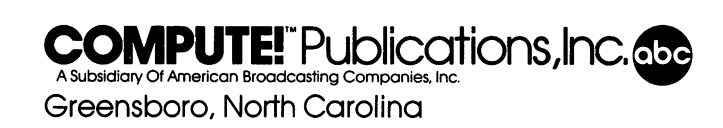

"A few entry points, original/upgrade ROM" and "Plotting With the CBM <sup>2022</sup> Printer" were originally published in COMPUTE in Computering January/February 1980, copyright. 1980, Small System Services, Inc. "BASIC 4.0 Memory Map" and "PET 4.0 ROM Routines" were originally published in COMPUTE! Magazine, November/December 1980, copyright 1980, Small System Services, Inc. "More VIC Maps" was originally pub lished in COMPUTE! Magazine, March 1982, copyright 1982, Small System Services, Inc. "Commodore <sup>64</sup> Memory Map" was originally published in COMPUTE! Magazine, October 1982, copyright 1982, Small System Services, Inc. "Shoot" was originally pub lished in COMPUTE! Magazine, September 1981, copyright 1981, Small System Services, Inc. "SUPERMON: Primary Tool For Machine Language Programming^' was originally published in COMPUTE! Magazine, December 1981, copyright 1981, Small System services, Inc. "MICROSCHILE" was constructed Machine Language Monitor" was originally published in COMPUTE! Magazine, January 1982, copyright 1982, Small System Services, Inc. "VIC Micromon" was originally published in COMPUTE! Magazine, November 1982, copyright 1982, Small System Services, Inc. "Supermon 64" was originally published in COMPUTE! Magazine, January 1983, copyright 1983, Small System Services, Inc.

Copyright © 1983, Small System Services, Inc. All rights reserved.

Reproduction or translation of any part of this work beyond that permitted by Sections <sup>107</sup> and <sup>108</sup> of the United States Copyright Act without the permission of the copyright owner is unlawful. owner is unlawful.

Printed in the United States of America

ISBN 0-942386-11-6

---

COMPUTE! Publications, Inc., Post Office Box 5406, Greensboro, NC 27403, (919) 275-9809, is one of the ABC Publishing Companies, and is not associated with any manufacturer of personal computers. PET, CBM, VIC-20, and Commodore <sup>64</sup> are trademarks of Commodore Business Machines, Inc. and/or Commodore Electronics Limited. Atari is a trademark of Atari, Inc. Apple is a trademark of Apple Computer Company.

# Table of Contents

 $\sum_{i=1}^{n}$ 

 $\Box$ 

 $\Box$ 

 $\Box$ 

 $\Box$ 

 $\Box$ 

 $\Box$ 

 $\Box$ 

 $\Box$ 

 $\Box$ 

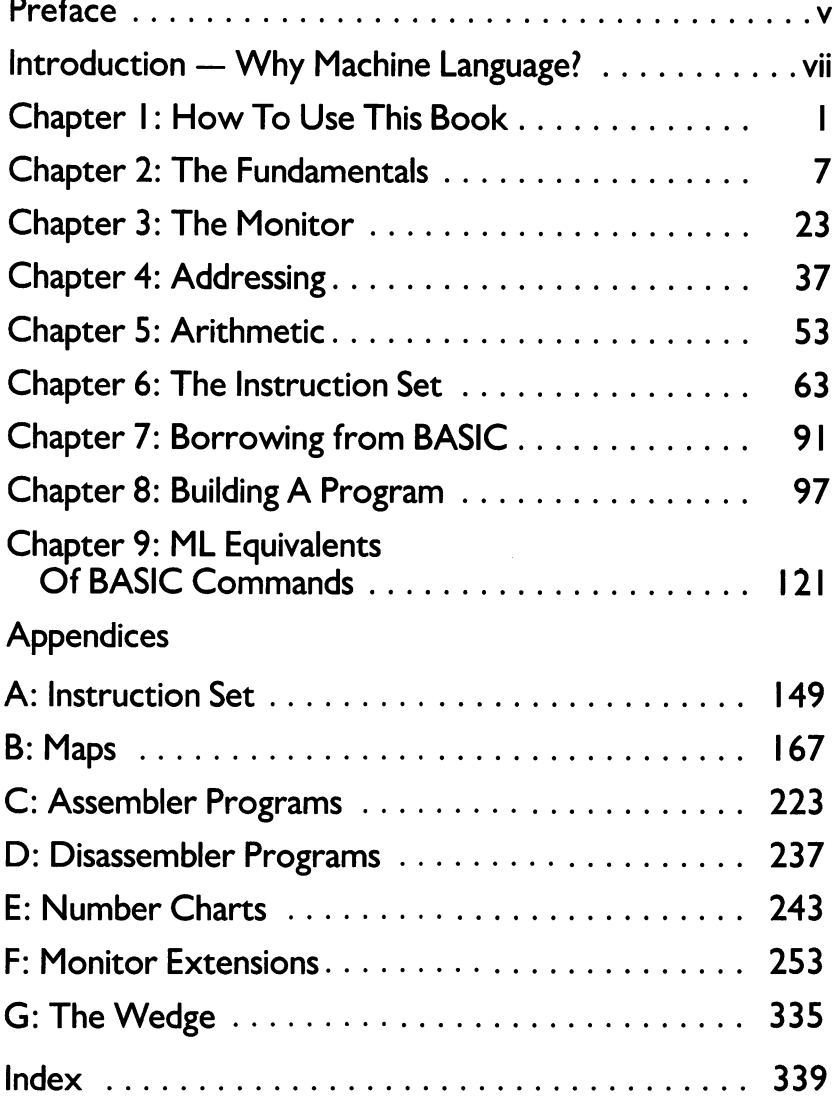

iii

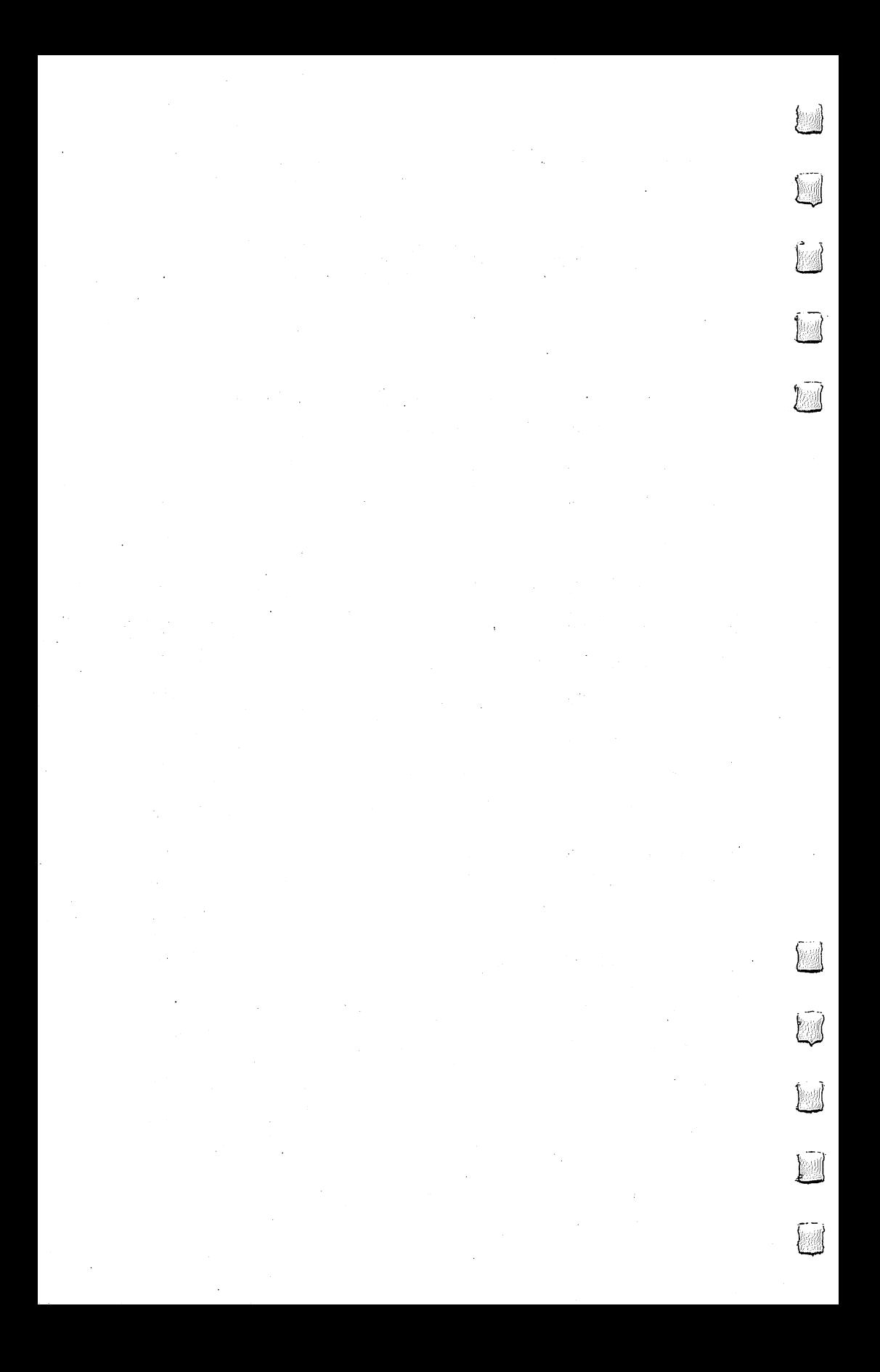

# Preface

Something amazing lies beneath BASIC. Several years ago I decided to learn to program in machine language, the computer's own language. understood BASIC fairly well and I realized that it was simply not possible to accomplish all that I wanted to do with my computer using BASIC alone. BASIC is sometimes just too slow.

faced the daunting (and exhilarating) prospect of learning to go below the surface of my computer, of finding out how to talk directly to a computer in *its* language, not the imitation-English of BASIC. I bought four books on 6502 machine language programming and spent several months practicing with them and puzzling out opcodes and hexadecimal arithmetic, and putting together small machine language programs.

Few events in learning to use a personal computer have had more impact on me than the moment that I could instantly fill the TV screen with any picture I wanted because of a machine language program I had written. I was amazed at its speed, but more than that, I realized that any time large amounts of information were needed on screen in the future it could be done via machine language. I had, in effect, created a new BASIC "command" which could be added to any of my programs. This command - using a SYS or USR instruction to send the computer to my custom-designed machine language routine - allowed me to have previously impossible control over the computer.

BASIC might be compared to a reliable, comfortable car. It will get you where you want to go. Machine language is like a sleek racing car  $-$  you get there with lots of time to spare. When programming involves large amounts of data, music, graphics, or games  $-$  speed can become the single most important factor.

After becoming accustomed to machine language, decided to write an arcade game entirely without benefit of

 $\overline{\mathbf{v}}$ 

BASIC. It was to be in machine language from start to finish. I predicted that it would take about twenty to thirty hours. It was a space invaders game with mother ships, rows of aliens, sound . . . the works. It took closer to 80 hours, but I am probably more proud of that program than of any other I've written.

After I'd finished it, I realized that the next games would be easier and could be programmed more quickly. The modules handling scoring, sound, screen framing, delay, and player/enemy shapes were all written. I only had to write new sound effects, change details about the scoring, create new shapes. The essential routines were, for the most part, already written for a variety of new arcade-type games. When creating machine language programs you build up a collection of reusable subroutines. For example, once you find out how to make sounds on your machine, you change the details, but not the underlying procedures, for any new songs.

The great majority of books about machine language assume a considerable familiarity with both the details of microprocessor chips and with programming technique. This book only assumes a working knowledge of BASIC. It was designed to speak directly to the amateur programmer, the part-time computerist. It should help you make the transition from BASIC to machine language with relative ease.

This book is dedicated to Florence, Jim, and Larry. would also like to express my gratitude to Lou Cargile for his many helpful suggestions; to Tom R. Halfhill and Charles Brannon of the COMPUTE! Magazine editorial staff for their contributions  $-$  both direct and indirect  $-$  to this book; and to Robert Lock and Kathleen Martinek for their encouragement, comments, and moral support. And special thanks to Jim Butterfield for his maps, programs, and constant encouragement to everyone who decides to learn <sup>6502</sup> machine language programming.

vi

### **Introduction** Introduction

# Why Machine Language?

Sooner or later, many programmers find that they want to learn machine language.  $\overline{B}\overline{A}\overline{S}\overline{I}\overline{C}$  is a fine general-purpose tool, but it has its limitations. Machine language (often called assembly language) performs much faster. BASIC is fairly easy to learn, but most beginners do not realize that machine language can also be easy. And, just as learning Italian goes faster if you already know Spanish, if a programmer already knows BASIC, much of this knowledge will make learning machine language easier. There are many similarities.

This book is designed to teach machine language to those who have a working knowledge of BASIC. For example, Chapter 9 is a list of BASIC statements. Following each is a machine language routine which accomplishes the same task. In this way, if you know what you want to do in BASIC, you can find out how to do it in machine language.

To make it easier to write programs in machine language (called "ML" from here on), most programmers use a special program called an *assembler*. This is where the term "assembly language" comes from. ML and assembly language programs are both essentially the same thing. Using an assembler to create ML programs is far easier than being forced to look up and then POKE each byte into RAM memory. That's the way it used to be done, when there was too little memory in computers to hold languages (like BASIC or Assemblers) at the same time as *programs* created by those languages. That old style hand-programming was very laborious.

There is an assembler (in BASIC) at the end of this book which will work on most computers which use Microsoft BASIC, including the Apple, PET/CBM, VIC, and the Commodore 64. There is also separate version for the Atari. It will let you type in ML instructions (like INC 2) and will translate them into the right numbers and POKE them for you wherever in memory you decide you want your ML program. Instructions are like BASIC commands; you build an ML program using the ML "instruction set." A complete table of all the <sup>6502</sup> ML instructions can be found in Appendix A.

It's a little premature, but if you're curious, INC 2 will increase the number in your computer's second memory cell by one. If the number in cell  $2$  is 15, it will become a 16 after INC 2. Think of it as 'increment address two.''

vii

Throughout the book we'll be learning how to handle a variety of ML instructions, and the "Simple Assembler" program will be of great help. You might want to familiarize yourself with it. Knowing what it does (and using it to try the examples in this book), you will gradually build your understanding of ML, hexadecimal numbers, and the new possibilities open to the computerist who knows ML.

### Seeing It Work

Chapters 2 through 8 each examine a major aspect of ML where it differs from the way BASIC works. In each chapter, examples and exercises lead the programmer to a greater understanding of the methods of ML programming. By the end of the book, you should be able to write, in ML, most of the programs and subroutines you will want or need.

Let's examine some advantages of ML, starting with the main  $one - ML$  runs extremely fast.

Here are two programs which accomplish the same thing. The first is in ML, and the second is in BASIC. They get results at very different speeds indeed, as you'll see:

### Machine Language

169 1 160 0 153 0 128 153 0 129 153 0 130 153 0 131 200 208 241 96

### BASIC

### 5 FOR I=1 TO 1000: PRINT "A";: NEXT I

These two programs both print the letter "A" <sup>1000</sup> times on the screen. The ML version takes up <sup>28</sup> bytes of Random Access Memory (RAM). The BASIC version takes up <sup>45</sup> bytes and takes about <sup>30</sup> times as long to finish the job. If you want to see how quickly the ML works, you can POKE those numbers somewhere into RAM and run the ML program with a SYS (Commodore computers) or USR (Atari) or CALL (Apple). In both BASIC and ML, many instructions are followed by an argument. The instructions SYS and CALL have numbers as their arguments. In these cases, the instruction is going to turn control of the computer over to the address given as the argument. There would be an ML program waiting there. To make it easy to see this ML program's speed, we'll load it into memory without yet knowing much about it.

A disassembly is like a BASIC program's LISTing. You can give the starting address of an ML program to a *disassembler* and it will translate the numbers in the computer's memory into a readable series of ML instructions. See Appendix D for a disassembler that you can use to examine and study ML programs.

Here's what the PET/CBM version looks like when it has been Here's what the PET/CBM version looks like when it has been translated by a disassembler:

### **A Disassembly**

Program l-l. Disassembly.

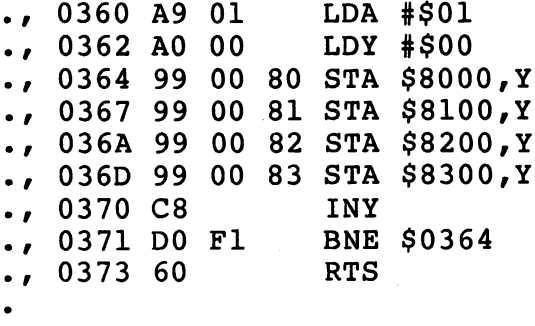

The following BASIC programs (called loaders) POKE the ML instructions (and their arguments) into memory for you:

### Program 1-2. PET Version.

```
1 REM PET VERSION
  REM PET VERSION
800 FOR AD=864TO883:READ DA:POKE AD
    ,DA:NEXT AD
810 PRINT"SYS 864 TO ACTIVATE"
820 DATA169,01,160,0,153,0
830 DATA128,153,0,129,153,0
840 DATA130,153,0,131,200,208
850 DATA241,96
```
### Program 1-3. VIC Version.

```
1 REM VIC VERSION
800 FOR AD=864TO885:READDA:POKEAD,D
    ..........
805 PRINT"SYS 864 TO ACTIVATE"
810 DATA 160, 0, 169, 1, 153,
820 DATA 30, 153, 0, 31, 169,
830 DATA 153, 0, 150, 153, 0, 151
840 DATA 200, 208, 237, 96
```
### Program 1-4, 64 Version. Program 1-4.64 Version.

Newer model 64's need to have the color registers set before running this program  $N_{\rm eff}$  model 64's need to have the color registers set  $\sim$  running this program  $\sim$ to see the effect on the full screen.

 $1$  REM COMMODORE 64 VERSION rem commodore <del>common commodore de la common de la com</del>modore de la commodore de la commodore de la commodore de l AD.DA:NEXTAD AD,DA:NEXTAD 805 PRINT"SYS 40000 TO ACTIVATE" <sup>805</sup> PRINT"SYS <sup>40000</sup> TO ACTIVATE" )\_( <sup>810</sup> DATA169,1,160,0,153,0 <sup>820</sup> DATA4/153/0,5,153,0 830 DATA6, 153, 0, 7, 200, 208 830 DATA6, 2000 DATA6, 2000 DATA6, 2000 DATA6, 2000 DATA6, 2000 DATA6, 2000 DATA6, 2000 DATA6, 2010 DATA6, 201 <sup>840</sup> DATA241,96

### Program 1-5. Apple Version.

100 FOR  $I = 770$  TO 789: READ A: POKE I, A: NE XТ 110 PRINT "CALL 770 TO ACTIVATE " 120 DATA 169,129,162,0,157,0,4,157,0,5,157,0 ,6,157,0,7,202,208,241,96

### Program 1-6. Atari Version.

100 FOR I=1536 TO 1561:READ A:POKE I, A:NEXT I 110 PRINT "A=USR(1536) TO ACTIVATE " PRINT nA=USR(l536) TO ACTIVATE DATA 165,88,133,0,165,89,133,1,169 DATA 33,162,4,160,0,145,0,200,208,251,230 DATA 1,202,208,244,104,96

After running this program, type the SYS or USR or CALL as instructed and the screen will instantly fill. From now on, when we mention SYS, Atari owners should mentally substitute USR and Apple owners should think CALL.

BASIC stands for Beginners All-purpose Symbolic Instruction Code. Because it is all-purpose, it cannot be the perfect code for any specific job. The fact that ML speaks directly to the machine, in the machine's language, makes it the more efficient language. This is because however cleverly a BASIC program is written, it will require extra running time to finish a job.

For example, PRINT involves BASIC in a series of operations which ML avoids. BASIC must ask and answer a series of questions. Where is the text located that is to be PRINTed? Is it a variable? Where is the variable located? How long is it? Then, it must find the proper location on the screen to place the text. However, as we will discover, ML does not need to hunt for a string variable. And the screen addresses do not require a complicated series of searches in an ML program. Each of these tasks, and others, slow BASIC down because it must serve so many general purposes. The screen fills slowly because BASIC has to make many more decisions about every action it attempts than does ML.

### Inserting ML For Speed

A second benefit which you derive from learning ML is that your understanding of computing will be much greater. On the abstract level, you will be far more aware of just how computers work. On the practical level, you will be able to choose between BASIC or ML, whichever is best for the purpose at hand. This choice between two languages permits far more flexibility and allows a number of tasks to be programmed which are clumsy or even impossible in BASIC. Quite a few of your favorite BASIC programs would benefit from a small ML routine, "inserted" into BASIC with a SYS, USR, or CALL, to replace a heavily used, but slow, loop or subroutine. Large sorting tasks, smooth animation, and many arcade-type games must involve

### BASIC Vs. Machine Language

BASIC itself is made up of many ML programs stored in your computer's Read Only Memory (ROM) or sometimes loaded into RAM from disk. BASIC is a group of special words such as STOP or RUN, each of which stands for a cluster of ML instructions. One such cluster might sit in ROM (unchanging memory) just waiting for you to type LIST. If you do type in that word, the computer turns control over to the ML routine which accomplishes a program listing. The BASIC programmer understands and uses these BASIC words to build a program. You hand instructions over to the computer relying on the convenience of referring to all those pre-packaged ML routines by their BASIC names. The computer, however, always follows series of ML instructions. You cannot honestly say that you truly understand computing until you understand the computer's language: machine language.

Another reason to learn ML is that custom programming is then possible. Computers come with a disk operating system (DOS) and BASIC (or other "higher-level" languages). After a while, you will likely find that you are limited by the rules or the commands available in these languages. You will want to add to them, to customize them. An understanding of ML is necessary if you want to add new words to BASIC, to modify a word processor (which was written in ML), or to personalize your computer - to make it behave precisely as you want it to. want it to the international control of the set of the set of the set of the set of the set of the set of the s

xi

### BASIC'S Strong Points

Of course, BASIC has its advantages and, in many cases, is to be preferred over ML. BASIC is easier to analyze, particularly because it often includes REM statements which reveal the functions of the program's parts. REMs also make BASIC easier to modify. This could make it the language of choice if the program must frequently be partially rewritten or updated to conform to changing conditions. For example, a program which calculates a payroll might well have at the beginning a series of data statements which contain the tax rates. BASIC DATA statements can be easily altered so that the program will reflect the current rates. If the payroll program runs fast enough in BASIC, there is no advantage to translating it into ML.

BASIC is also simpler to *debug* (to get all the problems ironed out so that it works as it should). In Chapter 3 we will examine some ML debugging techniques which work quite well, but BASIC is the easier of the two languages to correct. For one thing, BASIC often just comes out and tells you your programming mistakes by printing out error messages on the screen.

Contrary to popular opinion, ML is not necessarily a memorysaving process. ML can use up about as much memory as BASIC does when accomplishing the same task. Short programs can be somewhat more compact in ML, but longer programs generally use up bytes fast in both languages. However, worrying about using up computer memory is quickly becoming less and less important. In a few years, programmers will probably have more memory space available than they will ever need. In any event, a talent for conserving bytes, like skill at trapping wild game, will likely become a victim of technology. It will always be a skill, but it seems as if it will not be an everyday necessity.

So, which language is best? They are both best  $-\mathbf{but}$  for different purposes. Many programmers, after learning ML, find that they continue to construct programs in BASIC, and then add ML modules where speed is important. But perhaps the best reason of all for learning ML is that it is fascinating and fun.

Xll

### **How To Use This Book** How To Use This Book

Although anyone wishing to learn <sup>6502</sup> machine language (ML) will likely find this book instructive and worthwhile, the specific example programs are written to work on five popular personal computers: Apple, Atari, VIC, Commodore 64, and the PET/CBMs. If your computer uses the <sup>6502</sup> microprocessor, but is not one of these machines, you will need to find a "memory map" for your particular machine. These maps — widely available in books and magazines, and from user groups  $-$  will allow you to follow and practice with the examples of <sup>6502</sup> machine language throughout this book.

In particular, there are several memory addresses which are used in many of the examples presented in this book. Their addresses are given for the five computers mentioned above, but if you have different computer, you should look them up in a map of your machine:

1. 'Which key is pressed?'' This is an address, usually somewhere in the first <sup>256</sup> addresses, which is always holding the value of the most recently pressed key on the keyboard.

2. Starting Address of RAM Screen Memory. This is the address in your computer where, if you POKEd something into it from BASIC, you would see the effect in the upper left-hand corner of your screen.

3. Print a Character. This address is within your BASIC ROM memory itself. It is part of the BASIC language, but written in ML. It is the starting address of a routine which will put a character on the screen. screen.

4. Get a Character. Also part of BASIC in ROM memory, this ML routine accepts a character from the keyboard and stores it.

5. A safe place. You must know where, in your computer, you can construct ML programs without interfering with a BASIC program or anything else essential to the computer's normal operations. The best bet is often that memory space designed to serve the cassette player called the cassette buffer. While practicing, you won't be using the cassette player and that space will be left alone by the computer itself.

Here are the answers to give the Simple Assembler (Appendix C) when it asks for'' Starting Address.'' These are hexadecimal numbers about which we'll have more to say in the next chapter. For now, if you've got an Atari, type in 0600. If you use a PET/CBM, answer 0360. For VIC or Commodore 64, type: 0340. If you have an

1

Apple, use 0300. For other computers, you'll need to know where there are about <sup>100</sup> RAM memory addresses that are safe.

All through this book, the examples will start at various arbitrary addresses (1000, 2000, 5000, for example). You should substitute the addresses which are safe in your computer. Just as it doesn't matter whether you start a BASIC program at line number 10 or line 100, it makes no difference whether a ML program starts at address 1000 or 0340, as long as you are putting it in a safe memory zone.

So, start all of the examples you assemble for practice in the same convenient, safe memory location for your machine. In fact, the Simple Assembler (SA) was designed to be modified and customized. See the introduction to Appendix C for more detailed instructions on customizing. Because you can make the SA conform to your needs, you might want to replace the line with the INPUT that requests the starting address (variable SA) with a specific address. In this way, you can work with the examples in the book without having to specify the safe address each time.

### The First Step: Assembling

Throughout this book there are many short example ML programs. They vary in length, but most are quite brief and are intended to illustrate ML concept or technique. The best way to learn something new is most often to just jump in and do it. Machine language programming is no different. Machine language programs are written using a program called an *assembler*, just as BASIC programs are written using a program called "BASIC."

In Appendix C there is a program called the "Simple Assembler." Your first step in using this book should be to type in the Microsoft version; it will work correctly on all personal computers using Microsoft BASIC. (If you have an Atari, type in the Atari version.)

Once you've typed this program into your computer, you can save it to tape or disk and use it whenever you want to construct a ML program. The example ML routines in this book should be entered into your computer using the Simple Assembler and then modified, examined, and played with.

Frequently, the examples are designed to do something to the screen. The reason for this is that you can tell at once if things are working as planned. If you are trying to send the message "TEST STRING" and it comes out "test string" or "TEST STRIN" or "TEST  $STRING@''$  — you can go back and reassemble it with the SA until you get it right. More importantly, you'll discover what you did wrong.

What you see on the screen when you POKE a particular number to the screen will differ from computer to computer. In fact, it can vary on different models of the same computer. For this reason,

 $\overline{2}$ 

the examples in the book are usually given in standard ASCII codes (explained later).

Chances are that your computer uses a particular code for the alphabet which is not ASCII. The Commodores use what's called "PET ASCII" and the Atari uses ATASCII, for ATari ASCII. It's not that bad, however, since once you've found the correct number to show the letter "A" on screen, the letter "B" will be the next higher number. If you don't have a chart of the character codes for your computer's screen POKEs, just use this BASIC program and jot down the number which is used to POKE the uppercase and lowercase  $''A."$ "A."

10 FOR  $I = 0$  TO 255: POKE (your computer's start-of-screen-RAM address), I: NEXT

With that knowledge, you can easily achieve the exact, predicted results for the examples in the book by substituting your computer's code.

### A Sample Example

The following illustrations will show you how to go about entering and testing the practice examples in the book. At this point, of course, you won't recognize the ML instructions involved. The following samples are only intended to serve as guide to working with the examples you will come upon later in the text.

After you've typed in and saved the SA, you can RUN it (it's BASIC program which helps you to write ML). The first thing it does is ask you where you want to start your ML program — where you want it stored in memory. This is why you need to know of a safe place to put ML programs in your computer.

Of course you use line numbers when creating a BASIC program. Line numbers are not used in ML programming. Instead, you can think of memory addresses as' 'line numbers." So, if you are using the Atari, you will tell the SA that you are going to start your ML program at 0600. It will then print 0600 on the screen as if it were a line number, and you enter a ML program instruction, one per line, like this: I like the this second the second the second term in the second term  $\mathbf{r}$ 

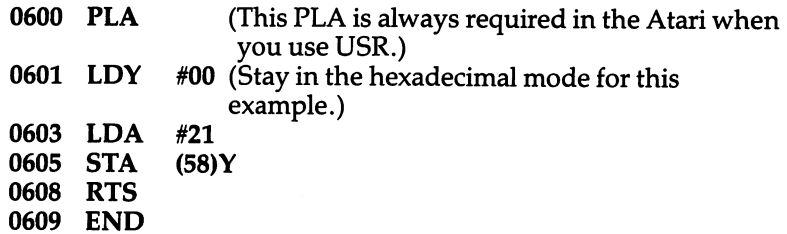

The SA will automatically print each' 'line number'' address when you are programming. You just type in those now mysterious ML instructions. This program will put the letter "A" on screen. After you are finished with an example, you type the word "END" and the SA will tell you the starting address of your ML program in RAM memory.

The next step is to try out the ML program you've written to see that it will work as planned. On the Atari, you could type:

 $X = USR(1536)$  (and hit RETURN)

and this will "RUN" your ML program. You will have sent control of the computer from BASIC to your new ML program via the USR command. Be sure to remember that the Atari requires the PLA as the first instruction of each ML program that you plan to go to from BASIC by using the USR command. In all the examples in this book, type in a PLA as the first instruction before continuing with the rest of the example if you use an Atari.

Most personal computers use Microsoft BASIC, and the PLA is not necessary. Here's how the same example would look on PET/CBM after you answered <sup>0360</sup> as the starting address when the SA asked for it:

0360 LDY #01 0362 LDA #41 <sup>0362</sup> LDA #41 8000 0367 RTS 0368 END

(The word "END" isn't a 6502 ML instruction; it's a special signal to the SA to stop constructing a program and exit the SA program. Such special words are called pseudo-ops.)

Then you could test it in direct mode (just typing in the instruction onto the screen with no line number and not as part of a BASIC program) by typing:

SYS 864 and you should see the "A" on the screen.

Notice that the Atari and PET versions are similar, but not identical. All <sup>6502</sup> based computers will work with the same ''instruction set'' of commands which the <sup>6502</sup> chip can understand. The major differences occur when you need to specify something which is particular to the design of your computer brand. An example would be the location in memory of your computer's screen. The instructions at <sup>0605</sup> in the Atari example and <sup>0364</sup> in the PET example send the code for the letter "A" to the different screen locations for these two computer brands. Also, the letter "A" itself is signified by the number 41 on a PET and by the number 21 on an Atari.

But we'll go into these things further on. The main thing to learn here is how to use the SA to practice the examples. If you type in <sup>0600</sup>

as the starting address as in the Atari example above, the SA will print the number 0600 on screen and wait for you to type in a 6502 instruction (PLA in this case) and hit RETURN. Then it will print the next memory address just as if you were using an automatic line numbering routine when programming in BASIC. After you hit RETURN, the SA will print <sup>0601</sup> and wait for you to type in LDY #00.

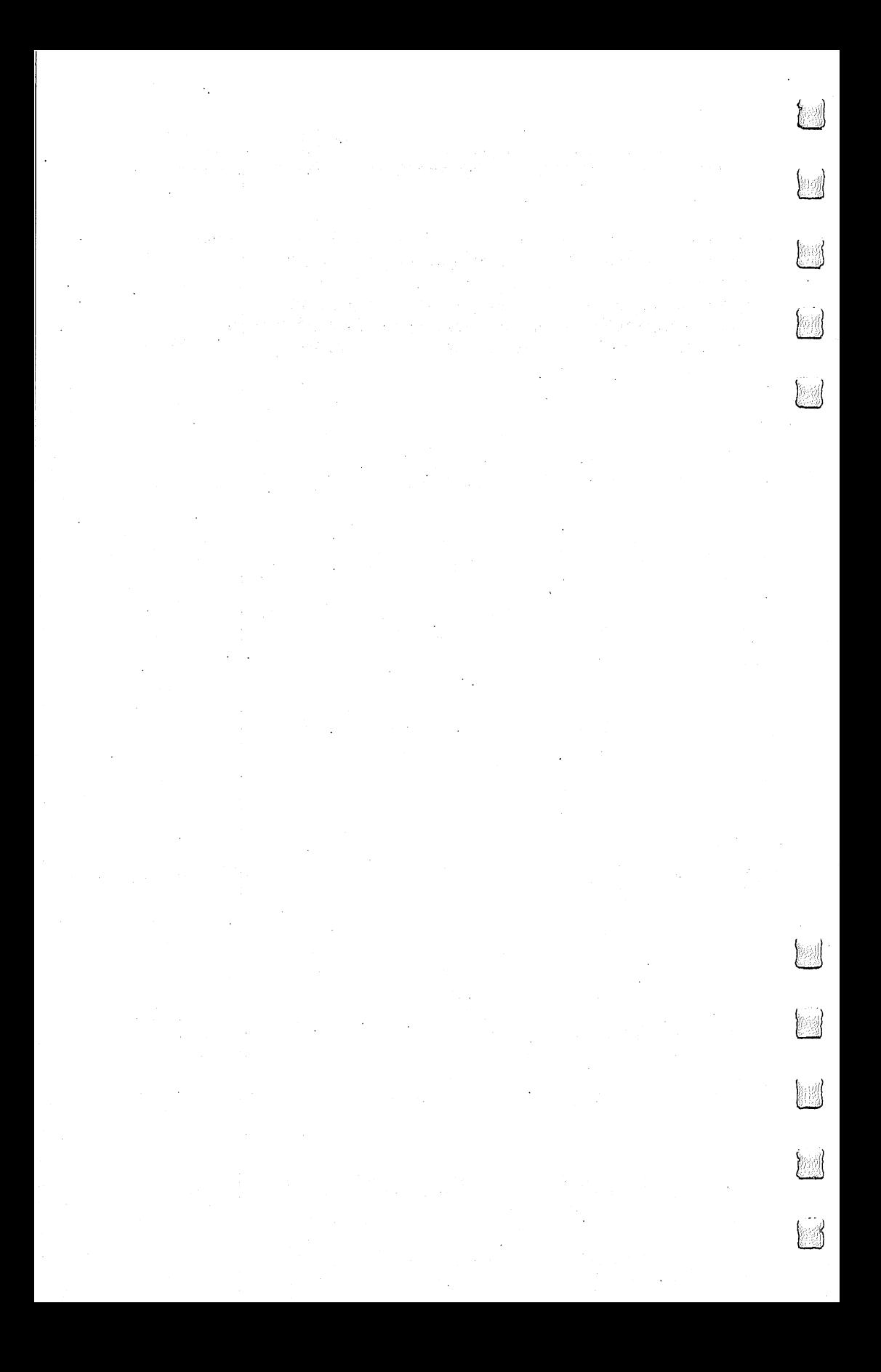

# $\mathbf 2$

### **The Fundamentals** The Fundamentals

The difficulty of learning ML has sometimes been exaggerated. There are some new rules to learn and some new habits to acquire. But most ML programmers would probably agree that ML is not inherently more difficult to understand than BASIC. More of a challenge to debug in many cases, but it's not worlds beyond BASIC in complexity. In fact, many of the first home computerists in the 1970's learned ML before they learned BASIC. This is because an average version of the BASIC language used in microcomputers takes up around 12,000 bytes of memory, and early personal computers (KIM, AIM, etc.) were severely restricted by containing only a small amount of available memory. These early machines were unable to offer BASIC, so everyone programmed in ML.

Interestingly, some of these pioneers reportedly found BASIC to be just as difficult to grasp as ML. In both cases, the problem seems to be that the rules of a new language simply are "obscure" until you know them. In general, though, learning either language probably requires roughly the same amount of effort.

The first thing to learn about ML is that it reflects the construction of computers. It most often uses a number system (hexadecimal) which is not based on ten. You will find a table in Appendix E which makes it easy to look up hex, decimal, or binary numbers.

We count by tens because it is a familiar (though arbitrary) grouping for us. Humans have ten fingers. If we had eleven fingers, the odds are that we would be counting by elevens.

### What's a Natural Number?

Computers count in groups of twos. It is a fact of electronics that the easiest way to store and manipulate information is by ON-OFF states. A light bulb is either on or off. This is a two-group, it's binary, and so the powers of two become the natural groupings for electronic counters. 2,4, 8,16, 32, 64,128, 256. Finger counters (us) have been using tens so long that we have come to think of ten as *natural*, like thunder in April. Tens isn't natural at all. What's more, twos is more efficient way to count.

To see how the powers of two relate to computers, we can run short BASIC program which will give us some of these powers. Powers of a number are the number multiplied by itself. Two to the

7

power of two  $(2^2)$  means 2 times 2(4). Two to the power of three  $(2^3)$  $means$  2 times 2 times  $2(8)$ .

### 10 FOR  $I = 0$  to 16 20 PRINT  $2 \wedge I$ 30 NEXT I

ML programming can be done in decimal (based on tengroupings), but usually is not. Most ML programming involves hex numbers. This means groups of <sup>16</sup> rather than 10.

Why not just program in the familiar decimal numbers (as BASIC does)? Because 16 is one of the powers of two. It is a convenient grouping (or base) for ML because it organizes numbers the way the computer does. For example, all computers work, at the most elementary level, with bits. A bit is the smallest piece of information possible: something is either on or off, yes or no, plus or minus, true or false. This two-state condition (binary) can be remembered by a computer's smallest single memory cell. This single cell is called a bit. The computer can turn each bit "on" or "off" as if it were a light bulb or a flag raised or lowered.

It's interesting that the word bit is frequently explained as a shortening of the phrase BInary digiT. In fact, the word bit goes back several centuries. There was a coin which was soft enough to be cut with a knife into eight pieces. Hence, *pieces of eight*. A single piece of this coin was called a bit and, as with computer memories, it meant that you couldn't slice it any further. We still use the word bit today as in the phrase two bits, meaning <sup>25</sup> cents.

Whatever it's called, the bit is a small, essential aspect of computing. Imagine that we wanted to remember the result of subtraction. When two numbers are subtracted, they are actually being compared with each other. The result of the subtraction tells us which number is the larger or if they are equal. ML has an instruction, like a command in BASIC, which compares two numbers by subtraction. It is called CMP (for *compare*). This instruction sets 'flags" in the CPU (Central Processing Unit), and one of the flags always remembers whether or not the result of the most recent action taken by the computer was a zero. We'll go into this again later. What we need to realize now is that each flag  $-$  like the flag on a mailbox  $$ has two possible conditions: up or down. In other words, this information (zero result or not-zero) is *binary* and can be stored within a single bit. Each of the flags is a bit. Together they make up one byte. That byte is called the Status Register.

### Byte Assignments

Our computers group these bits into units of eight, called bytes. This relationship between bits and bytes is easy to remember if you think of a bit as one of the "pieces of eight." Eight is a power of two also

(two, to the third power). Eight is convenient number of bits to work with as group because we can count from zero to <sup>255</sup> using only eight bits.

This gives us enough room to assign all <sup>26</sup> letters of the alphabet (and the uppercase letters and punctuation marks, etc.) so that each printed character will have its particular number. The letter "A" (uppercase) has been assigned the number 65. "B" is 66, and so on. Throughout this book, examples will follow the ASCII code for letters of the alphabet. Most microcomputers, however, do not adhere strictly to the ASCII code. If you get unexpected results when trying the example programs, check your BASIC manual to see if POKEing to the screen RAM uses a different code than ASCII. If that is the case, substitute your screen POKE code for the values given in the examples.

These "assignments" form the convention called the ASCII code by which computers worldwide can communicate with each other. Text can be sent via modems and telephone lines and arrive meaning the same thing to a different computer. It's important to visualize each byte, then, as being eight bits ganged together and able to represent 256 different things. As you might have guessed, 256 is a power of two also (two, to the power of eight).

So, these groupings of eight, these bytes, are <sup>a</sup> key aspect of computing. But we also want to simplify our counting from  $0$  to 255. We want the numbers to line up in a column on the screen or on paper. Obviously, the decimal number five takes up one space and the number <sup>230</sup> takes up three spaces.

Also, hex is easier to think about in terms of *binary* numbers the on-off, single-bit way that the computer handles numbers:

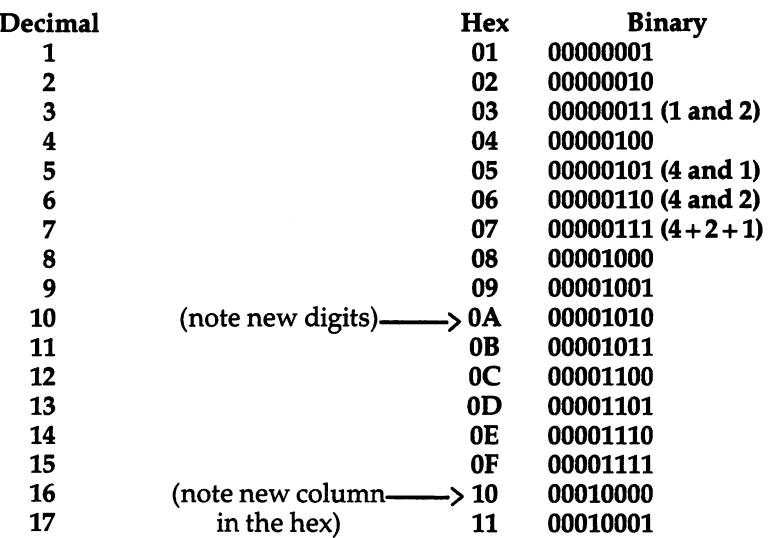

See how hex \$10 (hex numbers are usually preceded by a dollar sign to show that they are not decimal) looks like binary? If you split a hex number into two parts, 1 and 0, and the binary (it's an eight-bit group, a *byte*) into two parts, 0001 and  $0000 -$  you can see the relationship.

### **The Rationale For Hex Numbers**

ML programmers often handle numbers as hexadecimal digits, meaning groups of sixteen instead of ten. It is usually just called hex. You should read over the instructions to the Simple Assembler and remember that you can choose between working in hex or decimal with that assembler. You can know right from the start if you're working with hex or decimal, so the dollar sign isn't used with the Simple Assembler.

DECIMAL <sup>0123456789</sup> then you start over with <sup>10</sup>

HEX <sup>00</sup> <sup>01</sup> <sup>02</sup> <sup>03</sup> <sup>04</sup> <sup>05</sup> <sup>06</sup> <sup>07</sup> <sup>08</sup> <sup>09</sup> 0A 0B 0C 0D 0E OF then you start over with <sup>10</sup>

### Program 2-1. Microsoft Hex-Decimal Converter.

```
HE$="0123456789ABCDEF"
2 PRINT"{CLEAR}{Ø3 DOWN}PLEASE CHOOSE:<br>4 PRINT"{Ø3 DOWN}{Ø3 RIGHT}1-INPUT HEX &
  PRINT TO PRINT TO PUT HEAT IT IS NOT TO PUT HE ALL INC. IT IS NOT THE RIGHT OF THE UPPER TO PUT IT IS NOT TURN
      GET DECIMAL BACK.
5 REM NEW LINE HERE
  REM NEW LINE HERE
6 PRINT"\{02 \text{ Down}\}2-INPUT DECIMAL TO G
  PRINT"{02 DOWN} 2-INPUT DECIMAL TO
     ET HEX BACK.
     ET HEX BACK.
7 GETK: IFK=ØTHEN7
  GETK:IPK=0THEN7
9 PRINT" {CLEAR}": ON KGOTO200,400
100 H$="":FORM=3TO0STEP-1:N%=DE/(16*M):DE=
    DE-N%*16*M:H$=H$+MID$(HE$,N%+1,1)
     :NEXT
101 RETURN
-----------
102 D=0:Q=3:FORM=1TO4:FORW=0TO15:IFMID$(H$
     ,M,1)=MID$(HE$, W+1, 1)THEN104
103 NEXTW
<u>1938 NEXT Andrew</u>
104 D1=W*(16<sup>^</sup>(Q)):D=D+D1:Q=Q-1:NEXTM
105 DE=INT(D):RETURN
200 INPUT"{02 DOWN}HEX";H$:GOSUB102:PRINTS
    PC(11)"{UP} = {REV} "DE" {LEFT}PC(11)"{UP}= {REV}"DE"{LEFT}
210 GOTO200
400 INPUT"{02 DOWN}DECIMAL"; DE:GOSUB100:PR
```
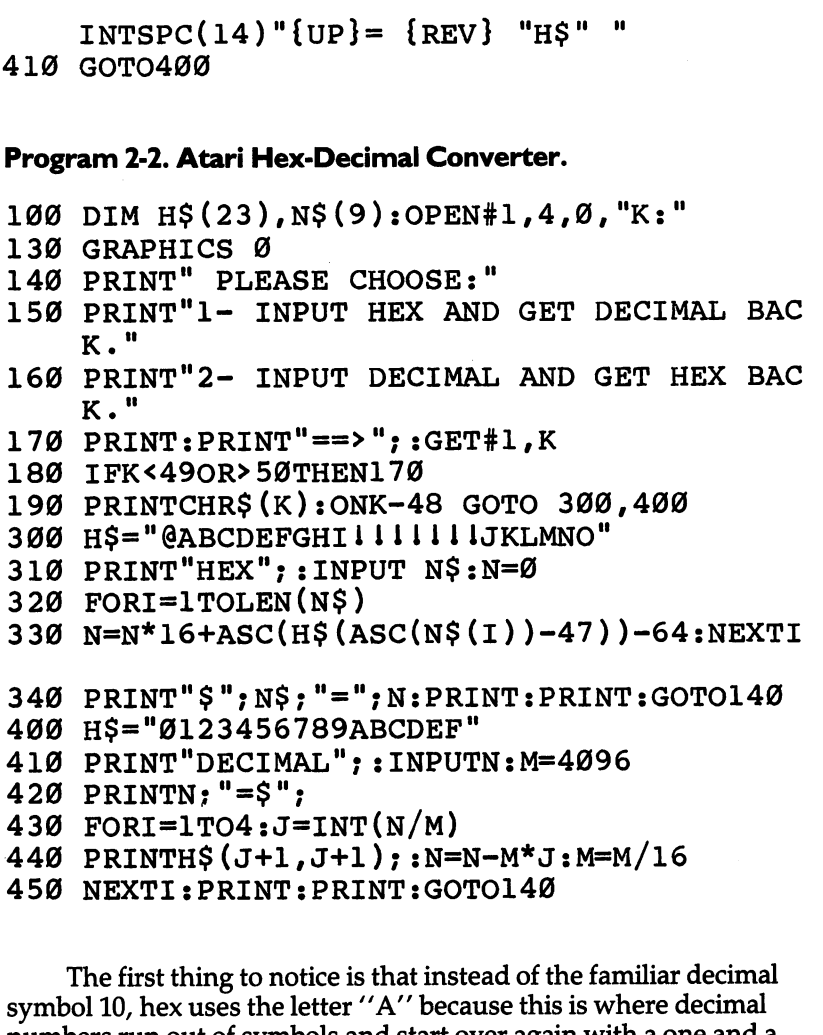

 $\sqrt{2}$ 

numbers run out of symbols and start over again with a one zero. Zero always reappears at the start of each new grouping in any number system: 0, 10, 20, etc. The same thing happens with the groupings in hex: 0, 10, 20, 30, etc. The difference is that, in hex, the 1 in the "tens" column equals a decimal 16. The second column is now a "sixteens" column. 11 means 17, and 21 means 33 (2 times 16 plus one). Learning hex is probably the single biggest hurdle to get over when getting to know ML. Don't be discouraged if it's not immediately clear what's going on. (It probably never will be totally clear - it is, after all, unnatural.) You might want to practice the

exercises at the end of this chapter. As you work with ML, hex will gradually seem less and less alien.

To figure out a hex number, multiply the second column by 16 and add the other number to it. So, 1A would be one times <sup>16</sup> plus <sup>10</sup> (recall that stands for ten).

Hex does seem impossibly confusing when you come upon it for the first time. It will never become second nature, but it should be at least generally understood. What is more, you can program in ML quite easily by looking up the hex numbers in the table at the end of this book. You need not memorize them beyond learning to count from 1 to  $16$  - learning the symbols. Be able to count from 00 up to OF. (By convention, even the smallest hex number is listed as two digits as in <sup>03</sup> or OB. The other distinguishing characteristic is that dollar sign that is usually placed in front of them: \$05 or \$0E.) It is enough to know what they look like and be able to find them when you need them.

### The First 255

Also, most ML programming involves working with hex numbers only between  $0$  and 255. This is because a single byte (eight bits) can hold no number larger than 255. Manipulating numbers larger than <sup>255</sup> is of no real importance in ML programming until you are ready to work with more advanced ML programs. This comes later in the book. For example, all <sup>6502</sup> ML instructions are coded into one byte, all the "flags" are held in one byte, and many "addressing modes" use one byte to hold their argument.

To learn all we need know about hex for now, we can try some problems and look at some ML code to see how hex is used in the majority of ML work. But first, let's take an imaginary flight over computer memory. Let's get a visual sense of what bits and bytes and the inner workings of the computer's RAM look like.

### The City Of Bytes

Imagine a city with a single long row of houses. It's night. Each house has a peculiar Christmas display: on the roof is a line of eight lights. The houses represent bytes; each light is a single bit. (See Figure 2-1.) If we fly over the city of bytes, at first we see only darkness. Each byte contains nothing (zero), so all eight of its bulbs are off. (On the horizon we can see a glow, however, because the computer has memory up there, called ROM memory, which is very active and contains built-in programs.) But we are down in RAM, our free usermemory, and there are no programs now in RAM, so every house is dark. Let's observe what happens to an individual byte when different numbers are stored there; we can randomly choose byte 1504. We hover over that house to see what information is "contained" in the light display. (See Figure 2-2.)

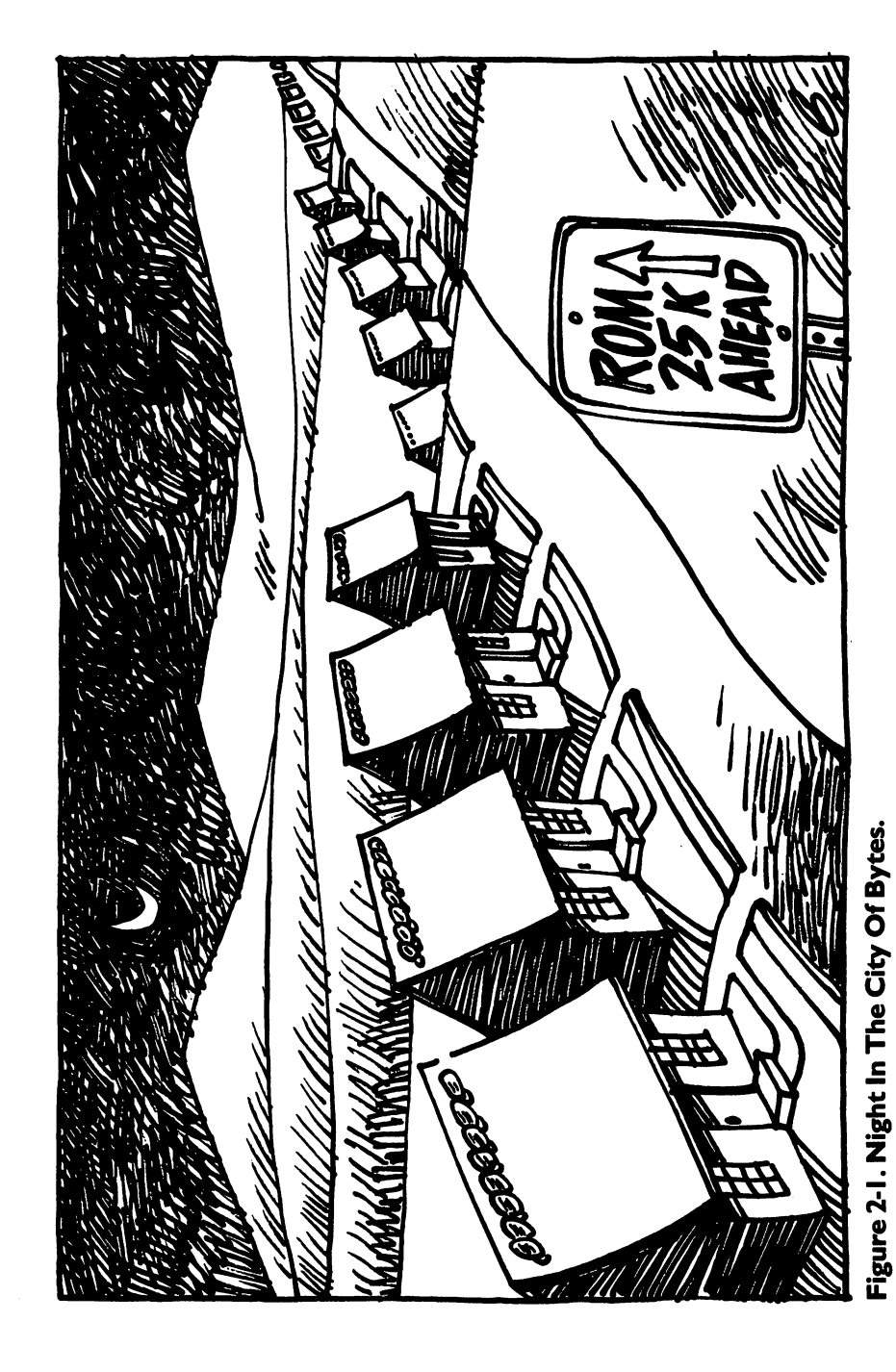

 $\Box$ 

 $\frac{1}{2}$ ì

Ţ

Ţ

 $\cdot$ 

 $\left\{\right\}$ 

 $\left\vert \right\rangle$ 

Ť

Г

Ţ

13

### Figure 2-2.

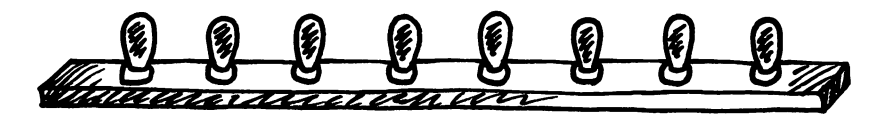

Like all the rest, this byte is dark. Each bulb is off. Observing this, we know that the byte here is "holding" or representing a zero. If someone at the computer types in  $\text{POKE}$  1504, 1 - suddenly the rightmost light bulb goes on and the byte holds a one instead of a

### Figure 2-3.

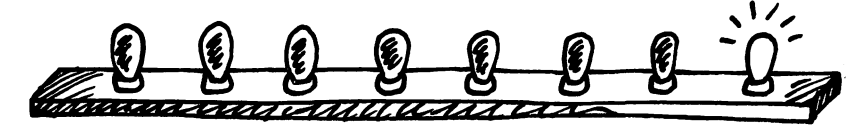

This rightmost bulb is in the l's column (just as it would be in our usual way of counting by tens, our familiar *decimal* system). But the next bulb is in a 2's column, so POKE 1504, 2 would be:

### Figure 2-4.

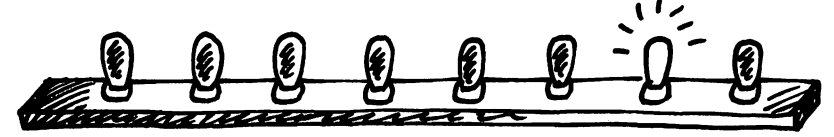

And three would be one and two:

### Figure 2-5.

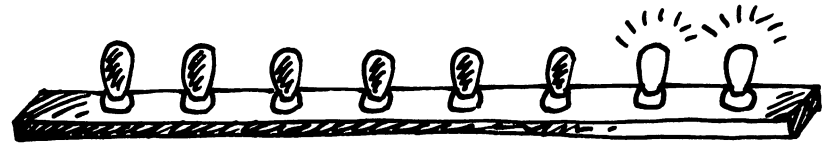

In this way  $-$  by checking which bits are turned on and then adding them together  $-$  the computer can look at a byte and know what number is there. Each light bulb, each bit, is in its own special

position in the row of eight and has a value twice the value of the one just before it:

### Figure 2-6.

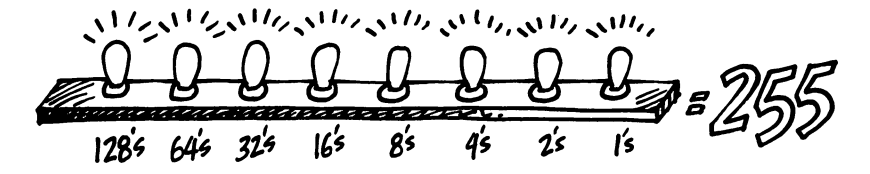

Eight bits together make a byte. A byte can "hold" a number from 0 through 255 decimal. We can think of bytes, though, in any number system we wish  $-$  in hex, decimal, or binary. The computer uses binary, so it's useful to be able to visualize it. Hex has its uses in ML programming. And decimal is familiar. But a number is still a number, no matter what we call it. After all, five trees are going to be five trees whether you symbolize them by 5, \$05, or 00000101.

### **A Binary Quiz**

BASIC doesn't understand numbers expressed in hex or binary. The Simple Assembler contains two subroutines to translate a number from decimal to hex or vice versa. You might want to take a look at how it's done as a way of getting a better feel for these different numbers systems. The subroutines are located at lines <sup>4000</sup> and 5000. Binary, for humans, is very visual. It forms patterns out of zeros and ones. The following program will let you quiz yourself on these patterns.

Here is a game, for all computers, which will show you a byte as it looks in binary. You then try to give the number in decimal:

### Program 2-3. Binary Quiz for All Computers.

```
100 REM BINARY QUIZ
110 C1=20:C0=111: REM FOR ATARI ONLY
120 C1=88:C0=79: REM FOR APPLE ONLY
130 C1=209:C0=215:REM FOR COMMODORE ONLY
140 X=INT(256*RND(1)): D = X: P = 128
150 PRINT CHR$(125);: REM ATARI ONLY
f| 160 PRINT CHR$(147);: REM COMMODORE ONLY
170
   HOME: REM APPLE ONLY
180 FOR I = 1 TO 8
. . . . . . <u>.</u> . . . .
190
    IF INT(D/P) = 1 THEN PRINT CHR$(C1);:
      D = D - P: GOTO 210
```

```
200 PRINT CHR$(C0);
210 P = P/2: NEXT I: PRINT
220 PRINT WHAT IS THIS IN DECIMAL?"
230 INPUT Q: IF Q = X THEN PRINT
           "CORRECT": GOTO 250 L—'
240 PRINT "SORRY, IT WAS";X
250 FOR T = 1 TO 1000: NEXT T
260 GOTO 140
260 GOTO 1400 GOTO 1400 GOTO 1400 GOTO 1400 GOTO 1400 GOTO 1400 GOTO 1400 GOTO 1400 GOTO 1400 GOTO 1400 GOTO 1400 GOTO 1400 GOTO 1400 GOTO 1400 GOTO 1400 GOTO 1400 GOTO 1400 GOTO 1400 GOTO 1400 GOTO 1400 GOTO 1400 GOTO 140
```
This program will print out the entire table of binary numbers from 0 to  $255$ :

### Program 2-4.

<sup>100</sup> REM COMPLETE BINARY TABLE <sup>110</sup> L=8:B=2:C=1 <sup>120</sup> FORX=0TO255:PRINTX; <sup>140</sup> IFXAND1THENK(C)=49:GOTO160 150  $K(C) = 48$ -----<sup>160</sup> C=C+1:IFBANDXTHENK(C)=49:GOTO180 <sup>170</sup> K(C)=48 180 B=B\*2:IFC>8THEN200 190 GOTO160 . . . . . . . . . <sup>200</sup> FORI=0TO7:PRINTSTR\$(K(L)-48);:L=L-1 210 NEXT ------<sup>220</sup> C=0:PRINT

### Examples And Practice

<sup>260</sup> L=8:B=2:C=1:NEXTX

Here are several ordinary decimal numbers. Try to work out the hex equivalent:

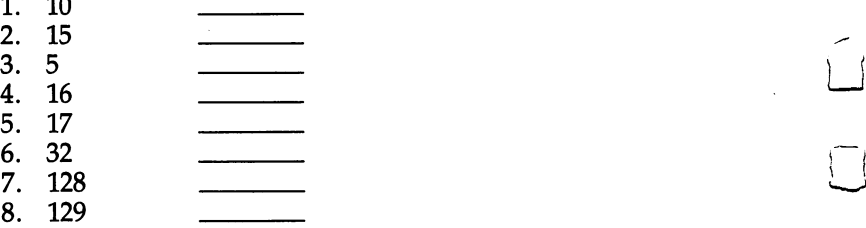

9. <sup>255</sup> 10. 254 10. <sup>254</sup>

We are not making an issue of learning hex or binary. If you needed to look up the answers in the table at the end of the book, fine. As you work with ML, you will familiarize yourself with some of the common hex numbers. You can write most ML programs without needing to worry about binary. For now, we only want to be able to recognize what hex is. There are even some pocket "programmer" calculators which change decimal to hex for you and vice versa. Another way to go about "hexing" is to use a BASIC program which does the translation. A problem with BASIC is that you will be working in ML and your computer will be tied up. It is often inconvenient to crank up BASIC program each time you need to work out a hex number. However, the Simple Assembler will do the translations for you any time you need them.

One other reason that we are not stressing hex too much is that ML is generally not programmed without the help of an assembler. The Simple Assembler provided in this book will handle most of your input automatically. It allows you to choose whether you prefer to program in hex or decimal. You make this decision by changing line <sup>10</sup> before starting to assemble. After that, you can put in hex or decimal without worrying that there will be any confusion about your intentions. intentions.

This little BASIC program is good for practicing hex, but also shows how to change a small part and make it work for two-byte hex numbers. It will take decimal in and give back the correct hex. It is designed for Microsoft BASIC computers, so it will not work on the Atari.

```
10 H$="0123456789ABCDEF"
```

```
20 PRINT "ENTER DECIMAL NUMBER";:INPUT
30 IF X > 255 GOTO 20: REM NO NUMBERS BIGGER
THAN 255 ALLOWED
```

```
40 FOR I=1 TO 0 STEP - 1
```

```
50 N% = X/(16 \text{Å}I): X = X-N% * 16\text{Å}I
```

```
60 HE$=HES + MIDS(HS, N\% + 1, 1)
```

```
70 NEXT
```
<sup>80</sup> PRINT HE\$

```
. . . . . <del>. . . . . . . . .</del>
```
For larger hex numbers (up to two, to the power of  $16$  — which is 65536), we can just change the above program. Eliminate line 30 and change line 40 to: FOR  $I = 3 TO 0 STEP -1$ . This will give us four-place hex numbers (used only as addresses) but which will also become recognizable after some ML practice.

<sup>65535</sup> is an interesting number because it represents the limit of our computers' memories. In special cases, with additional hardware, memory can be expanded beyond this. But this is the normal upper limit because the <sup>6502</sup> chip is designed to be able to address (put bytes in or take them out of memory cells) up to \$FFFF.

### Ganging Two Bytes Together To Form An Address

The <sup>6502</sup> often sets up an address by attaching two bytes together and looking at them as if they formed a unit. An address is most commonly a two-byte number. \$FFFF (65535) is the largest number that two bytes can represent, and \$FF (255) is the most that one byte can hold. Three-byte addressing is not possible for the <sup>6502</sup> chip. "Machine language" means programming which is understood directly by the <sup>6502</sup> chip itself. There are other CPU (Central Processing Unit) chips, but the <sup>6502</sup> is the CPU for VIC, Apple, 64, PET/CBM, and Atari. It's the one covered in this book.

### **Reading A Machine Language Program**

Before getting into an in-depth look at "monitors," those bridges between you and your machine's language — we should first learn how to read ML program listings. You've probably seen them often enough in magazines. Usually, these commented, labeled, but very strange-looking programs are called source code. They can be examined and translated by an *assembler program* into an ML program. When you have an assembler program run through source code, it looks at the key words and numbers and then POKEs a series of numbers into the computer. This series is then called the *object code*.

Source programs contain a great deal of information which is of interest to the programmer. The computer only needs a list of numbers which it can execute in order. But for most people, lists of numbers are only slightly more understandable than Morse code. The solution is to replace numbers with words. The primary job of an assembler is to recognize an ML instruction. These instructions are called *mnemonics*, which means "memory aids." They are like BASIC words, except that they are always three letters long.

If you type the mnemonic JMP, the assembler POKEs a 76 into RAM memory. It's easier to remember JMP than 76. The 76 is the number that clues the computer that it's supposed to perform a JMP. The 76 is called an opcode, for "operation code." The three-letter words we use in ML programming, the mnemonics, were designed to sound like what they do. JMP does a JUMP (like a GOTO in BASIC). Some deluxe assemblers also let you use labels instead of numbers as long as you define your labels at the start of the source code. These labels can refer to individual memory locations, special values like the score in a game, or entire subroutines.

### Four Ways To List A Program

Labeled, commented source code listings are the most elaborate kind of ML program representation. There are also three other kinds of ML listings. We can use a simple addition example program to show how it looks when represented in each of the four ML program listing styles. The first two styles are simply ways for you to type a program into the computer. The last two styles show you what to type in, but also illustrate what is going on in the ML program. First let's look at the most elementary kind of ML found in books and magazines: the BASIC loader.

### Program 2-6. BASIC Loader.

10 FOR ADDRESS =  $4096$  TO  $4103$ 

```
20 READ BYTE
```

```
30 POKE ADDRESS, BYTE
```

```
40 NEXT ADDRESS
```
<sup>50</sup> DATA 169,2,105,5,141,160,15,96

This is a series of decimal numbers in DATA statements which is POKEd into memory starting at decimal address 4096. When these numbers arrive in RAM, they form a little routine which puts the number 2 into the *accumulator* — a special location in the computer that we'll get to later - and then adds 5. The result of the addition is then moved from the accumulator to decimal address 4000. If you try this program out, you can SYS <sup>4096</sup> to execute ML program and then PEEK (4000) and you'll see the answer: seven. BASIC loaders are convenient because the user doesn't need to know how to enter ML programs. The loader POKEs them in and all the user has to do is SYS or USR or CALL to the right address and the ML transfers control back to BASIC when its job is done.

Getting even closer to the machine level is the second way you might see ML printed in books or magazines: the hex dump. On some computers (PET, Apple) there is a special "monitor" program in ROM which lets you list memory addresses and their contents as hex numbers. More than that, you can usually type over the existing values on the screen and change them. That's what a hex dump listing is for. You copy it into your computer's RAM by using your computer's monitor. How you enter the monitor mode differs on each computer and we'll get to monitors in the next chapter.

The hex dump, like the BASIC loader, tells you nothing about the functions or strategies employed within an ML program. Here's the hex dump version of the same 2+5 addition program:

### Program 2-7.

### 1000 A9 02 69 05 8D A0 0F 60

The third type of listing is called a *disassembly*. It's the opposite of an assembly because another program called a *disassembler* takes machine language (the series of numbers, the opcodes in the computer's memory) and translates it into the words, the mnemonics, which ML programmers use. The instruction you use when you want to load the accumulator is called LDA, and you can store what's in the accumulator by using an STA. We'll get to them later. In this version of our example addition routine, it's a bit clearer what's going on and how the program works. Notice that on the left we have the hex numbers and, on the right, the translation into ML instructions. ADC means ADd with Carry and RTS means ReTurn from Subroutine. from Subroutine.

### Program 2-8.

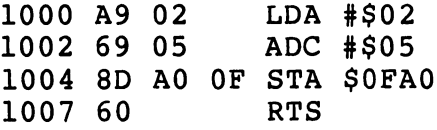

### The Deluxe Version

Finally we come to that full, luxurious, commented, labeled, deluxe source code we spoke of earlier. It includes the hex dump and the disassembly, but it also has labels and comments and line numbers added, to further clarify the purposes of things. Note that the numbers are all in hex. On the far left are the memory addresses where this routine is located. Next to them are the hex numbers of the instructions. (So far, it resembles the traditional hex dump.) Then come line numbers which can be used the way BASIC line numbers are: deleted, inserted, and so on. Next are the disassembled translations of the hex, but you can replace numbers with labels (see Program 2-10). You could still use numbers, but if you've defined the labels early on, they can serve as a useful reminder of what the numbers represent. Last, following the semicolons, are the comments. They are the same as REM statements. (See Programs 2-9 and  $2-10.$ )

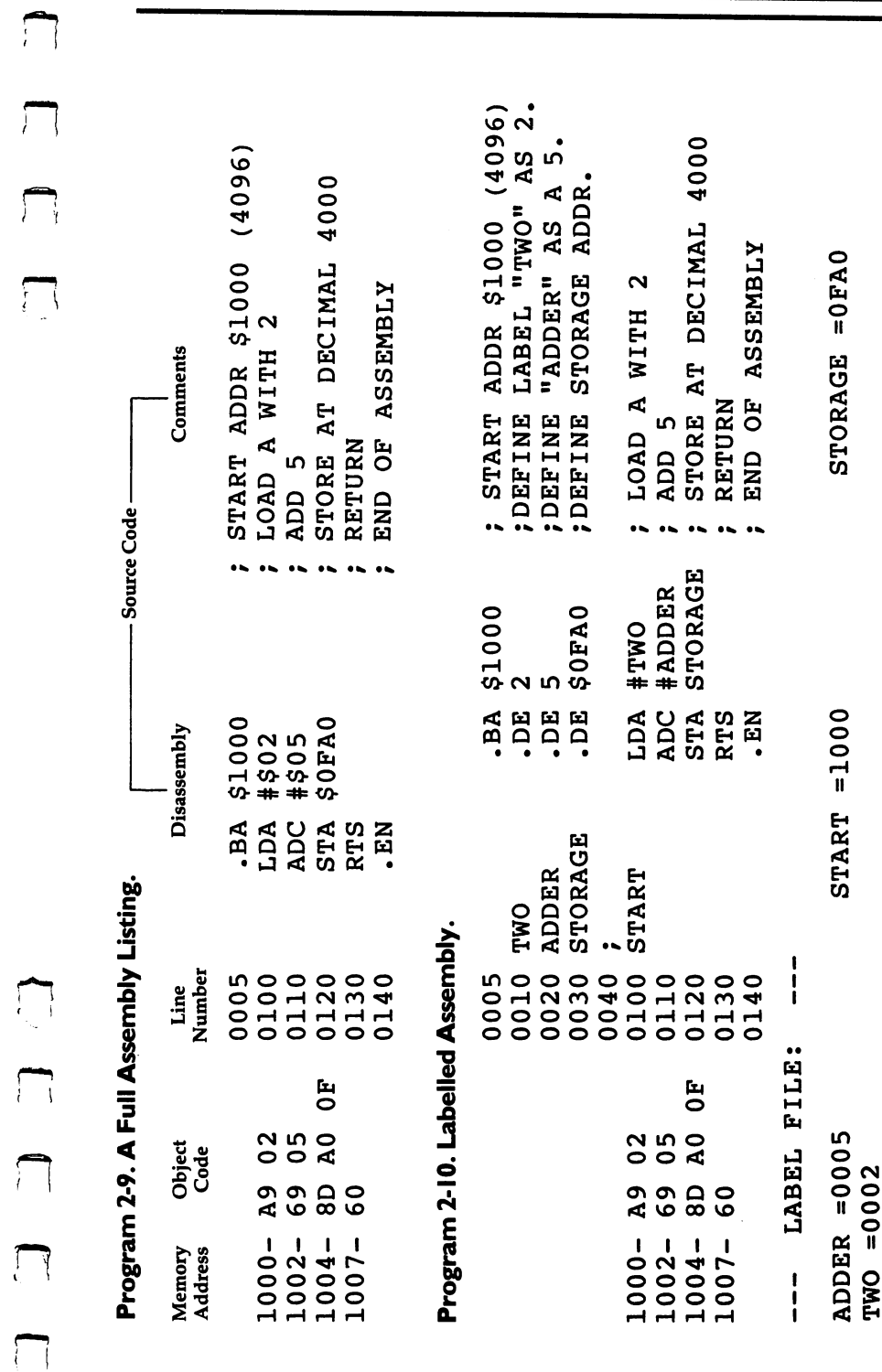

 $\int$ 

 $\int$ 

 $21$ 

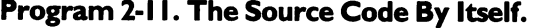

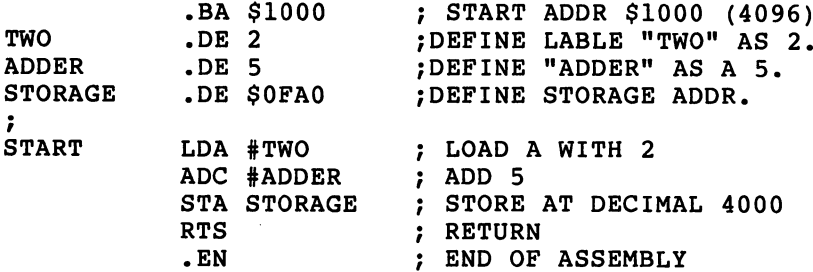

Program 2-11 illustrates just the source code part. The object code has not yet been generated from this source code. The code has not been assembled yet. You can save or load source code via an assembler in the same way that you can save or load programs via BASIC. When 2-11 is in the computer, you could type "ASSEMBLE" and the assembler would translate the instructions, print them on the screen, and POKE them into memory.

The Simple Assembler operates differently. It translates, prints, and POKEs after you hit RETÛRN on each line of code. You can save and load the object, but not the source code.

Before we get into the heart of ML programming, a study of the instruction mnemonics and the various ways of moving information around (called *addressing*), we should look at a major ML programming aid: the monitor. It deserves its own chapter.

ANSWERS to quiz: 0A, OF, 05,10,11, 20,80,81, FF, FE
# **The Monitor**

A monitor is a program which allows you to work directly with your computer's memory cells. When the computer "falls below" BASIC into the monitor mode, BASIC is no longer active. If you type RUN, it will not execute anything. BASIC commands are not recognized. The computer waits, as usual, for you to type in some instructions. There are only a few instructions to give to a monitor. When you're working with it, you're pretty close to talking directly to the machine in machine language.

The PET and Apple II have monitors in ROM. This means that you do not need to load the monitor program into the computer; it's always available to you. (PETs with Original ROM sets do not have ROM monitor; you must load in the monitor from a tape or disk.) Atari and VIC computers have a monitor as part of a larger "Assembler Editor" plug-in cartridge. The monitor on the Atari cartridge is called the "Debugger." That's a good name for it: debugging is the main purpose of a monitor. You use it to check your ML code, to find errors.

The various computers have different sets of instructions which their monitors recognize. However, the main functions are similar, so it is worth reading through all of the following descriptions, even if the discussion is not specifically about the monitor for your computer. On the PET/CBM, VIC, and <sup>64</sup> you can add many of these functions with a monitor "extension" program called Micromon or Supermon (about which more later). These monitors are included in Appendix F. The monitors on the Apple II and available in the Atari Assembler Editor Cartridge do not need "extending." They contain most of the significant features required of a monitor. However, the special extensions in Appendix F for the Commodore computers add considerably to the Commodore ML programmer's repertoire.

#### The Apple II

You enter the Apple monitor by typing CALL -151. You will see the "\*" monitor prompt and the cursor immediately after it. Here are the monitor instructions:

1. Typing an address (in hex) will show you the number contained in that memory cell. \*2000 (hit RETURN) will show <sup>2000</sup> FF (if, in fact, <sup>255</sup> decimal (\$FF, hex) is in that location).

2. You can examine a larger amount of memory in hex (this is

called a *memory dump* or a *hex dump*). The Apple monitor remembers the address of the last number displayed. This can be used as starting address for the dump. If you type the instruction in number one above, and then type \*.2010, you will see a dump of memory between <sup>2001</sup> and 2010. The only difference between this and instruction one is the period (.) before the requested address.

3. You can directly cause a dump by putting the period between two addresses: \*2000.2010 combines the actions of instructions one

4. Hitting RETURN will continue a dump, one line at a time.

5. The last displayed memory location can be changed by using the colon (:). This is the equivalent of BASIC'S POKE. If \*2000 results in FF on the screen, you can change this FF to zero by typing \*:00. To see the change, type \*2000 again. Or you could type \*2000:00 and make the change directly.

The Apple II reference manual contains excellent descriptions of the monitor instructions. We will list the rest of them only briefly here: here:

6. Change a series of locations at once:  $*2000: 00$  69 15 65 12.

7. Move (transfer) a section of memory: \*4000 < 2000.2010M will copy what's between <sup>2000</sup> and <sup>2010</sup> up to address 4000. (All these addresses are hex.)

8. Compare two sections of memory: \*4000 2000.2010V. This looks like Move, but its job is to see if there are any differences between the numbers in the memory cells from 2000-2010 and those from 4000-4010. If differences are found, the address where the difference occurs appears on screen. If the two memory ranges are identical, nothing is printed on the screen.

9. Saving (writing) a section of ML to tape: \*2000.2010W. This is how you would save an ML program. You specify the addresses of the start and end of your program.

10. Loading (reading) a section of memory (or an ML program) back into the computer from tape: \*2000.2010R will put the bytes saved, in instruction nine, above, back where they were when you saved them.

An interesting additional feature is that you could send the bytes to any address in the computer. To put them at 4000, you would just type \*4000.4010R. This gives you another way to relocate subroutines or entire ML programs (in addition to the Move instruction, number seven above). If you move an ML program to reside at a different address from the one it was originally intended during assembly, any JMP or JSR (Jump To Subroutine, like BASIC'S GOSUB) instructions which point to within your program must be adjusted to point to the new addresses. If your subroutine contained an instruction such as <sup>2000</sup> JSR 2005, and you loaded at 4000, it would still say <sup>4000</sup> JSR 2005. You would have to change it to read <sup>4000</sup> JSR 4005. All the BNE,

BPL, BEQ, branching instructions, though, will make the move without damage. They are *relative* addresses (as opposed to the absolute addressing of JSR 2005). They will not need any adjusting. We'll go into this in detail later.

11. Run (go): \*2000G will start executing the ML program which begins at address 2000. There had better be a program there or the machine is likely to lock up, performing some nonsense, an endless loop, until you turn off the power or press a RESET key. The program or subroutine will finish and return control of the computer to the monitor when it encounters an RTS. This is like BASIC's SYS command, except the computer returns to the monitor mode.

12. Disassemble (list): \*2000L will list <sup>20</sup> lines of ML on the screen. It will contain three fields (a field is a "zone" of information). The first field will contain the address of an instruction (in hex). The address field is somewhat comparable to BASIC'S line numbers. It defines the order in which instructions will normally be carried out.

Here's a brief review of *disassembly* listings. The second field shows the hex numbers for the instruction, and the third field is where a disassembly differs from a "memory" or "hex" dump (see numbers one and two, above). This third field translates the hex numbers of the second field back into a mnemonic and its argument. Here's an example of a disassembly:

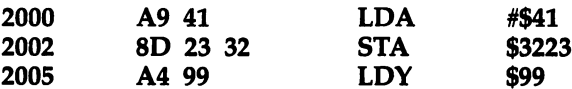

Recall that a dollar sign  $(\$)$  shows that a number is in hexadecimal. The pound sign (#) means "immediate" addressing (put the number itself into the A register at 2000 above). Confusing these two symbols is a major source of errors for beginning ML programmers. You should pay careful attention to the distinction between LDA #\$41 and LDA \$41. The second instruction (without the pound sign) means to load A with whatever number is found in address \$41 hex. LDA #\$41 means put the actual number <sup>41</sup> itself into the accumulator. If you are debugging a routine, check to see that you've got these two types of numbers straight, that you've loaded from addresses where you meant to (and, vice versa, you've loaded immediately where you intended).

13. Mini-assembler. This is an assembler program, though it is not part of the monitor ROM. It is in the Integer BASIC ROM, so systems using firmware Applesoft II cannot use it although the Apple II Plus can, in the INT mode. Like the Simple Assembler, this mini assembler cannot use labels or calculate forward branches. (The Simple Assembler can be used for forward branches, however, as we'll see later.) You enter the Apple mini-assembler by typing the

address, mnemonic, and argument of your first instruction. The ! is printed by the computer:

## !2000:LDA #15

This will be disassembled, and then you type in the next line, using spaces between each field: ^^

#### ! LDY #01 LDY#01

14. Step and Trace. These are very useful ways to isolate and fix errors. Remember that ML does not have much in the way of error messages. In fact, unless you are using a very complex assembler program, the only error that an assembler can usually detect is an impossible mnemonic. If you mistyped LDA as LDDA, your assembler would print ??? or, in the Apple, sound a beep and put a circumflex  $(\wedge)$  near the error. In any case, you are not going to get elaborate SYNTAX ERROR messages. The Simple Assembler will type the word ERROR on the screen. Try it.

We'll examine step and trace debugging methods under numbers <sup>10</sup> and <sup>11</sup> of the discussion of the Atari cartridge below. The Atari Assembler Cartridge and the Commodore Monitor Extension programs both allow step and trace, too.

15. Changing registers. \* (CONTROL) E will display the contents of the Accumulator, the  $X$  and  $Y$  registers, the status register (P) and the stack pointer (S). You can then change the contents of these registers by typing them in on screen, following a colon. Note that to change the  $\overline{Y}$  register, you must type in the A and X registers ......

#### (CONTROL)

You'll see:  $A=01$   $X=05$   $Y=FF$   $P=30$   $S=FE$  (whatever's in the registers at the time).

To change the Y register to 00, you type in the A,  $X$ , and then the new version of Y:

#### \*:01 <sup>05</sup> <sup>00</sup> (and hit RETURN)

16. Going back to BASIC. You can use \* (CONTROL) B to go to BASIC (but it will wipe out any BASIC program that might have been there). Or you can use  $*$  (CONTROL)  $\overline{C}$  to go back to BASIC, non-destructively. ]^j

#### The Atari Monitor

To enter the monitor on the Atari, you put the assembler cartridge into the left slot. The Atari does not have a monitor in ROM; you need the cartridge. As mentioned at the start of this chapter, the monitor mode in Atari is called DEBUG and is a part of the larger program within the assembler cartridge. There are three parts (or

modes) within the cartridge: EDIT, ASM (assembler), and DEBUG. Before looking at the commands available in the DEBUG mode, let's briefly explore how an ML program is created using the EDIT mode followed by ASM. The cartridge provides the Atari with a more advanced assembler than the Simple Assembler or the mini assemblers available within the Apple II monitor or the Commodore monitor extension programs. The cartridge allows labels, comments, and line numbers.

Until now, we've discussed ML programming which uses three fields (zones). Here's an example program which shows these three simple fields. We will print ten " $A's''$  on the screen (the numbers are decimal):

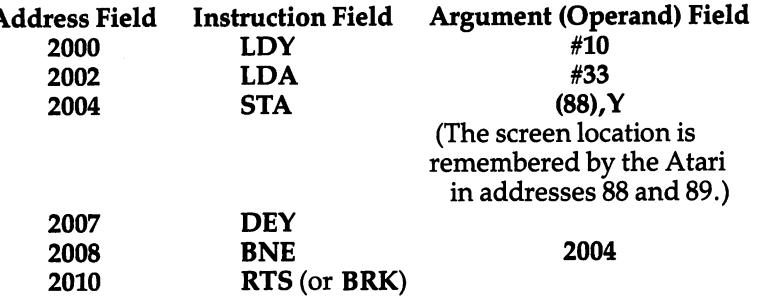

When you are in Atari's EDIT mode, you construct <sup>a</sup> program somewhat differently than you do with the Simple Assembler (or with mini-assemblers). Here's the same program using the Atari's additional fields:

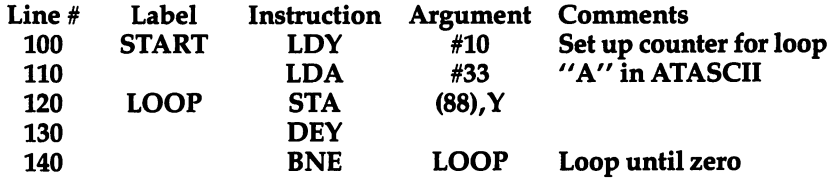

Notice that labels allow us to use the word LOOP instead of the specific address we want to loop back to. In addition to all this, there are pseudo-ops which are instructions to the assembler to perform some task. A pseudo-op does not become part of the ML program (it's not <sup>6502</sup> instruction), but it affects the assembly process in

27

some way. We would need two pseudo-ops in the above program to allow it to be assembled properly. Add these lines:

10  $*$  = \$0600 (tells the assembler that this program should be assembled starting at address \$0600. The \$ means hexadecimal.) 160 .END (tells the assembler that it should stop assembling here.)

The example above with line numbers and labels is called *source* code because it is the source from which the assembler gets its information when it assembles object code (object code is an actual ML program which could be run, or executed). You cannot run the program above as is. It must first be assembled into <sup>6502</sup> ML. For one thing, the label LOOP has to be replaced with the correct branch back to line 120. Source code does not put bytes into memory as you write it (as more elementary assembler like the Simple Assembler does).

#### More Than Monitor

To make this into object code which you can actually execute, you type ASM (for assemble), and the computer will put the program together and POKE the bytes into memory, showing you on screen what it looks like.

To test the program, type BUG to enter the DEBUG mode, clear the screen, and RUN it by typing G600 (for GO \$0600). You'll see AAAAAAAAAA on screen. It works!

All this isn't, strictly speaking, a monitor. It's a full assembler. The part of the assembler cartridge program which is equivalent to the monitor programs on Apple II and PET is the DEBUG mode. There are a number of commands in DEBUG with which you can examine, test, and correct ML code. As on the other computers, the DEBUG (monitor) mode allows you to work closely with single bytes at a time, to see the registers, to trace program flow. All numbers you see on screen (or use to enter into the computer) are in hex. You enter the DEBUG mode by typing BUG when the Assembler Cartridge is in the Atari. (To go back to EDIT mode, type X.) Here are the commands of DEBUG:

1. Display the registers: type DR (RETURN) and you will see whatever is in the various registers.

A=01  $X=05$   $Y=0$ F  $P=30$   $S=$  FE (P is the status register and S is the stack pointer.)

2. Change the registers: type  $CR < 6.2$  (RETURN) and you will have put a six into the accumulator and a two into the  $X$  register. To put a five into the status register, you must show how far to go by using commas:  $CR <$ ,,,5 would do it.  $CR < 5$  would put five into the accumulator. ,-

3. Dump memory: type D2000 and you will see the eight hex numbers which start at address <sup>2000</sup> in memory.

# D2000 <sup>2000</sup> FF <sup>02</sup> <sup>60</sup> <sup>20</sup> FF D2 <sup>00</sup> <sup>00</sup> D2000,2020 (would dump out memory between these two addresses)

4. Change memory: type  $C2000 < 00$ , 00 to put zeros into the first two bytes following address 2000.

5. Transfer (move) memory: type M1000 < 2000, 2010 and you will non-destructively copy what's between 2000-2010 down into 1000-1010.

6. Compare (verify) memory: type V1000 2000,2010 and any mismatches will be printed out.

7. Disassemble (list): type L2000 and you will see <sup>20</sup> lines of instructions displayed, the mnemonics and their arguments.

8. Mini-assemble: the DEBUG mode allows you to enter mnemonics and arguments one at a time, but you cannot use labels. (The pseudo-ops BYTE, DBYTE, and WORD are available, though.) This is similar to the Simple Assembler and the mini-assemblers available to Apple II and PET monitor users.

You type <sup>2000</sup> LDA \$05 and the computer will show you the bytes as they assemble into this address. Subsequent instructions can be entered by simply using the less-than sign again:  $\lt$  INC \$05. To return to the DEBUG mode, you can hit the RETURN key on a blank

9. Go (RUN a program): type G2000 and whatever program starts at address <sup>2000</sup> will run. Usually, you can stop the RUN by hitting the BREAK key. There are cases, though, (endless loops) which will require that you turn off the computer to regain control.

10. Trace: type T2000 and you will also RUN your program, but the registers, bytes of ML code, and the disassembled mnemonics and arguments are shown as each instruction is executed. This is especially useful since you can watch the changes taking place in the registers and discover errors. If you have an LDA \$03 and you then expect to find the accumulator to have the number three in  $it - you'll$ notice that you made that very common mistake we talked about earlier. Following LDA \$03, you will see that the accumulator has, perhaps, a ten in it instead of the three you thought you'd get. Why? Because you wanted to write LDA #03 (immediate). Instead, you mistakenly loaded A with the value *in address three*, whatever it is.

Seeing unexpected things like this happen during trace allows you to isolate and fix your errors. Trace will stop when it lands on a BRK instruction or when you press the BREAK key.

11. Step: type S2000 and you will "step" through your program at 2000, one instruction at a time. It will look like trace, but you move slowly and you control the rate. To see the following instruction, you type the S key again. Typing S over and over will bring you through

29

the program.

12. Return to EDIT mode: type X.

#### PET, VIC, And Commodore <sup>64</sup> Monitors

The resident monitor on the PET/CBM computer is the simplest of \ ) monitors. You enter it from BASIC by typing SYS 4 when no program is RUNning. This lands on a BReaK instruction; address 4 always contains a zero which is the opcode for BRK. You are then in monitor mode. Original ROM PETs, the earliest models, do not have monitor in ROM, but one is available on tape, called TIM. Everything is done with hexadecimal numbers.

There are only six monitor commands:

1. Go (RUN): type G 2000 and the program starts at address 2000. It will continue until it lands on BRK instruction. There is no key you can type to stop it.

2. LOAD (from tape or disk): type  $L'0:NAME''$ , 08 and a program called "name" on disk drive zero will be loaded at the address from which it was SAVEd. There is no provision to allow you to LOAD to a different address. L "NAME", 01 will LOAD from tape.

3. SAVE (to a tape or disk): type S ''0:NAME'',08,2000,2009 and the bytes between hex <sup>2000</sup> and <sup>2008</sup> will be saved to disk drive zero and called "name." Important note: you should always be aware that a SAVE will not save the highest byte listed in your SAVE instruction. You always specify one byte more than you want to save. In our example here, we typed <sup>2009</sup> as our top address, but the monitor SAVEd only up to 2008. S "NAME", 01, 2000, 2009 will SAVE to tape.

An interesting trick is to save the picture on your screen. Try this from the monitor (for a disk drive):  $S'$  0:SCREEN'',08,8000,8400 (with a tape drive: S "SCREEN",01,8000,8400). Then, clear the screen and type: L "0:SCREEN",08 (tape: L "SCREEN",01). This illustrates that an ML SAVE or LOAD just takes bytes from within whatever range of memory you specify; it doesn't care what those bytes contain or if they make ML sense as a program.

4. See memory (memory dump): type M 2000 2009 and the bytes between these addresses will be displayed on screen. To change them, you use the PET cursor controls to move to one of these hex numbers and type over it. Hitting the RETURN key makes the change in the computer's memory (the same way you would change a line in BASIC).

#### Machine Language Registers

5. See the registers: type R and you will see something like this on screen (the particular numbers in each category will depend on what's going on in your computer whenever you type R):

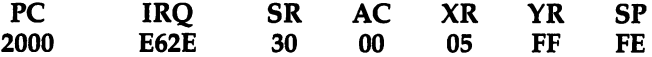

The PC is the program counter: above, it means that the next instruction the computer would perform is found at address 2000. If you typed G (for RUN), this is where it would start executing. The IRQ is the interrupt request. The SR is the status register (the condition of the flags). The AC is the accumulator, the XR and YR are the  $X$  and  $Y$  registers. The SP is the stack pointer. We'll get into all this later.

6. Exit to BASIC: type X.

That's it. Obviously, you will want to add trace, step, transfer, disassemble, and other useful monitor aids. Fortunately, they are available. Two programs, Supermon and Micromon, can be LOADed into your Commodore computer and will automatically attach themselves to your "resident" monitor. That is, when you're in the monitor mode, you can type additional monitor commands.

Both Micromon and Supermon are widely available through user groups (they are in the public domain, available to everyone for free). If there is no user group nearby, you can type them in yourself. Supermon appeared in COMPUTE! Magazine, December 1981, Issue #19, on page 134. Micromon appeared in COMPUTE!, January 1982, Issue #20, page 160. Micromon for VIC can be found in COMPUTE!, November 1982. Because of their value, particularly when you are debugging or analyzing ML programs, you will want to add them to your program library. Several of these monitor extensions can be found in Appendix F.

#### Using The Monitors

You will make mistakes. Monitors are for checking and fixing ML programs. ML is an exacting programming process, and causing bugs is as unavoidable as mistyping when writing a letter. It will happen, be sure, and the only thing for it is to go back and try to locate and fix the slip-up. It is said that every Persian rug is made with a deliberate mistake somewhere in its pattern. The purpose of this is to show that only Allah is perfect. This isn't our motivation when causing bugs in an ML program, but we'll cause them nonetheless. The best you can do is try to get rid of them when they appear.

Probably the most effective tactic, especially when you are just starting out with ML, is to write very short sub-programs (subroutines). Because they are short, you can more easily check each one to make sure that it is functioning the way it should. Let's assume that you want to write an ML subroutine to ask question on the screen. (This is often called a *prompt* since it prompts the user to do something.)

The message can be: "press any key." First, we'll have to store the message in a data table. We'll put it at hex \$1500. That's as good a place as anywhere else. Remember that your computer may be using different screen RAM POKE code to display these letters. POKE the

31

letter "A" into your screen RAM to see what number represents the start of your screen alphabet and use those numbers for any direct-toscreen messages in this book.

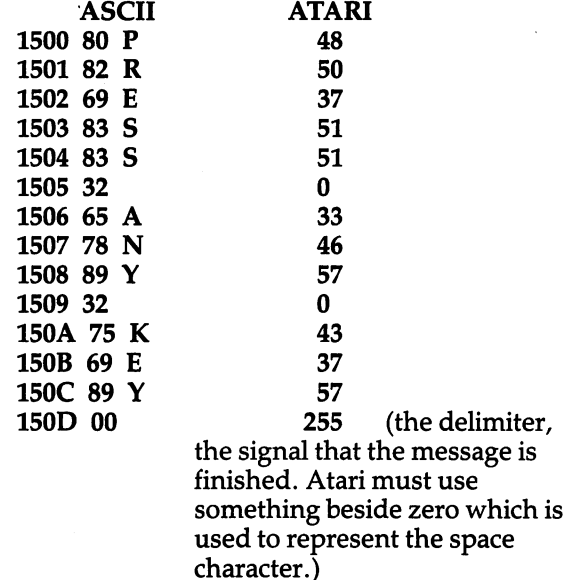

is

We'll put the subroutine at \$1000, but be warned! This subroutine will not work as printed. There are two errors in this program. See if you can spot them:

<sup>1000</sup> LDY #\$00 <sup>1002</sup> LDA \$1500,Y <sup>1005</sup> CMP \$00 (is it the delimiter?) <sup>1007</sup> BNE \$100A (if not, continue on) <sup>1009</sup> RTS (it was zero, so quit and return to whatever JSRed, or called, this subroutine) 100A STA \$8000,Y(forPET) 100D INY 100E JMP \$1000 (always JMP back to \$1000)

Make the following substitutions if you use one of these machines:

Atari: <sup>1005</sup> CMP \$FF (That's hex for 255.) Atari: 100A STA (\$88),Y Apple: 100A STA \$0400,Y

Since we haven't yet gone into addressing or instructions much, this is like learning to swim by the throw-them-in-the-water method. See if you can make out some of the meanings of these instructions anyway.

 $-$ 

This subroutine will not work. There are two errors and they are two of the most common bugs in ML programming. Unfortunately, they are not obvious bugs. An obvious bug would be mistyping: LDS when you mean LDA. That sort of bug would be caught by your assembler, and it would print an error message to let you know that no such instruction as LDS exists in <sup>6502</sup> ML.

The bugs in this routine are mistakes in logic. If you disassemble this, it will also look fine to the disassembler, and no error messages will be printed there either. But, it will not work the way you wanted it to. Before reading on, see if you can spot the two errors. Also see if you can figure out how this routine would execute its instructions. Where does the computer go after the first pass through this code? When and how does it finish the job?

#### Two Common Errors

A very common bug, perhaps the most common ML bug, is caused by accidentally using zero page addressing when you mean to use immediate addressing. We mentioned this before, but it is the cause of so much puzzlement to the beginning ML programmer that we'll go over it several times in this book. Zero page addressing looks very similar to immediate addressing. Zero page means that you are addressing one of the cells in the first 256 addresses. A page of memory is <sup>256</sup> bytes. The lowest page is called zero page and is the RAM cells from number zero through 255. Page one is from 256-511 (this is the location of the "stack" which we'll get to later). Addresses 512-767 are page three and so on up to the top memory, page 255.

Immediate addressing means that the number is right within the ML code, that it's the number which follows (which is the operand or the argument of) an instruction. LDA #13 is immediate. It puts the number <sup>13</sup> into the accumulator. LDA \$13 is zero page and puts whatever number is in address <sup>13</sup> into the accumulator. It's easy and very common to mix up these two, so you might look at these instructions first when debugging a faulty program. See that all your zero page addressing is supposed to be zero page and that all your immediate addressing is supposed to be immediate.

In the prompt example above, the LDY  $#00$  is correct — we do want to set the Y register counter to zero to begin printing the message. So we want an immediate, the actual number zero. Take a good look, however, at the instruction at location \$1005. Here we are not asking the computer to compare the number in the accumulator to zero. Instead, we are asking the computer to compare it to whatever might be in *address* zero  $-$  with unpredictable results. To fix this bug, the instruction should be changed to the immediate addressing mode with CMP  $#0$ .

The second bug is also a very common one. The subroutine, as written, can never leave itself. It is an endless loop. Loop structures

33

are usually preceded by a short initialization phase. The counters have to be set up before the loop can begin. Just as in BASIC, where FOR  $I = 1$  TO 10 tells the loop to cycle ten times, in ML, we set the Y register to zero to let it act as our counter. It kills two birds with one stone in this subroutine. It is the offset (a pointer to the current position in a list or series) to load from the message in the data table and the offset to print to the screen. Without  $Y$  going up one (INY) each time through the loop, we would always print the first letter of the message, and always in the first position on the screen.

What's the problem? It's that JMP instruction at \$100E. It sends us back to the LDY  $#0$  address at 1000. We should be looping back to address 1002. As things stand, the Y register will always be reset to zero, and there will never be any chance to pick up the delimiter and exit the subroutine. An endless cycle of loading the "P" and printing it will occur. Y will never get beyond zero because each loop jumps back to 1000 and puts a zero back into Y. To see this, here's the same bug in BASIC:

 $10 T = 5$  $20 T = T + 1$ 30 IF T = 10 THEN 50 <sup>40</sup> GOTO <sup>10</sup>

#### Tracking Them Down

The monitor will let you discover these and other errors. You can replace an instruction with zero (BRK) and see what happens when you execute the program up to the BRK. Better yet, you can single step through the program and see that, for example, you are not really computing CMP #00 where you thought you were. It would also be easy to see that the  $Y$  register is being reset to zero each time through the loop. You are expecting to use it as counter and it's not cooperating, it's not counting up each time through the loop. These and other errors are, if not obvious, at least discoverable from the monitor.

Also, the disassembler function of the monitor will permit you to study the program and look, deliberately, for correct use of #00 and \$00. Since that mix-up between immediate and zero page addressing is so common an error, always check for it first.

#### Programming Tools

The single most significant quality of monitors which contributes to easing the ML programmer's job is that monitors, like BASIC, are interactive. This means that you can make changes and test them right away, right then. In BASIC, you can find an error in line 120, make the correction, and RUN a test immediately.

It's not always that easy to locate and fix bugs in ML: there are few, if any, error messages, so finding the location of a bug can be

difficult. But a monitor does allow interactivity: you make changes and test them on the spot. This is one of the drawbacks of complex assemblers, especially those which have several steps between the writing of the source code and the final assembly of executable object code (ML which can be executed).

These assemblers often require several steps between writing an ML program and being able to test it. There are linkers, relocatable loaders, double-pass assembly, etc. All of these functions make it easier to rearrange ML subroutines, put them anywhere in memory without modification, etc. They make ML more modular (composed of small, self-sufficient modules or subroutines), but they also make it less interactive. You cannot easily make a change and see the effects at once.

However, using a mini-assembler or the Simple Assembler, you are right near the monitor level and fixes can easily and quickly be tested. In other words, the simpler assemblers sometimes gain in efficiency what they lose in flexibility. The simpler assemblers support a style of programming which involves less pre-planning, less forethought, less abstract analysis. If something goes awry, you can just try something else until it all works.

#### Plan Ahead Or Plunge In?

Some find such trial and error programming uncomfortable, even disgraceful. The more complicated assemblers discourage interactivity and expect careful preliminary planning, flowcharts, even writing out the program ahead of time on paper and debugging it there. In one sense, these large assemblers are a holdover from the early years of computing when computer time was extremely expensive. There was a clear advantage to coming to the terminal as prepared as possible. Interactivity was costly. But, like the increasingly outdated advice urging programmers to worry about saving computer memory space, it seems that strategies designed to conserve computer time are anachronistic. You can spend all the time you want on your personal computer.

Complex assemblers tend to downgrade the importance of monitor, to reduce its function in the assembly process. Some programmers who've worked on IBM computers for <sup>20</sup> years do not use the word *monitor* in the sense we are using it. To them, monitors are CRT screens. The deluxe assembler on the SuperPet, for example, does have a monitor, but it has no single-step function and has no provision for AVEing an ML program to disk or tape from the monitor. monitor.

Whether or not you are satisfied with the interactive style of simple, mini-assemblers and their greater reliance on the monitor mode and on trial and error programming is your decision. If you want to graduate to the more complicated assemblers, to move closer

## **3 The Monitor**

to high-level languages with labels and relocatable code, fine. The Atari assembler is fairly high-level already, but it does contain a fullfeatured monitor, the "debugger," as well. The choice is ultimately a matter of personal style.

Some programmers are uncomfortable unless they have a fairly complete plan before they even get to the computer keyboard. Others are quickly bored by elaborate flowcharting, "dry computing" on paper, and can't wait to get on the computer and see-what-happensif. Perhaps a good analogy can be found in the various ways that people make telephone calls. When long-distance calls were extremely expensive, many people made lists of what they wanted to say and carefully planned the call before dialing. They would also watch the clock during the call. (Some still do this today.) As the costs of phoning came down, most people found that spontaneous conversation was more satisfying. It's up to you.

Computer time, though, is now extremely cheap. If your computer uses <sup>100</sup> watts and your electric company charges five cents per KWH, leaving the computer on continuously costs about <sup>12</sup> cents a day.

# **Addressing**

The 6502 processor is an electronic brain. It performs a variety of manipulations with numbers to allow us to write words, draw pictures, control outside machines such as tape recorders, calculate, and do many other things. Its manipulations were designed to be logical and fast. The computer has been designed to permit everything to be accomplished accurately and efficiently.

If you could peer down into the CPU (Central Processing Unit), the heart of the computer, you would see numbers being delivered and received from memory locations all over the computer. Sometimes the numbers arrive and are sent out, unchanged, to some other address. Other times they are compared, added, or otherwise modified, before being sent back to RAM or to a peripheral.

Writing an ML program can be compared to planning the activities of this message center. It can be illustrated by thinking of computer memory as a city of bytes and the CPU as the main post office. (See Figure 4-1.) The CPU does its job using several tools: three registers, a program counter, a stack pointer, and seven little one-bit flags contained in a byte called the Status Register. We will only concern ourselves with the "C" (carry) flag and the "Z" (it equals zero) flags. The rest of them are far less frequently needed for ML programming so we'll only describe them briefly. (See Figure 4-1.)

Most monitors, after you BRK (like BASIC's STOP) out of a program, will display the present status of these tools. It looks something like this:

#### Program 4-1 Current Status Of The Registers.

**PC** PC PC IRQ SR AC XR AC XR AC XR AC XR AC XR AC XR AC XR AC XR AC XR AC XR AC XR AC XR AC XR AC XR AC XR AC XR AC 0005 E455 30 00 5E 04 F8 0005 E455 30 OF E455 30 OF E455 20 OF E456 20 OF E456 20 OF E456 20 OF E456 20 OF E456 20 OF E456 20 OF E456

The PC is the Program Counter and it is two bytes long so it can refer to a location anywhere in memory. The IRQ is also two bytes and points to a ROM ML routine which handles interrupts, specialpriority actions. A beginning ML programmer will not be working with interrupts and need not worry about the IRQ. You can also more or less let the computer handle the SP on the end. It's the stack

37

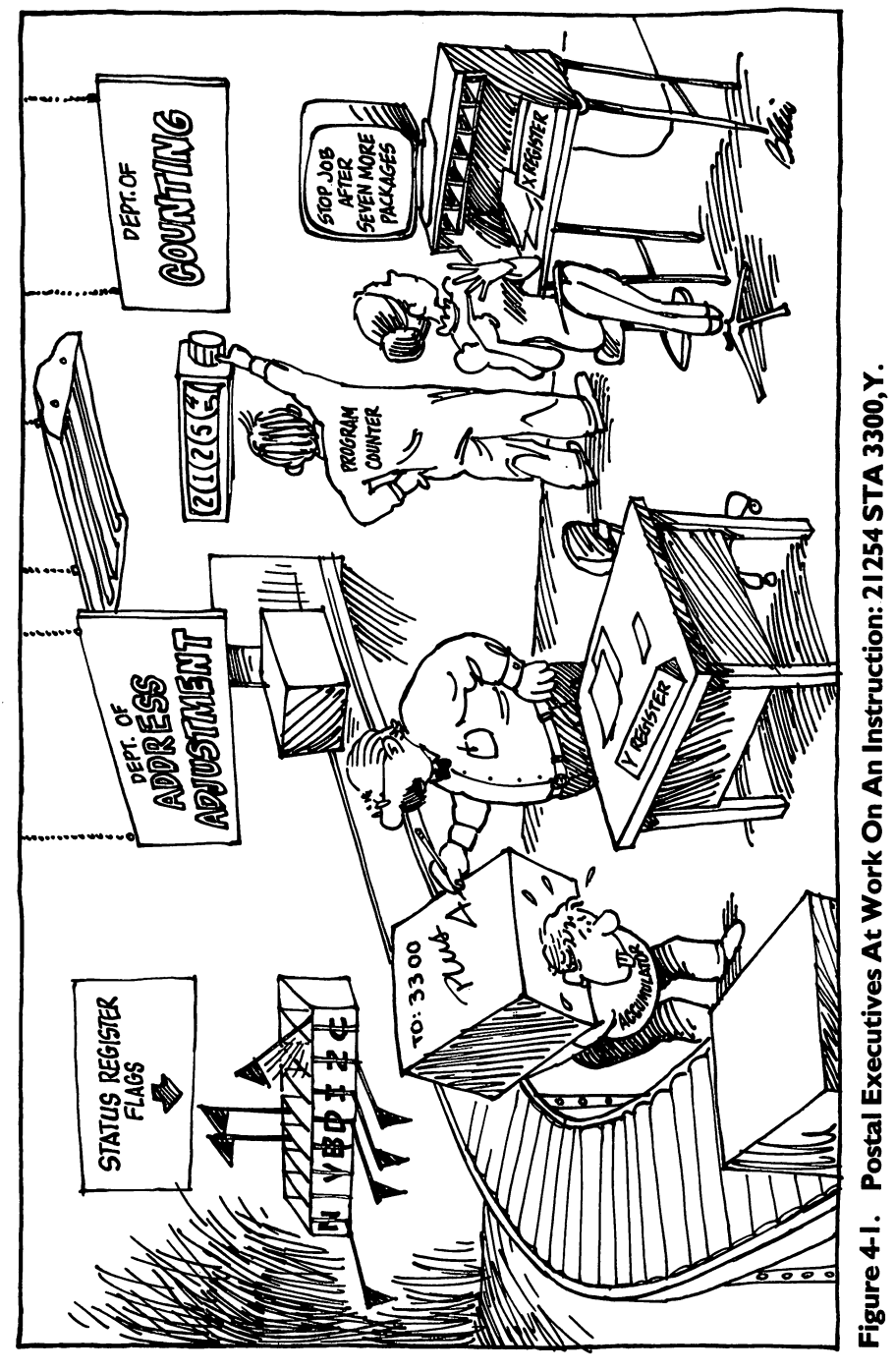

 $\vert \ \ \vert$ 

 $\overline{\mathsf{L}}$ 

 $\int_0^{\infty}$ 

 $\frac{1}{2}$ 

 $\frac{1}{2}$ 

 $\int$ 

pointer. The SP keeps track of numbers, usually return-fromsubroutine addresses which are kept together in a list called the stack.

The computer will automatically handle the stack pointer for us. It will also deal with IRQ and the program counter. For example, each ML instruction we give it could be one, two, or three bytes long. TYA has no argument and is the instruction to transfer a number from the Y register to the accumulator. Since it has no argument, the PC can locate the next instruction to be carried out by raising itself by one. If the PC held \$4000, it would hold \$4001 after execution of a TYA. LDA #\$01 is a two-byte instruction. It takes up two bytes in memory so the next instruction to be executed after LDA #\$01 will be two bytes beyond it. In this case, the PC will raise itself from \$4000 to \$4002. But we can just let it work merrily away without worrying about it.

## The Accumulator: The Busiest Register

The SR, AC, XR, and YR, however, are our business. They are all eight bits (one byte) in size. They are not located in memory proper. You can't PEEK them since they have no address like the rest of memory. They are zones of the CPU. The AC, or A register, but most often called the accumulator, is the busiest place in the computer. The great bulk of the mail comes to rest here, if only briefly, before being sent to another destination.

Any logical transformations (EOR, AND) or arithmetic operations leave their results in the accumulator. Most of the bytes streaming through the computer come through the accumulator. You can compare one byte against another using the accumulator. And nearly everything that happens which involves the accumulator will have an effect on the status register (SR, the flags).

The  $X$  and  $Y$  registers are similar to each other in that one of their main purposes is to assist the accumulator. They are used as addressing indexes. There are addressing modes that we'll get to in minute which add an index value to another number. For example, LDA  $$4000$ , X will load into A the number found in address  $$4005$ , if the  $X$  register is currently holding a five. The address is the number *plus* the index value. If X has a six, then we load from \$4006. Why not just LDA \$4006? It is far easier to raise or lower an index inside a loop structure than it would be to write in each specific address literally.

A second major use of X and Y is in counting and looping. We'll go into this more in the chapter on the instruction set.

We'll also have some things to learn later about the SR, the Status Register which holds some flags showing current conditions. The SR can tell a program or the CPU if there has been a zero, a carry, or a negative number as the result of some operation, among other things. Knowing about carry and zero flags is especially significant in ML.

For now, the task at hand is to explore the various "classes" of mail delivery, the <sup>6502</sup> addressing modes.

> 39 - -

# **4 Addressing**

Aside from comparing things and so forth, the computer must have a logical way to pick up and send information. Rather like a postal service in a dream — everything should be picked up and delivered rapidly, and nothing should be lost, damaged, or delivered to the wrong address.

Line and the state of the state of

 $-$ 

The <sup>6502</sup> accomplishes its important function of getting and sending bytes (GET and PRINT would be examples of this same thing in BASIC) by using several "addressing modes." There are <sup>13</sup> different ways that a byte might be "mailed" either to or from the central processor.

When programming, in addition to picking an instruction (of the <sup>56</sup> available to you) to accomplish the job you are working on, you must also make one other decision. You must decide how you want to *address* the instruction  $-$  how, in other words, you want the mail sent or delivered. There is some room for maneuvering. You will probably not care if you accidentally choose a slower delivery method than you could have. Nevertheless, it is necessary to know what choices you have: most addressing modes are designed to aid a common programming activity.

#### **Absolute And Zero** Absolute And Zero

Let's picture a postman's dream city, a city so well planned from a postal-delivery point of view that no byte is ever lost, damaged, or sent to the wrong address. It's the City of Bytes we first toured in Chapter 2. It has 65536 houses all lined up on one side of a street (a long street). Each house is clearly labeled with its number, starting with house zero and ending with house number 65535. When you want to get a byte from, or send a byte to, a house (each house holds one byte) — you must "address" the package. (See Figure 4-2.)

Here's an example of one mode of addressing. It's quite popular and could be thought of as "First Class." Called *absolute* addressing, it can send a number to, or receive one from, any house in the city. It's what we normally think of first when the idea of "addressing" something comes up. You just put the number on the package and send it off. No indexing or special instructions. If it says 2500, then it means house 2500.

#### <sup>1000</sup> STA \$2500

or or u-januar saman saman saman saman saman saman saman saman saman saman saman saman saman saman saman saman s

#### <sup>1000</sup> LDA \$2500

These two, STore A and LoaD A, STA and LDA, are the instructions which get a byte from, or send it to, the accumulator. The address, though, is found in the numbers following the instruction. The items following an instruction are called the instruction's argument. You could have written the address several ways. Writing it as \$2500 tells your assembler to get it from, or send it directly to, hex ^^ \$2500. This kind of addressing uses just a simple \$ and a four-digit

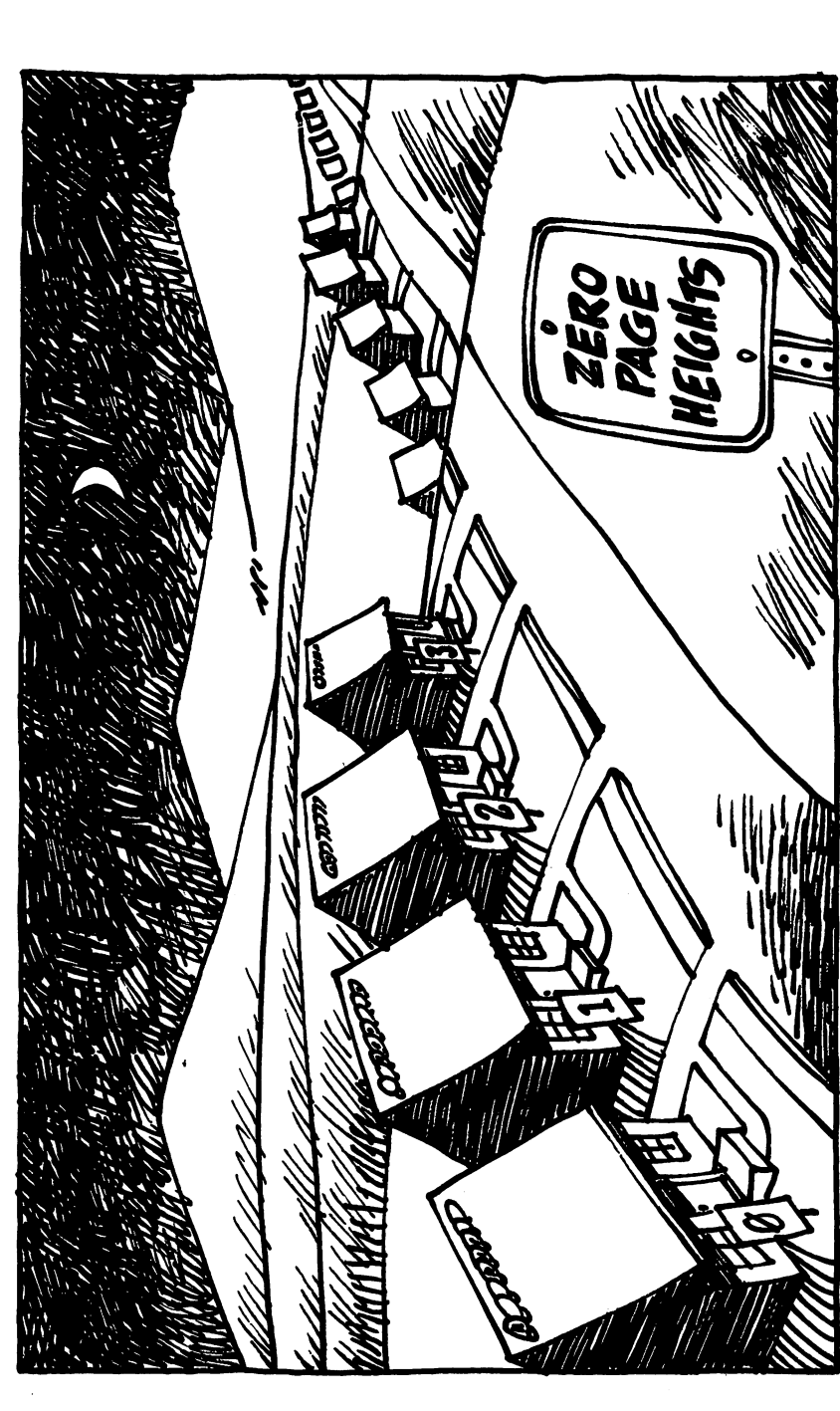

j.

Ì.

į.

L

İ.

Ĵ.

L

Ì.

 $\mathbf{L}$ 

ì.

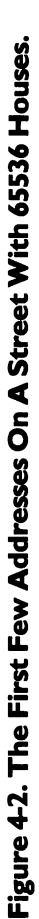

**Addressing 4** 

41

number. You can send the byte sitting in the accumulator to anywhere in RAM memory by this method. Remember that the byte value, although sent to memory, also remains in the accumulator. It's more a copying than a literal sending.

To save time, if you are sending a byte down to address 0 through <sup>255</sup> (called the "zero page"), you can leave off the first two numbers: <sup>1000</sup> STA \$07. This is only for the first <sup>256</sup> addresses, but they get more than their share of mail. Your machine's BASIC and operating system (OS) use much of zero page for their own temporary flags and other things. Zero page is a busy place, and there is not much room down there for you to store your own ML pointers or flags (not to mention whole routines).

## Heavy Traffic In Zero Page

This second way to address, using only two hex digits, any hex number between \$00 and \$FF or a decimal number between 0 and 255, is called, naturally enough, zero page addressing. It's pretty fast mail service: the deliverer has to decide among only <sup>256</sup> instead of <sup>65536</sup> houses, and the computer is specially wired to service these special addresses. Think of them as being close to the post office. Things get in and out fast at zero page. This is why your BASIC and operating system tend to use it so often.

These two addressing modes  $-$  absolute and zero page  $-$  are very common ones. In your programming, you will probably not use zero page as much as you might like. You will notice, on a map of your computer's flags and temporary storage areas, that zero page is heavily trafficked. You might cause a problem storing things in zero page in places used by the OS (operating system) or BASIC. Several maps of both zero page and BASIC in ROM can be found in Appendix B.

You can find safe areas to store your own programs' pointers and flags in zero page. A buffer (temporary holding area) for the cassette drive or for BASIC's floating point numbers might be used only during cassette loads and saves or during BASIC RUNs to calculate numbers. So, if your flags and pointers were stored in these addresses, things would be fine unless you involved cassette operations. In any case, zero page is a popular, busy neighborhood. Don't put any ML programs in there. Your main use of zero page is for the very efficient "indirect Y" addressing we'll get to in a minute. But you've always got to check your computer's memory map for zero page to make sure that you aren't using bytes which the computer itself uses.

By the way, don't locate your ML programs in page one (256-511 decimal) either. That's for the "stack," about which more later. We'll identify where you can safely store your ML programs in the various computers. It's always OK to use RAM as long as you keep BASIC

programs from putting their variables on top of ML, and keep ML from writing over your BASIC assembler program (such as the Simple Assembler).

Another very common addressing mode is called *immediate* addressing - it deals directly with a number. Instead of sending out for a number, we can just shove it immediately into the accumulator by putting it right in the place where other addressing modes have an address. Let's illustrate this: address. Let's in this is a construction of the construction of the construction of the construction of the construction of the construction of the construction of the construction of the construction of the construction o

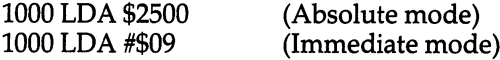

The first example will load the accumulator with whatever number it finds at address \$2500. In the second example, we simply wanted to put a 9 into the accumulator. We know that we want the number 9. So, instead of sending off for the 9, we just type a 9 in where we would normally type a memory address. And we tack on a  $\#$  symbol to show that the 9 is the number we're after. Without the  $\#$ , the computer will load the accumulator with whatever it finds at address number 9 (LDA \$09). That would be zero page addressing, instead of immediate addressing.

In any case, immediate addressing is very frequently used, since you often know already what number you are after and do not need to send for it at all. So, you just put it right in with a  $#$ . This is similar to BASIC where you define a variable (10 VARIABLE =9). In this case, we have a variable being given a known value. LDA  $#9$  is the same idea. In other words, immediate addressing is used when you know what number you want to deal with; you're not sending off for it. It's put right into the ML code as a number, not as an address.

To illustrate immediate and absolute addressing modes working together, let's imagine that we want to copy a 15 into address \$4000. (See Program 4-2.)

#### **Implied**

Here's an easy one. You don't use *any* address or argument with this one.

This is among the more obvious modes. It's called *implied*, since the mnemonic itself implies what is being sent where: TXA means transfer X register's contents to the Accumulator. Implied addressing means that you do not put an address after the instruction (mnemonic) the way you would with most other forms of addressing.

It's like a self-addressed, stamped envelope. TYA and others are similar short-haul moves from one register to another. Included in this implied group are the SEC, CLC, SED, CLD instructions as well. They merely clear or set the flags in the status register, letting you

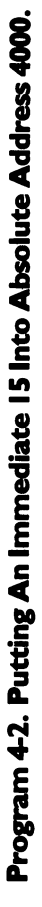

 $44$ 

 $\ddot{\phantom{0}}$ 

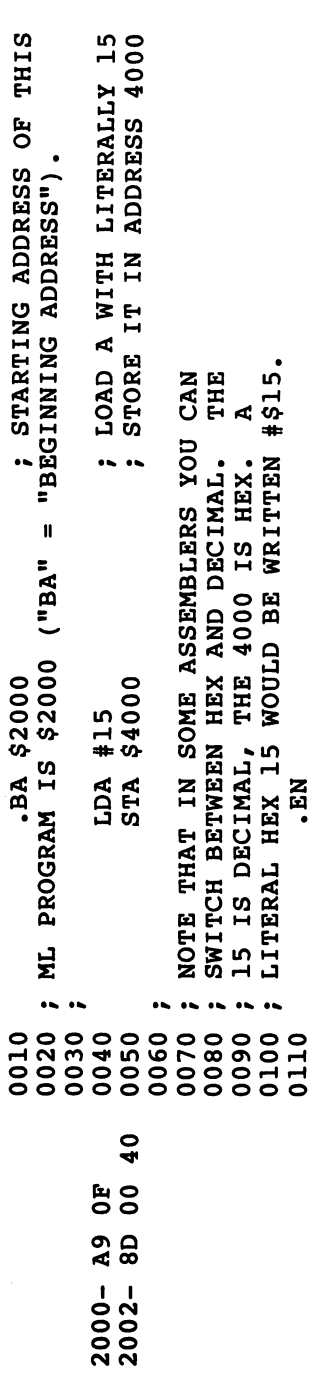

 $\bar{z}$ 

 $\overline{\mathsf{r}}$ 

 $\overline{\Box}$ 

 $\begin{array}{c} \boxed{1} \\ \boxed{1} \end{array}$ 

 $\overline{\cup}$ 

 $\overline{\bigcup}$ 

 $\bigcup$ 

 $\Box$ 

 $\Box$ 

 $\overline{\cup}$ 

 $\Box$ 

and the computer keep track of whether an action resulted in a zero, if a' 'carry'' has occurred during addition or subtraction, etc.

Also "implied" are such instructions as RTS (ReTurn from Subroutine), BRK (BReaK), PLP, PHP, PLA, PHA (which "push" or 'pull'' the processor status register or accumulator onto or off the stack). Such actions, and increasing by one (incrementing) the  $X$  or  $Y$ register's number (INX, INY) or decreasing it (DEX, DEY), are also called "implied." What all of these implied addresses have in common is the fact that you do not need to actually give any address. By comparison, an LDA \$2500 mode (the absolute mode) must have that \$2500 address to know where to pick up the package. TXA already says, in the instruction itself, that the address is the  $X$  register and that the destination will be the accumulator. Likewise, you do not put an address after RTS since the computer always memorizes its jump-off address when it does a JSR (Jump to SubRoutine). NOP (No OPeration) is, of course, implied mode too.

#### **Relative**

One particular addressing mode, the *relative* mode, used to be a real headache for programmers. Not so long ago, in the days when ML programming was done "by hand," this was a frequent source of errors. Hand computing — entering each byte by flipping eight switches up or down and then pressing an ENTER key — meant that the programmer had to write his program out on paper, translate the mnemonics into their number equivalents, and then "key" the whole thing into the machine. It was a big advance when computers would accept hexadecimal numbers which permitted entering OF instead of eight switches: 00001111. This reduced errors and fatigue.

An even greater advance was when the machines began having enough free memory to allow an assembler program to be in the computer while the ML program was being written. An assembler not only takes care of translating LDA \$2500 into its three (eightswitch binary) numbers: <sup>10101101</sup> <sup>00000000</sup> 00100101, but it also does relative addressing. So, for the same reason that you can program in ML without knowing how to deal with binary numbers you can also forget about relative addressing. The assembler will do it for you.

Relative addressing is used with eight instructions only: BVS, BVC, BCS, BCC, BEQ, BMI, BNE, BPL. They are all "branching" instructions. Branch on: overflow flag set (or cleared), carry flag set (or cleared), equal, minus, not-equal, or plus. Branch if Not-Equal, like the rest of this group, will jump up to <sup>128</sup> addresses forward or backward from where it is or <sup>127</sup> addresses backward (if the result of the most recent activity is "not equal"). Note that these jumps can be distance of only 128, or <sup>127</sup> back, and they can go in either direction.

> 45  $-1$

You specify *where* the jump should go by giving an address within these boundaries. Here's an example:

<sup>1000</sup> LDX #\$00 1002 INX 1003 BNE 1003 BNE 1003 BNE 1003 BNE 1003 BNE 1003 BNE 1003 BNE 1003 BNE 1003 BNE 1003 BNE 1003 BNE 1003 BNE 10 **1005 BRK** 

(The  $X$  register will count up by ones until it hits 255 decimal and then it resets itself to zero.)

This is what you type in to create a ML FOR-NEXT loop. You are branching, relative to address 1003, which means that the assembler will calculate what address to place into the computer that will get you to 1002. You might wonder what's wrong with the computer just accepting the number <sup>1002</sup> as the address to which you want to branch. Absolute addressing does give the computer the actual address, but the branching instructions all need addresses which are "offsets" of the starting address. The assembler puts the following into the computer:

1000 A2 00 ---------<sup>1003</sup> DO FD 1005 00 ----

The odd thing about this piece of code is that "FD" at 1004. How does FD tell the computer to Branch back to 1002? (Remember that will increment up to 255, then reset to zero on the final increment.) \$FD means <sup>253</sup> decimal. Now it begins to be clear why relative addressing is so messy. If you are curious, numbers larger than 127, when found as arguments of relative addressing instructions, tell the computer to go back down to lower addresses. What's worse, the larger the number, the less far down it goes. It counts the address 1005 as zero and counts backwards thus: as zero and counts backwards the counts backwards the counts of the counts of the counts of the counts of the

 $1005 = 0$  $1004 = 255$  $1003 = 254$ <sup>1003</sup> <sup>254</sup> LJ  $1002 = 253$ --- --

Not a very pretty counting method! Luckily, all that we fortunate assembler users need do is to give the address (as if it were an absolute address), and the assembler will do the hard part. This strange counting method is the way that the computer can handle negative numbers. The reason it can only count to <sup>128</sup> is that the leftmost bit is no longer used as a 128th's column. Instead, this bit is on or off to signify a positive or negative number.

When you are using one of the branch instructions, you sometimes branch forward. Let's say that you want to have a different kind of FOR-NEXT loop:

<sup>1002</sup> INX <sup>1003</sup> BEQ 100A <sup>1005</sup> JMP <sup>1002</sup> <sup>1008</sup> BRK **1009 BRK** ----**100A BRK** 100ABRK

When jumping forward, you often do not yet know the precise address you want to branch to. In the example above, we really wanted to go to 1008 when the loop was finished (when  $X$  was equal to zero), but we just entered an approximate address (100A) and made a note of the place where this guess appeared (1004). Then, using the POKE function on the assembler, we can POKE the correct offset when we know what it should be. Forward counting is easy. When we finally saw that we wanted to go to 1008, we would POKE 1004, 3. (The assembler would have written a five because that's the correct offset to branch to 100A, our original guess.)

Remember that the zero address for these relative branches is the address immediately following the branch instructions. For example, a jump to 1008 is three because you count: 1005 a zero,  $1006 = 1$ ,  $1007 = 2$ ,  $1008 = 3$ . All this confusion disappears after writing a few programs and practicing with estimated branch addresses. Luckily, the assembler does all the backwards branches. That's lucky because they are much harder to calculate.

#### Unknown Forward Branches

Also, the Simple Assembler will do one forward ("not-yet-known") branch calculation for you. If you look at the BASIC program listing of the Simple Assembler, you will see that the pseudo-ops (fake operations) are located from line <sup>241</sup> up. You could add additional forward-resolving pseudo-ops if you just give them new names like F1 resolved later by R1. Alternatively, you can type a guess in for the forward branches, as we just did in the example above. Then, when you find out the exact address, simply exit from the assembler, give <sup>1004</sup> as your starting address for assembly, and write in BEQ <sup>1008</sup> and let the assembler calculate for you. Either way, you will soon get the hang of forward branching.

We'll get into pseudo-ops later. Essentially, they are instructions to the assembler (such as "please show me the decimal equivalent of the following hex number''), but which are not intended to be thought of as mnemonics which get translated into ML object code. Pseudo-ops are "false" operations, not part of the <sup>6502</sup> instruction set. They are requests to the assembler program to perform some extra service for the programmer.

## Absolute, X And Absolute, Y

Another important addressing mode provides you with an easy way to manipulate lists or tables. This method looks like absolute addressing, but it attaches an  $X$  or a  $Y$  to the address. The  $X$  or  $Y$ stands for the  $X$  or  $Y$  registers, which are being used in this technique as offsets. That is, if the X register contains the number 3 and you type: LDA 1000, X, you will LoaD the Accumulator with the value (the number) which is in memory cell 1003. The register value is added to the absolute address.

Another method called Zero Page,X works the same way: LDA 05,X. This means that you can easily transfer or search through messages, lists, or tables. Error messages can be sent to the screen using such method. Assume that the words SYNTAX ERROR are held in some part of memory because you sometimes need to send them to the screen from your program. You might have a whole table of such messages. But we'll say that the words SYNTAX ERROR are stored at address 3000. Assuming that your screen memory address is <sup>32768</sup> (8000 hex), here's how you would send the message:

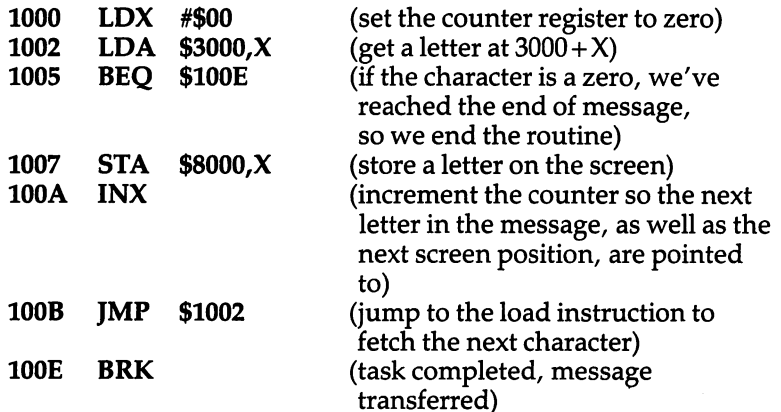

This sort of indexed looping is an extremely common ML programming device. It can be used to create delays (FOR T=1 TO 5000: NEXT T), to transfer any kind of memory to another place, to check the conditions of memory (to see, for example, if a particular word appears somewhere on the screen), and to perform many other applications. It is a fundamental, all-purpose machine language technique.

Here's a fast way to fill your screen or any other area of memory. This example uses the Commodore <sup>64</sup> Screen RAM starting address. Just substitute your computer's screen-start address. This is a full

48  $-$ 

source code for the demonstration screen-fill we tried in Chapter 1. See if you can follow how this indexed addressing works. What bytes are filled in, and when? At ML speeds, it isn't necessary to fill them in order —• nobody would see an irregular filling pattern because it all happens too fast for the eye to see it, like magic. (See Program 4-3.)

Compare this to Program 1-2 to see the effects of using different screen starting address and how source code is an expansion of a disassembly.

#### **Indirect Y**

This one is a real workhorse; you'll use it often. Several of the examples in this book refer to it and explain it in context. It isn't so much an *address in itself* as it is a method of *creating* an address. It looks like this:

#### \$4000 STA (\$80),

Seems innocent enough. But watch out for the parentheses. They mean that \$80 is *not* the real address we are trying to store A into. Instead, addresses \$80 and \$81 are holding the address we are really sending our byte in A to. We are not dealing directly with \$0080 here; hence the name for this addressing mode: *indirect* Y.

If \$80,81 have these numbers in them:

\$0080 <sup>01</sup> \$0081 <sup>20</sup>

and  $Y$  is holding a five, then the byte in A will end up in address \$2006! How did we get \$2006?

First, we've got to mentally switch the numbers in \$80,81. The <sup>6502</sup> requires that such "address pointers" be held in backwards order. So visualize  $$80,81$  as forming  $$2001$ , a pointer. Then add the value in Y, which is five, and you get \$2006.

This is a valuable tool and you should familiarize yourself with it. It lets you have easy access to many memory locations very quickly by just changing the  $\dot{Y}$  register or the pointer. To go up a page, add one to the number in \$0081. To go down four pages, subtract four from it. Combine this with the indexing that  $Y$  is doing for you and you've got great efficiency. The pointers for this addressing mode must be stored in zero page locations.

When an address is put into a pointer, you can see that it was split in half. The address \$2001 was split in the example above. It's two-byte number and ML terminology distinguishes between the bytes by saying that one is the LSB (least significant byte) and the other is the MSB (most significant byte). The \$01 is the least significant. To grasp what is meant by "significant," imagine chopping decimal number such as <sup>5015</sup> in half. Since the left half, 50, stands for fifty 100's and the right half stands for <sup>15</sup> ones,

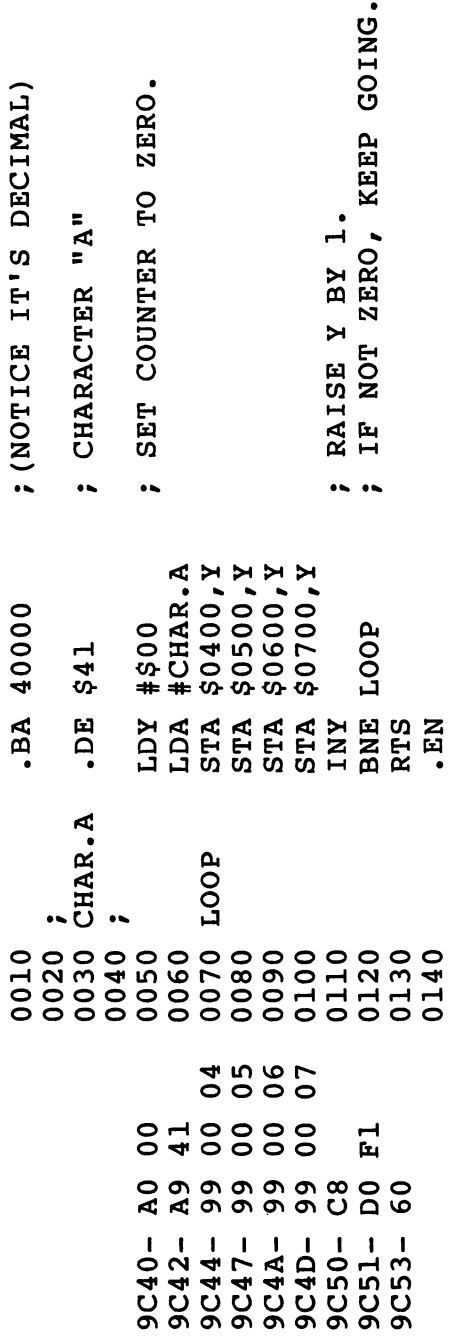

 $\bigcup$ 

 $\bigcup$ 

 $\bigcup_{i=1}^j$  $\frac{1}{1}$ 

 $\begin{bmatrix} 1 \\ 1 \end{bmatrix}$ 

 $\begin{array}{c} \begin{array}{c} \begin{array}{c} \end{array} \\ \end{array} \end{array}$ 

 $\bigcup$ 

 $\overline{\cup}$ 

 $\bigcup$ 

 $\bigcup$ 

Program 4-3.

obviously the leftmost half, the 100's, is more significant. Likewise, the left half of a two-byte hex number like \$2001 is the most significant byte. The \$20 stands for <sup>32</sup> times <sup>256</sup> (in decimal terms). It's easy to multiply double-byte numbers by decimal 256 by just adding one to the MSB. This would be a quick way of moving through the "pages" in memory.

The other thing to remember about MSB,LSB is that they are reversed when broken up and used as an address pointer: LSB,MSB.

#### **Indirect X** Indirect

Not often used, this mode makes it possible to set up a *group* of pointers (a table) in page zero. It's like Indirect Y except the X register value is not added to the address pointer to form the ultimate address desired. Rather, it points to which of the pointers to use. Nothing is added to the address found in the pointer.

It looks like this:

#### \$5000 STA (\$90,X)

To see it in action, let's assume that part of zero page has been set up to point to various parts of memory. A table of pointers, not just one:

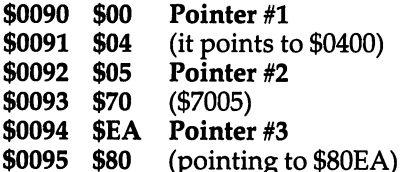

If X holds a two when we STA  $$(90,X)$ , then the byte in A will be sent to \$7005. If X holds a four, the byte will go to  $$80EA$ .

All in all, this has relatively little merit. It would be useful in rare situations, but at least it's there if you should find you need it.

### Accumulator Mode

ASL, LSR, ROL, and ROR shift or manipulate the bits in the byte in the accumulator. We'll touch on them in the chapter on the instruction set. They don't have much to do with addressing, but they are always listed as separate addressing mode.

## Zero Page,Y

This can only be used with LDX and STX. Otherwise it operates just like Zero Page, X discussed above.

There you have them, thirteen addressing modes to choose from. The six you should focus on and practice are: Immediate, Absolute (plus Absolute, Y and , X), Zero Page, and Indirect Y. The rest are either automatic (implied) or not really worth bothering with until you have full command of the six common and useful ones.

Now that we've surveyed the ways you can move numbers around, it's time to see how to do arithmetic in ML.

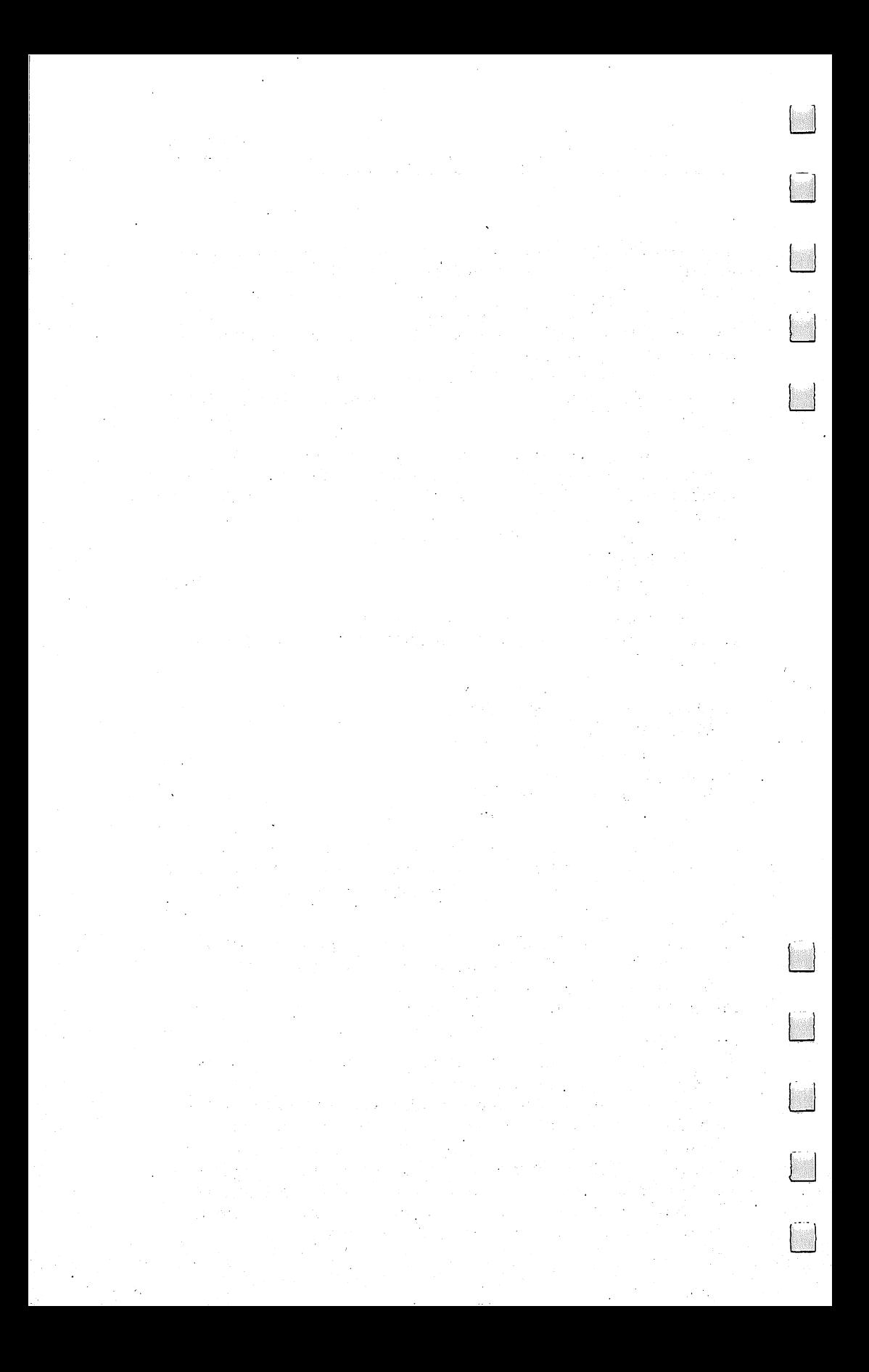

# Arithmetic

There'll be many things you'll want to do in ML, but complicated math is not one of them. Mathematics beyond simple addition and subtraction (and a very easy form of elementary division and multiplication) will not be covered in this book. For most games and other ML for personal computing, you will rarely need to program with any complex math. In this chapter we will cover what you are likely to want to know. BASIC is well-suited to mathematical programming and is far easier to program for such tasks.

Before we look at ML arithmetic, it is worth reviewing an important concept: how the computer tells the difference between addresses, numbers as such, and instructions. It is valuable to be able to visualize what the computer is going to do as it comes upon each byte in your ML routine.

Even when the computer is working with words, letters of the alphabet, graphics symbols and the like  $-it$  is still working with numbers. A computer works only with numbers. The ASCII code is a convention by which the computer understands that when the context is alphabetic, the number <sup>65</sup> means the letter A. At first this is confusing. How does it know when 65 is A and when it is just 65? The third possibility is that the <sup>65</sup> could represent the 65th cell in the computer's memory.

It is important to remember that, like us, the computer means different things at different times when it uses a symbol (like 65). We can mean a street address by it, a temperature, the cost of a milk shake, or even a secret code. We could agree that whenever we used the symbol "65" we were ready to leave a party. The point is that symbols aren't anything in themselves. They stand for other things, and what they stand for must be agreed upon in advance. There must be rules. A code is an agreement in advance that one thing symbolizes another.

#### The Computer's Rules

Inside your machine, at the most basic level, there is a stream of input. The stream flows continually past a "gate" like a river through canal. For <sup>99</sup> percent of the time, this input is zeros. (BASICs differ; some see continuous 255's, but the idea is the same.) You turn it on and the computer sits there. What's it doing? It might be updating clock, if you have one, and it's holding things coherent on the TV

screen  $-$  but it mainly waits in an endless loop for you to press a key on your keyboard to let it know what it's supposed to do. There is a memory cell inside (this, too, varies in its location) which the computer constantly checks. On some computers, this cell always has a 255 in it unless a key is pressed. If you press the RETURN key, a 13 will replace the 255. At last, after centuries (the computer's sense of time differs from ours) here is something to work with! Something has come up to the gate at long last.

You notice the effect at once - everything on the screen moves up one line because <sup>13</sup> (in the ASCII code) stands for carriage return. How did it know that you were not intending to type the number <sup>13</sup> when it saw <sup>13</sup> in the keyboard sampling cell? Simple. The number 13, and any other keyboard input, is *always* read as an ASCII number.

In ASCII, the digits from  $\theta$  through  $\theta$  are the only number symbols. There is no single symbol for 13. So, when you type in a 1 followed immediately by a 3, the computer's input-from-thekeyboard routine scans the line on the screen and notices that you have not pressed the "instant action" keys (the STOP, BREAK, ESC, TAB, cursor-control keys, etc.). Rather, you typed 1 and 3 and the keyboard sampling cell (the "which key pressed" address in zero page) received the ASCII value for one and then for three. ASCII digits are easy to remember in hex: zero is 30,1 is 31, and up to <sup>39</sup> for nine. In decimal, they are <sup>48</sup> through 57.

The computer decides the "meaning" of the numbers which flow into and through it by the numbers' context. If it is in "alphabetic" mode, the computer will see the number 65 as  $"a"$ ; or if it has just received an "a," it might see a subsequent number 65 as an address to store the "a". It all depends on the events that surround a given number. We can illustrate this with a simple example:

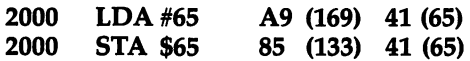

This short ML program (the numbers in parentheses are the decimal values) shows how the computer can "expect" different meanings from the number <sup>65</sup> (or <sup>41</sup> hex). When it receives an *instruction* to perform an action, it is then prepared to act upon a number. The instruction comes first and, since it is the first thing the computer sees when it starts a job, it knows that the A9 (169) is not a number. It has to be one of the ML instructions from its set of instructions (see Appendix A).

## Instructions And Their Arguments

The computer would no more think of this first <sup>169</sup> as the number <sup>169</sup> than you would seal an envelope before the letter was inside. If you are sending out a pile of Christmas cards, you perform instructionargument just the way the computer does: you (1) fill the envelope

 $r$  (instruction) (2) with a card (argument or operand). All actions do something to something. A computer's action is called an instruction (or, in its numeric form inside the computer's memory it's called an opcode for operation code). The target of the action is called the instruction's argument (operand). In our program above, the computer must LoaD Accumulator with 65. The  $#$  symbol means ''immediate"; the target is right there in the next memory cell following the mnemonic LDA, so it isn't supposed to be fetched from distant memory cell.

Then the action is complete, and the next number (the <sup>133</sup> which means STore Accumulator in zero page, the first <sup>256</sup> cells) is seen as the start of another complete action. The action of storing always signals that the number following the store instruction must be an address of a cell in memory to store to.

Think of the computer as completing each action and then looking for another instruction. Recall from the last chapter that the target can be "implied" in the sense that INX simply increases the  $X$ register by one. That "one" is "implied" by the instruction itself, so there is no target argument in these cases. The next cell in this case must also contain an instruction for a new instruction-argument cycle.

Some instructions call for a single-byte argument. LDA #65 is of this type. You cannot LoaD Accumulator with anything greater than 255. The accumulator is only one byte large, so anything that can be loaded into it can also be only a single byte large. Recall that \$FF (255) decimal) is the largest number that can be represented by a single byte. STA \$65 also has a one byte argument because the target address for the STore Accumulator is, in this case, in zero page. Storing to zero page or loading from it will need only a one byte argument – the address. Zero page addressing is a special case, but an assembler program will take care of it for you. It will pick the correct opcode for this addressing mode when you type LDA \$65. LDA \$0065 would create ML code that performs the same operation though it would use three bytes instead of two to do it.

The program counter is like a finger that keeps track of where the computer is located in its trip up a series of ML instructions. Each instruction takes up one, two, or three bytes, depending on what type of addressing is going on.

#### Context Defines Meaning

TXA uses only one byte so the program counter (PC) moves ahead one byte and stops and waits until the value in the  $X$  register is moved over to the accumulator. Then the computer asks the PC, "Where are we?" and the PC is pointing to the address of the next instruction. It never points to an argument. It skips over them because it knows how many bytes each addressing mode uses up in a program.

Say that the next addresses contain an LDA \$15. This is two bytes long (zero page addressing). The PC is raised by two. The

longest possible instruction would be using three bytes, such as LDA \$5000 (absolute addressing). Here the argument takes up two bytes. Add that to the one byte used by any instruction and you have a total of three bytes for the PC to count off. Zero page LDA is represented by the number A5 and Absolute LDA is AD. Since the opcodes are different, even though the mnemonics are identical, the computer can know how many bytes the instruction will use up.

Having reviewed the way that your computer makes *contextual* sense out of the mass of seemingly similar numbers of which an ML program is composed, we can move on to see how elementary arithmetic is performed in ML.

#### **-** - <del>-</del> - - - - - - -

Arithmetic is performed in the accumulator. The accumulator holds the first number, the target address holds the second number (but is not affected by the activities), and the result is left in the accumulator.  $S_{0}$ :  $-$ 

**LDA**  $#$40$  (remember, the  $#$  means immediate, the  $$$  means hex)

ADC #\$01

will result in the number <sup>41</sup> being left in the accumulator. We could then STA that number wherever we wanted. Simple enough. The ADC means ADd with Carry. If this addition problem resulted in number higher than 255 (if we added, say,  $250+6$ ), then there would have to be a way to show that the number left behind in the accumulator was not the correct result. What's left behind is the *carry*. What would happen after adding  $250+6$  is that the accumulator would contain a 1. To show that the answer is really 256 (and not 1), the "carry flag" in the status register flips up. So, if that flag is up, we know that the real answer is 255 plus the 1 left in the accumulator.

To make sure that things never get confused, always put in CLC (CLear Carry) before any addition problems. Then the flag will go down before any addition and, if it is up afterward, we'll know that we need to add 256 to whatever is in the accumulator. We'll know that the accumulator holds the carry, not the total result.

One other point about the status register: there is another flag, the "decimal" flag. If you ever set this flag up (SED), all addition and subtraction is performed in a decimal mode in which the carry flag is set when addition exceeds 99. In this book, we are not going into the decimal mode at all, so it's a good precaution to put a CLear Decimal mode (CLD) instruction as the first instruction of any ML program you write. After you type CLD, the flag will be put down and the assembler will move on to ask for your next instruction, but all the arithmetic from then on will be as we are describing it.

#### Adding Numbers Larger Than 255

We have already discussed the idea of setting aside some memory cells as a table for data. All we do is make a note to ourselves that, say, \$80 and \$81 are declared a zone for our personal use as a storage area. Using a familiar example, let's think of this zone as the address that holds the address of a ball-like character for a game. As long as the addresses are not in ROM, or used by our program elsewhere, or used by the computer (see your computer's memory map), it's fine to declare any area a data zone. It is a good idea (especially with longer programs) to make notes on a piece of paper to show where you intend to have your subroutines, your main loop, your initialization, and all the miscellaneous data – names, messages for the screen, input from the keyboard, etc. This is one of those things that BASIC does for you automatically, but which you must do for yourself in ML.

When BASIC creates a string variable, it sets aside an area to store variables. This is what DIM does. In ML, you set aside your own areas by simply finding a safe and unused memory space and then not writing a part of your program into it. Part of your data zone can be special registers you declare to hold the results of addition or subtraction. You might make a note to yourself that \$80 and \$81 will hold the current address of the bouncing ball in your game. Since the ball is constantly in motion, this register will be changing all the time, depending on whether the ball hit a wall, a paddle, etc. Notice that you need *two* bytes for this register. That is because one byte could hold only a number from 0 to 255. Two bytes together, though, can hold a number up to 65535.

In fact, a two-byte register can address *any* cell in most microcomputers because most of us have machines with a total of <sup>65536</sup> memory cells (from zero to 65535). So if your ball is located (on your screen) at \$8000 and you must move it down one, just change the ball-address register you have set up. If your screen has <sup>40</sup> columns, you would want to add <sup>40</sup> to this register.

The ball address register now looks like this: \$0080 00 80 (remember that the higher, most significant byte, comes after the LSB, the least significant byte in the 6502's way of looking at pointers). We want it to be:  $$0080$  28 80. (The 28 is hex for 40.) In other words, we're going to move the ball down one line on a 40-column screen.

Remember the "indirect Y" addressing mode described in the previous chapter? It lets us use an address in zero page as a pointer to another address in memory. The number in the  $Y$  register is added to whatever address sits in 80,81, so we don't STA to \$80 or \$81, but rather to the address that they *contain*. STA (\$80), Y or, using the simplified punctuation rules of the Simple Assembler: STA (80)Y.

. .

#### **Moving A Ball Down** Moving Ball Down

How to add \$28 to the ball address register? First of all, CLC, clear the carry to be sure that flag is down. To simplify our addition, we can set aside another special register which serves only to hold the \$28 as double-byte number all through the game:  $$4009$  28 00. This is the size of one screen line in our 40-column computer and it won't change. Since it moves the ball down one screen line, it can be used equally well for a subtraction that would move the ball up one screen line as well. Now to add them together:

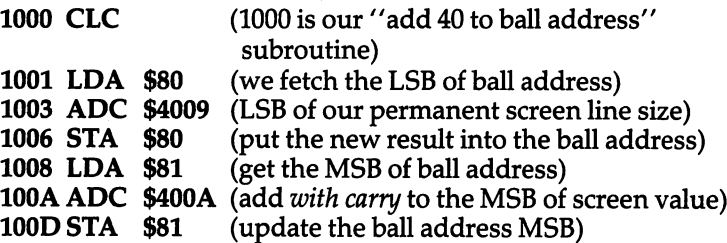

That's it. Any carry will automatically set the carry flag up during the ADC action on the LSB and will be added into the result when we ADC to the MSB. It's all quite similar to the way that we add ordinary decimal numbers, putting a carry onto the next column when we get more than a 10 in the first column. And this carrying is why we always CLC (clear the carry flag, putting it down) just before additions. If the carry is set, we could get the wrong answer if our problem did not result in a carry. Did the addition above cause a carry?

Note that we need not check for any carries during the MSB + MSB addition. Any carries resulting in a screen address greater than \$FFFF (65535) would be impossible on our machines. The <sup>6502</sup> is permitted to address \$FFFF tops, under normal conditions.

As you might expect, subtracting single-byte numbers is a snap:

LDA #\$41 i—i **SBC #\$01**  $+$   $+$   $-$ 

results in a \$40 being left in the accumulator. As before, though, it is good to make it a habit to deal with the carry flag before each calculation. When subtracting, however, you set the carry flag: SEC. Why is unimportant. Just always SEC before any subtractions, and your answers will be correct. Here's double subtracting that will move the ball up the screen one line instead of down one line:

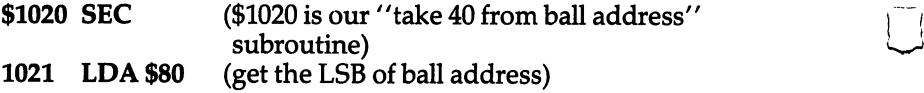
#### Arithmetic

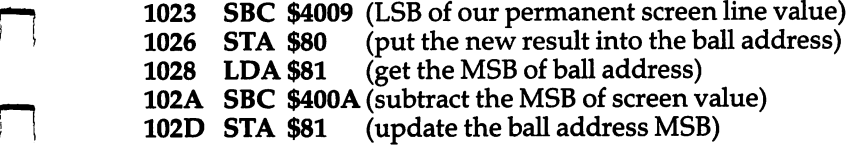

#### Multiplication And Division

Multiplying could be done by repeated adding. To multiply  $5\times4$ , you could just add  $4+4+4+4+4$ . One way would be to set up two registers like the ones we used above, both containing 04, and then loop through the addition process five times. For practical purposes, though, multiplying and dividing are much more easily accomplished in BASIC. They simply are often not worth the trouble of setting up in ML, especially if you will need results involving decimal points (floating point arithmetic). Perhaps surprisingly, for the games and personal computing tasks where creating ML routines is useful, there is little use either for negative numbers or arithmetic beyond simple addition and subtraction. addition and subtraction.

If you find that you need complicated mathematical structures, create the program in BASIC, adding ML where super speeds are necessary or desirable. Such hybrid programs are efficient and, in their way, elegant. One final note: an easy way to divide the number in the accumulator by two is to LSR it. Try it. Similarly, you can multiply by two with ASL. We'll define LSR and ASL in the next chapter.

#### Double Comparison

One rather tricky technique is used fairly often in ML and should be learned. It is tricky because there are two branch instructions which seem to be worth using in this context, but they are best avoided. If you are trying to keep track of the location of a ball on the screen, it will have a two-byte address. If you need to compare those two bytes against another two-byte address, you need a "double compare" subroutine. You might have to see if the ball is out of bounds or if there has been a collision with some other item flying around on screen. Double compare is also valuable in other kinds of ML programming.

The problem is the BPL (Branch on PLus) and BMI (Branch on Minus) instructions. Don't use them for comparisons. In any comparisons, single- or double-byte, use BEQ to test if two numbers are equal; BNE for not equal; BCS for equal or higher; and BCC for lower. You can remember BCS because its "S" is *higher* and BCC because its "C" is *lower* in the alphabet. To see how to perform a double-compare, here's one easy way to do it. (See Program 5-1.)

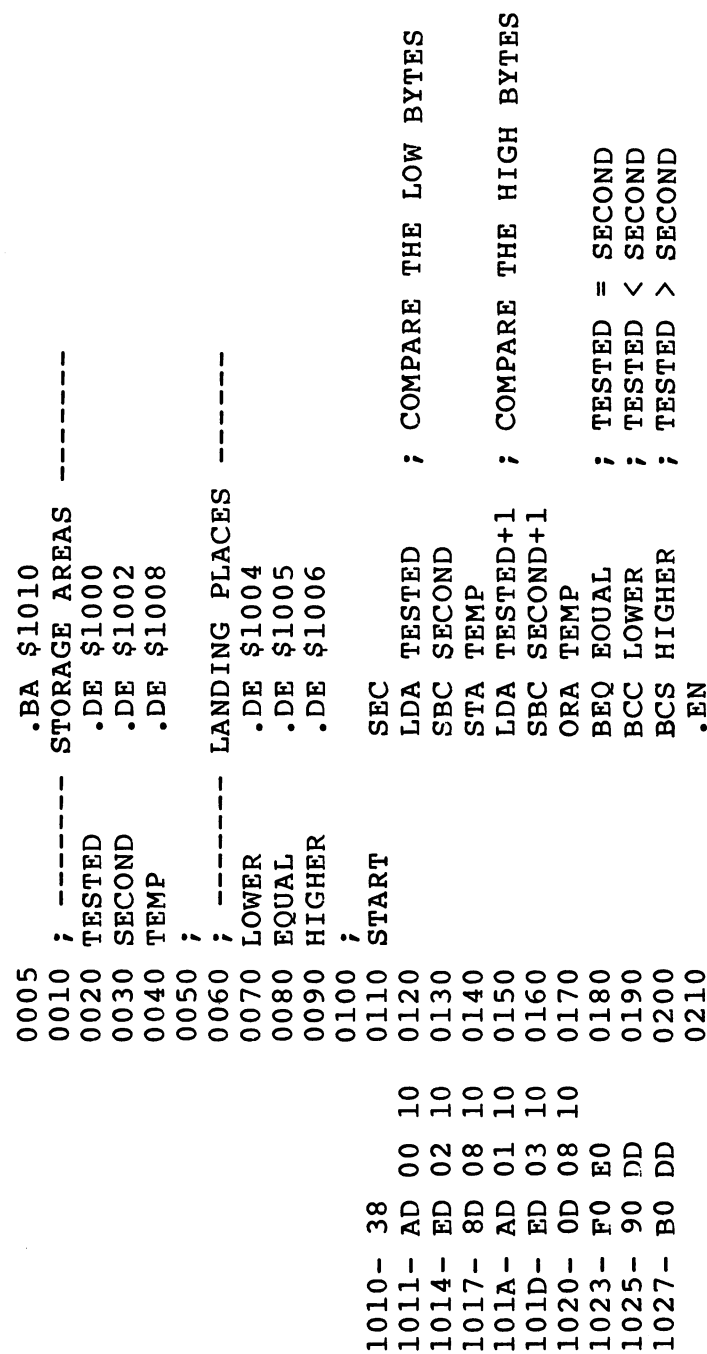

 $\bar{\bar{z}}$ 

 $\vert \ \vert$ 

 $\begin{bmatrix} 1 & 1 \\ 1 & 1 \end{bmatrix}$ 

 $\frac{1}{2}$ 

 $\bigcup$ 

 $\begin{array}{c} \square \end{array}$ 

 $\overline{\Box}$ 

 $\overline{\bigcup}$ 

 $\begin{bmatrix} 1 \\ 1 \end{bmatrix}$ 

 $\begin{bmatrix} 1 & 1 \\ 1 & 1 \end{bmatrix}$ 

60

This is a full-dress, luxurious assembler at work. With such assem--" biers you can use line numbers and labels, add numbers to labels (see TESTED +1 in line 150), add comments, and all the rest. To try this out, type in the hex bytes on the left, starting at address \$1010, which make up the program itself. Then fill bytes \$1000-100f with zeros - that's your storage area for the numbers you are comparing as well as simulated "landing place" where your computer will branch, demonstrating that the comparison worked correctly.

Now try putting different numbers into the two-byte zones called TESTED and SECOND. TESTED, at \$1000, is the first, the tested, num ber. It's being tested against the second number, called SECOND. As you can see, you've got to keep it straight in your mind which number is the primary number. There has to be a way to tag them so that it means something when you say that one is larger (or smaller) than the other.

When you've set up the numbers in their registers (\$1000 to \$1003), you can run this routine by starting at \$1010. All that will happen is that you will land on a BRK instruction. Where you land tells you the result of the comparison. If the numbers are equal, you land at \$1005. If the TESTED number is less than the SECOND number, you'll end up at \$1004. If all you needed to find out was whether they were unequal, you could use BNE. Or you could leave out branches that you weren't interested in. Play around with this routine until you've understood the ideas involved.

In a real program, of course, you would be branching to the addresses of subroutines which do something if the numbers are equal or greater or whatever. This example sends the computer to \$1004, \$1005, or \$1006 just to let you see the effects of the double-compare sub routine. Above all, remember that comparing in ML is done with BCS and BCC (not BPL or BMI).

61

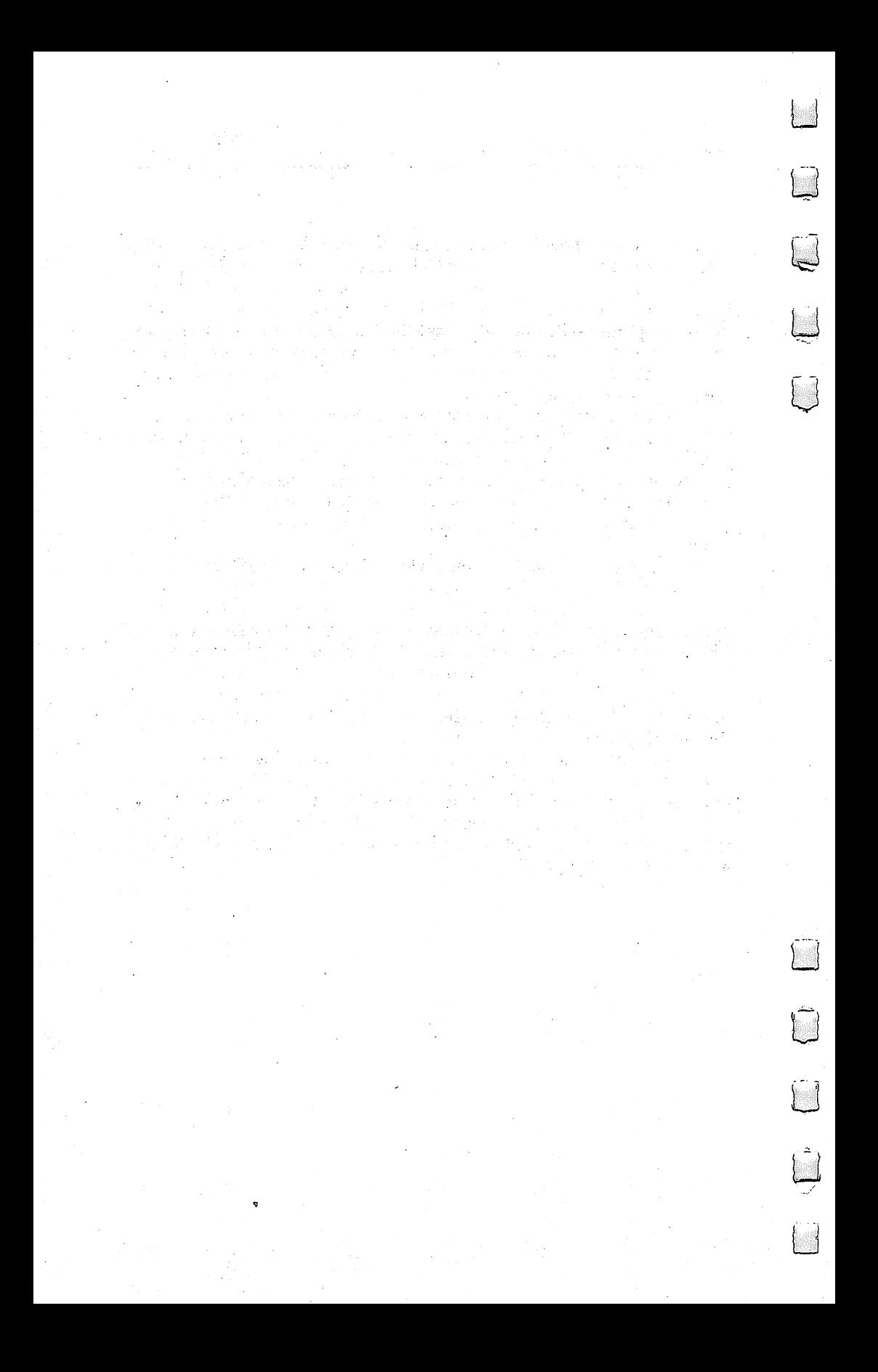

6

## **The Instruction Set** The Instruction Set of Set of Set of Set of Set of Set of Set of Set of Set of Set of Set of Set of Set of Set

There are <sup>56</sup> instructions (commands) available in <sup>6502</sup> machine language. Most versions of BASIC have about <sup>50</sup> commands. Some BASIC instructions are rarely used by the majority of programmers: USR, END, SGN, TAN, etc. Some, such as END and LET, contribute nothing to a program and seem to have remained in the language for nostalgic reasons. Others, like TAN, have uses that are highly specialized. There are surplus commands in computer languages just as there are surplus words in English. People don't often say culpability. They usually say guilt. The message gets across without using the entire dictionary. The simple, common words can do the job.

Machine language is the same as any other language in this respect. There are around <sup>20</sup> heavily used instructions. The <sup>36</sup> remaining ones are far less often used. Load the disassembler program in Appendix D and enter the starting address of your computer's BASIC in ROM. You can then read the machine language routines which comprise it. You will quickly discover that the accumulator is heavily trafficked (LDA and STA appear frequently), but you will have to hunt to find an ROR, SED, CLV, RTI, or BVC.

ML, like BASIC, offers you many ways to accomplish a given job. Some programming solutions, of course, are better than others, but the main thing is to get the job done. An influence still lingers from the early days of computing when memory space was rare and expensive. This influence - that you should try to write programs using up as little memory as possible  $-$  is usually safely ignored. Efficient memory use will often be low on your list of objectives. It could hardly matter if you used up <sup>25</sup> instead of <sup>15</sup> bytes to print message to your screen when your computer has space for programs which exceeds 30,000 bytes.

Rather than memorize each instruction individually, we will concentrate on the workhorses. Bizarre or arcane instructions will get only passing mention. Unless you are planning to work with ML for interfacing or complex mathematics and such, you will be able to write excellent machine language programs for nearly any application with the instructions we'll focus on here.

For each instruction group, we will describe three things before getting down to the details about programming with them. 1. What

the instructions accomplish. 2. The addressing modes you can use with them. 3. What they do, if anything, to the flags in the Status Register. All of this information is also found in Appendix A.

## The Six Instruction Groups

The best way to approach the "instruction set" might be to break it down into the following six categories which group the instructions according to their functions: 1. The Transporters 2. The Arithmetic Group 3. The Decision-makers 4. The Loop Group 5. The Subroutine i^i and Jump Group and 6. The Debuggers. We will deal with each group in order, pointing out similarities to BASIC and describing the major uses for each.

As always, the best way to learn is by doing. Move bytes around. Use each instruction, typing a BRK as the final instruction to see the effects. If you LDA #65, look in the A register to see what happened. Then STA \$12 and check to see what was copied into address \$12. If you send the byte in the accumulator (STA), what's left behind in the accumulator? Is it better to think of bytes as being copied rather than being sent?

Play with each instruction to get a feel for it. Discover the effects, qualities, and limitations of these ML commands.

# I. The Transporters: LDA, LDX, LDY STA, STX, STY TAX, TAY TXA, TYA

These instructions move a byte from one place in memory to another. To be more precise, they copy what is in a source location into a target location. The source location still contains the byte, but after a "transporter" instruction, a copy of the byte is also in the target. This does replace whatever was in the target.

which do nothing to any flag.

All of them affect the N and Z flags, except STA, STX, and STY<br>h do nothing to any flag.<br>There are a variety of addressing modes available to different<br>uctions in this group. Check the chart in Appendix A for There are a variety of addressing modes available to different instructions in this group. Check the chart in Appendix A for specifics.

Remember that the computer does things one at a time. Unlike the human brain which can carry out up to <sup>1000</sup> different instructions simultaneously (walk, talk, and smile, all at once)  $-$  the computer goes from one tiny job to the next. It works through a series of

 $\cdot$ 

instructions, raising the *program counter* (PC) each time it handles an instruction.

If you do a TYA, the PC goes up by one to the next address and the computer looks at that next instruction. STA \$80 is a two-byte long instruction, it's zero page addressing, so the PC=PC+2. STA \$8500 is a three-byte long absolute addressing mode and  $PC=PC+3$ .

Recall that there's nothing larger than a three-byte increment of the PC. However, in each case, the PC is cranked up the right amount to make it point to the address for the next instruction. Things would get quickly out of control if the PC pointed to some argument, thinking it was an instruction. It would be incorrect (and soon disastrous) if the PC landed on the \$15 in LDA \$15.

If you type SYS 1024 (or USR or CALL), the program counter is loaded with \$0400 and the computer "transfers control" to the ML instructions which are (we hope!) waiting there. It will then look at the byte in \$0400, expecting it to be an ML instruction. It will do that job and then look for the next instruction. Since it does this very fast, it can seem to be keeping score, bouncing the ball, moving the paddle, and everything else  $-$  simultaneously. It's not, though. It's flashing from one task to another and doing it so fast that it creates the illusion of simultaneity much the way that <sup>24</sup> still pictures per second look like motion in movies.

#### The Programmer's Time Warp

Movies are, of course, lots of still pictures flipping by in rapid succession. Computer programs are composed of lots of individual instructions performed in rapid succession.

Grasping this sequential, step-by-step activity makes our programming job easier: we can think of large programs as single steps, coordinated into meaningful, harmonious actions. Now the computer will put a blank over the ball at its current address, then add 40 to the ball's address, then print a ball at the new address. The main single-step action is moving information, as single-byte numbers, from here to there, in memory. We are always creating, updating, modifying, moving and destroying single-byte variables. The moving is generally done from one double-byte address to another. But it all looks smooth to the player during a game.

Programming in ML can pull you into an eerie time warp.You might spend several hours constructing a program which executes in seconds. You are putting together instructions which will later be read and acted upon by coordinated electrons, moving at electron speeds. It's as if you spent an afternoon slowly and carefully drawing up pathways and patterns which would later be a single bolt of lightning.

#### Registers

In ML there are three primary places where variables rest briefly on their way to memory cells: the  $X$ , the  $Y$ , and the A registers. And the A register (the *accumulator*) is the most frequently used.  $X$  and  $Y$  are used for looping and indexing. Each of these registers can grab a byte from anywhere in memory or can load the byte right after its own opcode (immediate addressing):

LDX  $$8000$  (puts the number at hex address 8000 into X, without destroying it at \$8000) (puts the number 65 into  $X$ )  $LDX$  #65

LDA and LDY work the same.

Be sure you understand what is happening here. LDX \$1500 does not copy the "byte in the X register into address \$1500." It's just the opposite. The number (or "value" as it's sometimes called) in  $$1500$  is copied into the X register.

To copy a byte from  $X$ ,  $Y$ , or  $A$ , use STX, STY, or STA. For these "store-bytes" instructions, however, there is no immediate addressing mode. No STA #15. It would make no sense to have STA #15. That would be disruptive, for it would modify the ML program itself. It would put the number <sup>15</sup> into the next cell beyond the STA instruction within the ML program itself.

Another type of transporter moves bytes between registers -TAY, TAX, TYA, TXA. See the effect of writing the following. Look at the registers after executing this:

1000 LDA #65 <sup>1000</sup> LDA #65 TAY TAX

The number <sup>65</sup> is placed into the accumulator, then transferred to the  $Y$  register, then sent from the accumulator to  $X$ . All the while, however, the A register (accumulator) is *not* being emptied. Sending bytes is not a "transfer" in the usual sense of the term "sending." It's more as if a Xerox copy were made of the number and then the copy is sent. The original stays behind after the copy is sent.

LDA #15 followed by TAY would leave the <sup>15</sup> in the accumulator, sending a copy of 15 into the Y register.

Notice that you cannot directly move a byte from the  $X$  to the  $Y$ register, or vice versa. There is no TXY or TYX.

#### Flags Up And Down

Another effect of moving bytes around is that it sometimes throws a flag up or down in the Status Register. LDA (or LDX or LDY) will affect the  $N$  and  $Z$ , negative and zero, flags.

We will ignore the N flag. It changes when you use "signed" numbers," a special technique to allow for negative numbers. For our purposes, the flag will fly up and down all the time and we won't

care. If you're curious, signed numbers are manipulated by allowing the seven bits on the right to hold the number and the leftmost bit stands for positive or negative. We normally use a byte to hold values from 0 through 255. If we were working with "signed" numbers, anything higher than 127 would be considered a negative number since the leftmost bit would be "on"  $-$  and an LDA #255 would be thought of as -1. This is another example of how the same things (the number <sup>255</sup> in this case) could signify several different things, depending on the context in which it is being interpreted.

The Z flag, on the other hand, is quite important. It shows whether or not some action during a program run resulted in a zero. The branching instructions and looping depend on this flag, and we'll deal with the important zero-result effects below with the BNE, INX, etc., instructions.

No flags are affected by the STA, STX, or STY instructions.

#### The Stack Can Take Care Of Itself

There are some instructions which move bytes to and from the stack. These are for advanced ML programmers. PHA and PLA copy a byte from A to the stack, and vice versa. PHP and PLP move the status register to and from the stack. TSX and TXS move the stack pointer to or from the X register. Forget them. Unless you know precisely what you are doing, you can cause havoc with your program by fooling with the stack. The main job for the stack is to keep the return addresses pushed into it when you JSR (Jump To Subroutine). Then, when you come back from a subroutine (RTS), the computer pulls the addresses off the stack to find out where to go back to.

The one major exception to this warning about fiddling with the stack is Atari's USR instruction. It is a worthwhile technique to master. Atari owners can move between BASIC and ML programs fairly easily, passing numbers to ML via the stack. The parameters (the passed numbers) must be pulled off the stack when the ML program first takes control of the computer.

For most ML programming, on the other hand, avoid stack manipulation until you are an advanced programmer. If you manipulate the stack without great care, you'll give an RTS the wrong address and the computer will travel far, far beyond your control. If you are lucky, it sometimes lands on a BRK instruction and you fall into the monitor mode. The odds are that you would get lucky roughly once every <sup>256</sup> times. Don't count on it. Since BRK is rare in your BASIC ROM, the chances are pretty low. If your monitor has FILL instruction which lets you put a single number into large amounts of RAM memory, you might want to fill the RAM with "snow." FILL <sup>1000</sup> <sup>8000</sup> <sup>00</sup> would put zeros into every address from 1000 to 8000. This greatly improves the odds that a crash will hit a BRK.

As an aside, there is another use for a blanket of "zero page snow." Many Atari programs rely on the fact that the computer leaves page six (\$0600-06FF) pretty much alone. The PET doesn't make much use of the second cassette buffer. So, you can safely put an ML subroutine in these places to, for example, add a routine which customizes an ML word processor. Does your Atari's ML wordprocessing program use any memory space in page six? Probably. What locations does it use? Fill page six with 00's, put the wordprocessor through its paces, then look at the tracks, the non-zeros, in ^^ the snow.

## 2. The Arithmetic Group: ADC, SBC, SEC, CLC

Here are the commands which add, subtract, and set or clear the carry flag. ADC and SBC affect the N, Z, C, and V (overflow) flags. CLC and SEC, needless to say, affect the C flag and their only addressing mode is Implied.

ADC and SBC can be used in eight addressing modes: Immediate, Absolute, Zero Page, (Indirect,X), (Indirect), Y, Zero Page,X, and Absolute,X and Y.

Arithmetic was covered in the previous chapter. To review, before any addition, the carry flag must be cleared with CLC. Before any subtraction, it must be set with SEC. The decimal mode should be cleared at the start of any program (the initialization): CLD. You can multiply by two with ASL and divide by two with LSR. Note that you can divide by four with LSR LSR or by eight with LSR LSR LSR. You could multiply a number by eight with ASL ASL ASL. What would this do to a number: ASL ASL ASL ASL? To multiply by numbers which aren't powers of two, use addition plus multiplication. To multiply by ten, for example: copy the original number temporarily to a vacant area of memory. Then ASL ASL ASL to multiply it by eight. Then multiply the stored original by two with a single ASL. Then add them together.

If you're wondering about the V flag, it is rarely used for anything. You can forget about the branch which depends on it, BVC, too. Only five instructions affect it and it relates to "twos complement" arithmetic which we have not touched on in this book. Like decimal mode or negative numbers, you will be able to construct your ML programs very effectively if you remain in complete ^^ ignorance of this mode. We have largely avoided discussion of most of the flags in the status register: N, V, B, D, and I. This avoidance has also removed several branch instructions from our consideration: BMI, BPL, BVC, and BVS. These flags and instructions are not

usually found in standard ML programs and their use is confined to specialized mathematical or interfacing applications. They will not be of use or interest to the majority of ML programmers.

The two flags of interest to most ML programmers are the Carry flag and the Zero flag. That is why, in the following section, we will examine only the four branch instructions which test the  $C$  and  $Z$ flags. They are likely to be the only branching instructions that you'll ever find occasion to use.

## 3. The Decision-Makers: 3. The Decision-Makers: CMP, BNE, BEQ, BCC, BCS

The four "branchers" here  $-$  they all begin with a "B"  $-$  have only one addressing mode. In fact, it's an interesting mode unique to the "B" instructions and created especially for them: relative addressing. They do not address a memory location as an *absolute* thing; rather, they address a location which is a certain distance from their position in the ML code. Put another way, the argument of the  $B^{\prime\prime}$  instructions is an offset which is *relative* to their position. You never have to worry about relocating "B" instructions to another part of memory. You can copy them and they will work just as well in the new location. That's because their argument just says "add five to the present address" or "subtract twenty-seven," or whatever argument you give them. But they can't branch further back than <sup>127</sup> or further forward than <sup>128</sup> bytes.

None of the brancher instructions have any effect whatsoever on any flags; instead, they are the instructions which *look at* the flags. They are the only instructions that base their activity on the condition of the status register and its flags. They are why the flags exist at all.

CMP is an exception. Many times it is the instruction that comes just before the branchers and sets flags for them to look at and make decisions about. Lots of instructions  $-$  LDA is one  $-$  will set or "clear" (put down) flags  $-$  but sometimes you need to use CMP to find out what's going on with the flags. CMP affects the N, Z, and flags. CMP has many addressing modes available to it: Immediate, Absolute, Zero Page, (Indirect,X), (Indirect),Y, Zero Page,X, and Absolute,X and Y.

#### The Foundations Of Computer Power

This decision-maker group and the following group (loops) are the basis of our computers' enormous strength. The decision-makers allow the computer to decide among two or more possible courses of action. This decision is based on comparisons. If the ball hits a wall, then reverse its direction. In BASIC, we use IF-THEN and ON-GOTO structures to make decisions and to make appropriate responses to conditions as they arise during a program run.

Recall that most micros use memory mapped video, which means that you can treat the screen like an area of RAM memory. You can PEEK and POKE into it and create animation, text, or other visual events. In ML, you PEEK by LDA \$VIDEO MEMORY and examine what you've PEEKed with CMP. You POKE via STA \$VIDEO MEMORY.

CMP does comparisons. This tests the value at an address against what is in the accumulator. Less common are CPX and CPY. Assume that we have just added 40 to a register we set aside to hold the current address-location of a ball on our screen during a game. Before the ball can be POKEd into that address, we'd better make sure that something else (a wall, a paddle, etc.) is not sitting there. Otherwise the ball would pass right through walls.

Since we just increased the location register (this register, we said, was to be at \$80,81), we can use it to find out if there is blank space (32) or something else (like a wall). Recall that the very useful "indirect Y" addressing mode allows us to use an address in zero page as a *pointer* to another address in memory. The number in the Y register is added to whatever address sits in 80,81; so we don't LDA from <sup>80</sup> or 81, but rather from the address that they contain, plus Y's value.

To see what's in our potential ball location, we can do the following:

LDY  $#0$  (we want to fetch from the ball address itself, so we  $don't$  want to add anything to it. Y is set to zero.)

LDA (80), Y (fetch whatever is sitting where we plan to next send the ball. To review Indirect,  $Y$  addressing once more: say that the address we are fetching from here is \$1077. Address \$80 would hold the LSB (\$77) and address \$81 would hold the MSB (\$10). Notice that the argument of an Indirect,  $Y$  instruction only mentions the lower address of the two-byte pointer, the \$80. The computer knows that it has to combine  $$80$  and  $$81$  to get the full address  $-$  and does this automatically.)

At this point in your game, there might be a 32 (ASCII for the space or blank character) or some other number which we would know indicated a wall, another player, a paddle, etc. Now that this questionable number sits in the accumulator, we will CMP it against a space. We could compare it with the number which means wall or the other possibilities  $-$  it doesn't matter. The main thing is to compare it:

 $-$ 

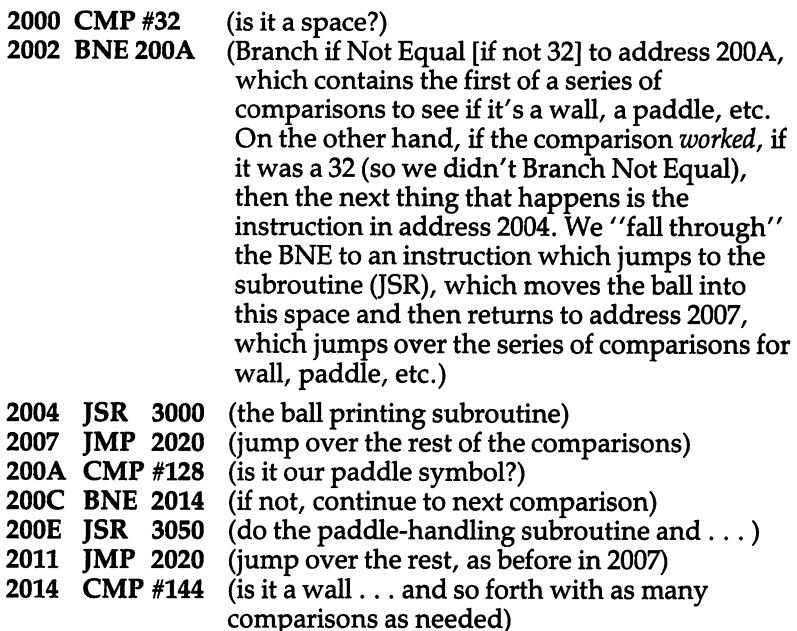

This structure is to ML what ON-GOTO or ON-GOSUB is to BASIC. It allows you to take multiple actions based on a single LDA. Doing the CMP only once would be comparable to BASIC'S IF-THEN.

#### Other Branching Instructions

In addition to the BNE we just looked at, there are BCC, BCS, BEQ, BMI, BPL, BVC, and BVS. Learn BCC, BCS, BEQ, and BNE and you can safely ignore the others.

All of them are branching, IF-THEN, instructions. They work in the same way that BNE does. You write BEQ followed by the address you want to go to. If the result of the comparison is "yes, equal-tozero is true," then the ML program will jump to the address which is the argument of the BEQ. "True" here means that something EQuals zero. One example that would send up the Z flag (thereby triggering the BEQ) is: LDA  $#00$ . The action of loading a zero into A sets the Z flag up.

You are allowed to "branch" either forward or backward from the address that holds the "B—" instruction. However, you cannot branch any further than <sup>128</sup> bytes in either direction. If you want to go further, you must JMP (JuMP) or JSR (Jump to SubRoutine). For all practical purposes, you will usually be branching to instructions located within 30 bytes of your "B" instruction in either direction. You will be taking care of most things right near where a CoMPare, or other flag-setting event, takes place.

If you need to use an elaborate subroutine, simply JSR to it at the target address of your branch:

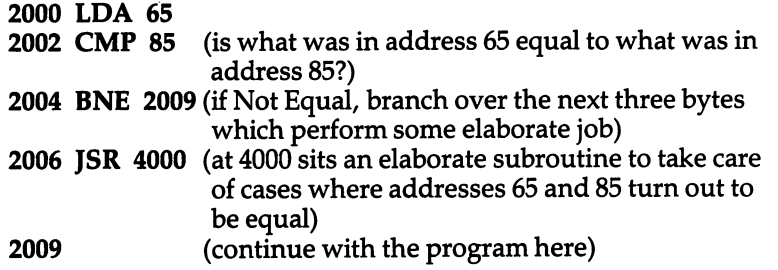

If you are branching backwards, you've written that part of your program, so you know the address to type in after BNE or one of the other branches. But, if you are branching forward, to an address in part of the program not yet written – how do you know what to give as the address to branch to? In complicated two-pass assemblers, you can just use a word like "BRANCHTARGET", and the assembler will "pass" twice through your program when it assembles it. The first "pass" simply notes that your BNE is supposed to branch to "BRANCHTARGET," but it doesn't yet know where that is.

When it finally finds the actual address of "BRANCHTARGET," it makes a note of the correct address in a special *label table*. Then, it makes a second "pass" through the program and fills in (as the next byte after your BNE or whatever) the correct address of "BRANCHTARGET". All of this is automatic, and the labels make the program you write (called the source code) look almost like English. In fact, complicated assemblers can contain so many special features that they can get close to the higher-level languages, such as BASIC:

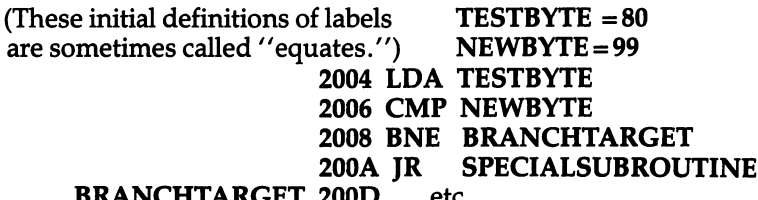

Instead of using lots of numbers (as we do when using the Simple Assembler) for the target/argument of each instruction, these assemblers allow you to define ("equate") the meanings of words like "TESTBYTE" and from then on you can use the word instead of the number. And they do somewhat simplify the problem of forward branching since you just give (as above) address 200D a name, "BRANCHTARGET," and the word at address <sup>2009</sup> is later replaced with 200D when the assembler does its passes.

This is how the example above looks as the source code listing from a two-pass, deluxe assembler:

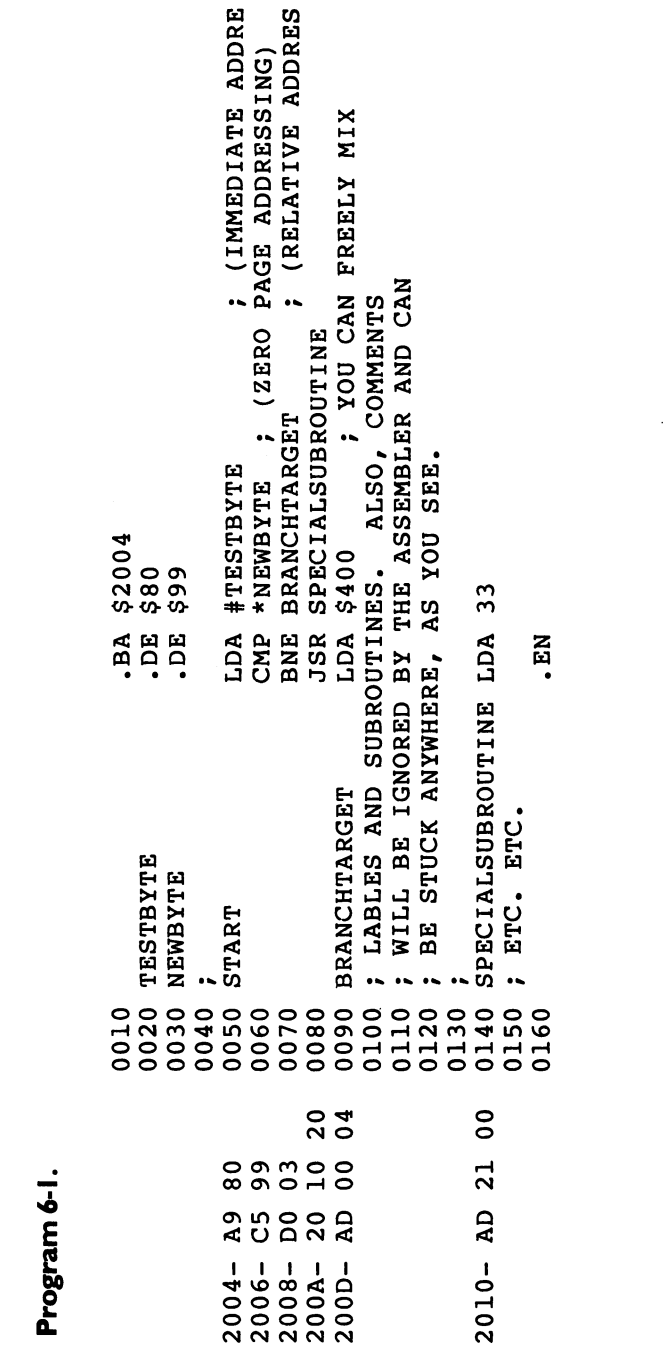

 $\Box$ 

 $\sqrt{2}$ 

 $\overline{\phantom{0}}$ 

 $\Box$ 

 $\Box$ 

 $\Box$ 

 $\Box$ 

 $\Box$ 

 $\Box$ 

L

73

 $\hat{\mathcal{L}}$ 

### **The Instruction Set**

Actually, we should note in passing that 200D will not be the number which finally appears at address 2009 to replace "BRANCHTARGET". To save space, all branches are indicated as an "offset" from the address of the branch. The number which will finally replace "BRANCHTARGET" at 2009 above will be three. This is similar to the way that the value of the Y register is *added* to an address in zero page during indirect Y addressing (also called "indirect indexed"). The number given as an argument of a branch instruction is added to the address of the next instruction. So. instruction is added to the address of the next instruction  $\mathcal{L}_{\mathcal{A}}$  . Instruction,  $\mathcal{L}_{\mathcal{A}}$  $200A + 3 = 200D$ . Our Simple Assembler will take care of all this for 200A+ = 200A+ = 200A+ = 200A+ = 200A+ = 200A+ = 200A+ = 200A+ = 200A+ = 200A+ = 200A+ = 200A+ = 200A+ = 200A+ = you. All you need do is give it the 200D and it will compute and put the 3 in place for you.

#### **Forward Branch Solutions**

There is one responsibility that you do have, though. When you are writing <sup>2008</sup> BNE 200D, how do you know to write in 200D? You can't yet know to exactly which address up ahead you want to branch. There are two ways to deal with this. Perhaps easiest is to just put in BNE 2008 (have it branch to itself). This will result in a FE being temporarily left as the target of your BNE. Then, you can make a note on paper to later change the byte at <sup>2009</sup> to point to the correct address, 200D. You've got to remember to "resolve" that FE to POKE in the number to the target address, or you will leave a little bomb in your program — an endless loop. The Simple Assembler has POKE function. When you type POKE, you will be asked for the address and value you want POKEd. So, by the time you have finished coding 200D, you could just type POKE and then POKE 2009,3.

The other, even simpler, way to deal with forward branch addresses will come after you are familiar with which instructions use one, two, or three bytes. This BNE-JSR-TARGET construction is common and will always be six away from the present address, an offset of 6. If the branch instruction is at 2008, you just count off three: 200A, 200B, 200C and write BNE 200D. Other, more complex branches such as ON-GOTO constructions will also become easy to count off when you're familiar with the instruction byte-lengths. In any case, it's simple enough to make a note of any unsolved branches and correct them before running the program.

Alternatively, you can use a single "unresolved" forward branch in the Simple Assembler; see its instructions. You just type — — — — <del>—</del> — — — — — — — — —

Recall our previous warning about staying away from the infamous BPL and BMI instructions? BPL (Branch on PLus) and BMI (Branch on Minus) sound good, but should be avoided. To test for less-than or more-than situations, use BCC and BCS respectively. (Recall that BCC is alphabetically *less-than* BCS  $-$  an easy way to

remember which to use.) The reasons for this are exotic. We don't need to go into them. Just be warned that BPL and BMI, which sound so logical and useful, are not. They can fail you and neither one lives up to its name. Stick with the always trustworthy BCC, BCS.

Also remember that BNE and the other three main "B" group branching instructions often don't need to have a CMP come in front of them to set flag they can test. Many actions of many opcodes will automatically set flags during their operations. For example, LDA \$80 will affect the Z flag so you can tell if the number in address \$80 was or wasn't zero by that flag. LDA \$80 followed by BNE would branch away if there were anything besides a zero in address \$80. If in doubt, check the chart of instructions in Appendix A to see which flags are set by which instructions. You'll soon get to know the common ones. If you are really in doubt, go ahead and use CMP.

# 4. The Loop Group: DEY, DEX, INY, INX, INC, DEC

INY and INX raise the Y and X register values by one each time they are used. If Y is a 17 and you INY, Y becomes an 18. Likewise, DEY and DEX decrease the value in these registers by one. There is no such increment or decrement instruction for the accumulator.

Similarly, INC and DEC will raise or lower a memory address by one. You can give arguments to them in four addressing modes: Absolute, Zero Page, Zero Page,X and Absolute,X. These instructions affect the  $N$  and  $Z$  flags.

The Loop Group are usually used to set up FOR-NEXT structures. The  $X$  register is used most often as a counter to allow a certain number of events to take place. In the structure FOR 1=1 TO 10: NEXT I, the value of the variable  $I$  goes up by one each time the loop cycles around. The same effect is created by:

2000 LDX #10 2000 LDM #1000 LDM #1000 LDM #1000 LDM #1000 LDM #1000 LDM #1000 LDM #1000 LDM #1000 LDM #1000 LDM #1000 LDM #1000 LDM #1000 LDM #1000 LDM #1000 LDM #1000 LDM #1000 LDM #1000 LDM #1000 LDM #1000 LDM #1000 LDM #1000 LDM #10 2002 DEX ("DEcrement" or "DEcrease X" by 1) <sup>2003</sup> BNE <sup>2002</sup> (Branch if Not Equal [to zero] back up to address 2002)

Notice that DEX is tested by BNE (which sees if the  $Z$  flag, the zero flag, is up). DEX sets the Z flag up when X finally gets down to zero after ten cycles of this loop. (The only other flag affected by this loop group is the  $N$  [negative] flag for signed arithmetic.)

Why didn't we use INX, INcrease  $\bar{\chi}$  by 1? This would parallel exactly the FOR  $I = 1$  TO 10, but it would be clumsy since our starting count which is #10 above would have to be #245. This is because  $X$ will not become a zero going up until it hits 255. So, for clarity and

simplicity, it is customary to set the count of  $X$  and then DEX it downward to zero. The following program will accomplish the same {—\* thing as the one above, and allow us to INX, but it too is somewhat clumsy:

 $-$ 

2000 LDX #0 <sup>2002</sup> INX <sup>2003</sup> CPX #10 2005 BNE 2002 <sup>2005</sup> BNE <sup>2002</sup>

Here we had to use zero to start the loop because, right off the bat, the number in  $X$  is INXed to one by the instruction at 2002. In any case, it is a good idea to just memorize the simple loop structure in the first example. It is easy and obvious and works very well.

#### Big Loops

How would you create a loop which has to be larger than 256 cycles? When we examined the technique for adding large numbers, we simply used two-byte units instead of single-byte units to hold our information. Likewise, to do large loops, you can count down in two bytes, rather than one. In fact, this is quite similar to the idea of "nested" loops (loops within loops) in BASIC.

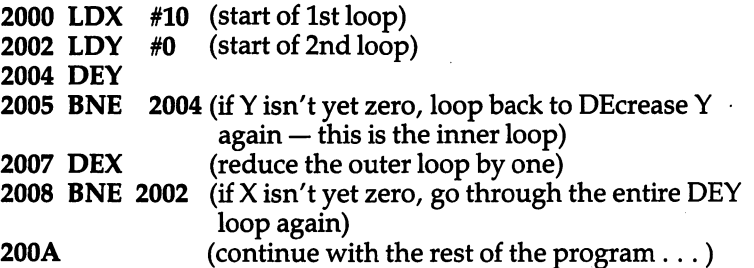

One thing to watch out for: be sure that a loop BNE's back up to one address after the start of its loop. The start of the loop sets a number into a register and, if you keep looping up to it, you'll always be putting the same number into it. The DEcrement (decrease by one) instruction would then never bring it down to zero to end the looping. You'll have created an endless loop.

The example above could be used for  $\tilde{a}''$  timing loop'' similarly to the way that BASIC creates delays with: FOR  $T=1$  TO 2000: NEXT T. Also, sometimes you do want to create an endless loop (the BEGIN ... UNTIL in "structured programming"). A popular "endless" loop structure in BASIC waits until the user hits any key: <sup>10</sup> GET K\$: IF  $\bar{K}$ \$ = '' '' THEN 10. IF IT IS 1992 IN THE 1993 IN THE 1993 IN THE 1993 IN THE 1993 IN THE 1993 IN THE 1993 IN THE 1993 IN THE 1993

<sup>10</sup> IF PEEK (764)=255 THEN <sup>10</sup> is the way to accomplish this on the Atari; it will cycle endlessly unless <sup>a</sup> key is pressed. The simplest way to accomplish this in ML is to look on the map of your computer

to find which byte holds the "last key pressed" number. On Upgrade and 4.0 CBM/PET, it's address 151. On Atari, it's 764. On Apple II, it's -16384. On VIC and Commodore 64, it's 203 with a 64 in that location if no key is pressed. In any event, when a key is pressed, it deposits its special numerical value into this cell. If no key is pressed, some standard value stays there all the time. We'll use the CBM as our model here. If no key is pressed, location 151 will hold a 255:

<sup>2000</sup> LDA <sup>151</sup> 2002 CMP #255 <sup>2002</sup> CMP #255 <sup>2004</sup> BEQ <sup>2000</sup>

If the CMP is EQual, this means that the LDA pulled a 255 out of address <sup>151</sup> and, thus, no key is pressed. So, we keep looping until the value of address <sup>151</sup> is something other than 255. This setup is like GET in BASIC because not only does it wait until a key is pressed, but it also leaves the value of the key in the accumulator when it's finished.

Recall that a CMP performs a *subtraction*. It subtracts the number in its argument from whatever number sits in the accumulator at the time. LDA  $#12$  CMP \$15 would subtract a 5 from 12 if 5 is the number "held" in address 15. This is how it can leave flags set for testing by BEQ or BNE. The key difference between this "subtraction" and SBC is that neither the accumulator nor the argument is affected at all by it. They stay what they were. The result of the subtraction is "thrown away," and all that happens is that the status flags go up or down in response to the result. If the CMP subtraction causes an answer of zero, the Z flag flips up. If the answer is not zero, the Z flag flips down. Then, BNE or  $BCQ$  can do their job — checking flags.

#### Dealing With Strings

You've probably been wondering how ML handles strings. It's pretty straightforward. There are essentially two ways: known-length and zero-delimit. If you know how many characters there are in message, you can store this number at the very start of the text:  $^{\prime}$ '5ERROR.'' (The number 5 will fit into one byte, at the start of the text of the message.) If this little message is stored in your "message zone" - some arbitrary area of free memory you've set aside to hold all of your messages — you would make a note of the particular address of the "ERROR" message. Say it's stored at 4070. To print it out, you have to know where you "are" on your screen (cursor position). Usually, the cursor address is held in two bytes in zero page so you can use Indirect,Y addressing.

Alternatively, you could simply set up your own zero-page pointers to the screen. For Apple II and Commodore 64, the screen memory starts at 1024; for CBM/PET it's 32768. In any case, you'll be able to set up a "cursor management" system for yourself. To

77

simplify, we'll send our message to the beginning of the Apple's screen:

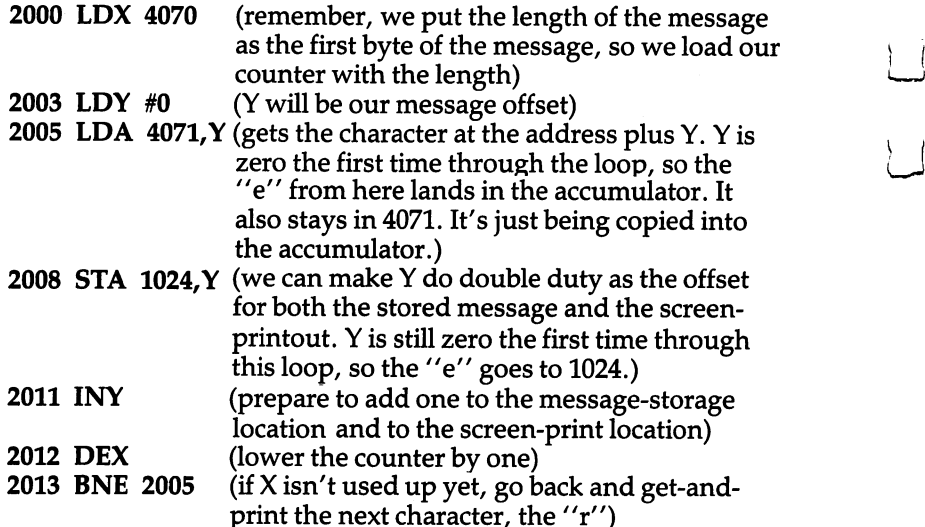

#### If The Length Is Not Known

The alternative to knowing the length of a string is to put a special character (usually zero) at the end of each message to show its limit. This is called a *delimiter*. Note that Atari users cannot make zero the delimiter because zero is used to represent the space character. A zero works well for other computers because, in ASCII, the value 0 has no character or function (such as carriage return) coded to it. Consequently, any time the computer loads a zero into the accumulator (which will flip up the  $Z$  flag), it will then know that it is at the end of your message. At 4070, we might have a couple of error messages: "Ball out of rangeOTime nearly up!0". (These are numeric,

not ASCII, zeros. ASCII zero has a value of 48.)

To print the time warning message to the top of the CBM/PET screen (this is in decimal):

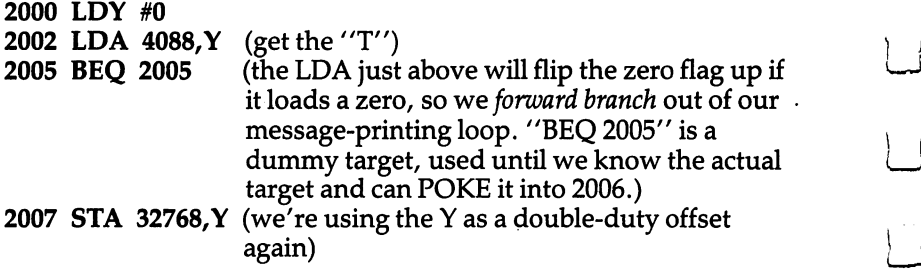

<sup>2010</sup> INY <sup>2011</sup> JMP <sup>2002</sup> (in this loop, we always jump back. Our exit

from the loop is not here, at the end. Rather, it is the Branch if EQual which is within the loop.)

2014

(continue with another part of the program)

By the way, you should notice that the Simple Assembler will reject the commas in this example and, if you've forgotten to set line <sup>10</sup> to accept decimal, it will not accept the single zero in LDY #0. Also, if you get unpredictable results, maybe decimal 2000 is not a safe address to store your ML. You might need to use some other practice area.

Now that we know the address which follows the loop (2014), we can POKE that address into the "false forward branch" we left in address 2006. What number do we POKE into 2006? Just subtract <sup>2007</sup> from 2014, which is seven. Using the Simple Assembler, type POKE and you can take care of this while you remember it. The assembler will perform the POKE and then return to wait for your next instruction.

Both of these ways of handling messages are effective, but you must make a list on paper of the starting addresses of each message. In ML, you have the responsibility for some of the tasks that BASIC (at an expense of speed) does for you. Also, no message can be larger than <sup>255</sup> using the methods above because the offset and counter registers count only that high before starting over at zero again. Printing two strings back-to-back gives a longer, but still under 255 byte, message:

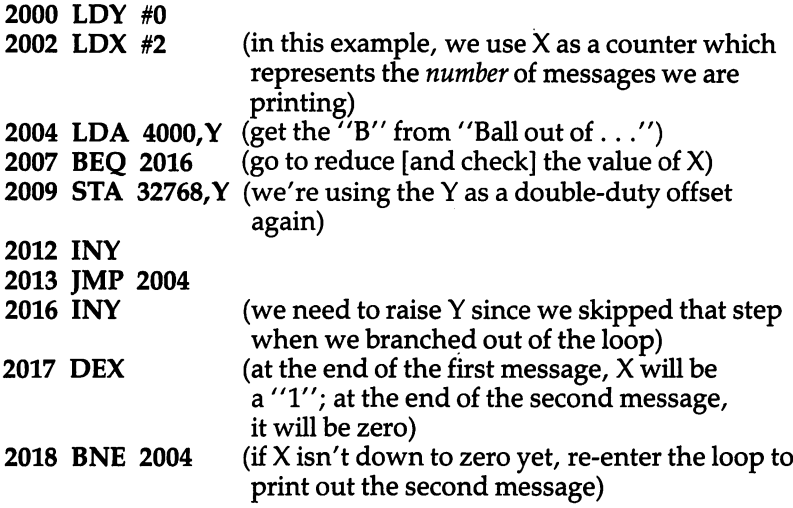

To fill your screen with instructions instantly (say at the start of a<br>game), you can use the following mass-move. We'll assume that the<br>instructions go from 5000 to 5400 in memory and you want to transfer<br>them to the PET To fill your screen with instructions instantly (say at the start of instructions go from <sup>5000</sup> to <sup>5400</sup> in memory and you want to transfer them to the PET screen (at \$8000). If your computer's screen RAM moves around (adding memory to VIC will move the screen RAM address), you will need to know and substitute the correct address for your computer in these examples which print to the screen. This is in hex: hex: [Julian contracts of the contracts of the contracts of the contracts of the contracts of the contracts of

2000 LDY #0 2002 LDA 5000.Y 2002 2002 2009 2005 STA 8000 STA 8000 STA 8000 STA 8000 STA 8000 STA 8000 STA 8000 STA 8000 STA 8000 STA 8000 STA 8000 STA 80 <sup>2008</sup> LDA 5100, 200B STA 8100.Y 200<del>0</del> State Book 200E LDA 5200.Y 200E 200E 200E 2011 STA 8200, 12:20:20 <sup>2014</sup> LDA 5300,Y <sup>2017</sup> STA 8300, **201A INY** 201B BNE 2002 (if Y hasn't counted up to zero  $-$  which comes just above  $255 -$  go back and load-store the next character in each quarter of the large message)

This technique is fast and easy any time you want to mass-move one area of memory to another. It makes a copy and does not disturb the original memory. To mass-clear a memory zone (to clear the screen, for example), you can use a similar loop, but instead of loading the accumulator each time with a different character, you load it at the start with the character your computer uses to blank the screen. (Commodore including VIC and Apple = decimal 32; Atari $= 0$ : Atari 0):

<sup>2000</sup> LDA #20 (this example, in hex, blanks the PET screen) <sup>2002</sup> LDY #0 <sup>2004</sup> STA 8000,Y <sup>2007</sup> STA 8100, ---- ---- ---------------2010 DEY 2011 BNE 2004 ---

Of course, you could simply JSR to the routine which already exists in your BASIC to clear the screen. In Chapter 7 we will explore the techniques of using parts of BASIC as examples to learn from and also as collection of ready-made ML subroutines. Now, though, we can look at how subroutines are handled in ML.

## 5. The Subroutine and Jump Group: **IMP. ISR. RTS** JMP, JSR, RTS

JMP has only one useful addressing mode: Absolute. You give it a firm, two-byte argument and it goes there. The argument is put into the Program Counter and control of the computer is transferred to this new address where an instruction there is acted upon. (There is second addressing mode, JMP Indirect, which, you will recall, has bug and is best left unused.)

JSR can only use Absolute addressing.

RTS's addressing mode is Implied. The address is on the stack, put there during the JSR.

None of these instructions has any effect on the flags.

JSR (Jump to SubRoutine) is the same as GOSUB in BASIC, but instead of giving a line number, you give an address in memory where the subroutine sits. RTS (ReTurn from Subroutine) is the same as RETURN in BASIC, but instead of returning to the next BASIC command, you return to the address following the JSR instruction (it's a three-byte-long ML instruction containing JSR and the two-byte target address). JMP (JuMP) is GOTO. Again, you JMP to an address, not a line number. As in BASIC, there is no RETURN from a JMP.

#### **Some Further Cautions About The Stack** Some Further Cautions About The Stack

The stack is like a pile of coins. The last one you put on top of the pile is the first one pulled off later. The main reason that the <sup>6502</sup> sets aside an entire page of memory especially for the stack is that it has to know where to go back to after GOSUBs and JSRs.

JSR instruction pushes the correct return address onto the "stack" and, later, the next RTS "pulls" the top two numbers off the stack to use as its argument (target address) for the return. Some programmers, as we noted before, like to play with the stack and use it as a temporary register to PHA (PusH Accumulator onto the stack). This sort of thing is best avoided until you are an advanced ML programmer. Stack manipulations often result in a very confusing program. Handling the stack is one of the few things that the computer does for you in ML. Let it.

The main function of the stack (as far as we're concerned) is to hold return addresses. It's done automatically for us by "pushes" with the JSR and, later, "pulls" (sometimes called *pops*) with the RTS. If we don't bother the stack, it will serve us well. There are thousands upon thousands of cells where you could temporarily leave the  $accumulator - or any other value - without founding up the orderly$ arrangement of your return addresses.

Subroutines are extremely important in ML programming. ML programs are designed around them, as we'll see. There are times

81

when you are seen all be subscribed the subscribed (one will call another will call another which are will calls another); this is not as confusing as it sounds. Your main Playerinput routine might call a print-message subroutine which itself calls wait-until-key-is-pressed subroutine. If any of these routines PHA (PusH the Accumulator onto the stack), they then disturb the addresses on the stack. If the extra number on top of the stack isn't PLA-ed off (PulL Accumulator), the next RTS will pull off the number that was PHA'ed and half of the correct address. It will then merrily return to what it thinks is the correct address: it might land somewhere in the RAM, it might go to an address at the outer reaches of your operating system  $-$  but it certainly won't go where it should.

Some programmers like to change a GOSUB into a GOTO (in the middle of the action of a program) by PLA PLA. Pulling the two top stack values off has the effect of eliminating the most recent RTS address. It does leave a clean stack, but why bother to JSR at all if you later want to change it to a GOTO? Why not use JMP in the first place?

There are cases, too, when the stack has been used to hold the current condition of the flags (the Status Register byte). This is pushed/pulled from the stack with PHP (PusH Processor status) and PLP (Pull Processor status). If you should need to "remember" the condition of the status flags, why not just PHP PLA STA \$NN?  $(''NN'$  means the address is your choice.) Set aside a byte somewhere that can hold the flags (they are always changing inside the Status Register) for later and keep the stack clean. Leave stack acrobatics to FORTH programmers. The stack, except for advanced ML, should be inviolate.

FORTH, an interesting language, requires frequent stack manipulations. But in the FORTH environment, the reasons for this and its protocol make excellent sense. In ML, though, stack manipulations are a sticky business.

#### Saving The Current Environment

There is one exception to our leave-the-stack-alone rule. Sometimes (especially when you are "borrowing" a routine from BASIC) you will want to take up with your own program from where it left off. That is, you might not want to write <sup>a</sup> "clear the screen" subroutine because you find the address of such a routine on your map of BASIC. However, you don't know what sorts of things BASIC will do in the meantime to your registers or your flags, etc. In other words, you just want to clear the screen without disturbing the flow of your program by unpredictable effects on your X, Y, A, and status registers. In such a case, you can use the following "Save the state of things" routine:

<sup>2000</sup> PHP (push the status register onto the stack) <sup>2001</sup> PHA

- 2002 TXA
- <sup>2003</sup> PHA
- <sup>2004</sup> TYA
- 
- 
- <sup>2006</sup> JSR (to the clear-the-screen routine in BASIC. The RTS will remove the return address [2009], and you'll have a mirror image of the things you had pushed onto the stack. They are pulled out in reverse order, as you can see below. This is because the first pull from the stack will get the most recently pushed number. If you make a little stack of coins, the first one you pull off will be the last one you put onto the stack.)

<sup>2009</sup> PLA (now we reverse the order to get them back)

- **2010 TAY**
- 2011 PLA
- 2012 TAX 2012 TAX 2012 TAX
- <sup>2013</sup> PLA (this one stays in A)
- <sup>2014</sup> PLP (the status register)

Saving the current state of things before visiting an uncharted, unpredictable subroutine is probably the only valid excuse for playing with the stack as beginner in ML. The routine above is constructed to leave the stack intact. Everything that was pushed on has been pulled back off.

#### The Significance Of Subroutines

Maybe the best way to approach ML program writing  $-$  especially a large program  $-$  is to think of it as a collection of subroutines. Each of these subroutines should be small. It should be listed on a piece of paper followed by a note on what it needs as input and what it gives back as parameters. "Parameter passing" simply means that a subroutine needs to know things from the main program (parameters) which are handed to it (passed) in some way.

The current position of the ball on the screen is a parameter which has its own "register" (we set aside a register for it at the start when we were assigning memory space on paper). So, the "send the ball down one space" subroutine is a double-adder which adds 40 or whatever to the "current position register." This value always sits in the register to be used any time any subroutine needs this information. The "send the ball down one" subroutine sends the current-position parameter by passing it to the current-position register.

This is one way that parameters are passed. Another illustration might be when you are telling a delay loop how long to delay. Ideally, your delay subroutine will be multi-purpose. That is, it can delay for

anywhere from  $\frac{1}{2}$  second to 60 seconds or something. This means that the substitution is not locked into particular length of delay. It is not delay into particular length of The main program will "pass" the amount of delay to the subroutine.

3000 LDY #0 3002 INY <sup>3002</sup> INY L.J 3003 BNE 3002 3005 DEX 3006 BNE 3000 3006 BNE 3006 BNE 3006 BNE 3006 BNE 3006 BNE 3006 BNE 3006 BNE 3006 BNE 3006 BNE 3006 BNE 3006 BNE 3006 BNE 30 3008 RTS

Notice that  $X$  never is initialized (set up) here with any particular value. This is because the value of  $X$  is passed to this subroutine from the main program. If you want a short delay, you would:

<sup>2000</sup> LDX #5 (decimal) <sup>2002</sup> JSR <sup>3000</sup>

And for a delay which is twice as long as that:

2000 LDX #10 <sup>2002</sup> JSR <sup>3000</sup>

In some ways, the less a subroutine does, the better. If it's not entirely self-sufficient, and the shorter and simpler it is, the more versatile it will be. For example, our delay above could function to time responses, to hold sounds for specific durations, etc. When you make notes, write something like this: <sup>3000</sup> DELAY LOOP (Expects duration in X. Returns  $0$  in X.). The longest duration would be LDX  $#0.$  This is because the first thing that happens to X in the delay subroutine is DEX. If you DEX a zero, you get 255. If you need longer delays than the maximum value of X, simply:

<sup>3000</sup> LDX #0 <sup>3002</sup> JSR <sup>3000</sup> 3005 JSR 3000 (notice that we don't need to set  $X$  to zero this second time. It returns from the subroutine with zeroed X.)

You could even make a loop of the JSR's above for extremely long delays. The point to notice here is that it helps to document each subroutine in your library: what parameters it expects, what registers, flags, etc., it changes, and what it leaves behind as a result. This documentation  $-$  a single sheet of paper will do  $-$  helps you remember each routine's address and lets you know what effects and preconditions are involved.

#### **IMP** JMP

Like BASIC's GOTO, JMP is easy to understand. It goes to an address: JMP 5000 leaps from wherever it is to start carrying out the

instructions which start at 5000. It doesn't affect any flags. It doesn't do anything to the stack. It's clean and simple. Yet some advocates of "structured programming" suggest avoiding JMP (and GOTO in BASIC). Their reasoning is that JMP is a shortcut and a poor programming habit.

For one thing, they argue, using GOTO makes programs confusing. If you drew lines to show a program's "flow" (the order in which instructions are carried out), a program with lots of GOTO's would look like boiled spaghetti. Many programmers feel, however, that JMP has its uses. Clearly, you should not overdo it and lean heavily on JMP. In fact, you might see if there isn't a better way to accomplish something if you find yourself using it all the time and your programs are becoming impossibly awkward. But JMP is convenient, often necessary in ML.

#### <sup>6502</sup> Bug

On the other hand, there is another, rather peculiar JMP form which is hardly ever used in ML: JMP (5000). This is an indirect jump which works like the indirect addressing we've seen before. Remember that in Indirect, Y addressing (LDA  $(81)$ , Y), the number in Y is added to the *address* found in 81 and 82. This address is the *real* place we are LDAing from, sometimes called the *effective address*. If 81 holds a 00, 82 holds a 40, and Y holds a 2, the address we LDA from is going to be 4002. Similarly (but without adding Y), the effective address formed by the two bytes at the address inside the parentheses becomes the place we JMP to in JMP (5000).

There are no necessary uses for this instruction. Best avoid it the same way you avoid playing around with the stack until you're an ML expert. If you find it in your computer's BASIC ROM code, it will probably be involved in an "indirect jump table," a series of registers which are dynamic. That is, they can be changed as the program progresses. Such a technique is very close to a self-altering program and would have few uses for the beginner in ML programming. Above all, there is a bug in the 6502 itself which causes indirect JMP to malfunction under certain circumstances. Put JMP (\$NNNN) into the same category as BPL and BMI. Avoid all three.

If you decide you must use indirect JMP, be sure to avoid the edge of pages: JMP (\$NNFF). The "NN" means "any number." Whenever the low byte is right on the edge, if \$FF is ready to reset to 00, this instruction will correctly use the low byte (LSB) found in address \$NNFF, but it will not pick up the high byte (MSB) from \$NNFF plus one, as it should. It gets the MSB from NN00!

Here's how the error would look if you had set up a pointer to address \$5043 at location \$40FF:

\$40FF <sup>43</sup> \$4100 <sup>50</sup>

Your intention would be to JMP to \$5403 by bouncing off this pointer. You would write JMP (\$40FF) and expect that the next instruction the computer would follow would be whatever is written at \$5043. Unfortunately, you would land at \$0043 instead (if address \$4000 held a zero). It would get its MSB from \$4000.

## 6. Debuggers: **BRK and NOP** BRKandlMOP

BRK and NOP have no argument and are therefore members of that class of instructions which use only the Implied addressing mode. They also affect no flags in any way with which we would be concerned. BRK does affect the I and B flags, but since it is a rare situation which would require testing those flags, we can ignore this flag activity altogether.

After you've assembled your program and it doesn't work as expected (few do), you start debugging. Some studies have shown that debugging takes up more than fifty percent of programming time. Such surveys might be somewhat misleading, however, because "making improvements and adding options" frequently takes place after the program is allegedly finished, and would be thereby categorized as part of the debugging process.

In ML, debugging is facilitated by setting breakpoints with BRK and then seeing what's happening in the registers or memory. If you insert a BRK, it has the effect of halting the program and sending you into your monitor where you can examine, say, the  $Y$  register to see if it contains what you would expect it to at this point in the program. It's similar to BASIC's STOP instruction:

```
2000 LDA #15
2002 TAY
2003 BRK
-------
```
If you run the above, it will carry out the instructions until it gets to BRK when it will put the program counter plus two on the stack, put the status register on the stack, and load the program counter with whatever is in addresses \$FFFE, \$FFFF. These are the two highest addresses in your computer and they contain the *vector* (a pointer) for an interrupt request (IRQ).

These addresses will point to a general interrupt handler and, if your computer has a monitor, its address might normally be found here. Remember, though, that when you get ready to CONT, the address on the top of the stack will be the BRK address plus two. Check the program counter (it will appear when your monitor displays the registers) to see if you need to modify it to point to the

next instruction instead of pointing, as it might be, to an argument. Some monitors adjust the program counter when they are BRKed to so that you can type  $g(go)$  in the same way that you would type CONT in BASIC. See the instructions for your particular monitor.

#### Debugging Methods

In effect, you debug whenever your program runs merrily along and then does something unexpected. It might crash and lock you out. You look for a likely place where you think it is failing and just insert a BRK right over some other instruction. Remember that in the monitor mode you can display a hex dump and type over the hex numbers on screen, hitting RETURN to change them. In the example above, imagine that we put the BRK over an STY 8000. Make a note of the hex number of the instruction you covered over with the BRK so you can restore it later. After checking the registers and memory, you might find something wrong. Then you can fix the error.

If nothing seems wrong at this point, restore the original STY over the BRK, and insert a BRK in somewhere further on. By this process, you can isolate the cause of an oddity in your program. Setting breakpoints (like putting STOP into BASIC programs) is an effective way to run part of a program and then examine the variables.

If your monitor or assembler allows single-stepping, this can be an excellent way to debug, too. Your computer performs each instruction in your program one step at a time. This is like having BRK between each instruction in the program. You can control the speed of the stepping from the keyboard. Single-stepping automates breakpoint checking. It is the equivalent of the TRACE command sometimes used to debug BASIC programs.

Like BRK (\$00), the hex number of NOP (\$EA) is worth memorizing. If you're working within your monitor, it will want you to work in hex numbers. These two are particularly worth knowing. NOP means No OPeration. The computer slides over NOP's without taking any action other than increasing the program counter. There are two ways in which NOP can be effectively used.

First, it can be an eraser. If you suspect that STY <sup>8000</sup> is causing all the trouble, try running your program with everything else the same, but with STY <sup>8000</sup> erased. Simply put three EA's over the instruction and argument. (Make a note, though, of what was under the EA's so you can restore it.) Then, the program will run without this instruction and you can watch the effects.

Second, it is sometimes useful to use EA to temporarily hold open some space. If you don't know something (an address, graphics value) during assembly, EA can mark that this space needs to be filled in later before the program is run. As an instruction, it will let the program slide by. But, remember, as an address or a number, EA will be thought of as 234. In any case, EA could become your "fill this in" alert within programs in the way that we use self-branching (leaving a zero after a BNE or other branch instruction) to show that we need to put in a forward branch's address.

When the time comes for you to "tidy up" your program, use your monitor's "find" command, if it has one. This is a search routine: you tell it where to start and end and what to look for, and it prints out the addresses of any matches it finds. It's a useful utility; if your monitor does not have a search function, you might consider writing one as your first large ML project. You can use some of the ideas in Chapter 8 as a starting point.

#### Less Common Instructions

The following instructions are not often necessary for beginning applications, but we can briefly touch on their main uses. There are several "logical" instructions which can manipulate or test individual bits within each byte. This is most often necessary when interfacing. If you need to test what's coming in from a disk drive, or translate on bit-by-bit level for I/O (input/output), you might work with the "logical" group.

In general, this is handled for you by your machine's operating system and is well beyond beginning ML programming. I/O is perhaps the most difficult, or at least the most complicated, aspect of ML programming. When putting things on the screen, programming is fairly straightforward, but handling the data stream into and out of disk is pretty involved. Timing must be precise, and the preconditions which need to be established are complex.

For example, if you need to "mask" a byte by changing some of its bits to zero, you can use the AND instruction. After an AND, both numbers must have contained a 1 in any particular bit position for it to result in a 1 in the answer. This lets you set up a mask: 00001111 will zero any bits within the left four positions. So, <sup>00001111</sup> AND <sup>11001100</sup> result in 00001100. The unmasked bits remained unchanged, but the four high bits were all masked and zeroed. The ORA instruction is the same, except it lets you mask to set bits (make them 1). <sup>11110000</sup> ORA <sup>11001100</sup> results in 11111100. The accumulator will hold the results of these instructions.

EOR (Exclusive OR) permits you to "toggle" bits. If a bit is one it will go to zero. If it's zero, it will flip to one. EOR is sometimes useful in games. If you are heading in one direction and you want to go back when bouncing a ball off a wall, you could "toggle." Let's say that you use a register to show direction: when the ball's going up, the byte contains the number  $1(00000001)$ , but down is zero  $(00000000)$ . To toggle this least significant bit, you would EOR with 00000001. This would flip <sup>1</sup> to zero and zero to 1. This action results in the

complement of a number. 11111111 EOR 11001100 results in 00110011. To know the effects of these logical operators, we can look them

up in "truth tables" which give the results of all possible combinations of zeros and ones:

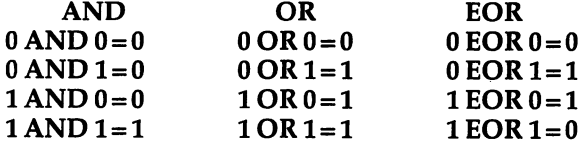

#### **BIT Tests**

Another instruction, BIT, also tests (it does an AND), but, like CMP, it does not affect the number in the accumulator  $-$  it merely sets flags in the status register. The N flag is set (has a 1) if bit seven has a 1 (and vice versa). The V flag responds similarly to the value in the sixth bit. The Z flag shows if the AND resulted in zero or not. Instructions, like BIT, which do not affect the numbers being tested are called *non*destructive.

We discussed LSR and ASL in the chapter on arithmetic: they can conveniently divide and multiply by two. ROL and ROR rotate the bits left or right in byte but, unlike with the Logical Shift Right or Arithmetic Shift Left, no bits are dropped during the shift. ROL will leave the 7th (most significant) bit in the carry flag, leave the carry flag in the Oth (least significant bit), and move every other bit one space to the left:

ROL <sup>11001100</sup> (with the carry flag set) results in <sup>10011001</sup> (carry is still set, it got the leftmost 1)

If you disassemble your computer's BASIC, you may well look in vain for an example of ROL, but it and ROR are available in the 6502 instruction set if you should ever find a use for them. Should you go into advanced ML arithmetic, they can be used for multiplication and division routines.

Three other instructions remain: SEI (SEt Interrupt), RTI (ReTurn from Interrupt), and CLI (CLear Interrupt). These operations are, also, beyond the scope of a book on beginning ML programming, but we'll briefly note their effects. Your computer gets busy as soon as the power goes on. Things are always happening: timing registers are being updated; the keyboard, the video, and the peripheral connectors are being refreshed or examined for signals. To "interrupt" all this activity, you can SEI, perform some task, and then CLI to let things pick up where they left off.

SEI sets the interrupt flag. Following this, all maskable interruptions (things which can be blocked from interrupting when the interrupt status flag is up) are no longer possible. There are also

#### The Instruction Set

non-maskable interrupts which, as you might guess, will jump in anytime, ignoring the status register.

The RTI instruction (ReTurn from Interrupt) restores the program counter and status register (takes them from the stack), but the  $X$ ,  $Y$ , etc., registers might have been changed during the interrupt. Recall that our discussion of the BRK involved the above actions. The key difference is that BRK stores the program counter plus two on the stack and sets the B flag on the status register. CLI puts the interrupt flag down and lets all interrupts take place.

If these last instructions are confusing to you, it doesn't matter. They are essentially hardware and interface related. You can do nearly everything you will want to do in ML without them. How often have you used WAIT in BASIC?

# Borrowing From BASIC

BASIC is a collection of ML subroutines. It is a large web of hundreds of short, ML programs. Why not use some of them by JSRing to them? At times, this is in fact the best solution to a problem.

How would this differ from BASIC itself? Doesn't BASIC just create a series of JSR's when it RUNs? Wouldn't using BASIC's ML routines in this way be just as slow as BASIC?

In practice, you will not be borrowing from BASIC all that much. One reason is that such JSRing makes your program far less portable, less easily RUN on other computers or other models of your computer. When you JSR to an address within your ROM set to save yourself the trouble of re-inventing the wheel, you are, unfortunately, making your program applicable only to machines which are the same model as yours. The subroutine to allocate space for a string in memory is found at \$D3D2 in the earliest PET model. A later version of PET BASIC (Upgrade) used \$D3CE and the current models use \$C61D. With Atari, Texas Instruments, Sinclair and other computers as exceptions, Microsoft BASIC is nearly universally used in personal computers. But each computer's version of Microsoft differs in both the order and the addresses of key subroutines.

#### Kernals And Jump Tables

To help overcome this lack of portability, some computer manufacturers set aside a group of frequently used subroutines and create a Jump Table, or kernal, for them. The idea is that future, upgraded BASIC versions will still retain this table. It would look something like this:

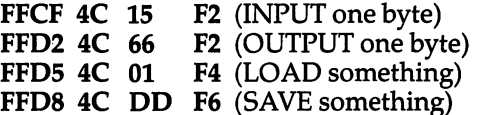

This example is part of the Commodore kernal.

There is a trick to the way this sort of table works. Notice that each member of the table begins with 4C. That's the JMP instruction and, if you land on it, the computer bounces right off to the address which follows. \$FFD2 is famous one in Commodore computers. If you load the accumulator with a number (LDA  $#65$ ) and then JSR FFD2, a character will be printed on the screen. The screen location is

91

incremented each time you use it, so it works semi-automatically. In other words, it also keeps track of the current "cursor position" for vou. you.

This same "output" routine will work for a printer or a disk or a tape – anything that the computer sees as an output device. However, unless you open a file to one of the other devices (it's simplest to do this from BASIC in the normal way and then SYS, USR, or CALL to an ML subroutine), the computer defaults to USR, or CALL to an ML subroutine), the computer defaults to (assumes) the screen as the output device, and FFD2 prints there.

What's curious about such a table is that you JSR to FFD2 as you would to any other subroutine. But where's the subroutine? It's not at FFD5. That's a different JMP to the LOAD code. A naked JMP (there is no RTS here in this jump table) acts like a rebound: you hit one of these JMP's in the table and just bounce off it to the true subroutine.

The real subroutine (at \$F266 in one BASIC version's \$FFD2's JMP) will perform what you expect. Why not just JSR to F266 directly? Because, on other models of Commodore computers - Original BASIC, for example  $-$  the output subroutine is not located at F266. It's somewhere else. But a JSR to FFD2 will rebound you to the right address in any Commodore BASIC. All Commodore machines have the correct JMP for their particular BASIC set up at FFD2. This means that you can JSR to FFD2 on any Commodore computer and get predictable results, an output of a byte.

So, if you look into your BASIC code and find a series of JMP's (4C xx xx 4C xx xx), it's a jump table. Using it should help make your programs compatible with later versions of BASIC which might be released. Though this is the purpose of such tables, there are never any guarantees that the manufacturer will consistently observe them. And, of course, the program which depends on them will certainly not work on any other computer brand.

#### **What's Fastest?** What's Fastest?

Why, though, is a JSR into BASIC code faster than a BASIC program? When a BASIC program RUNs, it is JSRing around inside itself. The answer is that program written entirely in ML, aside from the fact that it borrows only sparingly from BASIC prewritten routines, differs from BASIC in an important way. A finished ML program is like *compiled* code; that is, it is ready to execute without any overhead. In BASIC each command or instruction must be interpreted as it RUNs. This is why BASIC is called an "interpreter." Each instruction must be looked up in a table to find its address in ROM. This takes time. Your ML code will contain the addresses for its JSR's. When ML runs, the instructions don't need the same degree of interpretation by the computer.

There are special programs called compilers which take <sup>a</sup> BASIC

program and transform ("compile") it into ML-like code which can then be executed like ML, without having to interpret each command. The JSR's are within the compiled program, just as in ML. Ordinarily, compiled programs will RUN perhaps <sup>20</sup> to <sup>40</sup> times faster than the BASIC program they grew out of. (Generally, there is a price to pay in that the compiled version is almost always larger than its BASIC equivalent.)

Compilers are interesting; they act almost like automatic ML writers. You write it in BASIC, and they translate it into an ML-like program. Even greater improvements in speed can be achieved if program uses no floating point (decimal points) in the arithmetic. Also, there are "optimized" compilers which take longer during the translation phase to compile the finished program, but which try to create the fastest, most efficient program design possible. A good compiler can translate an 8K BASIC program in two or three minutes.

Two of the most common activities in a computer program are getting characters from the keyboard and printing them to the screen. To illustrate how to use BASIC from within an ML program, we'll show how both of these tasks can be accomplished from within ML.

For the Atari, \$F6E2 works like BASIC's GET#. If you JSR \$F6E2, the computer will wait until a key is pressed on the keyboard. Then, when one is pressed, the numerical code for that key is put into the accumulator, and control is returned to your ML program. To try this, type:

#### <sup>2000</sup> JSR \$F6E2 <sup>2003</sup> BRK

Then run this program and hit a key on the keyboard. Notice that the code number for that letter appears in the accumulator.

Another location within Atari's BASIC ROM will print character (whatever's in the accumulator) to the next available position on the screen. This is like PUT#6. Try combining the above

<sup>2000</sup> JSR \$F6E2 (get the character) <sup>2003</sup> JSR \$F6A4 (print to the screen)

Using  $$F6A4$  changes the numbers in the X and Y registers (explained below).

For the Apple, there are BASIC routines to accomplish these same jobs. Apple Microsoft BASIC'S GET waits for user input. (Commodore's GET doesn't wait for input.)

**2000 JSR \$FD0C** (GET a byte from the keyboard) <sup>2003</sup> RTS (the character is in the accumulator)

This address, \$FD0C, will wait until the user types in a *([[[[[[[[]]]]*<br>اسکانی "//acter. It will position a flashing cursor at the correct position. character. It will position a flashing cursor at the correct position. However, it will not print an "echo," an image of the character on the screen.

To print to the screen:

2000 LDA  $#65$  (put "a" into the accumulator) <sup>2002</sup> JSR \$FBFD (print it)

For Commodore computers (VIC, 64, and PET/CBM) which also use Microsoft BASIC, the two subroutines are similar:

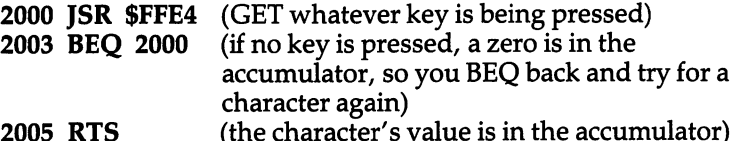

<sup>2005</sup> RTS (the character's value is in the accumulator) The \$FFE4 is another one of those "kernal" jump table locations common to all Commodore machines. It performs a GET.

An ML routine within your BASIC which keeps track of the current cursor position and will print things to the screen is often needed in ML programming.

The VIC, 64, and PET/CBM use the routine called by \$FFD2. Apple uses \$FDED. Atari uses \$F6A4.

You can safely use the Y register to print out a series of letters  $(Y$ used as an index) in any BASIC except Atari's. You could print out whole word or block of text or graphics stored at \$1000 in the following way. (See Program 7-1.)

Atari's BASIC alters the  $X$  and  $Y$  registers when it executes its "print it" subroutine so you need to keep count some other way. Whenever you borrow from BASIC, be alert to the possibility that the  $A$ ,  $X$ , or  $Y$  registers, as well as the flags in the status register, might well be changed by the time control is returned to your ML program. Here's one way to print out messages on the Atari. (See Program 7-2.)

If you look at Appendix B you will see that there are hundreds of freeze-dried ML modules sitting in BASIC. (The maps included in this book are for VIC, PET, Atari, and Commodore 64. Appendix contains information on how to obtain additional maps for Apple and Atari.)

It can be intimidating at first, but disassembling some of these routines is a good way to discover new techniques and to see how professional ML programs are constructed. Study of your computer's BASIC is worth the effort, and it's something you can do for yourself. From time to time, books are published which go into great detail about each BASIC routine. They, too, are often worth studying.
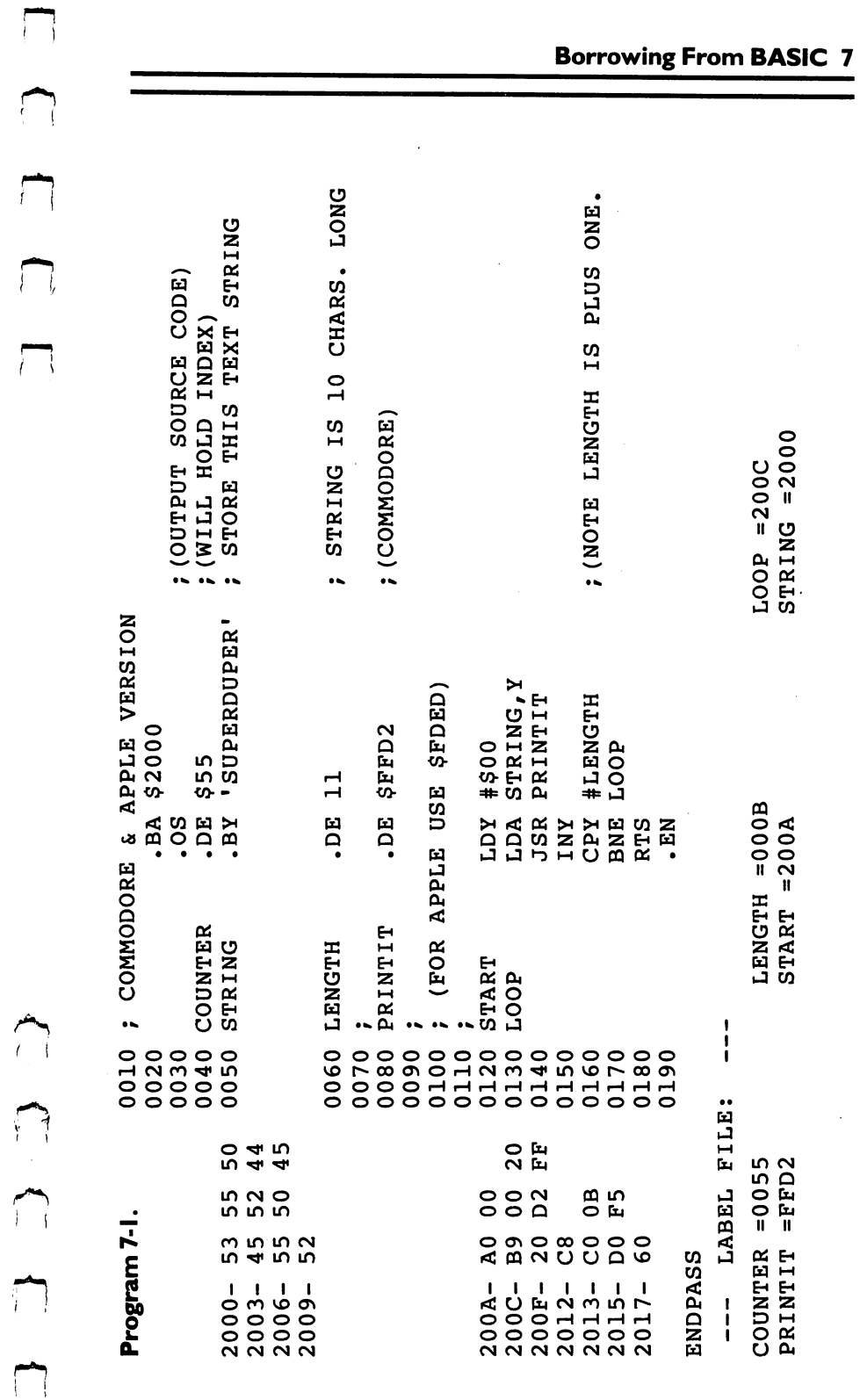

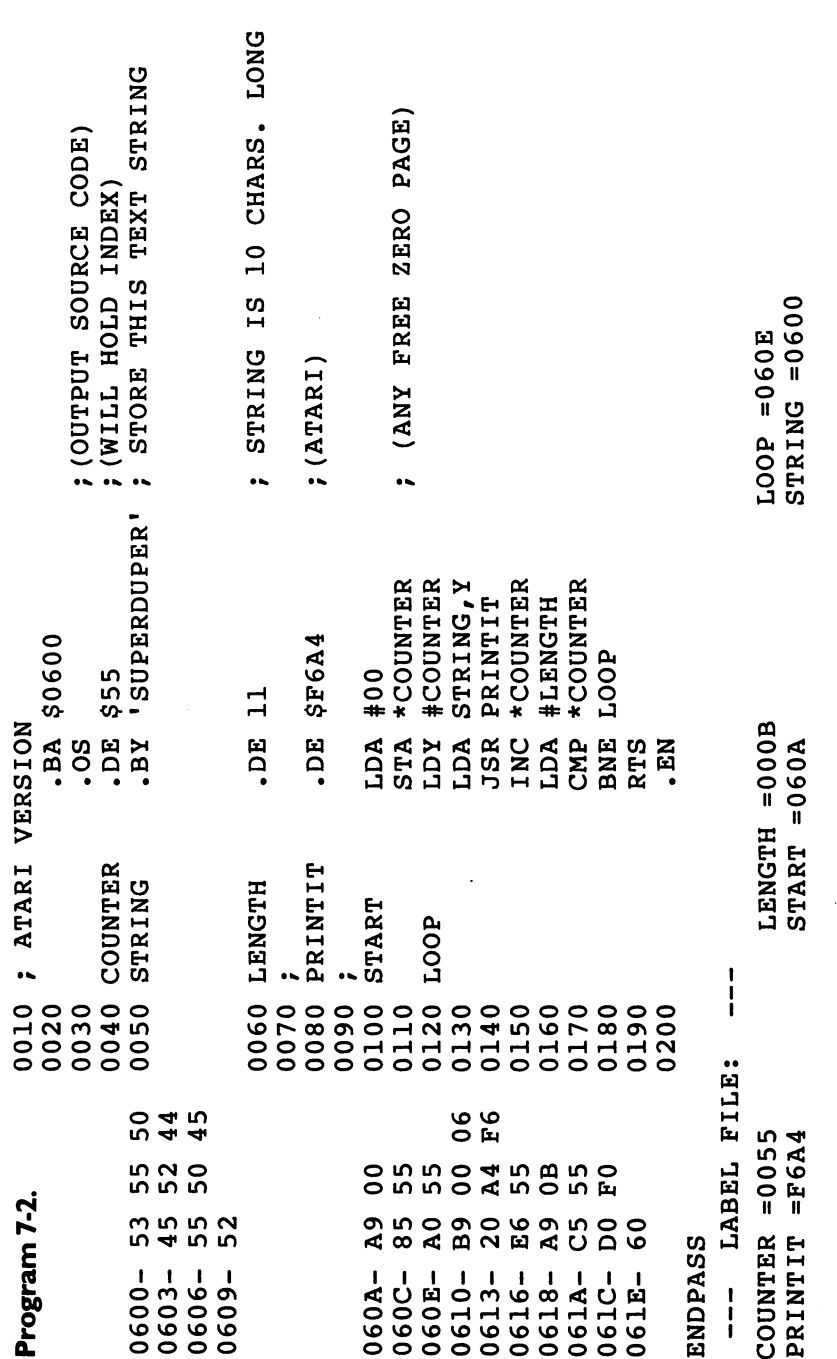

 $\Box$ 

 $\begin{array}{c} \overline{\mathbb{C}} \\ \overline{\mathbb{C}} \end{array} \begin{array}{c} \overline{\mathbb{C}} \\ \overline{\mathbb{C}} \end{array}$ 

 $\sum_{k=1}^{n}$ 

 $\overline{\mathcal{L}}$ 

 $\bigcup$ 

 $\Box$ 

8

# **Building A Program**

Using what we've learned so far, and adding a couple of new techniques, let's build a useful program. This example will demonstrate many of the techniques we've discussed and will also show some of the thought processes involved in writing ML.

Among the computer's more impressive talents is searching. It can run through a mass of information and find something very quickly. We can write an ML routine which looks through any area of memory to find matches with anything else. If your BASIC doesn't have a FIND command or its equivalent, this could come in handy. Based on an idea by Michael Erperstorfer published in COMPUTE! Magazine, this ML program will report the line numbers of all the matches it finds.

#### Safe Havens

Before we go through some typical ML program-building methods, let's clear up the "where do I put it?" question. ML can't just be dropped anywhere in memory. When the Simple Assembler asks "Starting Address?", you can't give it any address you want to. RAM is used in many ways. There is always the possibility that a BASIC program might be residing in part of it (if you are combining ML with BASIC program). Or BASIC might use part of RAM to store arrays or variables. During execution, these variables might write (POKE) into the area that you placed your ML program, destroying it. Also, the operating system, the disk operating system, cassette/disk loads, printers they all use parts of RAM for their activities. There are other things going on in the computer beside your hard-won ML program.

Obviously, you can't put your ML into ROM addresses. That's impossible. Nothing can be POKEd into those addresses. The <sup>64</sup> is an exception to this. You can POKE into ROM areas because a RAM exists beneath the ROM. Refer to the Programmer's Reference Guide or see Jim Butterfield's article on <sup>64</sup> architecture (COMPUTE! Magazine, January 1983) for details.

Where to put ML? There are some fairly safe areas.

If you are using Applesoft in ROM, <sup>768</sup> to <sup>1023</sup> (\$0300 to \$03FF) is safe. Atari's page six, <sup>1536</sup> to <sup>1791</sup> (\$0600 to \$06FF) is good. The <sup>64</sup> and VIC's cassette buffer at <sup>828</sup> to <sup>1019</sup> (\$033C to \$03FB) are good if you are not LOADing or SAVEing from tape.

The PET/CBM makes provision for a second cassette unit. In theory, it would be attached to the computer to allow you to update files or make copies of programs from Cassette #1 to Cassette  $#2$ . In practice, no one has mentioned finding a use for a second cassette drive. It is just as easy to use a single cassette for anything that a second cassette could do. As a result, the buffer (temporary holding area) for bytes streaming in from the second cassette unit is very safe indeed. No bytes ever flow in from the phantom unit so it is a perfect place to put ML. ^^

The "storage problem" can be solved by knowing the free zones, or creating space by changing the computer's understanding of the start or end of BASIC programs. When BASIC is running, it will set up arrays and strings in RAM memory. Knowing where a BASIC program ends is not enough. It will use additional RAM. Sometimes it puts the strings just after the program itself. Sometimes it builds them down from the "top of memory," the highest RAM address. Where are you going to hide your ML routine if you want to use it along with a BASIC program? How are you going to keep BASIC from overwriting the ML code?

#### Misleading The Computer

If the ML is a short program you can stash it into the safe areas listed above. Because these safe areas are only a couple of hundred bytes long, and because so many ML routines want to use that area, it can become crowded. Worse yet, we've been putting the word "safe" in quotes because it just isn't all that reliable. Apple uses the "safe" place for high-res work, for example. The alternative is to deceive the computer into thinking that its RAM is smaller than it really is. This is the real solution.

Your ML will be truly safe if your computer doesn't even suspect the existence of set-aside RAM. It will leave the safe area alone because you've told it that it has less RAM than it really does. Nothing can overwrite your ML program after you misdirect your computer's operating system about the size of its RAM memory. There are two bytes in zero page which tell the computer the highest RAM address. You just change those bytes to point to a lower address.

These crucial bytes are <sup>55</sup> and <sup>56</sup> (\$37,38) in the <sup>64</sup> and VIC. They are 52,53 (\$34,35) in PET/CBM Upgrade and 4.0 BASIC. In the PET with Original ROM BASIC, they are 134,135 (\$86,87). The Apple uses 115,116 (\$73,74), and you lower the Top-of-BASIC pointer just as you do in Commodore machines.

The Atari does something similar, but with the bottom of RAM. It is easier with the Atari to store ML just below BASIC than above it. Bump up the "lomem" pointer to make some space for your ML. It's convenient to start ML programs which are too long to fit into page

six (\$0600-06FF) at \$1FOO and then put this address into lomem. The LSB and MSB are reversed, of course, as the <sup>6502</sup> requires its pointers to be like this:

\$02E7 <sup>00</sup> \$02E8 IF

\$02E7,8 is Atari's low memory pointer. You should set up this pointer (LDA \$00, STA \$02E7, LDA #\$1F, STA \$02E8) as part of your ML program. Following that pointer setup, JMP \$A000 which initializes BASIC. If you are not combining ML with a BASIC program, these preliminary steps are not necessary.

Safe Atari zero page locations include \$00-04, \$CB-D0, \$D4-D9 (if floating point numbers are not being used); \$0400 (the printer and cassette buffer), \$0500-057F (free), \$0580-05FF (if floating point and the Editor are not being used), \$0600-06FF (free) are also safe. No other RAM from \$0700 (Disk Operating System) to \$9FFF or \$BFFF is protected from BASIC.

To repeat: address pointers such as these are stored in LSB, MSB order. That is, the more significant byte comes second (this is the reverse of normal, but the <sup>6502</sup> requires it of address pointers). For example, \$8000, divided between two bytes in a pointer, would look

0073 00 0074 80

As we mentioned earlier, this odd reversal is a peculiarity of the <sup>6502</sup> that you just have to get used to. Anyway, you can lower the computer's opinion of the top-of-RAM-memory, thereby making safe place for your ML, by changing the MSB. If you need one page (256 bytes): POKE 116, PEEK (116)-1 (Apple). For four pages (1024 bytes) on the Upgrade and 4.0 PETs: POKE 53, PEEK (53) -4. Then your BA or start of assembling could begin at (Top-of-RAM-255 or Top-of-RAM-1023, respectively. You don't have to worry much about the LSB here. It's usually zero. If not, take that into account when planning where to begin storage of your object code.

#### Building The Code

Now we return to the subject at hand  $-$  building an ML program. Some people find it easiest to mentally break a task down into several smaller problems and then weave them into a complete program. That's how we'll look at our search program. (See Program 8-1.)

For this exercise, we can follow the PET/CBM 4.0 BASIC version to see how it is constructed. All the versions (except Atari's) are essentially the same, as we will see in a minute. The only differences are in the locations in zero page where addresses are temporarily stored, the "start-of-BASIC RAM" address, the routines to print

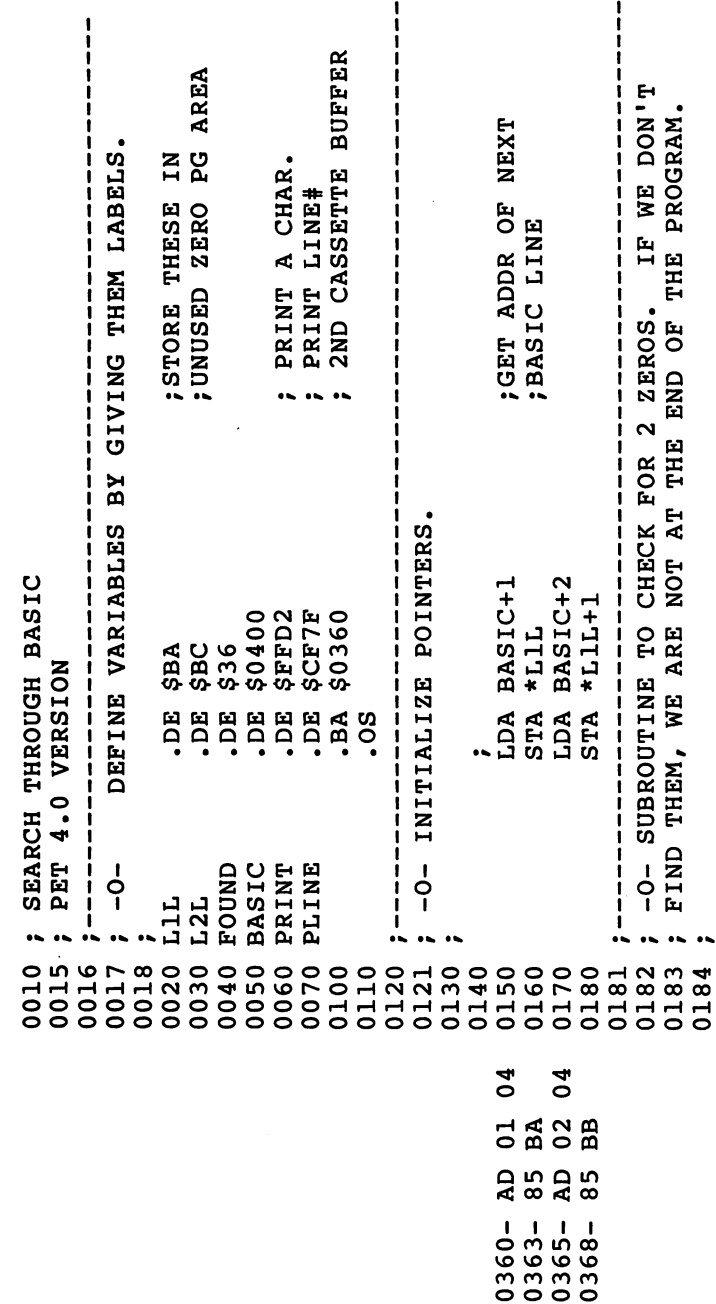

Program 8-1. PET Search (4.0 BASIC Version).

 $\begin{array}{c} \square & \square \end{array} \begin{array}{c} \square \\ \square \end{array}.$ 

THE CURRENT LINE AND CAN COMPARE IT TO THE SAMPLE. INFORMATION. WE ARE THEN POINTING AT THE IST CHAR. |<br>|<br>| ALSO, WE ADD 4 TO THE CURRENT LINE POINTER SO THAT WE ARE PAST THE LINE # AND "POINTER-TO-NEXT-LINE" PROG. POINTERS TO THE NEXT LINE PRINTED OUT LATER LINE LINE NUMBER IN CASE WE L2L END OF IN STORAGE TOO<br>IN CASE IT<br>NEEDS TO BE RETURN TO BASIC FIND A MATCH AND NEED TO PRINT THE LINE #. GET NEXT LINE ADDRESS AND STORE IT IN NOT END OF **FUT LINE #**  $\mathbf{u}$  $\overline{\textbf{0}}$  $\overline{\circ}$ ..  $\ddot{\phantom{a}}$ SUBROUTINE TO UPDATE AND STORE THE CURRENT \*FOUND+1  $(L1L)$ ,  $Y$  $(L1L)$ ,  $Y$  $(L1L)$ ,  $Y$  $(L1L)$ ,  $Y$ LlL),Y **ILIL), Y AFOUND**  $*L2L+1$ GO.ON GO.ON \*L1L #\$00 1904  $+L2L$ LDA<br>BNE **LDY**<br>LDA LDA<br>BNE LDA<br>STA LDA **A**Q **STA TCJ STA** STA LDA INY **RTS** INY INY INY READLINE  $\overline{a}$  $-0-$ GO.ON END  $\mathbf{I}$ 0252 0350 0190 0250 0251 0270 0340 0370 0240 0253 0254 0255 0280 0290 0300 0310 0320 0330 0380 0210 0200 0220 0230 ВĀ ВÅ **BA** ပ္ထ **Q**  $\frac{8}{3}$ ВĀ  $\overline{37}$  $\overline{0}$ BA  $\delta$ ВĀ  $\overline{c}$  $\overline{0}$ ВĀ  $\begin{array}{c} 0 \\ 0 \\ 0 \\ 0 \end{array}$  $\overline{a}$  $\overline{D}$  $\frac{5}{8}$ A5  $\overline{A}0$  $\overline{a}$ 85  $B<sub>1</sub>$ 85  $\mathbf{c}^{\mathbf{8}}$  $\begin{array}{c} 28 \\ 0 \\ 0 \end{array}$  $\mathbf{c}^{\mathbf{8}}$  $\overline{a}$ ဥိ  $60$  $\Xi$  $0373 0371 036A-$ 036C- $036E 0370 037D 037F 0381 0384 0386 0387 0375 0376 0378 037A -$ 037C- $0382 0389 038B -$ 

П

 $\left\{ \begin{array}{c} \end{array} \right\}$  $\bigcup$  $\overline{\bigcup}$ 

 $\overleftrightarrow{\cup}$  $\begin{array}{c} \overrightarrow{L} \end{array}$  $\begin{picture}(120,20)(-20,0) \put(0,0){\line(1,0){155}} \put(15,0){\line(1,0){155}} \put(15,0){\line(1,0){155}} \put(15,0){\line(1,0){155}} \put(15,0){\line(1,0){155}} \put(15,0){\line(1,0){155}} \put(15,0){\line(1,0){155}} \put(15,0){\line(1,0){155}} \put(15,0){\line(1,0){155}} \put(15,0){\line(1,0){155}} \put(15,0){\line(1,$  $\overline{\square}$  $\bigcup$ 

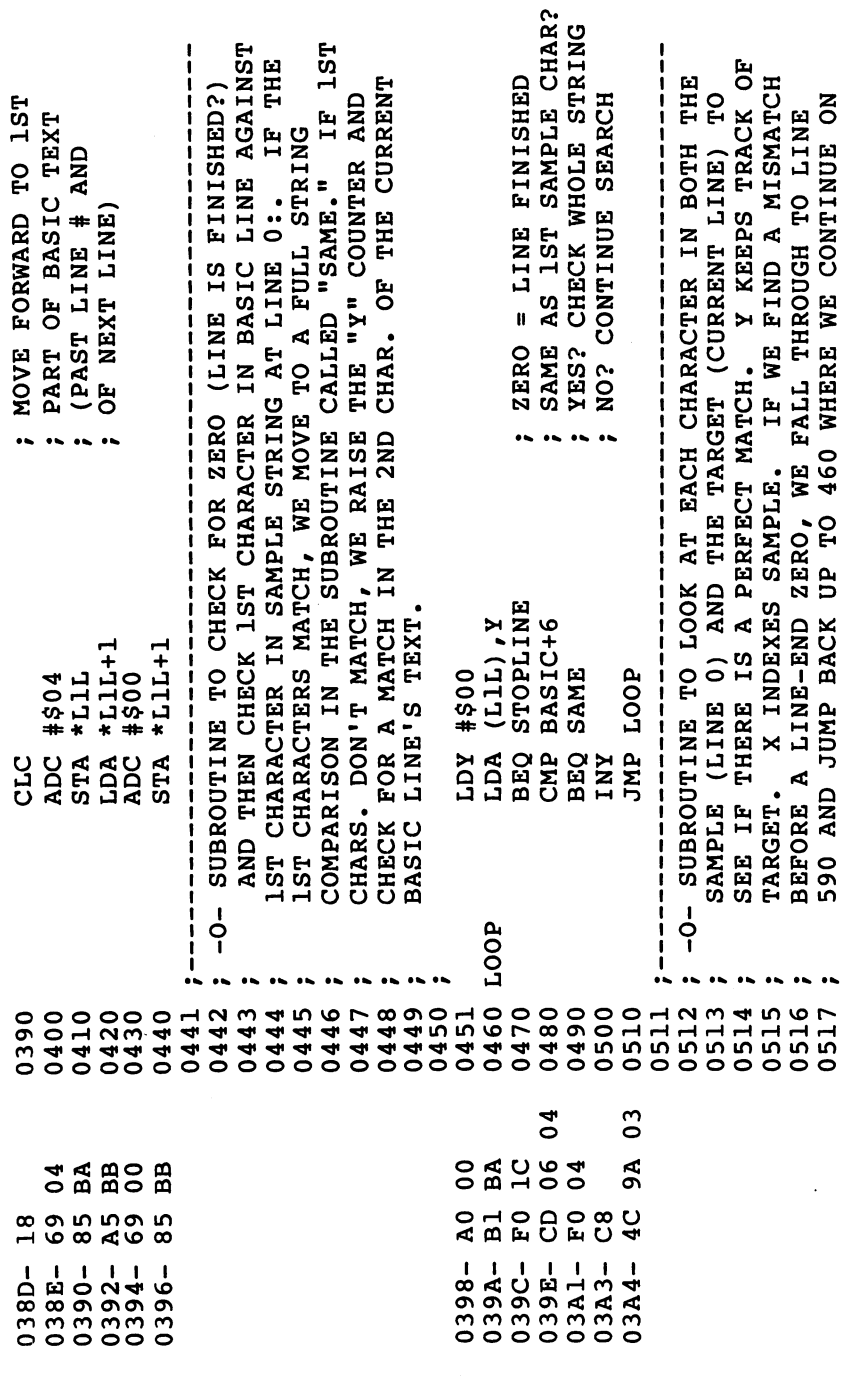

102

 $\bar{z}$ 

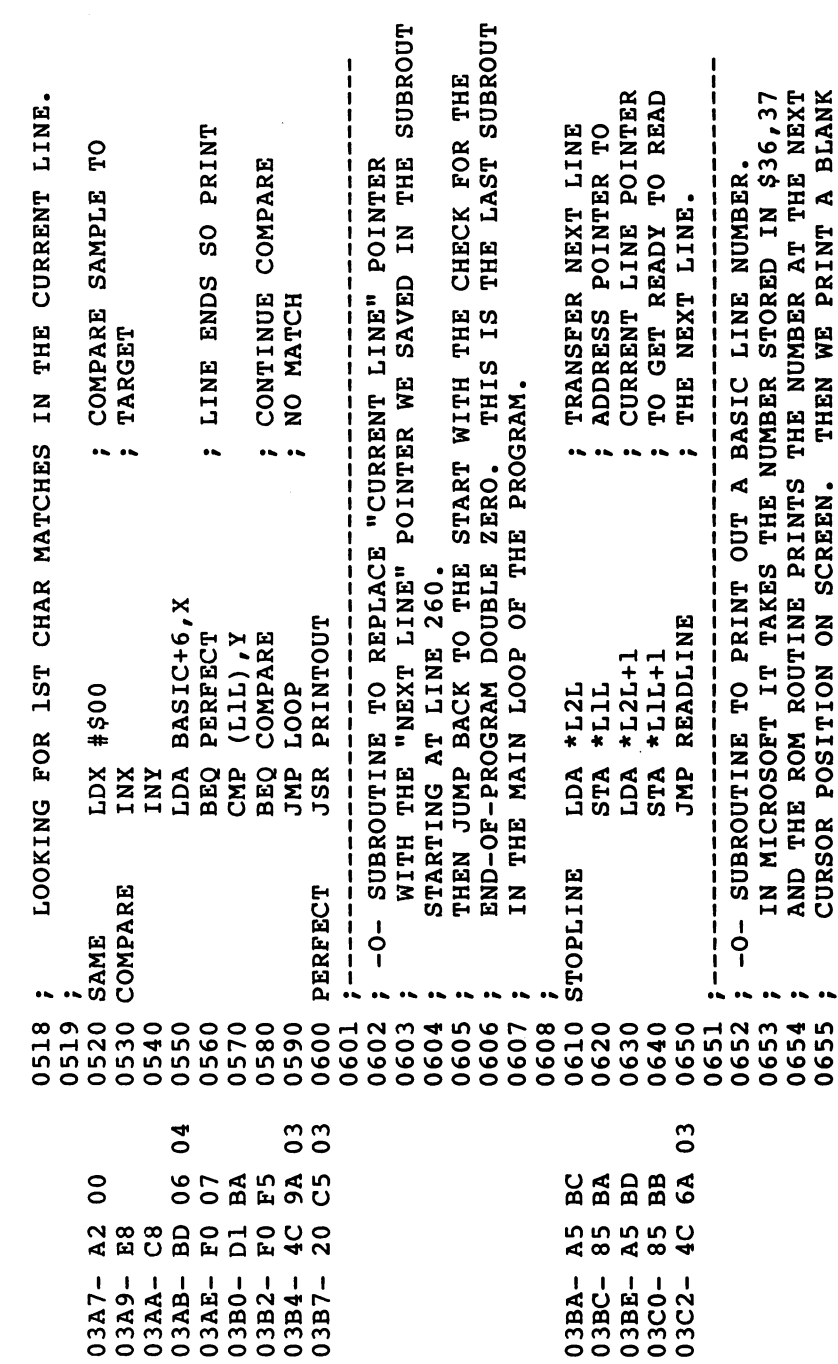

 $\begin{picture}(20,20) \put(0,0){\line(1,0){155}} \put(15,0){\line(1,0){155}} \put(15,0){\line(1,0){155}} \put(15,0){\line(1,0){155}} \put(15,0){\line(1,0){155}} \put(15,0){\line(1,0){155}} \put(15,0){\line(1,0){155}} \put(15,0){\line(1,0){155}} \put(15,0){\line(1,0){155}} \put(15,0){\line(1,0){155}} \put(15,0){\line(1,0){155}} \$ 

 $\begin{array}{c} \n\hline \n\end{array}$ 

 $\sum_{i=1}^{n}$ 

 $\sum_{i=1}^{n}$ 

 $\sum_{i=1}^{n}$ 

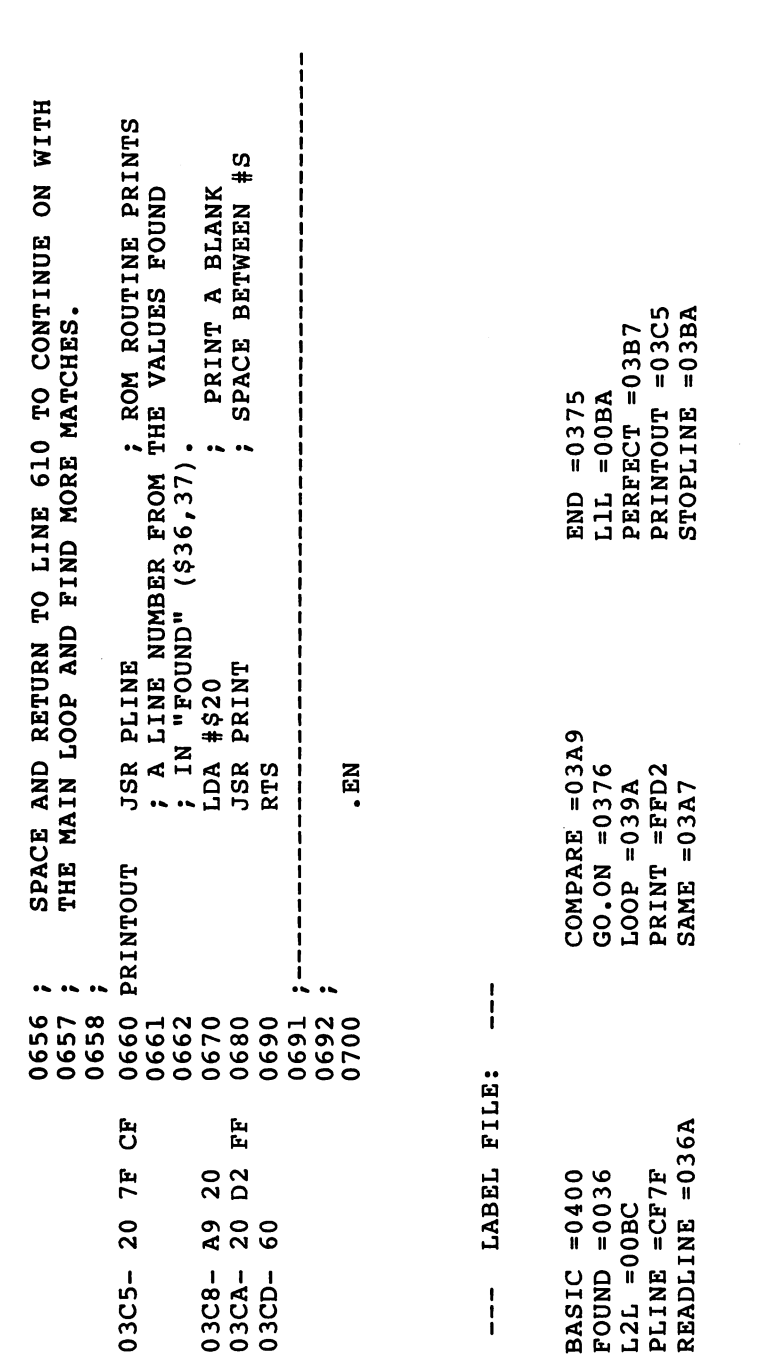

 $j - 1$ 

 $\bigcup$ 

 $\overline{\bigcup}$ 

 $\overline{u}$ 

 $\overline{\bigcup}$ 

 $\begin{bmatrix} \cdot \\ \cdot \end{bmatrix}$ 

 $\overline{\Box}$ 

 $\vec{\Box}$ 

 $\overline{\mathcal{L}}$ 

 $\ddot{\phantom{0}}$ 

character and to print a line number, and the RAM where it's safe to store the ML program itself. In other words, change the defined variables between lines <sup>20</sup> and <sup>100</sup> in Program 8-1 and you can use the program on another computer.

We will build our ML program in pieces and then tie them all together at the end. The first phase, as always, is the initialization. We set up the variables and fill in the pointers. Lines <sup>20</sup> and <sup>30</sup> define two, two-byte zero page pointers. L1L is going to point at the address of the BASIC line we are currently searching through. L2L points to the starting address of the line following it.

Microsoft BASIC stores four important bytes just prior to the start of the code in a BASIC line. Take a look at Figure 8-1. The first two bytes contain the address of the next line in the BASIC program. The second two bytes hold the line number. The end of a BASIC line is signaled by a zero. Zero does not stand for anything in the ASCII code or for any BASIC command. If there are three zeros in a row, this means that we have located the "top," the end of the BASIC program. (The structure of Atari BASIC is significantly different. See Figure 8-2.)

But back to our examination of the ML program. In line <sup>40</sup> is definition of the zero page location which holds a two-byte number that Microsoft BASIC looks at when it is going to print a line number on the screen. We will want to store line numbers in this location as on the screen. We will want to store line numbers in this location as we come upon them during the execution of our ML search program. Each line number will temporarily sit waiting in case a match is found. If a match is found, the program will JSR to the BASIC ROM routine we're calling "PLINE," as defined in line 70. It will need the "current line number" to print to the screen.

Line <sup>50</sup> establishes that BASIC RAM starts at \$0400 and line <sup>60</sup> gives the address of the "print the character in the accumulator" ROM routine. Line <sup>100</sup> says to put the object code into the PET's (all BASIC versions) second cassette buffer, a traditional "safe" RAM area to store short ML programs. These safe areas are not used by BASIC, the operating system (OS), or, generally, by monitors or assemblers. If you are working with an assembler or monitor, however, and keep finding that your object code has been messed up  $-$  suspect that your ML creating program (the monitor or assembler) is using part of your "safe" place. They consider it safe too. If this should happen, you'll have to find <sup>a</sup> better location.

Refer to Program 8-1 to follow the logic of constructing our Microsoft search program. The search is initiated by typing in line zero followed by the item we want to locate. It might be that we are interested in removing all REM statements from a program to shorten it. We would type 0:REM and hit RETURN to enter this into the BASIC program. Then we would start the search by a SYS to the

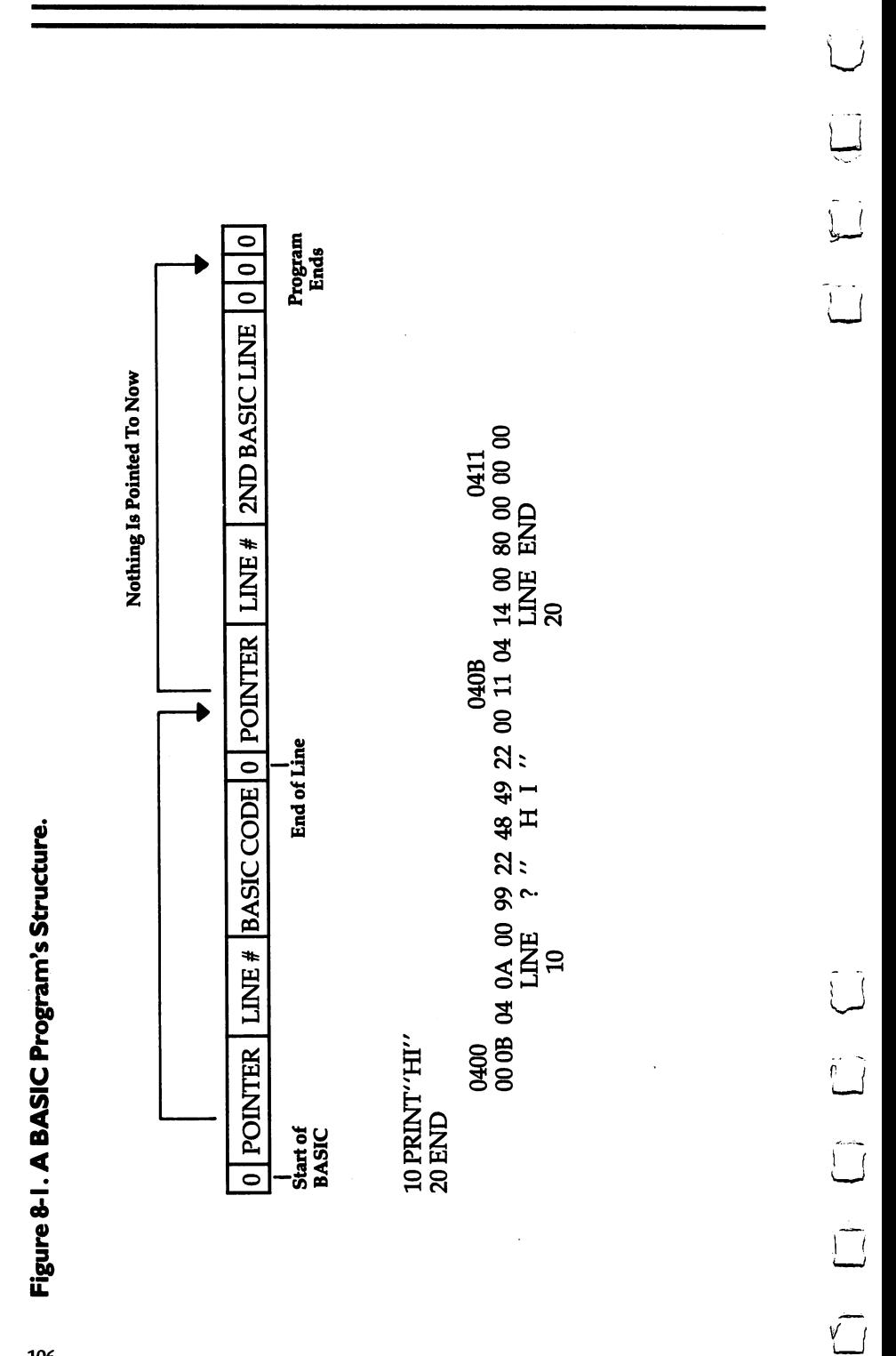

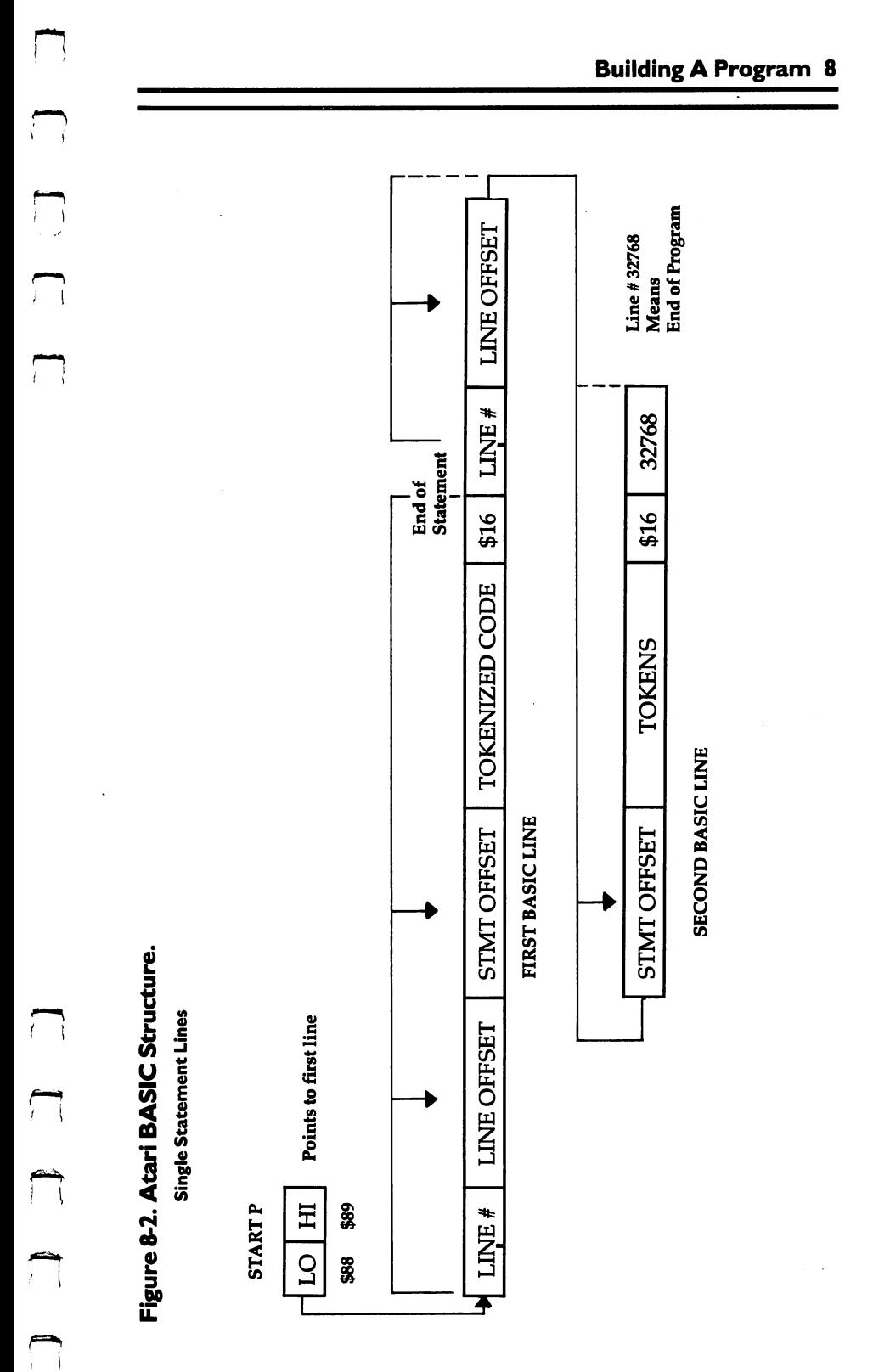

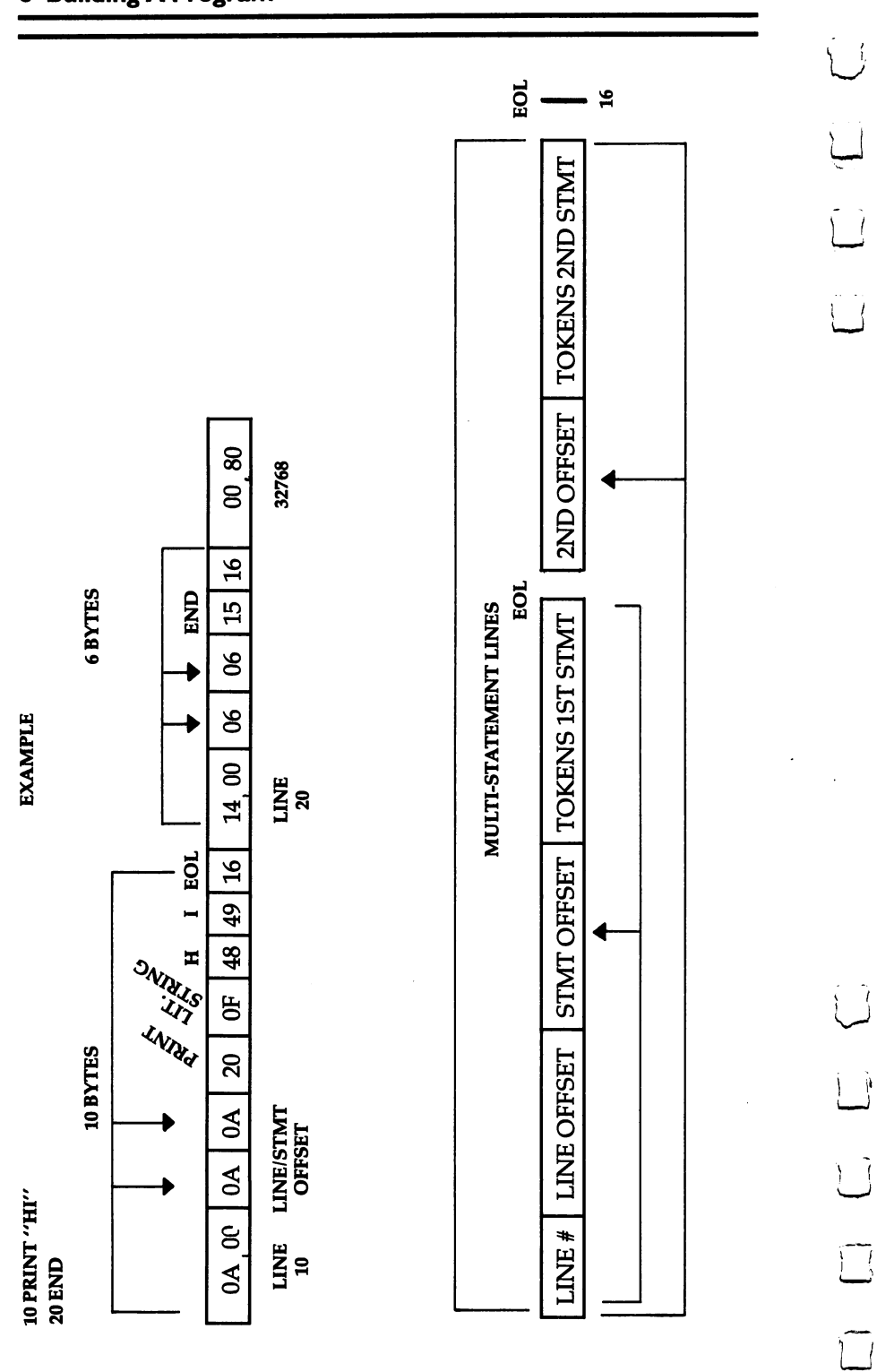

starting address of the ML program. In the PET 4.0 version of Program 8-1, it would be SYS <sup>864</sup> (hex \$0360).

By entering the "sample" string or command into the BASIC program as line zero, we solve two problems. First, if it is a string, it will be stored as the ASCII code for that string, just as BASIC stores strings. If it is a keyword like REM, it will be translated into the "tokenized," one-byte representation of the keyword, just as BASIC stores keywords. The second problem this solves is that our sample is located in a known area of RAM. By looking at Figure 8-1, you can tell that the sample's starting address is always the start of BASIC plus six. In Program 8-1 that means <sup>0406</sup> (see line 550).

#### Set Up The Pointers

We will have to get the address of the next line in the BASIC program we are searching. And then we need to store it while we look through the current line. The way that BASIC lines are arranged, we come upon the link to the next line's address and the line number before we see any BASIC code itself. Therefore, the first order of business is to put the address of the next line into L1L. Lines <sup>150</sup> through <sup>180</sup> take the link found in start-of-BASIC RAM (plus one) and move it to the storage pointer "L1L."

Next, lines <sup>190</sup> to <sup>250</sup> check to see if we have reached the end of the BASIC program. It would be the end if we had found two zeros in a row as the pointer to the next line's address. If it is the end, the RTS sends us back to BASIC mode.

The subroutine in lines <sup>260</sup> through <sup>440</sup> saves the pointer to the following line's address and also the current line number. Note the double-byte addition in lines 390-440. Recall that we CLC before any addition. If adding four to the LSB (line 400) results in a carry, we want to be sure that the MSB goes up by one during the add-withcarry in line 430. It might seem to make no sense to add a zero in that line. What's the point? The addition is with carry; in other words, if the carry flag has been set up by the addition of four to the LSB in line 400, then the MSB will go up by one. The carry will make this happen.

#### First Characters

It's better to just compare the first character in a word against each byte in the searched memory than to try to compare the entire sample word. If you are looking for MEM, you don't want to stop at each byte in memory and see if M-E-M starts there. Just look for M's. When you come upon a M, then go through the full string comparison. If line 490 finds a first-character match, it transfers the program to "SAME" (line 520) which will do the entire comparison. On the other hand, if the routine starting at line 451 comes upon a zero (line 470), it knows that the BASIC line has ended (they all end with zero). It then goes down to "STOPLINE" (line 610) which puts the "next line" address

pointer into the "current line" pointer and the whole process of reading a new BASIC line begins anew.

 $-$ 

If, however, a perfect match was found (line 560 found a zero at the end of the 0:REM line, showing that we had come to the end of pointer into the "current line" pointer and the whole process of<br>reading a new BASIC line begins anew.<br>If, however, a perfect match was found (line 560 found a zero at<br>the end of the 0:REM line, showing that we had come to out the line number (line 660). That subroutine bounces back (RTS) to "STOPLINE" which replaces the "current line" (L1L) pointer with the "next line" pointer (L2L). Then we JMP back to "READLINE" which, once again, pays very close attention to zeros to see if the whole BASIC program has ended with double zeros. We have returned to the start of the main loop of this ML program.

This sounds more complicated than it is. If you've followed this so far, you can see that there is enormous flexibility in constructing ML programs. If you want to put the "STOPLINE" segment earlier than the "SAME" subroutine  $-$  go ahead. It is quite common to see a structure like this:

```
INITIALIZATION
INITIALIZATION
LDA #15
STA$83
START JSR
       JSR
       ISR3
       JSR
BEQ START (until some index runs out)
RTS
               (to BASIC)
SUBROUTINES
1
\overline{2}(each ends with RTS back to the MAIN LOOP)
3
DATA
Table 1
Table 2
----
-1
```
#### The Atari FIND Utility

The second source listing, Program 8-2, adds a FIND command to Atari BASIC. You access it with the USR command. It is written to assemble in page six (1536 or \$0600) and is an example of a full-blown assembly. You'll need the assembler/editor cartridge to type it in.

After you've entered it, enter' 'ASM'' to assemble it into memory. After it is finished, use the SAVE command to store the object (executable ML) code on tape or disk. Use:

 $SAVE\#C$ :  $> 0600,067E$  for tape SAVE#D:FIND.OBJ<0600 067E for disk

You can then put the BASIC cartridge in and enter the machine language with the BASIC loader program, or with the L command of DOS. DOS.

Using FIND from BASIC is simple. Say you want to search master string, A\$ for the substring "hello". If B\$ contains "hello", the USR call would look like: the USR call would look look like the USR call would look like the USR call would look like the USR call would look like the USR call would look like the USR call would look like the USR call would look like the USR call w

#### $POS = USR (1536, ADR(A$), LEN(A$), ADR(B$), LEN(B$))$

POS will contain the position of the match. It will be a memory location within the ADRress of A\$. To get the character position within A\$, just use POS-ADR(A\$) + 1. If the substring  $(\overline{B}\$ \$) is not found, POS will be zero.

It's easy to add commands like this to Atari BASIC. Also see "Getting The Most Out Of USR" in the November <sup>1982</sup> issue of COMPUTE! Magazine (p. 100).

#### 64, Apple, & VIC Versions

Versions of the search routine for the Commodore <sup>64</sup> and VIC-20 and the Apple II are provided as BASIC loader programs. Remember from Chapter 2 that a loader is a BASIC program which POKEs a machine language program (stored in DATA statements) into memory. Once you have entered and run the BASIC programs, you can examine the ML programs using disassembler. (See Appendix D.)

These versions are similar to the PET Version outlined in Program 8-1. The characters to be searched for are typed in line 0. To start the search in the <sup>64</sup> version (Program 8-3), type SYS 40800. Use CALL <sup>768</sup> to activate the Apple version (Program 8-4). The VIC version (Program 8-5) is activated with SYS 828.

As your skills improve, you will likely begin to appreciate, and finally embrace, the extraordinary freedom that ML confers on the programmer. Learning it can seem fraught with obscurity and rules. It can even look menacing. But there are flights you will soon be taking through your computer. Work at it. Try things. Learn how to find your errors. It's not circular  $-$  there will be considerable advances in your understanding. One day, you might be able to sit down and say that you can combine BASIC with ML and do pretty much anything you want to do with your machine.

Program 8-2.

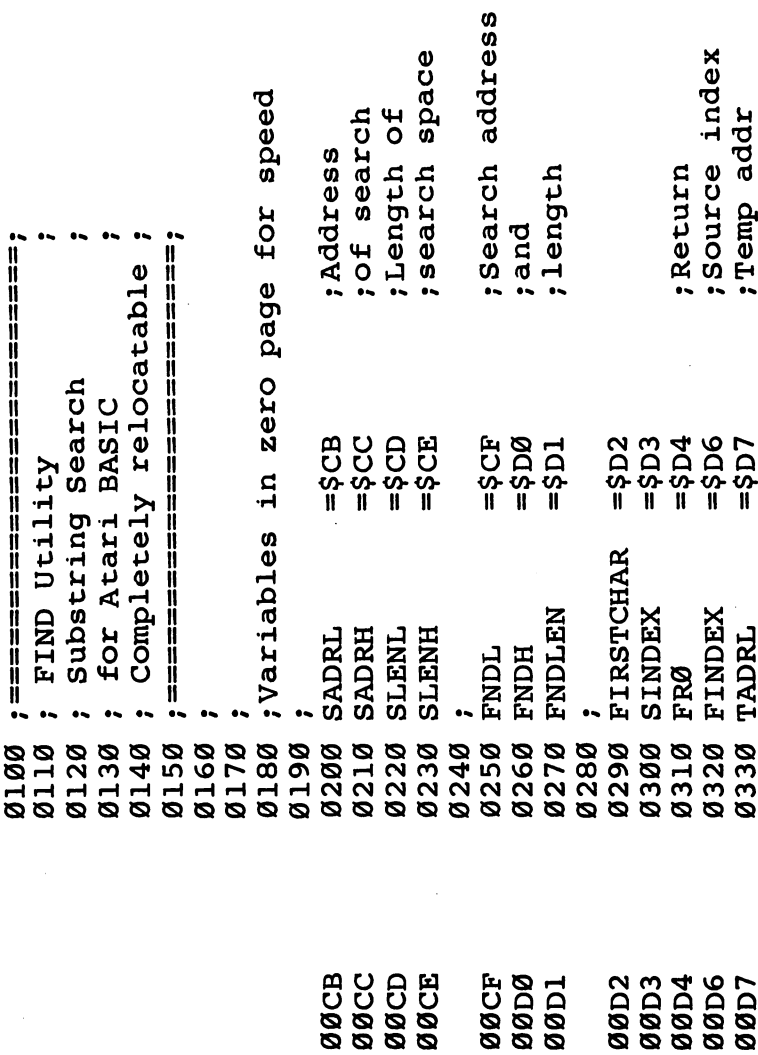

لياً<br>لياً

 $\bigcup$ 

أكسأ

 $\begin{bmatrix} 1 & 1 \\ 1 & 1 \end{bmatrix}$ 

 $\bigcup$ 

 $\overline{\bigcup}$ 

 $\tilde{\square}$ 

8 Building A Program

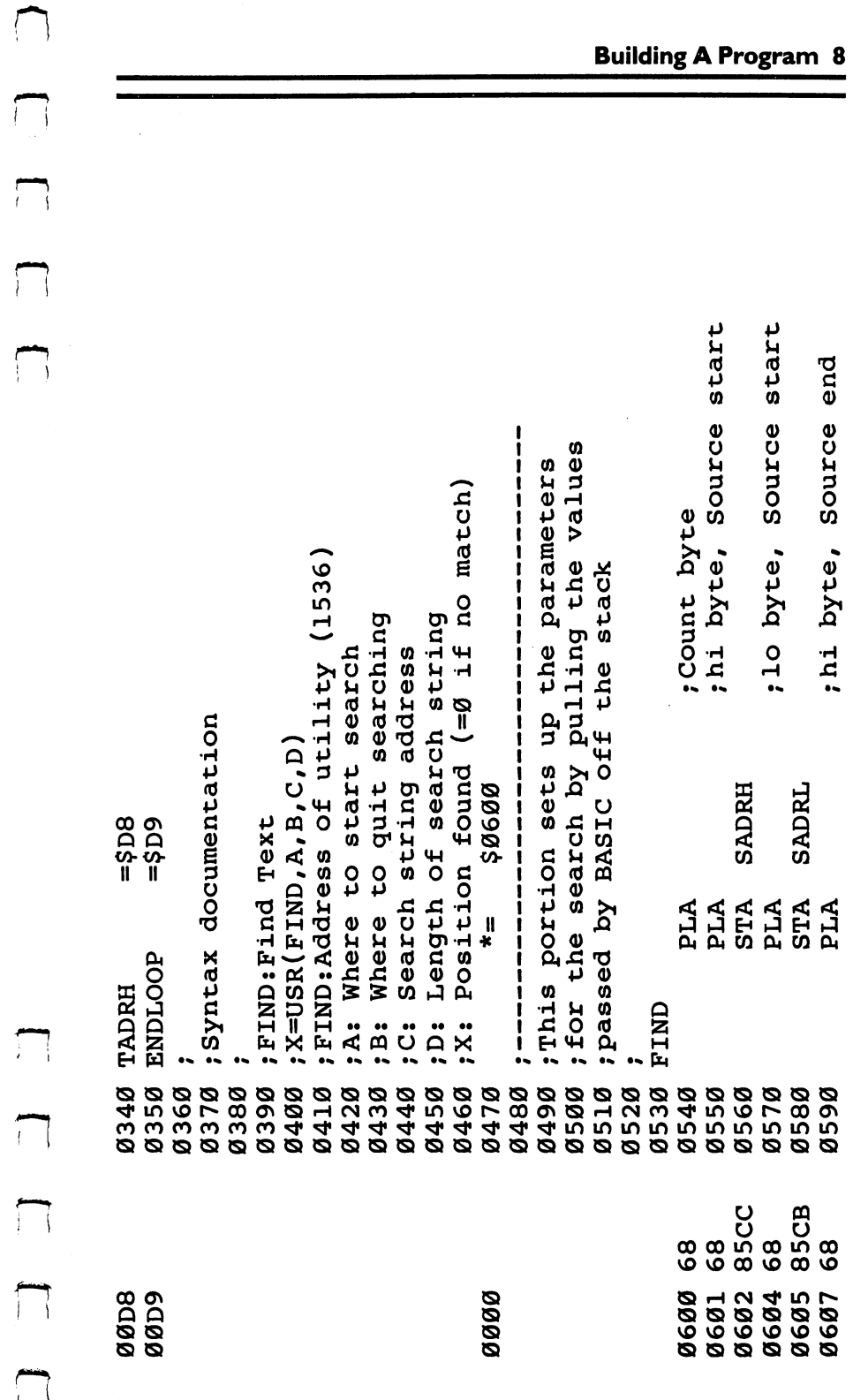

 $\begin{picture}(150,10) \put(0,0){\line(1,0){10}} \put(15,0){\line(1,0){10}} \put(15,0){\line(1,0){10}} \put(15,0){\line(1,0){10}} \put(15,0){\line(1,0){10}} \put(15,0){\line(1,0){10}} \put(15,0){\line(1,0){10}} \put(15,0){\line(1,0){10}} \put(15,0){\line(1,0){10}} \put(15,0){\line(1,0){10}} \put(15,0){\line(1,0){10}} \put(15,0){\line($ 

 $\overline{\Box}$ 

 $\overline{\mathscr{S}}$ 

 $\ddot{\phantom{a}}$ 

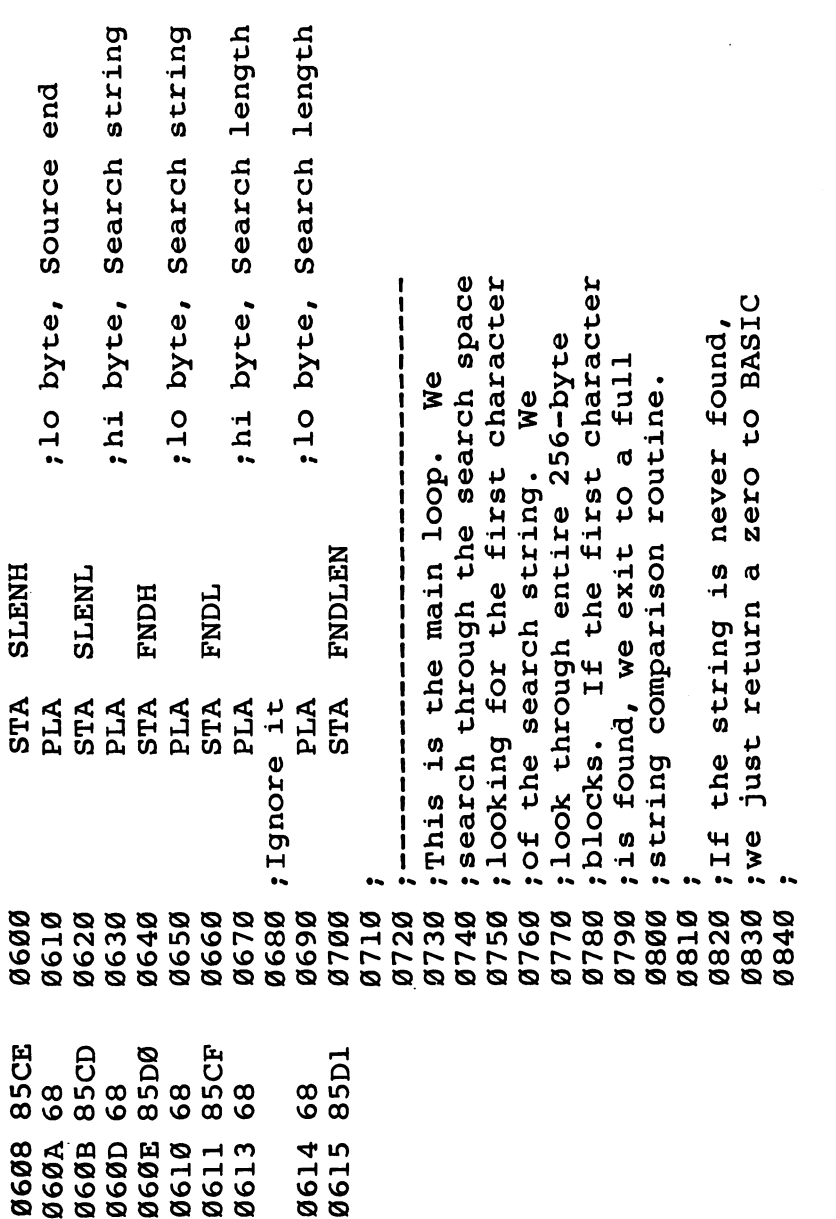

 $\Box$ 

 $\bigcup$ 

 $\bigcup$ 

 $\begin{bmatrix} 1 \\ 2 \end{bmatrix}$ 

 $\bigcup$ 

 $\bigcup$ 

 $\begin{bmatrix} 1 & 1 \\ 1 & 1 \end{bmatrix}$ 

 $\bigcup$ 

 $\overline{\textstyle\Box}$ 

 $\dot{\text{U}}$ 

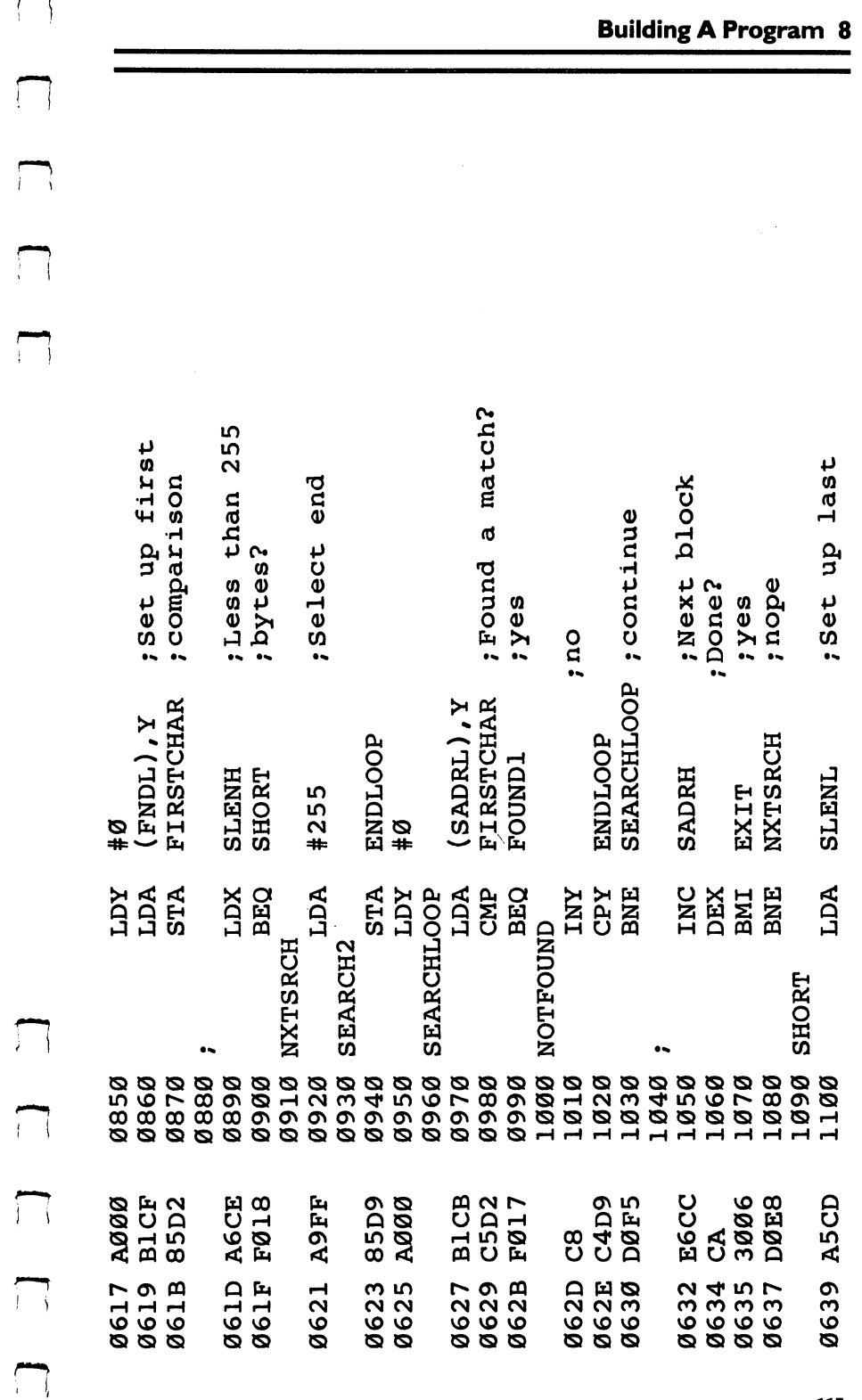

 $\sqrt{2}$ 

 $\mathbf{r}$ 

 $\tilde{z}$ 

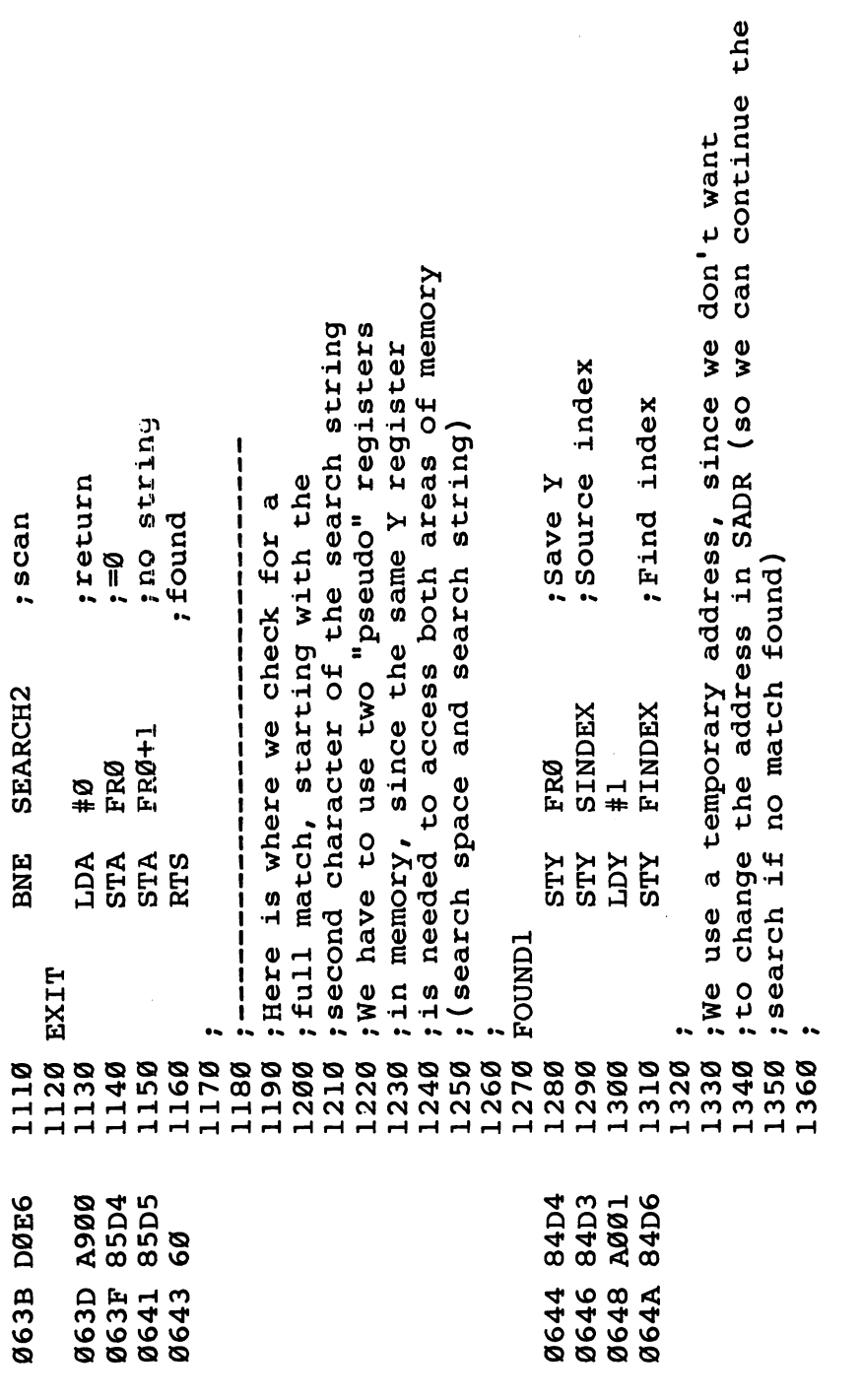

 $\bigcup$ 

 $\overline{\bigcup}$ 

 $\bigcup$ 

 $\Box$ 

 $\overline{\bigcup}$ 

 $\bigcup$ 

 $\bigcup$ 

 $\bigcup$ 

 $\bigcup$ 

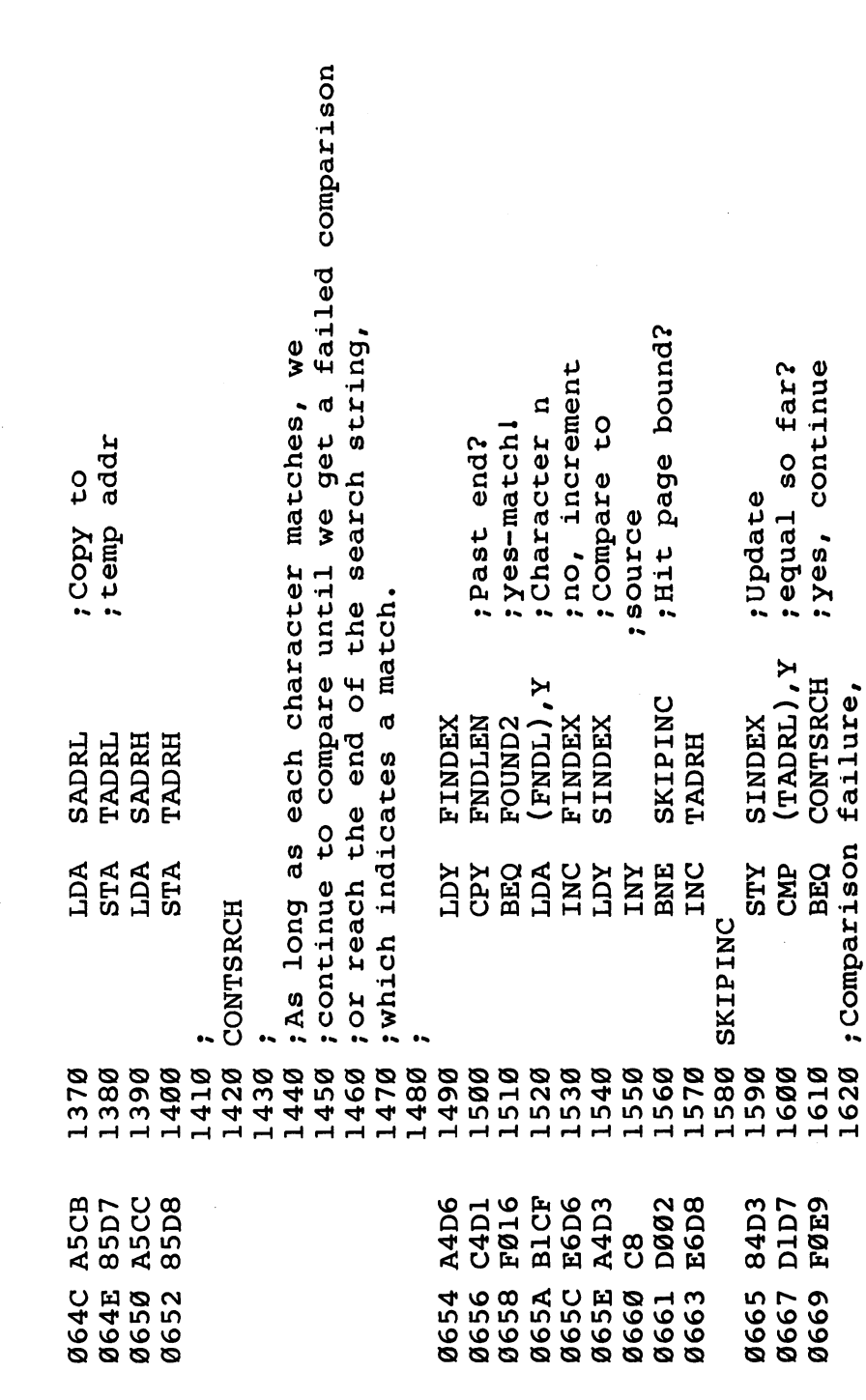

C C C

 $\begin{picture}(220,20) \put(0,0){\line(1,0){10}} \put(15,0){\line(1,0){10}} \put(15,0){\line(1,0){10}} \put(15,0){\line(1,0){10}} \put(15,0){\line(1,0){10}} \put(15,0){\line(1,0){10}} \put(15,0){\line(1,0){10}} \put(15,0){\line(1,0){10}} \put(15,0){\line(1,0){10}} \put(15,0){\line(1,0){10}} \put(15,0){\line(1,0){10}} \put(15,0){\line($ 

 $\Box$ 

 $\Box$ 

 $\Box$ 

 $\Box$ 

 $\Box$ 

 $\Box$ 

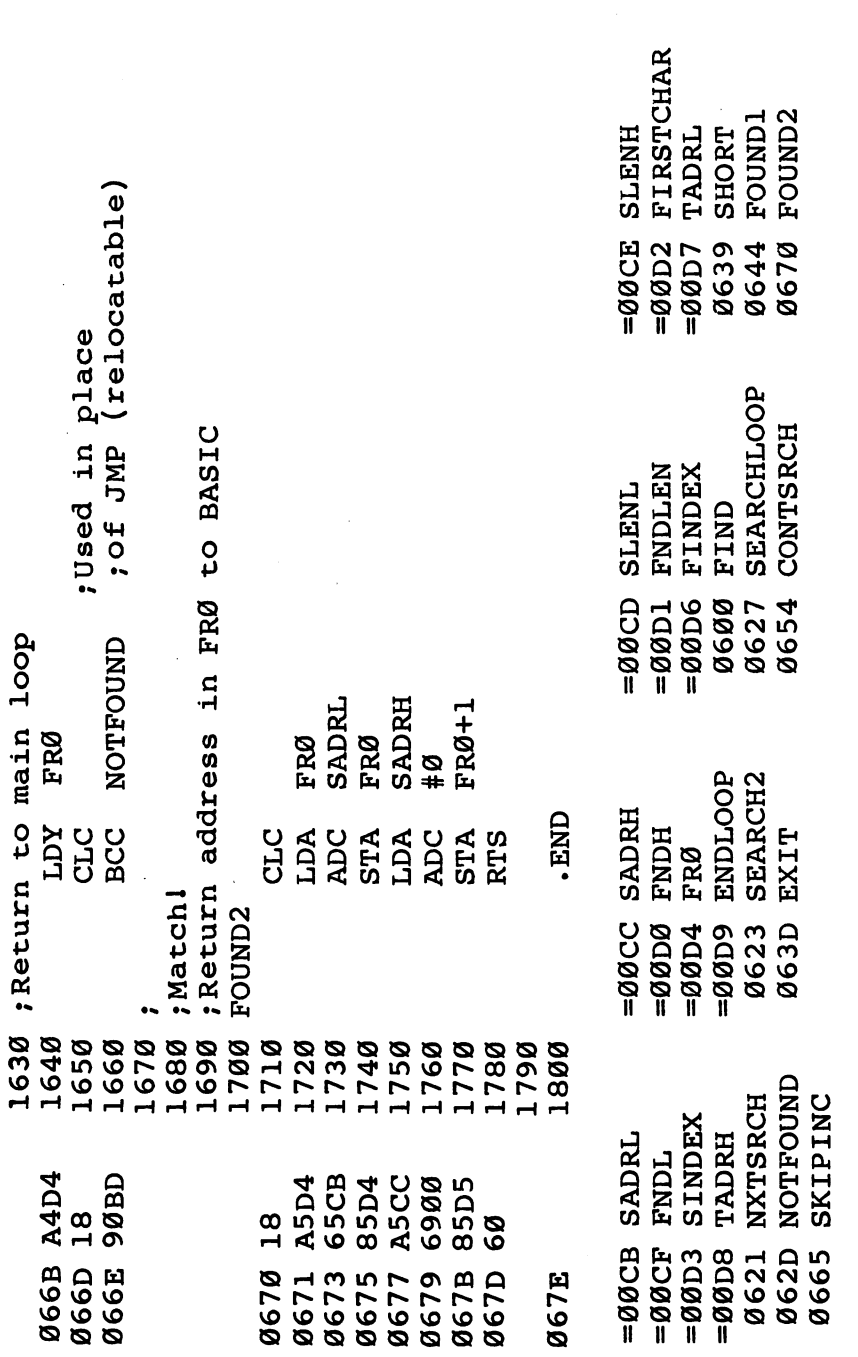

 $\bigcup$  $\begin{bmatrix} 1 & 1 \\ 1 & 1 \end{bmatrix}$ 

 $\bigcup$ 

 $\bigcup$ 

 $\hat{U}$ 

 $\hat{\square}$ 

 $\overline{\bigcup}$ 

 $\bigcup$ 

 $\overline{\bigcup}$ 

 $\begin{bmatrix} 1 & 1 \\ 1 & 1 \end{bmatrix}$ 

#### Program 8-3. <sup>64</sup> Search BASIC Loader.

```
799 X=PEEK(55):POKE55,X-1:REM PROTECT ML
800 FOR ADRES=40800TO40913:READ DATTA:
    POKE ADRES,DATTA:NEXT ADRES
900 PRINT"SYS40800 TO ACTIVATE"
4102 DATA 165, 173, 2, 8, 133, 166
4096 DATA 162, 0, 173, 1, 8, 133
4108 DATA 160, 0, 177, 165, 208,
4114 DATA 200, 177, 165, 208, 1, 96
                                  96
4120 DATA 160, 0, 177, 165, 141, 167
4126 DATA 0, 200, 177, 165, 141, 168
4132 DATA 0, 200, 177, 165, 133, 57
4138 DATA 200, 177, 165, 133, 58, 165
4144 DATA 165, 24, 105, 4, 133, 165
4150 DATA 165, 166, 105, 0, 133, 166
4156 DATA 160, 0, 177, 165, 240, 28
4162 DATA 205, 6, 8, 240, 4, 200
4168 DATA 76, 158, 159, 162, 0, 232
4174 DATA 200, 189, 6, 8, 240,
4180 DATA 209, 165, 240, 245, 76, 158
4186 DATA 159, 32, 201, 159, 165, 167
4192 DATA 133, 165, 165, 168, 133, 166
4198 DATA 76, 108, 159, 32, 201, 189
4204 DATA 169, 32, 32, 210, 255, 96
READY.
```
#### Program 8-4. Apple Version.

READY.

```
700 FOR AD=768TO900: READ DA:POKE
      D, DA: NEXT AD
768 DATA169,76,141,245,3,169
774 DATA16,141,246,3,169,3
P| 780 DATA141,247,3,96,162,0
786 DATA173,1,8,133,1,173 792 DATA2,8,133,2,160,0
"p 798 DATA177,l,208,6,200,177
804 DATA1,208,1,96,160,0
810 DATA177,1,133,3,200,177
816 DATAl, 133, 4, 200, 177, 1
822 DATA133, 117, 200, 177, 1, 133
82 DATA133,117,200,177,200,177,200,177,200,177,200,177,200,177,200,177,200,177,200,177,200,177,200,177,200,177,200,177,200,177,200,177,200,177,200,177,200,177,200,177,200,177,200,177,200,177,200,177,200,177,200,177,200,177
```

```
828 DATA118,165,l,24,105,4
834 DATA133,1,165,2,105,0
840 DATA133, 2, 160, 0, 177, 1
840 DATA133,2,160,0,177,1
846 DATA240,28,205,6,8,240
852 DATA4,200,76,76,3,162
858 DATAO,232,200,189,6,8
864 DATA240,7,209,1,240,245
870 DATA76,76,3,76,119,3
876 DATA165,3,133,1,165,4
882 DATA133,2,76,28,3,169
888 DATA163,32,237,253,32,32
894 DATA237,169,160,32,237,253
900 DATA76,108,3
```
#### Program 8-5. VIC-20 Search BASIC Loader.

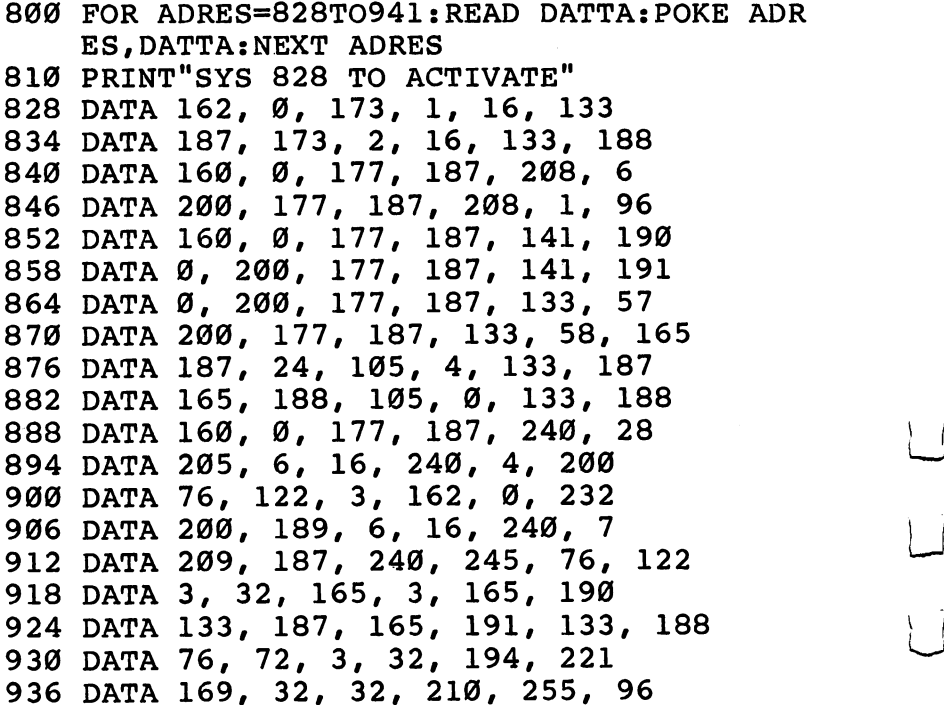

# 9

# ML Equivalents Of

What follows is a small dictionary, arranged alphabetically, of the major BASIC commands. If you need to accomplish something in ML  $-$  TAB for example  $-$  look it up in this chapter to see one way of doing it in ML. Often, because ML is so much freer than BASIC, there will be several ways to go about a given task. Of these choices, one might work faster, one might take up less memory, and one might be easier to program and understand. When faced with this choice, have selected example routines for this chapter which are easier to program and understand. At ML speeds, and with increasingly inexpensive RAM memory available, it will be rare that you will need to opt for velocity or memory efficiency.

#### **CLR** Class College College College College College College College College College College College College College College College College College College College College College College College College College College College

In BASIC, this clears all variables. Its primary effect is to reset pointers. It is a somewhat abbreviated form of NEW since it does not "blank out" your program, as NEW does.

We might think of CLR, in ML, as the initialization routine which erases (zeros) the memory locations you've set aside to hold your ML flags, pointers, counters, etc. Before your program RUNs, you may want to be sure that some of these "variables" are set to zero. If they are in different places in memory, you will need to zero them individually:

#### 2000 LDA # 0

<sup>2002</sup> STA1990 (put zero into one of the "variables") <sup>2005</sup> STA <sup>1994</sup> (continue putting zero into each byte which needs to be initialized)

On the other hand, maybe you've got your tables, flags, etc., all lined up together somewhere in a *data table* at the start or end of your  $ML$  program. It's a good idea. If your table is in one chunk of  $RAM$ , say from 1985 to 1999, then you can use a loop to zero them out:

#### 2000 LDA #0 2002 LDY #15

 $\left(Y\right)$  will be the counter. There are 15 bytes to zero out in this example.)

<sup>2004</sup> STA 1985,Y (the lowest of the <sup>15</sup> bytes) 2007 DEY <sup>2007</sup> DEY

2008 BNE 2004

(let  $Y$  count down to zero, BNEing until  $Y$  is zero, then the Branch if Not Equal will let the program fall through to the next instruction at 2010)

# **CONT**

This word allows your program to pick up where it left off after STOP command (or after hitting the system break key). You might want to look at the discussion of STOP, below. In ML, you can't usually get a running program to stop with the BREAK (or STOP) key. If you like, you could write a subroutine which checks to see if a particular key is being held down on the keyboard and, if it is, BRK:

3000 LDA 96 (or whatever your map says is the "key currently depressed" location for your machine)

<sup>3002</sup> CMP # <sup>13</sup> (this is likely to be the RETURN key on your machine, but you'll want CMP here to the value that appears in the 'currently pressed'' byte for the key you select as your STOP key. It could be any key. If you want to use "A" for your "stop" key, try  $CMP$  #65.)

<sup>3004</sup> BNE <sup>3007</sup> (if it's not your target key, jump to RTS) 3006 BRK

(if it is the target,  $BRK$ ) <sup>3007</sup> RTS (back to the routine which called this subroutine)

The <sup>6502</sup> places the Program Counter (plus two) on the stack

after a BRK.

A close analogy to BASIC is the placement of BRK within ML code for a STOP and then typing  $\cdot$  G or GO or RUN — whatever your monitor recognizes as the signal to start execution of an ML program -to CONT.

#### **DATA** -----

In BASIC, DATA announces that the items following the word DATA are to be considered pieces of information (as opposed to being thought of as parts of the program). That is, the program will probably use this data, but the data are not BASIC commands. In ML, such a zone of "non-program" is called a *table*. It is unique only in that the program counter never starts trying to run through a table to carry out instructions. Program control is never transferred to a table since there are no meaningful instructions inside a table. Likewise, BASIC slides right over its DATA lines.

To keep things simple, tables of data are usually stored together either below the program or above it in memory. (See Figure 9-1.)

From within the program, tables can be used to print messages to the screen, update or examine flags, etc. If you disassemble your BASIC in ROM, you'll find the words STOP, RUN, LIST, and so forth, gathered together in a table. You can suspect a data table when your disassembler starts giving lots of error messages. It cannot find groups of meaningful opcodes within tables.

Figure 9-1. Typical ML program organization with data tables one at top or bottom of program.

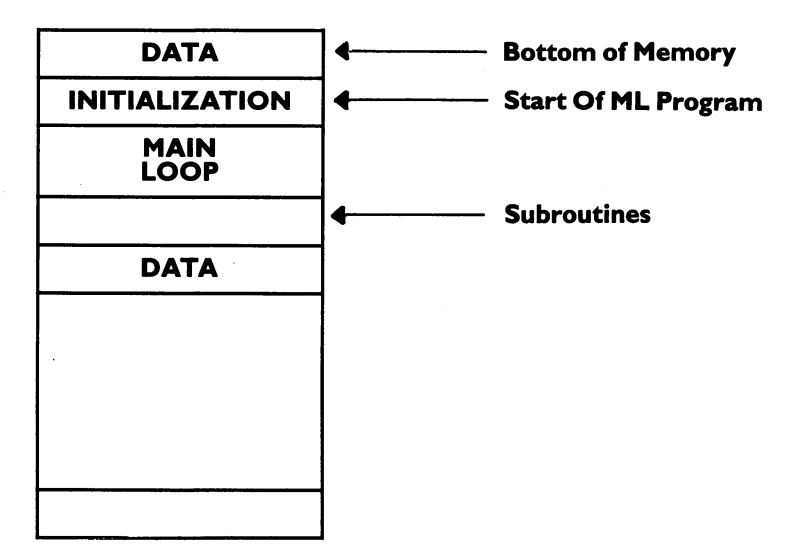

# **DIM**

With its automatic string handling, array management, and error messages, BASIC makes life easy for the programmer. The price you pay for this "hand-holding" is that a program is slow when it's RUN. In ML, the DIMensioning of space in memory for variables is not explicitly handled by the computer. You must make a note that you are setting aside memory from <sup>6000</sup> to 6500, or whatever, to hold variables. It helps to make a simple map of this "dimensioned" memory so you know where permanent strings, constants, variable strings, and variables, flags, etc., are within the dimensioned zone.

A particular chunk of memory (where, and how much, is up to you) is set aside, that's all. You don't write any instructions in ML to set aside the memory; you just jot it down so you won't later use the reserved space for some other purpose. Managing memory is left up to you. It's not difficult, but it is your responsibility.

# **END**

There are several ways to make a graceful exit from ML programs. You can look for the "warm start" address on your particular computer (in the map of its BASIC locations) and JMP to that address. Or you can go to the "cold start" address. This results in the computer resetting itself as if you had turned the power off and then back on again.

If you went into the ML from BASIC (with a USR or SYS), you can return to BASIC with an RTS. Recall that every JSR matches up with its own RTS. Every time you use a JSR, it shoves its "return here" address onto the top of the stack. If the computer finds another JSR (before any RTS's), it will shove another return address on top of the first one. So, after two JRS's, the stack contains two return addresses. When the first RTS is encountered, the top return address is lifted from the stack and put into the program counter so that the program returns control to the current instruction following the most recent JSR.

When the next RTS is encountered, it pulls *its* appropriate return (waiting for it on the stack) and so on. The effect of a SYS or USR from BASIC is like a JSR from within ML. The return address to the correct spot within BASIC is put on the stack. In this way, if you are within ML and there is an RTS (without any preceding JSR), what's on the stack had better be a return-to-BASIC address left there by SYS or USR when you first went into ML.

Another way to END is to put a BRK in your ML code. This drops you into the machine's monitor. Normally, you put BRKs in during program development and debugging. When the program is finished, though, you would not want to make this ungraceful exit any more than you would want to end BASIC program with STOP.

In fact, many ML programs, if they stand alone and are not part of a larger BASIC program, never END at all! They are an endless loop. The main loop just keeps cycling over and over. A game will not end until you turn off the power. After each game, you see the score and are asked to press a key when you are ready for the next game. Arcade games which cost a quarter will ask for another quarter, but they don't end. They go into "attract mode." The game graphics are left running on screen to interest new customers.

An ML word processor will cycle through its main loop, waiting for keys to be pressed, words to be written, format or disk instructions to be given. Here, too, it is common to find that the word processor takes over the machine, and you cannot stop it without turning the computer off. Among other things, such an endless loop protects software from being easily pirated. Since it takes control of the machine, how is someone going to save it or examine it once it's

in RAM? Some such programs are "auto-booting" in that they cannot be loaded without starting themselves running.

BASIC, itself a massive ML program, also loops endlessly until you power down. When a program is RUNning, all sorts of things are happening. BASIC is an *interpreter*, which means that it must look up each word (like INT) it comes across during a RUN (interpreting it, or translating its meanings into machine-understandable JSRs). Then BASIC executes the correct sequence of ML actions from its collection of routines.

In contrast to BASIC RUNs, BASIC spends <sup>99</sup> percent of its time waiting for you to *program* with it. This waiting for you to press keys is its "endless" loop, a tight, small loop indeed. It would look like our "which key is pressed?" routine.

<sup>2000</sup> LDA <sup>96</sup> (or wherever your machine's map shows that the "which key down" value is stored)

<sup>2002</sup> CMP #255 (or whatever value is normally left in this address by default when no key is being pressed)

<sup>2004</sup> BEQ <sup>2000</sup> (if it says "no key down," cycle back and wait for one)

# **FOR-NEXT**

Everyone has used "delay loops" in BASIC (FOR  $T = 1 TO 1000$ : NEXT T). These are small loops, sometimes called do-nothing loops because nothing happens between the FOR and the NEXT except the passage of time. When you need to let the user read something on the screen, it's sometimes easier just to use a delay loop than to say "When finished reading, press any key."

In any case, you'll need to use delay loops in ML just to slow ML *itself down.* In a game, the ball can fly across the screen. It can get so fast, in fact, that you can't see it. It just "appears" when it bounces off a wall. And, of course, you'll need to use loops in many other situations. Loops of all kinds are fundamental programming techniques.

In ML, you don't have that convenient little counter ("T" in the BASIC FOR/NEXT example above) which decides when to stop the loop. When T becomes 1000, go to the instructions beyond the word NEXT. Again, you must set up and check your counter variable by yourself.

If the loop is going to be smaller than <sup>255</sup> cycles, you can use the X register as the counter (Y is saved for the very useful *indirect indexed* addressing discussed in Chapter 4: LDA (96), Y). So, using X, you can count to <sup>200</sup> by:

<sup>2000</sup> LDX #200 (or \$C8 hex) <sup>2002</sup> DEX <sup>2003</sup> BNE <sup>2002</sup>

For loops involving counters larger than 255, you'll need to use two bytes to count down, one going from 255 to zero and then clicking (like gear) the other (more significant) byte. To count to 512:

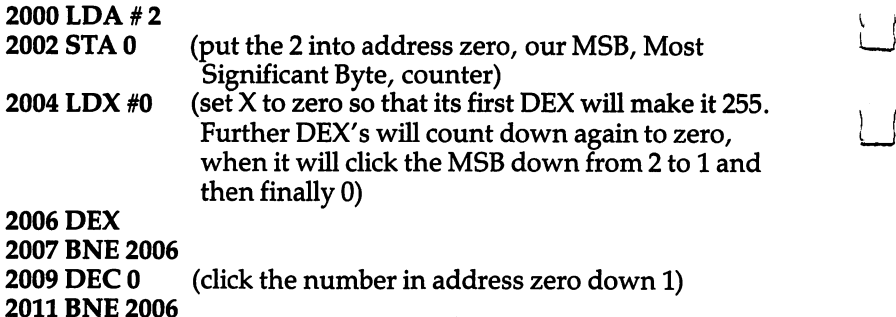

Here we used the  $X$  register as the LSB (least significant byte) and address zero as the MSB. We could use addresses zero and one to hold the MSB/LSB if we wanted. This is commonly useful because then address zero (or some available, two-byte space in zero page) can be used for LDA (0), Y. You would print a message to the screen using the combination of a zero page counter and LDA (zero page address),Y.

# FOR-NEXT-STEP

2011 BNE 2012 - 2012 2023

Here you would just increase your counter (usually  $X$  or  $Y$ ) more than once. To create FOR I =  $100$  TO 1 STEP -2 you could use:

 $2000$  LDX  $#$  100 2000 LDX 1000 LDX 1000 LDX 1000 LDX 1000 LDX 1000 LDX 1000 LDX 1000 LDX 1000 LDX 1000 LDX 1000 LDX 1000 LDX 100 **2002 DEX 2003 DEX** 2004 BNE 2002

For larger numbers you create a counter which uses two bytes working together to keep count of the events. Following our example above for FOR-NEXT, we could translate FOR I=512 TO 0 STEP  $-2$ :

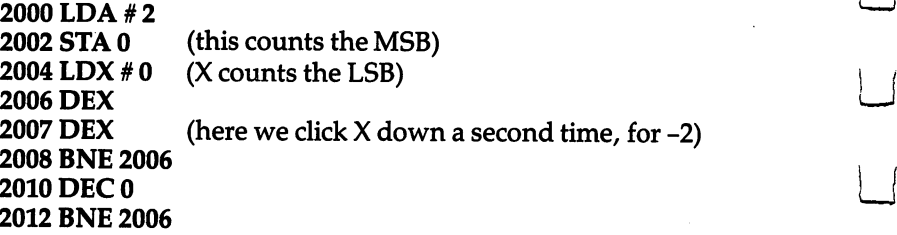

To count up, use the CoMPare instruction. FOR  $I=1$  TO 50 STEP 3:

2000LDX#0 2002 INX in a construction of the construction of the construction of the construction of the construction of the construction of the construction of the construction of the construction of the construction of the construction of t <sup>2003</sup> INX <sup>2004</sup> INX 2005 CPX #50 r-» 2005CPX#50 <sup>2007</sup> BNE <sup>2002</sup>

> For larger STEP sizes, you can use a *nested loop* within the larger one. This would avoid a whole slew of INX's. To write the ML equivalent of FOR  $I = 1$  TO 50 STEP 10:

<sup>2000</sup> LDX #0 <sup>2002</sup> LDY #0 <sup>2004</sup> INX 2005 INY ------\_\_\_\_\_\_ <sup>2008</sup> BNE <sup>2004</sup> <sup>2010</sup> CPX #50 2012 BNE 2002 ----------

#### GET Get the contract of the contract of the contract of the contract of the contract of the contract of the contract of the contract of the contract of the contract of the contract of the contract of the contract of the contra

Each computer model has its own "which key is being pressed?" address, where it holds the value of a character typed in from the keyboard. To GET, you create a very small loop which just keeps testing the first address in the buffer.

For Atari (in decimal):

<sup>2000</sup> LDA <sup>764</sup> ("which key pressed" decimal address. In advanced assemblers, you could freely mix decimal with hex, but not in the Simple Assembler.)

<sup>2003</sup> CMP #255 (when an FF value is in this address, it means that no key is pressed)

<sup>2005</sup> BEQ <sup>2000</sup> (keep going back and looking until there is some key pressed)

For PET (Upgrade and 4.0) (in decimal)

<sup>2000</sup> LDA <sup>151</sup> ("which key pressed" decimal address) <sup>2003</sup> CMP #255 2005 BEQ 2000

For PET (Original):

<sup>2000</sup> LDA <sup>515</sup> ("which key pressed" decimal address) 2003 CMP #255 <sup>2005</sup> BEQ <sup>2000</sup>

<sup>2008</sup> BEQ <sup>2000</sup>

For Apple II (hex): 2000 LDA C000 ("which key pressed"  $-$  note: this is in hex) <sup>2003</sup> BPL <sup>2000</sup> 2005STAC010 (clears the keyboard) 2008 AND  $\#7F$  (to give you the correct character value) For VIC and <sup>64</sup> (decimal): <sup>2000</sup> LDA197 <sup>2003</sup> CMP #255

The Commodore computers have a GET routine similar to the one illustrated by these examples, which is built in at \$FFE4 which can be used for all ROM versions (all models of CBM) because it is fixed JMP table which does not change address when new BASIC versions are introduced. See your BASIC's map for Print a Byte to the Screen, GET <sup>a</sup> Byte, and other routines in the Commodore Jump Tables. They start at \$FFBD.

The examples above do not conform to PET BASIC'S GET. In this version of BASIC, the computer does not "wait" for a character. If no key is being held down during a GET, the computer moves on and no GET takes place. In our ML GETs above, we loop until some character is actually pressed.

For most programming purposes, though, you want to wait until a key has actually been pressed. If your program is supposed to fly around doing things *until* a key is pressed, you might use the above routines without the loop structure. Just use a CMP to test for the particular key that would stop the routine and branch the program somewhere else when a particular key is pressed. How you utilize and construct a GET-type command in ML is up to you. You can, with ML's flexibility, make special adjustments to use the best kind of GET for each different application.

#### **GOSUB**  $-$

This is nearly identical to BASIC in ML. Use JSR \$NNNN and you will go to a subroutine at address NNNN instead of a line number, as in BASIC. ("NNNN" just means you can put any hex number in there you want to.) Some assemblers allow you to give "labels," names to JSR to instead of addresses. The Simple Assembler does not allow labels. You are responsible (as with DATA tables, variables, etc.) for keeping a list on paper of your subroutine addresses and the parameters involved.

Parameters are the number or numbers handed to a subroutine to give it information it needs. Quite often, BASIC subroutines work with the variables already established within the BASIC program. In ML, though, managing variables is up to you. Subroutines are useful

because they can perform tasks repeatedly without needing to be programmed into the body of the program each time the task is to be carried out. Beyond this, they can be *generalized* so that a single subroutine can act in a variety of ways, depending upon the variable (the parameter) which is passed to it.

A delay loop to slow up a program could be general in the sense that the amount of delay is handed to the subroutine each time. The delay can, in this way, be of differing durations, depending on what it gets as parameter from the main routine. Let's say that we've decided to use address zero to pass parameters to subroutines. We could pass a delay of "five" cycles of the loop by:

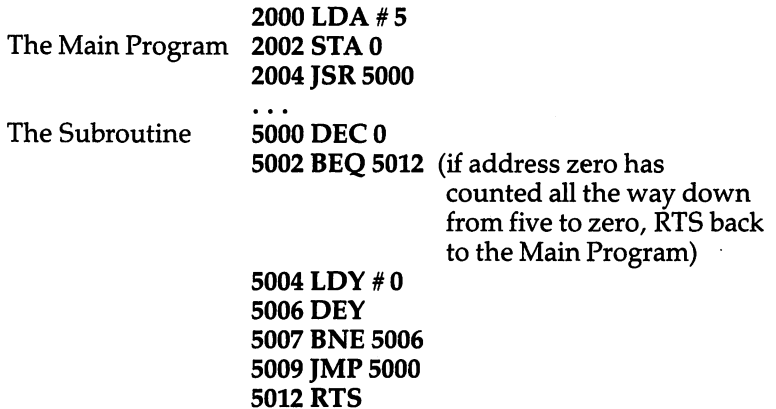

A delay which lasted twice as long as the above would merely require a single change:  $2000$  LDA  $# 10$ .

# GOTO

In ML, it's JMP. JMP is like JSR, except the address you leap away from is not saved anywhere. You jump, but cannot use an RTS to find your way back. A conditional branch would be CMP #0 BEQ 5000. The condition of equality is tested by BEQ, Branch if EQual. BNE tests condition of inequality, Branch if Not Equal. Likewise, BCC (Branch if Carry is Clear) and the rest of these branches are testing conditions within the program.

GOTO and JMP do not depend on any conditions within the program, so they are unconditional. The question arises, when you use a GOTO: Why did you write a part of your program that you must always (unconditionally) jump over? GOTO and JMP are sometimes used to patch up a program, but, used without restraint, they can make your program hard to understand later. Nevertheless, JMP can many times be the best solution to a programming problem. In fact, it is hard to imagine ML programming without it.

One additional note about IMP: it makes a program nonrelocatable. If you later need to move your whole ML program to different part of memory, all the JMP's (and JSR's) need to be checked to see if they are pointing to addresses which are no longer correct (JMP or JSR into your BASIC ROM's will still be the same, but not those which are targeted to addresses within the ML program). This can be an important consideration if you are going to use an ML subroutine in other programs where the locations might well differ. Fully relocatable ML routines can be convenient if you like to program by drawing from a personal collection of solved problems.

#### 2000 IMP 2005 2005 2005 2005 2005 2005 2006 2007 2005 2006 2007 2006 2007 2006 2007 2006 2007 2006 2007 2006 2007 2006 2007 2003 LDY #3 <sup>2003</sup> LDY #3 <sup>2005</sup> LDA #5

If you moved this little program up to 5000, everything would survive intact and work correctly except the JMP <sup>2005</sup> at address 2000. It would still say to jump to 2005, but it should say to jump to 5005, after the move. You have to go through with a disassembly and check for all these incorrect JMP's. To make your programs more "relocatable," you can use a special trick with unconditional branching which will move without needing to be fixed:

<sup>2000</sup> LDY #0

**2002 BEO 2005** (since we just loaded Y with a zero, this Branchif-EQual-to-zero instruction will always be true and will always cause a pseudo-JMP)

#### **2004 NOP** -------2005 LDA #5 2005 LDA #5005 LDA #5005 LDA #5005 LDA #5005 LDA #5005 LDA #5005 LDA #5005 LDA #5005 LDA #5005 LDA #5005 LDA #

This works because we set the Z flag. Then, when BEQ tests the zero flag, it will pass the test, it will find that flag "up" and will branch. If you load  $X$ ,  $Y$ , or A with a zero, the zero flag goes up.

Various monitors and assemblers include a "move it" routine, which will take an ML program and relocate it somewhere else in memory for you. On the Apple, you can go into the monitor and type  $*5000 < 2000.2006M$  (although you will have to give the monitor these numbers in hex). The first number is the target address. The second and third are the start and end of the program you want to move.

On CBM computers, the built-in monitor (the VIC-20 and the Original 2001 ROM set do not have a built-in monitor) does not have a Move it command. However, it is easy to add a "monitor extension" program to the built-in monitor. Supermon and Micromon are such extensions. The format for Moveit in Commodore machines is .T 2000 <sup>2006</sup> <sup>5000</sup> (start and end of the program to be moved, followed by the target address). Again, these numbers must be in hex. The  $T$  stands for transfer.

The Atari Assembler Editor Cartridge follows a convention similar to Apple's:  $M$  5000 < 2000, 2006.
### IF-THEN

This familiar and primary computing structure is accomplished in ML with the combination of CMP-BNE or any other conditional branch: BEQ, BCC, etc. Sometimes, the IF half isn't even necessary. Here's how it would look: how it would look:

**2000 LDA 57**  $(what's in address 57?)$ <sup>2002</sup> CMP #15 (is it 15?) <sup>2004</sup> BEQ <sup>2013</sup> (IF it is, branch up to 2013) 2006 LDA  $#10$  (or ELSE, put a 10 into address 57) <sup>2010</sup> JMP <sup>2017</sup> (and jump over the THEN part) 2013 LDA #20 (THEN, put a 20 into address 57) 2015 STA 57 2017 (continue with the program  $\ldots$ )

Often, though, your flags are already set. by an action, making the CMP unnecessary. For example, if you want to branch to <sup>2013</sup> if the number in address <sup>57</sup> is zero, just LDA <sup>57</sup> BEQ 2013. This is because the act of loading the accumulator will affect the status register flags. You don't need to CMP #0 because the zero flag will be set if a zero was just loaded into the accumulator. It won't hurt anything to use a CMP, but you'll find many cases in ML programming where you can shorten and simplify your coding. As you gain experience, you will see these patterns and learn how and what affects the status register flags.

#### **INPUT** In the second control of the second control of the second control of the second control of the second control of the second control of the second control of the second control of the second control of the second control of

This is a series of GETs, echoed to the screen as they are typed in, which end when the typist hits the RETURN key. The reason for the echo (the symbol for each key typed is reproduced on the screen) is that few people enjoy typing without seeing what they've typed. This also allows for error correction using cursor control keys or DELETE and INSERT keys. To handle all of these actions, an INPUT routine must be fairly complicated. We don't want, for example, the DELETE to become a character within the string. We want it to immediately act on the string being entered during the INPUT, to erase a mistake.

Our INPUT routine must be smart enough to know what to add to the string and what keys are intended only to modify it. Here is the basis for constructing your own ML INPUT. It simply receives character from the keyboard, stores it in the screen RAM cells, and ends when the RETURN key is pressed. This version is for Upgrade and 4.0 CBM/PETs and we'll write it as a subroutine. That simply means that when the <sup>13</sup> (ASCII for carriage return) is encountered,

we'll perform an RTS back to a point just following the main program address which JSRed to our INPUT routine:

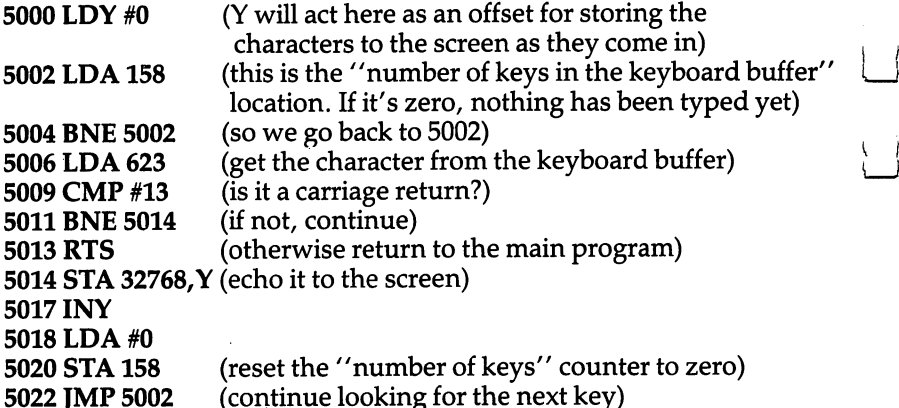

This INPUT could be made much larger and more complex. As it stands, it will contain the string on the screen only. To save the string, you would need to read it from screen RAM and store it elsewhere where it will not be erased. Or, you could have it echo to the screen, but (also using  $Y$  as the offset) store it into some safe location where you are keeping string variables. The routine above does not make provisions for DELETE or INSERT either. The great freedom you have with ML is that you can redefine anything you want. You can softkey: define a key's meaning via software; have any key perform any task. You might use the  $$$  key to DELETE.

Along with this freedom goes the responsibility for organizing, writing, and debugging these routines.

#### LET  $-$

Although this word is still available on most BASICs, it is a holdover from the early days of computing. It is supposed to remind you that <sup>a</sup> statement like LET NAME = NAME + 4 is an *assignment* of a value to a variable, not an algebraic equation. The two numbers on either side of ^—-\* the "equals" sign, in BASIC, are not intended to be equal in the algebraic sense. Most people write NAME = NAME +  $4$  without using LET. However, the function of LET applies to ML as well as to BASIC: we must assign values to variables.

In the Atari, VIC, and Apple, for example, where the address of the screen RAM can change depending on how much memory is in the computer, etc.  $-$  there has to be a place where we find out the starting address of screen RAM. Likewise, a program will sometimes require that you assign meanings to string variables, counters, and the like. This can be part of the initialization process, the tasks performed

before the real program, your main routine, gets started. Or it can happen during the execution of the main loop. In either case, there has to be an ML way to establish, to assign, variables. This also means that you must have zones of memory set aside to hold these variables.

For strings, you can think of LET as the establishment of location in memory. In our INPUT example above, we might have included an instruction which would have sent the characters from the keyboard to a table of strings as well as echoing them to the screen. If so, there would have to be a way of managing these strings. For a discussion on the two most common ways of dealing with strings in ML, see Chapter 6 under the subhead "Dealing With Strings."

In general, you will probably find that you program in ML using somewhat fewer variables than in BASIC. There are three reasons for this:

1. You will probably not write many programs in ML such as data bases where you manipulate hundreds of names, addresses, etc. It might be somewhat inefficient to create an entire data base management program, an inventory program for example, in ML. Keeping track of the variables would be a nightmare. An important benefit of ML is its speed of execution, but a drawback is that it slows programming down. So, for an inventory program, you could write the bulk of the program in BASIC and simply attach ML routines for sorting and searching tasks within the program.

2. Also, the variables in ML are often handled within a series of instructions (not held elsewhere as BASIC variables are). FOR TO 10: NEXT I becomes LDY #1, INY, CPY #10, BNE. Here, the BASIC variable is counted for you and stored outside the body of the program. The ML "variable," though, is counted by the program itself. ML has no *interpreter* which handles such things. If you want a loop, you must construct all of its components yourself.

3. In BASIC, it is tempting to assign values to variables at the start of the program and then to refer to them later by their variable names, as in: <sup>10</sup> BALL=79. Then, any time you want to PRINT the BALL to the screen, you could say, PRINT CHR\$(BALL). Alterna tively, you might define it this way in BASIC: 10 BALL\$ = "0". In either case, your program will later refer to the word BALL. In this example we are assuming that the number 79 will place a ball character on your screen.

In ML we are not free to use variable names except when using a complicated, advanced assembler. With the Simple Assembler, you will find it easier just to LDA #79, STA (screen position) each time. Some people like to put the <sup>79</sup> into their zone of variables (that arbitrary area of memory set up at the start of a program to hold tables, counters, and important addresses). They can pull it out of that zone whenever it's needed. That is somewhat cumbersome,

though, and slower. You would LDA 1015, STA (screen position), assuming you had put a 79 into this "ball" address earlier.

Obviously a value like BALL will remain the same throughout a program. A ball will look like a ball in your game, whatever else happens. So, it's not a true variable, it does not vary. It is constant. A true variable must be located in your "zone of variables," your variable table. It cannot be part of the body of your program itself (as in: LDA #79) because it will change. You don't know when writing your program what the variable will be. So you can't use immediate mode addressing because it might not be a #79. You have to LDA 1015 (or whatever) from within your table of variables.

Elsewhere in the program you have one or more STA 1015's or INC 1015's or some other manipulation of this address which keeps updating this variable. In effect, ML makes you responsible for setting aside areas which are safe to hold variables. What's more, you have to remember the addresses, and update the variables in those addresses whenever necessary. This is why it is so useful to keep piece of paper next to you when you are writing ML. The paper lists the start and end addresses of the zone of variables, the table. You also write down the specific address of each variable as you write your program.

#### LIST LIST

This is done via a *disassembler*. It will not have line numbers (though, again, advanced assembler-disassembler packages do have line numbers). Instead, you will see the address of each instruction in memory. You can look over your work and debug it by working with the disassembler, setting BRKs into problem areas, etc. See Appendix D.

#### **LOAD** LOAD

The method of saving and loading an ML program varies from computer to computer. Normally, you have several options which can include loading: from within the monitor, from BASIC, or even from an assembler. When you finish working on a program, or a piece of a program, on the Simple Assmbler you will be given the starting and ending addresses of your work. Using these, you can save to tape or disk in the manner appropriate to your computer. To LOAD, the simplest way is just to LOAD as if you were bringing in BASIC program. Unfortunately, this only works on Commodore machines. You'll get your ML program, not a BASIC program, so it won't start at the normal starting address for BASIC unless you wrote and saved it at that address. You should type NEW after loading it, however, to reset some pointers in the computer. That will not NEW out the ML program.

To save from within the monitor on Commodore machines:

.S "PROGRAM NAME'',01,NNNN,NNNN\* (for tape)

.L "PROGRAM NAME",01 (for tape)

```
.S "0:PROGRAM NAME",08,NNNN,NNNN* (for disk)
```
.L "0:PROGRAM NAME",08 (for disk)

You should add one to the hex number for the end of your program or the SAVE will clip off the last byte. If your program exists in RAM from \$0300 to \$0350, you save it like this: .S "PROGRAM NAME",01,0300,0351.

On the Apple, you must BLOAD from disk. On the Atari, if you have DOS you can use the "L" command from the DOS menu to LOAD in an ML program. If you don't, you need to use a short BASIC program that grabs in the bytes via a series of GETs:

10OPEN#l,4,0,"C:" <sup>20</sup> GET#1/NN:GET#1/NN: REM DISCARD THE HEADER <sup>30</sup> GET#1,LO:GET#1,HI: REM START ADDRESS  $40$  START = LO + 256\*HI <sup>50</sup> GET#1,LO:GET#1,HI: REM ENDING ADDRESS  $60$  FIN = LO + 256\*HI **70 TRAP 100** 70 TRAP 100 TRAP 100 TRAP 100 TRAP 100 TRAP 100 TRAP 100 TRAP 100 TRAP 100 TRAP 100 TRAP 100 TRAP 100 TRAP 100 80 FORI = START TO FIN: GET#1, A: POKEI, A:NEXTI <sup>90</sup> GOTO <sup>30</sup> **100 END** 100 END 100 END 100 END 100 END 100 END 100 END 100 END 100 END 100 END 100 END 100 END 100 END 100 END 100 EN

Note: This will not work correctly if the START and FIN addresses overlap this BASIC program in memory. It would then load in on top of itself.

### **NEW**

. The make think you are going to start over a start over a start over In Microsoft BASIC, this has the effect of resetting some pointers next program line you type in will be put at the "start-of-a-BASICprogram" area of memory. Some computers, the Atari for example, even wash memory by filling it with zeros. There is no special command in ML for NEWing an area of memory, though some monitors have a "fill memory" option which will fill a block of memory as big as you want with whatever value you choose.

The reason that NEW is not found in ML is that you do not always write your programs in the same area of memory (as you do in BASIC), building up from some predictable address. You might have a subroutine floating up in high memory, another way down low, your table of variables just above the second subroutine, and your main program in the middle. Or you might not. We've been using

<sup>2000</sup> as our starting address for many of the examples in this book and <sup>5000</sup> for subroutines, but this is entirely arbitrary.

To "NEW" in ML, just start assembling over the old program. Alternatively, you could just turn the power off and then back on again. This would, however, have the disadvantage of wiping out your assembler along with your program.

#### **ON GOSUB** ON GOST CONTRACTOR CONTRACTOR

In BASIC, you are expecting to test values from among a group of numbers:  $1,2,3,4,5...$  The value of X must fall within this narrow range: ON X GOSUB 100, 200, 300  $\ldots$  (X must be 1 or 2 or 3 here). In other words, you could not conveniently test for widely separated values of  $X$  (18, 55, 220). Some languages feature an improved form of ON GOSUB where you can test for any values. If your computer were testing the temperature of your bathwater:

### **CASE**

### <sup>80</sup> OF GOSUB HOT ENDOF --- -- --- -------- - - -- - - - -**120 OF GOSUB INTOLERABLE ENDOF**

### ENDCASE

ML permits you the greater freedom of the CASE structure. Using CMP, you can perform a *multiple branch* test:

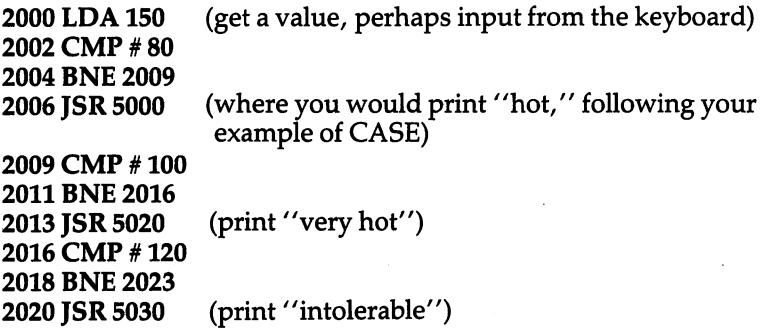

Since you are JSRing and then will be RTSing back to within the multiple branch test above, you will have to be sure that the subroutines up at <sup>5000</sup> do not change the value of the accumulator. If the accumulator started out with a value of 80 and, somehow, the subroutine at 5000 left a 100 in the accumulator, you would print "hot" and then also print "very hot." One way around this would be to put a zero into the accumulator before returning from each of the subroutines (LDA #0). This assumes that none of your tests, none of your cases, responds to a zero.

#### **ON GOTO**  $-$

This is more common in ML than the ON GOSUB structure above. It eliminates the need to worry about what is in the accumulator when you return from the subroutines. Instead of RTSing back, you jump back, following all the branch tests.

```
2000 LDA 150
2002 CMP #80
2004 BNE 2009
2006 JMP 5000 (print "hot")
2009 CMP #100
2011 BNE 2016
2013 JMP 5020 (print "very hot")
2016 CMP #120
2018 BNE 2023
2020 JMP 5030 (print "intolerable")
2023 (all the subroutines JMP 2023 when they finish)
```
Instead of RTS, each of the subroutines will JMP back to 2023, which lets the program continue without accidentally "triggering" one of the other tests with something left in the accumulator during the execution of one of the subroutines.

### **PRINT**

You could print out a message in the following way:

```
2000 LDY #0
2002 LDA #72 (use whatever your computer's screen POKE
                 value is for the letter "H")
2004 STA 32900,Y (an address on the screen)
2007INY
2008 LDA #69 (the letter "E")
2010 STA 32900,Y
2013 INY
2014 LDA #76 (the letter "L")
2016 STA 32900,
2019 INY
2020 LDA #76 (the letter "L")
2022 STA 32900,Y
2025 INY
2026 LDA #79 (the letter "O")
2028 STA 32900,
```
But this is clearly a cumbersome, memory-eating way to go about it. In fact, it would be absurd to print out a long message this way. The most common ML method involves putting message strings into a data table and ending each message with a zero. Zero is never a

printing character in computers (excepting Atari which cannot use the technique described here). To print the ASCII number zero, you use 48: LDA #48, STA 32900. So, zero itself can be used as <sup>a</sup> delimiter to let the printing routine know that you've finished the message. In a data table, we first put in the message "hello". Recall that you should substitute your own computer's screen POKE code:

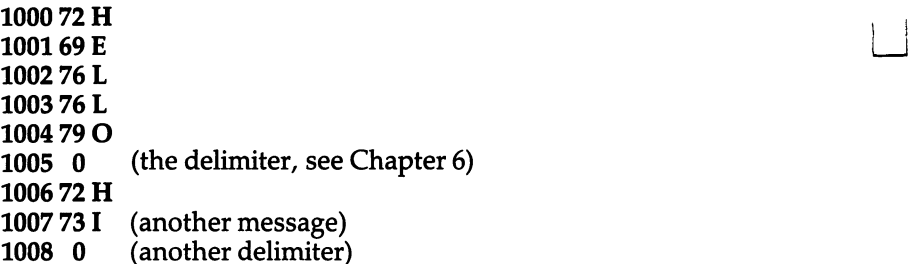

Such a message table can be as long as you need; it holds all your messages and they can be used again and again:

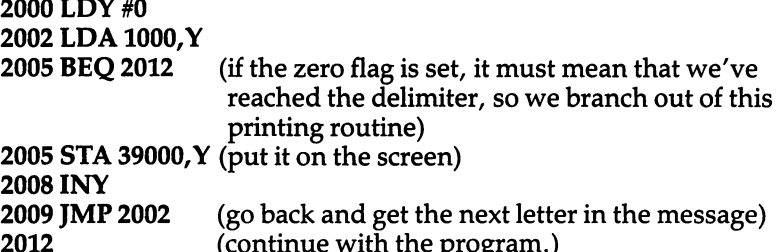

Had we wanted to print "HI," the only change necessary would have been to put <sup>1006</sup> into the LDA at address 2003. To change the location on the screen that the message starts printing, we could just put some other address into 2006. The message table, then, is just mass of words, separated by zeros, in RAM memory.

2012 (continue with the program.)

The easiest way to print to the screen, especially if your program will be doing a lot of printing, is to create a subroutine and use some bytes in zero page (addresses  $0$  to 255) to hold the address of the message and the screen location you want to send it to. This is one reason why hex numbers can be useful. To put an address into zero page, you will need to put it into two bytes. It's too big to fit into one byte. With two bytes together forming an address, the <sup>6502</sup> can address any location from \$0000 to the top \$FFFF. So, if the message is at decimal location <sup>1000</sup> like "HELLO" above, you should turn 1000 into a hex number. It's \$03E8.

Then you split the hex number in two. The left two digits, \$03, are the MSB (the most significant byte) and the right digits, \$E8, make up the LSB (least significant byte). If you are going to put this target address into zero page at <sup>56</sup> (decimal):

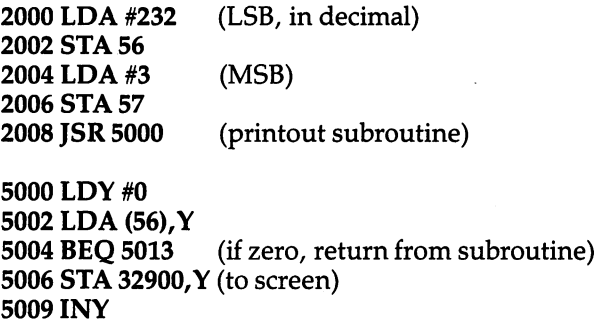

<sup>5010</sup> JMP <sup>5002</sup> <sup>5013</sup> RTS

One drawback to the subroutine is that it will always print any messages to the same place on the screen. That <sup>32900</sup> (or whatever you use there) is frozen into your subroutine. Solution? Use another zero page pair of bytes to hold the screen address. Then, your calling routine sets up the message address, as above, but also sets up the screen address.

The Atari contains the address of the first byte of the screen addresses in zero page for you at decimal <sup>88</sup> and 89. You don't need to set up a screen address byte pair on the Atari. We are using the Apple II's low resolution screen for the examples in this book, so you will want to put 0 and 4 into the LSB and MSB respectively. The PET's screen is *always* located in a particular place, unlike the Atari, Apple, VIC, and <sup>64</sup> screen RAM locations which can move, so you can put a \$00 and an \$80 into LSB and MSB for PET. The following is in decimal:

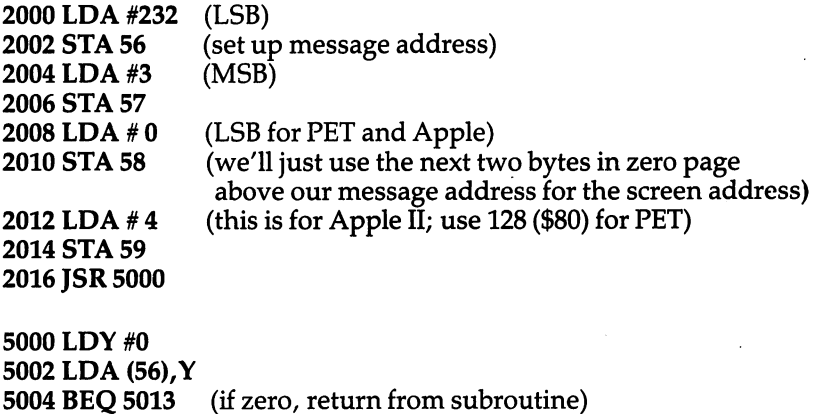

```
5006 STA (58),Y (to screen)
5009INY
5010 JMP 5002
5013 RTS
```
For Atari: <sup>5006</sup> STA (88),Y. You have less flexibility because you will always be printing your messages to the first line on screen, using address <sup>88</sup> as your screen storage target. To be able to put the message anywhere on screen, Atari users will have to use some other zero page for the screen address, as we did for Apple II and PET above. Atari users would have to keep track of the "cursor position" for themselves in that case.

#### **READ** READ

There is no reason for a *reading* of data in ML. Variables are not placed into ML "DATA statements." They are entered into a table when you are programming. The purpose of READ, in BASIC, is to assign variable names to raw data or to take a group of data and move it somewhere, or to manipulate it into an array of variables. These things are handled by you, not by the computer, in ML programming.

If you need to access <sup>a</sup> piece of information, you set up the addresses of the datum and the target address to which you are moving it. See the "PRINT" routines above. As always, in ML you are expected to keep track of the locations of your variables. You keep a map of data locations, vectors, tables, and subroutine locations. A pad of paper is always next to you as you program in ML. It seems as if you would need many notes. In practice, an average program of say <sup>1000</sup> bytes could be mapped out and commented on, using only one sheet.

#### **REM** . <u>. .</u> . .

You do this on a pad of paper, too. If you want to comment or make notes about your program  $-$  and it can be a necessary, valuable explanation of what's going on  $-$  you can disassemble some ML code like a BASIC LISTing. If you have a printer, you can make notes on the printed disassembly. If you don<sup>7</sup>t have a printer, make notes on your pad to explain the purpose of each subroutine, the parameters it expects to get, and the results or changes it causes when it operates.

Complex, large assemblers often permit comments within the source code. As you program with them, you can include REMarks by typing a semicolon, or parentheses, or some other signal to the assembler to ignore the REMarks when it is assembling your program. In these assemblers, you are working much closer to the way you work in BASIC. Your remarks remain part of the source program and can be listed out and studied.

### **RETURN**

RTS works the same way that RETURN does in BASIC: it takes you back to just after the JSR (GOSUB) that sent control of the program away from the main program and into a subroutine. JSR pushes, onto the stack, the address which immediately follows the JSR itself. That address then sits on the stack, waiting until the next RTS is encountered. When an RTS occurs, the address is pulled from the stack and placed into the *program counter*. This has the effect of transferring program control back to the instruction just after the JSR.

### **RUN**

There are several ways to start an ML program. If you are taking off into ML from BASIC, you just use SYS or USR or CALL. They act just like JSR and will return control to BASIC, just like RETURN would, when there is an unmatched RTS in the ML program. By *unmatched* we mean the first RTS which is not part of a JSR/RTS pair. USR and SYS and CALL can be used either in *immediate mode* (directly from the keyboard) or from within a BASIC program as one of the BASIC commands.

USR is just like SYS and CALL except that you can "send" values from BASIC to ML by attaching them to the USR ( ) within the parentheses. In Microsoft BASIC (Apple, PET/CBM, etc.), you must set up the location of your target ML program in special USR addresses, before exiting BASIC via USR. For example, to "gosub" to an ML routine located at \$0360 (hex), you want to put a \$60 (hex) into address 1 and an 03 into address 2. The 03 is obvious, just POKE 2,3. Atari goes from BASIC to ML via USR. The USR's argument may place several parameters on the stack along with the "count," the number of parameters which were passed.

The hex 60 means that you would multiply  $16\times 6$ , since the second column in hex is the ''16's'' column. So you would POKE 1, 96. Recall that we always set up ML addresses to be used by "indirect indexed addressing" (LDA (00), Y) by putting the LSB (least significant byte) first. To set up 0360, then, you first separate the hex number into its two bytes, <sup>03</sup> 60. Then you translate them into decimal since we're in BASIC when we use USR: 3 96. Then you switch them so that they conform to the correct order for ML: LSB/MSB <sup>96</sup> 3. Finally, you POKE them into memory locations and 2.

If this seems rather complex, it is. In practice, Microsoft BASIC users rarely use USR. The number which is "passed" to ML from within the parentheses is put into the floating point accumulator. Following this you must JSR to FPINT, a BASIC ROM routine which converts a floating point value into an integer that you could work

with in ML. As we mentioned, working with floating point arithmetic in ML is an arcane art. For most applications which must pass information from BASIC to ML, it is far easier to use ordinary "integer" numbers and just POKE them into some predetermined ML variable zone that you've set aside and noted on your workpad. Then just SYS to your ML routine, which will look into the set-aside, POKEd area when it needs the values from BASIC.

In Atari BASIC, USR works in a more simplified and more convenient way. For one thing, the target ML address is contained within the argument of the USR command: USR (address). This makes it nearly the exact parallel of BASIC's GOSUB. What's more, USR passes values from BASIC by putting them on the stack as a twobyte hex number. USR (address,  $\hat{X}$ ) does three things. 1. It sends program control to the ML routine which starts at "address." 2. It pushes the number  $X$  onto the stack where it can be pulled out with PLA's. 3. Finally, it pushes the total number of passed values onto the stack. In this case, one value, X, was passed to ML. All of these actions are useful and make the Atari version of USR a more sensible way of GOSUBing from BASIC to ML.

If you are not going between BASIC and ML, you can start (RUN) your ML program from within your "monitor." The PET/CBM and the Apple have built-in monitor programs in their ROM chips. On the Atari, a monitor is available as part of a cartridge. On the "Original" PET/CBM (sometimes called BASIC 2.0), there is no builtin monitor. A cassette with a program called TIM (terminal interface monitor) can be LOADed, though, and used in the same way that the built-in versions are on later models. Neither the VIC nor the <sup>64</sup> has built-in monitor. built-in monitor.

To enter "monitor mode" (as opposed to the normal BASIC mode), you can type SYS 1024 or SYS 4 on the PET/CBM. These locations always contain a zero and, by "landing" on a zero in ML, you cause BRK to take place. This displays the registers of your <sup>6502</sup> and prints a dot on the screen while waiting for your instructions to the monitor. To enter the monitor on Apple II, type CALL -151 and you will see an asterisk (instead of PET's period) as your prompt. From within Atari's Assembler Cartridge, you would type BUG to enter the equivalent of the Apple and PET monitor. The Atari will print the word DEBUG and then the cursor will wait for your next [\ instruction. instruction.

To RUN an ML program, all five computers use the abbreviation G to indicate "goto and run" the hex address which follows the G. Unfortunately, the format of the ML RUN (G), as always, differs between machines. To run a program which starts at address \$2000:

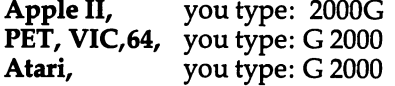

 $(8192$  in decimal)

One other difference: the Apple II expects to encounter an unmatched RTS to end the run and return control to the monitor. Put another way, it will think that your ML program is a subroutine and 2000G causes it to JSR to the subroutine at address (in hex) 2000. The Commodores and the Atari both look for a BRK instruction (00) to throw them back into monitor mode. the throw throw the monitor mode. The model is a second model in the monitor model in the second model in the second model in the second model in the second model in the second model in the second model in the second model

### **SAVE** SAVE STATES AND RESIDENCE AND RESIDENCE AND INCOME.

When you SAVE a BASIC program, the computer handles it automatically. The starting address and the ending address of your program are calculated for you. In ML, you must know the start and end yourself and let the computer know. From the Apple II monitor, you type the starting and ending address of what you want saved, and then "W" for write:

2000.2010W (This is only for cassette and these commands are in hex. These addresses are 8192.8208, in decimal.)

From BASIC to disk use:

**BSAVE Name, A, L**  $(A = address, L = length)$ 

On the VIC, 64, and PET, the format for SAVE is similar, but includes a filename:

.S "PROGRAM NAME",01,2000,2010 (the <sup>01</sup> is the "device number" of the tape player)

To save to disk, you must change the device number to <sup>08</sup> and start the filename with the number of the drive you are SAVEing to:

.S "0:NAME",08,2000,2010

(Always add one to the "finish" address; the example above saves from <sup>2000</sup> to 200F.)

With the Atari Assembler Cartridge, you:

SAVE#C:NAME 2000,2010 (do this from the EDIT, not DEBUG, mode). The NAME is not required with cassette.

To write Atari source code to cassette, type: SAVE#C. For disk, type SAVE#D:FILENAME.EXT or use DOS.

### **STOP** STOP

BRK (or an RTS with no preceding JSR, on the Apple) throws you back into the monitor mode after running an ML program. This is most often used for debugging programs because you can set "breakpoints" in the same way that you would use STOP to examine variables when debugging a BASIC program.

### String Handling **ASC**  $-$

In BASIC, this will give you the number of the ASCII code which stands for the character you are testing.  $?ASC('A'')$  will result in a 65 being displayed. There is never any need for this in ML. If you are manipulating the character  $A$  in ML, you are using ASCII already. In other words, the letter A is 65 in ML programming. If your computer stores letters and other symbols in nonstandard ways (such as Commodore character codes for lowercase, and Atari's ATASCII), you will need to write a special program to be able to translate to standard ASCII if you are using a modem or some other peripheral which uses ASCII. See your computer's manual, the Atari BASIC Reference Manual for example, for information on your computer's internal character code.

# $- - - - -$

This is most useful in BASIC to let you use characters which cannot be represented within normal strings, will not show up on your screen, or cannot be typed from the keyboard. For example, if you have a printer attached to your computer, you could "send"  $CHR\$(13)$  to it, and it would perform a carriage return. (The correct numbers which accomplish various things sometimes differ, though decimal  $13 -$  an ASCII code standard  $-$  is nearly universally recognized as carriage return.) Or, you could send the combination CHR\$(27)CHR\$(8) and the printer would backspace.

Again, there is no real use for CHR\$ within ML. If you want to specify <sup>a</sup> carriage return, just LDA #13. In ML, you are not limited to the character values which can appear on screen or within strings. Any value can be dealt with directly.

The following string manipulation instructions are found in Microsoft BASIC: Microsoft BASIC:

# $\blacksquare$

As usual in ML, you are in charge of manipulating data. Here's one way to extract a five-character-long "substring" from out of the left side of a string as in the BASIC statement: LEFT $$ (X$, 5)$ 

```
2000 LDY #5
2000 LDY #5
2002 LDX #0
                 (use X as the offset for buffer storage)
2004 LDA 1000, Y (the location of X\2007 STA 4000,X (the "buffer," or temporary storage area for
                 the substring)
2010INX
2011DEY
2012 BNE 2004
```
-------------

# **LEN**

In some cases, you will already know the length of a string in ML. One of the ways to store and manipulate strings is to know beforehand the length and address of a string. Then you could use the subroutine given for LEFT\$ above. More commonly, though, you will store your strings with delimiters (zeros, except in Atari) at the end of each string. To find out the length of a certain string:

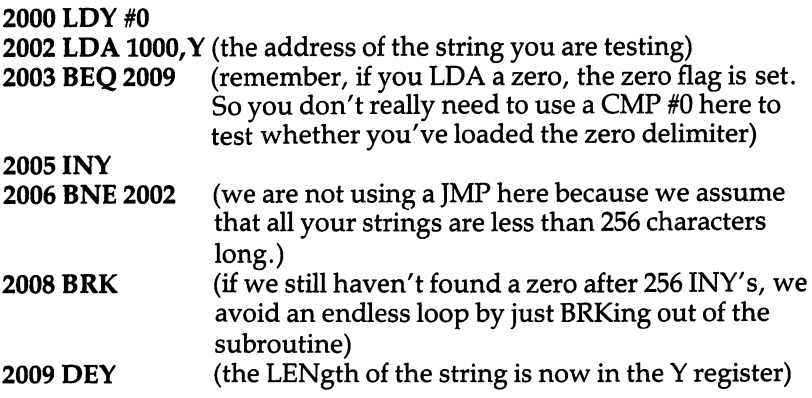

We had to DEY at the end because the final INY picked up the zero delimiter. So, the true count of the LENgth of the string is one less than Y shows, and we must DEY one time to make this adjustment.

## MID\$

To extract a substring which starts at the fourth character from within the string and is five characters long (as in MID $\$(X\$,4,5)$ ):

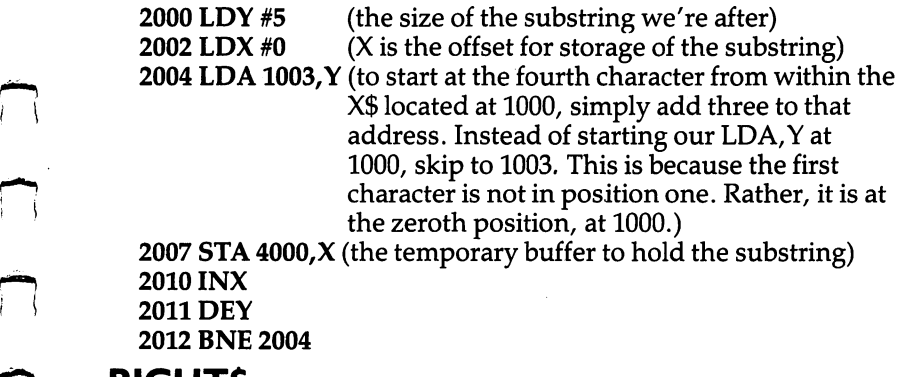

# r) RIGHTS

This, too, is complicated because normally we do not know the LENgth of a given string. To find RIGHT\$( $X$ \$,5) if  $X$ \$ starts at 1000, we should find the LEN first and then move the substring to our holding zone (buffer) at 4000:

```
2000 LDY #0
2000 LDY #0
2002 LDX #0
2004 LDA 1000,Y
2007 BEQ 2013 (the delimiting zero is found, so we know LEN)
2009INY
2010 JMP 2004
2013 TYA (put LEN into A to subtract substring size from it)
2014 SEC (always set carry before subtraction)
2015 SBC #5
                (subtract the size of the substring you want to
                 . . . . . . . . . \cdot2017 TAY
                (put the offset back into Y, now adjusted to point to
                 five characters from the end of X$)
2018 LDA 1000,Y
2021 BEQ 2030 (we found the delimiter, so end)
2023 STA 4000,X
2026INX
2027 DEY
2028 BNE 2018
------------
-----
```
 $\sum_{i=1}^{n}$ 

The above does not apply to Atari since it cannot use zero as a delimiter.

#### **SPC** s se

This formatting instruction is similar to TAB. The difference is that SPC(10) moves you ten spaces to the right from wherever the cursor is on screen at the time. TAB(10) moves ten spaces from the left-hand side of the screen. In other words, TAB always counts over from the first column on any line; SPC counts from the cursor's current position.

In ML, you would just add the amount you want to SPC over. If you were printing to the screen and wanted ten spaces between and B so it looked like this  $(A \t B)$ , you could write:

```
2000 LDA #65 (A)
2002 STA 32768 (screen RAM address)
2005 LDA #66 (B)
2007 STA 32778 (you've added ten to the target address)
  Alternatively, you could add ten to the Y offset:
```

```
2000 LDY #0
2002 LDA #65
2004 STA 32768,Y
2007 LDY #10 (add ten to Y)
```
### <sup>2009</sup> LDA #66 <sup>2011</sup> STA 32768,

If you are printing out many columns of numbers and need subroutine to correctly space your printout, you might want to use a subroutine which will add ten to the Y offset each time you call the subroutine:

5000 TYA 5001 CLC **. . . . . . .** <sup>5002</sup> ADC #10 5004 TAY <sup>5004</sup> TAY **5005 RTS** 

This subroutine directly adds ten to the Y register whenever you JSR 5000. To really do this job, however, you should use a two-byte register to keep track of the cursor.

#### TAB  $-$

Quite similar to SPC, except that you don't add the offset from the cursor position (whatever location you most recently printed). Rather, TAB(X) moves ten over from the left side of the screen, or, if you are using a printer, from the left margin on the piece of paper. There is no particular reason to use TAB in ML. You have much more direct control in ML over where characters are printed out.

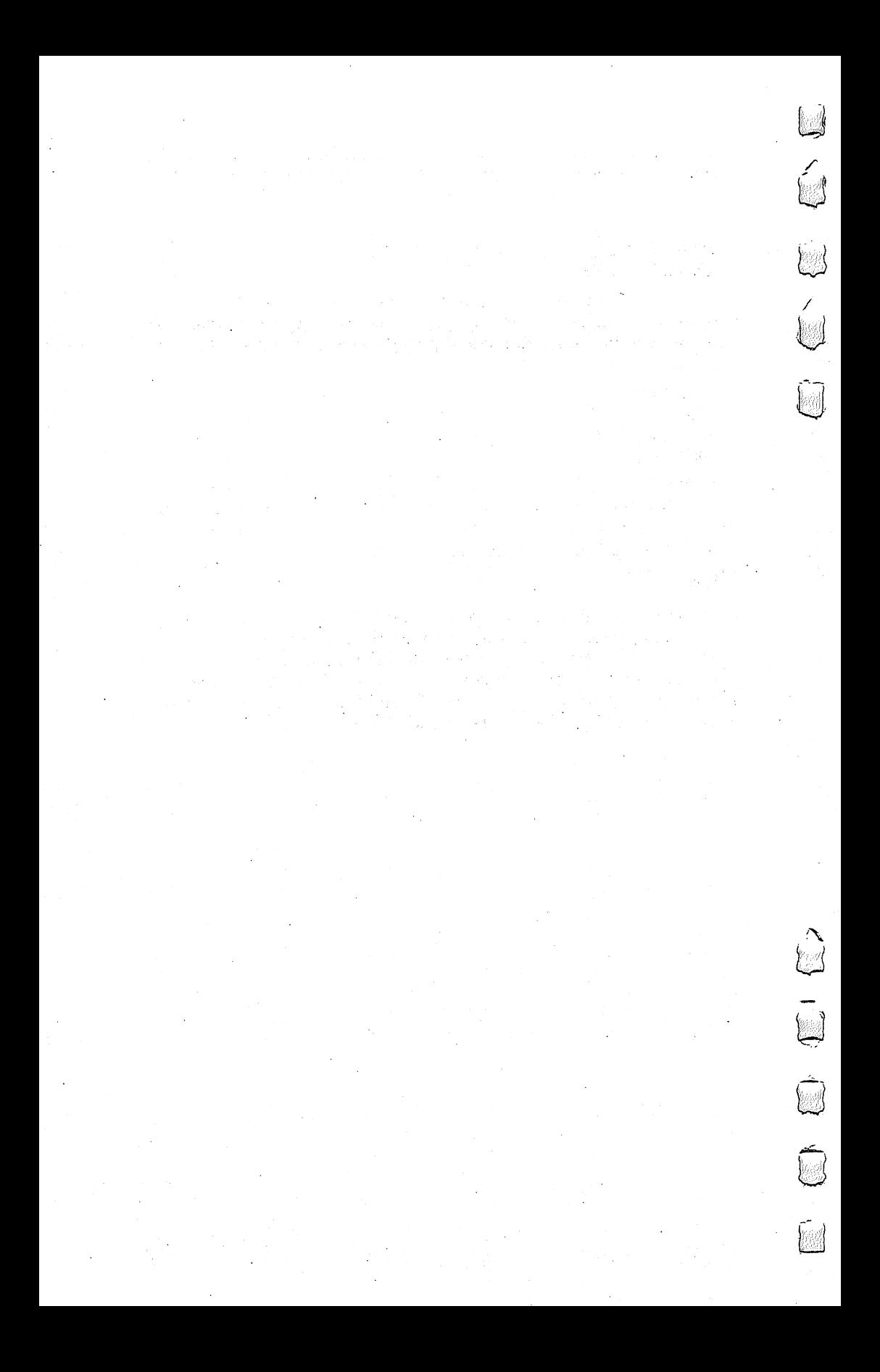

# **Appendix A**

 $\bigcap$ 

 $\sum_{r}$ 

 $\begin{bmatrix} 1 \\ 1 \end{bmatrix}$ 

 $\sum_{i=1}^{n}$ 

 $\bigcap$ 

 $\Box$ 

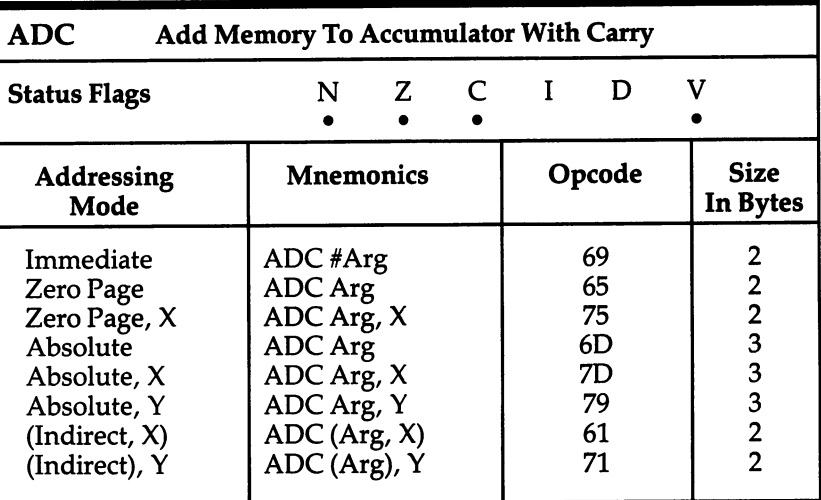

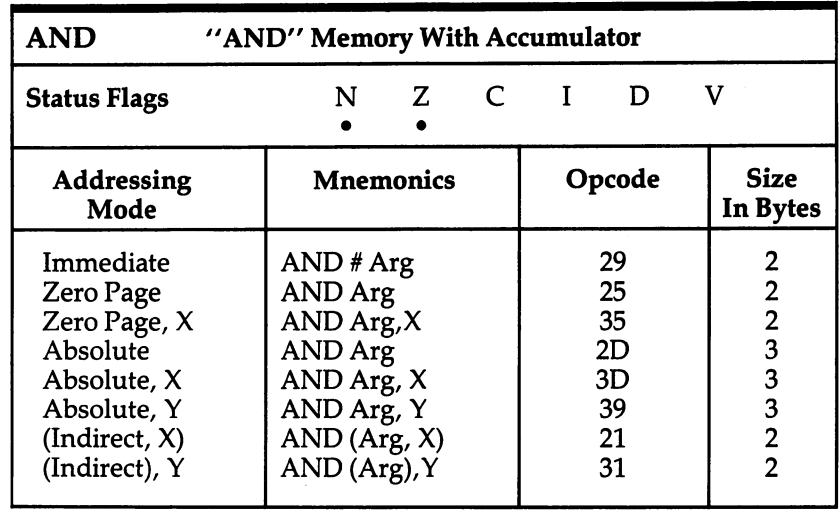

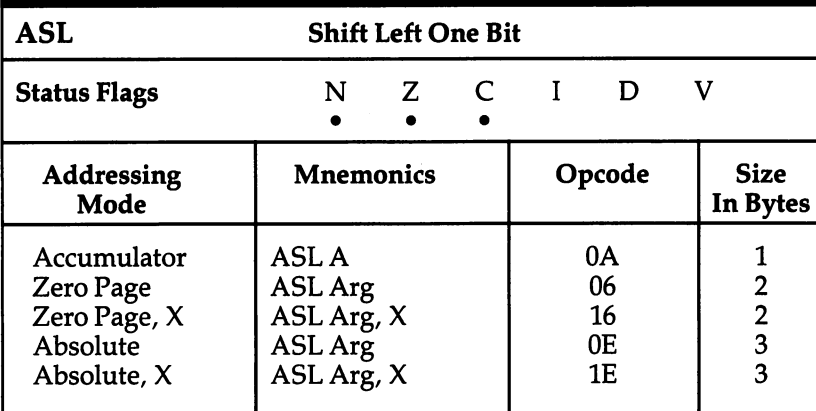

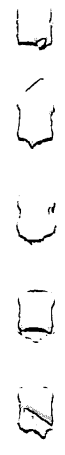

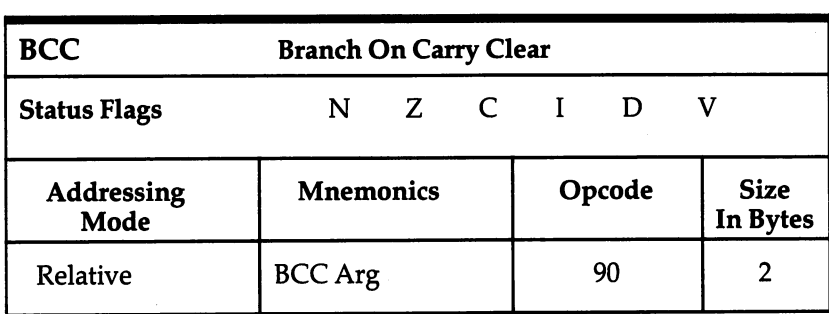

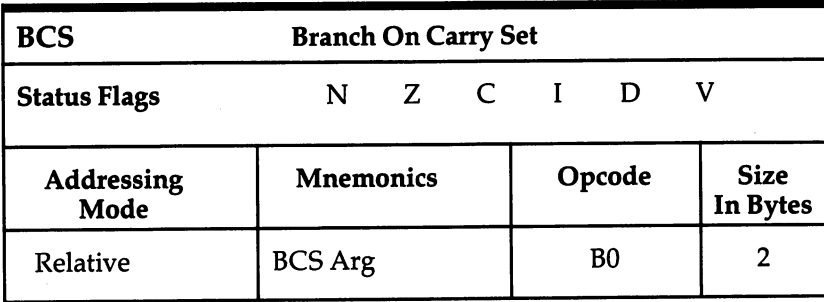

 $\Big\}$ 

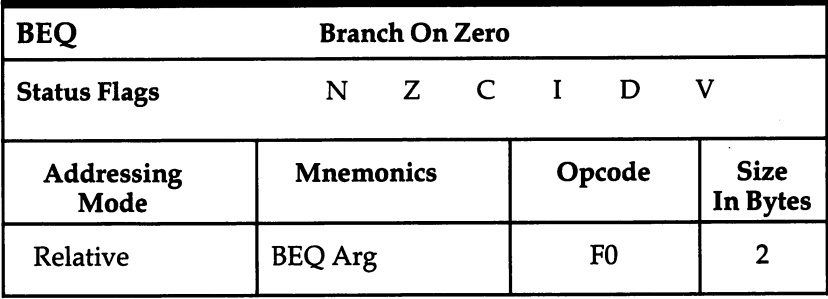

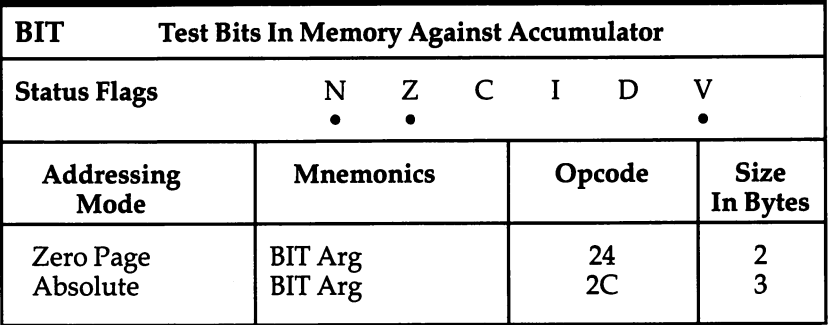

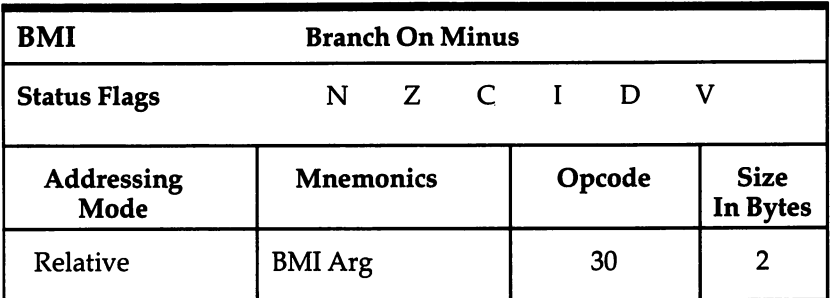

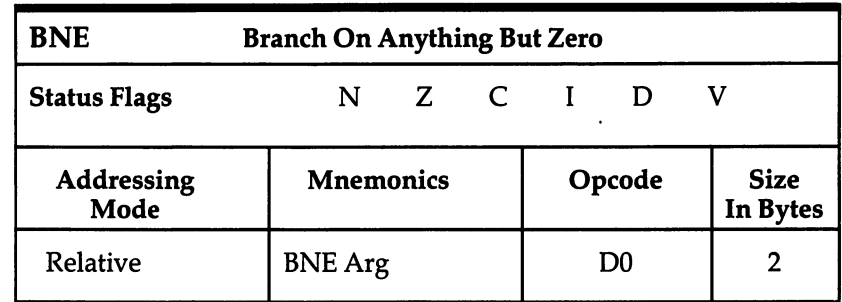

 $\sum_{i=1}^{n}$  $\begin{array}{c} \square \end{array}$ 

 $\Box$ 

 $\sum_{i=1}^{n}$ 

 $\hat{\mathbf{x}}$ 

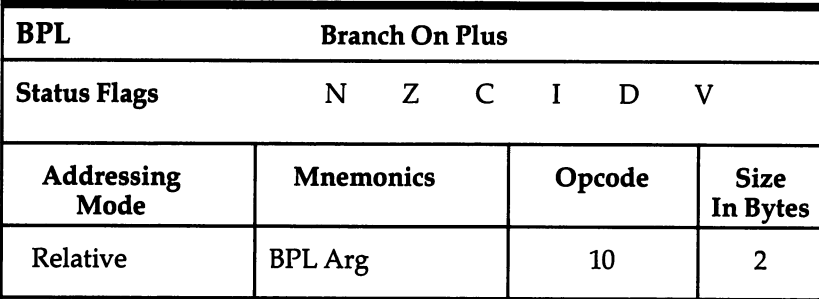

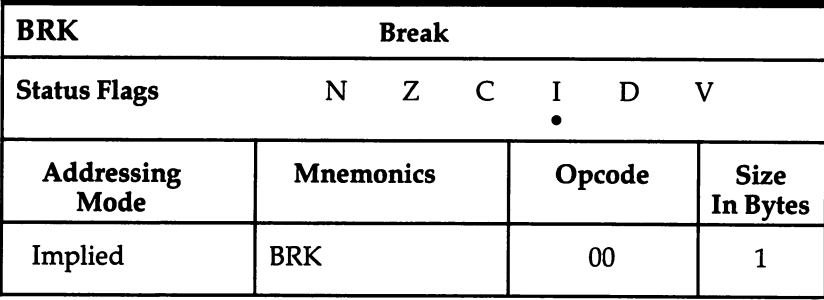

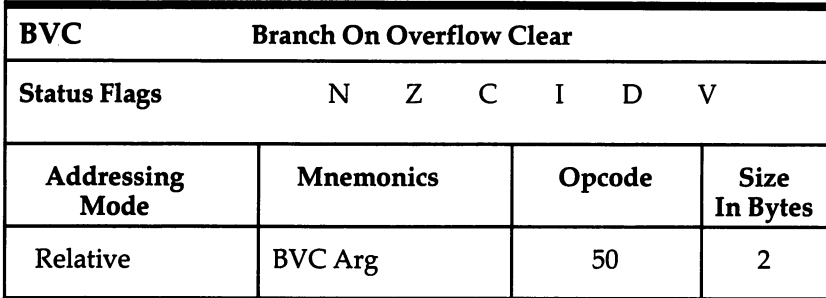

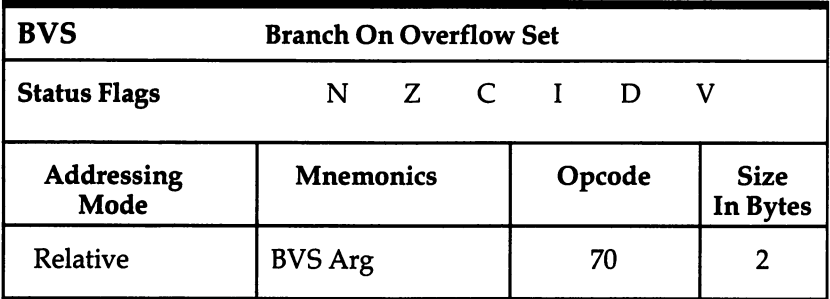

 $\sum \setminus \sum \setminus$ 

 $\left\{ \begin{matrix} 1 \\ -1 \end{matrix} \right\}$ 

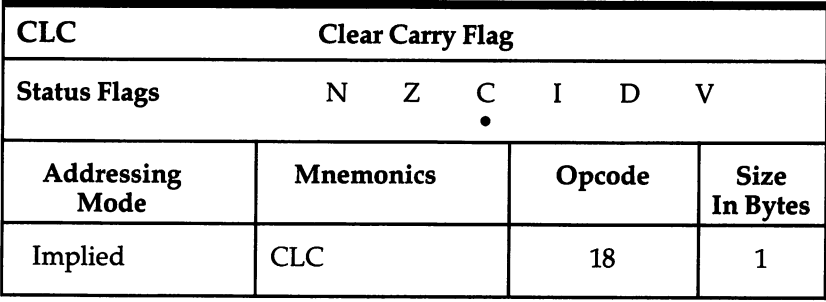

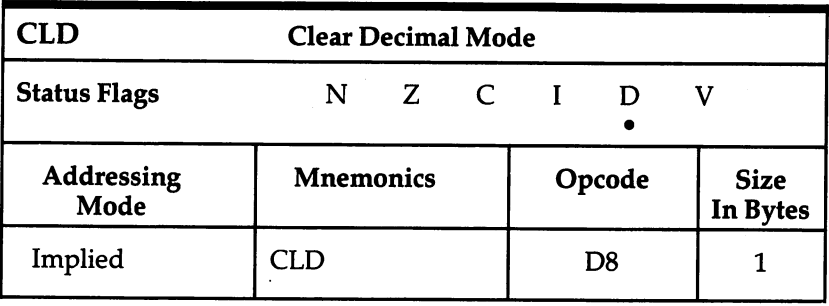

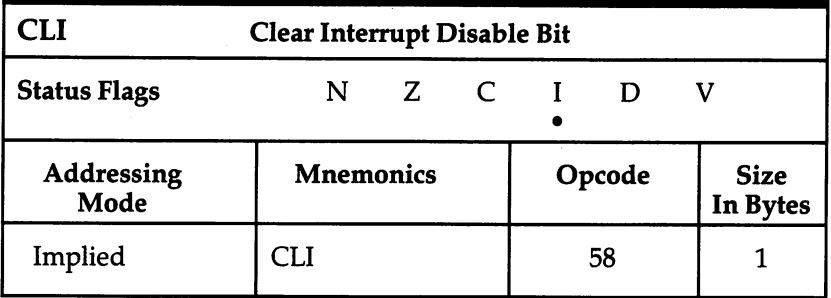

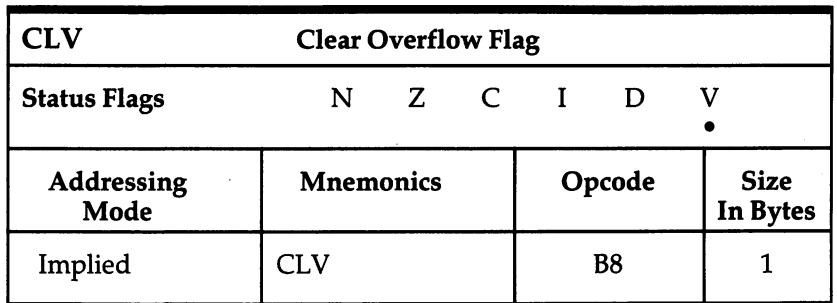

ECCCCC

.

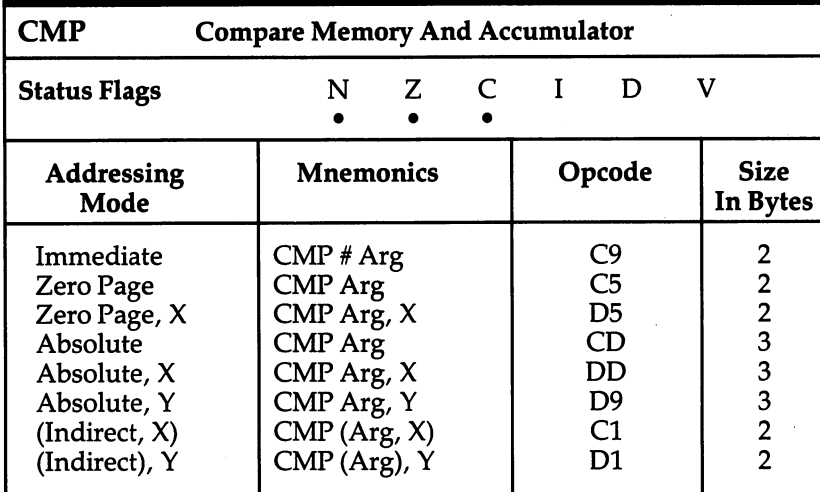

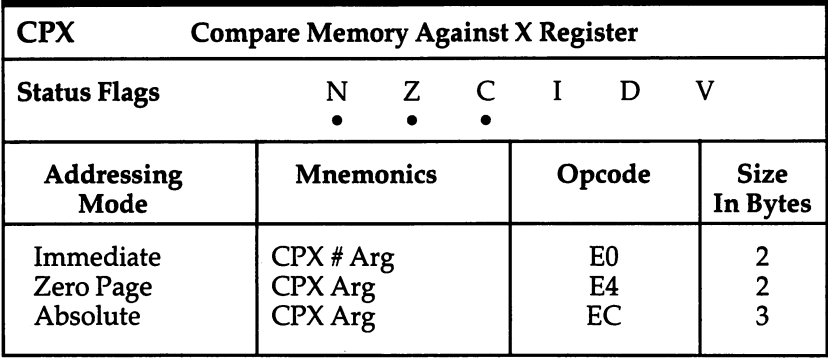

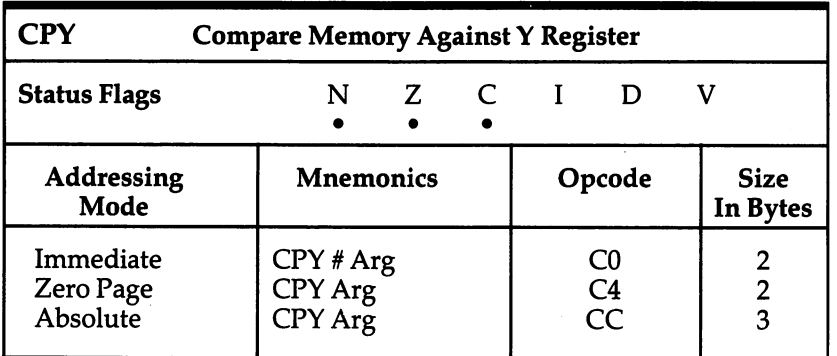

 $\frac{1}{2}$  $\begin{array}{cc} & \text{(1)}\\ & \text{(2)}\\ & & \text{(3)}\\ \end{array}$ 

 $\left| \begin{array}{c} \end{array} \right|$ 

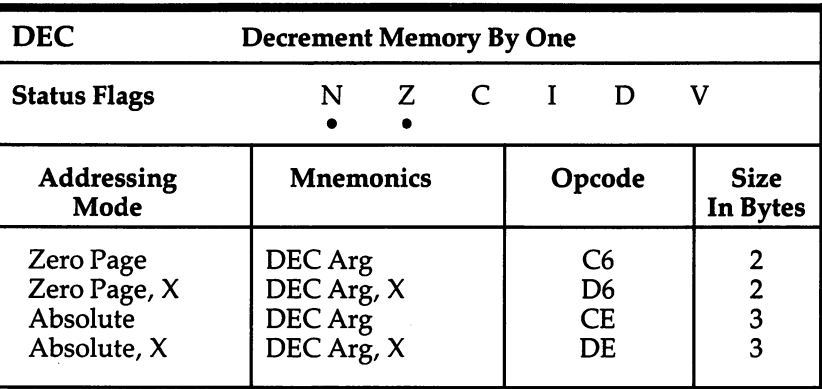

 $\bullet$ 

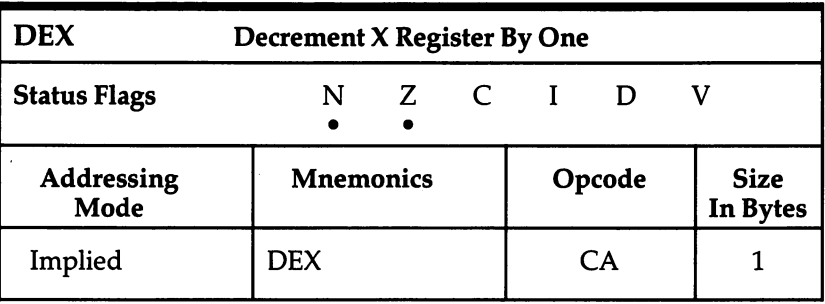

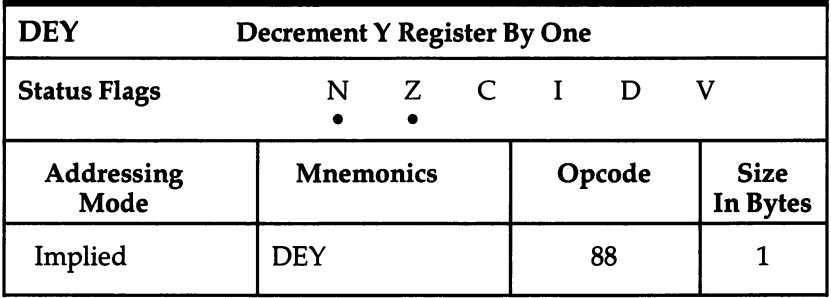

 $\Box$ 

 $\Box$ 

 $\sum_{i=1}^{n}$ 

 $\sum_{i=1}^{n}$ 

 $\Box$ 

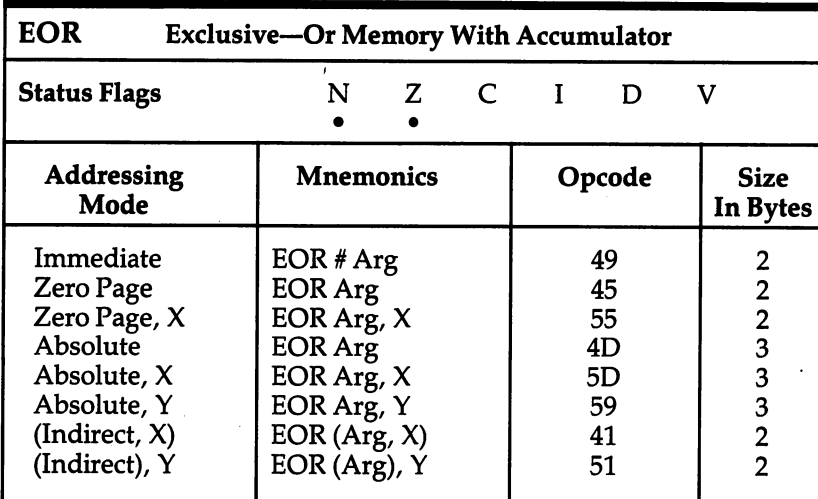

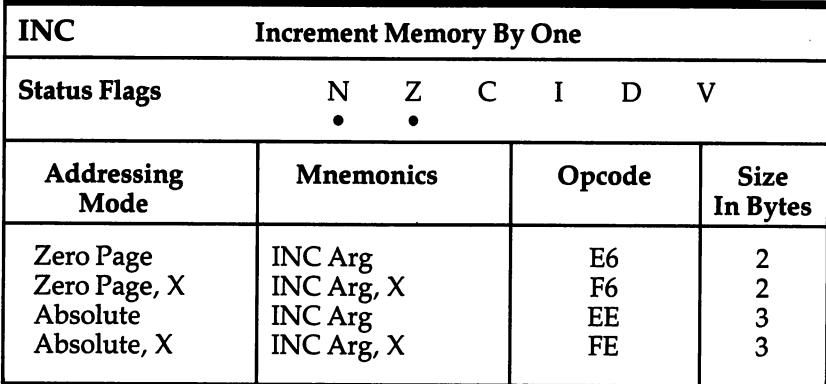

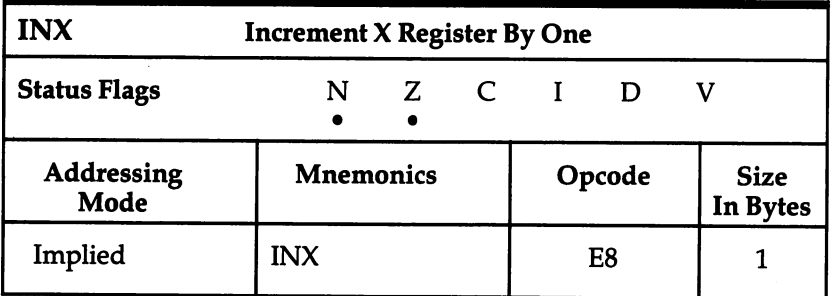

 $\overline{\square}$ 

ب<br>پ

 $\begin{bmatrix} 1 & 1 \\ 1 & 1 \end{bmatrix}$ 

 $\begin{array}{c} \square \end{array}$ 

 $\sum$ 

 $\dot{\bigcup}$ 

 $\mathbf{1}^{\top}$ 

 $\ddot{\phantom{0}}$ 

 $\ddot{\phantom{0}}$ 

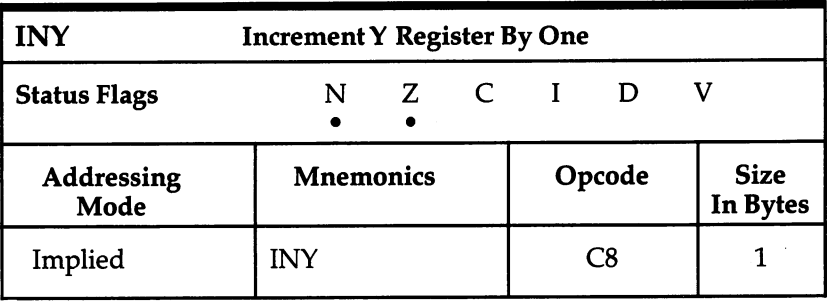

 $\ddot{\phantom{0}}$ 

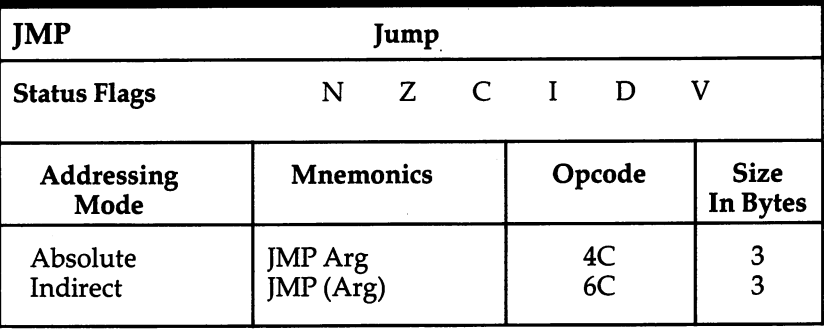

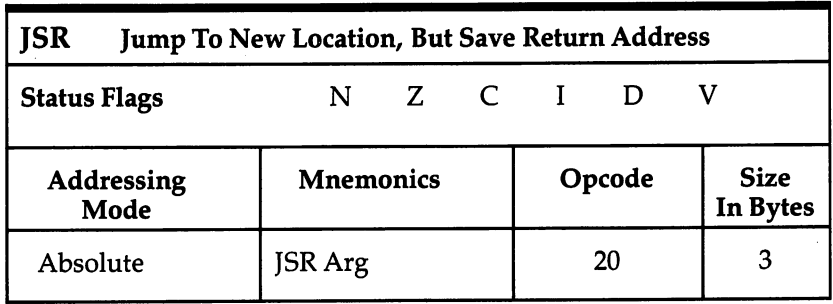

 $\begin{array}{c} \overbrace{\phantom{aaaa}} \phantom{\overbrace{\phantom{aaaa}} \phantom{\overbrace{\phantom{aaaa}}}} \phantom{\overbrace{\phantom{aaaa}} \phantom{\overbrace{\phantom{aaaa}}}} \phantom{\overbrace{\phantom{aaaa}} \phantom{\overbrace{\phantom{aaaa}}}} \phantom{\overbrace{\phantom{aaaa}} \phantom{\overbrace{\phantom{aaaa}}}} \phantom{\overbrace{\phantom{aaaa}} \phantom{\overbrace{\phantom{aaaa}}}} \phantom{\overbrace{\phantom{aaaa}} \phantom{\overbrace{\phantom{aaaa}}}} \phantom{\overbrace{\phantom{aaaa}} \phantom{\overbrace{\phantom{aaaa}}}} \phantom{\overbrace{\phantom{aaaa}} \phantom{\overbrace{\phantom{aaaa}}}} \phantom{\$  $\sum_{i=1}^{n}$  $\overline{\square}$  $\Box$ 

 $\Box$ 

 $\Box$ 

 $\Box$ 

 $\begin{picture}(20,20) \put(0,0){\line(1,0){10}} \put(15,0){\line(1,0){10}} \put(15,0){\line(1,0){10}} \put(15,0){\line(1,0){10}} \put(15,0){\line(1,0){10}} \put(15,0){\line(1,0){10}} \put(15,0){\line(1,0){10}} \put(15,0){\line(1,0){10}} \put(15,0){\line(1,0){10}} \put(15,0){\line(1,0){10}} \put(15,0){\line(1,0){10}} \put(15,0){\line(1$ 

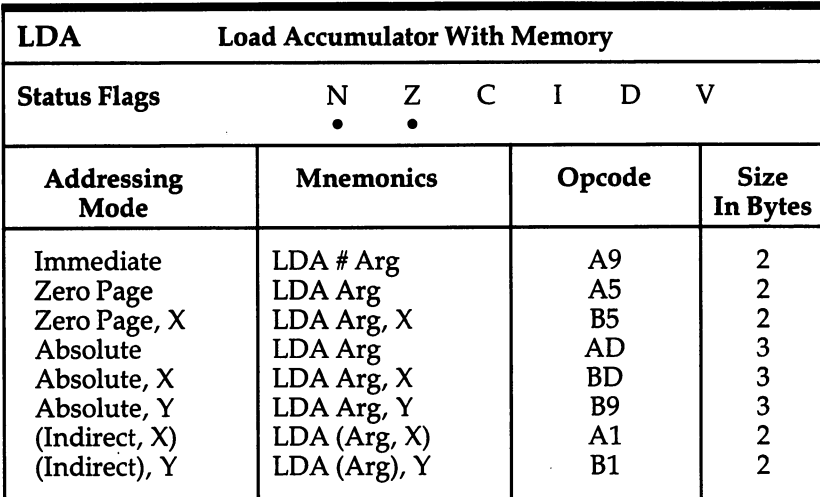

Li

 $\begin{bmatrix} 1 & 1 \\ 1 & 1 \end{bmatrix}$ 

 $\tilde{\square}$ 

 $\Box$ 

 $\begin{bmatrix} 1 & 1 \\ 1 & 1 \end{bmatrix}$ 

 $\cup$ 

 $\begin{bmatrix} 1 \\ 1 \end{bmatrix}$ 

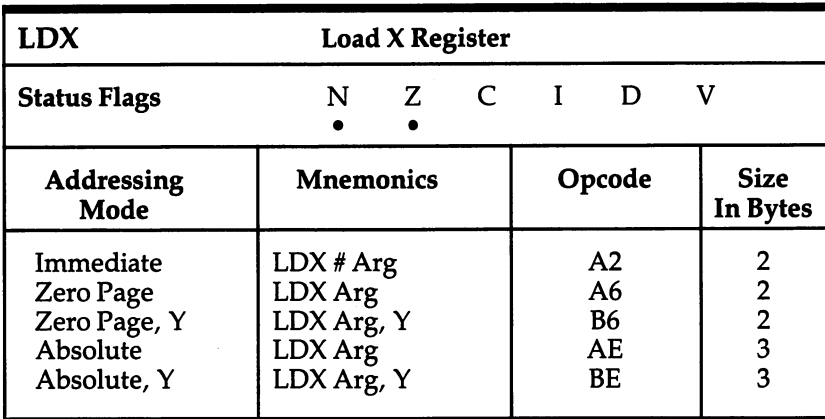

 $\ddot{\phantom{0}}$ 

×,

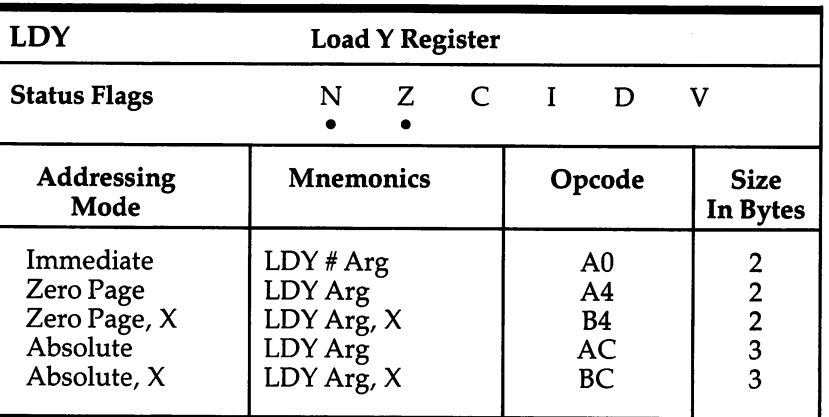

 $\Box$ 

 $\prod$ 

 $\overline{\phantom{a}}$ 

 $\Box$ 

 $\prod$ 

 $\Box$ 

 $\begin{picture}(220,20) \put(0,0){\line(1,0){10}} \put(15,0){\line(1,0){10}} \put(15,0){\line(1,0){10}} \put(15,0){\line(1,0){10}} \put(15,0){\line(1,0){10}} \put(15,0){\line(1,0){10}} \put(15,0){\line(1,0){10}} \put(15,0){\line(1,0){10}} \put(15,0){\line(1,0){10}} \put(15,0){\line(1,0){10}} \put(15,0){\line(1,0){10}} \put(15,0){\line($ 

 $\Box$ 

 $\Gamma$ 

 $\Box$ 

 $\bar{z}$ 

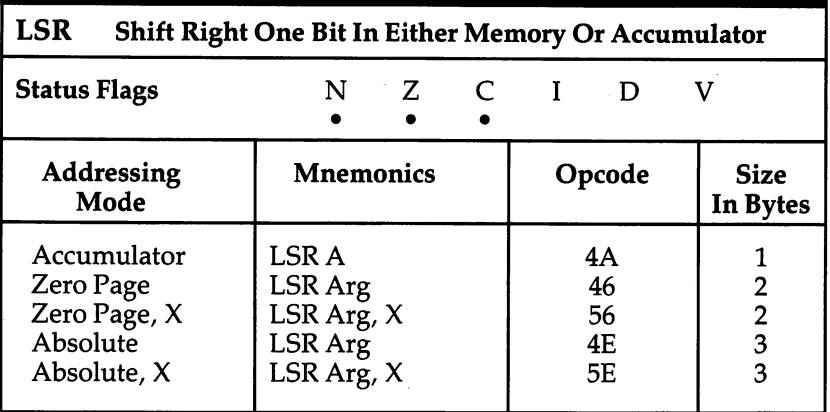

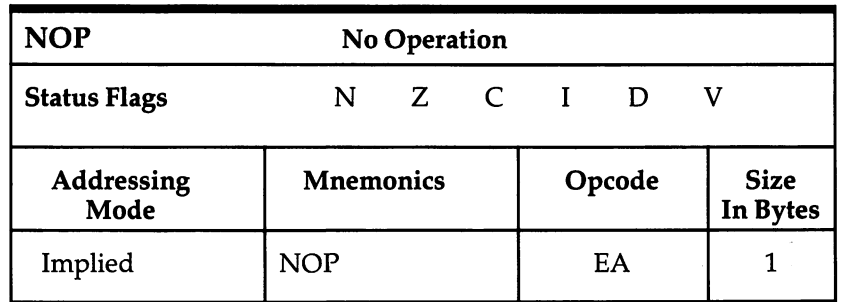

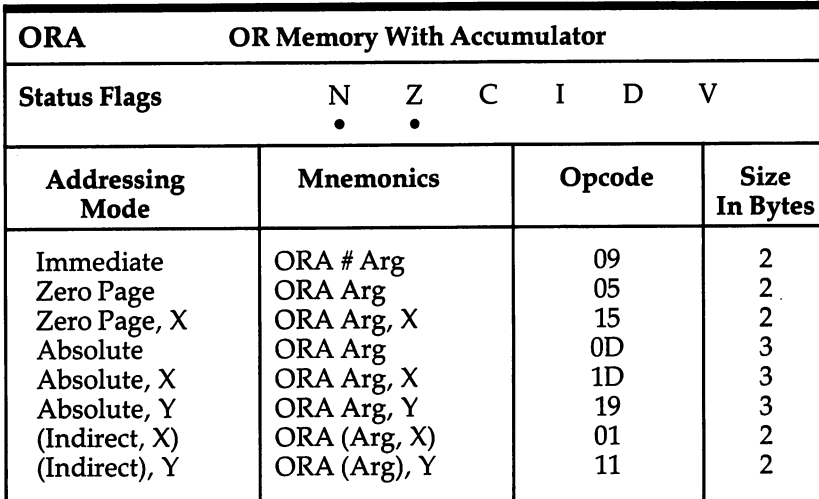

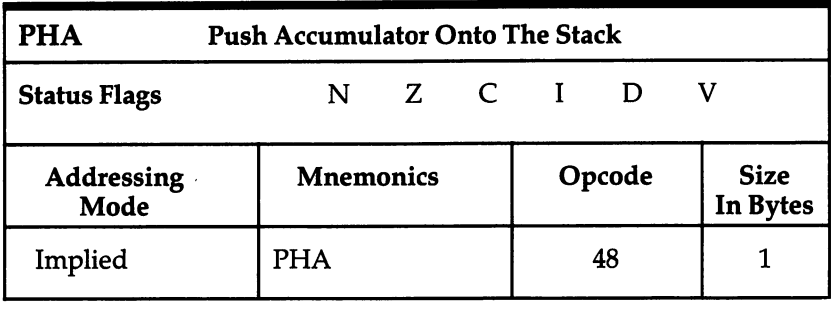

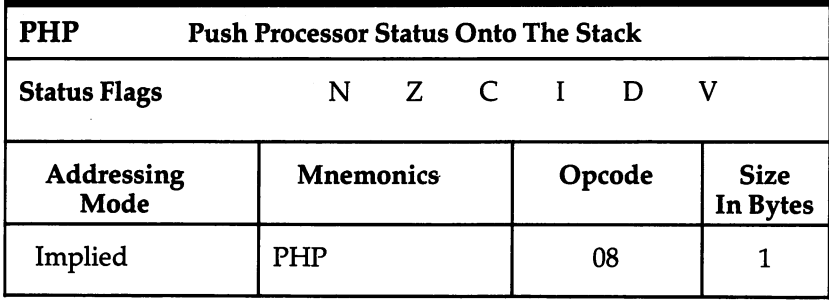

 $\cup$  $\lfloor$  $\dot{\square}$ 

 $\bar{\Gamma}$ 

 $\bigcup$ 

- (

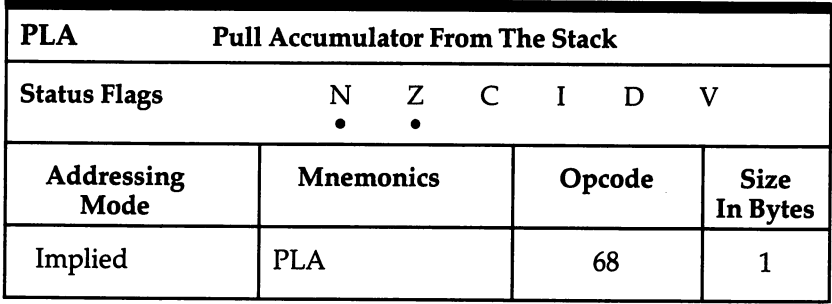

 $\Box$ 

 $\sum_{i=1}^{n}$ 

 $\Box$ 

 $\Box$ 

 $\prod$ 

 $\Box$ 

 $\sum_{i=1}^{n}$ 

 $\Box$ 

 $\Box$ 

 $\Box$ 

 $\overline{\phantom{a}}$ 

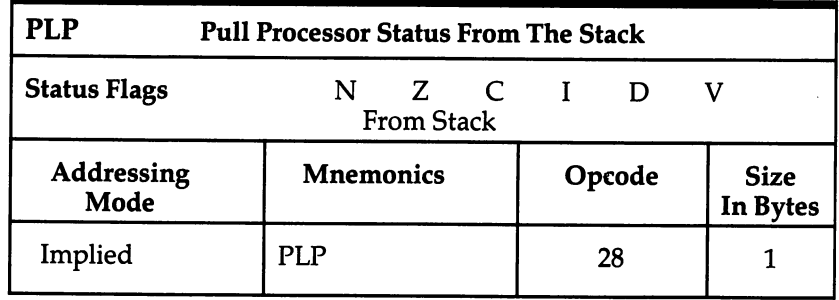

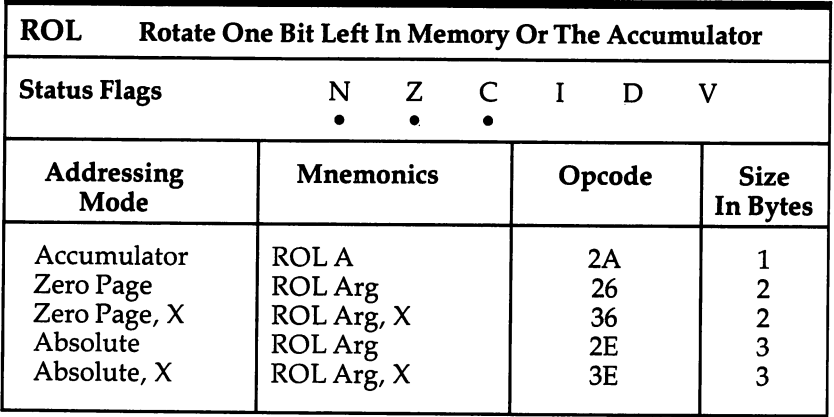

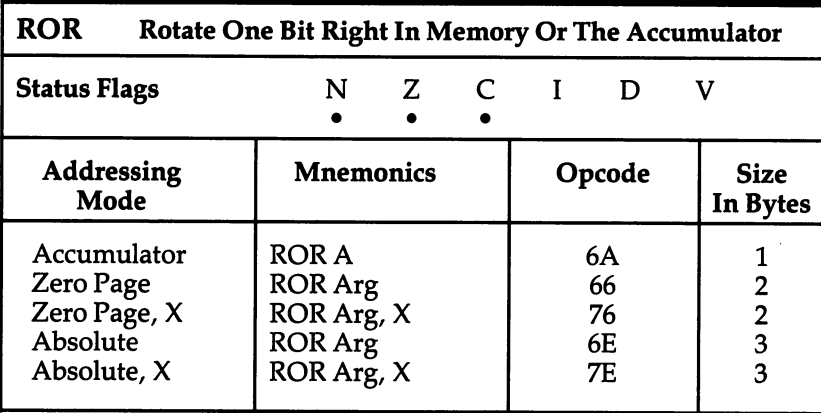

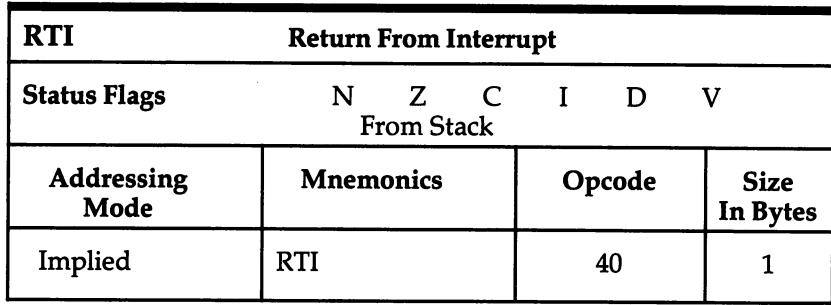

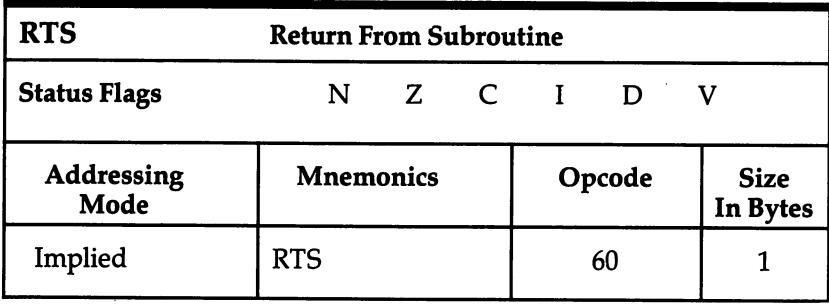

 $\overline{\cup}$  $\overline{u}$  $\overline{\bigcup}$  $\dot{+}$  $\overline{\sqcup}$ 

 $\bigcup$ 

 $\bigcup$ 

 $\overline{\underline{\cup}}$ 

 $\hat{\textbf{U}}$ 

أيبأ

.

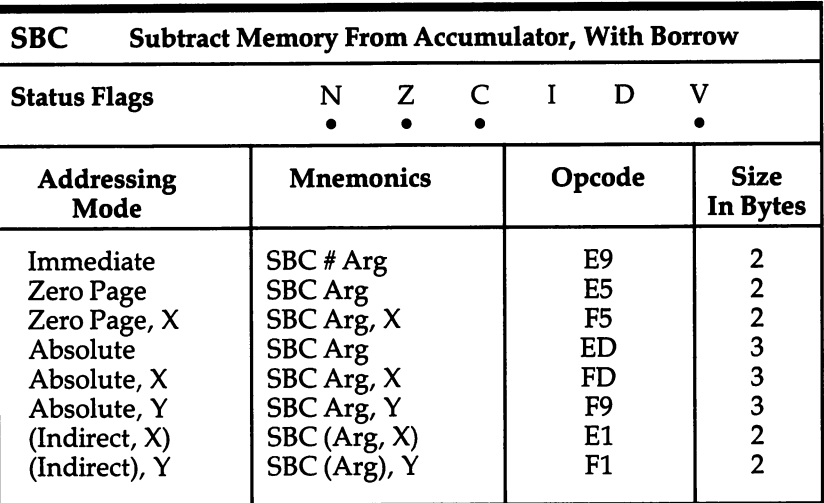

 $\begin{picture}(20,20) \put(0,0){\line(1,0){10}} \put(15,0){\line(1,0){10}} \put(15,0){\line(1,0){10}} \put(15,0){\line(1,0){10}} \put(15,0){\line(1,0){10}} \put(15,0){\line(1,0){10}} \put(15,0){\line(1,0){10}} \put(15,0){\line(1,0){10}} \put(15,0){\line(1,0){10}} \put(15,0){\line(1,0){10}} \put(15,0){\line(1,0){10}} \put(15,0){\line(1$ 

 $\Box$ 

 $\Box$ 

 $\Box$ 

 $\Box$ 

 $\begin{picture}(20,20) \put(0,0){\line(1,0){10}} \put(15,0){\line(1,0){10}} \put(15,0){\line(1,0){10}} \put(15,0){\line(1,0){10}} \put(15,0){\line(1,0){10}} \put(15,0){\line(1,0){10}} \put(15,0){\line(1,0){10}} \put(15,0){\line(1,0){10}} \put(15,0){\line(1,0){10}} \put(15,0){\line(1,0){10}} \put(15,0){\line(1,0){10}} \put(15,0){\line(1$ 

 $\prod$ 

 $\begin{array}{c} \hline \hline \end{array}$ 

 $\Box$ 

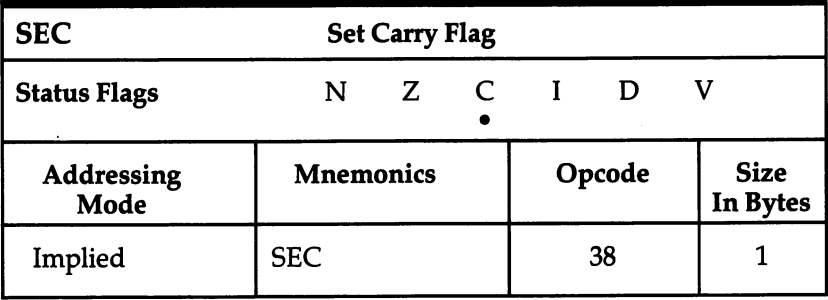

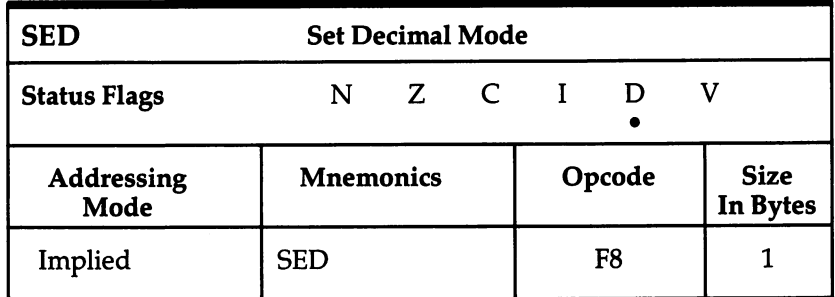

163

 $\overline{\phantom{a}}$ 

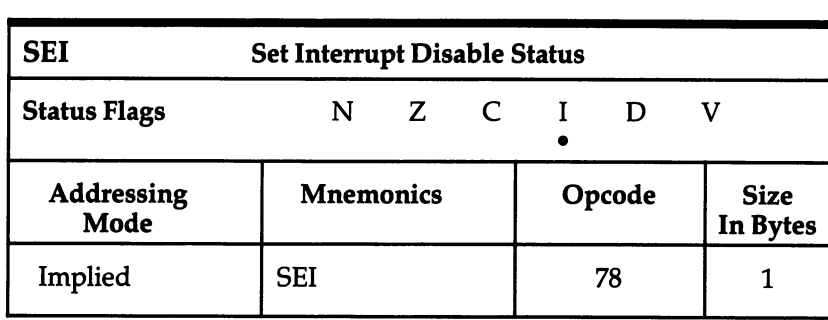

 $\bigcup$ 

 $\bigcup$ 

 $\begin{array}{c} \downarrow \\ \downarrow \end{array}$ 

 $\overline{\square}$ 

لسأ

 $\bigcup$ 

 $\bigcup$ 

 $\overset{\rightharpoonup }{\bigcup}$ 

 $\left\langle \right\rangle$ 

 $\vert \hspace{.06cm} \vert$ 

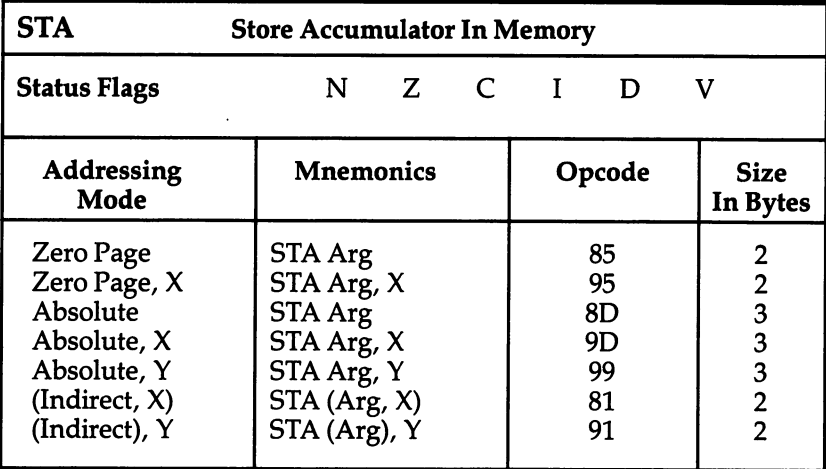

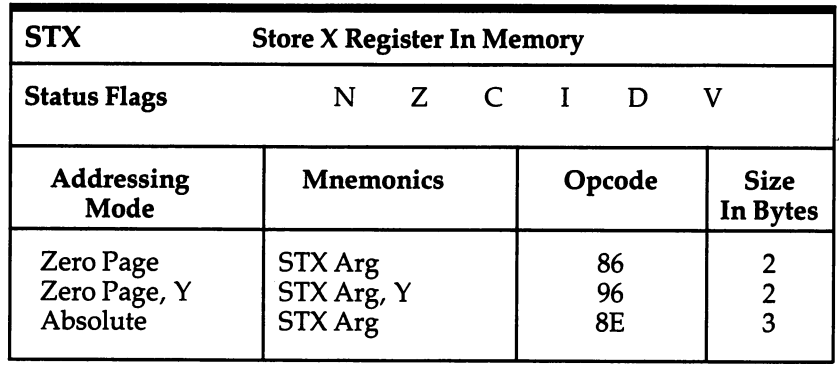

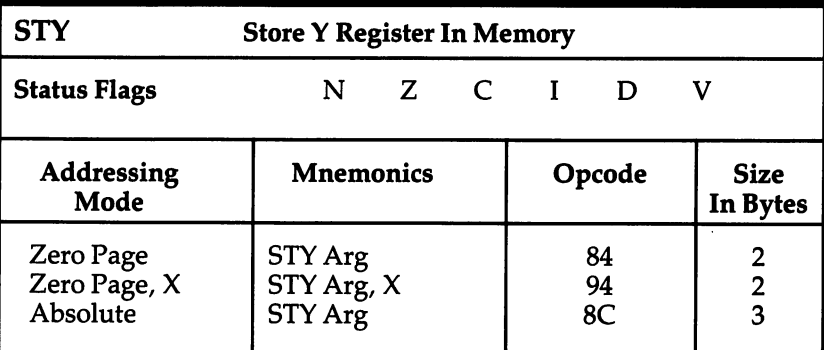

 $\Box$ 

 $\Box$ 

 $\Box$ 

 $\Box$ 

 $\Box$ 

 $\Box$ 

 $\Box$ 

 $\sqrt{ }$ 

 $\Box$ 

 $\Box$ 

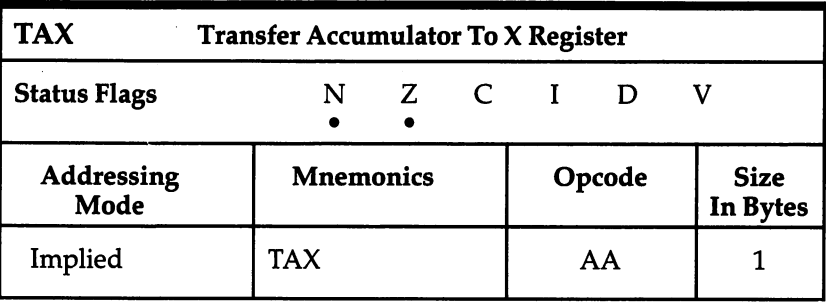

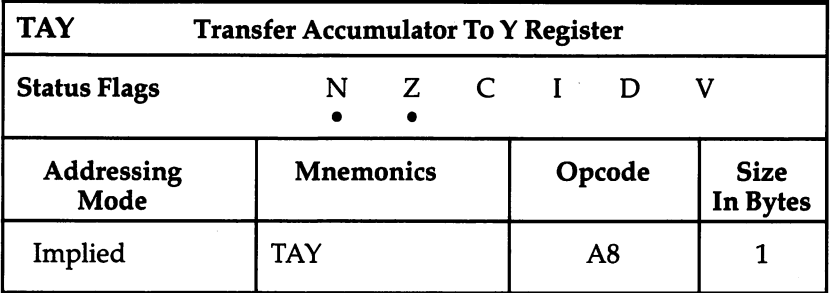

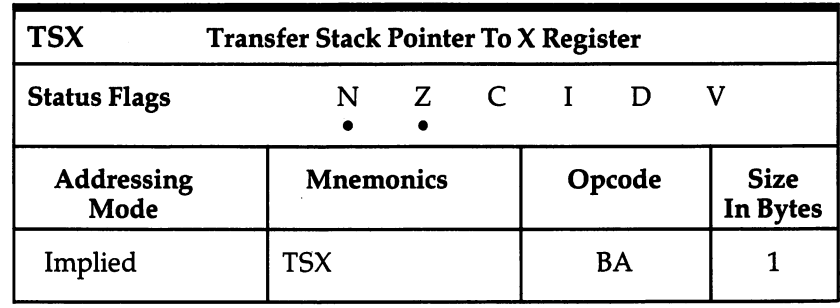

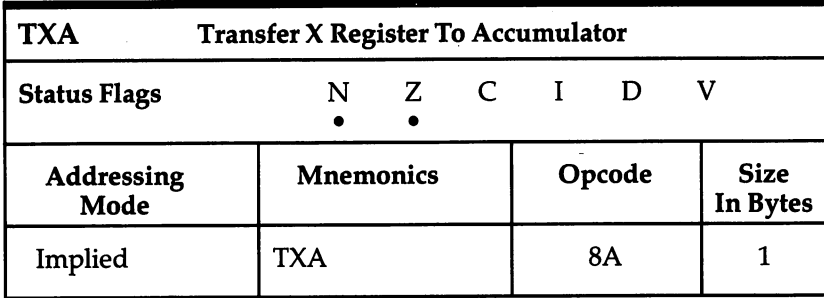

 $\overline{1}$ 

 $\bigcup$ 

 $\overline{\sqcup}$ 

 $\overline{\Box}$ 

 $\overline{\mathsf{L}}$ 

 $\rfloor$ 

 $\overline{\bigcup}$ 

 $\bigcup$ 

 $\frac{1}{2}$  (

 $\dot{\sqcup}$ 

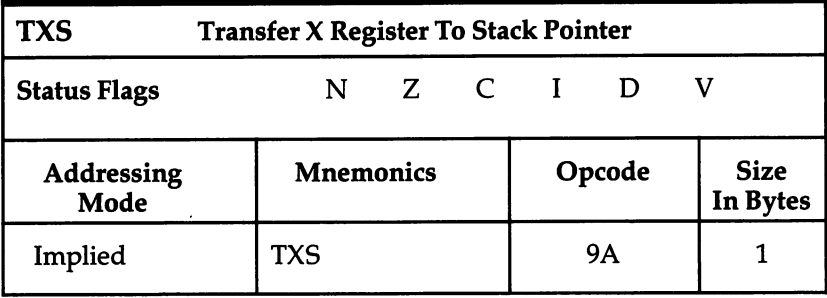

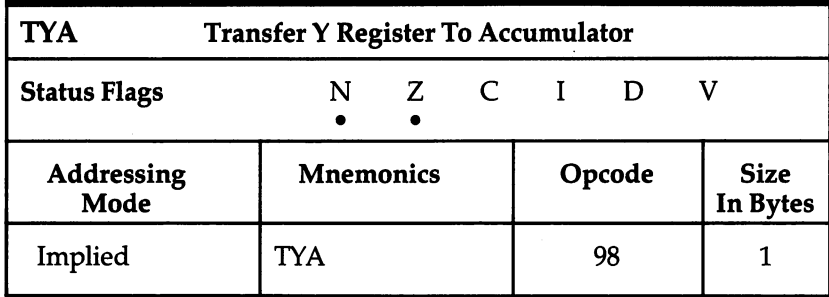
# **Appendix B**

These maps, primarily the work of Jim Butterfield, all originally appeared in COMPUTE! Magazine. (See the copyright page for references.)

# Map I. PET Original And Upgrade BASIC.

 $\overline{\Pi}$ 

 $\Box$ 

Ιj

ìί

 $\mathbf{1}$ 

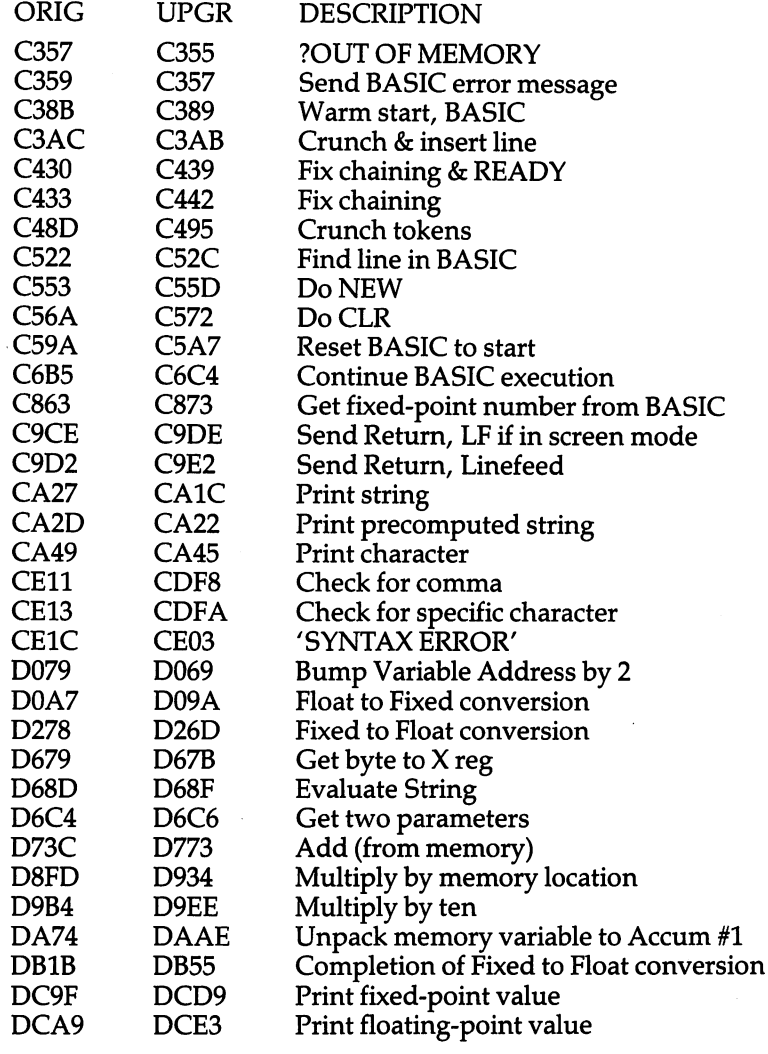

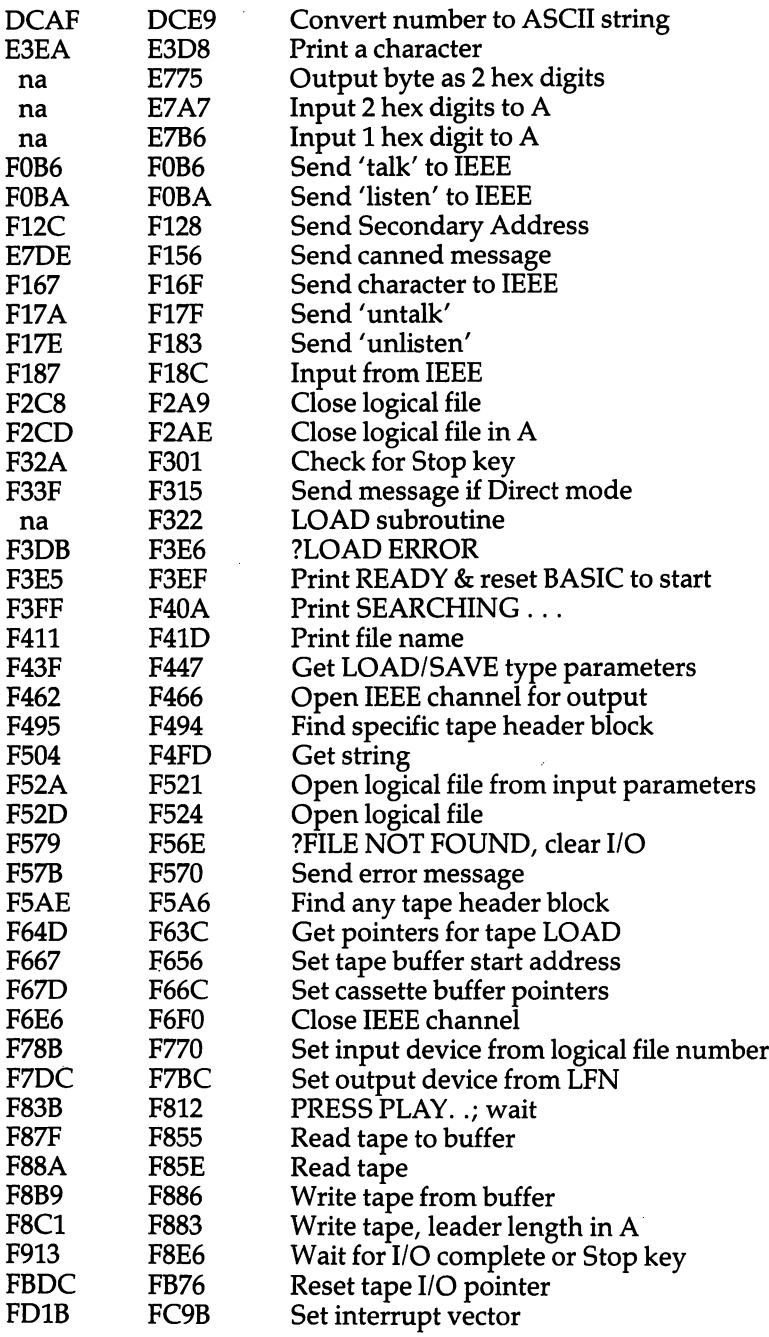

LJ

 $\overline{\sqcup}$ 

 $\overline{\Box}$ 

 $\cup$ 

口

 $\begin{pmatrix} 1 & 1 \\ 1 & 1 \end{pmatrix}$ 

 $\Box$ 

 $L^1$ 

 $\bigcup$ 

 $\overline{\mathcal{L}}$ 

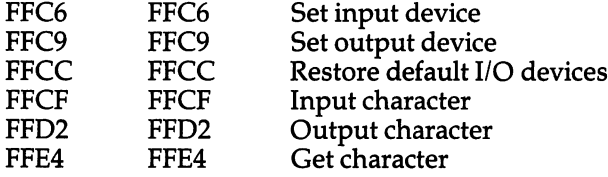

# Map 2. Upgrade PET/CBM Map.

 $\Box$ 

 $\Box$ 

 $\Box$ 

 $\Box$ 

 $\Box$ 

 $\Box$ 

 $\Box$ 

 $\Box$ 

 $\mathbf{I}$ 

 $\Box$ 

l,

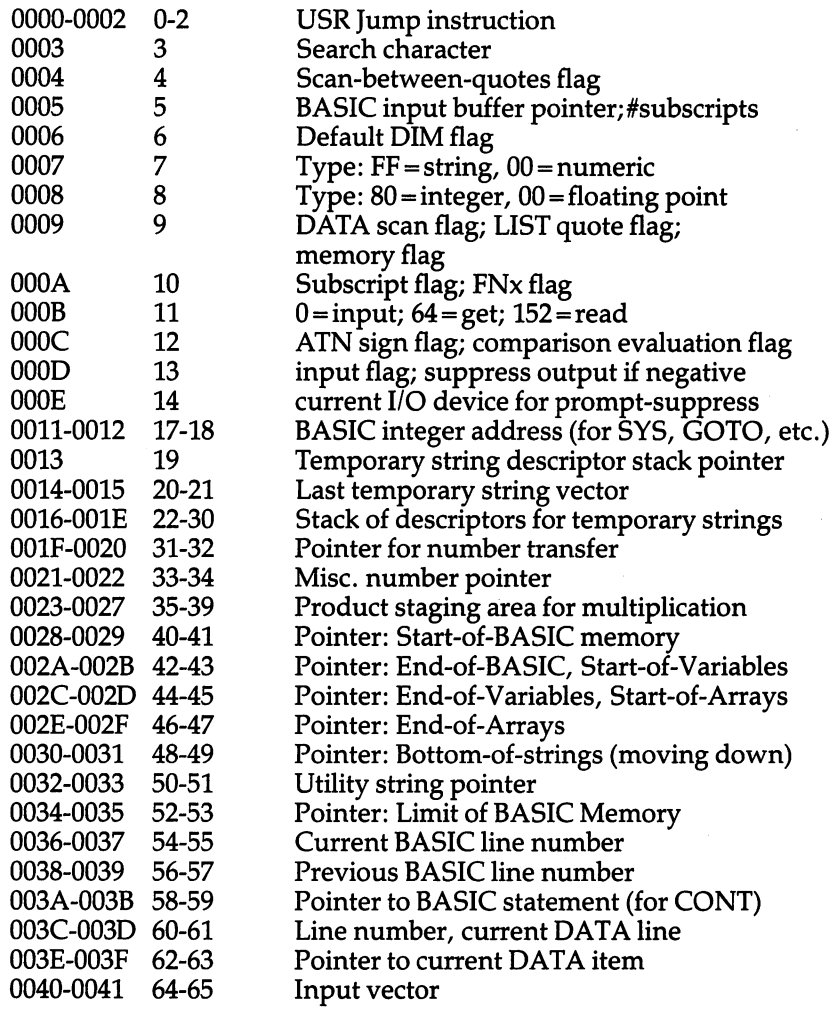

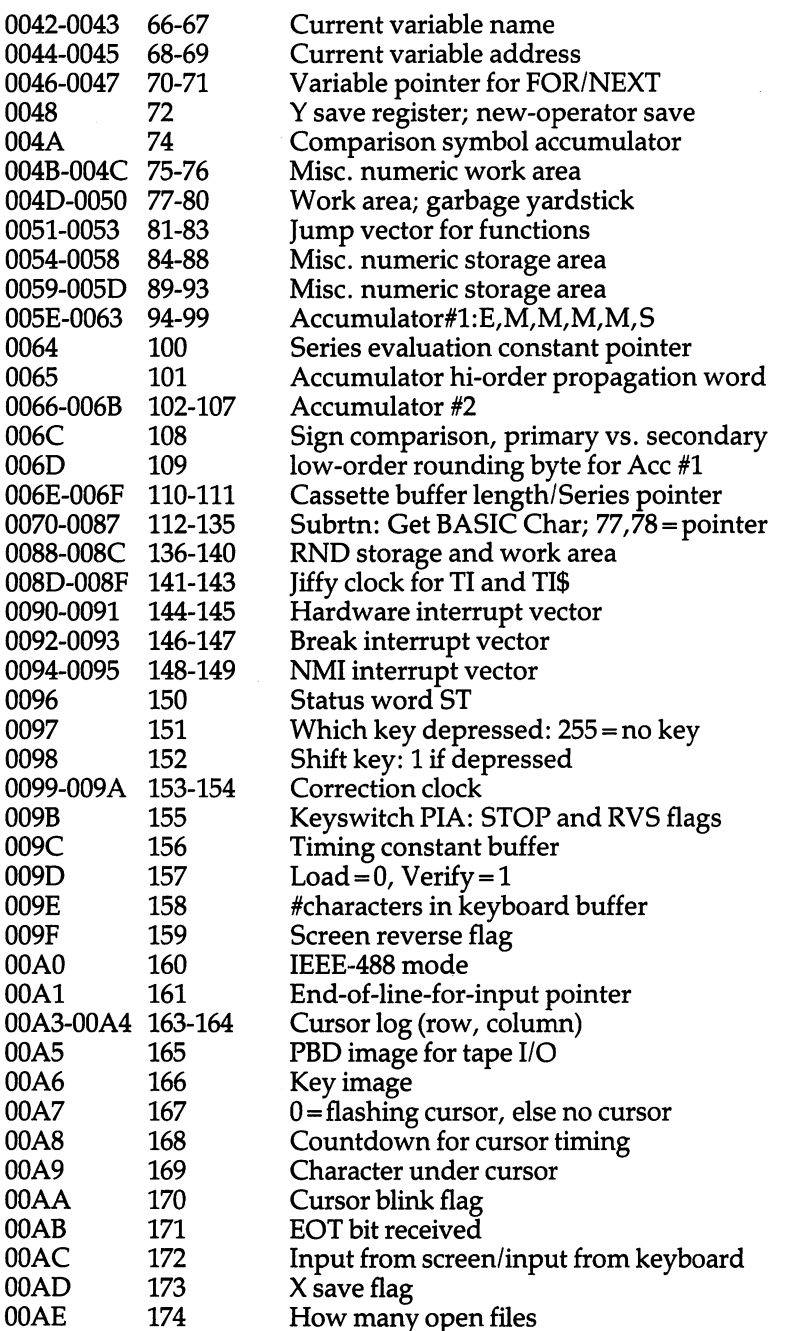

Li

 $\overleftrightarrow{\phantom{a}}$ 

 $\overline{\sqcup}$ 

 $\vert \ \vert$ 

 $\vert \vert$ 

 $\cup$ 

 $\begin{bmatrix} 1 & 1 \\ 1 & 1 \end{bmatrix}$ 

 $\bigcup$ 

 $\bigcup$ 

 $\Box$ 

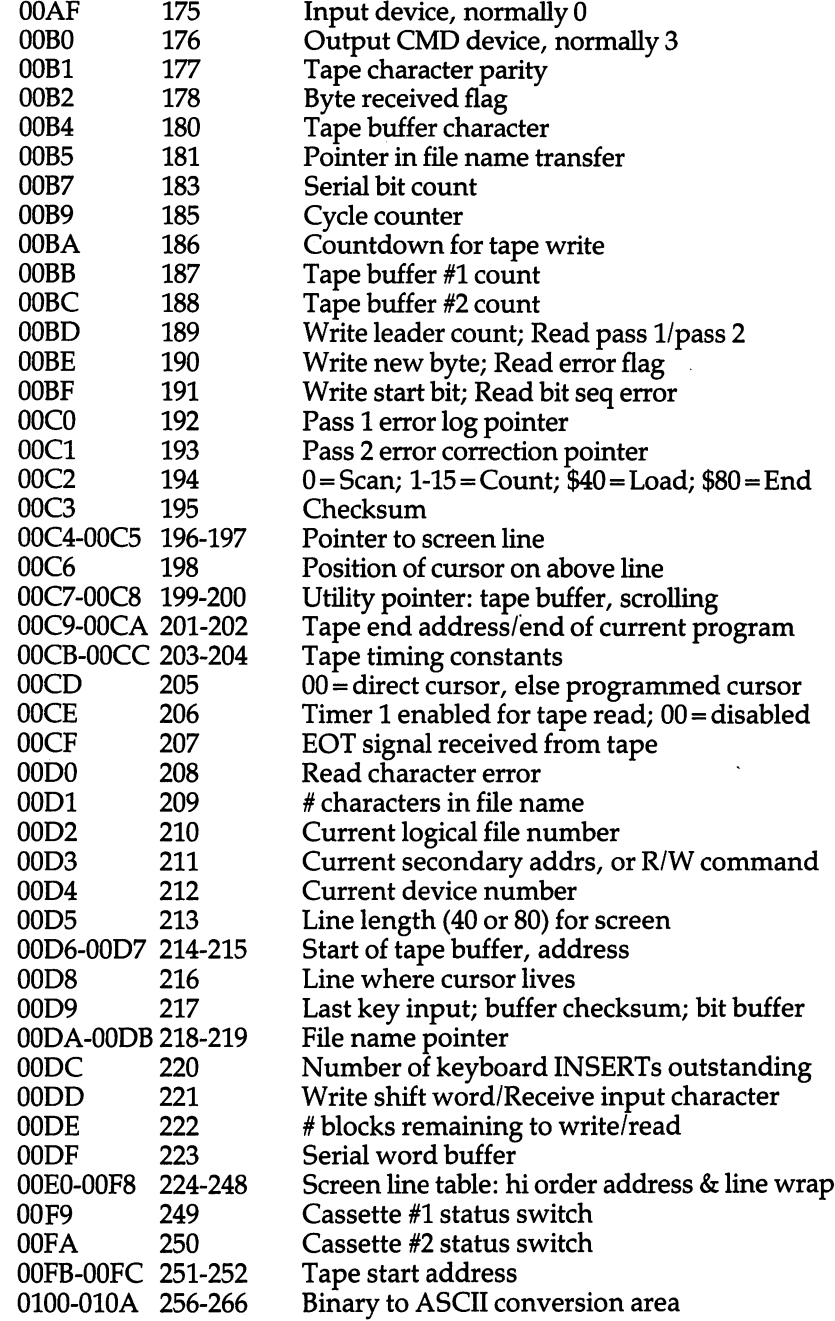

l,

 $\Box$ 

 $\Box$ 

 $\Box$ 

 $\Box$ 

 $\Box$ 

 $\Box$ 

 $\Box$ 

 $\sqrt{ }$ 

 $\Box$ 

 $\Box$ 

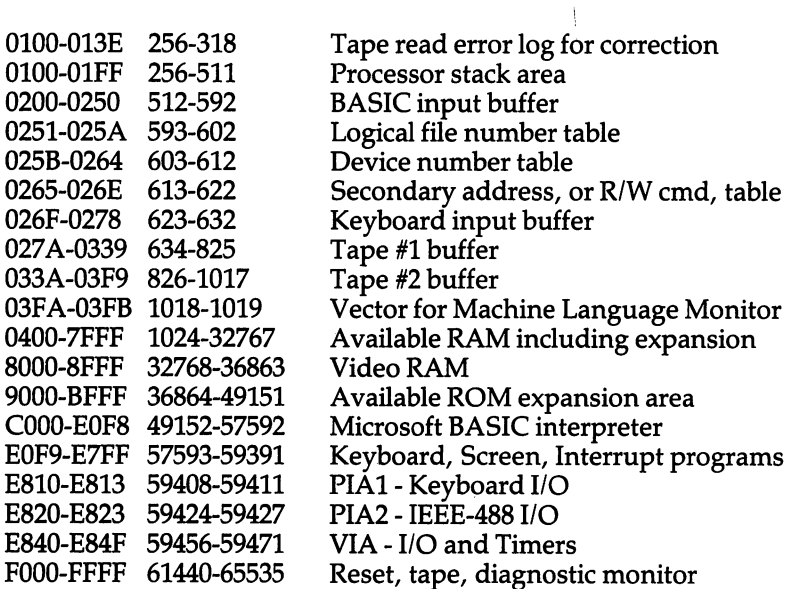

 $\cup$ 

 $\overline{\Box}$ 

كمسأ

 $\overline{\square}$ 

 $\Box$ 

 $\bigcup$ 

 $\Box$ 

 $\Box$ 

 $\Box$ 

 $\frac{1}{2}$ 

# Map 3. PET/CBM 4.0 BASIC. Zero Page.

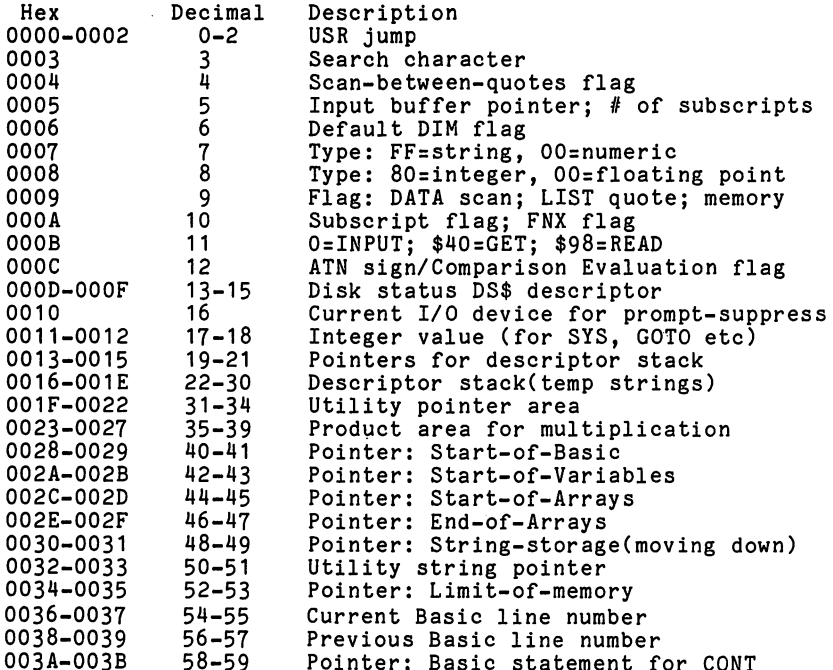

OO3A-OO3B 58-59 Pointer: Basic statement for CONT

 $\hat{\boldsymbol{\beta}}$ 

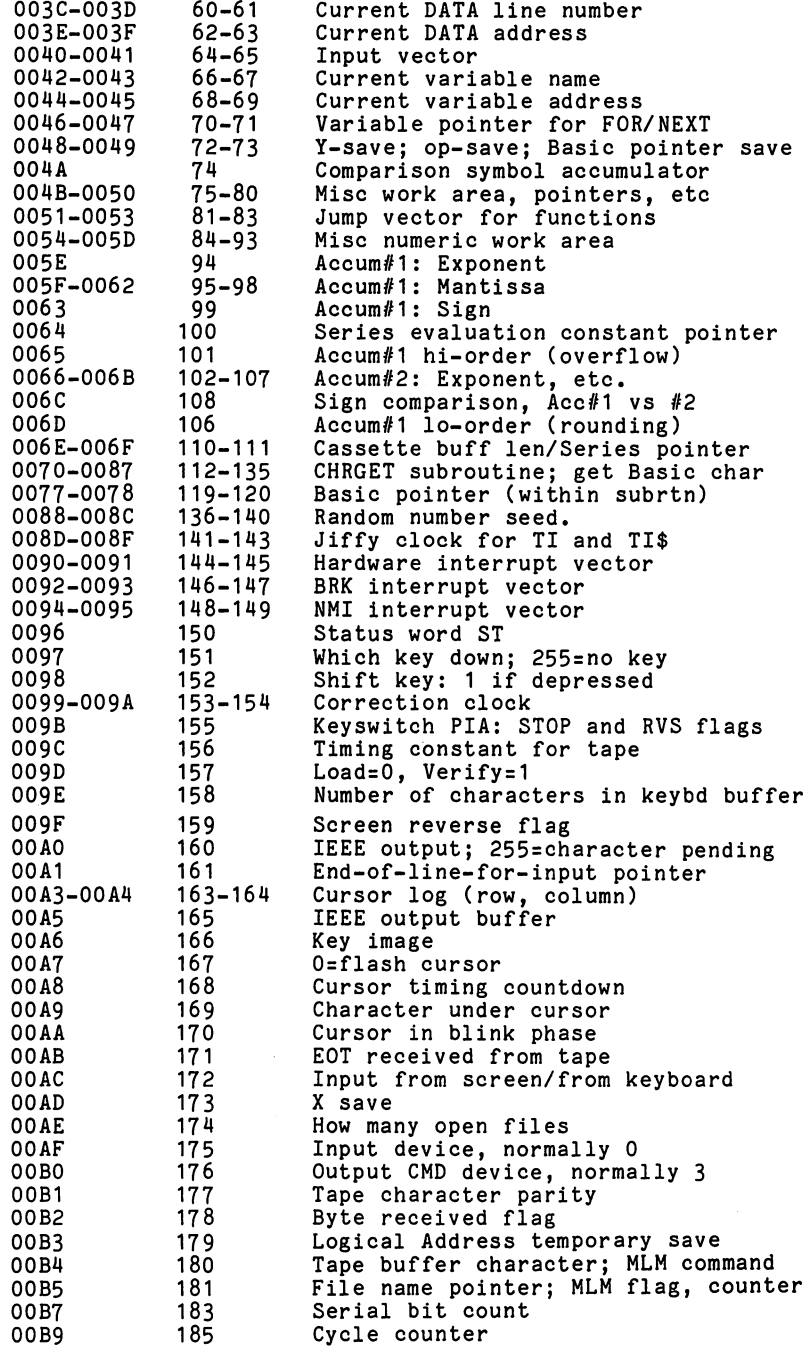

 $\Box$ 

 $\begin{array}{c} \n\hline \n\end{array}$ 

 $\Box$ 

 $\Box$ 

 $\Box$ 

 $\Box$ 

 $\begin{picture}(220,20) \put(0,0){\line(1,0){10}} \put(15,0){\line(1,0){10}} \put(15,0){\line(1,0){10}} \put(15,0){\line(1,0){10}} \put(15,0){\line(1,0){10}} \put(15,0){\line(1,0){10}} \put(15,0){\line(1,0){10}} \put(15,0){\line(1,0){10}} \put(15,0){\line(1,0){10}} \put(15,0){\line(1,0){10}} \put(15,0){\line(1,0){10}} \put(15,0){\line($ 

 $\Box$ 

 $\sqrt{2}$ 

 $\Box$ 

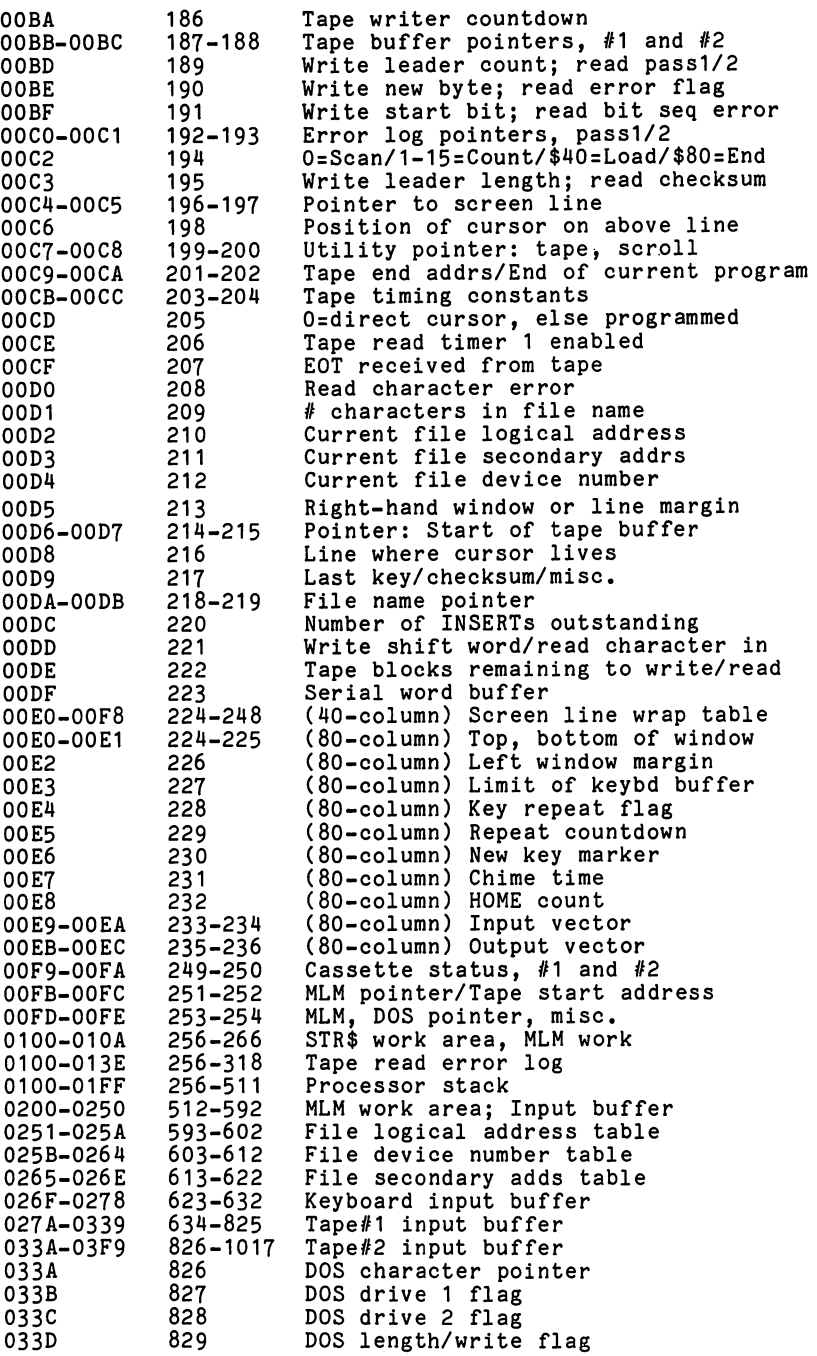

LJ

 $\bigcup$ 

 $\vert \vert$ 

 $\Box$ 

LJ

 $\begin{bmatrix} 1 & 1 \\ 1 & 1 \end{bmatrix}$ 

 $\Box$ 

 $\bigcup$ 

 $\overline{\Box}$ 

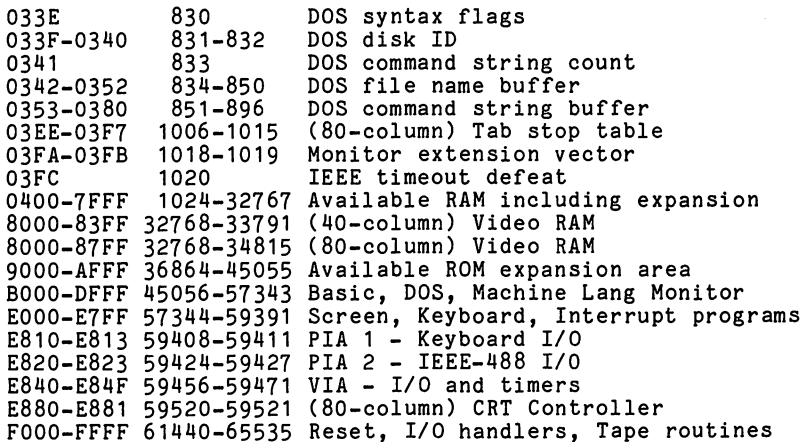

# Map 4. PET/CBM 4.0 BASIC ROM Routines.

ì.

 $\sqrt{ }$ 

 $\Box$ 

 $\overline{a}$ 

 $\Box$ 

 $\Box$ 

 $\Box$ 

 $\Box$ 

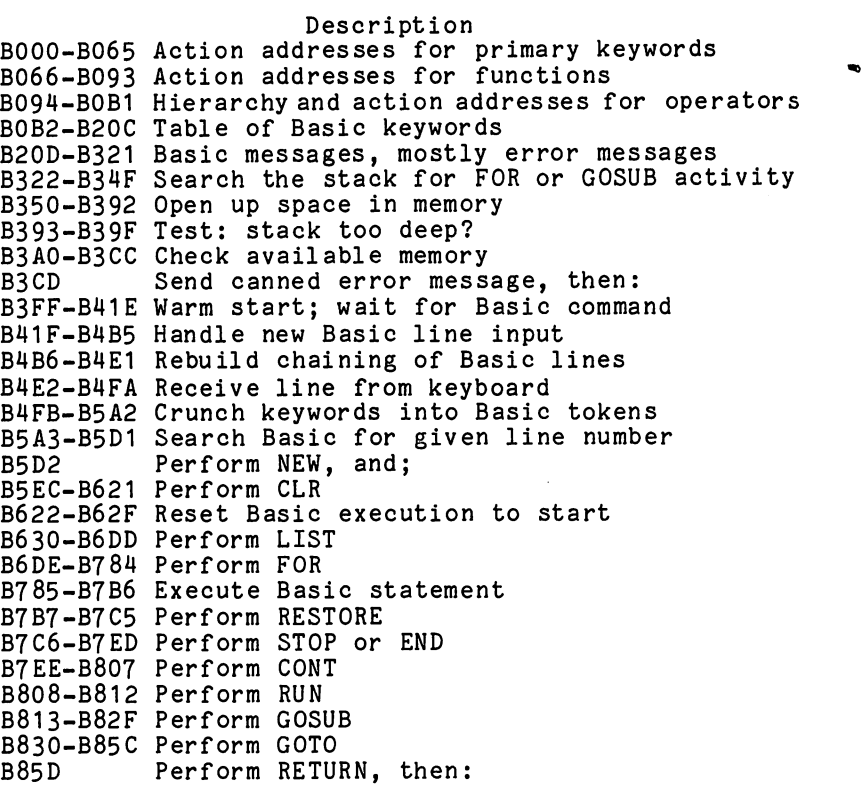

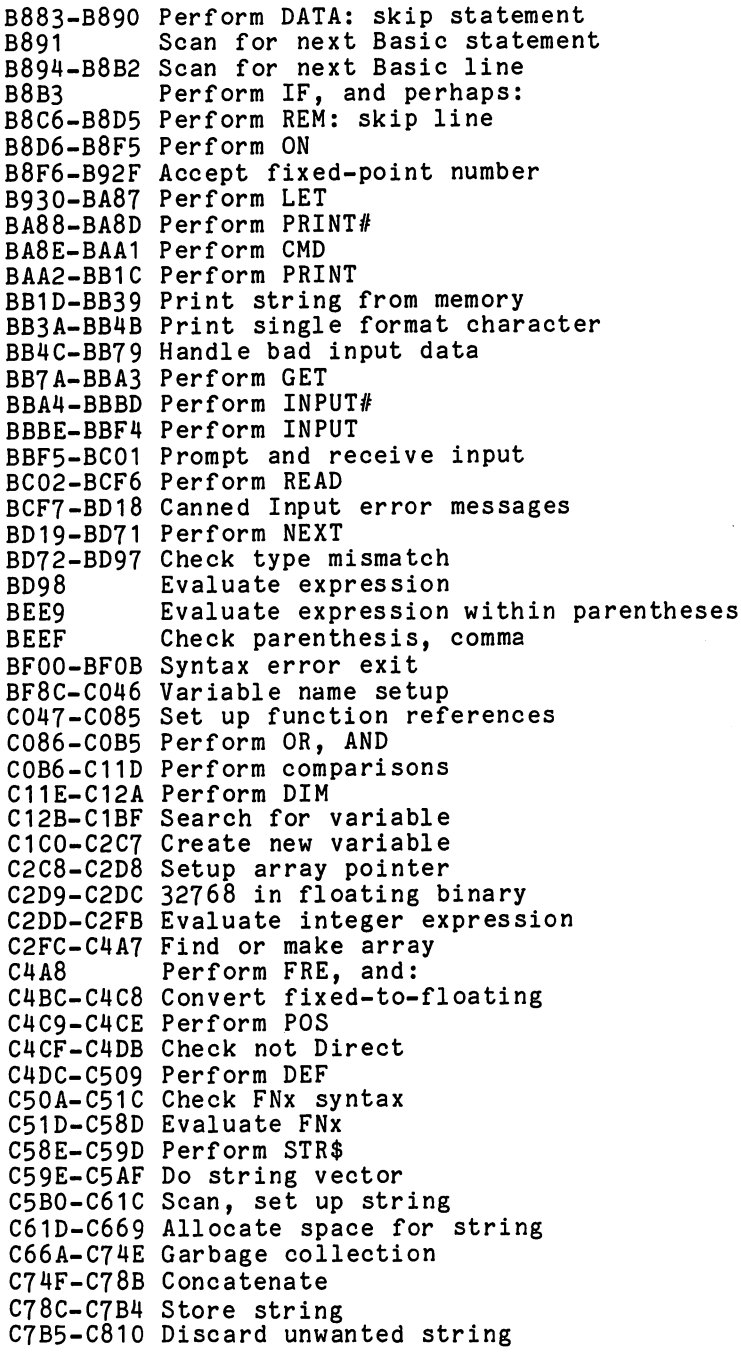

 $\left\| \ \right\|$ 

 $\vert \vert$ 

 $\cup$ 

 $\bigcup$ 

 $\overline{\Box}$ 

 $\vert$  |

 $\Box$ 

 $\begin{array}{c} \hline \end{array}$ 

 $\overline{\Box}$ 

 $\bigcup$ 

```
C811-C821 Clean descriptor stack
case of the case of the case of the case of the case of the case of the case of the case of the case of the case of
C836-C861 Perform LEFT$
C862-C86C Perform RIGHT$
C86D-C896 Perform MID$
C897-C8B1 Pull string data
C8B2-C8B7 Perform LEN
case case where the numerical string to the string to the string to the string to the string to the string to t
C8C1-C8D0 Perform ASC
C8D1-C8E2 Get byte parameter
C8E3-C920 Perform VAL
C921-C92C Get two parameters for POKE or WAIT
C92D-C942 Convert floating-to-fixed
C943-C959 Perform PEEK
C95A-C962 Perform POKE
C963-C97E Perform WAIT
C97F-C985 Add 0.5
C97F-C985 Add 0.5
C986 Perform subtraction
C998-CA7C Perform addition
CA7D-CAB3 Complement accum#1
CAB4-CAB8 Overflow exit
CAB9-CAF1 Multiply-a-byte
CAF2-CB1F Constants
CB20 Perform LOG
CB5E-CBC1 Perform multiplication
CBC2-CBEC Unpack memory into accum#2
CBED-CCD Test adjust a construction of the construction of the construction of the construction of the construction of the construction of the construction of the construction of the construction of the construction of the
CC0A-CC17 Handle overflow and underflow
CC18-CC2E Multiply by 10
CC2F-CC33 10 in floating binary
CC34 Divide by 10
complete the contract of the contract of the contract of the contract of the contract of the contract of the c
CC45-CCD7 Perform divide-into
CCD8-CCFC Unpack memory into accum#1
card-com<sub>p</sub>reserved-compared memory into memory and
CD32-CD41 Move accum#2 to #1
CD42-CD50 Move accum#1 to #2
CD51-CD60 Round accum#1
CD61-CD6E Get accum#1 sign
CD6F-CD8D Perform SGN
CD6F-CD8D Perform SGN
CD8E-CD90 Perform ABS
CD91-CDD0 Compare accum#1 to memory
CDD1-CE01 Floating-to-fixed
CE02-CE28 Perform INT
CE29-CEB3 Convert string to floating-point
CEB4-CEE8 Get new ASCII digit
CEE9-CEF8 Constants
CF78 Print IN, then:
CF7F-CF92 Print Basic line
CF93-D0C6 Convert floating-point to ASCII
DOC7-D107 Constants
D0C7-D107 Constants
D108 Perform SQR
```
J,

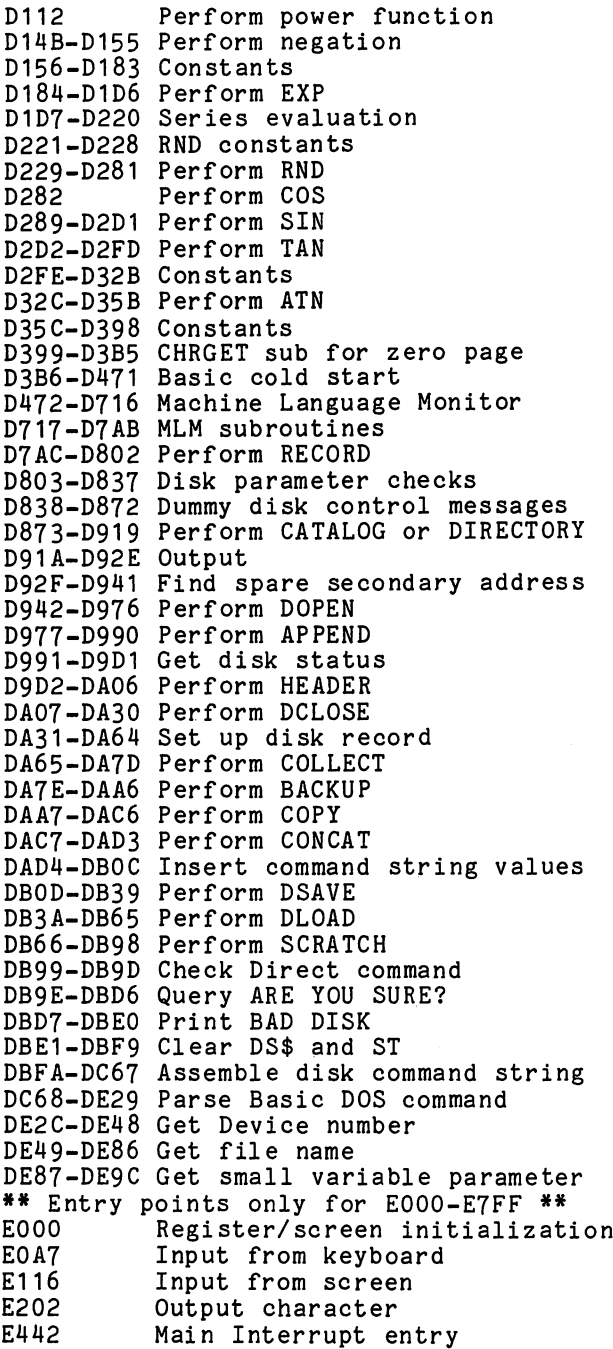

 $\overline{\phantom{a}}$ 

 $\hat{I}$ 

 $\vert \ \vert$ 

 $\overline{\square}$ 

 $\bigcup$ 

 $\overline{\sqcup}$ 

 $\vert \vert$ 

 $\frac{N}{1}$ 

 $\rightarrow$ 

Appendix

```
E455
          Interrupt: clock, cursor, keyboard
E600
          Exit from Interrupt
****
F000-F0D1 File messages
F0D2 Send 'Talk1
FOD5
          Send 'Listen'
F0D7
          Send IEEE command character
F109-F142 Send byte to IEEE
\\ F1M3-F150 Send byte and clear ATN
F151-F16B Option: timeout or wait
F16C-F16F DEVICE NOT PRESENT
F170-F184 Timeout on read, clear control lines
F185-F192 Send canned file message
F193-F19D Send byte, clear control lines
F19E-F1AD Send normal (deferred) IEEE char
F1AE-F1BF Drop IEEE device
F1C0-F204 Input byte from IEEE
F205-F214 GET a byte
F215-F265 INPUT a byte
F266-F2A1 Output a byte
F2A2 Abort files
F2A6-F2C0 Restore default I/O devices
F2C1-F2DC Find/setup file data
F2DD-F334 Perform CLOSE
F335-F342 Test STOP key
F343-F348 Action STOP key
F349-F350 Send message if Direct mode
F351-F355 Test if Direct mode
F356-F400 Program load subroutine
F401-F448 Perform LOAD
F449-F46C Print SEARCHING
F46D-F47C Print LOADING or VERIFYING
F47D-F4A4 Get Load/Save parameters
F4A5-F4D2 Send name to IEEE
F4D3-F4F5 Find specific tape header
F4F6-F50C Perform VERIFY
F50D-F55F Get Open/Close parameters
F560-F5E4 Perform OPEN
F5E5-F618 Find any tape header
F619-F67A Write tape header
F67B-F694 Get start/end addrs from header
F695-F6AA Set buffer address
F6AB-F6C2 Set buffer start & end addrs
F6C3-F6CB Perform SYS
F6CC-F6DC Set tape write start & end
F6DD-F767 Perform SAVE
F768-F7AE Update clock
F7AF-F7FD Connect input device
F7FE-F84A Connect output device
F84B-F856 Bump tape buffer pointer
F857-F879 Wait for PLAY
```
r-» ""~"—\_\_\_\_\_\_\_\_\_\_\_\_\_\_\_\_\_\_\_\_\_\_\_\_\_\_

```
F87A-F88B Test cassette switch
F88C-F899 Wait for RECORD
F89A Initiate tape read
F8CB
            Initiate tape write
F8E0-F92A Common tape I/O
F92B-F934 Test I/O complete
F935-F944 Test STOP key
F945-F975 Tape bit timing adjust
F976-FA9B Read tape bits
FA9C-FBBA Read tape characters
FBBB-FBC3 Reset tape read address
FBC4-FBC8 Flag error into ST
FBC9-FBD7 Reset counters for new byte
FBD8-FBF3 Write a bit to tape
FBF4-FC85 Tape write
FC86-FCBF Write tape leader
FCCO-FCDA Terminate tape; restore interrupt
FCDB-FCEA Set interrupt vector
FCEB-FCF8 Turn off tape motor
FCF9-FDOA Checksum calculation
FD0B-FD15 Advance load/save pointer
FD16-FD4B Power-on Reset
FD4C-FD5C Table of interrupt vectors
                                      **
** Jump table: **
FF93-FF9E CONCAT,DOPEN,DCLOSE,RECORD
FF9F-FFAA HEADER,COLLECT,BACKUP,COPY
FFAB-FFB6 APPEND,DSAVE,DLOAD,CATALOG
FFB7-FFBC RENAME,SCRATCH
FFBD
            Get disk status
FFCO
            OPEN
            CLOSE
FFC3
FFC6
            Set input device
. . . .
FFC9
            Set output device
            Restore default I/O devices
FFCC
            INPUT a byte
FFCF
FFD2
            Output a byte
FFD5
            LOAD
            SAVE
---
FFDB
            VERIFY
FFDE
            SYS
            Test stop key
---
FFE4
            GET byte
FFE7
            Abort all files
FFER 1999 In the second control of the second control of the second control of the second control of the second control of the second control of the second control of the second control of the second control of the second 
            Update clock
FFEA
FFFA-FFFF Hard vectors: NMI, Reset, INT
```
Map 5. VIC Zero Page And BASIC ROMs.

 $\Box$ 

Γ

 $\Box$ 

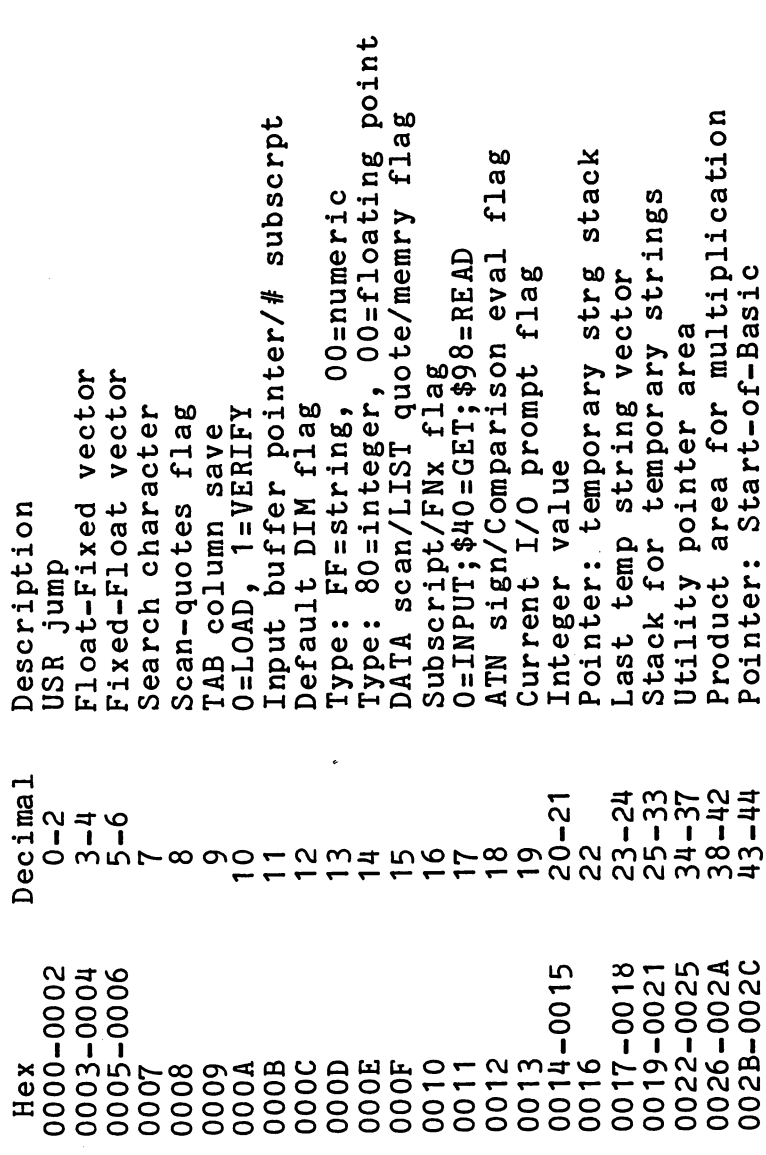

String-storage(moving down) save constant pointer **CONT** Basic pointer et c for FOR/NEXT accumulator statement for Start-of-Variables (overflow) Basic line number pointers, Jump vector for functions Current Basic line number address Start-of-Arrays line number Limit-of-memory etc. End-of-Arrays Misc numeric work area string pointer name address Exponent, evaluation Comparison symbol Mantissa Exponent hi-order Current variable Current variable Variable pointer  $Y =$ save; op-save; Misc work area, Basic Sign Current DATA Current DATA Input vector Accum#2: Pointer: Previous Pointer: Accum#1: Accum#1: Accum#1: Pointer: Pointer: Pointer: Pointer: Utility Accum#1 Series  $05 - 110$  $98 - 101$  $78 - 83$ <br> $84 - 86$  $57 - 58$ <br>59-60<br>61-62  $87 - 96$ 45 – 46<br>47 – 48<br>47 – 50<br>51 – 52<br>51 – 52 55-56  $63 - 64$  $89 - 6$  $73 - 74$ <br> $75 - 76$  $53 - 54$  $71 - 72$  $65 - 66$ 69-70  $\overline{0}$ 103 67 57  $\overline{a}$ 003B-003C<br>003D-003E 0031-0032<br>0033-0034 0035-0036<br>0037-0038<br>0039-0034 **3900-6900** 002D-002E 003F-0040 0041-0042 0045-0046 8400-7400 **VH00-6t00 DO1B-004C** 004E-0053 0054-0056 0057-0060 0062-0065 002F-0030 1100-2100 004D 0061 0066 0067 0068

flag CHRGET subroutine; get Basic char<br>Basic pointer (within subrtn) flags Cassette buff len/Series pointer Pass 1 error log/char buffer Direct=\$80/RUN=0 output control Countdown, tape write/bit count Serial output: deferred char Sign comparison, Acc#1 vs #2 and RVS Output CMD device, normally Pass 2 err log corrected Accum#1 1o-order (rounding) Serial bit count/EOI flag Serial deferred character tape Input device, normally 0 Tape character parity Timing constant for Keyswitch PIA: STOP How many open files Byte-received flag Tape EOT received Load= $0$ , Verify=1 ip Pass L<br>Jiffy Clock HML<br>Jiffy Clock HML RND seed value Status word ST Register save Cycle count 157<br>158<br>160–162<br>164  $112$ <br>  $113 - 114$ <br>  $115 - 138$ <br>  $122 - 123$ <br>  $139 - 143$ 50100115<br>50101155 56 65  $\frac{1}{4}$  $46$  $47$  $\frac{8}{4}$ 0073-008A<br>0074-007B<br>008B-008F  $\frac{0070}{0071 - 0072}$ 00A0-00A2 050004<br>000000<br>00000 009B **009C** 009E<br>009E<br>000 **0043 0045 DOA4** 0090 006F 0094<br>0009<br>000 0095 0091

an<br>CD Wr lead length/Rd checksum/parity Read character error/outbyte buf Tp Wrt new byte/Rd error/inbit<br>Wrt start bit/Rd bit err/stbit p Wrt 1dr count/Rd pass/inbit tape bufr, scrolling Tp EOT/RS232 next bit to send Tp Scan; Cnt; Ld; End/byte assy adds/End of program to Wr/Rd leTp timer enabled; bit cnt char Pntr: start of tape buffer # characters in file name chars in keybd buffer Wr shift word/Rd input Current secndy address timing constants Current logical file Pointer to file name Tape motor interlock Kernel setup pointer # blocks remaining Tape buffer pointer Serial word buffer Last key pressed Current device I/O start adds Tape end Pointer: Tape 185<br>186<br>187-188<br>189 192<br>193-194<br>195-196<br>197  $\frac{172 - 173}{176 - 1775}$ <br>176-175<br>176-177  $\frac{8}{9}$ 90 1000001<br>0000011<br>0000111  $\overline{8}$  $82$  $\frac{83}{84}$  $\overline{5}$  $\overline{\infty}$ OOBB-OOBC 00C1-00C2 00C3-00C4 00400-00AD **OOAE-OOAF** 00B0-00B1 00B2-00B3 **OOBE** 00B9<br>00BA **OOBD OOBF 0000 OOAB** 00C5 00C6 **0046 00A7** 0048 0049 **OOAA 00B4 QOB5 OOB6 00B7**  $00B8$ 

Position of cursor on above line O=direct cursor, else programmed Input from screen/from keyboard Input cursor log (row, column)<br>Which key: 64 if no key pointer area inkey/checksum/buffer Current screen line length of INSERTs outstanding Cursor timing countdown Toating to ASCII work Pointer to screen line Screen line link table Character under cursor Row where curosr lives End-of-line for input Cursor in blink phase color pointer Screen reverse flag Screen row marker Dummy screen link Keyboard pointer Rev pntr pntr O=flash cursor Screen  $322.5$ RS-232 Jast<br>L 243-244<br>245-246<br>247-248  $209 - 210$ <br> $211$  $201 - 202$ 266  $-240$ 249-250  $-55$  $272700$ <br> $27700$ 242 199 200 203 205<br>206 208 204 207 217  $241$ 00F7-00F8<br>00F9-00FA 00F3-00F4<br>00F5-00F6 **A010-TE500**  $-00D2$ 0009-0050 **DOC9-00CA** 810078<br>000000<br>000000 **DOF2** 00C<sub>8</sub> **OOCB** OOCC 0005<br>0005<br>0000<br>0000 00D1<br>00D3  $00F1$ 00C7

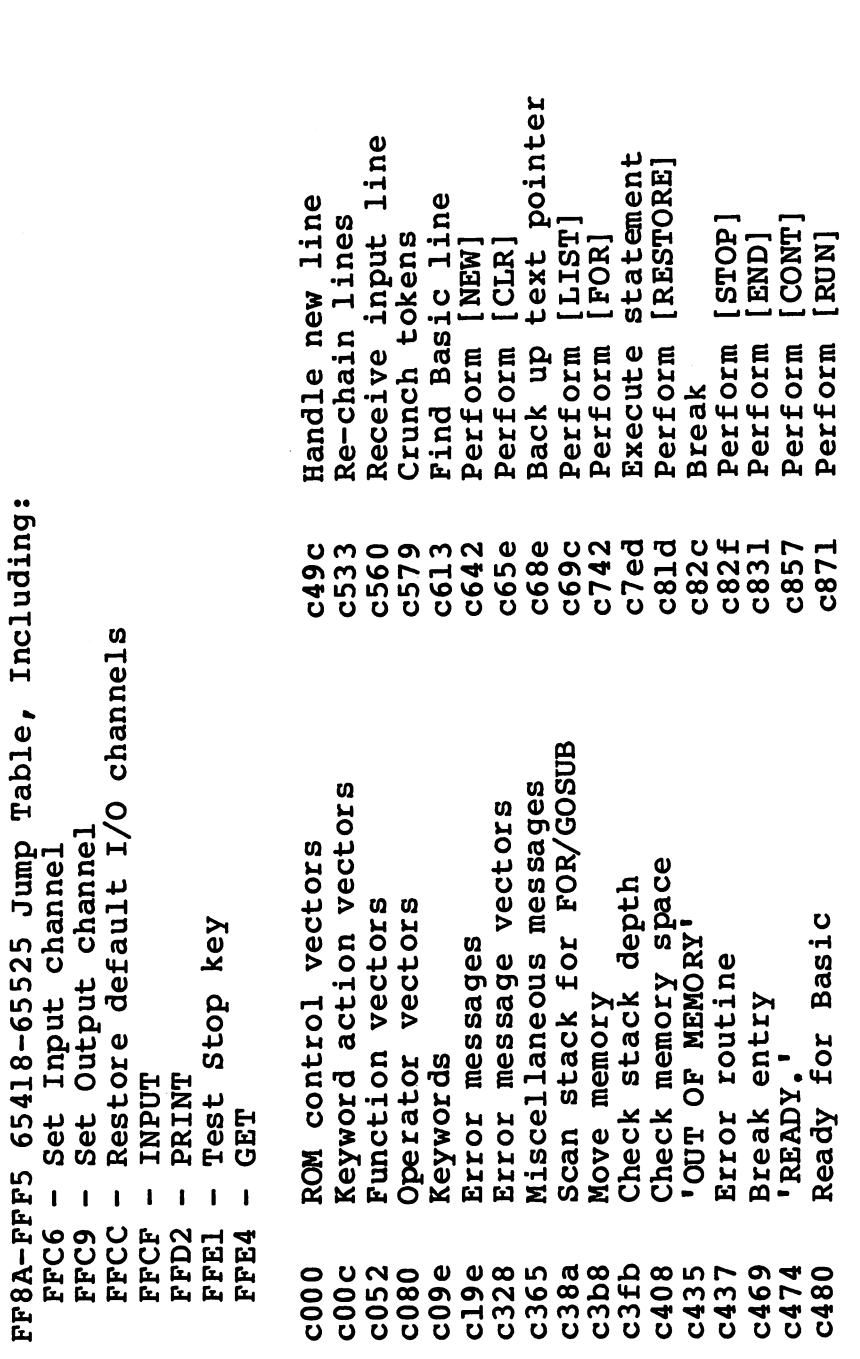

 $\rightarrow$ 

 $\overline{\bigcup}$ 

 $\overline{\mathcal{L}}$ 

 $\bigcup$ 

لبه

 $\bigcup$ 

 $\Box$ 

 $\bigcup$ 

 $\overline{\phantom{a}}$ 

Array pointer subroutine<br>Value 32768 Evaluate within brackets Float-fixed conversion Fixed-float conversion Search for variable Set up FN reference size 'ILLEGAL QUANTITY Check alphabetic Locate variable Create variable Check for comma Set up array<br>'BAD SUBSCRIPT' Compute array<br>Perform [FRE] Check for ')' [AND] Perform [DIM] Perform [POS] Perform [DEF] Check direct Syntax error  $\overline{[OR]}$ Check range Perform Perform Compare d34c<br>d37d d39e 1869<br>1869<br>1959<br>1959<br>1959  $d08b$ d114<br>d1194<br>d194<br>d1a5 d1b2 dldl  $d245$  $d248$  $d3a6$ ceff cf08  $c$ f14  $c$ £28 d391  $33b3$ cef1  $c$ ef $7$ Print message from (y,a) statement Get fixed point number Print format character Input error messages Evaluate expression Bad-input routines Type-match check **RETURNI** PRINT#] INPUT# Perform [PRINT] **GOSUB** INPUT) GOTO] **DATA]**  $[READ]$ Perform [NEXT] next input  $[LET]$ Гq REM<sub>1</sub>  $[CD]$  $[CFT]$  $ITF$ [ON]  $\mathbf{I}$ Prompt & Constant Scan for Perform Perform Perform Perform Perform Perform Perform Perform Perform Perform Perform Perform Perform Perform cdle<br>cd78  $c8E8$ **0060**  $C928$  $c93b$ c94b c96b  $c9a5$ cble  $cb3b$ cb4d  $c b7b$ cba5 cbbf ccfc cd9e cea8 c883  $c8a0$  $c8d2$  $ca80$  $ca86$  $ca$ a0 cbf9  $cc06$ 

Multiply by zero byte Adjust FAC#1/#2<br>Underflow/overflow<br>Multiply by 10 t<br>P Perform [SUBTRACT] Perform [MULTPLY] Complement fac#1 floating Perform [DIVIDE] Memory to FAC#2 Memory to fac#1<br>FAC#1 to memory fac#1 to FAC#2 Multiply-a-bit **WAIT]** POKE<sup>-</sup> Perform [LOG] Subtract-from [SGN] Perform [ADD] Divide by 10 Round FAC#1 **OVERFLOW'**  $\frac{1}{2}$ Get sign Perform Perform Perform Add 0.5  $-10$  in FAC#1 FAC#2 da 2 b<br>da 5 o<br>da 8 c dafe<br>db12<br>dba2 dc0c dclb  $dc2b$ 1824 d82d d849 **d850** d9ea dab7 dad4 da e2 daf9 dbc7 dbfc  $d<sub>c39</sub>$ poke/wait Discard unwanted string Calculate string vector Pull string parameters<br>Perform [LEN] stack Build string to memory Make room for string Check salvageability Input byte parameter<br>Perform [VAL] Garbage collection Clean descriptor Exit string-mode<br>Perform [ASC] RIGHT\$] syntax Get params for LEFT\$] Collect string [PEEK] CHR\$]  $[MD$$ Perform [STR\$] Set up string  $[FN]$ Concatenate Float-fixed Check FN Perform Perform Perform Perform Perform Perform d606<br>d63d d72c<br>d737 d782<br>d78b  $d7ad$ d3e1<br>d3f4 d6a3<br>d6db d6ec<br>d700  $d77c$  $d7eb$ d80d **d465** d475 d487 d4f4 d526 d5bd d67a d761  $d79b$  $d7f7$ 

 $\begin{bmatrix} 1 & 1 \\ 1 & 1 \end{bmatrix}$ 

 $\begin{bmatrix} 1 & 1 \\ 1 & 1 \end{bmatrix}$ 

open/close Get serial input & clock location page screen pointers area Initialize vectors Program patch area screen limits Serial output '0' Power-up message Vectors for \$300 Normalize screen I/o defaults Initialize Basic zero Parameters for 6522<sup>addrs</sup> Program patch Serial output Initalize I/O Track cursor  $\overline{\text{COS}}$ SIN] TANT. [ATN] Warm restart Clear screen cursor **CHRGET for** Initialize Perform Perform Perform Perform Home<sup>T</sup> Set Set ಕ್ಷಿ Set e54c e44f  $e50a$ e518  $e55f$ e216 e261 e268  $e2b1$ e30b e378 e3a4 e429 e45b e467 e476 e4a0 e4a9 **e4b2** e4bc e500 e505 e581 e587 e5bb e387 Parameters for load/save Check default parameters to mem **NEGATIVE** ى.<br>ئ Decimal constants Series evaluate Series evaluate VERIFY Check for comma Get ascii digit [CLOSE] **POWER** 2? Breakpoints Float to ascii **SAVE** LOAD OPEN] Compare FAC#1 String to fac  $[$  EXP  $]$ Perform [RND] SYS1  $[ABS]$ [SQR] Perform [INT] constants Float-fixed Perform Perform Perform Perform Perform Perform Perform Perform Perform Perform Perform ă dd7e  $d<sub>c5b</sub>$ dccc dddd df16 df3a df71<br>df7b dfb4 dfed e056 e094 e0f6<br>e127<br>e153 e162 e165 elbb elc4 eld1 e203 e20b  $d<sub>c</sub>$ dcf3 e040  $dc58$ 

**Appendix B** 

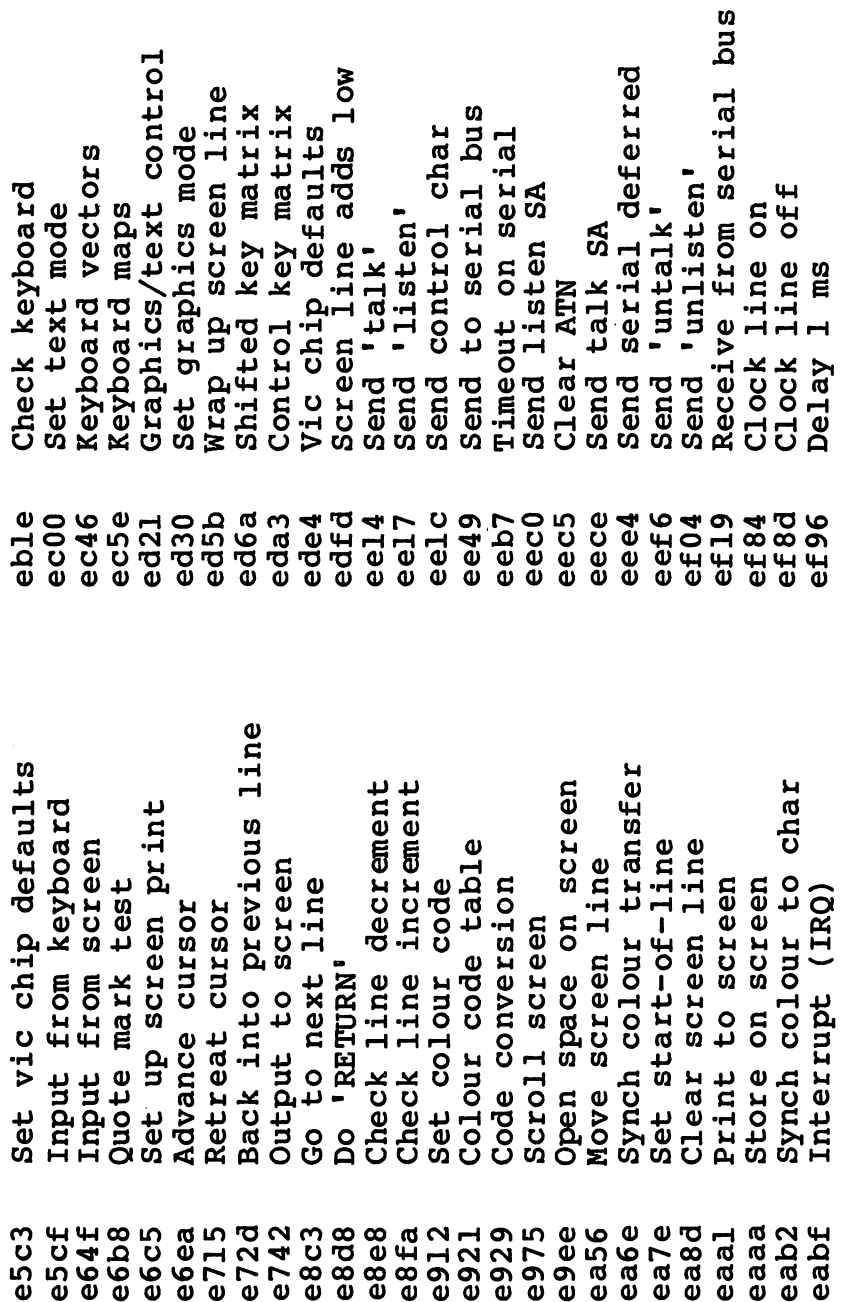

 $\rightarrow$ 

 $\bigcup$ 

 $\bigcup$ 

 $\overline{\mathsf{L}}$ 

 $\mathcal{L}$ 

 $\bigcup$ 

 $\bigcup$ .

IJ

 $\begin{bmatrix} 1 & 1 \\ 1 & 1 \end{bmatrix}$ 

File Error Messages<br>Find any tape header Find specific header  $1/0$ **LOADING/VERIFYING'** Write tape header<br>Get buffer address Bump tape pointer buffer start, Restore default Abort all files Do file opening Print file name Action stop key Set file values end pointers Load program<br>'SEARCHING' Save program Open RS232 Bump clock Find file **'SAVING'** Get time Set time Send SA c1ose Set f867<br>f88a 5345<br>5355<br>5355<br>5455 f84d £854 Input from RS232 buffer Get.. tape/serial/RS232 Check serial bus idle Get from RS232 buffer Receive overrun error Receive parity error Send to RS232 buffer New RS232 byte send Receive break error Receive frame error Error or quit<br>Compute bit count<br>RS232 receive (NMI) output device Setup to receive input device RS232 send (NMI) Print if direct ..from RS232 File to RS232 ..to tape Bad device Messages Output.. Input Get. Set<br>S Set f20e<br>f250 f05b<br>f09d<br>f0a2 efa3 efee £016 f0a5 f0a8 ded 22205<br>0014507 exp<br>00101010101  $E27a$ £036 f0b9 fobc f2c7<br>f309 f027 £290

**Appendix B** 

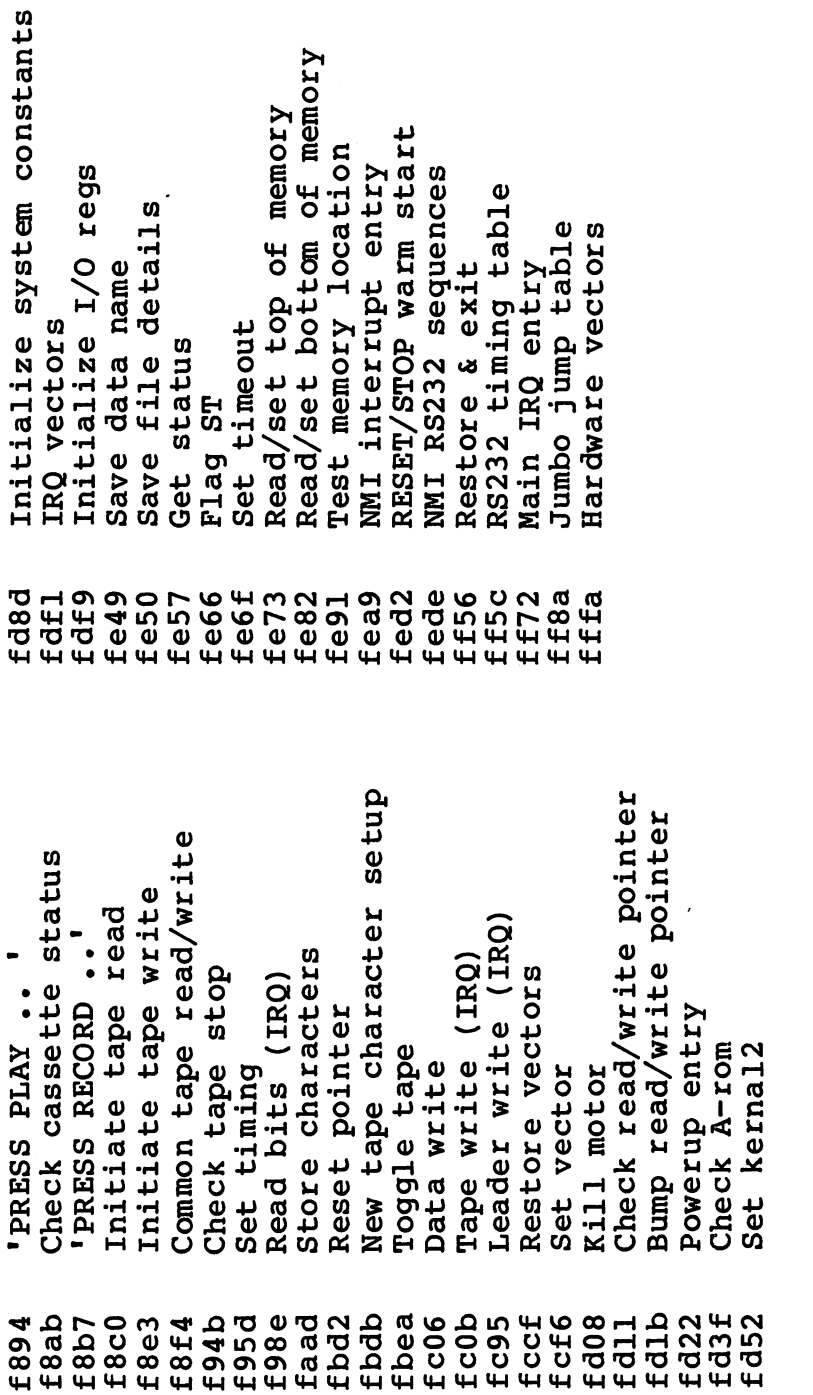

 $\left\{ \begin{array}{c} \end{array} \right\}$ 

 $\left| \quad \right|$ 

 $\bigcup$ 

 $\begin{bmatrix} 1 \\ 1 \end{bmatrix}$ 

 $\overline{\phantom{a}}$ 

 $\bigcup$ 

 $\overline{\bigcup}%{\mathbb{Z}}%{\mathbb{Z}}%{\mathbb$ 

 $\begin{array}{c} \boxed{1} \\ \boxed{1} \end{array}$ 

 $\sum$ 

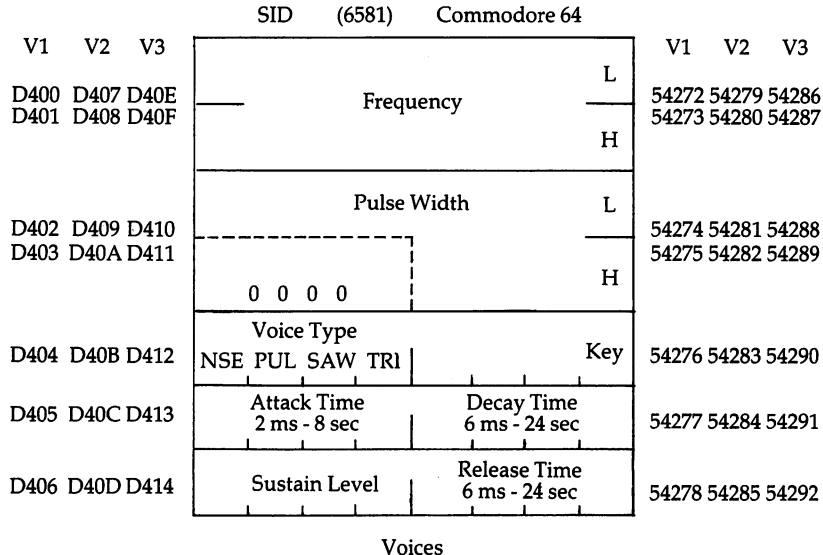

#### Map 6. Commodore <sup>64</sup> Memory Map.

(Write Only)

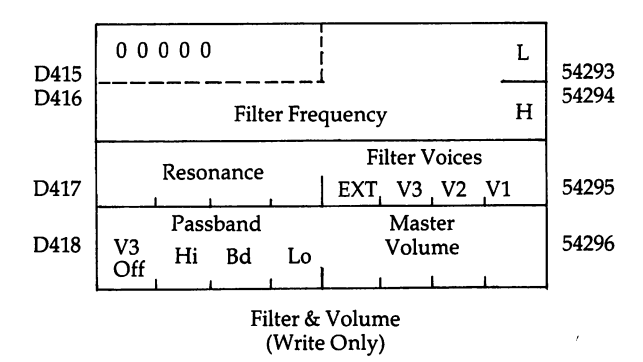

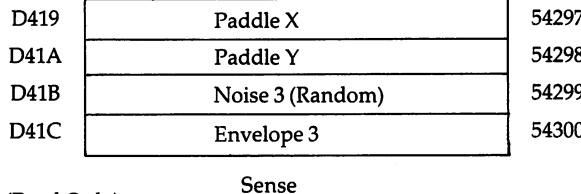

(Read Only)

Special voice features (TEST, RING MOD, SYNC) are omitted from the above diagram.

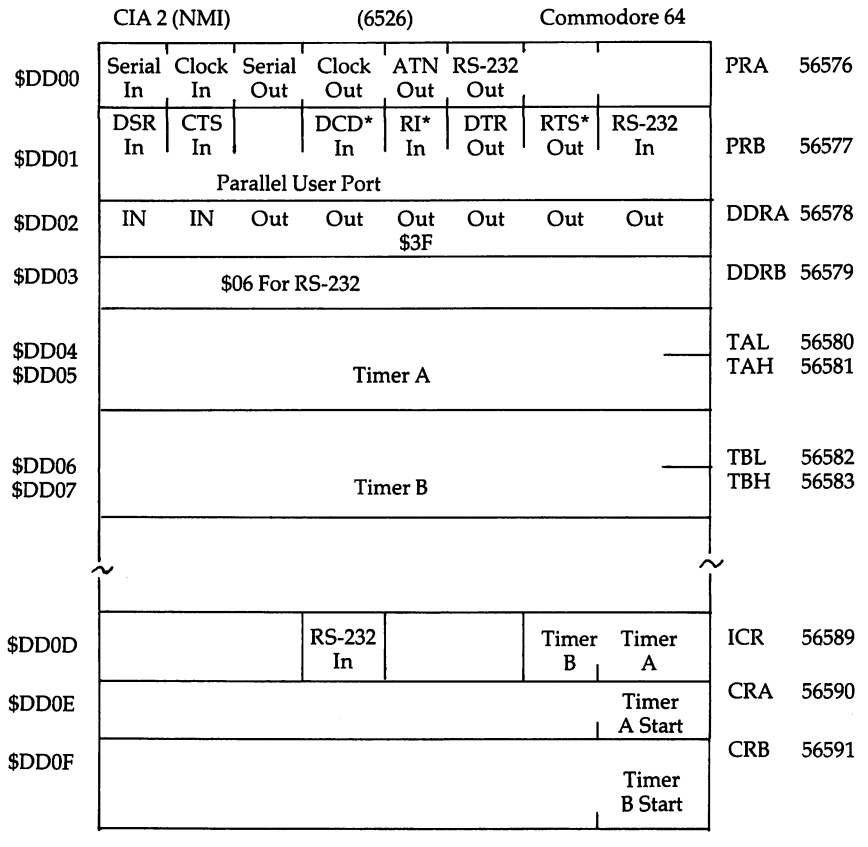

Connected but not used by system.

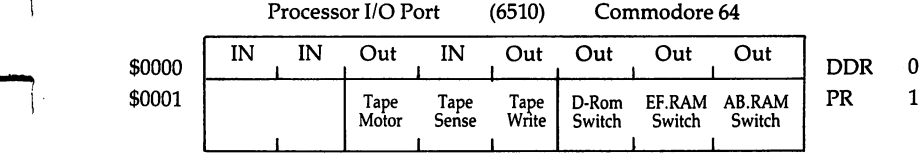

 $\Box$ 

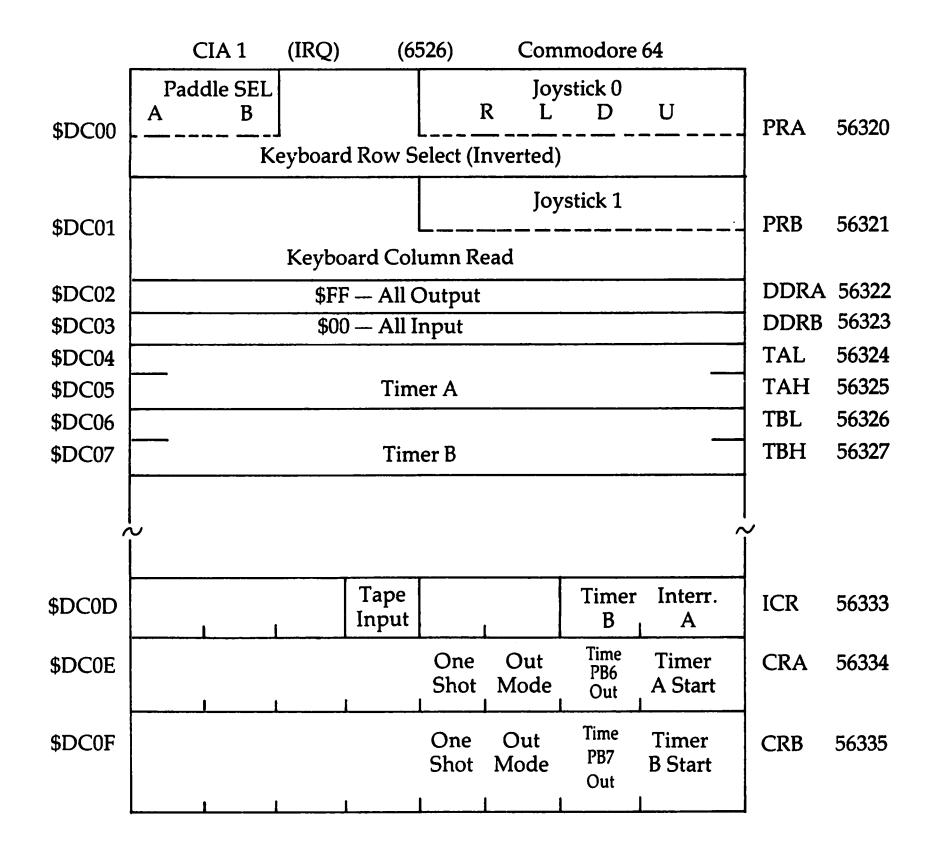

 $\overline{1}$ 

 $\overline{\phantom{a}}$ 

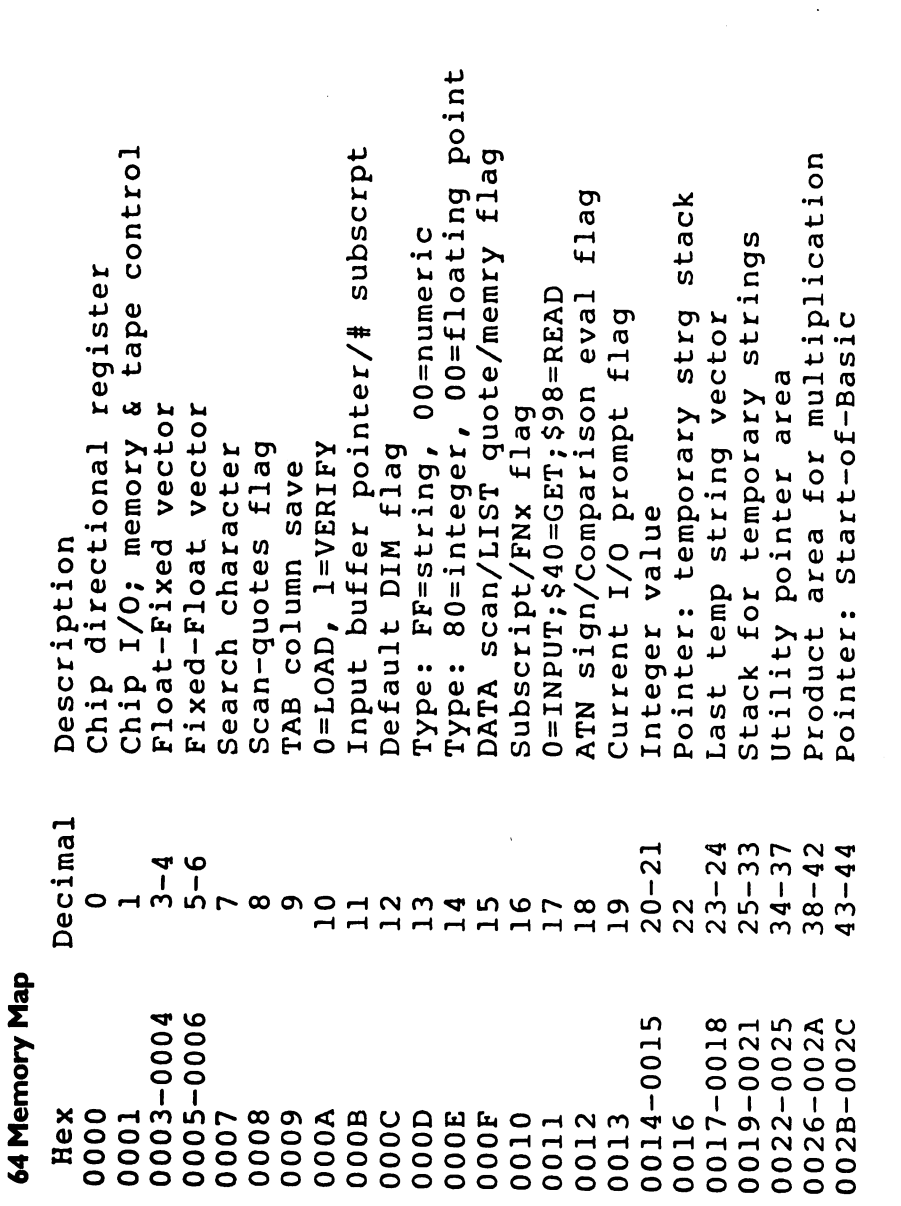

 $\left\{ \begin{array}{c} \end{array} \right\}$ 

 $\begin{bmatrix} 1 & 1 \\ 1 & 1 \end{bmatrix}$ 

 $\Box$ 

 $\Box$ 

 $\bigcup$ 

 $\overline{\bigcup}$ 

 $\overline{\Box}$ 

 $\overline{\bigcup}$ 

Pointer: String-storage(moving down)<br>Utility string pointer<br>Pointer: Limit-of-memory save Series evaluation constant pointer CONT Basic pointer etc for FOR/NEXT Comparison symbol accumulator for Start-of-Variables Accum#1 hi-order (overflow) Previous Basic line number Misc work area, pointers, Current Basic line number Jump vector for functions Pointer: Basic statement Start-of-Arrays address line number End-of-Arrays area name address Misc numeric work Current variable Accum#1: Exponent Mantissa Current variable Variable pointer Y-save; op-save; Accum#l: Sign Current DATA Current DATA Input vector Pointer: Pointer: Pointer: Accum#1:  $98 - 101$  $71 - 72$ <br> $73 - 74$  $84 - 86$ <br>87-96  $45 - 46$  $47 - 48$  $57 - 58$  $59 - 60$  $49 - 50$  $51 - 52$  $53 - 54$  $55 - 56$  $65 - 66$  $69 - 70$  $61 - 62$  $63 - 64$  $67 - 68$  $75 - 76$  $78 - 83$ 102 57 103 104  $003F - 0040$ <br>0041-0042 002D-002E 002F-0030 0031-0032 0035-0036 0037-0038 003B-003C 0033-0034 0039-003A 003D-003E 0043-0044 0045-0046 0047-0048 0049-004A 004B-004C 004E-0053 0054-0056 0057-0060 0062-0065 0066 0067 004D 0068 0061

Keyswitch PIA: STOP and RVS flags flag CHRGET subroutine; get Basic char Cassette buff len/Series pointer Direct=\$80/RUN=0 output control Pass 1 error log/char buffer Serial output: deferred char Basic pointer (within subrtn) Sign comparison, Acc#1 vs #2 Output CMD device, normally Accum#1 1o-order (rounding) Pass 2 err log corrected Serial deferred character bit count/EOI flag tape Input device, normally 0 Accum#2: Exponent, etc. Tape character parity Timing constant for How many open files Byte-received flag Tape EOT received Load=0,  $Vect$ ify=1 Jiffy Clock HML Status word ST RND seed value Register save Serial  $113 - 114$ <br> $115 - 138$ 105-110  $122 - 123$  $-39 - 143$ 160-162 154 112 146 144 145 147 148 149 150 151 155<br>156 157 158  $.53$ 159  $63$ **DO69-006E** 0071-0072 0073-008A 007A-007B 008B-008F 00A0-00A2 0070 0090 7898<br>00000<br>00000 **006F** 0091 0092 0093 0095<br>0096 009E **8600 DO9C** 009D **009F** 00A3

 $\overline{\phantom{a}}$ 

cnt Wr lead length/Rd checksum/parity buf Tp Wrt new byte/Rd error/inbit Countdown, tape write/bit count Tp Wrt ldr count/Rd pass/inbit start bit/Rd bit err/stbit Pointer: tape bufr, scrolling Tp EOT/RS232 next bit to send l=Tp timer enabled; bit count Read character error/outbyte Tp Scan; Cnt; Ld; End/byte assy Tape end adds/End of program to Wr/Rd Wr shift word/Rd input char Pntr: start of tape buffer # characters in file name Current secndy address Tape timing constants Current logical file Pointer to file name Tape motor interlock Tape buffer pointer # blocks remaining Serial word buffer I/O start address Current device Cycle count Wrt 172-173<br>174-175<br>176-177  $-178 - 179$ 187-188 193-194 166 164 165 168 169 167 170 180 171 181 182 183 184 185<br>186 189 190 192 191  $00B0-00B1$ <br> $00B2-00B3$ 00AC-00AD **OOAE-OOAF**  $00BB - 00BC$ 00C1-00C2 00AA 00A4 00A5 00A6 00A7 00A8 00A9 00AB 00B4 00B5 00B6 00B8 00B9 **OOBF** 00B7 **AGO0 Q800 OOBE DOCO** 

Position of cursor on above line 0=direct cursor, else programmed Input from screen/from keyboard Input cursor log (row, column) End-of-line for input pointer Floating to ASCII work area Current screen line length Last inkey/checksum/buffer Which key: 64 if no key # of INSERTs outstanding Last key pressed<br># chars in keybd buffer Cursor timing countdown Character under cursor<br>Cursor in blink phase Pointer to screen line Row where curosr lives Screen line link table Kernel setup pointer Screen color pointer Screen reverse flag Keyboard pointer RS-232 Rcv pntr 0=flash cursor RS-232 Tx pntr 195-196  $201 - 202$  $217 - 242$ <br> $243 - 244$  $209 - 210$  $245 - 246$  $249 - 250$  $247 - 248$  $255 - 266$  $212$ 198 199 200 206 203 197 204 208 211 207 215<br>216 213 214 **0003-0004** 00C9-00CA 00D1-00D2 00D9-00F2 00F5-00F6 **00F9-00FA** 00F3-00F4 00F7-00F8 00FF-010A 0006 00C5 00C7 00C8 00CB **DOCC** OOCD **OOCE OOCF** 00DO 00D3 00D4 00D6 00D5 00D7 00D8

Keyboard table setup pointer flag Max size of keybd buffer Serial bus timeout flag Keyboard Shift/Control Start of Basic Memory area Repeat speed counter Repeat delay counter Top of Basic Memory Keyboard shift mode Logical file table Current color code Screen memory page Basic input buffer Color under cursor Last shift pattern reg req Processor stack Repeat all keys enable command Device # table Sec Adds table Tape error log RS-232 control Keybd buffer  $0 =$ scroll RS-232  $641 - 642$ <br> $643 - 644$  $256 - 318$  $512 - 600$  $256 - 511$ 601-610 611-620 621-630  $631 - 640$ 655-656 645 6478<br>6448 649 650 651 653<br>653 654 657 658 659 660  $0100 - 013E$ 0100-01FF 0200-0258 0259-0262 0263-026C 026D-0276 0277-0280 0281-0282 0283-0284 028F-0290 0285 0286 0287 0288 0289 028A 028B 028C 028D 028E 0292 0293 0291 0294

Control arithmetic element link Timer A enabled flag  $10q$ Start new Basic code link  $1/0$ Crunch Basic tokens link transmit pointer (NMI) Interrupt Timer A control RS232 receive pointer save during tape Basic warm start link RS232 output pointer Interrupt Log input pointer save Error message link RS-232 speed/code Screen row marker Print tokens link # bits to send status reg A-reg save save Y-reg save status (Sprite 11) Bit timing  $X - reg$  $RS - 232$ RS232 RS232  $\overline{\phantom{0}}$ CIA<sub>1</sub> IRQ CIA CIA CIA မိုင် **SYS SYS SYS SYS** 661-662 768-769<br>770-771<br>772-773<br>774-775<br>776-777 671-672 704-766  $778 - 779$ 664<br>666<br>66 668 669 675<br>676<br>677 667 670 673 674 780 782<br>783 781 0295-0296  $0299 - 029A$ 029F-02A0 02C0-02FE 0302-0303 0304-0305 0306-0307 0308-0309 030A-030B 0300-0301 029D 029C 029E 0298 029B 0297 02A2 02A5 030C 02A1 02A3 02A4 030E<br>030F 030D
$[FE47]$  $(F20E)$ **F34A)** F250) [EA31]  $(F333)$  $F13E)$ **B248 FE66** F291)  $[F157]$  $F1CA$  $F32F$ F6ED) F5ED) **FE66** F4A5 ROM plug-in area Hardware interrupt vector Break interrupt vector NMI interrupt vector Restore I/O vector function jump Set-output vector start vector Set-input vector Test-STOP vector Abort I/O vector Basic RAM memory Cassette buffer Output vector Screen memory CLOSE vector INPUT vector OPEN vector Sprite 15) Sprite 13) Sprite 14) GET vector Alternate: LOAD link SAVE link Narm USR 2048-40959 32768-40959 960-1022 828-1019  $024 - 2047$  $784 - 785$ 788-789 790-791 792-793 794-795 796-797 798-799 802-803 804-805 806-807 808-808  $812 - 813$ 814-815 818-819 832-894 896-958 810-811 816-817 800-801 0314-0315 0318-0319 0310-0312 0316-0317 031A-031B 031C-031D 031E-031F 0322-0323 0324-0325 0328-0329 032A-032B 032C-032D 032E-032F 0340-037E 03C0-03FE 0400-07FF 0800-9FFF 8000-9FFF 0320-0321 0326-0327 0332-0333 033C-03FB 0380-03BE 0330-0331

**Appendix B** 

CIA)  $(6526 \text{ CIA})$ including alternate (6526 set Operating System Including: Interface chip 1, IRQ Interface chip 2, NMI Alternate: Character Sound Chip (6581 SID) Color nybble memory  $(6566)$ **RAM RAM** Restore default I/O channels RAM memory, FF81-FFF5 65409-65525 Jump Table, **Basic** Video Chip Alternate: Alternate: ROM: Set Output channel ROM: FFC6 - Set Input channel Stop key 57344-65535<br>57344-65535 40960-49151 53248-53294 54272-54300 55296-56319 56320-56335 49060-49151 49152-53247 56576-56591 53248-57343 **INPUT** PRINT Test **GET A000-BFFF A000-BFFF** E000-FFFF **COOO-CEFF DOO0-DO2E** D400-D41C DD00-DD0F **DO00-DFFF E000-PPPP D800-DBFF** DC00-DC0F  $\mathbf{I}$  $\mathbf{I}$ I  $\mathbf{I}$  $\mathbf i$ Ì FFC9 **FFCC** FFCF FFD<sub>2</sub> FFE4 FFE1

 $\Box$  $\Box$ 

 $\sqrt{2}$ 

 $\Box$ 

 $\begin{array}{c} \hline \end{array}$ 

 $\Box$ 

 $\Box$ 

# Map 7. Atari Memory.

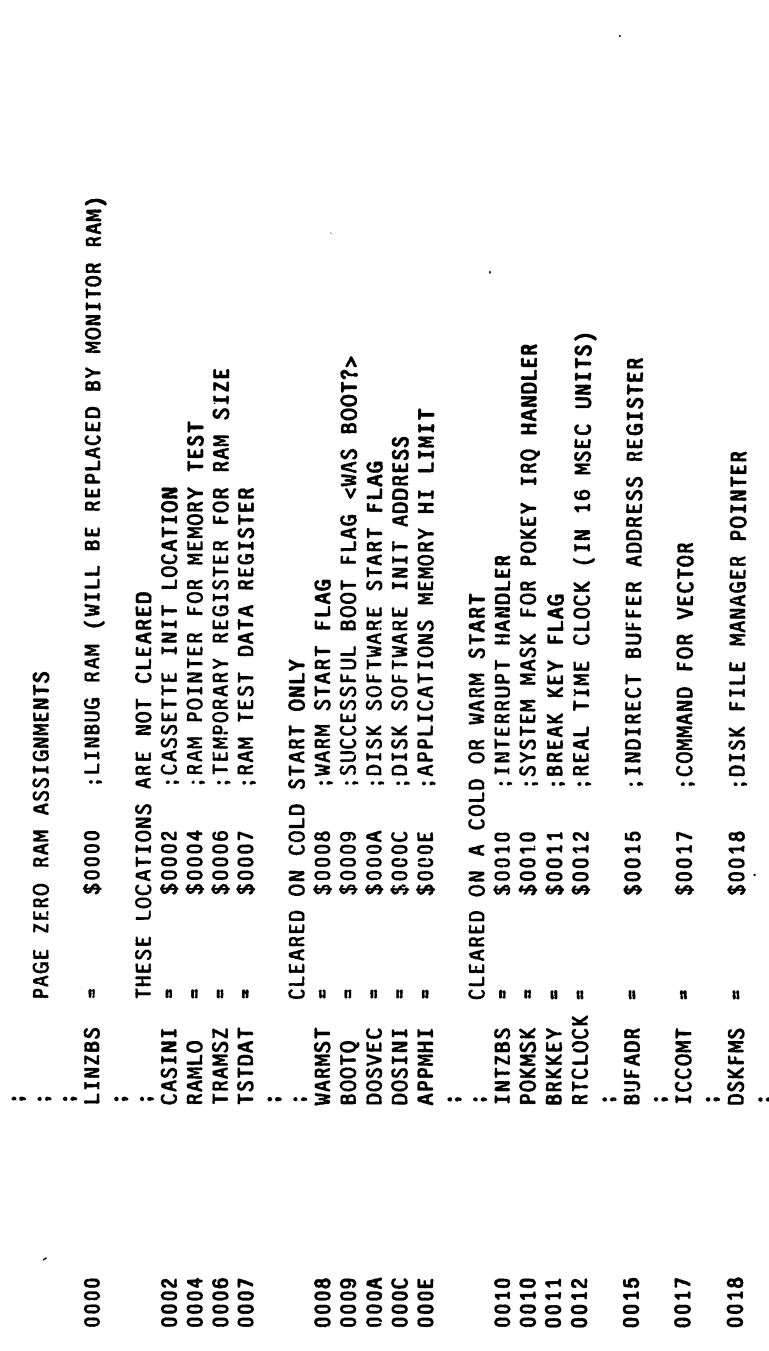

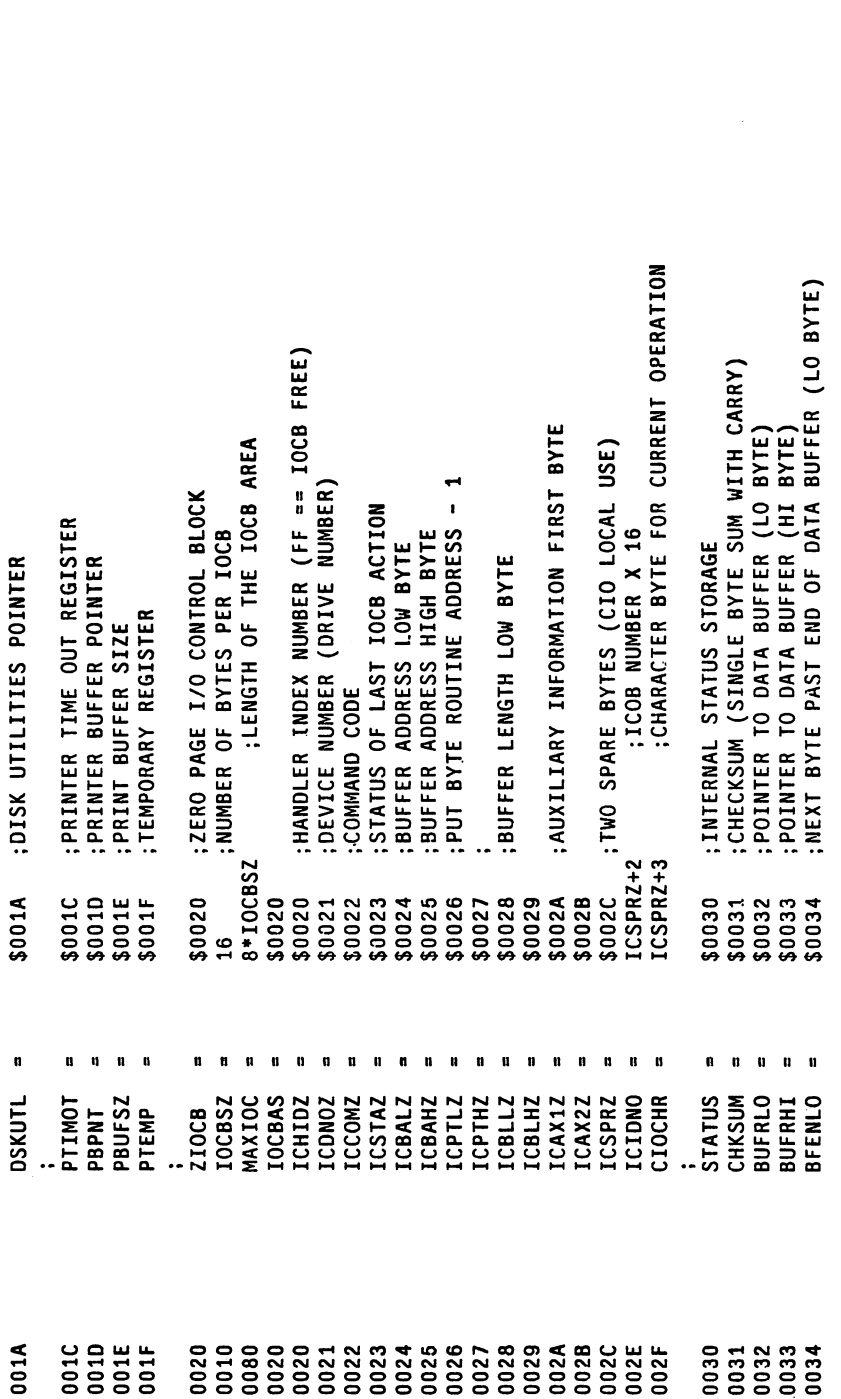

 $\vert \cdot \vert$ 

ا<br>نعیا

 $\frac{1}{2}$ 

 $\vert \vert$ 

- 1

 $L$ 

 $\Box$ 

 $\bigcup$ 

 $\overline{\phantom{a}}$  $\mathbf{I}$ 

## **Appendix B**

ATRACT COLOR SHIFTER (EOR'D WITH PLAYFIELD COLORS) TOTAL OF 7 BYTES FOR DISK FILE MANAGER ZERO PAGE DEFINES CRITICAL SECTION (CRITICAL IF NON-ZERO) NEXT BYTE PAST END OF DATA BUFFER (HI BYTE) FLAG SET WHEN GAME START PRESSED NUMBER OF COMMAND FRAME RETRIES<br>NUMBER OF DEVICE RETRIES NOISY I/O FLAG (ZERO IS QUIET) NO CHECKSUM FOLLOWS DATA FLAG LHARGN'S VALUE AT COLD START TRANSMISSION DONE FLAG DATA BUFFER FULL FLAG CHECKSUM SENT FLAG CASSETTE BOOT FLAG RECIEVE DONE FLAG DARK ATRACT FLAG DISPLAY STATUS ATRACT FLAG \$0035<br>\$0036<br>\$0037 \$0038 \$0039 6003A<br>6003B \$003F<br>\$0040 \$004A<br>\$004B \$004D<br>\$004E **SO03C GEOO\$** \$003E \$0041 \$0042 \$0043 \$004C \$004F \$0050<br>\$0051 <u>ვი</u> o  $\mathbf{u}$ n ń n  $\mathbf{u}$ Ü n n **NOCKSM ;LEDGE** REDGE **SFENHI** CRETRY DRETRY BUFRFL RECVDN **MLDOM** CHKSNT **SOUNDR** CRITIC **FMSZPG CASSBT** ATRACT JRKMSK COLRSH **MPCHR** FTYPE DSTAT **10LD1** BPTR FEOF **CKEY** FREQ 0035 0038 0039<br>003A 0035 003B 38000 003F<br>0040 0043 004A 004B  $003C$ 0041 0042 004C 004E<br>004E 0050<br>0051

 $\hat{I}$   $\hat{I}$ 

**Appendix B** 

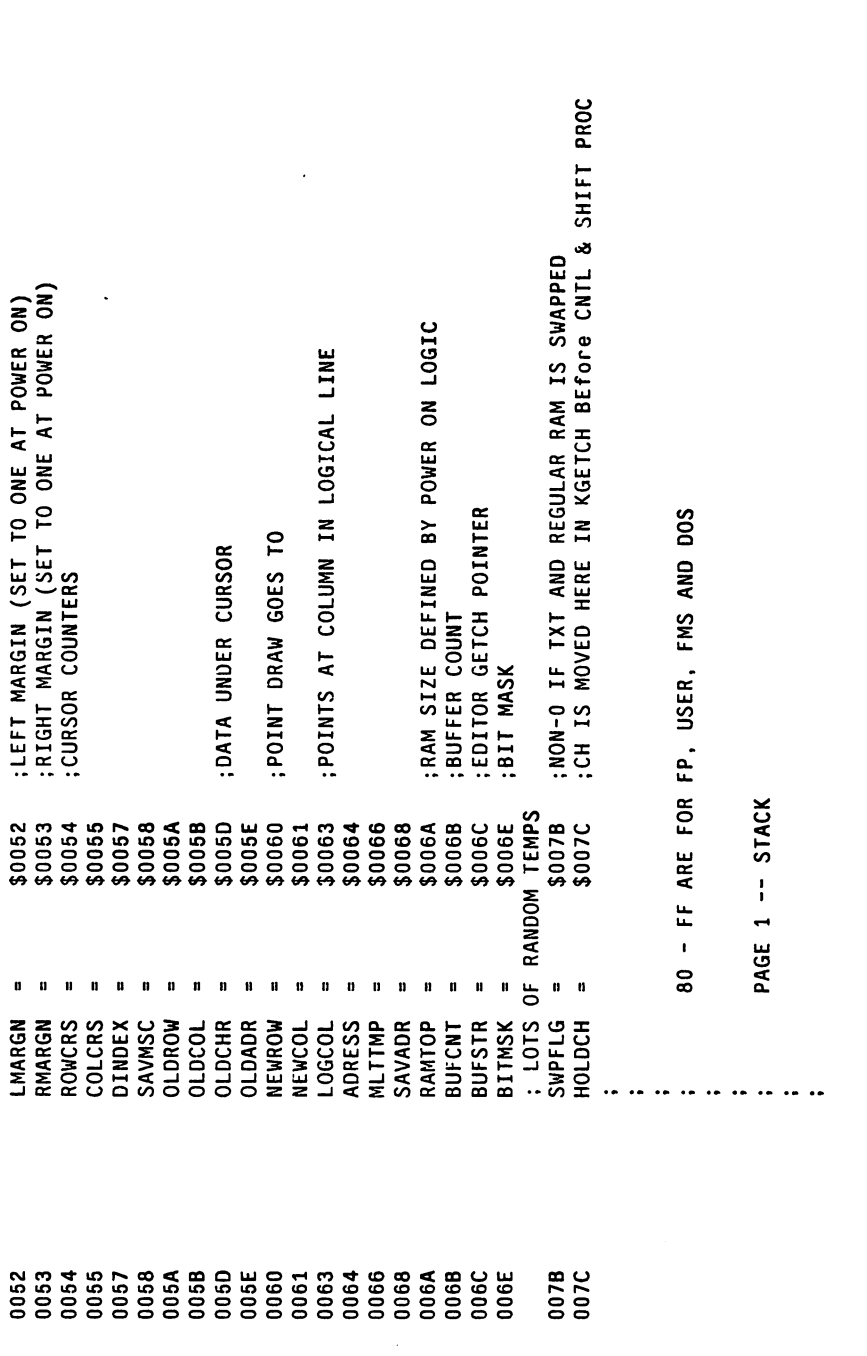

 $\bigcup$ .

 $\cup$ 

لسا

 $\overline{\underline{\smash{\bigcup}}\,}$ 

 $\bigcup$ 

 $\begin{bmatrix} 1 \\ 2 \end{bmatrix}$ 

 $L^1$ 

 $\bigcup$ 

 $\bigcup$ 

أسبأ

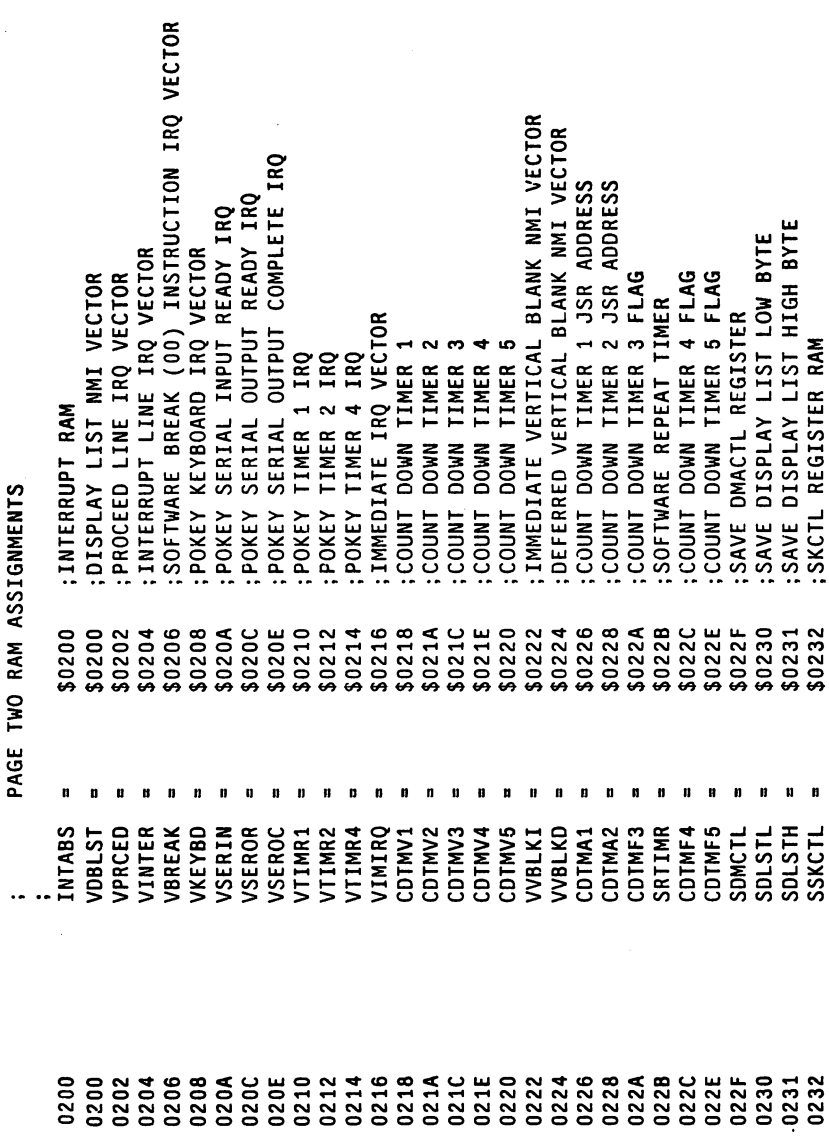

Г

 $\Box$ 

 $\Box$ 

**Appendix B** 

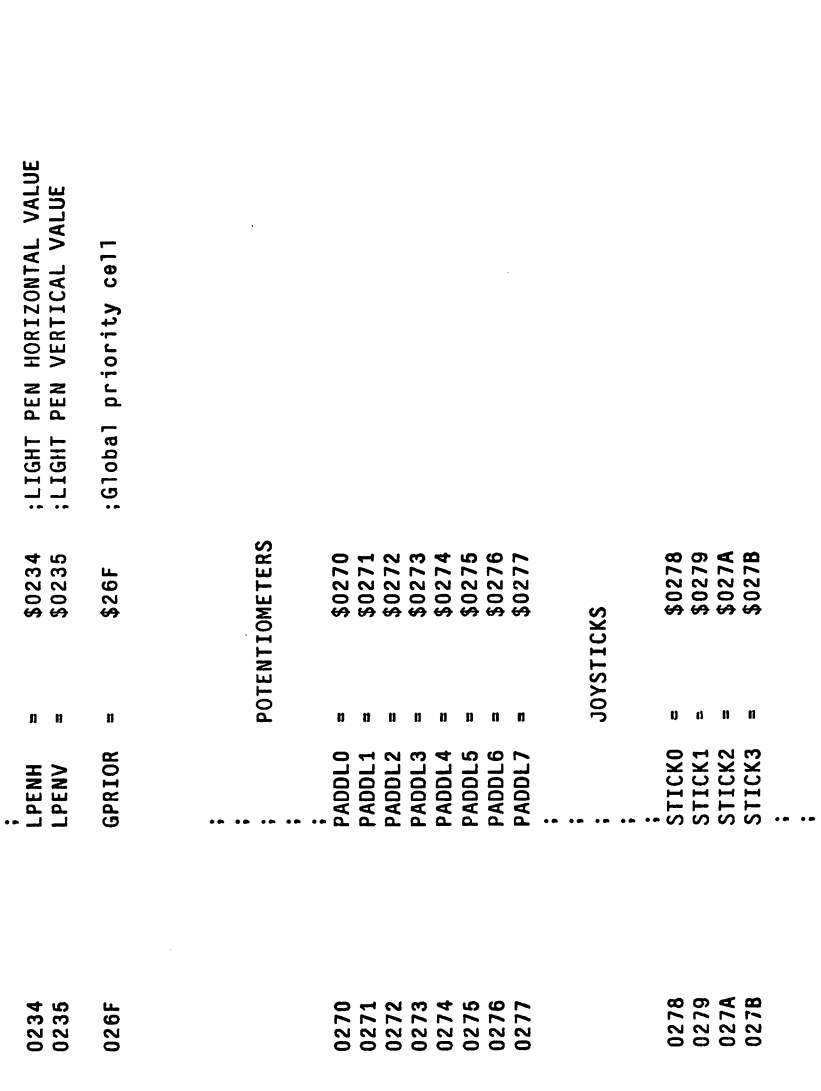

 $\overline{1}$ 

 $\overline{\phantom{a}}$ 

1

- j

 $\overline{\phantom{a}}$ 

 $\overline{\phantom{a}}$ 

 $\overline{\phantom{0}}$ 

 $\overline{\phantom{a}}$ 

 $\overline{\phantom{a}}$ 

 $\mathbf{a}_\mathrm{in}$ 

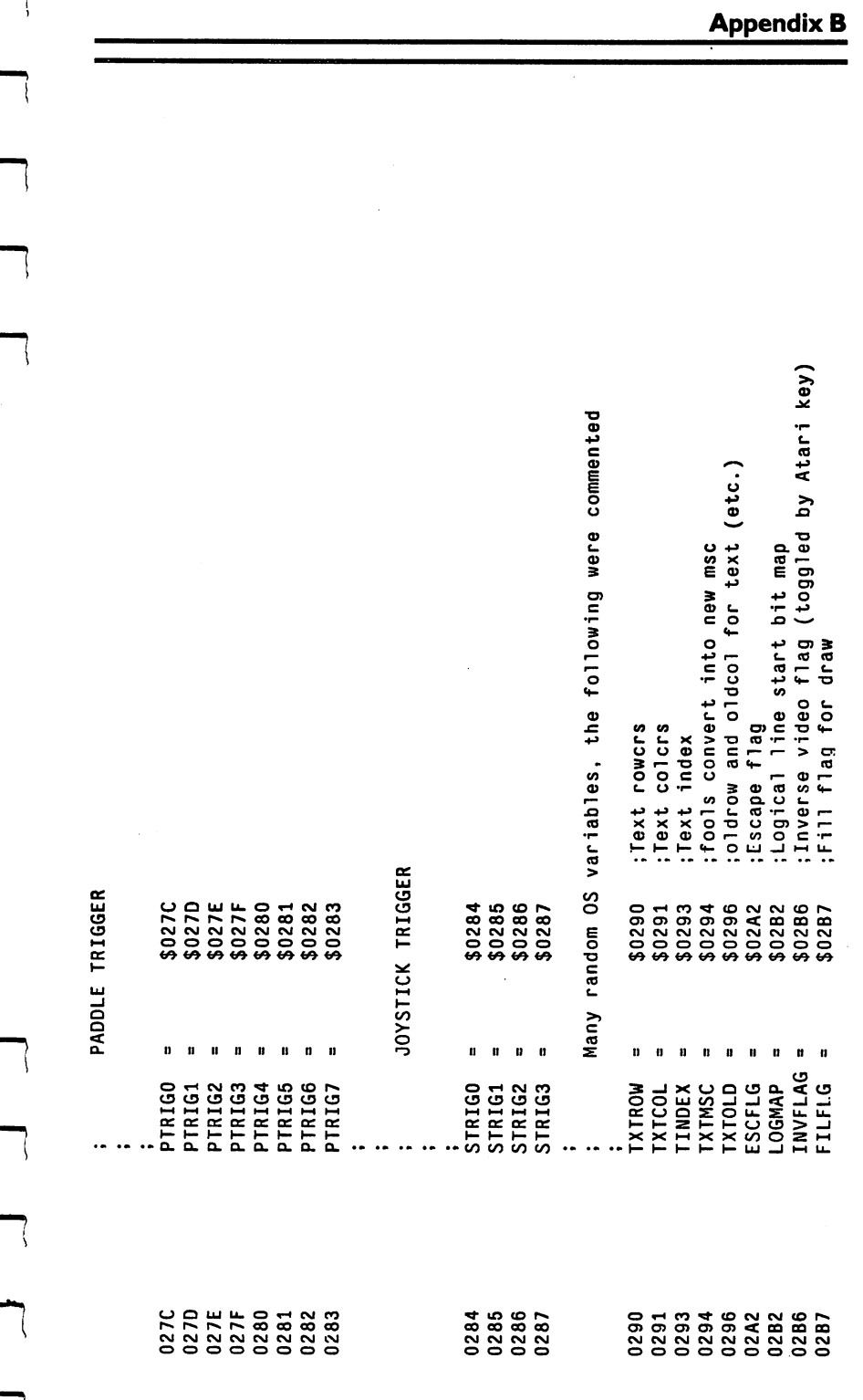

 $\overline{\phantom{a}}$ 

ļ

ì

ł

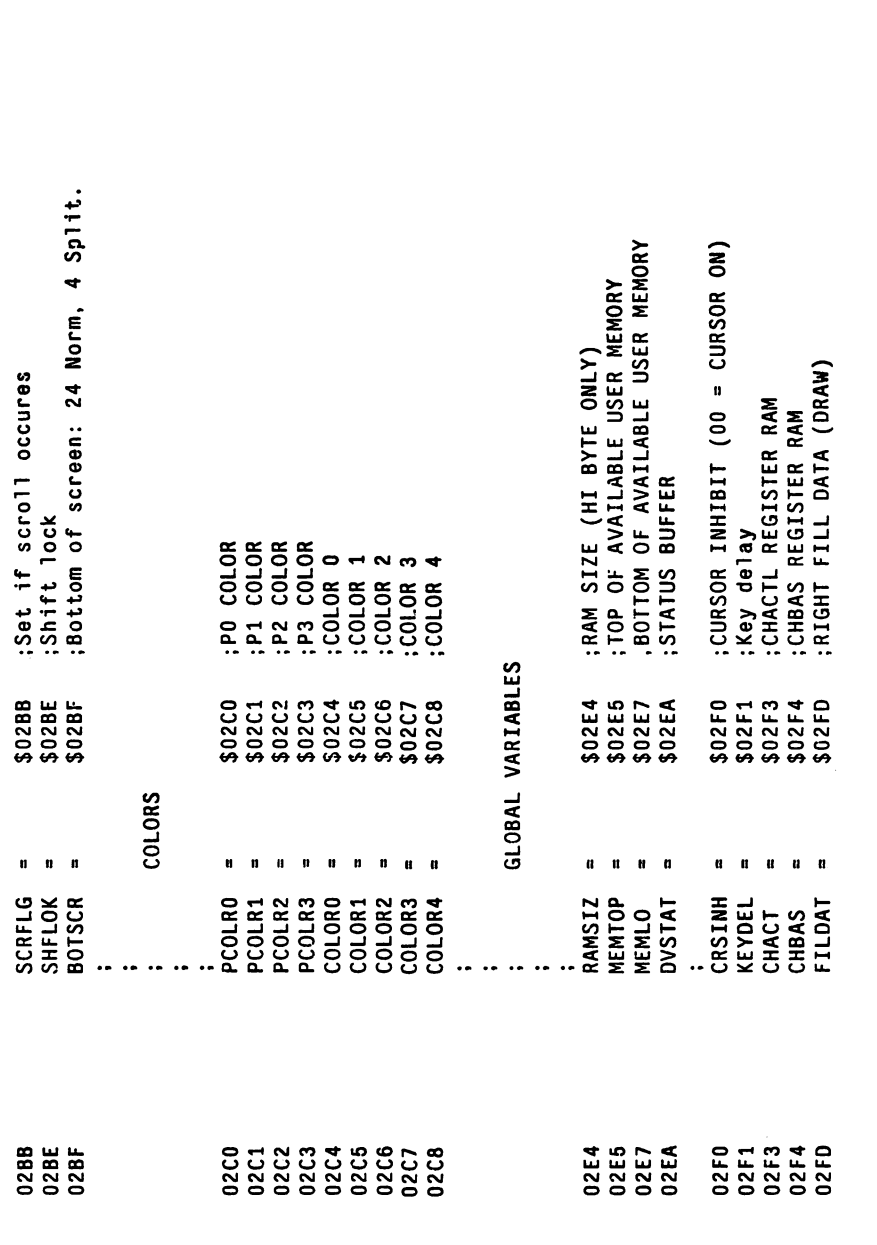

 $\mathcal{F}$ 

 $\ddot{\phantom{0}}$ 

 $\overline{\phantom{0}}$ 

 $\vert$   $\vert$ 

 $\vert \ \vert$ 

 $\overline{\bigcup}$ 

 $\bigcup$ 

 $\begin{array}{c} \boxed{1} \end{array}$ 

 $\bigcup$ 

 $\bigcup$ 

 $\cup$ 

 $\begin{array}{c} \hline \end{array}$ 

Start/stop flag for paging (CNTL 1). Cleared by Brea Number of bytes to be transvered low byte DISPLAY FLAG: DISPLAYS CNTLS IF NON ZERO; Handler index number (FF = IOCB free) Peripheral Unit 1 bus I.D. number Device time out in 1 second units :Put byte routine address - 1 global variable for keyboard Device number (drive number) Command Type/status return Status of last IOCB action Buffer address low byte Data buffe pointe low Device control block Command Aux byte 1 Atascii character Command code Bus command Unit number Page three RAM assignments Device control blocks **SO2FB**<br>SO2FE<br>SO2FE<br>SO2FF \$0306 \$0308 \$030A<br>\$030B \$0340 \$0343 \$0345 \$0346 60300 \$0300 \$0302 \$0303 \$0304 \$0305 \$0309 \$0340 \$0341 \$0342 \$0344 \$0301  $(510)$  $\Box$ a **ATACHR** DSPFLA SSFLAG **OMMD** DSTATS DBUFLO DIIMLO **DBYTLO** DDEVIC JBUFHI **IHILABO** DAUX2 **ICHID CDNO** LCCOM<br>ICSTA<br>ICBAL **TIMUC** DAUX1 **LLECT LOCB DCB**  $\overline{5}$  $\sqrt{2}$ 02FB 02FC<br>02FE<br>02FF 0303 0304 0306 0341 0343<br>0343<br>0344 0308 88<br>8388<br>8388 0340<br>0340 0345<br>0346

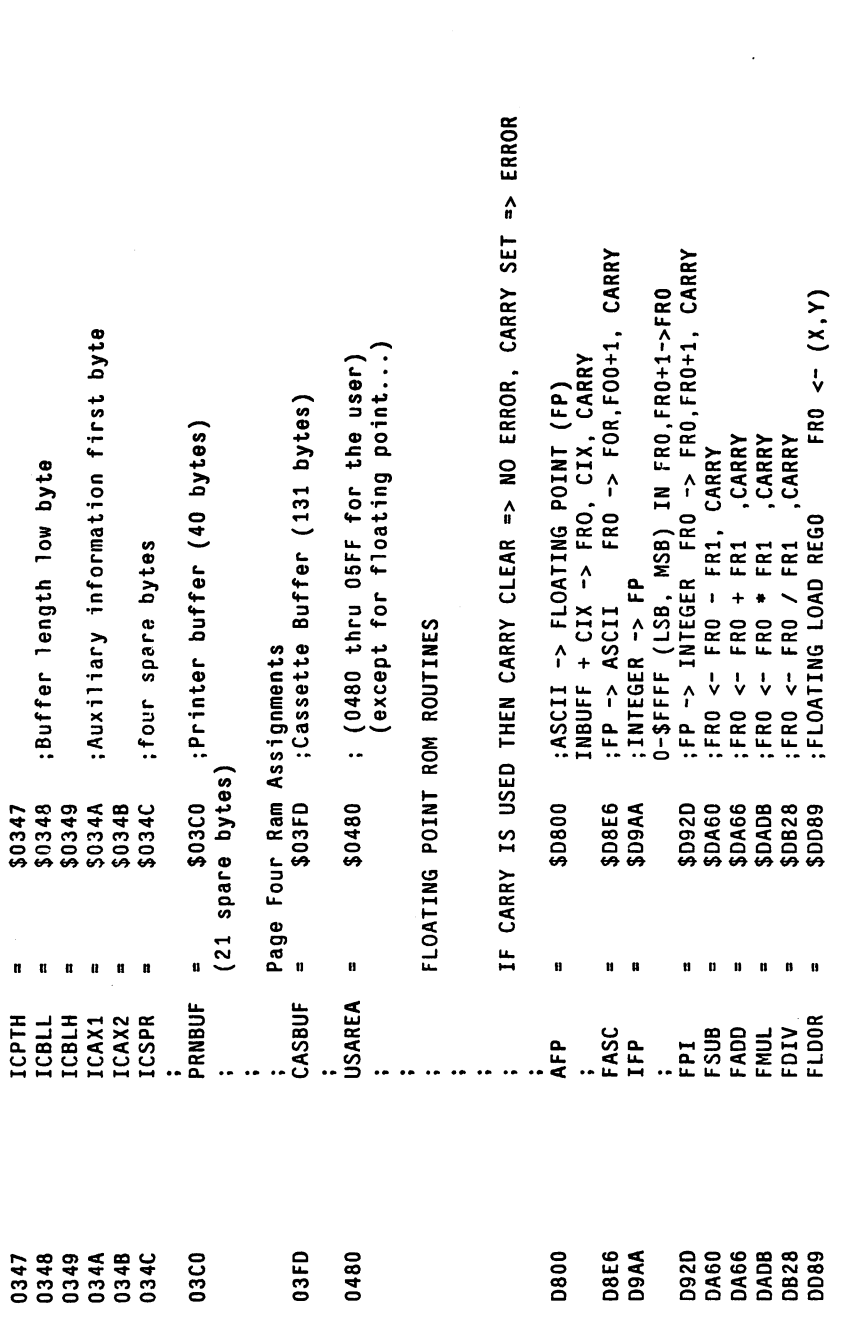

 $\overline{\phantom{a}}$ 

 $\frac{1}{2}$ 

 $\cup$ 

 $\bigcup$ 

 $\bigcup$ 

 $\overline{\bigcup}$ 

 $\begin{array}{c} \boxed{\phantom{0}}\\ \rule{0mm}{0.15mm} \end{array}$ 

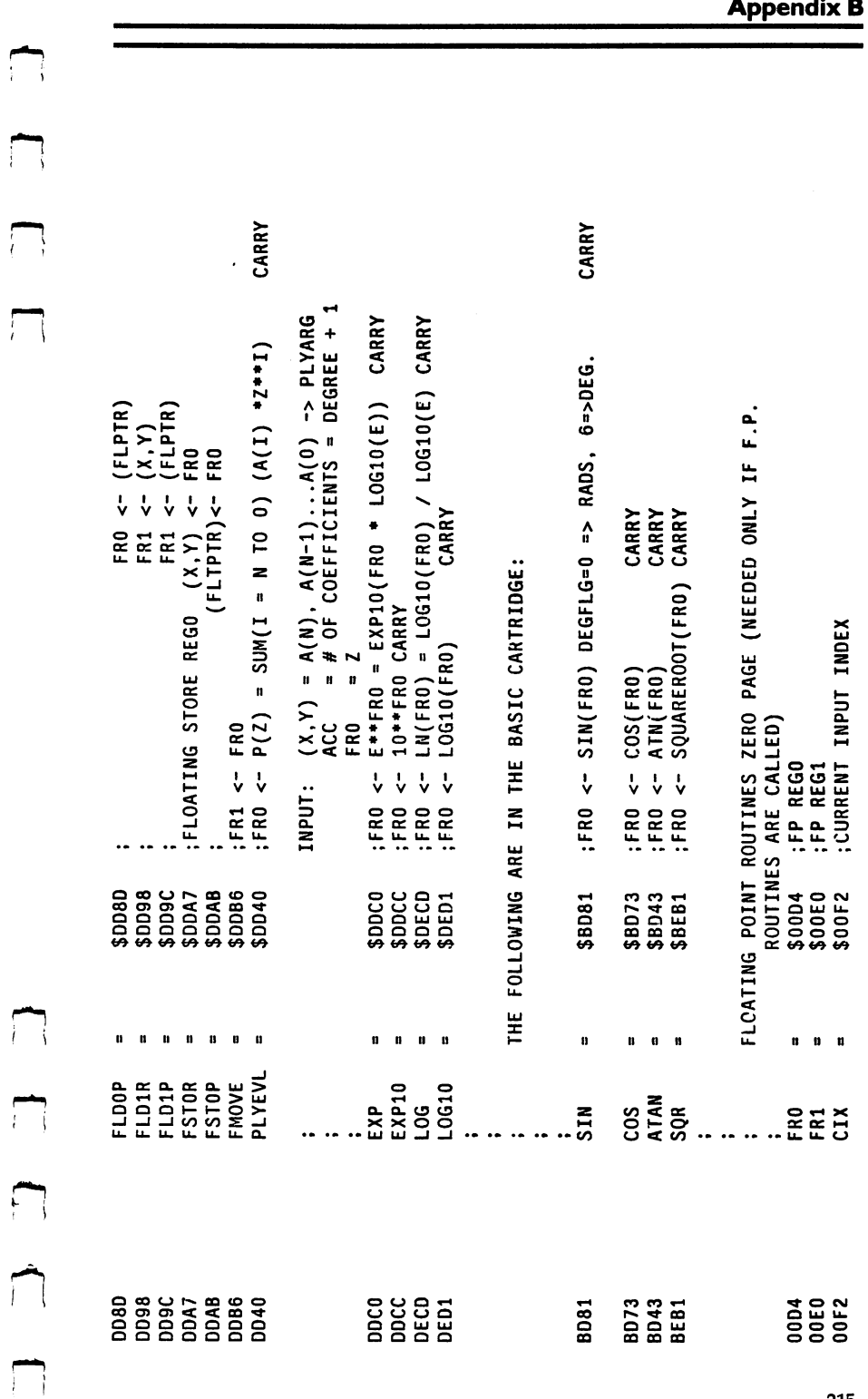

 $\sum_{i=1}^{n}$ 

 $\mathbf{r}$ 

 $\sum_{i=1}^{n}$ 

 $\overline{r}$ 

 $\sqrt{ }$ 

 $\overline{\cdot}$ 

 $\mathbf{r}$ 

 $\overline{1}$ 

 $\bar{\beta}$ 

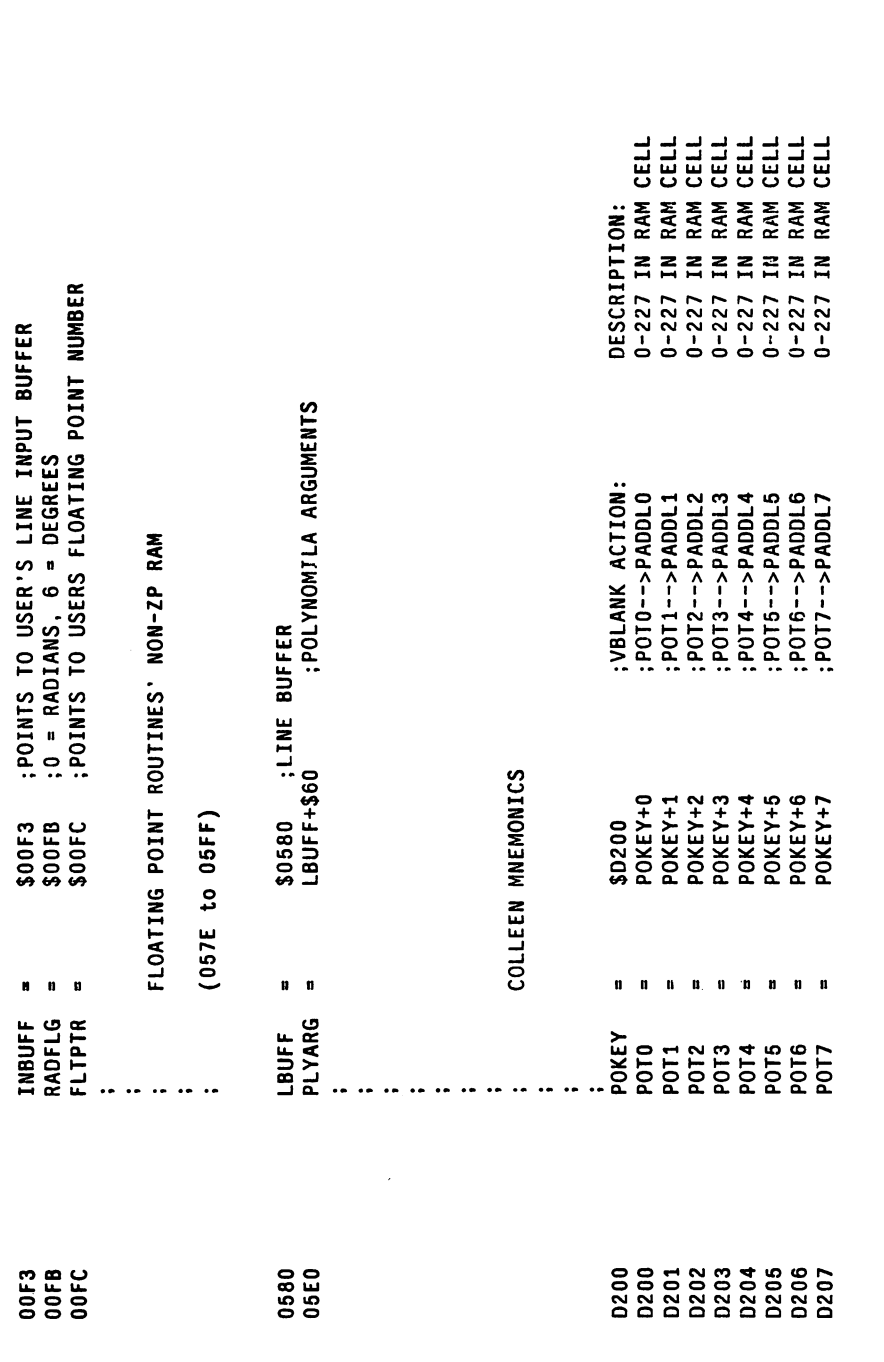

 $\begin{array}{c} \square \end{array}$ 

 $\begin{bmatrix} 1 & 1 \\ 1 & 1 \\ 1 & 1 \end{bmatrix}$ 

 $\overline{C}$ 

 $\bigcup$ 

 $\overleftrightarrow{\phantom{a}}$ 

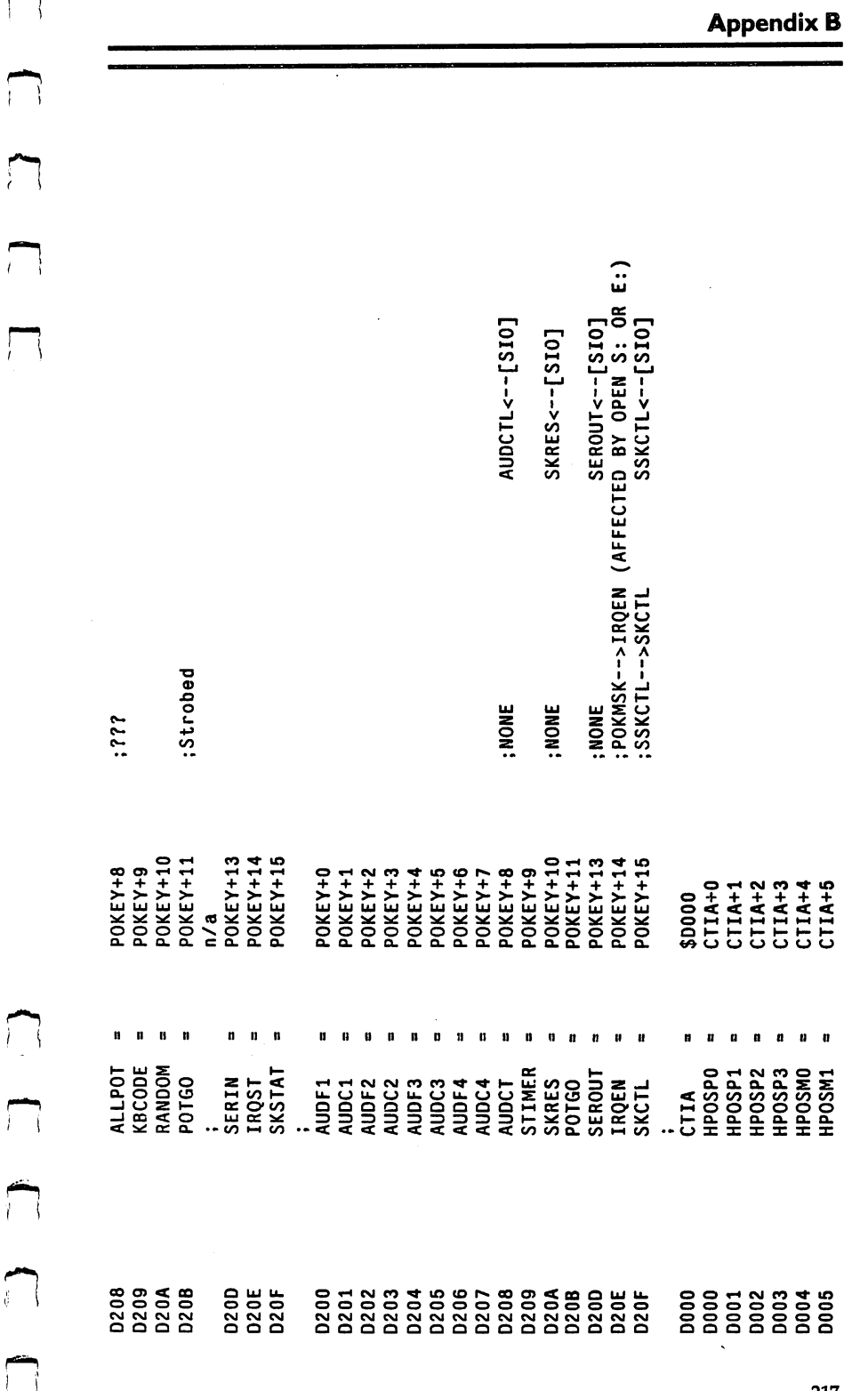

م

 $\vec{r}$ 

ŗ

س<br>أ

 $\mathbf{r}$ 

 $\frac{1}{\sqrt{2}}$ 

مم<br>پ

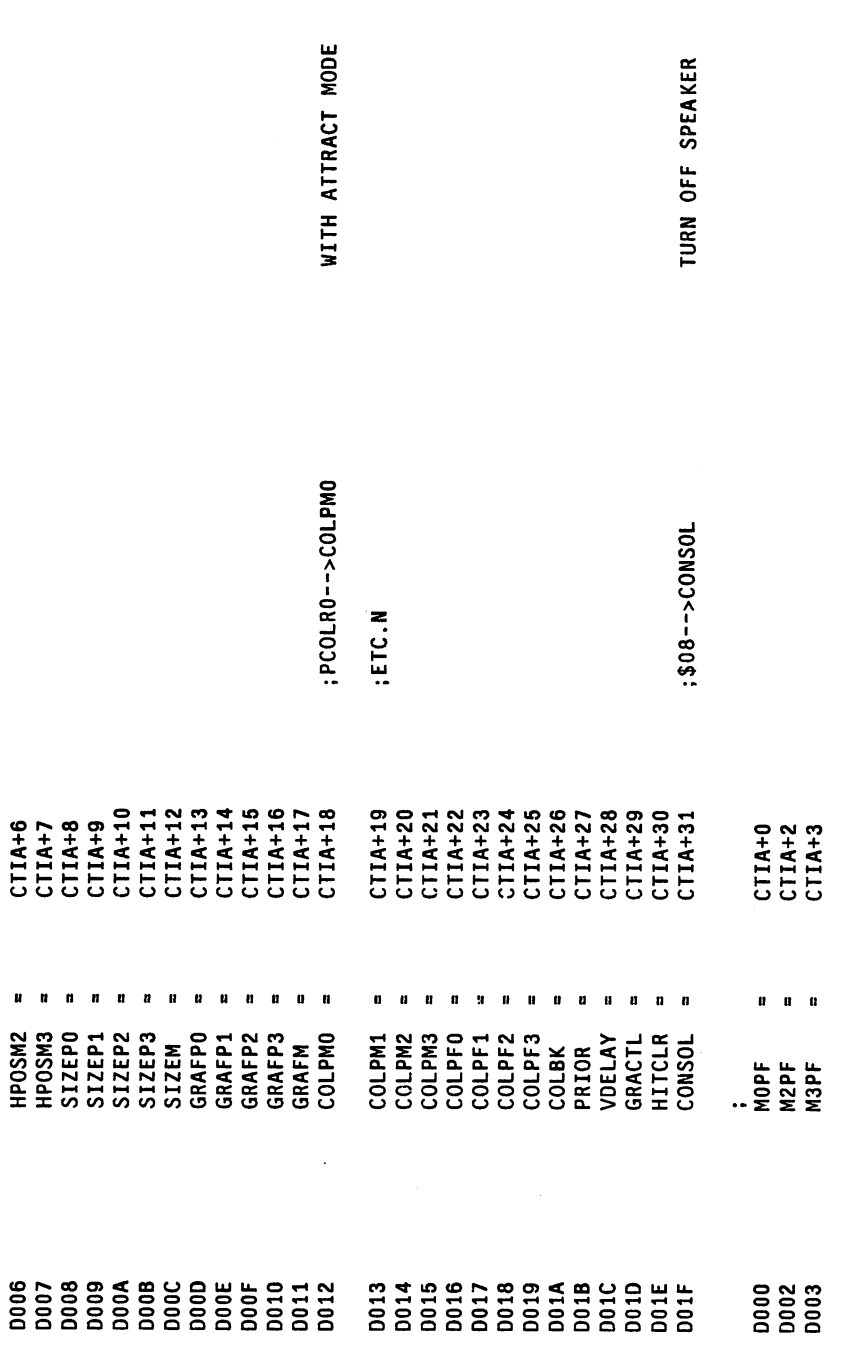

 $\bar{z}$ 

 $\bigcup$ 

 $L1$ 

 $\begin{array}{c} \begin{array}{c} \square \\ \square \end{array} \end{array}$ 

 $\overline{\square}$ 

 $\bigcup$ 

 $\overline{\underline{\mathbb{L}}}$ 

 $\overline{\phantom{a}}$  $\overline{C}$ Ш.  $\ddot{u}$  $\ddot{u}$  $\ddot{u}$ ä.  $\overline{\Box}$ ã  $\tilde{c}$  $\tilde{a}$  $\widetilde{\sigma}$ ON OPEN S: OR ON OPEN S:  $\ddot{s}$ ON OPEN S: ON OPEN S: ON OPEN  $\Box$ :DMACTL<--SDMCTL **: DLISTH<--SDLSTH** DLISTL<--SDLSTL CHBASE<--CHBAS ;TRIGO-->STRIG1<br>;ETC. CHACTL<--CHACT CTIA+13<br>CTIA+14<br>CTIA+15<br>CTIA+16 CTIA+17<br>CTIA+18<br>CTIA+19<br>CTIA+20 \$D400<br>ANTIC+0 ANTIC+7<br>ANTIC+9 CTIA+9<br>CTIA+10<br>CTIA+11<br>CTIA+12 ANTIC+1 ANTIC+2 ANTIC+4<br>ANTIC+5 ANTIC+3  $\begin{array}{c} C\ \text{IIA+4}\\ C\ \text{IIA+5}\\ C\ \text{IIA+6}\\ C\ \text{IIA+7}\\ C\ \text{IIA+7}\\ C\ \text{IIA+7} \end{array}$  $\Box$ n CHARCTL **ANTIC**<br>DMACTL DLISTL DLISTH **HSCROL**<br>VSCROL **PMBASE**<br>CHBASE **POLICE PROGRAM**<br>POLICE PROGRAM PROGRAM<br>POLICE PROGRAM PROGRAM<br>POLICE PROGRAM PROGRAM  $\Box$  $\sum_{i=1}^{n}$ 405<br>0405<br>0405<br>0405 D400<br>D400 **D402** D403 D401

U

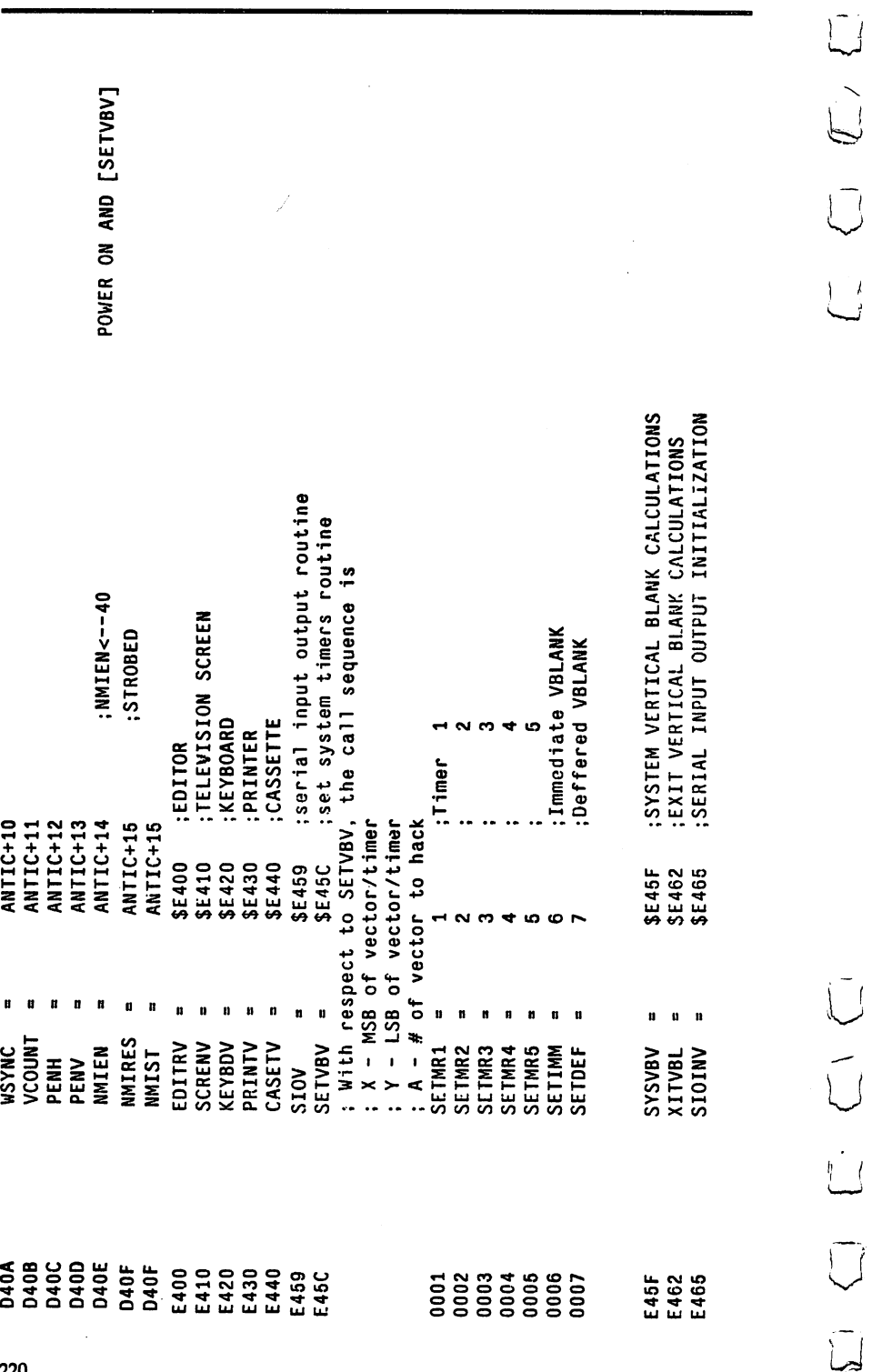

#### For Further Reference

- Apple: What's Where In The Apple, William Luebbert, Micro Ink, Inc., <sup>34</sup> Chelmsford St., Chelmsford, MA 01824,1981.
- Atari: Mapping The Atari, Ian Chadwick, COMPUTE! Books, P.O. Box 5406, Greensboro, NC 27403,1983. (This covers the operating system and provides lengthy cross-referenced explanations of Atari's memory addresses.)
- Atari: The Atari BASIC Sourcebook, Bill Wilkinson, COMPUTE! Books, P.O. Box 5406, Greensboro, NC 27403,1983. (Complete commented source code of Atari BASIC, with explanatory text.)

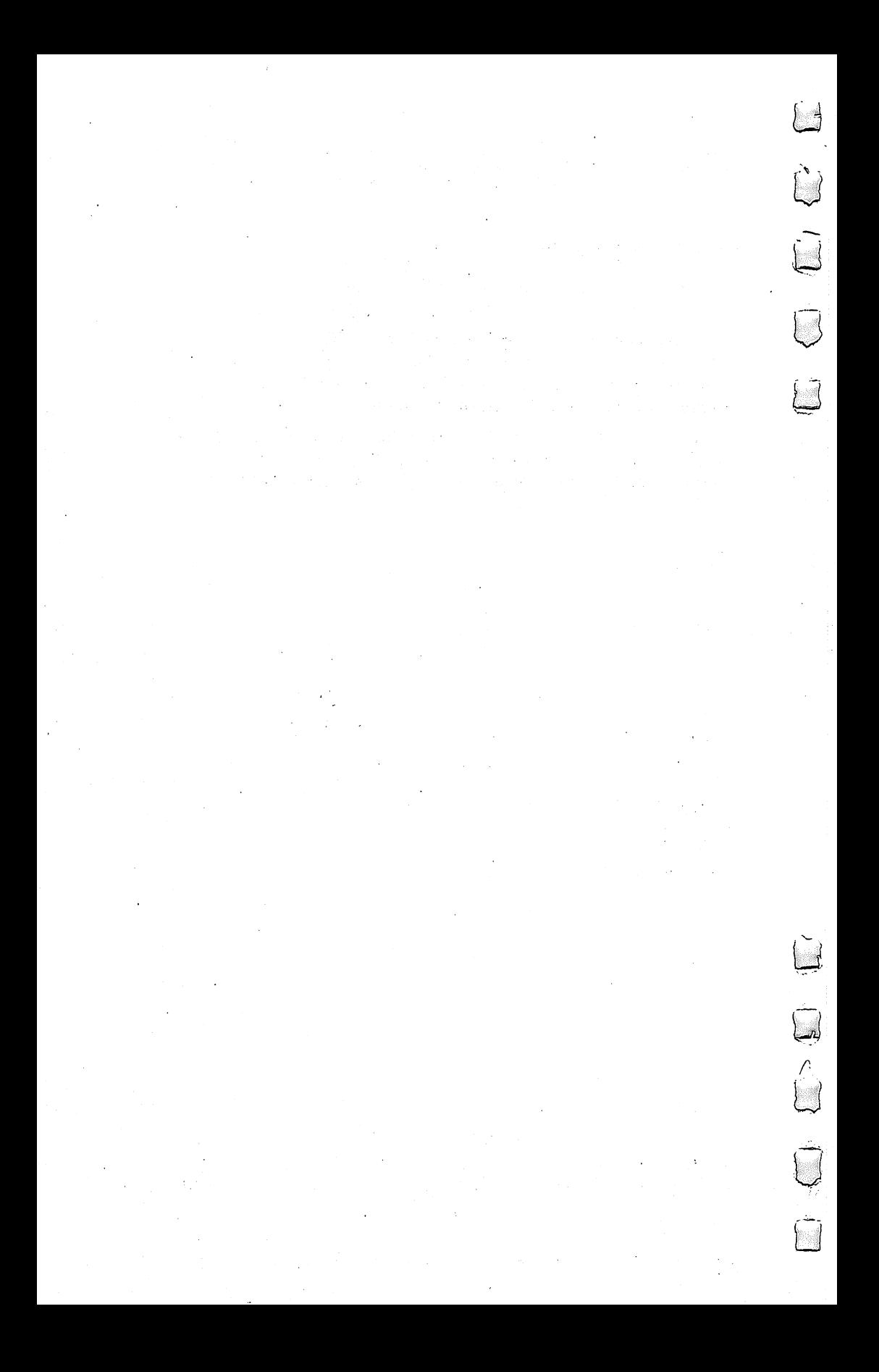

## **Appendix C** Simple Assembler Notes On Assembling

This program is written in BASIC because there is no reason not to. Since the program runs quickly enough and there is some complicated arithmetic involved, BASIC is the language of choice. There are assemblers in ML which make two "passes" through the source code and do need the extra speed. But this is a simple, "onepass" assembler. The virtue of simplicity is that you can easily and quickly make small ML routines, test them, and debug them. An added bonus is that modifying the Simple Assembler is easy in BASIC. We'll see how you can customize it in a minute.

The assembler accepts your opcodes and their arguments, translates them into the correct numeric values, and POKEs them into RAM memory. You have a choice between using hex or decimal during your ML programming on the Simple Assembler (SA). If you remove line 10, the SA will accept only decimal numbers as arguments, will print all addresses in decimal, and will display the object code (the numbers it is POKEing) in decimal. Leaving line <sup>10</sup> in the program will result in the SA accepting, addressing, and displaying only hexadecimal numbers.

The circumflex in lines  $4010$  and  $5030$  — the character following the number  $16$  – means "to the power of" and generally appears on computer keyboards as an arrow pointing up. Since this is not complicated assembler, a decision had to be made concerning whether or not to include two of the conventions which have been traditional in ML programming. They were left out because it saves programming time to avoid them and they are unnecessary.

The first one is the dollar sign (\$). When an assembler can accept either hex or decimal simultaneously it must have a way to tell, if you type in "10", whether you mean decimal 10 or hex 10 (decimal 16). The convention requires that you write decimal ten as "10" and hex as "\$10."However, this can quickly become a burden. In the SA, you let it know which kinds of numbers you are using by setting H in line ten. After that, just type in the numbers. No  $\frac{1}{2}$  is used. The second convention that is not included in the SA is the use of the comma. Again, there is no particular reason to use commas, but it has been the tradition to include them for certain addressing modes. They, too, can become burdensome when you are programming. Also, each line

> 223 --

of your ML program is brought into the computer via the INPUT statement in line 240. Microsoft BASIC'S INPUT statement dislikes seeing commas. So, it is expedient in several ways to drop the comma convention. There is just no reason to use them.

One additional note. The SA does not accept the indirect jump: JMP (\$0FFF). You could add it if you wish, but because of a bug in the 6502, it is far safer to avoid it. 6502, it is far safer to avoid it.

Here is a list of the traditional conventions used in most assemblers compared to the simplified conventions of the SA. Notice that each addressing mode has its own appearance, its own punctuation. This is how an assembler knows which addressing mode you mean to use.

Spaces are important.

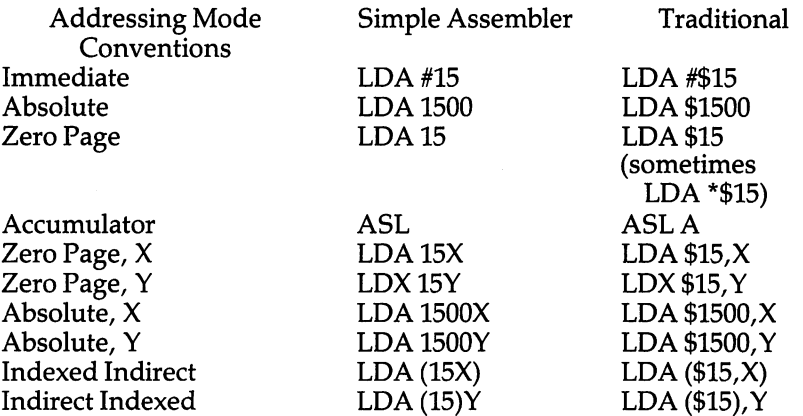

#### Customizing The Simple Assembler

An assembler is only supposed to get your typed opcodes and their arguments, translate them into the right numbers, and put them in memory for you. Nevertheless, the assembler is there for your benefit and it is a computer program. It can be taught to do whatever else would assist you in your ML programming. This is where "pseudoops" come in. They are not part of the <sup>6502</sup> ML instruction set. They are false opcodes. When you enter one of these, the assembler doesn't put it into <sup>6502</sup> and POKE it. It can't. It does something for you like figure out the hex equivalent of a decimal number or whatever.

The SA has four built-in pseudo-ops and you can add others. Following the input of the opcode (line 240) there is a short quiz. The first question the computer asks itself is: "did they type the word 'FORWARD'?" If so, it means that you are planning to branch forward, but you don't yet know how far. It will make a mental note of this and later, when you type in another pseudo-op, "RESOLVE," it will go back and put in the correct address for the branch. Also, you can hand-POKE in any number in any address by typing the pseudoop "POKE". And, when you are finished with a program, type "END" and the assembler will quit, reporting the starting and ending addresses of your program in decimal.

full-featured assembler can include dozens of pseudo-ops. Let's briefly examine several popular ones to see if there are some that you might want to add to the SA. Then we'll add a hex/decimal pseudo-op to the SA to show how it's done.

BA — Begin Assembly. The SA asks you directly for the starting address (variable SA\$). BA signifies the location in RAM memory where you want the object code to start. Example: BA \$0400

 $BY - Bytes$ . This is for the creation of data tables. The BY is followed by numbers or text characters which are POKEd into memory at the current address. You put these BYtes at the start or end of a program (it could result in havoc if it were in the middle of a program; they would likely be meaningless as instructions). Example: BY <sup>46</sup> <sup>46</sup> <sup>48</sup> <sup>42</sup> <sup>12</sup> <sup>11</sup> or BY "THIS IS MESSAGE"

 $DE$   $-$  Define a label. Labels require a two-pass assembler that goes through the source code first to create a table of labels which would look something like this:

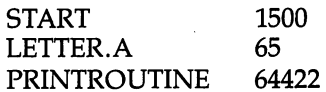

Then, the second time through your source code, the assembler would replace all the labels with their correct values. This is called "resolving" the labels. DE is usually part of the initialization process. A number of the example programs in this book start off with a series of DE pseudo-ops, telling the assembler the meaning of various important labels that will be used later in the source code instead of literal numbers. Example: START DE <sup>1500</sup> or LETTER.A DE 65.

 $EN$  — The end of the source program. Stop assembling at this point. The SA uses END.

MC — Move code. This interesting pseudo-op takes care of problem that sometimes comes up when you want your object code to be ultimately used in an address that is now being used by the assembler itself or cannot be directly POKEd at this time with the object code. For instance, if your computer's RAM memory starts at address <sup>2048</sup> like the Commodore 64, and you want to put your final ML object code there, what do you do? If the SA was told to start assembly there, it would begin to nibble away at itself. It's in RAM starting at 2048.

To allow you to store object code elsewhere, but have it assembled appropriately for final use in 2048, you could instruct the assembler:

MC <sup>25000</sup> (temporarily store it here)

BA <sup>2048</sup> (but make internal JMPs, JSRs, and table references correct for this starting address)

You can add your own pseudo-ops to the SA following line 240. Many times when you are working along in hex you will want to know the decimal equivalent of a number and vice versa. It's nice to be able to just ask for the translation right during assembling. The answer is printed on the screen and you continue on with your programming. The assembler will do nothing to the ML during all this; it's just giving you an answer.

If you are working in the hex mode and want a decimal number, just type DECIMAL and the computer will accept a hex number from you and give back its decimal equivalent. Conversely, type HEX and give decimal number for that translation.

To include this pseudo-op in the SA, add the following lines:

#### Program C-l. Adding The Conversion Pseudo-op.

```
245 IFMN$="HEX"THENGOTO7000
246 IFMN$="DECIMAL"THENGOTO7200
7000 PRINT"ENTER DECIMAL NUMBER";: INPUTDE: IFD
    E>255THENSZ=3:GOTO7020
7010 SZ=1
7020 GOSUB4000:PRINT11
                                             = S
    . . . . . . . .
7200 PRINT"ENTER HEX NUMBER";:INPUTH?
7210 SX=LEN(H$): BK$="000": H$=LEFT$(BK$, 4-SX)+
    НŜ
    -- 1
220 GOSUB5000:PRINT"
                                                Ħ
```
The Simple Assembler has a few error messages that it will print when it can't make sense out of something. The primary responsibility for finding errors, however, is yours. You can create and save ML routines and then look at them with the Disassembler to see if they look like they should. SA takes up about 4.5K so it will not run on an unexpanded VIC. A 3K RAM expansion will provide 2000 bytes for storage of your ML routines.

 $\overline{\phantom{a}}$ 

DE:GOTO230

#### Program C-2. Simple Assembler (VIC, PET, Apple, <sup>64</sup> Version).

```
10 H=1:REM IF H = 0 THEN ASSEMBLY IS IN DEC
     TMAT.
     -1.150 HE$="0123456789ABCDEF":SZ=1:ZO$="000"
100 PRINT"
     PRINT" SIMPLE ASSEMBLER CONVENTIONS<br>:"
               SIMPLE
110 DIMM$(56), TY(56), OP(56)120 FORI=1TO56:READM$(I)
122 ROP$=MID$(M$(I),4,1):TY(I)=VAL(ROP$)
124 OP$=RIGHT$(M$();OP$);OP{12}:OP{12}:OP{12}:OP{12}:OP{12}:OP{12}:OP{12}:OP{12}:OP{12}:OP{12}:OP{12}:OP{12}:O
126 MS(I) = LEFF$ (M$ (I), 3)
140 NEXTI: PRINT
150 PRINT"IMMEDIATE LDA #15
155 PRINT TO 200 PRINT PLAN 1500 PRINT PLAN 1500 PRINT PLAN 1500 PRINT PLAN 1500 PRINT PLAN 1500 PRINT PLAN 15
160 PRINT"ZERO PAGE
                            LDA 15
160 PRINT"ZERO PAGE LDA 15
165 PRINT"ACCUMULATOR
                             ASL.
170 PRINT"INDIRECT X LDA (15X)
175 PRINT PRINT TO LOCAL PRINT INDIANAL PRINT INDIANAL PRINTER OF LOCAL PRINT INDIANAL PRINT INDIANAL PRINT IN
177 PRINT"ZERO PAGE X LDA 15X
179 PRINT"ZERO PAGE Y LDX 15Y
180 PRINT"ABSOLUTE X LDA 1500X
185 PRINT"ABSOLUTE Y LDA 1500Y
189 PRINT: PRINT" ENTER ALL NUMBERS IN ";
190 IFH=1 THENPRINT"HEX":GOTO200
195 PRINT"DECIMAL"
200 PRINT:PRINT"PLEASE INPUT STARTING ADDRES
    S FOR ML PROGRAM": INPUT SA$
210 IFH=1THENH$=SA$:GOSUB5000:SA=DE:GOTO220
215 SA=VAL(SA$)
220 TA=SA:PRINT"{CLEAR}":REM CLEAR THE SCREE
    N
230 IFH=1THENDE=SA:SZ=3:GOSUB4000:PRINTH$;:G
    OTO240
35 PRINTSA" ";
240 INPUTMN$:PRINT"{UP}"SPC(20);:REM GO UP
    NE LINE AND OVER 20 SPACES
241 REM ADD NEW PSEUDO-OPS HERE
242 IFRIGHT$(MN$,7)="FORWARD"THENFB=SA
243 IFRIGHT$(MN$,7)="RESOLVE"THENFR=SA-FB:PO
    KEFB+1,FR-2:PRINT" OK":GOTO230
244 IFRIGHT$ (MN$, 4) = "POKE" THENPRINT" ADDR, NUM
    BER(DEC)";:INPUTADR, NUM: POKEADR, NUM
    :GOTO230
```

```
250 IFMN$="END"THENPRINT:PRINT"
                                      PROGRAM
     IS FROM"TA"TO"SA:END 260 L=LEN(MN$):L$=LEFT$(MN$,3)
270 FORI=1TO56:IFL$=M$(I)THEN300
280 NEXTI
290 GOTO850
300 REM PRIMARY OPCODE CATEGORIES
301 TY=TY(I):OP=OP(I)305 IFFB=SA THENTN=0:GOTO2010
310 IFTY=0THENGOTO1000
320 IFTY=3THENTY=1:IFL=3THENOP=OP+8:GOTO1000
330 R$=RIGHT$(MN$,L-4):IFH=1THENGOSUB6000
340 LR$=LEFT$ (R$, 1): LL=LEN(R$): IFLR$="#"THEN
    480-350 IFLR$="("THEN520
<del>. . . . . . . . . . . . . . . . . .</del>
370 IFTY=3THENOP=OP+8:GOTO1000
380 IFRIGHT$ (R$, 1)="X"ORRIGHT$ (R$, 1)="Y"THEN
    630
    - - -
390 IFLEFT$(L$, 1) = "J"THEN820
400 TN=VAL(R$): IFTN>255THEN430
410 IFTY=10RTY=30RTY=40RTY=5THEN0P=0P+4
. . . . . . . . .
430 H%-TN/256iL%-TN-256*H%iIPTY-2ORTY-7THBNO
    P=OP+8:GOTO470
440 IFTY=1ORTY=3ORTY=4ORTY=5THENOP=OP+12:GOT
    - - -
450 IFTY=6ORTY=9THEN470
460 GOTO850
400 GOODS
470 GOTO3000
480 TN=VAL(RIGHT$(R$,LL-1))
490 IFTY=1THENOP=OP+8:GOTO2000
500 IFTY=4ORTY=5THENGOTO2000 \\
. . . . . . . .
520 IFRIGHT$(R$,2) II)YIITHEN540
530 IFRIGHT$(R$, 2) = "X) "THEN570
540 TN=VAL(MID$(R$, 2, LL-3))
50 IFTY=1THENOP=OP+16:GOTO2000
560 GOTO850 \^
570 TN=VAL(MID$(R$, 2, LL-3))580 IFTY=1THENGOTO2000
590 GOTO850
600 TN=VAL(R$):TN=TN-SA-2:IFTN<-128ORTN>127T
    HENPRINT"TOO FAR ";:GOTO850
```

```
610 IFTN<0THENTN=TN+256
      620 GOTO2000
      <u>– – – – – – – – – – –</u>
      630 IFRIGHT$(R$,2)=")Y"THEN540
      640 IFRIGHT$(R$,1)="X"THEN720
      650 REM *ZERO
      660 TN=VAL(LEFT$(R$,LL-1)):IFTN>255THEN680
      670 IFTY=2ORTY=5THEN730
      675 IFTY=1THEN760
      680 GOSUB770:IFTY=1THENOP=OP+24:GOTO710
      690 IFTY=5THENOP=OP+28:GOTO710
      700 GOTO850
      710 GOTO 300000
      720 TN=VAL(LEFT$(R$,LL-1)):IFTN>255THENGOSUB
          770:GOTO780
      30 IFTY=2THENOP=OP+16:GOTO760
      740 IFTY=lORTY=3ORTY=5THENOP=OP+20:GOTO760
      750 GOTO850
      760 GOTO2000
      . . . <del>. . . . . . . .</del> . . .
      770 H%=TN/256:L%=TN-256*H%:RETURN
      780 IFTY=2THENOP=OP+24:GOTO810
      790 IFTY=10RTY=30RTY=5THEN0P=0P+28:GOTO810
      800 GOTO850
      810 GOTO3000
      820 TN=VAL(R$)
      830 GOSUB770
      840 GOTO710
      850 PRINT"{REV} ERROR ":GOTO230
      1000 REM 1 BYTE INSTRUCTIONS
      1010 POKESA,OP:SA=SA+1:IFH=1THEN 1030
      1020 PRINTOP:GOTO230
      1030 DE = OP:GOSUB4000:PRINTH$:GOTO230
      2000 REM BYTE INSTRUCTIONS
      2005 IFTN>255THENPRINT" INCORRECT ARGUMENT. (
          #5 IN HEX IS #05)":GOTO230
      2010 POKESA,OP:POKESA+1,TN:SA=SA+2:IFH=1THEN2
          Ø3Ø
^P 030
      •' 2020 PRINTOP;TN:GOTO230
      2030 DE = OP:GOSUB4000: PRINTHS" ";
      2040 DE = TN:GOSUB4000:PRINTH$:GOTO230
      3000 REM BYTE INSTRUCTIONS
      3010 POKESA.OP:POKESA+1.L&:POKESA+2.H&:SA=SA+
          3:IFH=1THEN3030
      3020 PRINTOP;L%;H%:GOTO230
```
 DE = OP: GOSUB4000: PRINTHS" DE OP:GOSUB4000:PRINTH\$" ";

```
3040 DE = L%: GOSUB4000: PRINTHS" ";
3050 DE = H%: GOSUB4000: PRINTHS: GOTO230
4000 REM DECIMAL TO HEX (DE TO H$)
4010 HS="":FORM=SZTOØSTEP-1:N%=DE/(16^M):DE=D
    E-N*16<sup>2</sup>M:H$=H$+MID$(HE$, N$+1, 1)
4020 NEXT: SZ=1: RETURN
5000 REM HEX TO DECIMAL (H$ TO DE)
5010 D=0:Q=3:FORM=1TO4:FORW=0TO15:IFMID$(H$.M
    , 1)=MID$ (HE$, W+1, 1) THEN5030
5020 NEXTW
5030 DI=W*(16^(0)): D=D+DI:O=0-1:NEXTM:DE=INT(D): RETURN
6000 REM ACCEPT HEX OPCODE INPUT AND TRANSLAT
    E IT TO DECIMAL
6010 IFLEFT$(R$, 1) = "# "THEN H$ = "00" + RIGHT$ (R$, 2);GOSUB5ØØØ:R$="#"+STR$(DE):RETURN
6020 LS=LEN(R$): AZ$=LEFT$(R$, 1): ZA$=MID$(R$, L
    S, 1): IFAZS <> "("THEN6050
6030 IFZAS="THENH$="00"+MID$ (R$, 2, 2):GOSUB5000:RS="('+STRS(DE)+")Y":RETURN6040 IFZAS=") "THENHS="00"+MIDS(R$, 2, 2): GOSUB5
    000; R$ = " ( "+ STR$ (DE) + "X) " : RETURN
6050 IFZAS="X"ORZAS="Y"THEN60706060 H\text{S=LEFTS}(ZOS, 4-LS)+RS:GOSUB5000:RS=STRS(DE): RETURN
6070 IFLS=5THENH$=LEFT$(R$,4):GOTO6090
6080 H\ = "00" + LEFT$ (R$, 2)
6090 GOSUB5000:R$=STR$(DE)+ZA$:RETURN
20000 DATAADC1097, AND1033, ASL3002, BCC8144,
    BCS8176, BEQ8240, BIT7036, BMI8048
20010 DATABNE8208, BPL8016, BRK0000, BVC8080, BVS8
    112, CLC0024, CLD0216, CLI0088
20020 DATACLV0184, CMP1193, CPX4224, CPY4192, DEC2
    198, DEX0202, DEY0136, EOR1065
20030 DATAINC2230, INX0232, INY0200, JMP6076, JSR9
    032, LDA1161, LDX5162, LDY5160
20040 DATALSR3066, NOP0234, ORA1001, PHA0072, PHP0
    008, PLA0104, PLP0040, ROL3034
20050 DATAROR3098, RTI0064, RTS0096, SBC1225, SEC0
    056, SED0248, SEI0120, STA1129
20060 DATASTX2134, STY2132, TAX0170, TAY0168, TSX0
```
 $\int$ 

186, TXAØ138, TXSØ154, TYAØ152

```
Program C-3. Simple Assembler: Atari Version.
10 HX=1:REM IF HX= 0 THEN ASSEMBLY I
   S IN DECIMAL
20 DIM HE$(16), ZO$(3), R$(10), MN$(12)
   , ZA$(1), AZ$(1), L$(3), SA$(4), H$(4)
   , LR$(1)3Ø.
   OPEN #1.12.0."E:"
   HE$="0123456789ABCDEF":SZ=1:ZO$="
50
   ØØO''100 PRINT "(3 SPIESS) SINDER
    (3 SPACES) ASSEMBLER CONVENTIONS
    \mathbf{H}" ;
110 DIM M$(56*3), TY(56), OP(56)
120 FOR I=1 TO 56:READ MN$:M$(I*3-2.
    1*3) = MN$ (1,3)
122 TY(I)=VAL(MN$(4.4)):OP(I)=VAL(MN
    $(5)130 NEXT I
140 PRINT : ?
           "Immediate(5 SPACES}LDA #1
15Ø PRINT
    5"
           "Absolute (6 SPACES) LDA 150
155 PRINT
    \sigma "
160 -PRINT "Zero page(5 SPACES)LDA 15
    \mathbf{H}"Accumulator(3 SPACES)ASL"
165
    PRINT
           "Indirect X(4 SPACES}LDA (
170 PRINT
    15X)"
175 PRINT
           "Indirect Y{4 SPACES}LDA (
    15)Y''"Zero page X{3 SPACES}LDA
177 PRINT
    15X""Zero page Y{3 SPACES}LDX
179 PRINT
     15Y"
           "Absolute X{4 SPACES}LDA 1
180 PRINT
    500X"
           "Absolute Y{4 SPACES}LDA 1
185 PRINT
    500Y"
189 PRINT : PRINT "{4 SPACES}Enter al
                   \mathbb{R}^n1 numbers in
     IF HX=1 THEN PRINT "HEET";
19Ø
```
j I

#### **Appendix C**

```
195 PRINT "ERRITED"
197 ? :? "Addresses:Use 1536-1791 ($
    0600 - $06FF) ": ? : ?
200 PRINT "(2 DEL LINE}Please enter
    starting":? "address for ML prog
    ram";: INPUT SA$: IF SA$="" THEN ?
     "(2 UP3":: GOTO 200
210 IF HX=1 THEN H$=SA$: GOSUB 5000:S
    A = DE : GOTO 217215 SA=VAL(SA$)
217
    IF SAK256 OR SA>=40960 THEN ? "
    {4 UP}Not ZPAGE or ROM!":? : GOTO
     200
220 TA=SA: PRINT "(CLEAR)": GOTO 230
225 ?:? "(BELL) 2011 333052":? : IF
     HX=1 THEN ? "(e.g. #5 should be
     #05)":?
230 IF HX=1 THEN DE=SA:SZ=3:GOSUB 40
    00: PRINT H$: ": ":: GOTO 240
235 PRINT SA: ": ":
240 TRAP 225:INPUT #1:MN$:? "{UP}"::
    POKE 85.20:IF MN$="" THEN ? "
    (DEL LINE)":: GOTO 230
241 REM ADD NEW PSEUDO-OPS HERE
242 IF LEN(MN$) >6 THEN IF MN$ (LEN(MN
    $)-6)="FORWARD" THEN FB=SA
243 IF MN$="RESOLVE" THEN FR=SA-FB:P
    OKE FB+1, FR-2: PRINT " OK": GOTO
    230
244 IF MN$="POKE" THEN PRINT "ADDR.N
    UMBER (DEC) ":: INPUT ADDR, NUM: POKE
     ADDR, NUM: GOTO 230
250 IF MN$="END" THEN 8000
260 L=LEN(MN$):L$=MN$(1.3)
270 FOR I=1 TO 56: IF L$=M$(I*3-2.I*3
    ) THEN 300
280 NEXT I
290 GOTO 850
300 REM PRIMARY OPCODE CATEGORIES
301 TY=TY(I): OP=OP(I)
305 IF FB=SA THEN TN=0:GOTO 2010
310 IF TY=0 THEN GOTO 1000
```

```
320
    IF TY=3 THEN TY=1:IF L=3 THEN OP
    = OP + 8: GOTO 1000
    R$=MN$(5): IF HX=1 THEN GOSUB 600
330
    Ø
340
    LR$=R$(1,1):LL=LEN(R$):IF LR$="#
    " THEN 480
350
    IF LR$="(" THEN 520
360 IF TY=8 THEN 600
37Ø
    IFTY=3 THEN OP=OP+B: GOTO 1000
380
    IF R$ (LL) = "X" OR R$ (LL) = "Y" THEN
     630
39Ø.
    IF L f(1,1) = "J" THEN 820
400 TN=VAL(R$): IF TN>255 THEN 430
410IF TY=1 OR TY=3 OR TY=4 OR TY=5
    THEN OP=0P+4
420 GOTO 2000
430 H=INT(TN/256):L=(TN-256*H):IF TY
    = 2 OR TY=7 THEN OP=OP+8:GOTO 470
440IF TY=1 OR TY=3 OR TY=4 OR TY=5
    THEN OP=0P+12:GOTO 470
   IF TY=6 OR TY=9 THEN 470
450
460 GOTO 850
470 GOTO 3000
480 TN=VAL (R$(2))
490 IF TY=1 THEN OP=OP+8:GOTO 2000
500 IF TY=4 OR TY=5 THEN GOTO 2000
510 GOTO 850
520 IF R$ (LL-1) = ") Y" THEN 540
530. IF R$(LL-1)="X)" THEN 570
540 TN=VAL(R$(2.LL-1))
550 IF TY=1 THEN OP=OP+16:GOTO 2000
560 GOTO 850
570 TN=VAL(R$(2.LL-1))
580
   IF TY=1 THEN GOTO 2000
590 GOTO 850
600 TN=VAL(R$):TN=TN-SA-2:IF TN(-128
     OR TN>127 THEN PRINT "FOODFENE":
    : GOTO 850
61Ø
    IF TNKØ THEN TN=TN+256
620 GOTO 2000
630 IF R$(LL-1)=")Y" THEN 540
    IF R$ (LL) = "X" THEN 72\%640
```

```
650 REM *ZERO Y
660 TN=VAL(R$(1,LL-1)):IF TN>255 THE
    N 680
670
    IF TY=2 OR TY=5 THEN 730
675
    IF TY=1 THEN 760
680 GOSUB 770: IF TY=1 THEN OP=OP+24:
    G\cap T\cap Z 10
690
    IF TY=5 THEN OP=OP+28:GOTO 710
700 GOTO 850
710 GOTO 3000
720
    TN=VAL (R$(1,LL-1)); IF TN>255 THE
    N GOSUB 770: GOTO 780
730
    IF TY=2 THEN OP=OP+16:GOTO 760
740
    IF TY=1 OR TY=3 OR TY=5 THEN OP=
    OP+20:GOTO 760
750 GOTO 850
760 GOTO 2000
770 H=INT(TN/256):L=TN-256*H:RETURN
780 IF TY=2 THEN OP=OP+24:60TO 810
790 IF TY=1 OR TY=3 OR TY=5 THEN OP=
    0F+28:60T0 810
800 GOTO 850
810 GOTO 3000
B2Ø TN=VAL(R$)
830 GOSUB 770
840 GOTO 710
850 PRINT "(BELL) FRINTS": GOTO 230
1000 REM 1 BYTE INSTRUCTIONS
1010 POKE SA. OP: SA=SA+1: IF HX=1 THEN
      10301020 PRINT OP: GOTO 230
1030 DE=OP:GOSUB 4000:PRINT H$:GOTO
     230
2000 REM 2 BYTE INSTRUCTIONS
2005 IF TN>256 THEN ? :? "Error--":T
     N:">256 ($100)":GOTO 230
2010 POKE SA. OP: POKE SA+1. TN: SA=SA+2
     : IF HX=1 THEN 2030
2020 PRINT OP: " ": TN: GOTO 230
2030 DE=OP:GOSUB 4000: PRINT H$;" ";
2040 DE=TN:GOSUB 4000: PRINT H$:GOTO
     230
```
 $\sum_{i=1}^{n}$ 

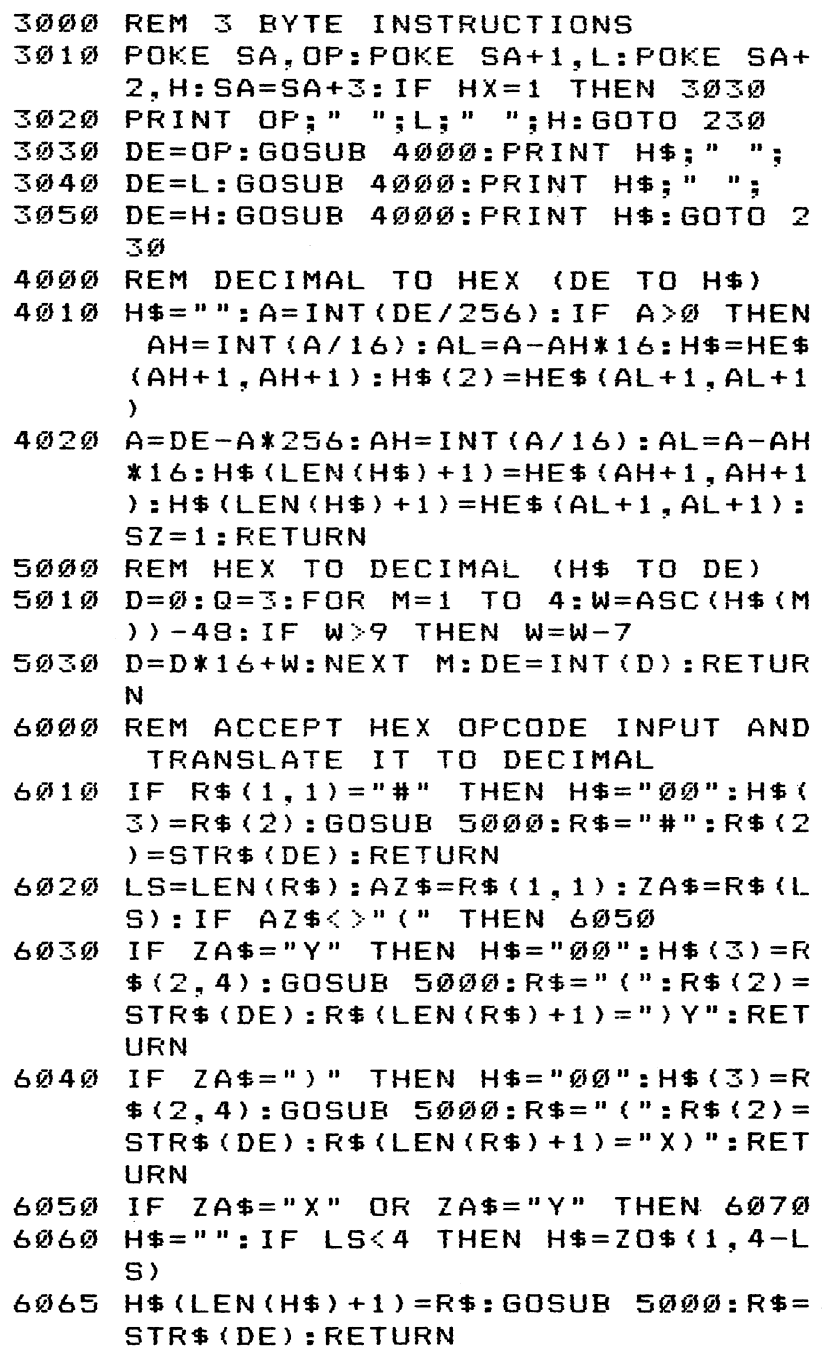

 $\begin{picture}(20,20) \put(0,0){\line(1,0){10}} \put(15,0){\line(1,0){10}} \put(15,0){\line(1,0){10}} \put(15,0){\line(1,0){10}} \put(15,0){\line(1,0){10}} \put(15,0){\line(1,0){10}} \put(15,0){\line(1,0){10}} \put(15,0){\line(1,0){10}} \put(15,0){\line(1,0){10}} \put(15,0){\line(1,0){10}} \put(15,0){\line(1,0){10}} \put(15,0){\line(1$ 

 $\Box$ 

 $\Box$ 

 $\begin{picture}(20,20) \put(0,0){\dashbox{0.5}(5,0){ }} \thicklines \put(0,0){\dashbox{0.5}(5,0){ }} \thicklines \put(0,0){\dashbox{0.5}(5,0){ }} \thicklines \put(0,0){\dashbox{0.5}(5,0){ }} \thicklines \put(0,0){\dashbox{0.5}(5,0){ }} \thicklines \put(0,0){\dashbox{0.5}(5,0){ }} \thicklines \put(0,0){\dashbox{0.5}(5,0){ }} \thicklines \put(0,0){\dashbox{0.5}(5,0){ }} \thicklines \put(0,0){\dashbox{0.5}(5,$ 

 $\Box$ 

 $\Box$ 

 $\Box$ 

 $\begin{picture}(20,20) \put(0,0){\line(1,0){10}} \put(15,0){\line(1,0){10}} \put(15,0){\line(1,0){10}} \put(15,0){\line(1,0){10}} \put(15,0){\line(1,0){10}} \put(15,0){\line(1,0){10}} \put(15,0){\line(1,0){10}} \put(15,0){\line(1,0){10}} \put(15,0){\line(1,0){10}} \put(15,0){\line(1,0){10}} \put(15,0){\line(1,0){10}} \put(15,0){\line(1$ 

 $\Box$ 

 $\Box$ 

### Appendix

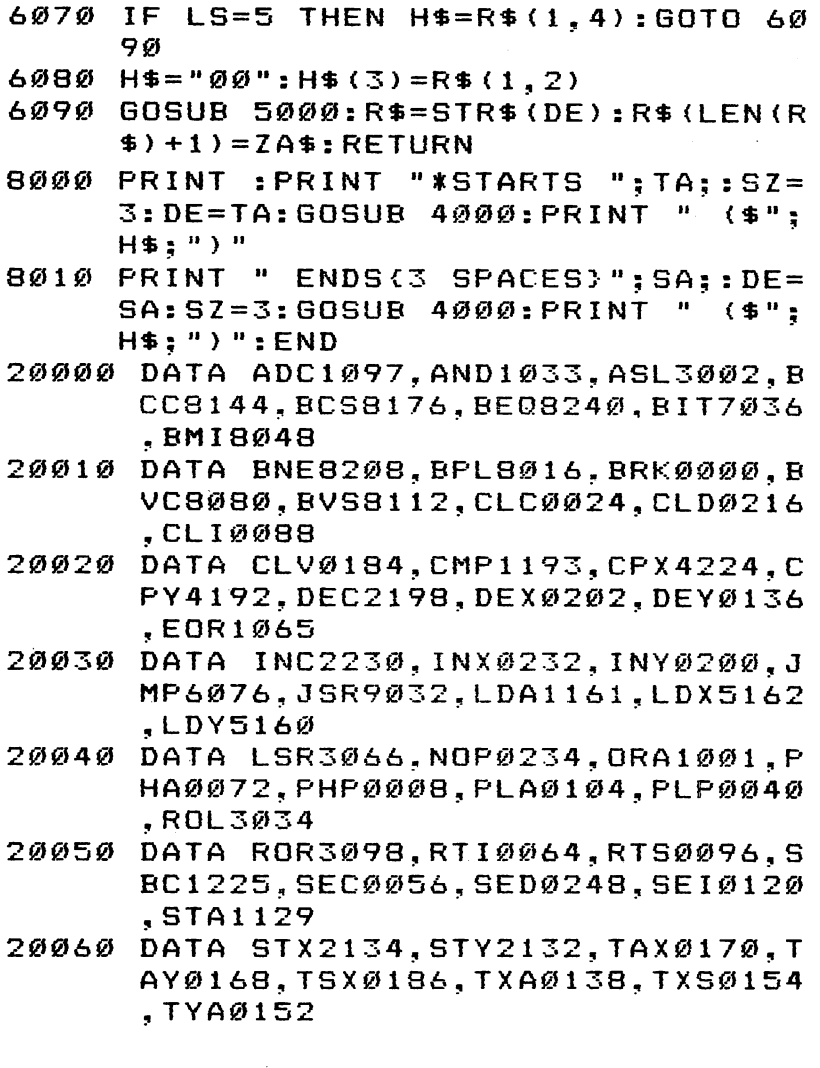

 $\vert \ \vert$ 

 $|\hat{ }$ 

凵

 $\overline{\bigcup}$ 

 $\begin{bmatrix} 1 \\ 1 \end{bmatrix}$ 

 $\left| \cdot \right|$ 

 $\dot\sqcup$ 

 $\begin{bmatrix} 1 & 1 \\ 1 & 1 \end{bmatrix}$ 

 $\bigcup$ 

 $\overline{\Box}$ 

# **Appendix D**

Note: The  $\wedge$  means "to the power of" as in 2  $\wedge$  2=4.

Program D-1. Disassembler (VIC, PET, Apple, 64 Version).

```
1 HE$="Ø123456789ABCDEF"
2 LS = "---4 J$ = "--->"
13 PRINT" DISASSEMBLER
14 PRINT
16 DIMM$(15,15)
17 FORI=ØTO15:FORB=ØTO14:READM$(I,B):NEXTB:
    NEXTI
25 REM START MAIN LOOP
30 PRINT"STARTING ADDRESS (DECIMAL)"::INPUT
    SA:TA=SA31 PRINT"START ADDRESS HEX
                                 ": DE = SA : ZX = 3 : GOSUB1200: PRINTHS"
35 IFSA<ØTHENEND
41 I=SA
45 REM PRINT ADDRESS
46 PRINTI" ";
50 X=PEEK(I)
55 GOSUB5000
56 IFL<sup>8=15</sup>ORM<sup>$</sup> (H<sup>8</sup>, L<sup>8</sup>) = "Ø "THENPRINT" ?
    X:CK=\emptyset:LN=LN+1:GOTO7\emptyset58 PRINTM$(H_3, L_3);
60 GOSUB6000: IFEQTHENEQ=0
70 I = I + 172 IFLN=20THENLN=0:GOTO2000
80 GOT045
600 IFCK=12THEN603
601 B=PEEK(I+1): IFB>127THENB=((NOTB)AND255)+
    l : B = -B602 BAD=I+2+B: PRINT"
                                "BAD:I=I+1:RETURN
603 IFH%>8THEN800
604 IFH%=2THENJ=1:GOTO850
605 IFH%=6THENPRINT: PRINTL$: EQ=1: RETURN
```

```
606 IFH%=6THENRETURN
607 PRINT
608 RETURN
610 IFCK=12THEN615
611 PRINT" ("PEEK(I+1)"), Y"
612 I=I+1: RETURN
615 PRINT" ("PEEK(I+1)", X)"
616 I=I+1:RETURN
630 IFCK=12THEN635
631 PRINT" "PEEK(I+1)", X"
632 I=I+1: RETURN
635 PRINT" "PEEK(I+1)
636 I=I+1: RETURN
640 IFCK=12THEN645
641 PRINT" "PEEK(I+1)", X"
642 I=I+1: RETURN
645 PRINT" "PEEK(I+1)
646 I=I+1: RETURN
660 IFCK=12THEN645
661 IFH%=9ORH%=11THENPRINT" "PEEK(I+1)", Y"
662 IFH%=70RH%=150RH%=50RH%=3THEN640
663 IFH%=13THEN631
664 PRINT: GOTO642
680 PRINT: RETURN
690 IFCK=12THEN800
691 I$="Y":GOTO850
720 IFCK=12THEN725
722 IS="X" : GOTO850725 IFH%=6THENPRINT" (IND. ";:I=I+1
726 IFH%=2THEN850
727 IFH%=4THENPRINTJ$;:GOTO850
728 IFH%=80RH%=100RH%=120RH%=14THEN850
729 GOTO610
730 IFCK=12THEN850
731 I$="X":GOTO850
740 IFCK=12THEN850
741 IFH%=11THENI$="Y":GOTO850
742 IS="X":GOTO85Ø
800 PRINT"
            #"PEEK(I+1)801 I=I+1: RETURN
850 N=PEEK(I+1)+PEEK(I+2)*256
860 IFI$=""THEN900
870 IFI$="X"THENPRINT"
                       "N"X""N", Y"
88Ø IFI$="Y"THENPRINT"
```
```
890 I$ = " " : I = I + 2 : RETURN900 PRINT" "N: 1=1+2
906 Return Return Return Post
r—) 1000 DATABRK,ORA,0,0,0,ORA,ASL,0,PHP,ORA,ASL,
    0,0,ORA,ASL,BPL,ORA,0,0,0,ORA,ASL 1010 DATA0,CLC,ORA,0,0,0,ORA,ASL,JSR,AND,0,0,
    BIT, AND, ROL, Ø, PLP, AND, ROL, Ø, BIT
1020 DATAAND,ROL,BMI,AND,0,0,0,AND,ROL,0,SEC,
    AND,0,0,0,AND,ROL,RTI,EOR,0,0,0
1030 DATAEOR, LSR, Ø, PHA, EOR, LSR, Ø, JMP, EOR, LSR,
    BVC, EOR, Ø, Ø, Ø, EOR, LSR, Ø,CLI, EOR, Ø1040 DATA0,0,EOR,LSR,RTS,ADC,0,0,0,ADC,ROR,0,
    PLA,ADC
1045 DATAROR, Ø, JMP, ADC, ROR, BVS, ADC, Ø, Ø, Ø
1050 DATAADC, ROR, Ø, SEI, ADC, Ø, Ø, ADC, ROR, Ø, ST
    A
1055 DATA0,0,STY,STA,STX,0,DEY,0,TXA,0,STY,ST
    A
1060 DATASTX, BCC, STA, 0, 0, STY, STA, STX, 0, TYA, ST
    A,TXS,0,0,STA,0,LDY,LDA,LDX,0
1070 DATALDY,LDA,LDX,0,TAY,LDA,TAX,0,LDY,LDA,
    LDX, BCS, LDA, Ø, Ø, LDY, LDA, LDX, Ø
1080 DATACLV,LDA,TSX,0
1090 DATALDY,LDA,LDX,CPY,CMP,0,0,CPY,CMP,DEC,
    0,INY,CMP,DEX,0,CPY,CMP,DEC
1095 DATABNE,CMP,0,0,0,CMP,DEC,0,CLD,CMP,0,0,
    0,CMP,DEC,CPX,SBC,0,0,CPX,SBC,INC
1098 DATA0,INX,SBC,NOP,0,CPX,SBC,INC,BEQ,SBC,
    0,0,0,SBC,INC,0,SED,SBC,0,0,0,SBC
1099 DATAINC
1200 REM MAKE DECIMAL INTO HEX
1201 H$="":FORM=ZXTO0STEP-1:N%=DE/(16"M):DE=D
    E-NS*16^m: H$=H$+MID$ (HE$, N$+1,1)1202 NEXT:RETURN
2000 PRINT"TYPE C TO CONTINUE FROM" I
2001 GETK$:IFK$=""THEN2001
2002 IFK$="C"THENSA=I:TA=SA:GOTO35
2003 INPUTSA:TA=SA:GOTO35
5000 REM ANALYZE H & L OF OPCODE
5010 H%=X/16:L%=X-H%*16
5020 :RETURN
6000 REM FIND ADDRESS TYPE & GOSUB
6020 CK=H%/2:IFCK=INT(CK)THENCK=12
6025 L%=L%+1
```
<sup>6030</sup> ONL%GOSUB600,610,800,6050,640,640,660,60 50,680,690,680,6050,720,730,740 6040 CK=0 6045 LN=LN+1 6050 RETURN

<sup>6050</sup> RETURN i\_J

Program D-2. Atari Disassembler.

```
100 REM DISASSEMBLER
105 GRAPHICS 0:POSITION 11,0:? "WEESD
    BISHSSEMBLER ": ? : ? "Loading opc
    odes..."
110 DIM OPCODE*(256*1O),LN(255),NB(25
    5),T*(10>,D*(5)
120 FOR I=0 TO 255
125 READ T*,NB
130 LN(I)=LEN(T*>
140 OPCODE*(1*10+1,I*10+LN(I)>=T*
150 NB(I)=NB150 NB(I)=NB
160 NEXT
17O GRAPHICS O:POSITION 11,0:? "■35SD
    DI5R55EMBLER"
180 ? :?
19O TRAP 190:? "CUPXDEL LINE>Startin
    Address (Decimal)";:INPUT ADDR:
    TRAP 40000
2OO IF ADDR<0 OR ADDR>65535 THEN 190
210 OP=PEEK(ADDR):NB=NB(OP)
220 T*=OPCODE$(OP*1O+1,OP*1O+LN(OP))
230 PRINT ADDR;sPOKE 85,10sPRINT OP;:
    POKE 85.15
    POKE 85,15 LJ JUNIOR POKE 85, 15 LJ JUNIOR POKE 85, 15 LJ JUNIOR POKE 85, 15 LJ JUNIOR POKE 85, 15 LJ JUNIOR POK
240 ON NB+2 GOTO 242, 244, 250, 260, 270
242 NB=2: T=PEEK (ADDR+1): IF T>128 THEN
     T=T-256243 PRINT T;:POKE 85,20:PRINT T$;"
    ;ADDR+2+T:G0T0 300
244 ? "Uittagleweiter": NB=1:GOTO 300
246 PRINT T*;" ";ADDR+2+T:GOTO 300
250 POKE 85,20:PRINT T*:GOTO 300
260 PRINT PEEK(ADDR+1);:POKE 85,20:D$
    =STR$(PEEK(ADDR+1)):GOSUB 400:GOT
    =STR*(PEEK(ADDR+i)):GOSUB 4OO:GOT
    0 300
```

```
270 PRINT PEEK(ADDR+1) :POKE 85,15s PR
    INT PEEK(ADDR+2);:POKE 85,20
28O D*=STR*(<PEEK(ADDR+1)+256*PEEK(AD
    DR+2>)):60SUB 4OO
300 ADDR=ADDR+NB:IF ADDR<0 THEN ADDR
310 IF ADDR>65535 THEN ADDR=T
320 IF PEEK(53279)=7 THEN 21O
330 GOTO 19O
4OO T*(1,4+(LN(OP)>4));D*;T$(4+2*(L
    N(OP)>5))sRETURN
    DATA BRK, 1, ORA (X), 2, 7, 0, 7, 0, 7, 0,
500
    ORA
          , 2, ASL , 2, ?, 0, PHP, 1, 0RA #,
    \overline{2}510 DATA ASL A,1,?.O,?,O,ORA ,3,ASL
     ,3,?,0,BPL,-l,0RA ()Y,2,?,0,?,0
520 DATA 7,0,ORA X,2,ASL X.2,?,0,CL
    C,1,ORA Y,3,?,6,?,O,?,O5ORA X,3
530 DATA ASL ,2,?,0,JSR ,3,AND (X),2
    ,?,O,?,O,BIT ,2,AND ,2,ROL ,2,?,0
540 DATA PLP.1, AND # .2, ROL A, 1, ?, 0, B
    IT, 3, AND, 3, ROL, 3, ?, 0, BMI, -1, AN
    D () Y, 2
550 DATA ?.0,?,0,?.O,AND X,2,R0L X,
    2, ?, 0, SEC, 1, AND Y, 3, CLI, 1, ?, 056O DATA ?,O,AND X,3,ROL X,3,?,O,RT
    I,1,EOR (X),2,?5O,?,O5?,6,EOR ,2
570 DATA LSR , 2, ?, 0, PHA, 1, EOR # , 2, L
    SR , 3, ?, 0, JMP , 3, EOR , 3, LSR
                                       \ddot{\phantom{a}}3,?,0
580 DATA BVC,-1,EOR <)Y,2,?,O,7,O,7,O
    ,EOR X,2,LSR X,2.?,0,CLI,1,EOR
    Y,2
59O DATA ?,O,7,0,?,O,EOR X,3,LSR X,
    3,?,0,RTS,1,ADC (X),2,7,0,7,0
6OO DATA 7,0.ADC y2,R0R ,2,?,6,PLA,
    1,ADC # ,2,ROR A,1,?,0,JMP (),108
    ,ADC ,3
610 DATA ROR ,3,?,O,BVS,-1,ADC ()Y,2
    ,7,0,7,0,7,0,ADC X,2,R0R X,2,?,
    \mathbf O
```
241

## Appendix

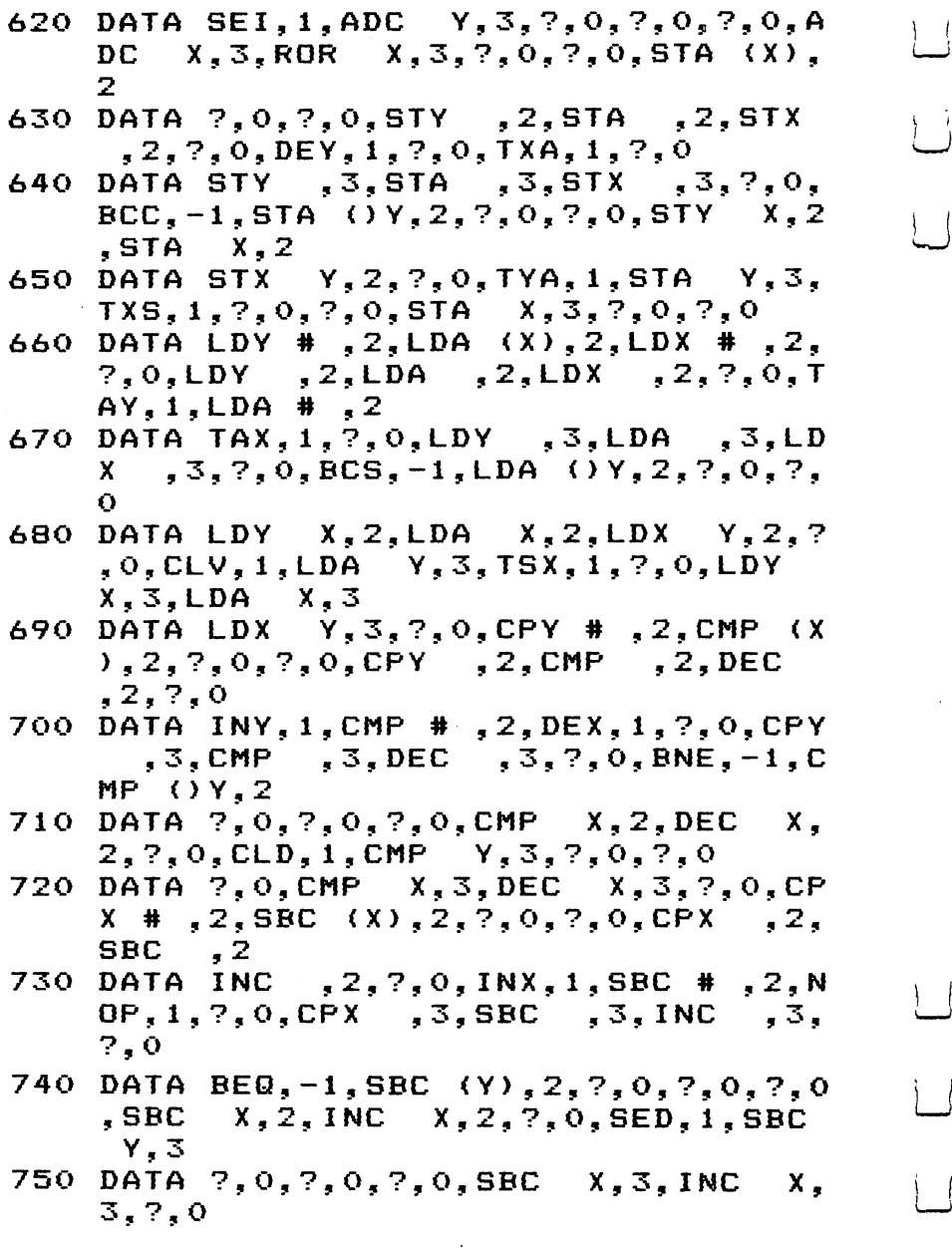

 $\left\{ \right.$ 

 $\vert \ \vert$ 

 $\overline{\mathcal{A}}$  $\mathcal{L}$ 

 $\overleftrightarrow{\cup}$ 

 $\vert \vert$ 

 $\vert \vert$ 

 $\Box$ 

 $\Box$ 

 $\vert$   $\vert$ 

 $\overline{\phantom{a}}$ 

# **Appendix E Number Tables** Number Tables

This lookup table should make it convenient when you need to translate hex, binary, or decimal numbers. The first column lists the decimal numbers between 1 and 255. The second column is the hexadecimal equivalent. The third column is the decimal equivalent of a hex most significant byte or "MSB." The fourth column is the binary.

If you need to find out the decimal equivalent of the hex number \$FD15, look up \$FD in the MSB column and you'll see that it's 64768. Then look up the \$15 in the LSB column (it's <sup>21</sup> decimal) and add  $21 + 64768$  to get the answer: 64789.

Going the other way, from decimal to hex, you could translate <sup>64780</sup> into hex by looking in the MSB column for the closest number (it must be smaller, however). In this case, the closest smaller number is <sup>64768</sup> so jot down \$FD as the hex MSB. Then subtract <sup>64768</sup> from <sup>64780</sup> to get the LSB: 12. Look up <sup>12</sup> in the decimal column (it is \$0C hex) and put the \$FD MSB together with the \$0C LSB for your answer: \$FD0C.

With a little practice, you can use this chart for fairly quick conversions between the number systems. Most of your translations will only involve going from hex to decimal or vice versa with the LSB of hex numbers, the first <sup>255</sup> numbers, which require no addition or subtraction. Just look them up in the table.

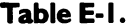

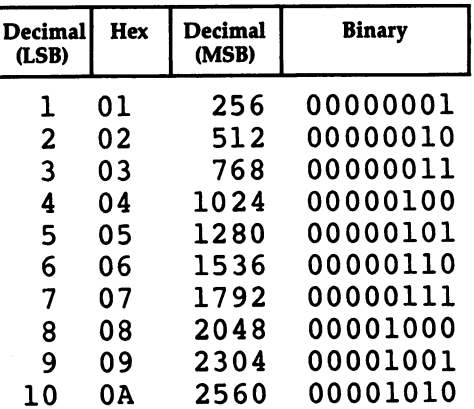

ſ

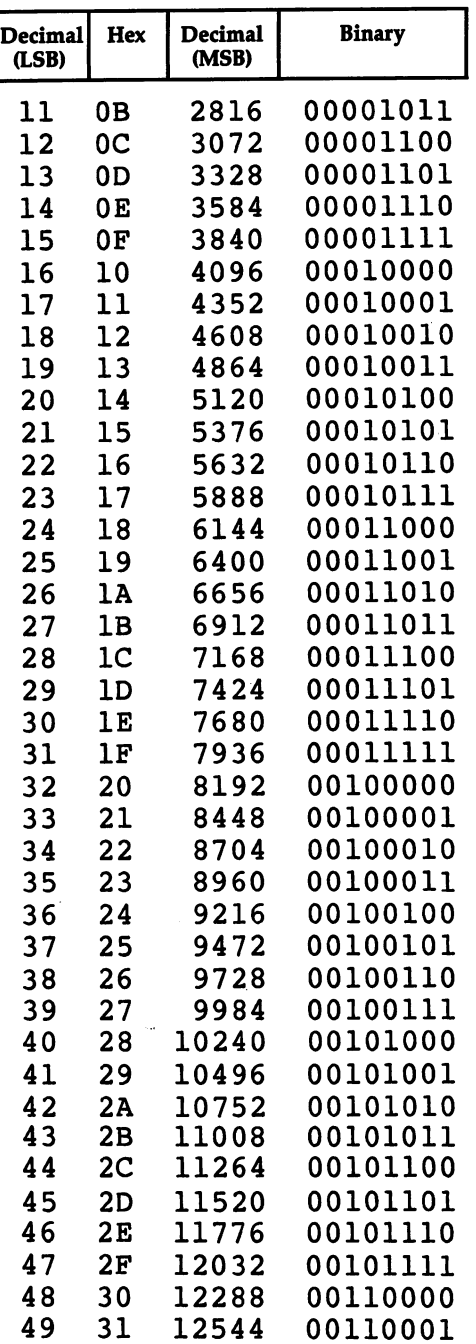

 $\cup$ 

 $\vert \ \vert$ 

 $\frac{1}{2}$  |

 $\left| \right|$ 

ú.

 $\vert \ \vert$ 

 $\begin{pmatrix} 1 & 1 \\ 1 & 1 \end{pmatrix}$ 

 $\vert \ \vert$ 

 $\bigcup$ 

 $\vert \ \vert$ 

 $\ddot{\phantom{a}}$ 

 $\bar{z}$ 

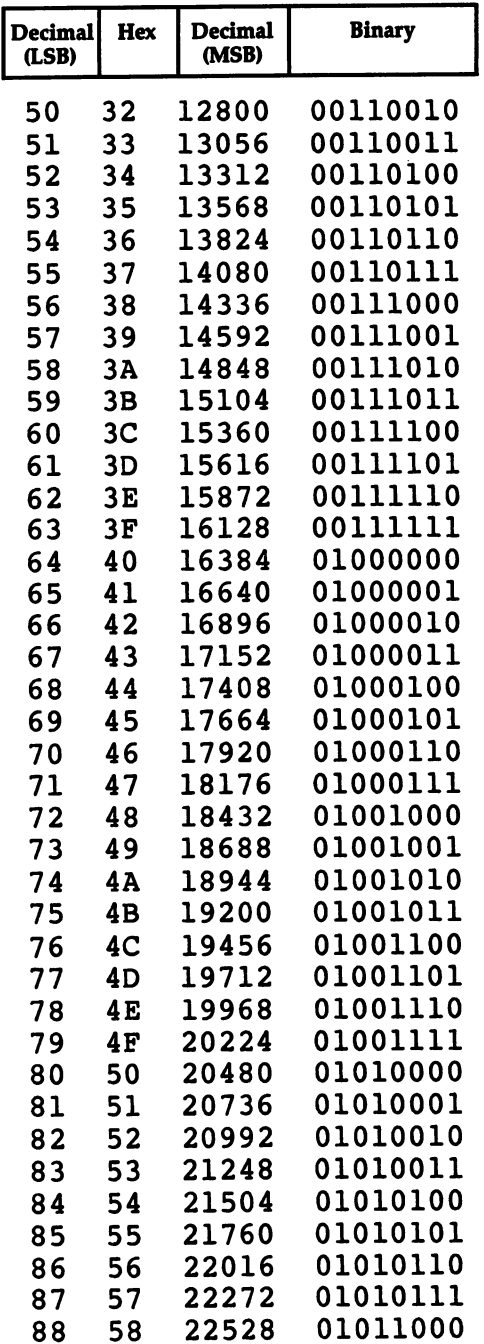

 $\Box$ 

 $\Box$ 

 $\Box$ 

 $\Box$ 

 $\Box$ 

 $\Box$ 

 $\sqrt{ }$ 

 $\Box$ 

 $\Box$ 

 $\ddot{\phantom{0}}$ 

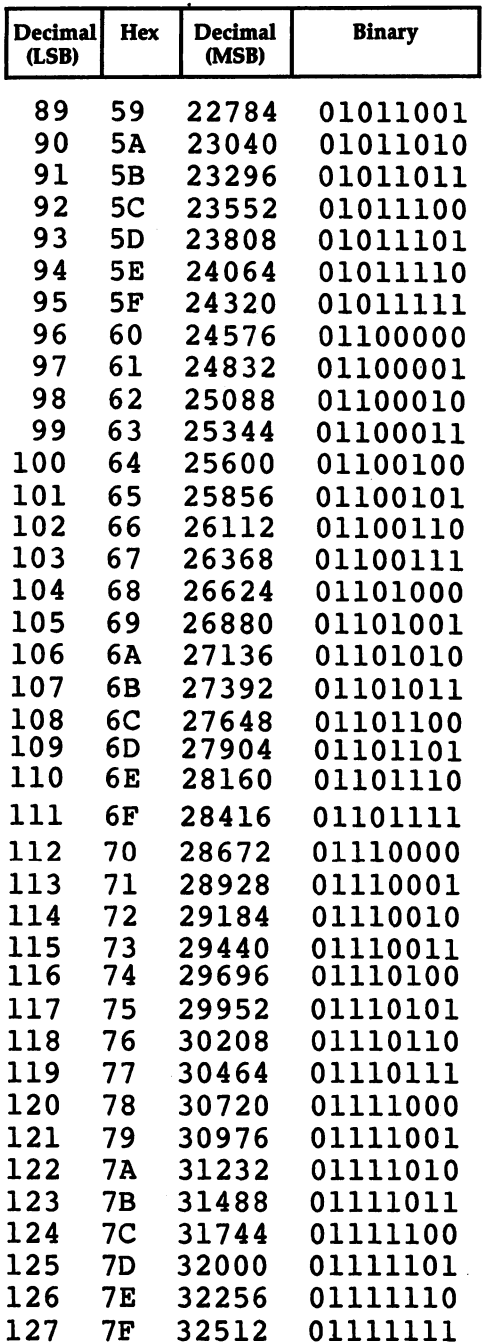

 $\rightarrow$ 

 $\vert \ \ \vert$ 

 $\sum_{i=1}^{n}$ 

 $\bigcup$ 

 $\bigcup$ 

 $\lfloor$ 

 $\bigcup$ 

 $\overline{\mathbf{1}}$ 

 $\sum$ 

 $\begin{pmatrix} 1 & 1 \\ 1 & 1 \end{pmatrix}$ 

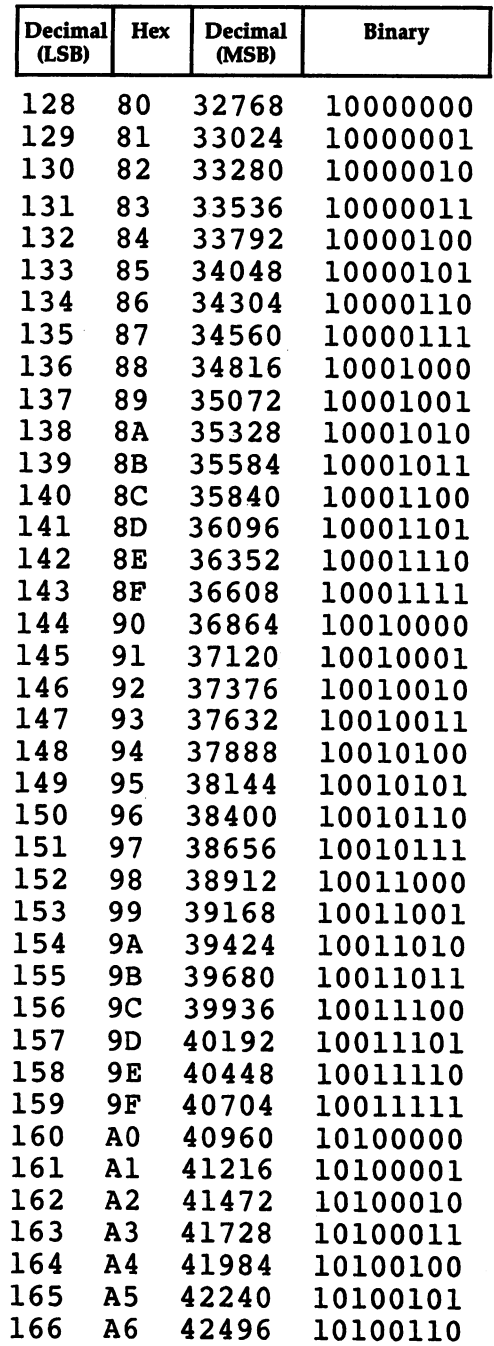

 $\Box$ 

П

 $\Box$ 

 $\Box$ 

 $\Box$ 

 $\Box$ 

 $\Box$ 

 $\begin{picture}(20,20) \put(0,0){\line(1,0){10}} \put(15,0){\line(1,0){10}} \put(15,0){\line(1,0){10}} \put(15,0){\line(1,0){10}} \put(15,0){\line(1,0){10}} \put(15,0){\line(1,0){10}} \put(15,0){\line(1,0){10}} \put(15,0){\line(1,0){10}} \put(15,0){\line(1,0){10}} \put(15,0){\line(1,0){10}} \put(15,0){\line(1,0){10}} \put(15,0){\line(1$ 

 $\Box$ 

ÌЧ

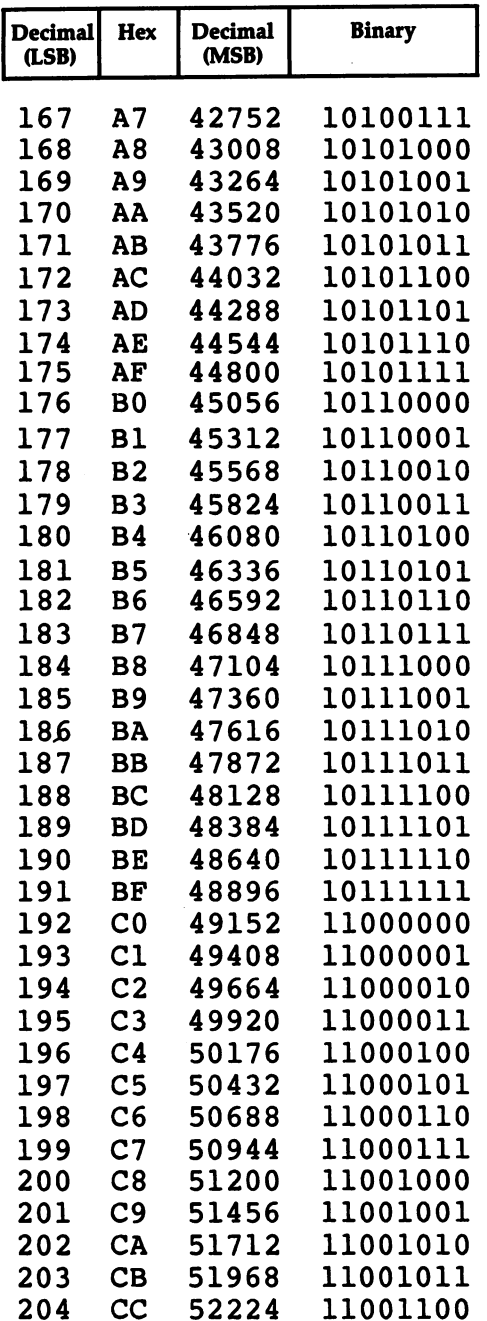

 $\overline{\bigcup}$ 

 $\bigcup$ 

 $\overline{\cup}$ 

 $\overline{\bigcup}$ 

 $\overline{\Box}$ 

 $\overleftrightarrow{\phantom{a}}$ 

 $\overline{\cup}$ 

 $\vert \ \vert$ 

 $\overline{\sqcup}$ 

 $\bigcup$ 

 $\overline{\mathbf{a}}$ 

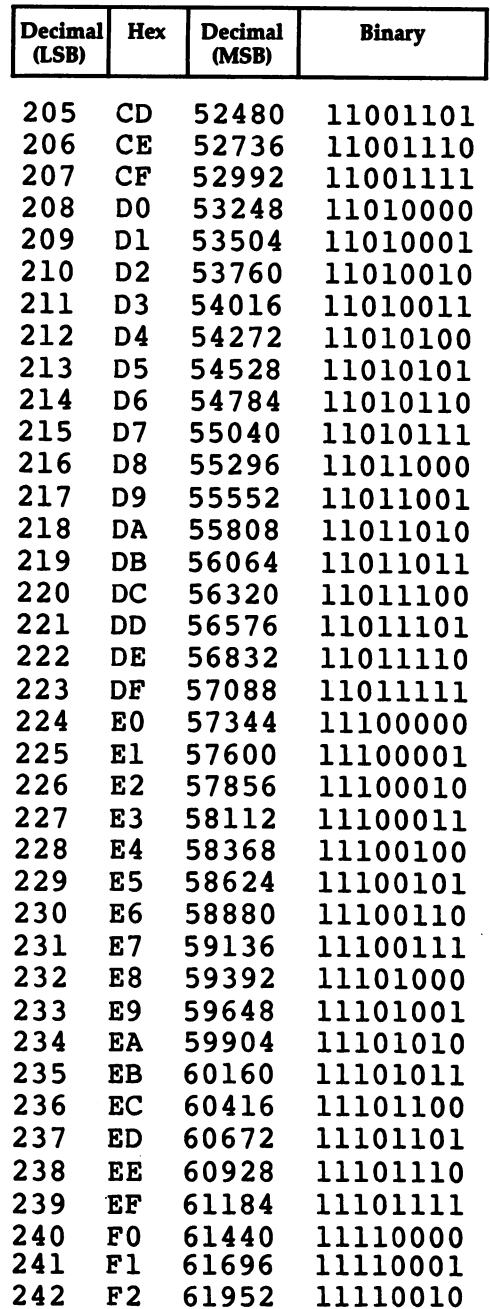

 $\Box$ 

 $\Box$ 

 $\ddot{\phantom{a}}$ 

 $\Box$ 

 $\Box$ 

 $\Box$ 

 $\Box$ 

 $\Box$ 

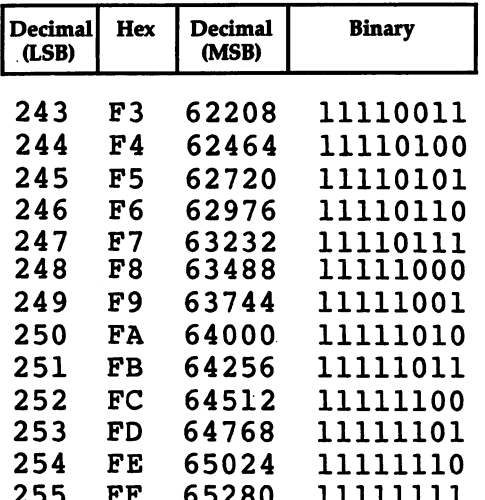

The following program will print copies of this number table. You might need to make some adjustments to the printout conventions of your computer's BASIC and your printer itself. This program is for Microsoft BASIC and will not work on the Atari.

#### Program E-l. Microsoft Table Printer.

```
10 OPEN4,4:REM OPEN CHANNEL TO PRINTER
100 HE$="0123456789ABCDEF"
110 FORX=1T0255
 110 FOR THE 110 FOR THE 110 FOR
120 B=2:C=1120 B=2:C=120 B=2:C=120 B=2:C=120 B=2:C=120 B=2:C=120 B=2:C=120 B=2:C=120 B=2:C=120 B=2:C=120 B=2:C=120 B=2:C=1
122 IFX<10THENPRINT#4," ";:GOTO130
124 IFX<100THENPRINT#4/" ";
130 PRINT#4,X;" ";:DE=X:GOSUB240
140 IFXANDISHI ING PERSONAL PROPERTY AND INCOME. ING PERSONAL PROPERTY AND INCOME. IN 1999 IF A 1999 IF A 1999
150 KS(C) = "0"150 K$(C)="0"
160 C=C+1:IFBANDXTHENK$(C)="1":GOTO180<br>170 K$(C)="0"
170 K$(C)="0"
180 B=B*2:IFC>8THEN200
180 B=B*2:IfO8Then2000 B=B*2:IfO8Then2000 B=B*2:IfO8Then2000 B=B*2:IfO8Then2000 B=B*2:IfO8Then2000 B=B*2:IfO8Then2000 B=B*2:IfO8Then2000 B=B*2:IfO8Then2000 B=B*2:IfO8Then2000 B=B*2:IfO8Then2000 B=B*2:IfO8Then2000 B=B*2:
190 GOTO160
190 Gotoff Goto Constantinop
200 FORI=8TO1STEP-1:PRINT#4,K$(I);:NEXTI
```
- PRINT#4:NEXTX
- END:REM TRANSFORM TO HEX
- H\$="":FORM=1TO0STEP-1:N%=DE/(16\*M):DE=DE  $-N$  $*16$   $M$
- H\$=H\$+MID\$(HE\$,N%+l,l):NEXT
- PRINT#4,H\$" ";:DE=X\*256
- <u>292 IFDE CRASSIC COMMUNISTIC IN STRACT COM</u>
- IFDE<10000THENPRINT#4/" ";
	- PRINT#4,DE" ";:RETURN

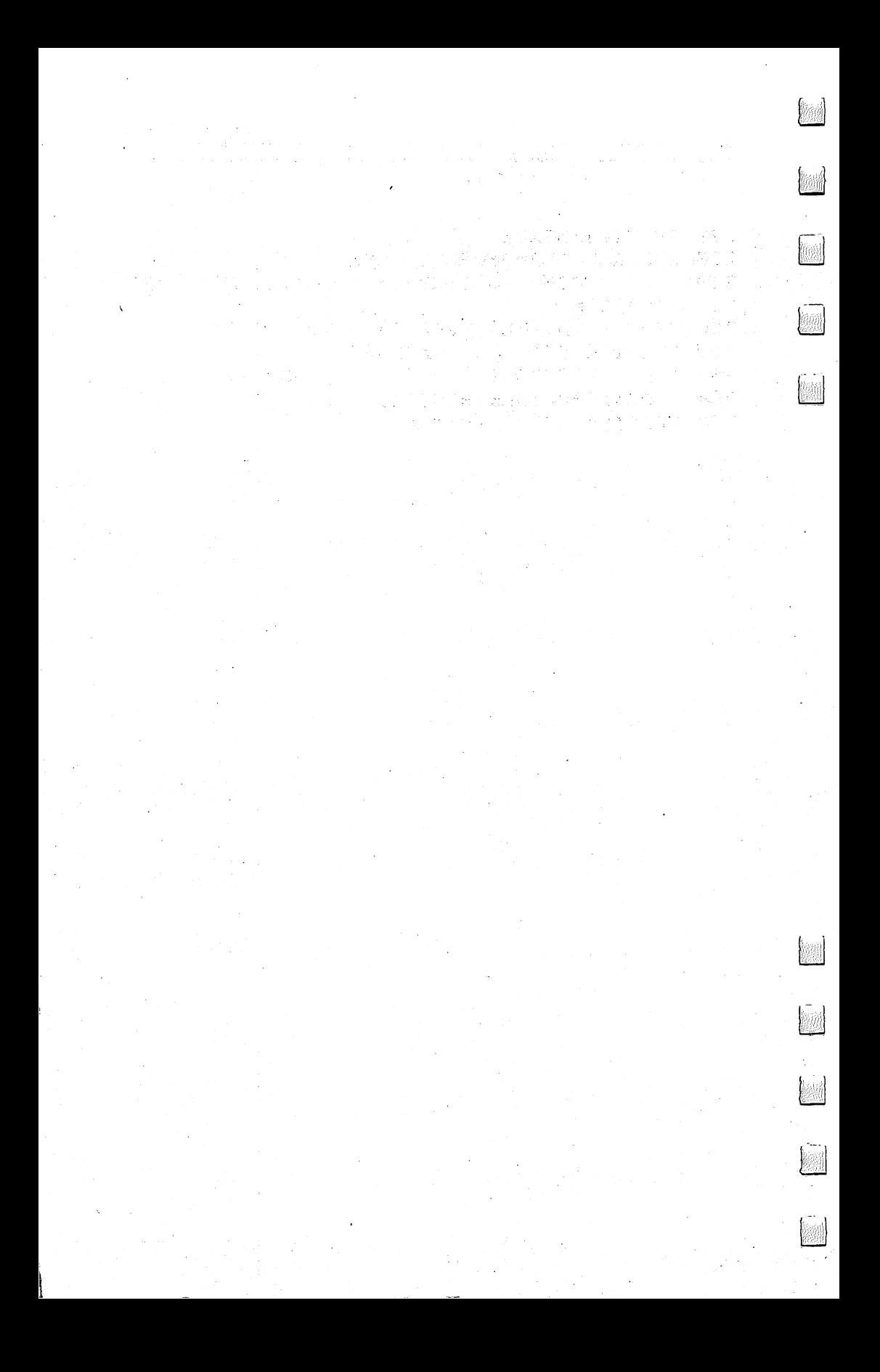

# **Appendix F SUPERMON For PET** supermonal permitted and performance and the permitted and the performance of  $\mathcal{S}$

The following monitor extensions are the work of several programmers and were previously published in COMPUTE! Magazine. (See the copyright page for references.)

Here is the legendary Supermon  $-$  a version for Upgrade (3.0 or "New ROM") and 4.0 PETs, all keyboards, all memory sizes, <sup>40</sup> or <sup>80</sup> column screens. You need not yet know how to program in machine language (ML) to enter this program  $-$  or to use it. In fact, exploring with Supermon, you will find that the mysterious world of your computer's own language becomes gradually understandable. You will find yourself learning ML.

Many ML programmers with PET/CBM machines feel that Supermon is the essential tool for developing programs of short to medium length. All Upgrade and 4.0 machines have a "resident" monitor, a program within the computer's ROM which allows you to type SYS1024 and see the registers, load and save and run ML programs, or see memory dump (a list of numbers from the computer's memory cells). But to program or analyze ML easily, disassembler, assembler, hunt, and single-step functions are all practical necessities. Supermon provides these and more.

Even if you've never assembled a single instruction and don't know NOP from ROL, this appendix will lead you step-by-step through the entry and SAVE of Supermon.

#### How To Enter Supermon

1. Type in the BASIC program (Program 1). It is the same for all versions. Then save it normally by typing SAVE "CONTROL". This program will be used later to automatically find your memory size, transfer Supermon to the top, and report to you the SYS address you use to activate it.

2. Now the hard part: type SYS 1024 which enters you into the machine language monitor. You will see something like the following:

#### Figure I.

B\* PC PC IRQ SR AC XR YR SP j—] .; <sup>0401</sup> E455 <sup>32</sup> <sup>04</sup> 5E <sup>00</sup> EE

Then type: M 0600 0648 and you will see something similar to this (the numbers will be different, but we are going to type over them which, after hitting RETURN on each line, will enter the new numbers into the computer's memory):

#### Figure 2.

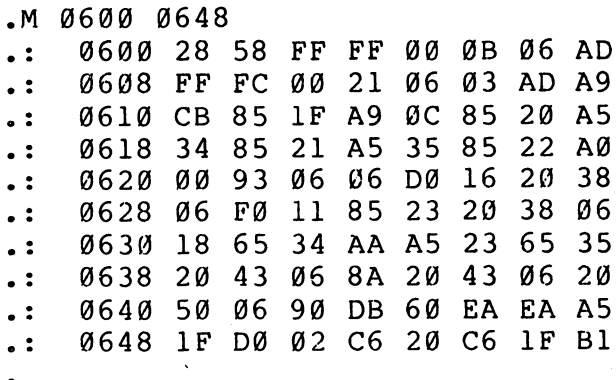

We have divided Supermon into <sup>21</sup> blocks with <sup>80</sup> hexadecimal numbers per block to make typing easier. There is a final, shorter block with <sup>64</sup> numbers. Type right over the numbers on the screen so that line <sup>0600</sup> looks like it does in Program 2. Then hit RETURN and cursor over to the A5 on line 0608. (Set a TAB to this position if your keyboard has TAB key.) Then type over the numbers in this line and so on. When you have finshed typing your RETURN on line 0648, type in: M 0650 0698 and the next block will appear for you to type over. Continue this way until you finish entering the new version of line 0CC8 at the end. (Hope that no lightning or fuses blow.)

3. If you have Upgrade ROMs, you will need to correct the lines listed in Program 3 at this point. To change line  $06D0$ , simply type M 06D0 06D0 and it will appear so that you can type over it and RETURN as in step 2.

4. Now Supermon is in your memory and you must SAVE it. Hit RETURN so that you are on a new line and type: S"SUPERMON", 01,0600,0CCC (to SAVE to tape) or type: S"0:SUPERMON'',08,0600,0CCC (to SAVE to disk drive 0).

5. Finally, you will want to use the Checksum program to see if you made any errors during the marathon. You probably did, but to make it as painless as possible, the Checksum program will flash through your Supermon and let you know which blocks need to be corrected. So, type in Program 4 (or if you have Upgrade ROMs, use the first three lines from Program 5). SAVE Checksum just in case. Then LOAD "SUPERMON" (an ordinary LOAD as with a BASIC program will slide it in starting at address 1536, above the end of Checksum). Then RUN. Incorrect blocks will be announced. When you know where the errors are, type SYS 1024 and then M XXXX XXXX for the starting and ending addresses of the bad block. Check

the numbers against Program 2 (or Program 3) and in all corrections. If, despite everything, you cannot find an error within a block, make sure that the corresponding number within the DATA statement of the Checksum program is correct. Then SAVE the good version  $"SUPERMON1"$  as in step 4.

6. Your reward is near. LOAD "CONTROL" and then LOAD SUPERMON1. Then type RUN and hold your breath. If all goes well, you should see:

#### Figure 3.

SUPERMON4! . . . . . . . . . . .

DISASSEMBLER BY WOZNIAK/BAUM SINGLE STEP single step in the state of the state of the state of the state of the state of the state of the state of the state of the state of the state of the state of the state of the state of the state of the state of the state of BY JIM RUSSO MOST OTHER STUFF ,BY BILL SEILER

TIDIED WRAPPED BY JIM BUTTERFIELD

LINK TO MONITOR  $--$  SYS 31283

SAVE WITH MLM: .S "SUPERMON", Ø1, 7A33, 8000 READY.

And you should be able to use all the commands listed in the Supermon Summary. If some, or all, of the commands fail to function, check the last, short block of code to see if there are any errors.  $= - - - -$ 

After Supermon is relocated to the top of your memory, use ML SAVE to save it in its final form. Instructions are on screen after  $\cdots$ 

#### SUPERMON SUMMARY

READY.

COMMODORE MONITOR INSTRUCTIONS: GO RUN LOAD FROM TAPE OR DISK MEMORY DISPLAY REGISTER DISPLAY SAVE TO TAPE OR DISK EXIT TO BASIC

SUPERMON ADDITIONAL INSTRUCTIONS: A SIMPLE ASSEMBLER D DISASSEMBLER DISASSEMBLER **F E E FILL** MEMORY **E** H HUNT MEMORY single instruction and the set of the set of the set of the set of the set of the set of the set of the set of P PRINTING DISASSEMBLER PRINTING DISASSEMBLER T TRANSFER MEMORY  $T$  , and the matrix  $T$  and  $T$  and  $T$  and  $T$  are  $T$  . Then  $T$  is a set of  $T$  and  $T$  and  $T$  and  $T$  are  $T$  and  $T$  and  $T$  and  $T$  are  $T$  and  $T$  are  $T$  and  $T$  are  $T$  and  $T$  are  $T$  and  $T$  are  $T$  and  $T$  a SUPERMON WILL LOAD ITSELF INTO THE TOP OF MEMORY .. WHEREVER THAT HAPPENS TO BE ON YOUR MACHINE. TO BE ON YOUR MACHINE. YOU MAY THEN SAVE THE MACHINE CODE FOR FASTER LOADING IN THE FUTURE. BE SURE TO NOTE THE SYS COMMAND WHICH BE SURE TO NOTE THE SYS COMMAND WHICH LINKS SUPERMON TO THE COMMODORE LINKS SUPERMON TO THE COMMODORE MONITOR. SIMPLE ASSEMBLER .A <sup>2000</sup> LDA #\$12 .A 2002 STA \$8000.X .A <sup>2002</sup> STA \$8000fX .A <sup>2005</sup> (RETURN) IN THE ABOVE EXAMPLE THE USER **THE** started as 2000 Heather and 2000 Heather at 2000 Heather and 2000 Heather and 2000 Heather and 2000 Heather and FIRST INSTRUCTION WAS LOAD A REGISTER WITH IMMEDIATE <sup>12</sup> HEX. IN THE SECOND LINE THE USER DID NOT NEED TO TYPE THE THE SIMPLE ASSEMBLER A AND ADDRESS. PROMPTS WITH THE NEXT ADDRESS. TO EXIT THE ASSEMBLER TYPE A RETURN AFTER THE The address prompt is the sympath of the same sympathy is the same sympathy of the same sympathy is the same of the same sympathy is the sympathy of the sympathy is the sympathy of the sympathy is the sympathy of the sympa AS THE DISASSEMBLER OUTPUT. **DISASSEMBLER** .D <sup>2000</sup> (SCREEN CLEARS) <sup>2000</sup> A9 <sup>12</sup> LDA #\$12 <sup>2002</sup> 9D <sup>00</sup> <sup>80</sup> STA \$8000,X  $\bullet$   $\bullet$  $\cdot$ , 2005 AA **TAX** 2006 AA **TAX** . , <sup>2006</sup> AA TAX (FULL PAGE OF INSTRUCTIONS) (FULL PAGE OF INSTRUCTIONS) DISASSEMBLES <sup>22</sup> INSTRUCTIONS STARTING AT 2000 HEX. THE THREE BYTES FOLLOWING THE ADDRESS MAY BE MODIFIED.

 $\mathbf{I}$ 

USE THE CRSR KEYS TO MOVE TO AND MODIFY THE BYTES. HIT RETURN AND THE BYTES IN MEMORY WILL BE CHANGED. **SUPERMON** WILL THEN DISASSEMBLE THAT PAGE AGAIN. PRINTING DISASSEMBLER .P 2000,2040 <sup>2000</sup> A9 <sup>12</sup> LDA #\$12 2002 9D 00 80 STA \$8000, XY. 2005 AA **TAX**  $\cdots$ 203F A2 00 LDX #\$00 TO ENGAGE PRINTER, SET UP BEFOREHAND: OPEN 4,4:CMD4 ON 4.0, ACCESS THE MONITOR VIA CALL SYS 54386 (\*NOT\* A BREAK) COMMAND SINGLE STEP .1 ALLOWS MACHINE LANGUAGE PROGRAM TO BE RUN STEP BY STEP. CALL REGISTER DISPLAY WITH .R AND SET THE PC ADDRESS TO THE DESIRED FIRST INSTRUCTION FOR SINGLE STEPPING. THE .I WILL CAUSE A SINGLE STEP TO EXECUTE AND WILL DISASSEMBLE THE NEXT.  $\sim$   $\sim$   $\sim$   $\sim$   $\sim$   $\sim$   $\sim$   $\sim$ FOR SINGLE STEP; RVS FOR SLOW STEP; SPACE FOR FAST STEPPING; STOP TO RETURN TO MONITOR. [ON BUSINESS KEYBOARDS— USE  $8,6$  AND STOP]. FILL MEMORY . . . . . . . . . . . . FILLS THE MEMORY FROM <sup>1000</sup> HEX TO <sup>1100</sup> HEX WITH THE BYTE FF HEX. GO RUN  $\cdot$  G GO TO THE ADDRESS IN THE PC REGISTER DISPLAY AND BEGIN RUN CODE. ALL THE REGISTERS WILL BE REPLACED WITH THE DISPLAYED VALUES.

.G <sup>1000</sup>

#### Appendix

GO TO ADDRESS <sup>1000</sup> HEX AND BEGIN RUNNING CODE.

HUNT MEMORY HUNT MEMORY , AND MEMORY , AND MEMORY , AND MEMORY , AND MEMORY , AND MEMORY , AND MEMORY , AND MEMORY , AND M

.H C000 D000 'READ

HUNT THRU MEMORY FROM C000 HEX TO DØØØ HEX FOR THE ASCII STRING READ AND D000 HEX FOR THE ASCII STRING READ AND THE ASCII STRING READ AND THE ASCII STRING READ AND THE ASCII STRING RE PRINT THE ADDRESS WHERE IT IS FOUND. A PRINT THE ADDRESS WHERE IT IS FOUND. A 200 MILLION CONTINUES. A 200 MILLION CONTINUES. A 200 MILLION CONTINUES MAXIMUM OF <sup>32</sup> CHARACTERS MAY BE USED. .H C000 D000 20 D2 FF

HUNT MEMORY FROM CONDUCT OF PERSON HEX FOR THE SEQUENCE OF BYTES <sup>20</sup> D2 FF AND PRINT THE ADDRESS. A MAXIMUM OF 32 BYTES MAY BE USED. BY THE USED MAY BE USED. THE USED MAY BE USED.

#### **LOAD**

.L

LOAD ANY PROGRAM FROM CASSETTE #1. .L "RAM TEST" . <u>. . . . . . .</u> .

LOAD FROM CASSETTE #1 THE PROGRAM CASSETTE #1 THE PROGRAM CASSETTE #1 THE PROGRAM CASSETTE #1 THE PROGRAM CASS NAMED RAM TEST. IN CONTRACT A REPORT OF DRUGS. IN CONTRACT A REPORT OF DRUGS. IN CONTRACT A REPORT OF DRUGS.

.L "RAM TEST",08

LOAD FROM DISK (DEVICE 8) THE PROGRAM LOAD FROM DISK (DEVICE 8) THE PROGRAM NAMED RAM TEST. IN CONTRACT CONTRACT CONTRACT OF SAMPLE AND RESIDENCE OF A SERIES OF A SERIES OF A SERIES OF A THIS COMMAND LEAVES BASIC POINTERS UNCHANGED.

Unche Service Communication of the Unche Service Communication of the United States of the United States of the

MEMORY DISPLAY M 0000 0080 •M <sup>0000</sup> <sup>0080</sup>

 $\overline{1}$ 0000 00 01 02 03 04 05 06 07 .: <sup>0000</sup> <sup>00</sup> <sup>01</sup> <sup>02</sup> <sup>03</sup> <sup>04</sup> <sup>05</sup> <sup>06</sup> <sup>07</sup>

0008 08 09 0A 0B 0C 0D 0E 0F .: <sup>0008</sup> <sup>08</sup> <sup>09</sup> 0A 0B 0C 0D 0E 0F

DISPLAY MEMORY FROM <sup>0000</sup> HEX TO <sup>0080</sup> HEX. THE BYTES FOLLOWING THE .: CAN BE ALTERED BY TYPING OVER THEM CAN BE ALTERED BY TYPING OVER THEM THEN TYPING A RETURN. THEN TYPING RETURN.

REGISTER DISPLAY  $R$  register  $R$  . The contract of the contract of the contract of the contract of the contract of the contract of the contract of the contract of the contract of the contract of the contract of the contract of the contra

.R

 $PC$ IRO SR AC XR YR SP

0000 E62E 01 02 03 04 05 ., ... ... ... ... ... ...

DISPLAYS THE REGISTER VALUES SAVED when supermonal contract contract the supermonal contract the supermonal contract of the supermonal contract of MAY BE CHANGED WITH THE EDIT FOLLOWED MAY BE CHANGED WITH THE EDIT FOLLOWED ~i BY RETURN. k^

USE THIS INSTRUCTION TO SET UP THE PC VALUE BEFORE SINGLE STEPPING WITH PC VALUE BEFORE SINGLE STEPPING WITH .1

**SAVE**  $\sim$  save  $\sim$ 

.S "PROGRAM NAME",01,0800,0C80

SAVE TO CASSETTE #1 MEMORY FROM <sup>0800</sup> HEX UP TO BUT NOT INCLUDING 0C80 HEX AND NAME IT PROGRAM NAME. .S "0:PROGRAM NAME",08,1200,1F50

SAVE TO DISK DRIVE #0 MEMORY FROM 1200 HEX UP TO BUT NOT INCLUDING 1F50 <sup>1200</sup> HEX UP TO BUT NOT INCLUDING 1F50 HEX AND NAME IT PROGRAM NAME.

#### TRANSFER MEMORY

.T <sup>1000</sup> <sup>1100</sup> <sup>5000</sup>

TRANSFER MEMORY IN THE RANGE <sup>1000</sup> HEX TO 1100 HEX AND START STORING IT AT HEX TO <sup>1100</sup> HEX AND START STORING IT AT ADDRESS 5000 HEX.

#### EXIT TO BASIC \_\_\_\_\_\_\_\_\_\_\_\_\_\_\_\_\_\_\_\_

 $\cdot$  X

RETURN TO BASIC READY MODE. THE STACK VALUE SAVED WHEN ENTERED WILL BE RESTORED. CARE SHOULD BE TAKEN THAT BE RESTORED. CARE SHOULD BE TAKEN THAT THIS VALUE IS THE SAME AS WHEN THE MONITOR WAS ENTERED. CLR IN BASIC WILL FIX ANY STACK PROBLEMS.

## Program I.CONTROL.

- <sup>100</sup> PRINT"{CLEAR}{02 DOWN}{REV} SUP ERMON!!"
- <sup>110</sup> PRINT"{DOWN} DISSASSEMBLER {REV}D{OFF} BY WOZNIAK/BAU M
- 120 PRINT" SINGLE STEP {REV}I {OFF} BY JIM RUSSO
- <sup>130</sup> PRINT"MOST OTHER STUFF {REV},HA LT{OFF} BY BILL SEILER
- 150 PRINT"{DOWN}TIDIED & WRAPPED BY JIM BUTTERFIELD" - - - - - - - - - **- - - -** -

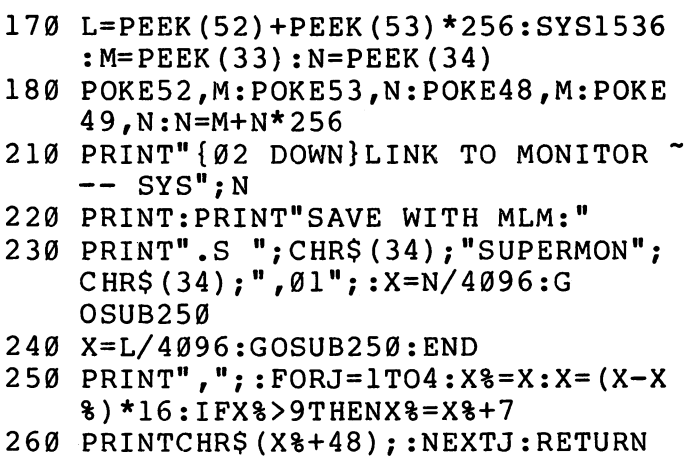

 $\begin{bmatrix} 1 \\ 1 \end{bmatrix}$ 

 $\begin{bmatrix} 1 \\ 1 \end{bmatrix}$ 

 $\vert \ \vert$ 

 $\Box$ 

 $\overline{\mathbb{Q}}$ 

 $\bigcap_{i=1}^{n}$ 

## Program 2. SUPERMON 4.0

 $\overline{a}$ 

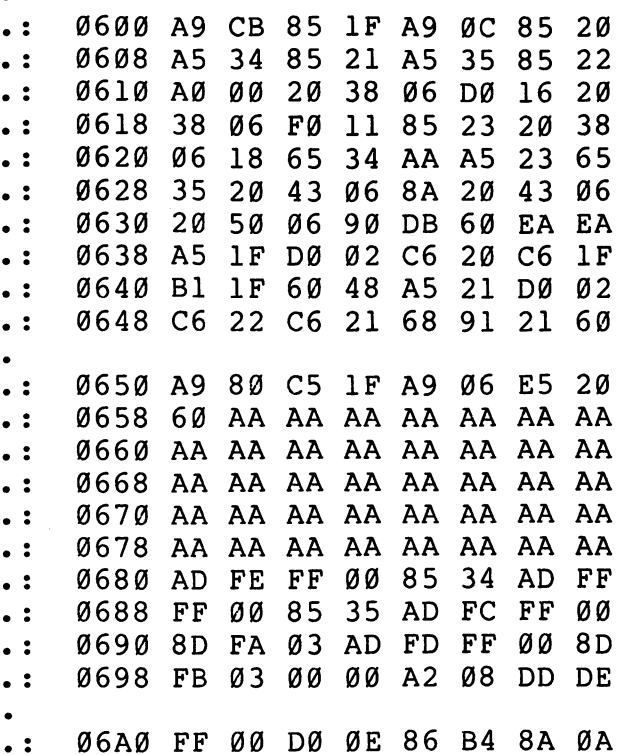

**06A8** AA BD E9 FF øø 48 **BD** F.8  $\ddot{\cdot}$ and the second control of the second second control of the second second control of the second second second second second second second second second second second second second second second second second second second s FFF STATES . . .  $-$ - -FF <sup>00</sup> <sup>48</sup> <sup>60</sup> CA <sup>10</sup> EA  $4C$  $\ddot{\cdot}$ 06B0  $\sim$  $06B8$ **9A FA** øø  $A<sub>2</sub>$  $Q<sub>0</sub>$  $2<sub>C</sub>$  $A<sub>2</sub>$ øø  $\ddot{\cdot}$  $-$ --06C0 <sup>00</sup> B4 FB DØ Ø8 **B4** FC DØ  $\ddot{\cdot}$ - -FC  $\ddot{\cdot}$ 06C8 **Ø2** E6 DE D<sub>6</sub> D<sub>6</sub> **FB** 60  $-$ D6 D6  $-$ 06D0 <sup>20</sup> <sup>98</sup> D7  $20$ FØ F<sub>9</sub> 60  $\ddot{\cdot}$ -- $-$ 06D8 A<sub>9</sub> <sup>00</sup> 8D <sup>00</sup>  $20$  $\ddot{\cdot}$ A9 **06E0** <sup>79</sup> **FA** øø  $20$  $\ddot{\cdot}$ 06E0 - - ---<u>2022 - 202</u>  $\overline{\phantom{a}}$ D7 - -<u>–</u> 06E8  $90$ <sup>20</sup> D7 <sup>20</sup>  $\ddot{\cdot}$ <sup>90</sup> - -- -54  $02$ **06F0**  $D7$ **BØ** DE AE Ø6 9A  $\ddot{\phantom{0}}$ <u>— … — —</u> - -<u>.</u> - -–  $-$ - - $\ddot{\cdot}$ 06F8 4C A4  $D7$ <sup>20</sup> <sup>31</sup> D<sub>5</sub> CA DØ **Ø2** E6 <sup>0700</sup> FA <sup>60</sup> E6 FD D0 FE  $\ddot{\cdot}$ <sup>0708</sup> <sup>60</sup> A2  $Q_2$ B5 FA 48 **BD** ØA  $\ddot{\phantom{a}}$  : --- $-$ <sup>95</sup> FA <sup>68</sup> 9D **ØA** <sup>02</sup> CA  $\ddot{\cdot}$ <sup>0710</sup> <sup>02</sup> 0718 DØ Fl 60 AD 0B **Ø2** AC **ØC**  $\ddot{\phantom{0}}$ ---- - $\overline{\phantom{a}}$ <sup>0720</sup>  $02$ 4C  $CE$ FA øø  $A<sub>5</sub>$ FD A4  $\bullet$  $\ddot{\cdot}$ . .  $-$ - - $-$ <sup>0728</sup> <sup>38</sup> E5 FB 8D IB **Ø2** 98  $\ddot{\cdot}$ FE <sup>0730</sup> E5 **FC** A8 0D IB **Ø2** <sup>60</sup> <sup>20</sup>  $\ddot{\cdot}$ <sup>0738</sup> <sup>81</sup> FA <sup>00</sup> <sup>20</sup> <sup>44</sup> D7 <sup>20</sup> 92  $\ddot{\cdot}$ - -<sup>20</sup> <sup>20</sup> 92  $\ddot{\cdot}$ <sup>0740</sup> FA <sup>00</sup> AF FA <sup>00</sup> - -<sup>0748</sup> FA <sup>00</sup> <sup>20</sup> CA FA <sup>00</sup> <sup>20</sup> <sup>44</sup>  $\ddot{\cdot}$ 0750 <sup>90</sup> <sup>15</sup> A6 DE D0 65  $\ddot{\cdot}$  $\overline{a}$ - - -- ----Cl  $\ddot{\cdot}$ <sup>0758</sup> FA <sup>00</sup> <sup>90</sup> <sup>60</sup> Al FB <sup>81</sup> <sup>0760</sup> **FD** <sup>20</sup> A8 FA <sup>00</sup> <sup>20</sup> <sup>39</sup> D<sub>5</sub>  $\ddot{\cdot}$  $-$ - -<sup>20</sup> Cl  $\ddot{\cdot}$ <sup>0768</sup> D0 EB FA <sup>00</sup> <sup>18</sup> AD <sup>0770</sup> IB <sup>02</sup> <sup>65</sup> FD <sup>85</sup> FD <sup>98</sup> <sup>65</sup>  $\ddot{\phantom{a}}$ <sup>20</sup> <sup>0778</sup> FE <sup>85</sup> FE AF **FA** <sup>00</sup> A6  $\ddot{\cdot}$ -- $-$ <sup>0780</sup> DE D0 3D Al FB <sup>81</sup> FD  $\ddot{\cdot}$ <sup>20</sup> <sup>0788</sup> Cl FA <sup>00</sup> **BØ** <sup>34</sup> <sup>20</sup> <sup>65</sup> FA  $\ddot{\cdot}$ <sup>00</sup>  $\ddot{\cdot}$ 0790 <sup>20</sup> <sup>68</sup> FA <sup>00</sup> 4C IB FB - - -<sup>0798</sup> <sup>00</sup> <sup>20</sup> <sup>31</sup> FA <sup>20</sup> <sup>44</sup> <sup>00</sup> D7 . : - -07A0 <sup>20</sup> <sup>92</sup> FA <sup>00</sup> <sup>20</sup> D<sub>7</sub> <sup>20</sup>  $\ddot{\cdot}$ <sup>44</sup> 07A8 <sup>98</sup> D<sub>7</sub> <sup>20</sup> <sup>63</sup> D<sub>7</sub>  $90$ <sup>14</sup> 85  $\ddot{\cdot}$ - -- -07B0 <sup>11</sup> <sup>20</sup>  $\ddot{\cdot}$ B5 A6 DE D0 CA FA  $\ddot{\cdot}$ 07B8 <sup>00</sup> <sup>90</sup> **ØC** A5 B5 <sup>81</sup> FB <sup>20</sup> 07C0 <sup>39</sup> D5 D0 EE 4C 9A FA  $\ddot{\cdot}$ <sup>00</sup> 07C8 4C <sup>20</sup>  $\ddot{\phantom{0}}$ BA D4 <sup>81</sup> FA <sup>00</sup> <sup>20</sup> 07D0 <sup>44</sup> D<sub>7</sub> <sup>20</sup> <sup>92</sup> FA  $\ddot{\cdot}$ øø <sup>20</sup> <sup>44</sup>  $\ddot{\cdot}$ 07D8 D7 <sup>20</sup> <sup>98</sup> D7 A2 <sup>00</sup> <sup>00</sup> <sup>20</sup>

 $\sum$ 

 $\sum$ 

 $\bullet$ 

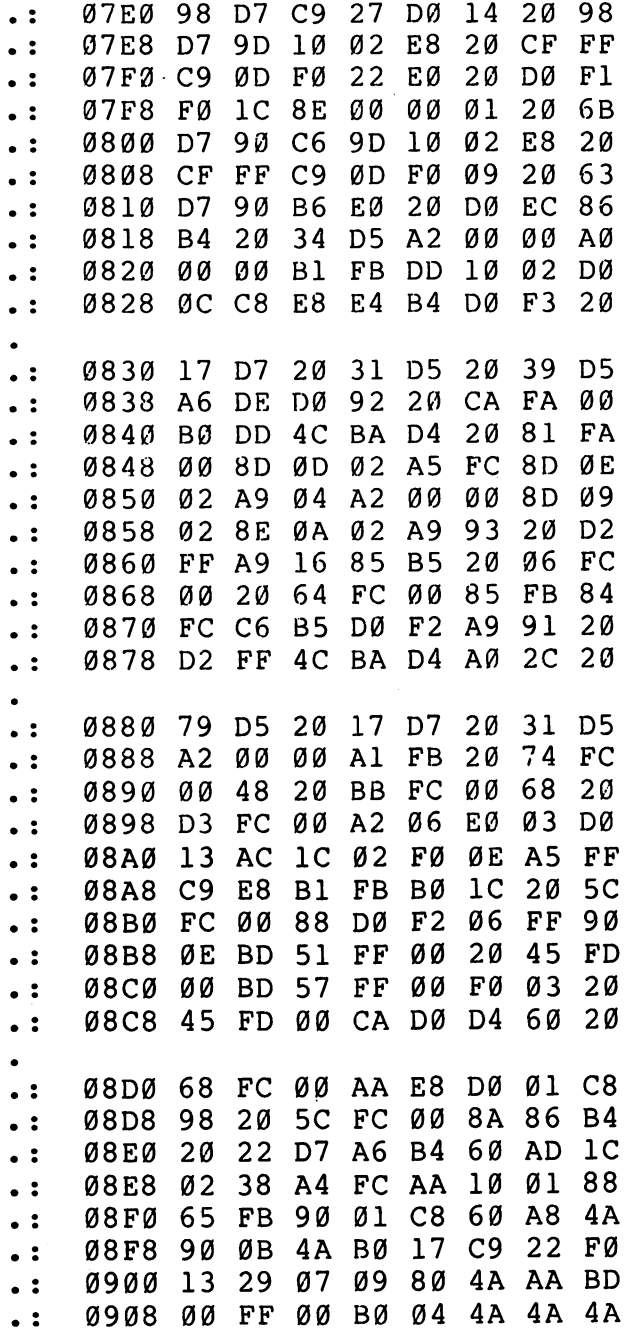

 $\begin{bmatrix} \phantom{-} \\ \phantom{-} \end{bmatrix}$ 

 $\begin{array}{ll} \text{(1)} & \text{(2)} & \text{(3)} & \text{(4)} \\ \text{(5)} & \text{(6)} & \text{(7)} & \text{(8)} \\ \text{(9)} & \text{(1)} & \text{(1)} & \text{(1)} \\ \text{(1)} & \text{(1)} & \text{(1)} & \text{(1)} \\ \text{(2)} & \text{(3)} & \text{(4)} & \text{(5)} \\ \text{(5)} & \text{(6)} & \text{(6)} & \text{(6)} \\ \text{(7)} & \text{(8)} & \text{(9)} & \text{(1)} \\ \text{(1)} & \text{(1)} & \text{(1)} & \text{(1)} \\ \text{(2)} & \text{(3)} & \text{(4)} & \text{($  $\overline{\Box}$ 

29  $\ddot{\phantom{a}}$ 0910  $4A$ ØF DØ  $04$ 0910 - 092 - 092 - 092 - 093 - 093 - 094 - 095 - 096 - 097 - 098 - 099 - 099 - 099 - 099 - 099 - 099 - 099 - 0 0918 øø øø  $\ddot{\cdot}$ øø <sup>0918</sup> <sup>00</sup> <sup>00</sup> AA BD <sup>44</sup> FF <sup>00</sup> <sup>85</sup>  $\ddot{\phantom{0}}$  : <sup>0920</sup> FF <sup>29</sup> <sup>03</sup> 8D  $1<sub>C</sub>$ <sup>02</sup> 29 29 and 29 and 29 and 29 and 29 and 20 A0 <sup>03</sup> E0 8A F0  $\ddot{\phantom{0}}$ ---- -0B 4A <sup>90</sup>  $\ddot{\cdot}$ <sup>0930</sup> <sup>08</sup> 4A 4A <sup>20</sup> FA C8  $\ddot{\cdot}$ <sup>88</sup> D0 F2 6Ø . . . . <sup>0940</sup> Bl FB <sup>20</sup> 5C FC <sup>00</sup> A2 <sup>01</sup>  $\ddot{\cdot}$  $\ddot{\cdot}$ <sup>0948</sup> <sup>20</sup> Al FA <sup>00</sup> **CC**  $1<sub>C</sub>$ **02**  $C8$  $-$ <sup>0950</sup> <sup>90</sup> F0 A2 **Ø3 CC** Ø9 **Ø2**  $\ddot{\cdot}$ 9Ø  $-$ - -<sup>0958</sup> F0 <sup>60</sup> 5E FF  $\ddot{\cdot}$ A8 B9 <sup>00</sup> 8D **0960** 0B <sup>02</sup> B9 **9E** FF <sup>00</sup> 8D **ØC**  $\ddot{\phantom{0}}$ ---- -<sup>0968</sup> **02** A9  $\ddot{\cdot}$ <sup>00</sup> <sup>00</sup> A0 <sup>05</sup> 0E **ØC**  $\bullet$  $\ddot{\cdot}$ <sup>0970</sup> <sup>02</sup> 2E 0B **Ø2** 2A <sup>88</sup> D0 F6 <sup>0978</sup> <sup>69</sup> 3F <sup>20</sup> D<sub>2</sub> FF CA EA  $\ddot{\phantom{a}}$ D0  $\ddot{\cdot}$ <sup>0980</sup> 4C D5 <sup>20</sup> øø - - $-$ ---. . . . --<sup>0988</sup> <sup>44</sup> D<sub>7</sub> <sup>20</sup> <sup>92</sup> FA <sup>00</sup> <sup>20</sup> <sup>44</sup>  $\ddot{\cdot}$ A2  $\ddot{\phantom{0}}$ <sup>0990</sup> D7 A9 <sup>04</sup> <sup>00</sup> <sup>00</sup> 8D . .  $\ddot{\cdot}$ <sup>0998</sup> <sup>02</sup> 0A <sup>20</sup> <sup>34</sup> D5 <sup>20</sup> - ---09A0 0B **FC** <sup>00</sup> <sup>20</sup> <sup>64</sup> FC <sup>00</sup> . : -09A8 FB <sup>84</sup> **FC** <sup>20</sup> <sup>35</sup> F3  $\ddot{\phantom{0}}$ F0 <sup>05</sup> 09B0 <sup>20</sup> **CA** FA <sup>00</sup> E9 4C  $\ddot{\cdot}$ **BØ** BA  $\ddot{\cdot}$ 09B8 D<sub>4</sub> <sup>20</sup> <sup>81</sup> FA <sup>00</sup> A9 <sup>03</sup> <sup>85</sup> 09C0  $\ddot{\cdot}$ B5 <sup>20</sup> <sup>98</sup> D7 <sup>20</sup> 0B D5 D0  $\ddot{\phantom{a}}$ 09C8 F8 AD 0D <sup>02</sup> <sup>85</sup> FB AD 0E 09D0 **02** <sup>85</sup>  $\ddot{\phantom{a}}$ FC 4C E7 FB <sup>00</sup> CD 09D8 0A <sup>02</sup> F0 <sup>03</sup> <sup>20</sup> D<sub>2</sub>  $\ddot{\cdot}$ FF <sup>60</sup> 09E0 A9 <sup>03</sup> A2 <sup>24</sup> 8D <sup>09</sup> **Ø2**  $\ddot{\cdot}$ 8E **Ø2** 09E8 0A <sup>20</sup> <sup>34</sup> D5 <sup>78</sup> AD  $\cdot$ FA 09F0 <sup>85</sup>  $\ddot{\cdot}$ FF <sup>00</sup> <sup>90</sup> AD FB øø - - $-$ 09F8 <sup>85</sup>  $\ddot{\cdot}$ <sup>91</sup> A9 A0 8D 4E E8 CE  $\ddot{\cdot}$ 0A00 <sup>13</sup> E8 A9 2E 8D <sup>48</sup> E8 A9  $\ddot{\cdot}$ 0A08 <sup>00</sup> <sup>00</sup> 8D <sup>49</sup> E8 AE <sup>06</sup> <sup>02</sup> 0A10 9A 4C <sup>55</sup> D6 <sup>20</sup> C0 FC <sup>68</sup>  $\ddot{\cdot}$ 0A18 8D <sup>05</sup> <sup>02</sup> <sup>68</sup> 8D <sup>04</sup> <sup>02</sup> <sup>68</sup>  $\ddot{\cdot}$ 0A20 8D <sup>03</sup> <sup>02</sup> <sup>68</sup> 8D <sup>02</sup> <sup>02</sup> <sup>68</sup>  $\ddot{\phantom{0}}$  : 0A28 8D <sup>01</sup> <sup>02</sup> <sup>68</sup> 8D <sup>00</sup> <sup>00</sup> <sup>02</sup>  $\ddot{\phantom{0}}$  : 0A30 BA 8E <sup>06</sup> <sup>02</sup> <sup>58</sup> <sup>20</sup> <sup>34</sup> D5  $\ddot{\phantom{0}}$ 

 $\sum$ 

 $\overline{\phantom{a}}$ 

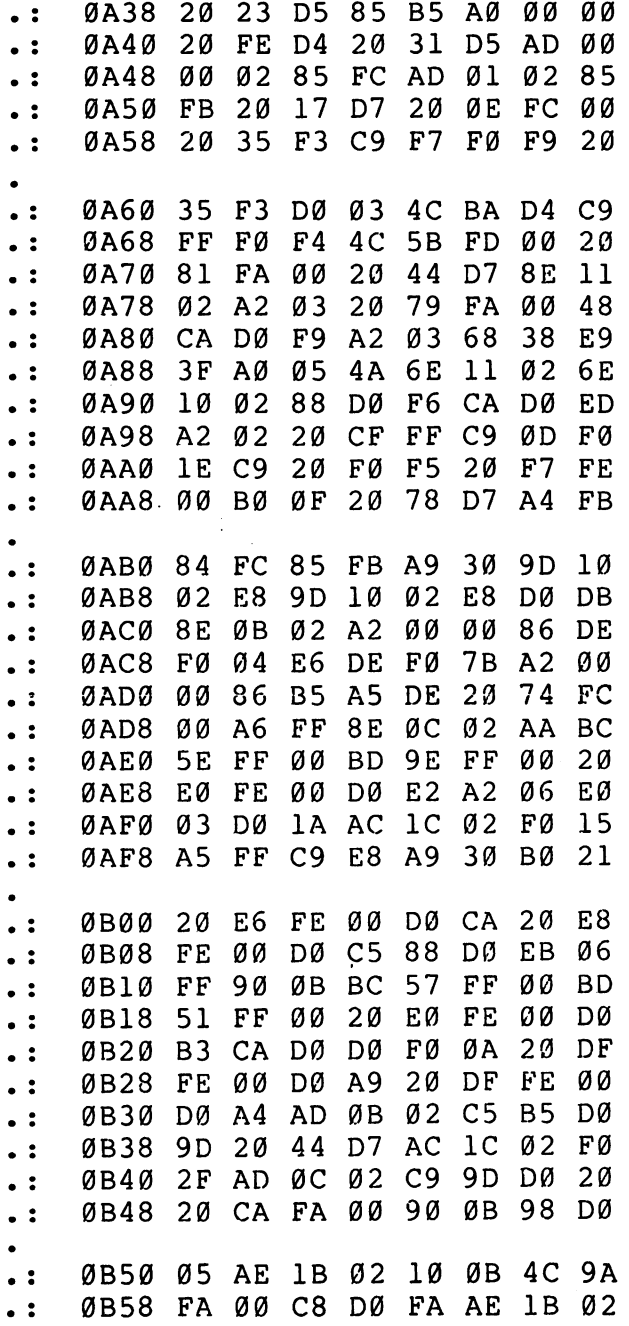

LJ 

 $\check{\bigcup}$ 

 $\bigcup_{i=1}^{n}$ 

 $\overline{C}$ 

 $\begin{bmatrix} 1 & 1 \\ 1 & 1 \end{bmatrix}$ 

 $\overline{\Box}$ 

l.

 $\sim$   $\sim$ 

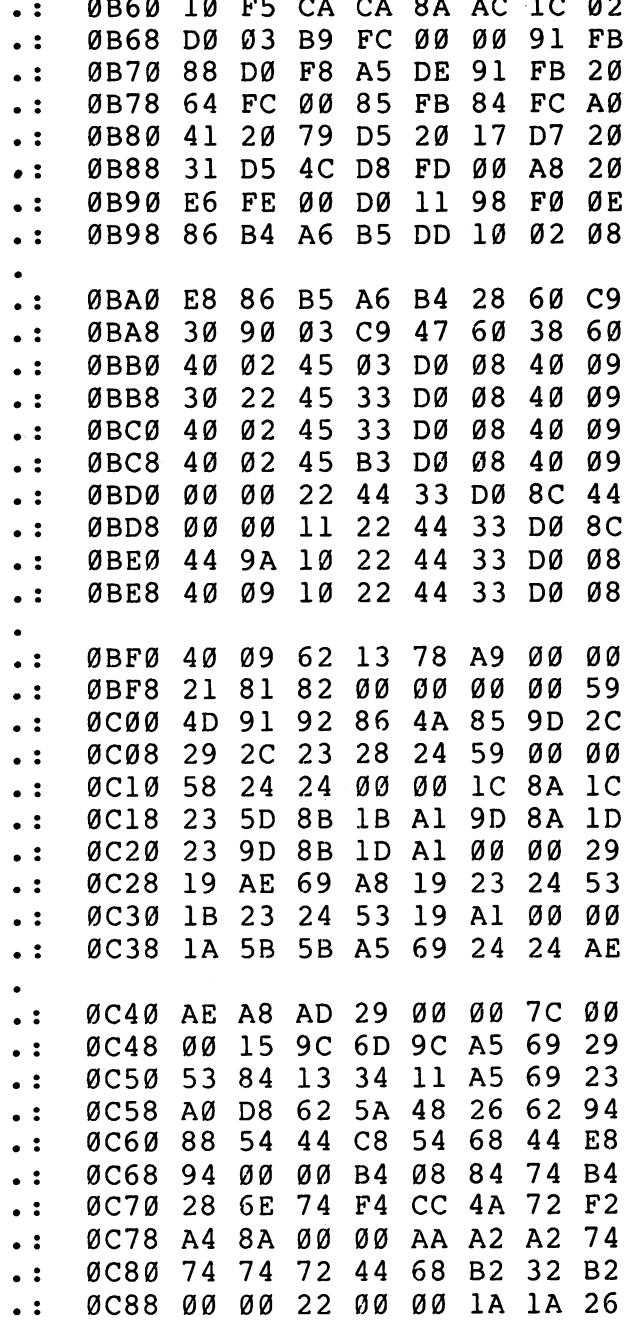

 $\overline{a}$ 

 $\Box$ 

 $\sum_{i=1}^{n}$ 

 $\sum_{i=1}^{n}$ 

 $\Box$ 

 $\prod$ 

 $\Box$ 

 $\Box$ 

 $\bullet$ 

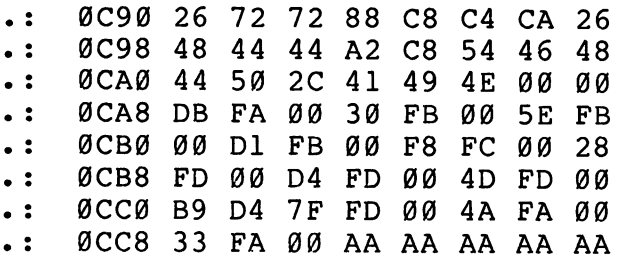

## Program 3. Changes For SUPERMON 3.0.

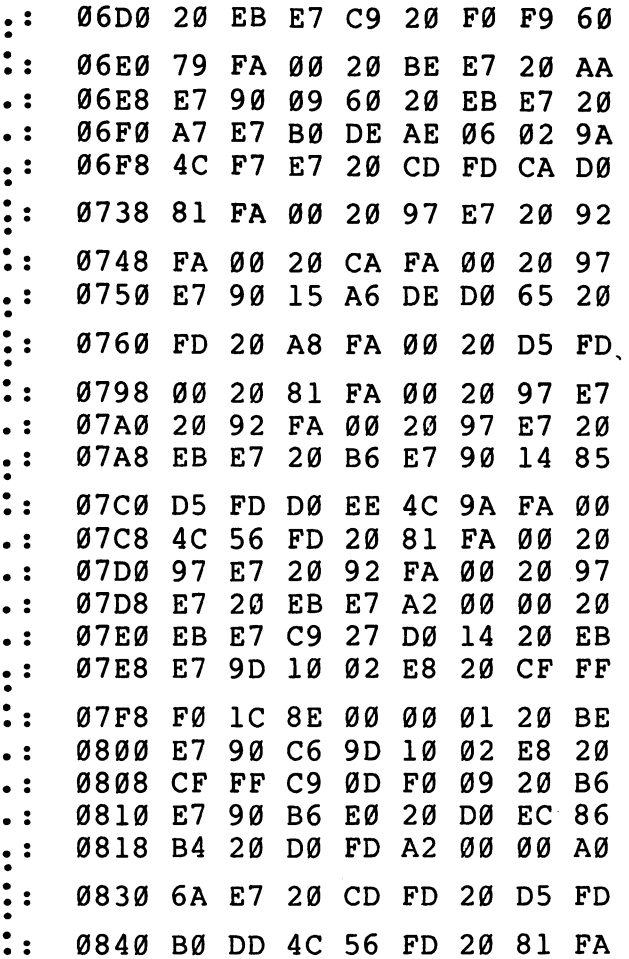

 $\bigcup$  $\overline{\bigcup}$  $\begin{picture}(22,20) \put(0,0){\line(1,0){10}} \put(15,0){\line(1,0){10}} \put(15,0){\line(1,0){10}} \put(15,0){\line(1,0){10}} \put(15,0){\line(1,0){10}} \put(15,0){\line(1,0){10}} \put(15,0){\line(1,0){10}} \put(15,0){\line(1,0){10}} \put(15,0){\line(1,0){10}} \put(15,0){\line(1,0){10}} \put(15,0){\line(1,0){10}} \put(15,0){\line(1$  $\sum_{i=1}^{n}$ 

 $\sum$ 

 $\tilde{\square}$ 

 $\begin{tabular}{|c|c|} \hline \quad \quad & \quad \quad & \quad \quad \\ \hline \quad \quad & \quad \quad & \quad \quad \\ \hline \quad \quad & \quad \quad & \quad \quad \\ \hline \end{tabular}$ 

 $\begin{picture}(20,20) \put(0,0){\line(1,0){10}} \put(15,0){\line(1,0){10}} \put(15,0){\line(1,0){10}} \put(15,0){\line(1,0){10}} \put(15,0){\line(1,0){10}} \put(15,0){\line(1,0){10}} \put(15,0){\line(1,0){10}} \put(15,0){\line(1,0){10}} \put(15,0){\line(1,0){10}} \put(15,0){\line(1,0){10}} \put(15,0){\line(1,0){10}} \put(15,0){\line(1$ 

 $\bigcup$ 

266

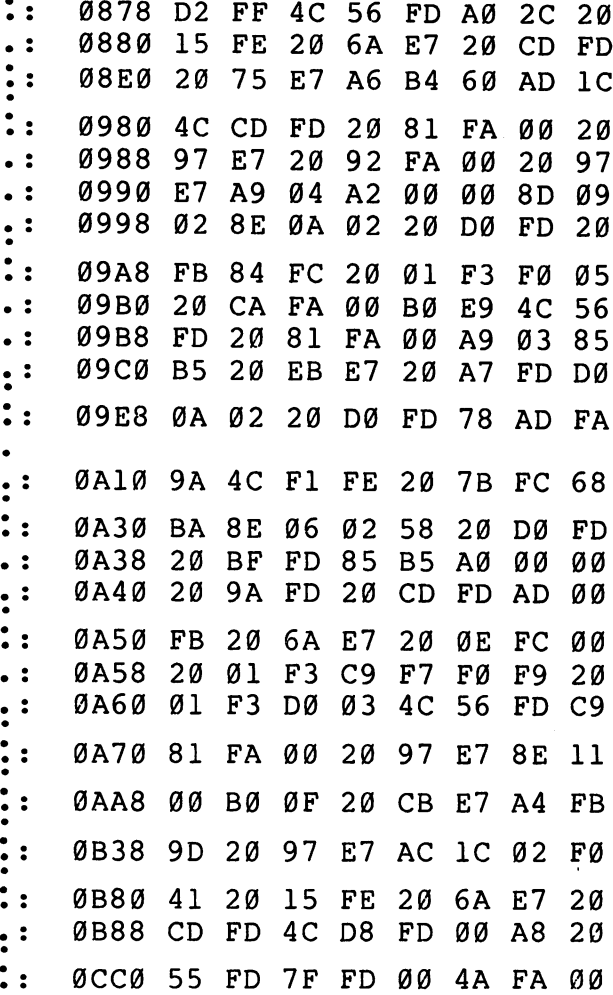

## Program 4. SUPERMON 4.0 Checksum.

ΥÏ

ÌΪ

 $\int$ 

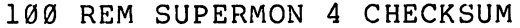

- <sup>110</sup> DATA7331,12186,10071,10387,1082
	- 9,9175,10314,9823,9715,871 4,8852
- <sup>120</sup> DATA8850,9748,7754,10247,10423, 10948,10075,6093,5492,7805 :S=1536

267

- <sup>130</sup> FORB=1TO21:READX:FORI=STOS+79:N  $=$ PEEK(I): Y=Y+N
- 140 NEXTI: IFY<>XTHENPRINT"ERROR IN ~ BLOCK #"B:GOTO160
- <sup>150</sup> PRINT"BLOCK #"B" IS CORRECT"
- <sup>160</sup> S=I:Y=0:NEXTB:PRINT"CHECK THE INAL, SHORT BLOCK BY HAND"

## Program 5. Changes For SUPERMON 3.0 Checksum.

- 100 REM SUPERMON 3 CHECKSUM
- <sup>110</sup> DATA7331,12186,10467,10880,1112 4,10005,10906,10196,9951,8 813
- 120 DATA8852,9329,10239,8457,10334, 10423,11047,10311,6093,549 2,7805:S=1536

 $\begin{picture}(20,20) \put(0,0){\line(1,0){10}} \put(15,0){\line(1,0){10}} \put(15,0){\line(1,0){10}} \put(15,0){\line(1,0){10}} \put(15,0){\line(1,0){10}} \put(15,0){\line(1,0){10}} \put(15,0){\line(1,0){10}} \put(15,0){\line(1,0){10}} \put(15,0){\line(1,0){10}} \put(15,0){\line(1,0){10}} \put(15,0){\line(1,0){10}} \put(15,0){\line(1$ 

 $\hat{1}$ 

268 ---

## PET MICROMON **An Enhanced Machine** -. An Enhanced Machine Language Monitor

Micromon is for Upgrade and 4.0 BASICs, all memory sizes, all keyboards and is in the public domain. If you have enough memory, you can add the additional commands of "Micromon Plus" as well. "Plus" is from \$5B00 to \$5F48 and you will want to move Micromon from \$1000 up to \$6000.

There is quite a bit of typing here so there are two checksum programs which will find and flag any errors. See the instructions for typing in Supermon.

## Micromon Instructions

#### SIMPLE ASSEMBLER

- .A <sup>2000</sup> LDA#\$12
- .A <sup>2002</sup> STA \$8000,X
- .A 2005 DEX:GARBAGE

In the above example, the user started assembly at <sup>2000</sup> hex. The first instruction was load a register with immediate 12 hex. In the second line the user did not need to type the A and address. The simple assembler retypes the last entered line and prompts with the next address. To exit the assembler, type a return after the address prompt. Syntax is the same as the Disassembler output. A colon  $(:)$ can be used to terminate a line.

#### BREAK SET

.B <sup>1000</sup> OOFF

The example sets a break at 1000 hex on the FF hex occurrence of the instruction at 1000. Break set is used with the QUICK TRACE command. BREAK SET with count blank stops at the first occurrence of the break address.

#### **COMPARE MEMORY**

.C 1000 2000 C000 r—| .C <sup>1000</sup> <sup>2000</sup> C000

> Compares memory from hex <sup>1000</sup> to hex <sup>2000</sup> to memory beginning at hex C000. Compare will print the locations of the unequal bytes.

## **DISASSEMBLER**

.D 2000 3000 .<del>\_</del> \_\_\_ \_ \_ \_ \_ ., 2000 - 2000 A9 12 2000 A9 12 2000 A9 2000 A9 2000 A9 2000 A9 2000 A9 2000 A9 2000 A9 2000 A9 2000 A9 2000 A ., <sup>2002</sup> 9D <sup>00</sup> <sup>80</sup> STA \$8000,X Pi ., <sup>2005</sup> AA TAX

Disassembles from <sup>2000</sup> to 3000. The three bytes following the address may be modified. Use the CRSR KEYS to move to and modify the bytes. Hit return and the bytes in memory will be changed. Micromon will then disassemble that line again.

Disassembly can be done under the control of the cursor. To disassemble one at a time from \$1000. disassemble one at time from \$1000.

D 1000 . . . . .

If the cursor is on the last line, one instruction can be disassembled for each pressing of the cursor down key. If it is held down, the key will repeat and continuous disassembly will occur. Disassembly can even be in reverse! If the screen is full of a disassembly listing, place the cursor at the top line of the screen and press the cursor up key.

#### EXIT MICROMON

.E

Combine the killing of Micromon and exit to BASIC.

#### **FILL MEMORY . . . . . . . . . . . . . .**

.F <sup>1000</sup> <sup>1100</sup> FF

Fills the memory from <sup>1000</sup> hex to <sup>1100</sup> hex with the byte FF hex.

#### GO RUN

.G

Go to the address in the PC Register display and begin run code. All the registers will be replaced with the displayed values.

.G <sup>1000</sup>

Go to address <sup>1000</sup> hex and begin running code.

#### HUNT MEMORY

.H C000 D000 'READ

Hunt through memory from C000 hex to D000 hex for the ASCII string "read" and print the address where it is found. Maximum of <sup>32</sup> characters may be used.

.H C000 D000 <sup>20</sup> D2 FF

Hunt memory from C000 hex to D000 hex for the sequence of bytes <sup>20</sup> D2 FF and print the address. A maximum of 32 bytes may be used. Hunt can be stopped with the STOP key.

#### KILL MICROMON

K. .K

Restore the Break vector and IRQ that was saved before Micromon was called and break into the TIM monitor. A return to Micromon can be done with a Go to the value in the PC register.

#### LOAD

.L"RAMTEST",08

Load the program named RAM TEST from the disk. Note for cassette users: To load or save to cassette. Kill Micromon with the K command to return to the TIM monitor. Then use the TIM monitor L and S ^^ commands to load and save to the cassettes. This has to be done because of the repeat keys of Micromon. BASIC 4.0 users then can return to Micromon with a Go command to the PC value, but BASIC 2.0 users should return to BASIC, then SYS to Micromon because the TIM overwrites the IRQ value for loads and saves with a filename.

#### **MEMORY DISPLAY** MEMORY DISPLAY

.: <sup>0000</sup> <sup>30</sup> <sup>31</sup> <sup>32</sup> <sup>33</sup> <sup>34</sup> <sup>35</sup> <sup>36</sup> <sup>37</sup> <sup>1234567</sup>

.: <sup>0008</sup> <sup>38</sup> <sup>41</sup> <sup>42</sup> <sup>43</sup> <sup>44</sup> <sup>45</sup> <sup>46</sup> <sup>47</sup> 89ABCDE

Display memory from <sup>0000</sup> hex to <sup>0008</sup> in hex and ASCII. The bytes following the address may be modified by editing and then typing a RETURN.

Memory display can also be done with the cursor control keys.

#### NEWLOCATER

.N 1FB0 1FFF <sup>6000</sup> <sup>1000</sup> 1FFF

The first line fixes all three byte instructions in the range <sup>1000</sup> hex to 1FFF hex by adding <sup>6000</sup> hex offset to the bytes following the instruction. New Locater will not adjust any instruction outside of the <sup>1000</sup> hex to 1FFF hex range. The second line adjusts Word values in the same range as the first line. New Locater stops and disassembles on any bad op code.

#### CALCULATE BRANCH OFFSET

.O 033A 033A FE .O 033A 033A FE

Calculate the offset for branch instructions. The first address is the starting address and the second address is the target address. The offset is then displayed.

#### QUICK TRACE

r- .q  $\sim$  . The contract of the contract of the contract of the contract of the contract of the contract of the contract of the contract of the contract of the contract of the contract of the contract of the contract of the co

> The first example begins trace at the address in the PC of the register display. The second begins at 1000 hex. Each instruction is executed as in the WALK command, but no disassembly is shown. The Break Address is checked for the break on Nth occurrence. The execution may be stopped by pressing the STOP and  $=$  (left arrow on business) keys at the same time.

#### REGISTER DISPLAY

.R for a state of the state  $\mathbf{R}=\mathbf{R}$ 

PC IRQ SR AC XR YR SP .: <sup>0000</sup> E455 <sup>01</sup> <sup>02</sup> <sup>03</sup> <sup>04</sup> <sup>05</sup>

## Appendix

Displays the register values saved when Micromon was entered. The Displays the register values saved when Micromon was entered. The '( values may be changed with the edit followed by a RETURN.

#### **SAVE**

.S "1:PROGRAM NAME",08,0800,0C80 . S"l:P $\blacksquare$ 

Save to disk drive #1 memory from <sup>0800</sup> hex up to, but not including, 0C80 hex and name it PROGRAM NAME. See note in LOAD 0C80 hex and name it PROGRAM NAME. See note in LOAD command for cassette users.  $\alpha$  community users.  $\alpha$  community users that  $\alpha$  casette users.  $\alpha$ 

#### **TRANSFER MEMORY**

T 1000 1100 5000

Transfer memory in the range <sup>1000</sup> hex to <sup>1100</sup> hex and start storing it at address 5000 hex.

#### **WALK CODE**

.W

Single step starting at address in register PC.

.W 1000

Single step starting at address 1000 hex. Walk will cause a single step to execute and will disassemble the next instruction. Stop key stops walking. The I key finishes a subroutine that is walking, then continues with the walk.

#### **EXIT TO BASIC** EXIT TO BASIC TO BASIC TO BASIC TO BASIC TO BASIC TO BASIC TO BASIC TO BASIC TO BASIC TO BASIC TO BASIC TO BASIC TO BASIC TO BASIC TO BASIC TO BASIC TO BASIC TO BASIC TO BASIC TO BASIC TO BASIC TO BASIC TO BASIC TO BASIC T

 $\mathbf{x}$ 

Return to BASIC READY mode. The stack value saved when entered will be restored. Care should be taken that this value is the same as when the monitor was entered. A CLR in BASIC will fix any stack problems. Do not  $X$  to BASIC then return to Micromon via a SYS to the cold start address. Return via a SYS to BRK (SYS 1024) or SYS to the Warm start of Micromon (Warm start = Cold start  $+3$ ). An X and cold start will write over the TIM break vector that was saved. cold start will will write over the TIM break vector that will write was saved.

#### **CHANGE CHARACTER SETS** change change change character sets and sets of the change of the change of the change of the change of the ch

 $\mathbf{z}$ 

Change from uppercase/graphics to lower/uppercase mode or vice versa.

#### **HEX CONVERSION** HEX CONVERSION ]'(

.\$4142 16706 A B 0100 0001 0100 0010

hex number is input and the decimal value, the ASCII for the two bytes, and the binary values are returned. The ASCII control values are returned in reverse.

Hex conversion can also be scrolled with the cursor control keys.

#### **DECIMAL CONVERSION** --------*---*----------

.#16706 4142 A B 0100 0001 0100 0010

decimal number is input and the hex value, the ASCII for the two bytes, and the binary values are returned.

#### **BINARY CONVERSION** BINARY CONVERSION

.%0100000101000010 4142 16706 A B

binary number is input and the hex value, the decimal number, and the ASCII values are returned. the ASCII values are returned. As a set of the ASCII values are returned. As a set of the ASCII values are returned.

## **ASCII CONVERSION**

."A 41 65 0100 0001 . . . . . . . . . . . . . **.** 

An ASCII character is input and the hex value, decimal value, and binary values are returned. Because of the quote, the control characters can be determined also.

#### ADDITION

.+ <sup>1111</sup> <sup>2222</sup> <sup>3333</sup>

The two hex numbers input are added, and the sum displayed.

#### SUBTRACTION

The second number is subtracted from the first number and the difference displayed.

#### **CHECKSUM**

.& A000 AFFF 67E2

The checksum between the two addresses is calculated and displayed.

#### MICROMON INSTRUCTIONS:

- **SIMPLE ASSEMBLE** A simple assets a state and the set of the set of the set of the set of the set of the set of the set of the set
- $\mathbf{B}$ BREAK SET
- $\mathbf C$ COMPARE MEMORY
- D DISASSEMBLER
- ${\bf E}$ **EXIT MICROMON**
- $\mathbf{F}$ **FILL MEMORY**
- G GO RUN
- н HUNT MEMORY
- K KILL MICROMON
- L LOAD
- M MEMORY DISPLAY
- N NEWLOCATER
- $\mathbf{o}$ CALCULATE BRANCH
- Q QUICK TRACE
- $\vec{R}$ REGISTER DISPLAY
- S **SAVE**
- T TRANSFER MEMORY
- W WALK CODE
- $\pmb{\chi}$ EXIT TO BASIC
- z ---------------------
- \$ HEX CONVERSION
- DECIMAL CONVERSION
- $\%$ **BINARY CONVERSION**
- $\overline{ }$ **ASCII CONVERSION** ASCII CONVERSION LIBRO CONVERSION LIBRO CONVERSION LIBRO CONVERSION LIBRO CONVERSION LIBRO CONVERSION LIBRO CO
- $\Delta$
- SUBTRACTION<br>CHECKSUM
- $\boldsymbol{\&}$ CHECKSUM )■

Micromon also has repeat for all keys.

Micromon is executed by the following: SYS <sup>4096</sup> as listed in Program 2, where it resides in \$1000 to \$1FFF.

For 8032, make the following changes for Micromon operation. In location the X stands for the start of Micromon. Values in hex.

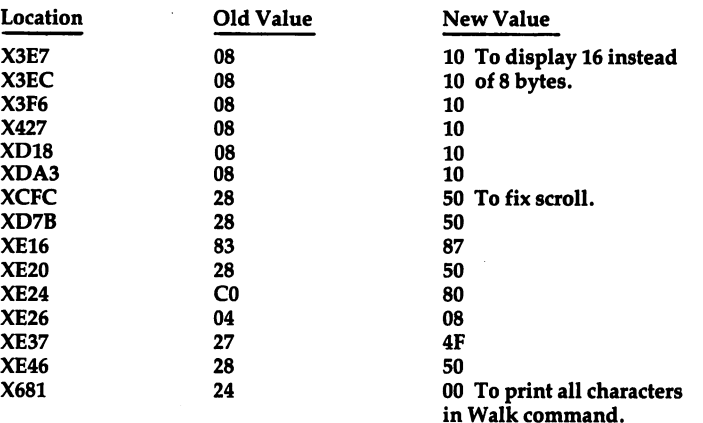

## **Micromon Plus Instructions**

#### **PRINTING DISASSEMBLER**

.(Shift) D 1000 1FFF .(Shift) <sup>1000</sup> 1FFF

The same as the Disassembler but no ., printed before each line. Also the ASCII values for the bytes are output at the end of the line.

#### FORM FEED SET

 $\cdot$ <sub>I</sub>

Sets a form feed for printout. Gives 57 printed lines per page. Works with the Shift D and Shift M commands.

.1 "Heading"

Sets form feed with a message to be printed at the top of each page.  $\mathbf{I} \mathbf{X}$  $\cdot$  .

Cancels form feed.

## PRINT LOAD ADDRESS

"File name"

Read the load address of the file and print it in hex. Device number is used.
#### **KILL MICROMON ADDITIONS** kill material and continue to the continue of the continue of the continue of the continue of the continue of the continue of the continue of the continue of the continue of the continue of the continue of the continue of

.(Shift)

Kill Micromon and its additions and BRK to the TIM monitor. This is the same as the unshifted K command except now a G command will reinitialize Micromon and the additions. reinitialize Micromon and the additions.

## **LOAD FROM DISK**

.(Shift) L "filename"  $\blacksquare$  filence  $\blacksquare$ 

This is the same as the normal load command except that the disk (device #8) is used as the default, not the cassette.

# PRINTING MEMORY DUMP

.(Shift) F000 F100

The same as the normal Memory dump, but does not print the .: and prints out <sup>16</sup> hex bytes and the ASCII for them.

#### **PRINT SWITCHER** PRINT SWITCHER SWITCHER SWITCHER SWITCHER

 $\mathbf{P}$  $-$ 

If the output is to the CRT then switch the output to the printer (device  $#4$ ). If the output is not to the CRT then clear the output device and restore the output to the CRT.

.P06

Make device #6 the output device if the current output is to the CRT.

# SEND TO PROM PROGRAMMER

.U 06 7000 7FFF . . . . . **. . . . .** 

This command will send out bytes to a PROM programmer on the IEEE bus. The first byte is the device number and the two addresses are the range of memory to output. A CHR\$(2) is sent first to start the programmer. This is followed by the memory bytes as ASCII characters separated by spaces. After all bytes have been sent, CHR\$(3) is sent to stop the programmer. Micromon then does checksum on the range to compare against the programmer checksum. Although this is for a particular programmer, it could be modified for others.

# SPECIFY LOAD ADDRESS

This command allows a file to be loaded starting at the address you specify and not the load address it would normally load into. The disk (device #8) is used for loading.

**TEXT FLIP FOR 8032 & FAT 40's** 

#### .(Shift) Z .(Shift)

This is for <sup>8032</sup> and Fat 40's to go from Text to Graphics mode or vice versa. versa.

## DOS SUPPORT

, we are the contract of the contract of the contract of the contract of the contract of the contract of the contract of the contract of the contract of the contract of the contract of the contract of the contract of the

This reads the error channel from disk device number 8. . $\varpi$  disk command or . > disk command

This sends the disk command to disk device number 8.

.@\$0or.>\$0

This reads the directory from disk device number 8. The SPACE BAR will hold the display, any other key will start it again, and the STOP key will return to command mode.

# CONTROL CHARACTERS

.(Uparrow)g

This command will print the control character of the ASCII character input.

Examples of controls:

Ring bell

- g Tab set and clear
- M Insert line
- **Text mode**  $\mathbf{n}$ \_\_\_\_\_\_\_\_\_
- Graphics mode N
- Cursor down q
- Ō Cursor up
- Home cursor  $\mathbf{s}$
- S. Clear screen
- $\mathbf{u}$ Delete line
- Erase end  $\mathbf{v}$
- $\mathbf{v}$ Erase begin

### MICROMON PLUS INSTRUCTIONS

(Shift) D PRINTING DISASSEMBLER

- HEADING AND FORM FEED CONTROL  $\mathbf{I}$ PRINT LOAD ADDRESS
- (Shift) K KILL MICROMON ADDITIONS
- (Shift) L LOAD FROM DISK

(Shift) M PRINT MEMORY DISPLAY

P PRINTER SWITCHING

U SEND TO PROM PROGRAMMER

- SPECIFY LOAD ADDRESS Y
- (Shift) Z TEXT/GRAPHICS FLIP
	- $\overline{\phantom{0}}$ DOS SUPPORT COMMANDS

DOS SUPPORT COMMANDS ര

(Up arrow) CONTROL CHARACTERS

```
Program I. Checksum For Micromon.
10 DATA 15463,14894,14290,11897,12
     53,13919,14116,11715,1257
     5,14571
20 DATA 13693,11853,12903,14513,12
     137,15006,12654,13291,1243
     6,13899
30 DATA 15366,9999,11834,13512,128
     92,14475,15149,14896,15782
     ,9511
40 DATA 12171,8985
100 Q=4096 Q=4096 Q=4096 Q=4096 Q=4096 Q=4096 Q=4096 Q=4096 Q=4096 Q=4096 Q=4096 Q=4096 Q=4096 Q=4096 Q=4096 Q
110 FOR BLOCK=1TO32
120 FOR BYTE=0TO127
130 X=PEEK(Q+BYTE) :CK=CK+X
140 NEXT BYTE
150 READ SUM
160 IF SUM <> CK THEN PRINT" ERROR
     IN BLOCK #"BLOCK:GOTO170
165 PRINT" BLOCK"
    BLOCK" IS CORRECT
170 CK=0:Q=Q+128
```

```
180 NEXT BLOCK
```
# Program 2. Micromon.

 $\vert \ \vert$ 

 $\vert \ \ \rangle$ 

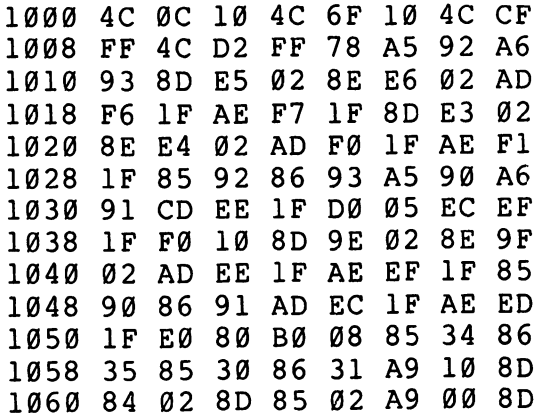

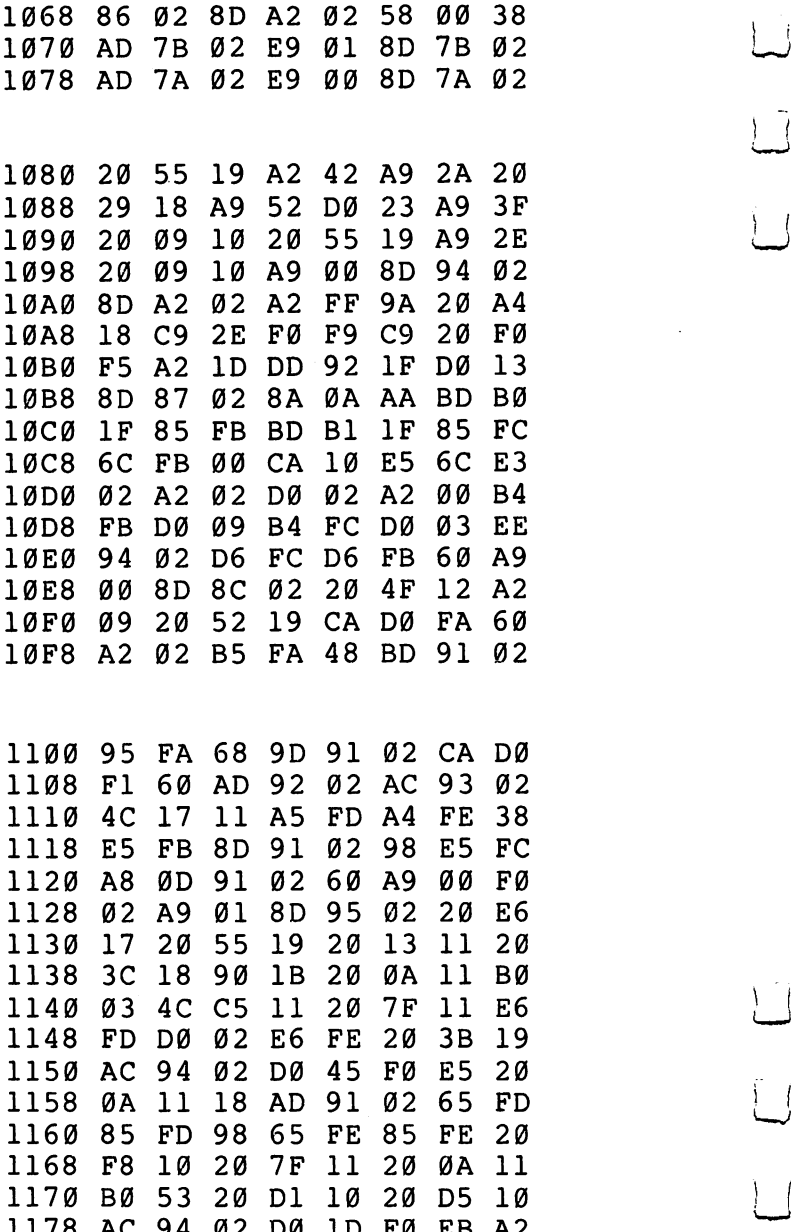

 $\overline{\square}$ 

 $\begin{array}{c} \boxed{1} \end{array}$ 

 $\lfloor \cdot \rfloor$ 

 $\tilde{\Box}$ 

 $\bigcup$ 

 $\overline{\bigcup}$ 

l,

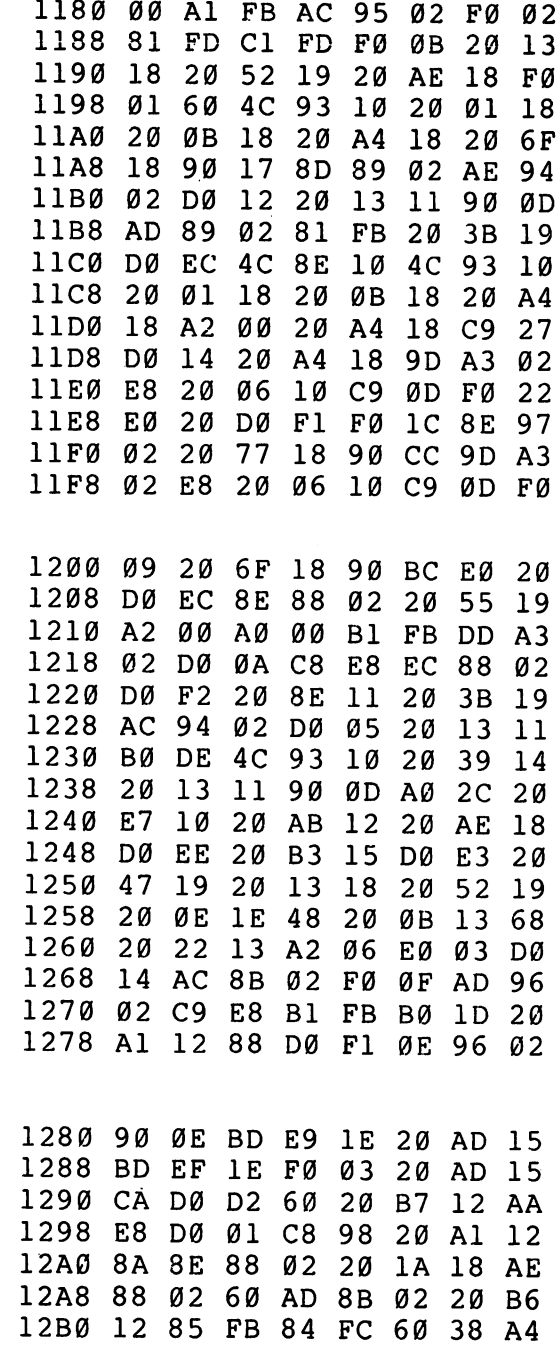

 $\boxed{\phantom{1}}$ 

 $\Box$ 

 $\overline{\Box}$ 

 $\Box$ 

 $\Box$ 

 $\Box$ 

 $\Box$ 

 $\Box$ 

 $\Box$ 

 $\Box$ 

279

 $\bar{\gamma}$ 

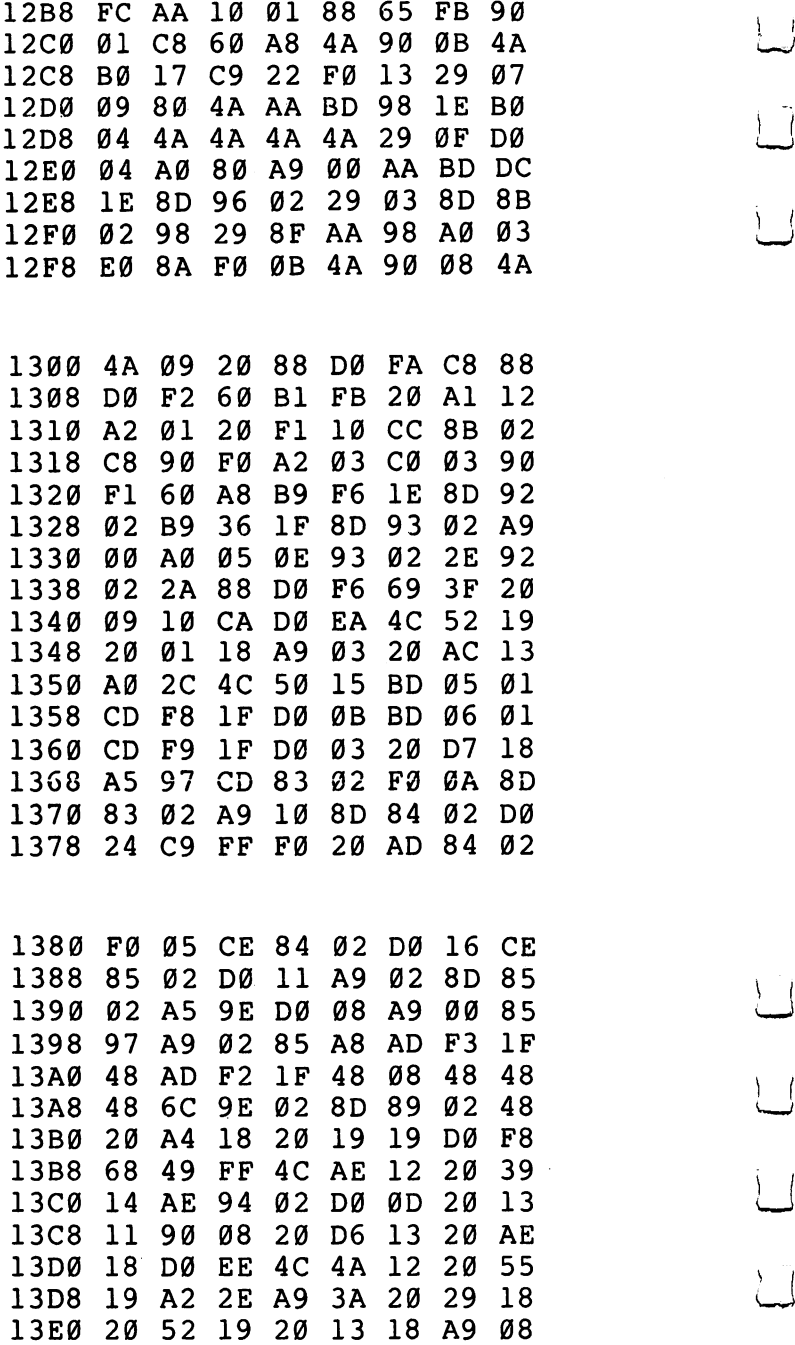

 $\begin{array}{c} \begin{array}{c} \end{array} \end{array}$ 

 $\begin{bmatrix} 1 & 1 \\ 1 & 1 \end{bmatrix}$ 

 $\int_{-\infty}^{\infty}$ 

280

 $\ddot{\psi}$ 

# **Appendix F**

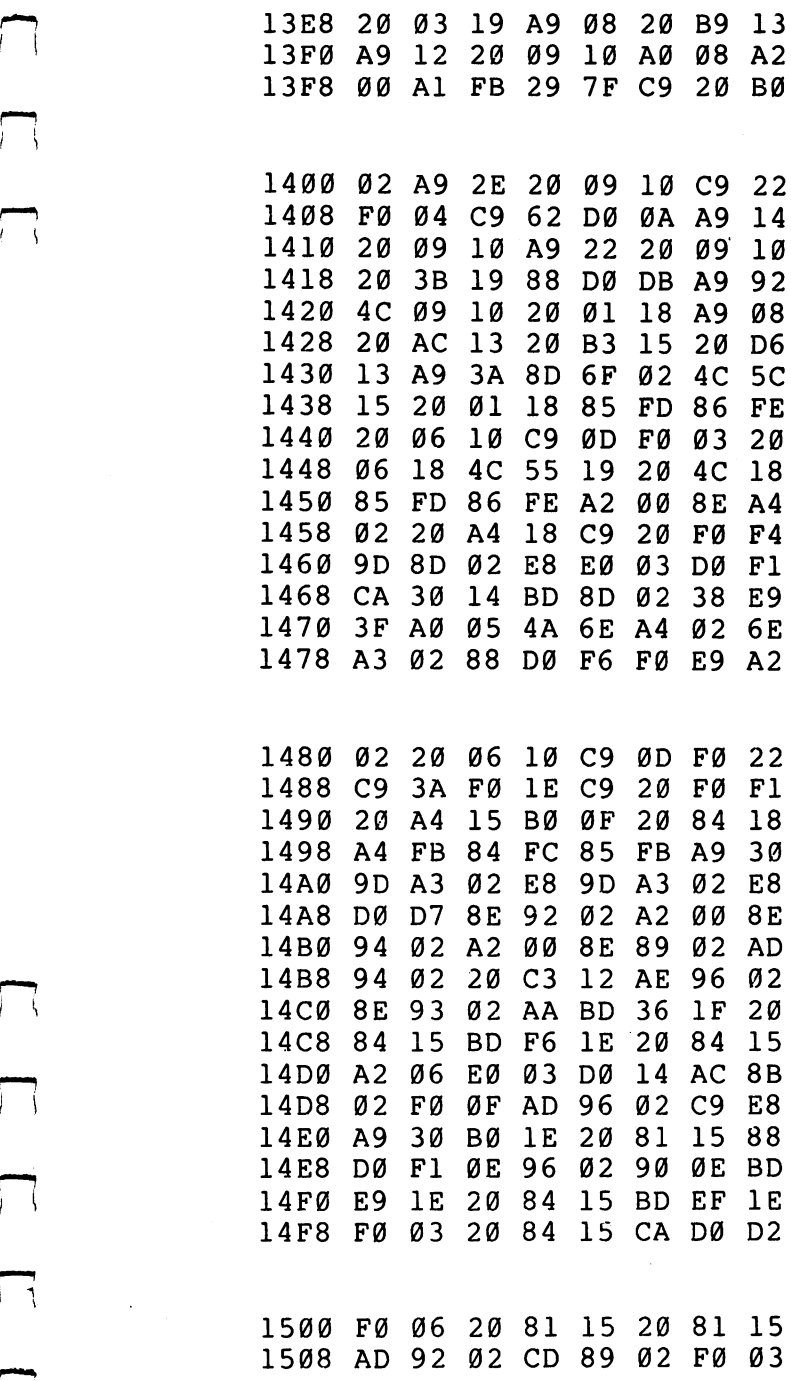

 $\begin{picture}(20,20) \put(0,0){\dashbox{0.5}(5,0){ }} \thicklines \put(0,0){\dashbox{0.5}(5,0){ }} \thicklines \put(15,0){\dashbox{0.5}(5,0){ }} \thicklines \put(15,0){\dashbox{0.5}(5,0){ }} \thicklines \put(15,0){\dashbox{0.5}(5,0){ }} \thicklines \put(15,0){\dashbox{0.5}(5,0){ }} \thicklines \put(15,0){\dashbox{0.5}(5,0){ }} \thicklines \put(15,0){\dashbox{0.5}(5,0){ }} \thicklines \put(15,0){\dashbox$ 

 $\sqrt{ }$ 

 $\Box$ 

 $\Box$ 

 $\Box$ 

 $\Box$ 

 $\Box$ 

 $\overline{\phantom{m}}$ 

 $\Box$ 

281

ł,

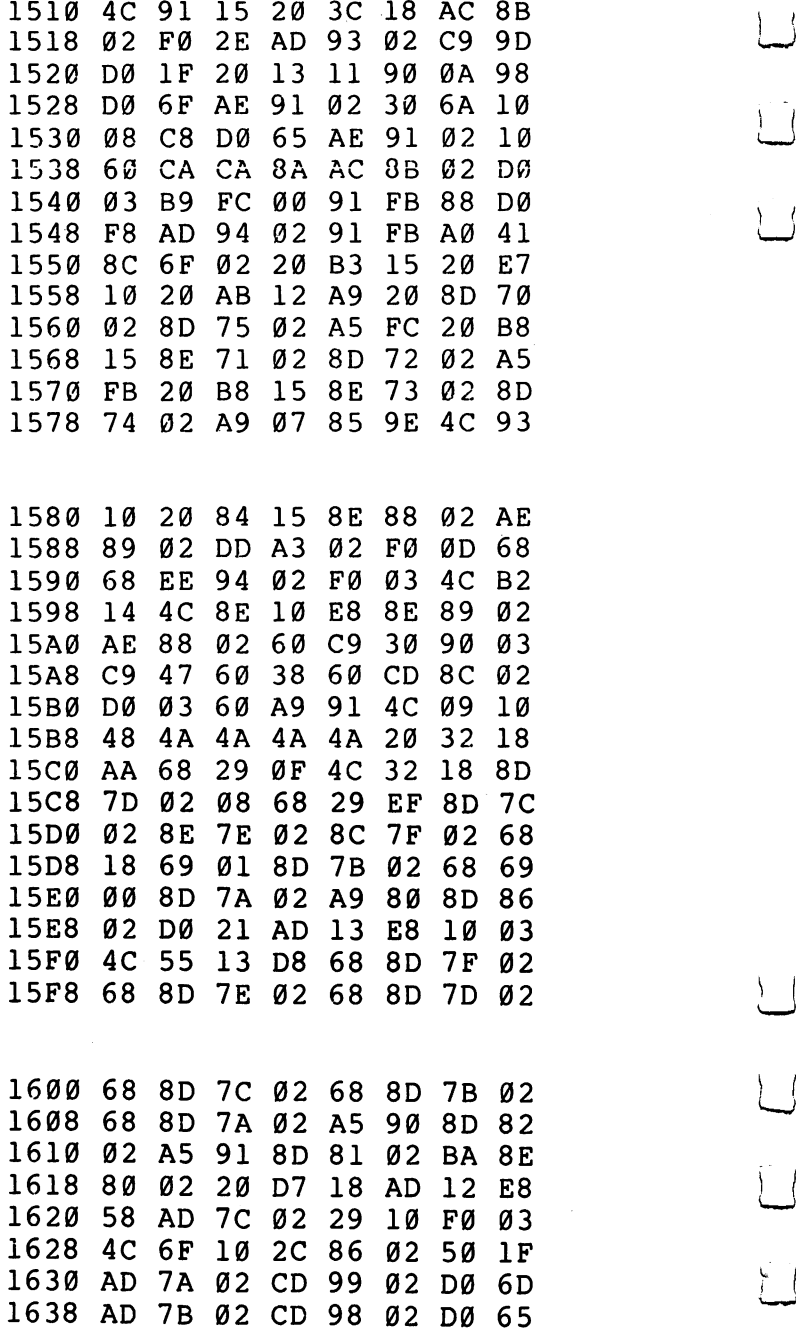

 $\vert \ \vert$ 

 $\overline{\bigcup}$ 

 $\vert \ \vert$ 

 $\overline{\bigcup}%{\overline{\bigcup}}%{\overline{\bigcup}}%{\overline{\bigcup}}%{\overline{\bigcap}}%{\overline{\bigcap}}%{\overline{\big$ 

 $\bigcup$ 

282

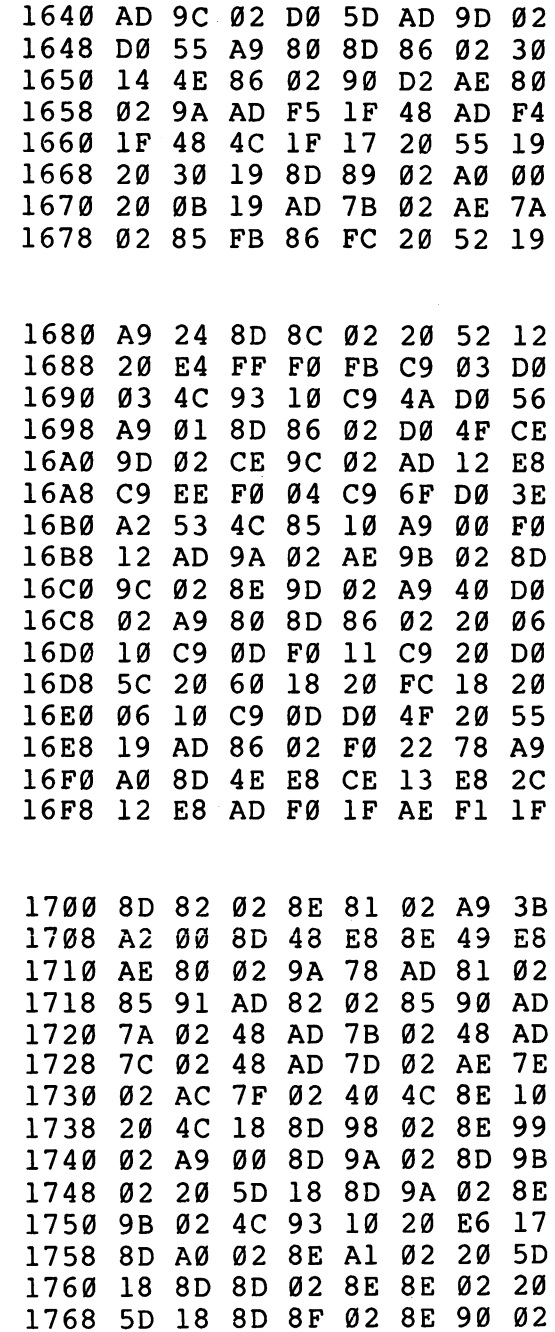

 $\begin{picture}(20,20) \put(0,0){\line(1,0){10}} \put(15,0){\line(1,0){10}} \put(15,0){\line(1,0){10}} \put(15,0){\line(1,0){10}} \put(15,0){\line(1,0){10}} \put(15,0){\line(1,0){10}} \put(15,0){\line(1,0){10}} \put(15,0){\line(1,0){10}} \put(15,0){\line(1,0){10}} \put(15,0){\line(1,0){10}} \put(15,0){\line(1,0){10}} \put(15,0){\line(1$ 

 $\Box$ 

 $\begin{picture}(220,20) \put(0,0){\dashbox{0.5}(5,0){ }} \thicklines \put(15,0){\dashbox{0.5}(5,0){ }} \thicklines \put(15,0){\dashbox{0.5}(5,0){ }} \thicklines \put(15,0){\dashbox{0.5}(5,0){ }} \thicklines \put(15,0){\dashbox{0.5}(5,0){ }} \thicklines \put(15,0){\dashbox{0.5}(5,0){ }} \thicklines \put(15,0){\dashbox{0.5}(5,0){ }} \thicklines \put(15,0){\dashbox{0.5}(5,0){ }} \thicklines \put(15,0){\$ 

 $\Box$ 

 $\Box$ 

 $\Box$ 

 $\Box$ 

 $\Box$ 

 $\Box$ 

 $\Box$ 

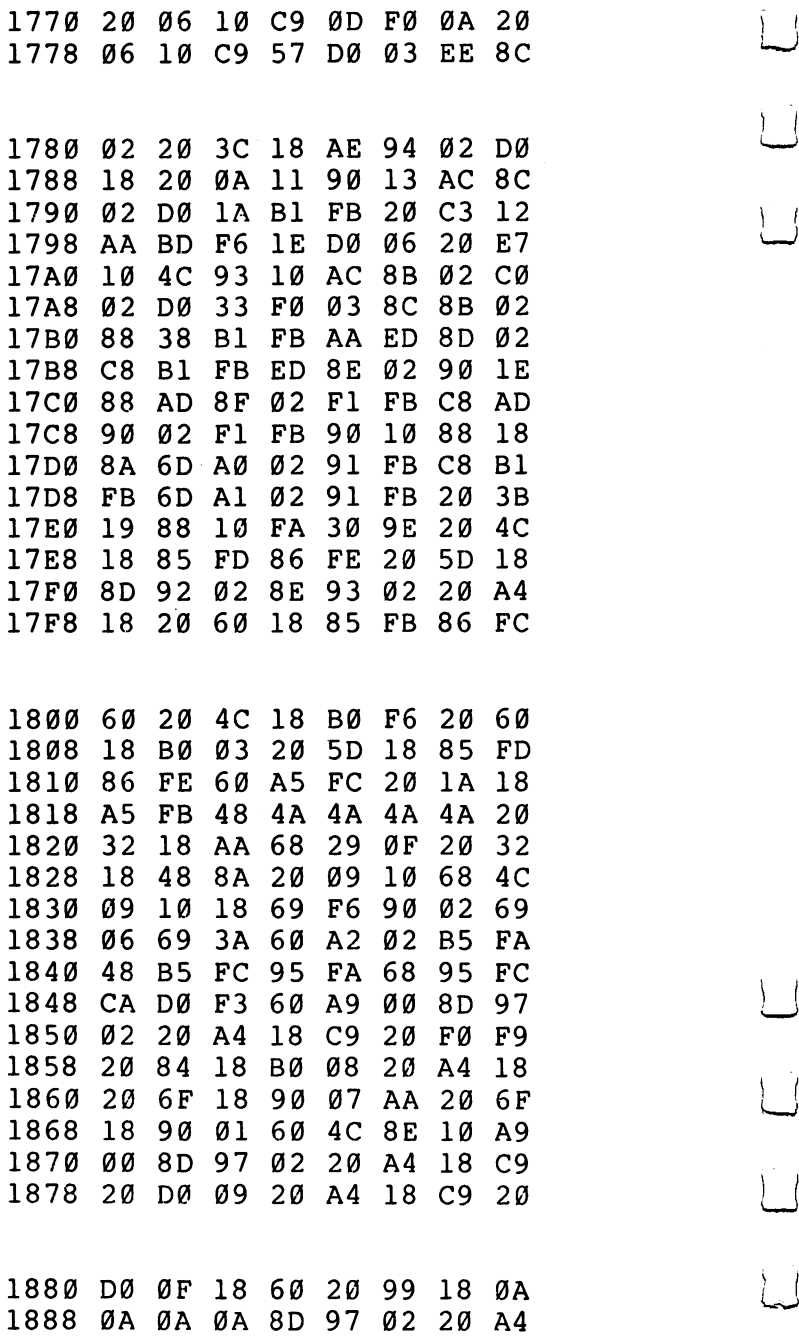

 $\Box$ 

 $\cup$ 

 $\bigcup$ 

 $\bigcup$ 

 $\bigcup$ 

 $\bigcup$ 

 $\bigcup$ 

Ũ

 $\ddot{\phantom{0}}$ 

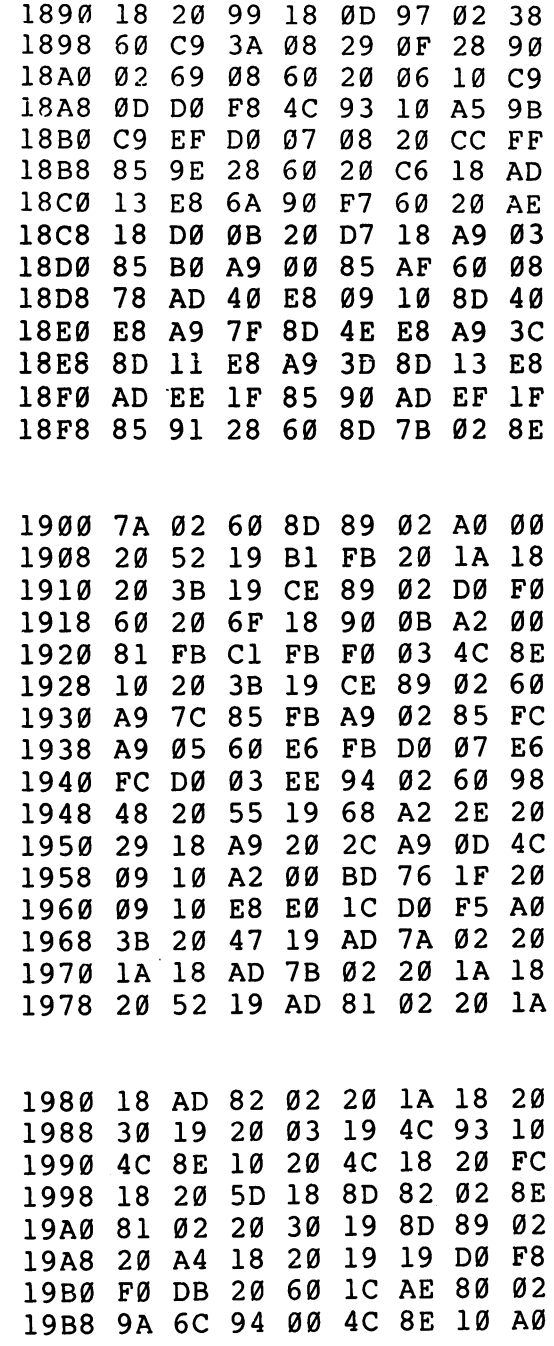

 $\Box$ 

 $\begin{picture}(220,20) \put(0,0){\dashbox{0.5}(5,0){ }} \thicklines \put(0,0){\dashbox{0.5}(5,0){ }} \thicklines \put(0,0){\dashbox{0.5}(5,0){ }} \thicklines \put(0,0){\dashbox{0.5}(5,0){ }} \thicklines \put(0,0){\dashbox{0.5}(5,0){ }} \thicklines \put(0,0){\dashbox{0.5}(5,0){ }} \thicklines \put(0,0){\dashbox{0.5}(5,0){ }} \thicklines \put(0,0){\dashbox{0.5}(5,0){ }} \thicklines \put(0,0){\dashbox{0.5}(5$ 

 $\Box$ 

 $\Box$ 

 $\Box$ 

 $\Box$ 

 $\Box$ 

 $\Box$ 

 $\Box$ 

 $\sqrt{ }$ 

285

 $\overline{\phantom{a}}$ 

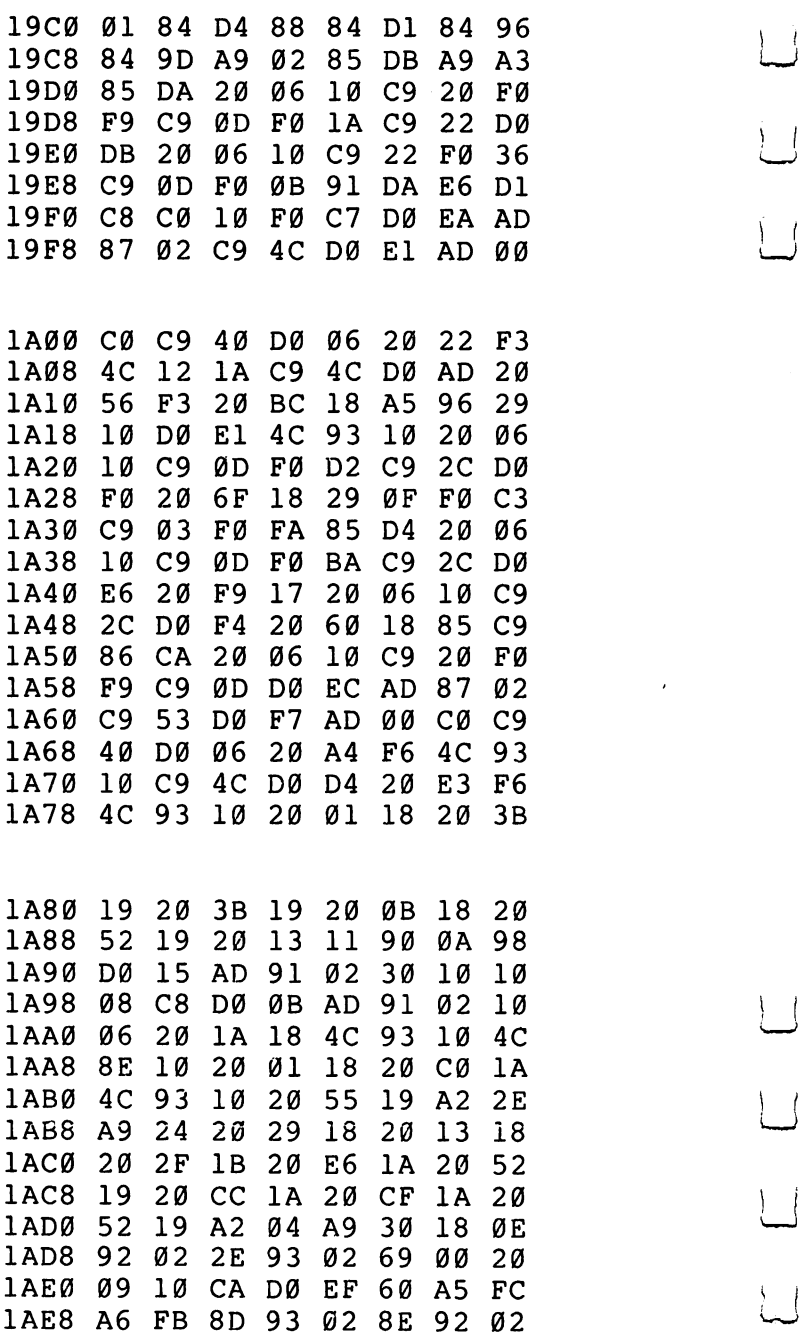

 $\Box$ 

 $\Box$ 

 $\overline{\bigcup}$ 

 $\overline{\cup}$ 

 $\Box$ 

 $\begin{array}{c} \boxed{1} \\ \boxed{1} \end{array}$ 

 $\bigcup$ 

 $\overline{)}$  (

 $\bar{\gamma}$ 

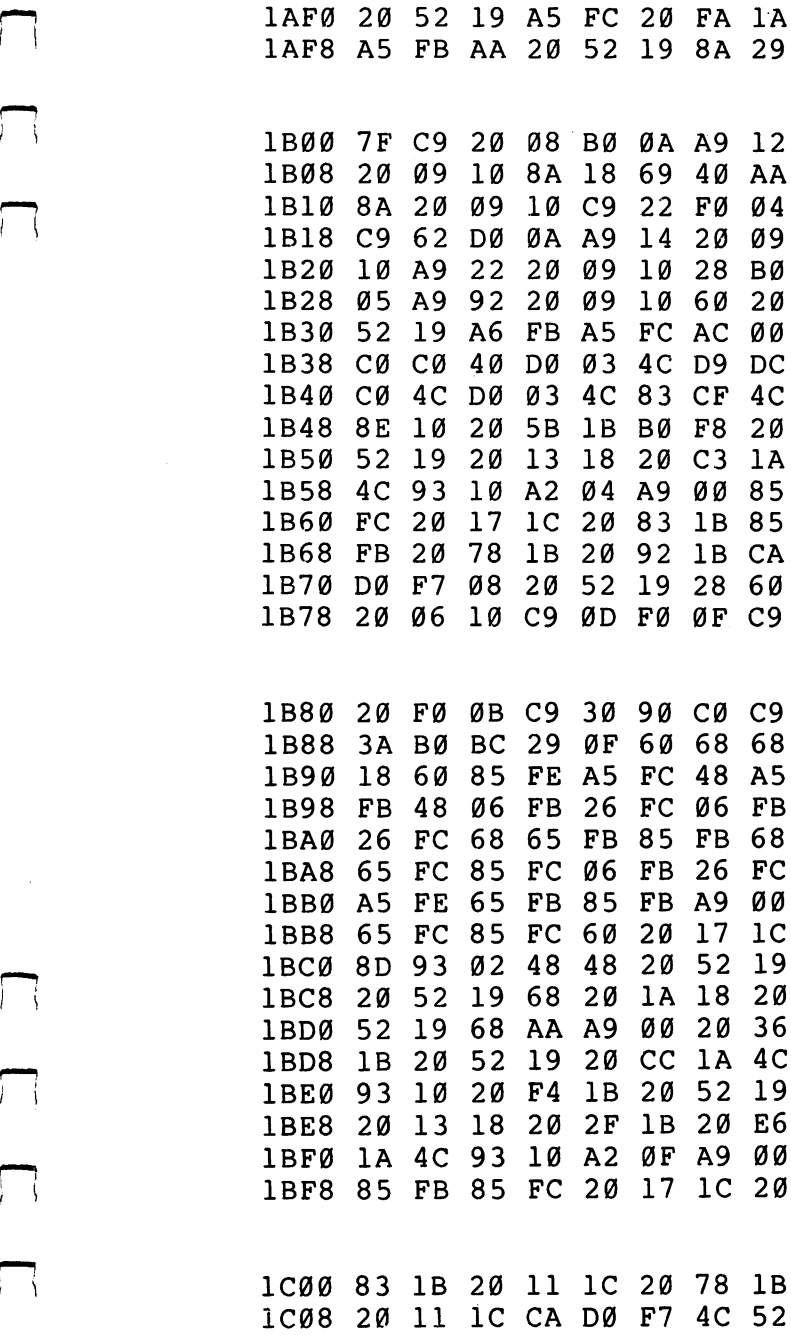

 $\Box$ 

 $\Box$ 

 $\Box$ 

 $\Box$ 

 $\Box$ 

 $\Box$ 

 $\Box$ 

 $\Box$ 

 $\bar{z}$ ù.

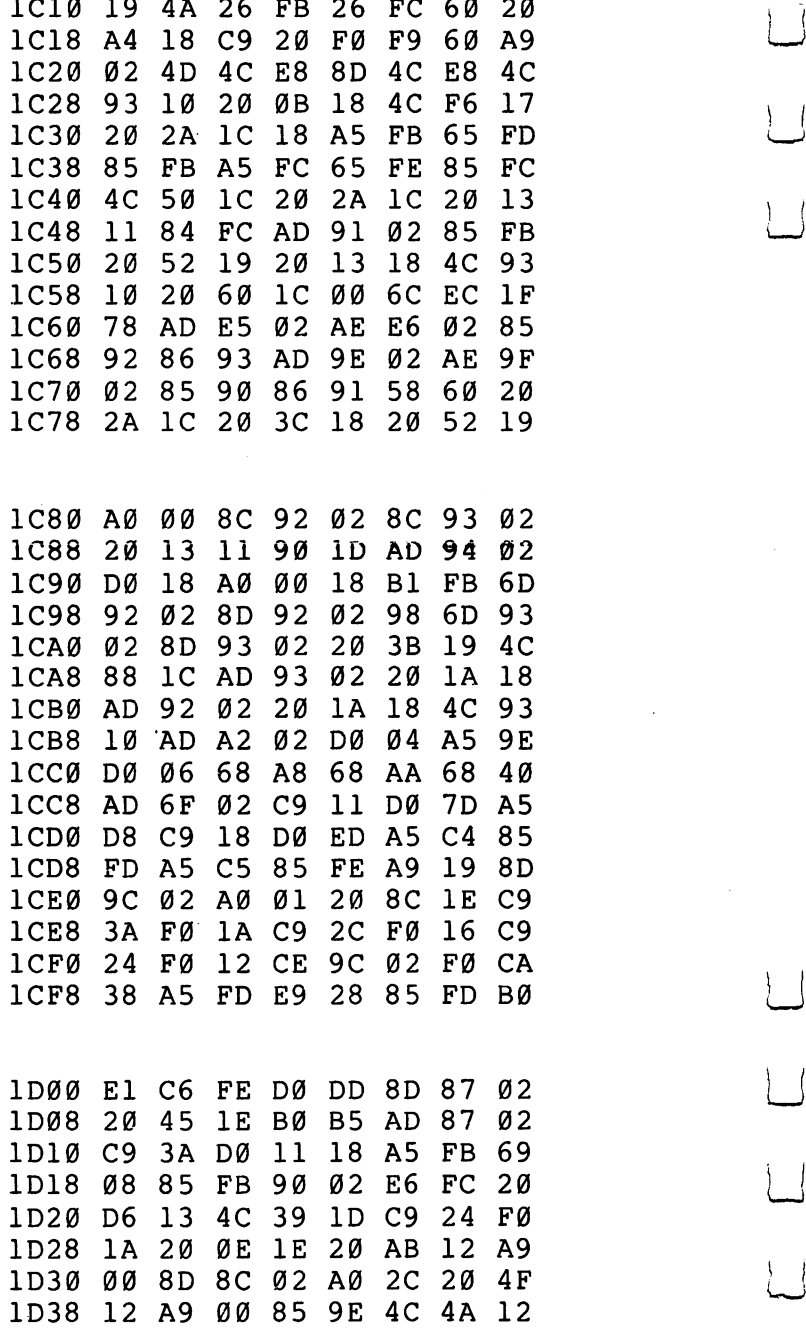

 $\overline{\phantom{a}}$ 

 $\overline{\phantom{a}}$ 

 $\bigcup$ 

 $\cup$ 

 $\frac{1}{2}$ 

 $\vert \ \vert$ 

 $\overline{1}$  (

Ì

 $1D40$ 4C C<sub>2</sub>  $1<sup>C</sup>$  $B<sub>3</sub>$ 1D40 4C C2 1C <sup>20</sup> 3B <sup>19</sup> <sup>20</sup> B3 1D48 1A  $4C$  $1D$ DØ FØ 1D48 1A 4C <sup>39</sup> ID C9 <sup>91</sup> D0 F0  $1D5Ø$  $A<sub>5</sub>$ D<sub>8</sub> DØ  $C<sub>4</sub>$ 85 FD 10 A5 D8 D8 D9 EC A5 C4 85 FD EC A5 C4 85 FD EC A5 C4 85 FD EC A5 C4 85 FD EC A5 C4 85 FD EC A5 C4 85 FD EC A5  $A<sub>5</sub>$ 1D58 A5 C5 <sup>85</sup> FE A9 <sup>19</sup> 8D 9C 1D60 <sup>02</sup> A0 <sup>01</sup> <sup>20</sup> 8C IE C9 3A 1D68 FØ  $1A$ 10 **1D68 F0 1A C9 2C F0 1A C9 2C F0 1A C9 2C** F0 1A C9 2C F0 1A C9 2C F0 1A C9 2C F0 1A C9 2C F0 1A C9 2C F0 1A 1D70 FØ  $12$ 10 Ford Part 20 12 Ford Part 20 12 Ford Part 20 12 Ford Part 20 12 Ford Part 20 12 Ford Part 20 14 Ford Part 20 1D78  $A<sub>5</sub>$ **FD** 69 28 107 Products and 107 Products and 107 Products and 107 Products and 107 Products and 107 Products and 107 Prod  $Q<sub>0</sub>$  $20$ 1D80 E6 FE D0 DD 8D <sup>87</sup> <sup>02</sup> <sup>20</sup> 10 87 10 88 10 10 11 12 13 14 15 16 17 18 19 19 10 11 12 13 14 15 16 17 18 19 19 19 19 19 19 19 19 19 19 19 1 FØ  $1D$ 1D98 F0 ID D0 <sup>27</sup> <sup>20</sup> <sup>15</sup> IE <sup>38</sup> 1DA0 A5 FB E9 <sup>08</sup> <sup>85</sup> FB B0 <sup>02</sup> 1DA8 C6 FC <sup>20</sup> D9 <sup>13</sup> A9 <sup>00</sup> <sup>85</sup> **9E**  $10$ ...**.** ... .. .. ... ... ... ..  $15$ 1DC0 4C AD ID <sup>20</sup> <sup>15</sup> IE A5 FB 1DC8  $A6$ FC 85 **FD** 86 FE A<sub>9</sub>  $10$ 1DC8 A6 FC <sup>85</sup> FD <sup>86</sup> FE A9 <sup>10</sup> 1DD0 8<sub>D</sub>  $9<sub>C</sub>$  $02$ **FD ED**  $9<sub>C</sub>$ 1DD0 8D 9C <sup>02</sup> <sup>38</sup> A5 FD ED 9C  $02$ øø 1DD8 <sup>02</sup> <sup>85</sup> FB A5 FE E9 <sup>00</sup> <sup>85</sup> 1DE0 FC <sup>20</sup> 0E IE <sup>20</sup> AB <sup>12</sup> <sup>20</sup> 1DE8 <sup>13</sup> <sup>11</sup> F0 <sup>07</sup> B0 F3 CE 9C  $Q<sub>0</sub>$ 1DF0 <sup>02</sup> D0 E0 EE 8B <sup>02</sup> AD 8B 1DF8 102 2020 12:00 13 A2 00 2020 12:00 12:00 12:00 12:00 12:00 12:00 12:00 12:00 12:00 12:00 12:00 12:00 12:0 19 1E00 8E 8C <sup>02</sup> A9 2C <sup>20</sup> 4D <sup>19</sup> 1E08 <sup>20</sup> <sup>52</sup> <sup>12</sup> 4C AD ID A2 <sup>00</sup> r-, 1E10 Al FB 4C C3 <sup>12</sup> A9 <sup>83</sup> <sup>85</sup>  $C8$ **FE**  $C<sub>7</sub>$ 1E18 C8 <sup>85</sup> FE A9 <sup>00</sup> <sup>85</sup> C7 A9 1E20 <sup>28</sup> <sup>85</sup> FD A0 C0 A2 <sup>04</sup> <sup>88</sup> ---- -- -- -- -- -- -- -- --1E30 C8 C6 FE CA D0 Fl A2 <sup>27</sup> 1E38  $A<sub>9</sub>$  $20$ 9<sub>D</sub> øø  $CA$  $10$ **FA** ---- -- -- -- -- -- -- -- -- -,\_«, 1E40 A9 <sup>13</sup> 4C <sup>09</sup> <sup>10</sup> C0 <sup>28</sup> D0 ---- -- -- -- -- -- -- -- --1E50 F0 F3 <sup>88</sup> <sup>20</sup> <sup>75</sup> IE AA <sup>20</sup> -------------------1\ 1E60 8D A2 <sup>02</sup> <sup>85</sup> A7 A5 AA F0 1E68 0A A5 A9 A4 C6 <sup>91</sup> C4 A9

 $i - i$ 

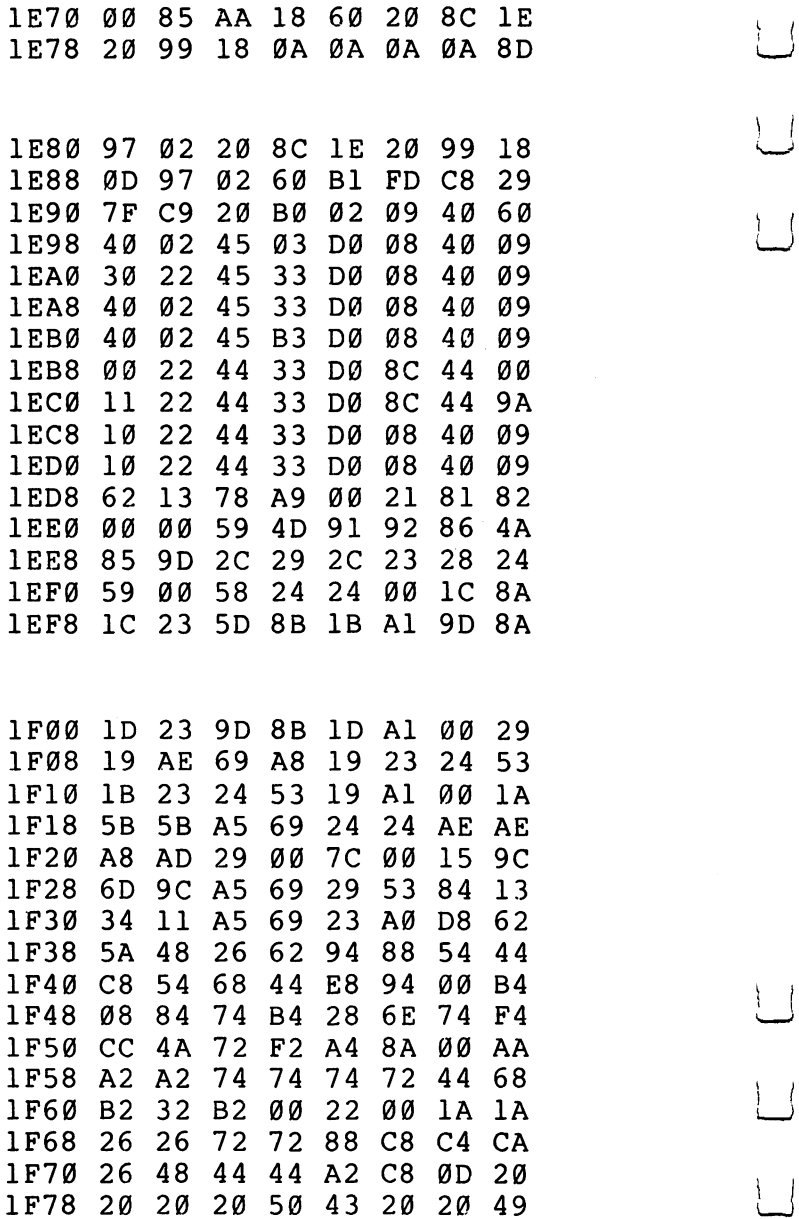

LJ

 $\overline{\phantom{a}}$ 

 $\sum_{i=1}^{n}$ 

Ł

 $\mathbf{r}$  $\vert$ 

 $\vert \ \ \vert$ 

 $\vert \vert$ 

 $\bigcup$ 

 $\left| \ \right|$ 

į.

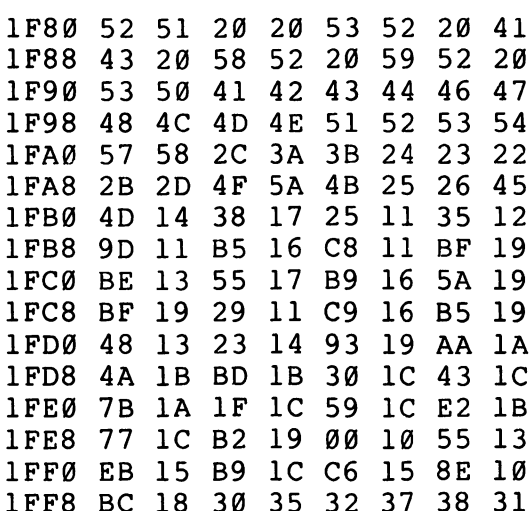

32

- -

- -

311 St. 1991 - 1991 - 1992 - 1993 - 1994 - 1994 - 1994 - 1994 - 1994 - 1994 - 1994 - 1994 - 1994 - 1994 - 199

# Program 3. Checksum For Micromon Plus.

 $\Box$ 

Г

 $\Box$ 

 $\Box$ 

 $\Box$ 

 $\Box$ 

 $\Box$ 

 $\Box$ 

 $\Box$ 

i t

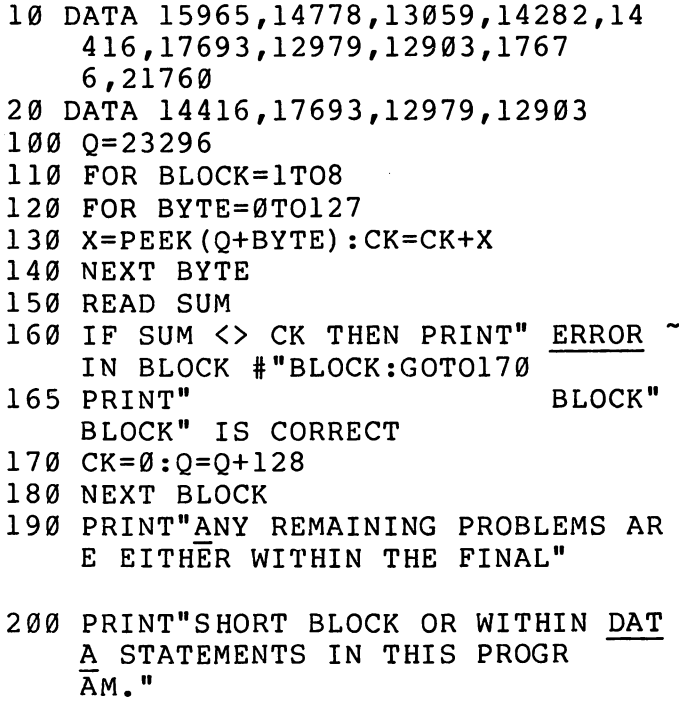

# Program 4. Micromon Plus.

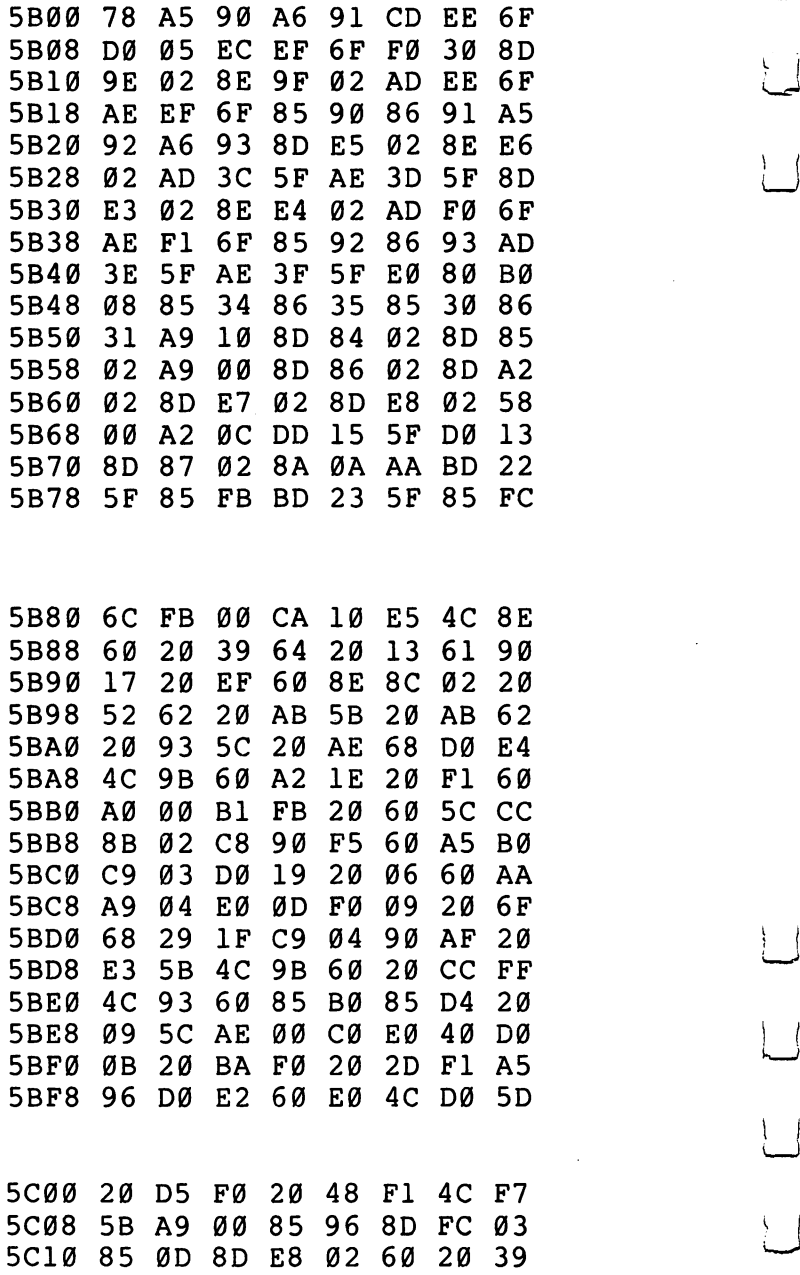

 $\begin{array}{c} \square \end{array}$ 

 $\overline{\bigcup}$ 

 $\vert \vert$ 

 $\overline{\phantom{0}}$ 

 $\vert \ \vert$ 

 $\vert \ \vert$ 

 $\begin{bmatrix} 1 \\ 1 \end{bmatrix}$ 

 $\frac{1}{2}$ 

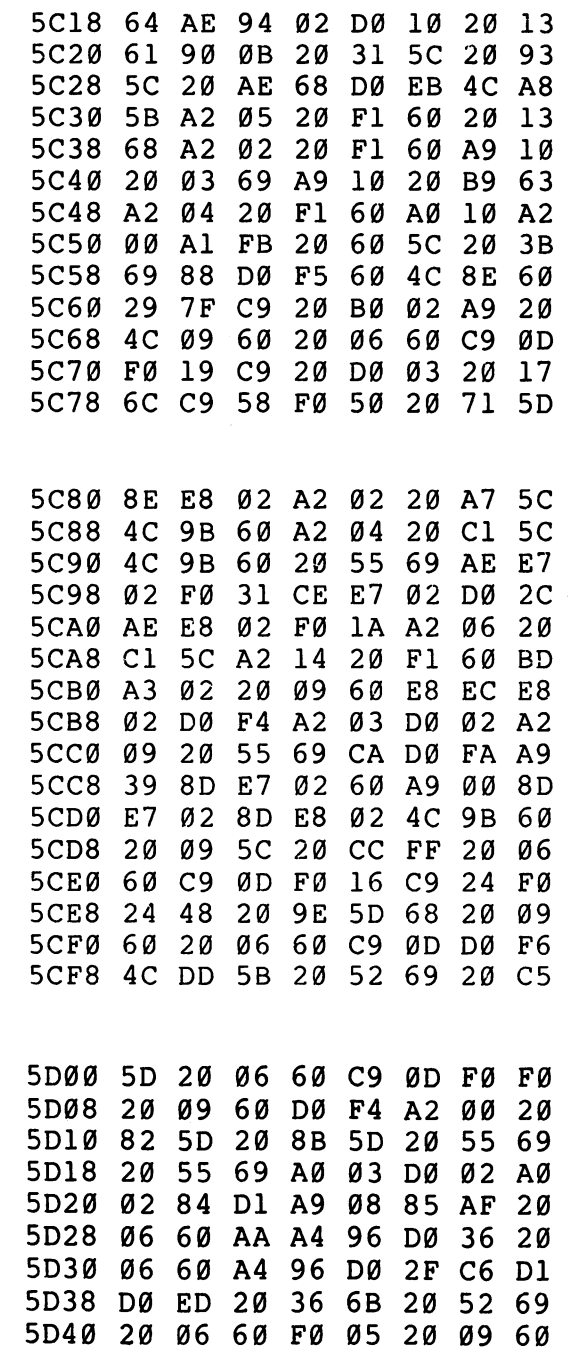

 $\Box$ 

 $\Box$ 

 $\Box$ 

 $\Box$ 

 $\Box$ 

 $\Box$ 

 $\Box$ 

 $\Box$ 

 $\Box$ 

 $\Box$ 

 $\ddot{\phantom{0}}$ 

 $\hat{\mathcal{A}}$ 

I

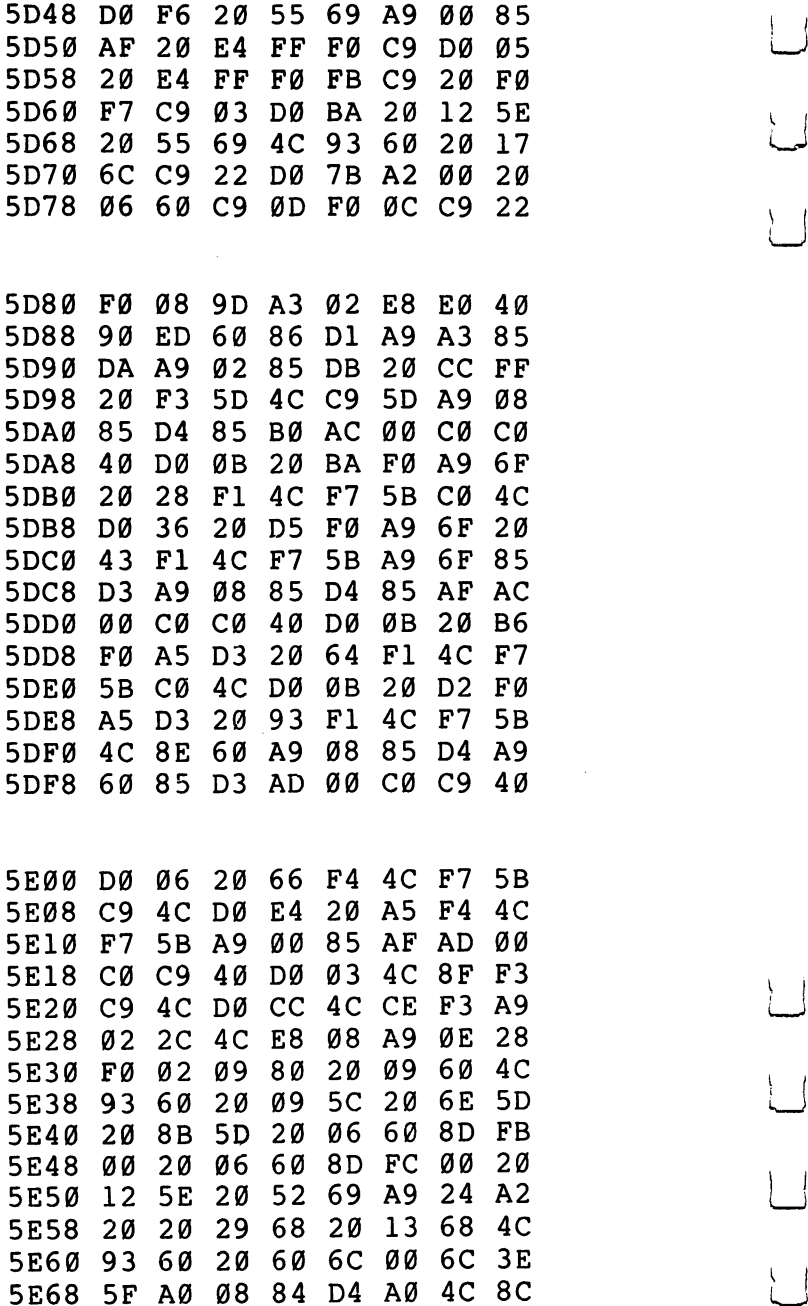

ŧ.  $\overline{\phantom{a}}$ 

 $\vert \ \vert$ 

 $\overline{\cup}$ 

 $\bigcup$ 

 $\bigcup$ 

 $\lfloor \ \rfloor$ 

 $\overline{\cup}$ 

294

ļ

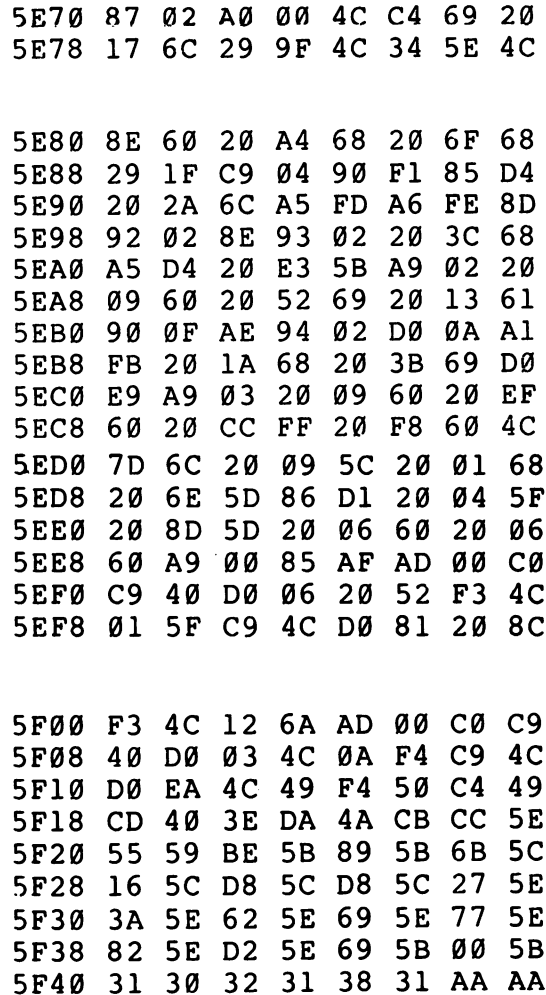

 $\Box$ 

 $\Box$ 

 $\Box$ 

 $\Box$ 

 $\Box$ 

 $\Box$ 

 $\boxed{\phantom{1}}$ 

 $\Box$ 

 $\sqrt{ }$ 

 $\overline{\mathsf{L}}$ 

295

 $\ddot{\phantom{0}}$ 

# **VIC Micromon** VIC Micromon

VIC machine language programmers: here's one of the most valuable tools there is for working in machine language. Thirty-four commands are at your disposal including single-step, hex conversion, search, EPROM routines, and a relocator. If you aren't yet working with machine language, the instructions for entering and using this \—i program are easy to follow. As presented, this program takes up 4K of memory from \$4000 (16384 decimal) to \$4FFF (20479), but there are instructions for locating it elsewhere in RAM memory. To enter Micromon directly, see the Tiny PEEKer/POKEr program with Supermon <sup>64</sup> (in this Appendix). The commands for VIC Micromon are the same as the PET/CBM version except as noted below.

## VIC Micromon Instructions

### Initialize Memory And Screen Pointers

.1 <sup>1000</sup> 1E00 IE

Define low memory as \$1000 and high memory as \$lE00 regardless of the memory present. The screen is defined to start at the \$1E page of memory. The screen memory should always be on an even page within the range of \$1000 to \$lE00. Odd page values result in incorrect setup and operation of the VIC display. Although 3K of RAM can be added at \$400 to \$FFF, this memory is not accessible for use as screen memory.

Memory pages at \$000 and \$200 are accessible, but are not usable since they are used for BASIC and kernal storage, working buffers, and stack area. If the screen page is within the low to high memory range specified, there can be usage conflict of the screen memory pages. If the "I" command is used and exit is made to BASIC, the NEW command must be invoked in the BASIC environment to clean up the memory pointers used by BASIC.

### Jump To Micromon Subroutine

<sup>2000</sup>

The subroutine at \$2000 is called while remaining in the VIC Micromon environment. The assembly language subroutine should exit by using a RTS instruction, which causes a return to the command input section of VIC Micromon. The machine image as shown by the Register display command is not used, nor is it disturbed when the subroutine returns to the VIC Micromon. {—\*

#### Load  $-$

.L <sup>2000</sup> "TEST FILE" <sup>01</sup>

Search for and, if found, load into memory the data file on device #1 named TEST FILE. If the name is not specified, the first file found is

loaded. The data is loaded into memory starting at location \$2000. The last address loaded is determined by the length of the binary data file. If the device number is not specified, it defaults to device #1, which is the VIC cassette tape. The original memory addresses and name of the last file read can be inspected by doing a Memory display of the tape buffer which is at \$375 for VIC Micromon.

#### **Print Switcher** Print Switcher

 $\mathbf{P}$ .p

If the output is to the screen, then switch the ouput to the RS-232 channel (device #2). If the output is not to the screen, restore the output to the screen with the RS-232 channel left active until the RS-232 output buffer is drained. Note that opening the RS-232 channel grabs <sup>512</sup> bytes for I/O buffering from the top of memory,

.P 0000 . *. . . .* .

Regardless of the output, clear the RS-232 channel and set output to the screen.

.P CCBB

If the output is to the screen, set CC into the RS-232 command register at location \$294 and BB into the RS-232 control register at location \$293. Output is then switched to the RS-232 channel. This command is invalid if output is not currently to the screen.

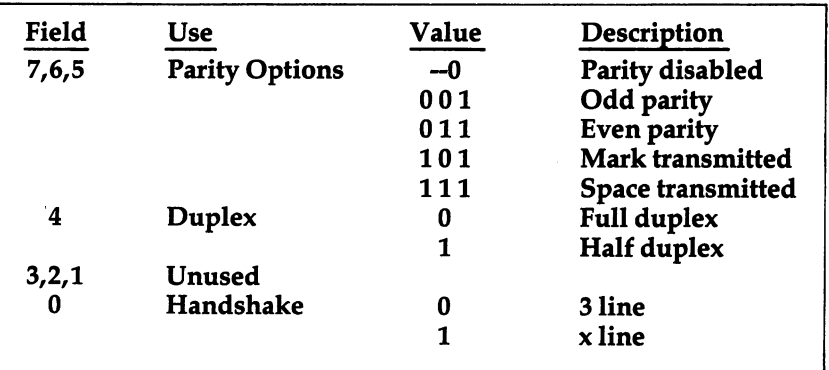

# Command Register Format

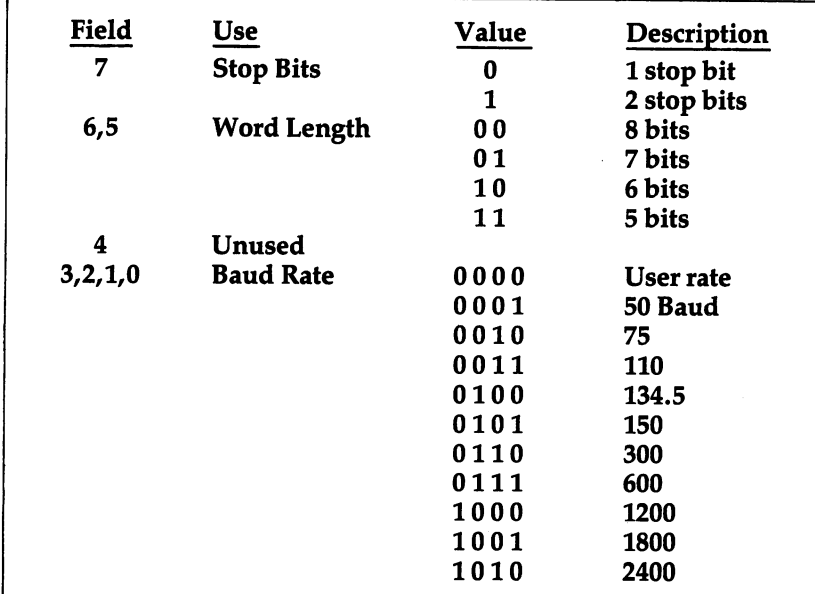

### Control Register Format

### $-$

.S <sup>2000</sup> <sup>3000</sup> "TEST FILE" <sup>01</sup>

Save memory from \$2000 up to, but not including, \$3000 onto device #1, which is the VIC cassette tape. If the device number is not specified, it defaults to device  $\hat{H}$ . The name TEST FILE is placed in the file header for the file saved.

### Verify

.V <sup>2000</sup> "TEST FILE" <sup>01</sup>

Search for and verify, if found, the data file on device #1 named "TEST FILE." If the name is not specified, the first file found is verified. The data is verified by reading the file and comparing it to the data in memory starting at location \$2000. If not specified, the device defaults to device  $#1$ . If there is a mismatch, the message ERROR is output to the screen at the end of the file verification.

### Command End Tone

 $\cdot$ .(

Enable the command end tone. A continuous tone will be generated at the end of execution of the next command. The tone can be turned off but still be enabled by just hitting the carriage return. No tone is

generated if there is a syntax error while inputting the next command.

 $\mathbf{A}$ .)

Disable the command end tone.

### Program EPROM

 $.\pi$  2800 2FFF 00

Program the 2716 type EPROM via the EPROM programmer on the VIC User I/O port with data read from memory starting at location \$2800 and ending at location \$2FFF. The last input parameter specifies in hex the starting <sup>256</sup> byte page offset on the EPROM. If the low order byte of the starting memory address is zero and the offset is zero, then the programming starts with the first byte of the EPROM. For example, to program only the last byte of the 2K EPROM with a data byte from location \$2FFF in memory, the command would be:

 $\pi$  2FFF 2FFF 07

During programming, a compare of EPROM to memory is done for each data byte just after it is written to the EPROM. Any mismatch due to failure to program the EPROM results in output to the screen of the mismatched memory location. If programming must be terminated early, just hit the STOP key. No other means should be used to abort EPROM programming. A warm restart or power down while programming can damage the EPROM.

### Read EPROM

.£ <sup>2000</sup> 27FF00

Load memory starting at location \$2000 and ending at location \$27FF with data read from the EPROM via the EPROM programmer on the VIC User I/O port. The last input parameter specifies in hex the starting <sup>256</sup> byte page offset on the EPROM. If the low order byte of the starting memory address is zero and the offset is zero, then reading starts with the first byte of the EPROM. For example, to read only the last byte of the 2K EPROM and load that byte into memory at location \$10FF, the command would be:

.£ 10FF 10FF <sup>07</sup>

During memory load, a compare of EPROM to memory is done for each data byte just after it is written to memory. Any mismatch because of failure to write the memory with data from the EPROM results in output to the screen of the mismatched memory location. The STOP key can be used to terminate the command early.

### Compare EPROM

<sup>3000</sup> 37FF <sup>00</sup>

Compare memory starting at location \$3000 and ending at location \$37FF with data read from the EPROM via the EPROM programmer on the VIC User I/O port. The last input parameter specifies in hex

the starting <sup>256</sup> byte page offset on the EPROM. If the low order byte of the starting memory address is zero and the offset is zero, then the reading starts with the first byte of the EPROM. For example, to read only the last byte of the 2K EPROM and compare that with the data byte in memory at location \$37FF, the command would be:

LJ

37FF 37FF <sup>07</sup>

Any mismatch between the EPROM and corresponding memory data results in output to the screen of the mismatched memory location. The STOP key can be used to terminate the command early.

#### **Commands for VIC Micromon** Commands for VIC Microsoft and Commands for VIC Microsoft and Communications of VIC Microsoft and Communications of VIC Microsoft and Communications of VIC Microsoft and Communications of VIC Microsoft and Communications o

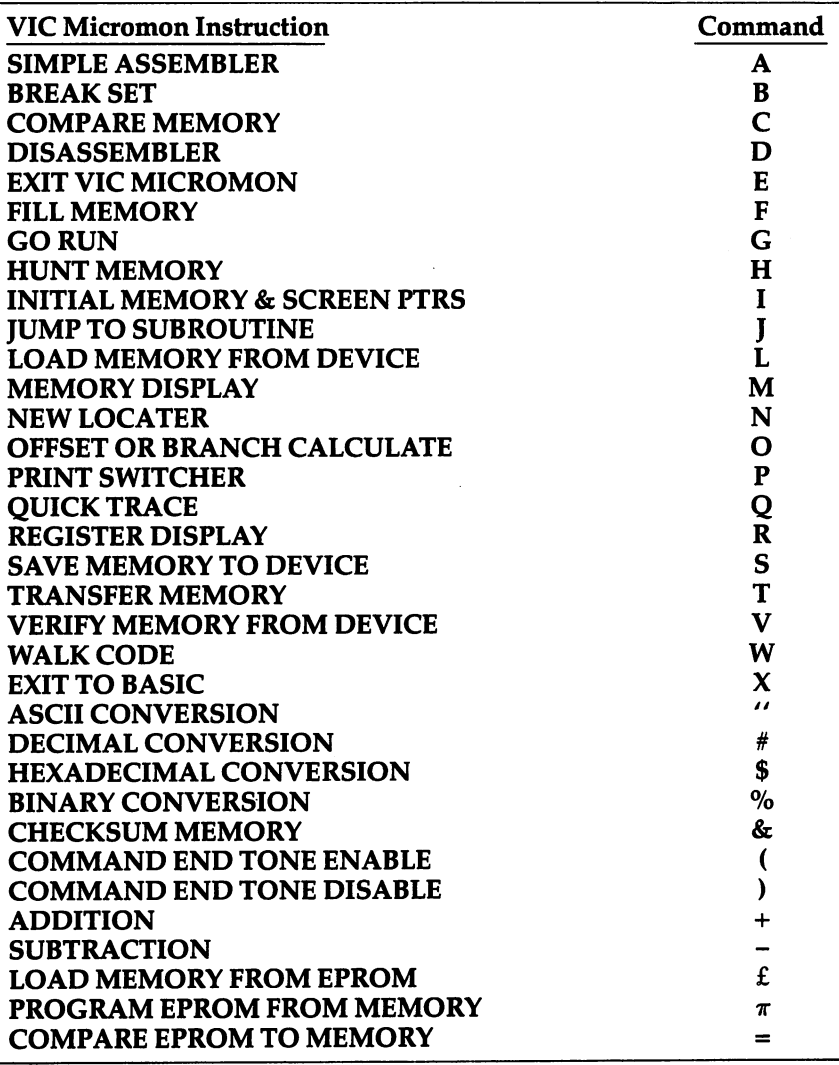

Of the set of commands available on the PET version of Micromon, only two were removed in the conversion to the VIC. These were the K (Kill Micromon) and Z (change character sets) commands. The K command is not necessary since the VIC doesn't have the TIM monitor. The function of the  $Z$  command, which is to change character sets, is already provided for on the VIC by pressing the VIC shift and Commodore keys at the same time. The rest of the commands described for the PET Micromon (see elsewhere in this appendix) all apply identically to the commands for VIC Micromon, with the exception of the LOAD and SAVE commands, which have different formats.

VIC Micromon is always entered from VIC BASIC by a SYS 16384 when it resides at \$4000 to \$4FFF. Either the E (Exit VIC Micromon) or the  $X$  (Exit to BASIC) command would be used to exit VIC Micromon and return to the BASIC environment. The difference between these two commands is that the  $X$  command leaves the VIC Micromon vectors in the IRQ and BRK interrupt vector locations while in the BASIC environment. Also, the tape buffer is left defined as beginning at \$375. Thus, certain IRQ interrupt conditions such as the moving of the cursor to the top or bottom of the screen with output from a D, M, or \$ command displayed will cause scrolling and reentry into VIC Micromon. Also, if a BRK instruction is executed, VIC Micromon will be reentered via its BRK interrupt handler.

The E command restores the IRQ and BRK interrupt vectors and resets the tape buffer pointer to a value of \$33C prior to exit to the VIC BASIC environment. Thus all active linkages and vectors to VIC Micromon are removed, and the VIC behaves as if VIC Micromon never existed. In particular, the E command should be used to exit VIC Micromon when the normal VIC cassette tape LOAD, SAVE, and VERIFY commands are to be used in the BASIC environment. Otherwise, invalid results are likely to occur with some tape operations.

Both the E and  $X$  commands expect the stack pointer value (as shown for SP by the Register display command) to be the same as when VIC Micromon was first entered via the BASIC SYS command. If the value of SP or the part of the stack pointed to by SP is overwritten, such as by the execution of faulty code, a clean exit to BASIC by the  $E$  and  $X$  commands is unlikely. However, both the  $E$ and X commands do check if BASIC has been initialized, and if not, exit to BASIC is via an indirect jump to the address given at location \$C000. The address given in location \$C000 is \$E378, which is the entry to initialize BASIC. In this case, the value of SP and the contents of the stack aren't important. Once in BASIC and regardless of how the exit from VIC Micromon was made, any subsequent access to VIC Micromon at \$4000 is always by a SYS16384.

> 301 --

VIC Micromon as given here is located from \$4000 to \$4FFF. It can be relocated to any <sup>256</sup> byte page boundary by making the changes, as shown in the following example, which relocate VIC Micromon from \$4000 to \$6000.

The example begins with VIC Micromon at \$4000 and ends with relocated VIC Micromon in RAM at \$6000 as well as the original at \$4000. \$4000.

.T <sup>4000</sup> 4FFF <sup>6000</sup>

.N <sup>6000</sup> <sup>6003</sup> <sup>2000</sup> <sup>4000</sup> 4FFF

.N <sup>6012</sup> 6E6D <sup>2000</sup> <sup>4000</sup> 4FFF

.N 6FB5 6FFE <sup>2000</sup> <sup>4000</sup> 4FFF

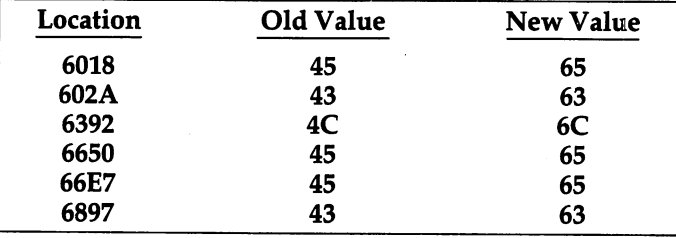

In order to access the relocated VIC Micromon at \$6000, exit using the E command and then from BASIC use SYS24576.

### Cartridge And Checksum

The VIC-20 treats cartridge programs located at \$A000 in a special way. On power-up, a test is made for the existence of the  $$A000$ cartridge program, and if one exists, an indirect jump is made to the address specified at location \$A000. This jump is made after the stack pointer is initialized, but before anything else is done. Because kernal initialization has not occurred, any cartridge program using kernal I/O routines must do kernal initialization before using those routines.

VIC Micromon as presented here has the kernal initialization calls built in so that it can easily be relocated and used as cartridge program at \$A000. Besides making the changes to relocate it to \$A000, the only additional changes are to the first four bytes of VIC Micromon.

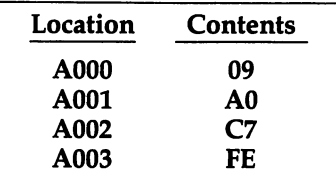

Power-up with VIC Micromon installed as a cartridge at \$A000 will result in immediate entry into VIC Micromon. Because BASIC is not initialized when the  $E$  or  $X$  command is used after power-up, the exit to BASIC will be via an indirect jump to the address given in location \$C000, which is the entry to initialization of BASIC. Once in BASIC, subsequent access of VIC Micromon at \$A000 must be made to location \$A012, which is done via a SYS40978.

There is one last point, or rather one last byte, in VIC Micromon which is not used for anything other than to make the 4K byte checksum of VIC Micromon come out to a rounded up page value. For example, the VIC Micromon from \$4000 to \$4FFF has a data byte value of \$E6 at location \$4FFF that results in a checksum of \$BF00. This provides an easy way to verify the integrity of VIC Micromon without having to memorize or look up a checksum.

#### **Three Notes On VIC Micromon** Three Notes On VIC Micromon

Using the VIC Micromon tape commands L, S, and V on a VIC-20 with 3K of RAM installed at \$400 to \$FFF will result in overwrite of \$400 to \$438 with file header characters (blanks). This is due to the tape buffer being relocated to \$375 while in VIC Micromon from the normal \$33C. The normal VIC cassette commands will work properly and not overwrite this area when you EXIT from VIC Micromon. This is because VIC Micromon restores the tape buffer pointer value to \$33C when an EXIT is done. This problem does not occur if the 3K RAM at \$400 to \$FFF is not installed.

If the I (Initialize memory and screen pointers) command was used in VIC Micromon and you EXIT, then the RUN/STOP plus RESTORE should be used in addition to the NEW command to clean up the BASIC environment.

Any binary image saved on cassette tape with the VIC Micromon "S" command can be loaded in the normal VIC-20 BASIC environment by using the command: LOAD"", 1,1 which looks for the next program on tape and LOADs it into the same part of memory that it came from (see page 9 of VIC-20 Programmer's Reference Guide).

### Checksum

There's a good amount of typing to do to enter the VIC Micromon program. Use the following BASIC program (after you've SAVEd a copy of your efforts) to locate any errors you might have made.

# Program I. Micromon Checksum.

- IFPEEK(20478)=67ANDPEEK(20479)=73THENRUN10
- PRINT"VIC20 MICROMON LOAD &":PRINT"VERIFIC ATION PROGRAM.": PRINT ATION PROGRAM.11:PRINT

# Appendix

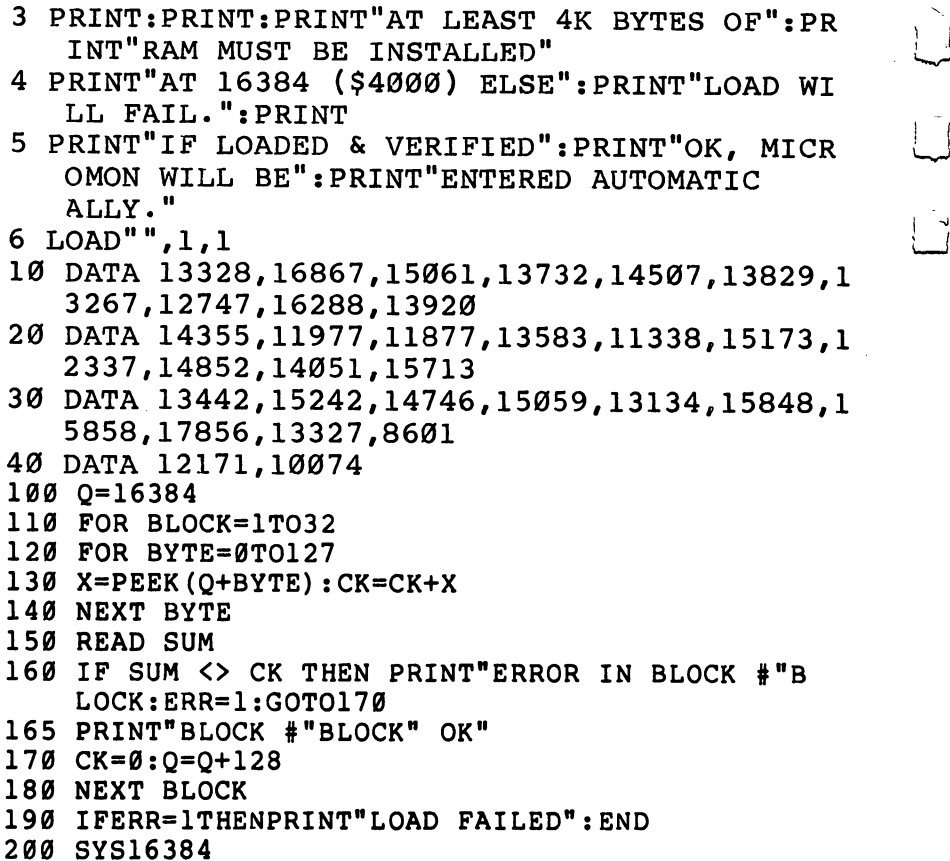

 $\overline{\bigcup}$ 

 $\bigcup$ 

 $\overline{\Box}$ 

 $\sum$ 

 $\frac{1}{l}$ 

# Program 2. VIC Micromon.

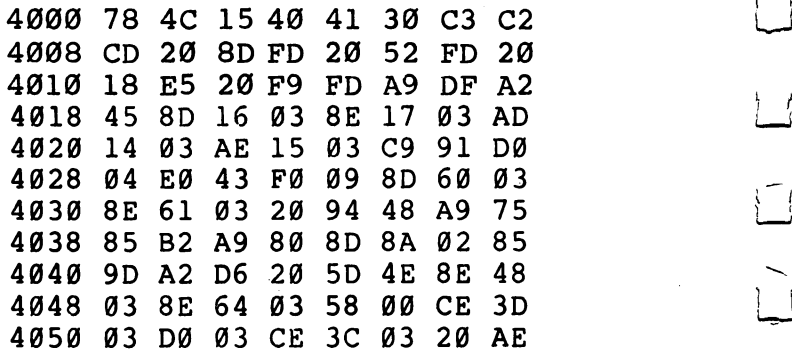

### **Appendix F**

4058 45  $A<sub>2</sub>$ 42 A9 2A 4C  $3D$ 49 4060 A9  $3F$  $20$ D<sub>2</sub> FF A9 øø  $2<sub>C</sub>$  $90$  $20$ AE 45 4068 A9 ØF  $8D$ ØE 4070 A9  $2E$  $20$  $D<sub>2</sub>$ FF A9 øø  $8D$ 4078 4F.  $Q_3$  $8D$ 56  $Q\bar{3}$  $8D$ 64 Ø3  $20$  $8<sup>c</sup>$ 48 C9  $2F$ 4080  $A<sub>2</sub>$  $7F$ **9A** 4088 FØ  $20$ FØ F<sub>5</sub>  $A<sub>2</sub>$  $24$  $13$ 8<sub>D</sub> 49  $Q_3$ **DD** DØ **B5** 85 4098 **8A** ØA AA **BD** 4F FB <sup>4098</sup> 8A 0A AA BD B5 4F <sup>85</sup> FB 6C **FB** a a **400 BD B6 4** FC 6 5 FC 6 FC 6C FC 6C FC 6C FC 85 FC 85 FC 85 FC 85 FC 85 FC 85 FC 85 FC 85 FC 85 FC 900 BC  $4C$  $A<sub>2</sub>$  $Q_2$ **40A8**  $CA$  $10$ E<sub>5</sub> 60 40 **40B0** DØ  $Q_2$  $A2$ øø **B4 FB** DØ Ø9 40B0 D0 <sup>02</sup> A2 <sup>00</sup> B4 FB D0 <sup>09</sup>  $B4$  $03$ EE 56 Ø3 D<sub>6</sub> D<sub>6</sub> 6Ø A<sub>9</sub> øø 8<sub>D</sub> 4F. 42  $A<sub>2</sub>$ 09  $20$ 38 CA DØ **FA** 60  $A2$  $Q_2$ **B5 4000 Fa 60 A2 02 A2 02 A2 02 A2 02 A2 02 A2 02 A2 02 A2 02 A2 02 A2 02 A2 02 A2 02 A2 02 A2 02 A2 02 A2 02 A2** 40D8 **FA** 48 **BD** 53 03 95 FA 68 **40E0**  $9D$ 53 Ø3 CA DØ  $F1$ 6Ø **AD** 54 55  $03$  $4C$ F4 40  $A5$  $A<sub>4</sub>$ FE 38 E<sub>5</sub> **FB**  $8D$ 40F8 <sup>53</sup> <sup>03</sup> <sup>98</sup> E5 FC A8 0D <sup>53</sup> Ø3 6Ø A9 øø FØ  $Ø2$  $A<sub>9</sub>$  $Q_1$ **----**-------------------------AE 9Ø <sup>4110</sup> <sup>45</sup> <sup>20</sup> F0 <sup>40</sup> <sup>20</sup> <sup>21</sup> <sup>48</sup> <sup>90</sup> 18  $20$ E7 40 90 **7F**  $20$ 59 <sup>4118</sup> <sup>18</sup> <sup>20</sup> E7 <sup>40</sup> <sup>90</sup> 7F <sup>20</sup> <sup>59</sup> .... ... ... ... ... ... ... 49 **AC** 56 Ø3 DØ 6E FØ <sup>4128</sup> IF <sup>49</sup> AC <sup>56</sup> <sup>03</sup> D0 6E F0 E8 40 18 53 Ø3 ||**j 4130 E8 20 E8 20 E8 20 E8 21 E8 21 E8 21 E8 21 E8 21 E8 21 E8 21 E8 E8 21 E8 E8 E8 E8 E8 E8 E8 E8 E8 E8 E** <sup>4138</sup> <sup>65</sup> FD <sup>85</sup> FD <sup>98</sup> <sup>65</sup> FE <sup>85</sup> 4148 E7 40 **BØ** 51  $20$ AE 40  $20$ f"7 <sup>4148</sup> E7 <sup>40</sup> B0 <sup>51</sup> <sup>20</sup> AE <sup>40</sup> <sup>20</sup> ---- -- -- -- -- -- -- -- -- -**-EB** øø  $A<sub>1</sub>$ **FB AC** 57 Ø3 <sup>4158</sup> EB A2 <sup>00</sup> Al FB AC <sup>57</sup> <sup>03</sup> .... ... ... ... ... ... 4168  $20$ 49  $20$  $E1$ <sup>4170</sup> FF F0 2A <sup>60</sup> <sup>20</sup> E6 <sup>47</sup> <sup>20</sup> !"\*f <sup>4178</sup> Al <sup>49</sup> F0 IE AE <sup>56</sup> <sup>03</sup> D0

 $\Box$ 

 $\Box$ 

 $\Box$ 

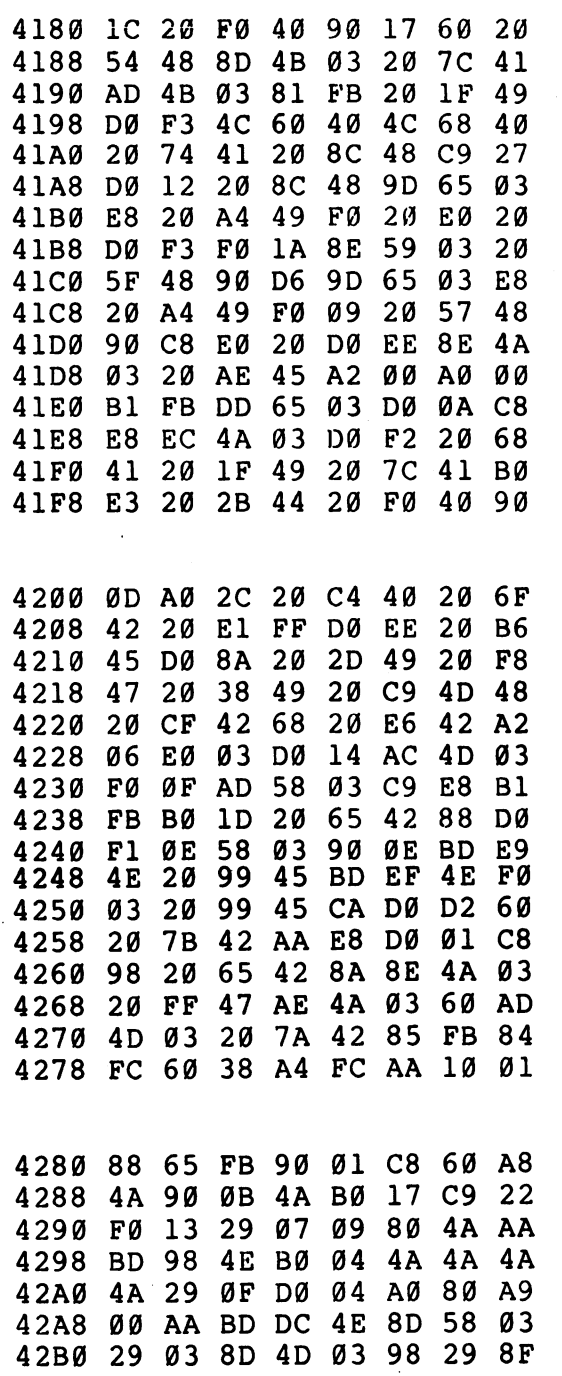

 $\ddot{\phantom{0}}$ 

 $\Box$ 

 $\sum \setminus \square$ 

 $\overline{U}$ 

 $\begin{array}{c} \square \end{array}$ 

 $\sum_{i=1}^{n}$ 

 $\sum_{i=1}^{n}$ 

 $\begin{bmatrix} 1 \\ 1 \end{bmatrix}$ 

 $\begin{bmatrix} \overline{\mathbb{Q}} \end{bmatrix}$ 

 $\Box$ 

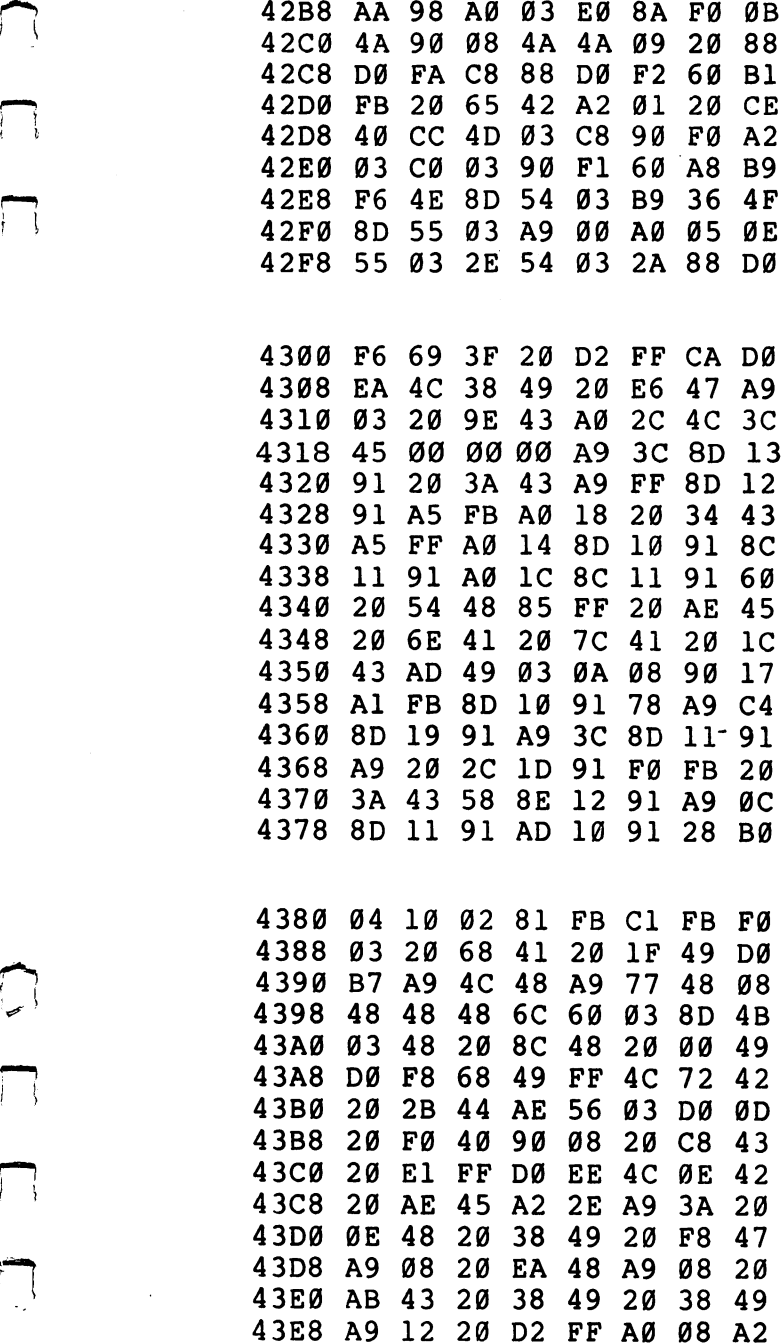

 $\begin{picture}(220,20) \put(0,0){\line(1,0){155}} \put(15,0){\line(1,0){155}} \put(15,0){\line(1,0){155}} \put(15,0){\line(1,0){155}} \put(15,0){\line(1,0){155}} \put(15,0){\line(1,0){155}} \put(15,0){\line(1,0){155}} \put(15,0){\line(1,0){155}} \put(15,0){\line(1,0){155}} \put(15,0){\line(1,0){155}} \put(15,0){\line(1,0){155}}$ 

 $\begin{array}{c} \n\hline\n\end{array}$ 

 $\Box$ 

 $\Box$ 

307

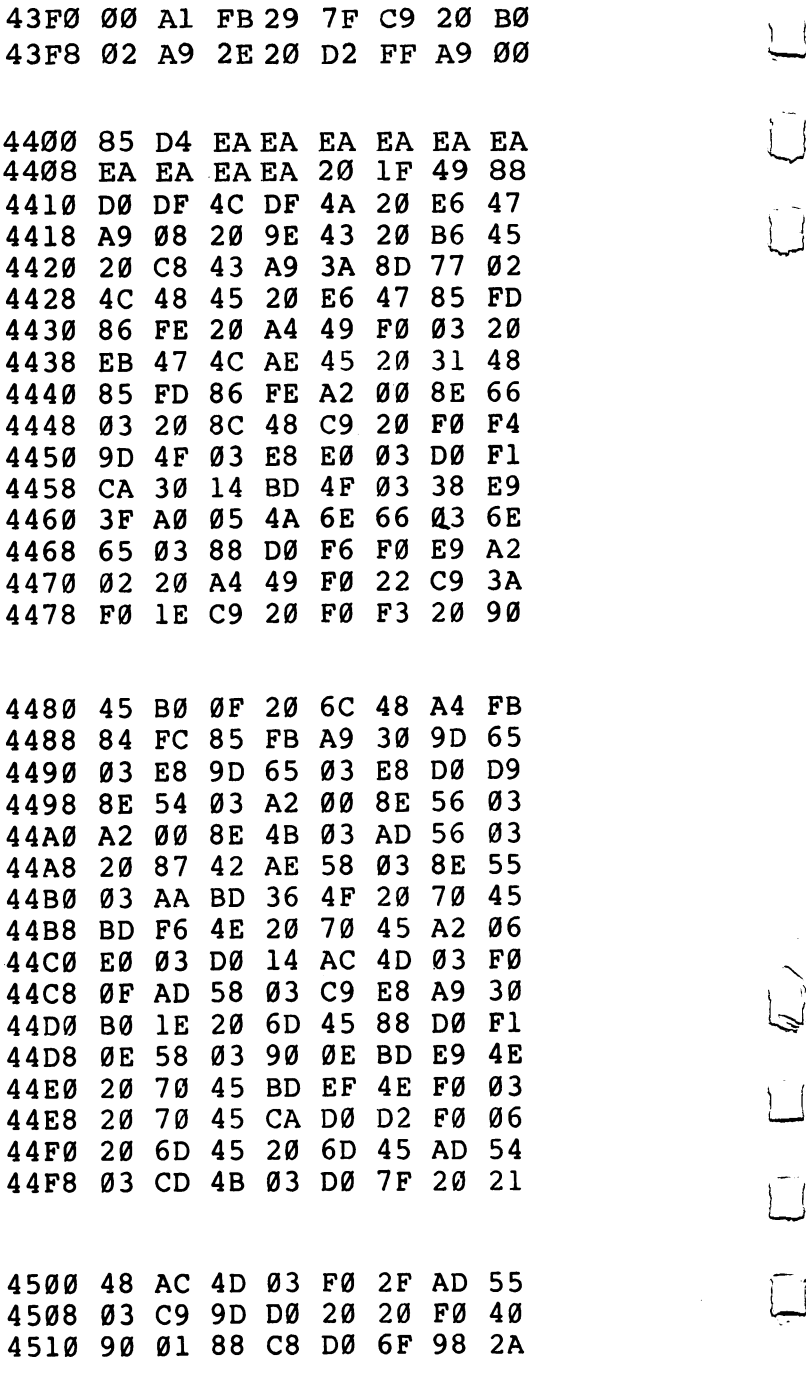

 $\vert \ \vert$ 

 $\overline{\square}$ 

 $\bigcup$ 

 $\begin{array}{cc} \begin{array}{cc} \begin{array}{cc} \text{ } & \text{ } & \text{ } & \end{array} \end{array} \end{array}$ 

 $\begin{bmatrix} 1 \\ 1 \end{bmatrix}$ 

 $\begin{bmatrix} 1 \\ -1 \end{bmatrix}$ 

 $\begin{bmatrix} 1 \\ 2 \end{bmatrix}$ 

l,

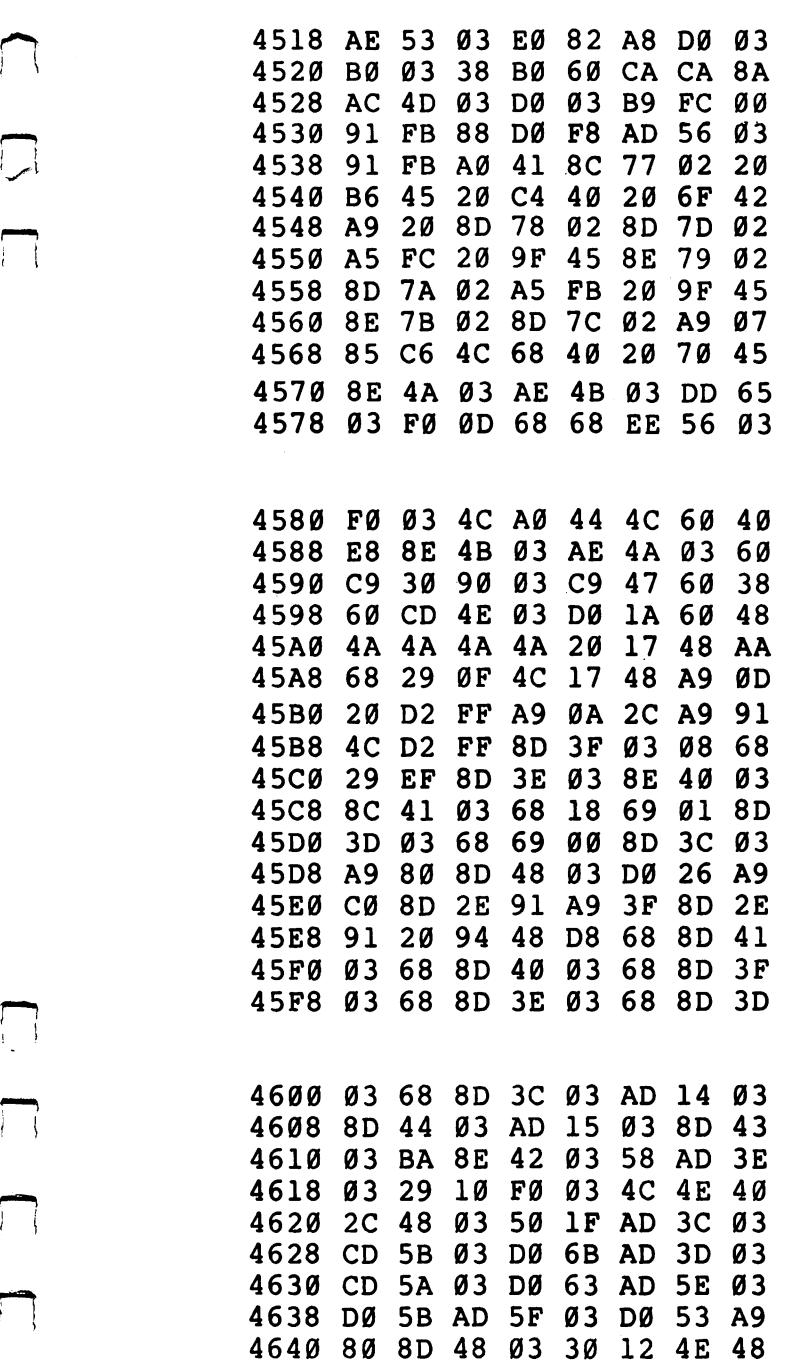

 $\boxed{\phantom{1}}$ 

 $\Box$ 

 $\begin{picture}(20,20) \put(0,0){\line(1,0){10}} \put(15,0){\line(1,0){10}} \put(15,0){\line(1,0){10}} \put(15,0){\line(1,0){10}} \put(15,0){\line(1,0){10}} \put(15,0){\line(1,0){10}} \put(15,0){\line(1,0){10}} \put(15,0){\line(1,0){10}} \put(15,0){\line(1,0){10}} \put(15,0){\line(1,0){10}} \put(15,0){\line(1,0){10}} \put(15,0){\line(1$ 

 $\overline{\mathcal{L}}$ 

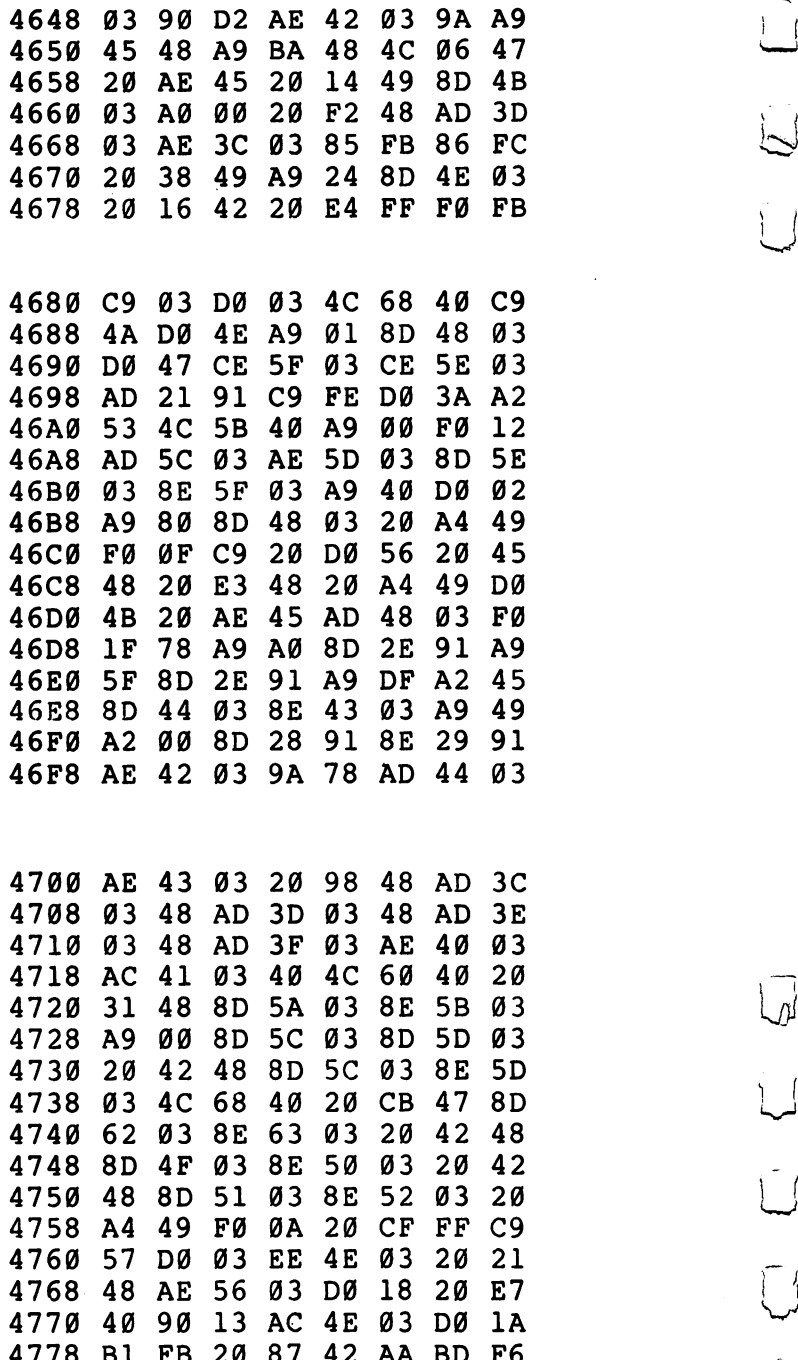

Bl FB <sup>20</sup> <sup>87</sup> <sup>42</sup> AA BD F6

 $\sqrt{d}$ 

 $\begin{array}{c} \bigcup \end{array}$ 

 $\hat{C}$
$\frac{1}{\sqrt{2}}$ 

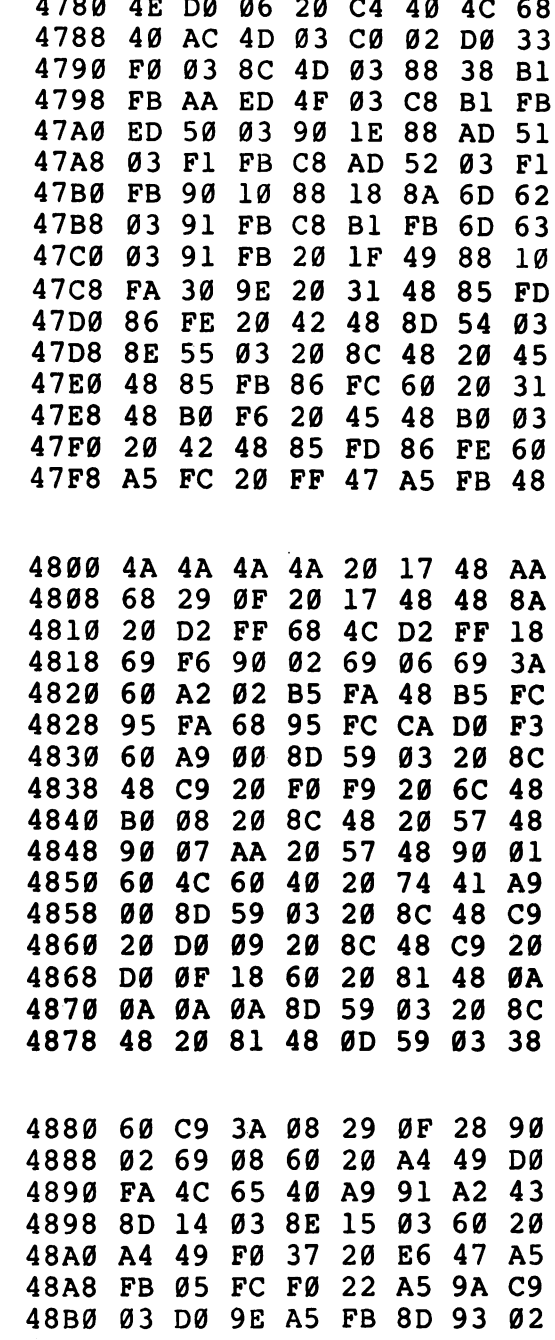

 $\Box$ 

 $\Box$ 

 $\Box$ 

 $\Box$ 

 $\Box$ 

 $\Box$ 

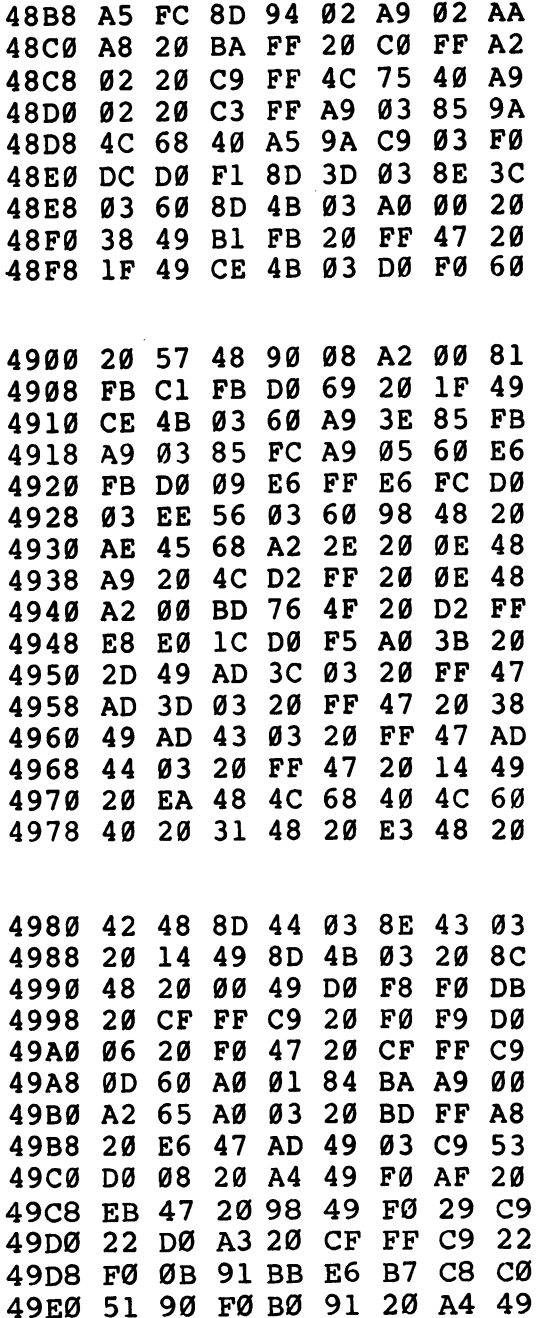

 $\vert \vert$ 

 $\bigcup$ 

 $\overline{\square}$ 

 $\begin{bmatrix} 1 & 1 \\ 1 & 1 \end{bmatrix}$ 

 $\bigcup$ 

 $\dot{\bigcup}$ 

 $\Box$ 

 $\begin{bmatrix} 1 \\ 2 \end{bmatrix}$ 

312

 $\ddot{\phantom{0}}$ 

49E8 FØ ØE 20 57 48 29 1F FØ 49FØ 85 85 BA 20 98 49 DØ D9 49F8 A9 00 85 B9 AD 49 03 C9 53 DØ ØC A9 FB A6 FD A4 **4A00** 4A00 <sup>53</sup> D0 0C A9 FB A6 FD A4  $20$ D8 FF 4C 68 **4A08 FE** 40 49 **4A10** 4C FØ 02 A9 01 A6 FB A4  $\Delta$  and  $\Delta$  Fe  $\Delta$  FB  $\Delta$  FB  $\Delta$  FB  $\Delta$  FB  $\Delta$  FB  $\Delta$  FB  $\Delta$  FB  $\Delta$  FB  $\Delta$  FB  $\Delta$ 90 29 10 **4A18** FC 20 D5 FF A5 4A18 FC <sup>20</sup> D5 FF A5 <sup>90</sup> <sup>29</sup> <sup>10</sup> AØ  $C<sub>3</sub>$  $20$  $1E$ 60 40  $20$ E<sub>6</sub> 47  $20$ 4A28 CB 4C <sup>60</sup> <sup>40</sup> <sup>20</sup> E6 <sup>47</sup> <sup>20</sup> 4A30 A5 40 4C 68 40 20 E6 47 4A30 A5 <sup>40</sup> 4C <sup>68</sup> <sup>40</sup> <sup>20</sup> E6 <sup>47</sup> 4A38  $20$  $1F$ 49  $20$  $1F$ 49  $20$ FØ 4A38 <sup>20</sup> IF <sup>49</sup> <sup>20</sup> IF <sup>49</sup> <sup>20</sup> F0 4A40 47  $20$ 38 49  $20$ FØ 40 90 4A40 <sup>47</sup> <sup>20</sup> <sup>38</sup> <sup>49</sup> <sup>20</sup> F0 <sup>40</sup> <sup>90</sup> 4A48 ØA 98 ØA DØ 15 AD 53 **Ø3**  $30$  $10$ 10 08 C8 DØ **ØB AD 53** 4A50 <sup>10</sup> <sup>10</sup> <sup>08</sup> C8 D0 0B AD <sup>53</sup> 03  $10$ 06  $20$ FF 47  $4<sub>C</sub>$ 68 4A58 <sup>03</sup> <sup>10</sup> <sup>06</sup> <sup>20</sup> FF <sup>47</sup> 4C <sup>68</sup> 47  $20$ 4A60 <sup>40</sup> 4C <sup>60</sup> <sup>40</sup> <sup>20</sup> E6 <sup>47</sup> <sup>20</sup> 4A68 7A 4A 4C 68 4Ø 45 20 AE 4A70 A2 2E A9 24 20 0E -48 20 4A78 F8 47 20 EA 4A 20 A0 4A 4A78 F8 <sup>47</sup> <sup>20</sup> EA 4A <sup>20</sup> A0 4A 38 49 20 86 4A 20 4A80  $20$ 89 4A80 <sup>20</sup> <sup>38</sup> <sup>49</sup> <sup>20</sup> <sup>86</sup> 4A <sup>20</sup> <sup>89</sup> 4A88 4A 20 38 49 4A  $20$  $A<sub>2</sub>$ 04 **A9**  $30$ 4A90 18 ØE 54 03  $2E$ 55 03 69 4A90 <sup>18</sup> 0E <sup>54</sup> <sup>03</sup> 2E <sup>55</sup> <sup>03</sup> <sup>69</sup> 4A98 øø 20 D2 FF CA DØ EF 6Ø  $A<sub>5</sub>$ FC A6 FB 8<sub>D</sub> 55  $Q_3$  $8E$ **4AA0** 4AA0 A5 FC A6 FB 8D <sup>55</sup> <sup>03</sup> 8E  $A<sub>5</sub>$ **FC** 4AA8 54 03 20 38 49  $20$  $20$ 38 49 4AB0 B4 4A A5 FB AA <sup>20</sup> <sup>38</sup> <sup>49</sup> **4AB8 8A** 29 7F C9 20 08 B0 ØA **.... ... ... ... ...** 18 69 \*\*\*\*\* \*\*\* <del>-\*</del> -- -- -- -- -- -4AC8 <sup>40</sup> AA 8A <sup>20</sup> D2 FF A9 <sup>00</sup> 4AD0 <sup>85</sup> D4 EA EA EA EA EA EA 4AD8 EA EA EA EA 28 BØ CØ A9<br>4AEØ 92 2C A9 14 2C A9 22 4C 4AE0 92 2C 22 4C 4AE8 D2 FF 20 38 49 A6 FB A5 4AF0 FC 4C CD DD <sup>20</sup> <sup>05</sup> 4B B0  $F8$ 47  $20$ 4AF8 <sup>41</sup> <sup>20</sup> <sup>38</sup> <sup>49</sup> <sup>20</sup> F8 <sup>47</sup> <sup>20</sup> 4B00 7D 4A 4C <sup>68</sup> <sup>40</sup> A2 <sup>04</sup> A9 4B08 <sup>00</sup> <sup>85</sup> FC <sup>20</sup> C2 4B <sup>20</sup> 2B

łί

 $\Box$ 

 $\Box$ 

 $\overline{1}$ 

 $\Box$ 

Ţ

l,

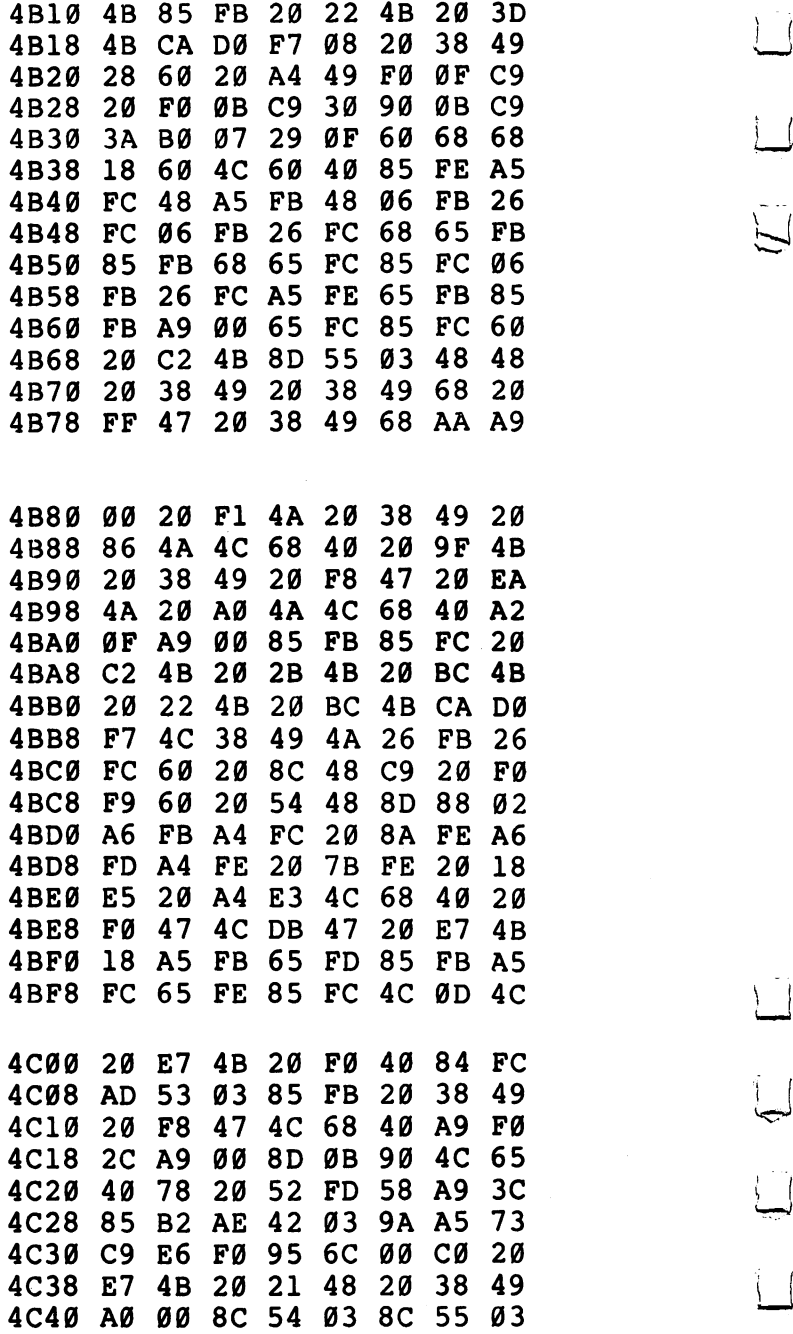

 $\setminus$  $\overline{\bigcup}$  $\boxed{\phantom{1}}$  $\sum_{i=1}^{n}$ 

 $\dot{\Box}$ 

 $\begin{array}{c} \hline \end{array}$ 

 $\begin{bmatrix} 1 \\ 2 \end{bmatrix}$ 

 $\overline{\sqcup}$ 

**4C48**  $20$ FØ 40  $90$ 1B AC 56 Ø3 DØ  $03$ 4C58 8D 54 Ø3 98 55 **Ø3 8D** 4C58 8D 54 8D 54 8D 54 8D 54 8D 54 8D 54 8D 54 8D 54 8D 54 8D 54 8D 54 8D 54 8D 54 8D 54 8D 54 8D 54 8D 54 8D  $4C60$ 55  $Q_3$ 1F 49  $4C$ 48  $4<sub>C</sub>$ ,—, 4C60 <sup>55</sup> <sup>03</sup> <sup>20</sup> IF <sup>49</sup> 4C <sup>48</sup> 4C AD 55 Ø3  $20$ 47 54 **AD** 4C68 AD <sup>55</sup> <sup>03</sup> <sup>20</sup> FF <sup>47</sup> AD <sup>54</sup> 4C7Ø 03 FF 47  $4<sub>C</sub>$ 68 40 **AD** 4C70 <sup>03</sup> <sup>20</sup> FF <sup>47</sup> 4C <sup>68</sup> <sup>40</sup> AD DØ  $4C8<sub>0</sub>$  $4<sup>c</sup>$ 56 FF AD 77 Ø2 C9  $11$ **4C88** 7D A5  $16$ DØ D<sub>6</sub> DØ FØ  $4C90$ D1 85 **A5** D<sub>2</sub> 85 FE 4C90 A5 Dl <sup>85</sup> FD A5 D2 <sup>85</sup> FE **4C98**  $A9$  $17$ 4C98 A9 <sup>17</sup> 8D 5E <sup>03</sup> A0 <sup>01</sup> <sup>20</sup> 4CAØ 51 4E C9 3A FØ 1A C9  $2<sub>c</sub>$ FØ 16  $12$ CE 4CA8 F0 <sup>16</sup> C9 <sup>24</sup> F0 <sup>12</sup> CE 5E 4CB0 12 FD 28 A5 FD 28 A5 FD 28 A5 FD 28 A5 FD 28 A5 FD 28 A5 FD 28 A5 FD 29 A5 FD 29 A5 FD 29 A5 FD 29 A5 FD 2 . . . . <del>.</del> . . . . . . . . . . . . . . 4CCØ 8D 49 03 ØA  $4E$ **BØ B8** 4CC0 8D <sup>49</sup> <sup>03</sup> <sup>20</sup> 0A 4E B0 B8 4CC8 **AD** 49 Ø3 C9  $3A$ DØ  $11$ 18 4CC8 AD <sup>49</sup> <sup>03</sup> C9 3A D0 <sup>11</sup> <sup>18</sup> 4CDØ  $A<sub>5</sub>$  $90$  $Q<sub>0</sub>$ E6  $F<sub>4</sub>$  $4<sub>C</sub>$ 4CD8 E6 FC <sup>20</sup> C8 <sup>43</sup> 4C F4 4C 4CE0 C9 <sup>24</sup> F0 1A <sup>20</sup> C9 4D <sup>20</sup> 4CE8 6F <sup>42</sup> A9 <sup>00</sup> 8D 4E <sup>03</sup> A0 4CF0 2C <sup>20</sup> <sup>13</sup> <sup>42</sup> A9 <sup>00</sup> <sup>85</sup> C6 4C ØE 42 4C 56  $4CF8$  $\mathbf{F}$  $\mathbf{F}$  $20$  $1F$ . . . . . . . . . . . . . . . **. .** . .  $4D00$ 49 20 6D 4A 4C 4C C9  $F4$ 4D08 <sup>91</sup> D0 F0 A5 D6 D0 EC A5 4D10 Dl <sup>85</sup> FD A5 D2 <sup>85</sup> FE A9 4D18 <sup>17</sup> 8D 5E <sup>03</sup> A0 <sup>01</sup> <sup>20</sup> <sup>51</sup> 4D20 4E C9 3A F0 1A C9 2C F0 4D30 F0 15 18 A5 4D28 <sup>16</sup> C9 <sup>24</sup> F0 <sup>12</sup> CE 5E <sup>03</sup> FØ **FD** -69 16 85 .... ... ... ... ... ... .**.** 4D40 <sup>49</sup> <sup>03</sup> <sup>20</sup> 0A 4E <sup>90</sup> <sup>03</sup> 4C  $4E$  $4C$ 4 **4 F AD 49 FF AD 49 FF AD 49** 4D50 <sup>06</sup> C9 <sup>24</sup> F0 ID D0 <sup>27</sup> <sup>20</sup> 4D58 D0 4D <sup>38</sup> A5 FB E9 <sup>08</sup> <sup>85</sup> .... ..*...................* 4D68 A9 <sup>00</sup> <sup>85</sup> C6 <sup>20</sup> <sup>05</sup> 4E 4C 4D70 <sup>70</sup> <sup>40</sup> <sup>20</sup> D0 4D <sup>20</sup> B2 <sup>40</sup> 4D78 <sup>20</sup> <sup>70</sup> 4A 4C <sup>68</sup> 4D <sup>20</sup> D0

 $\Box$ 

 $\vert \ \ \langle$ 

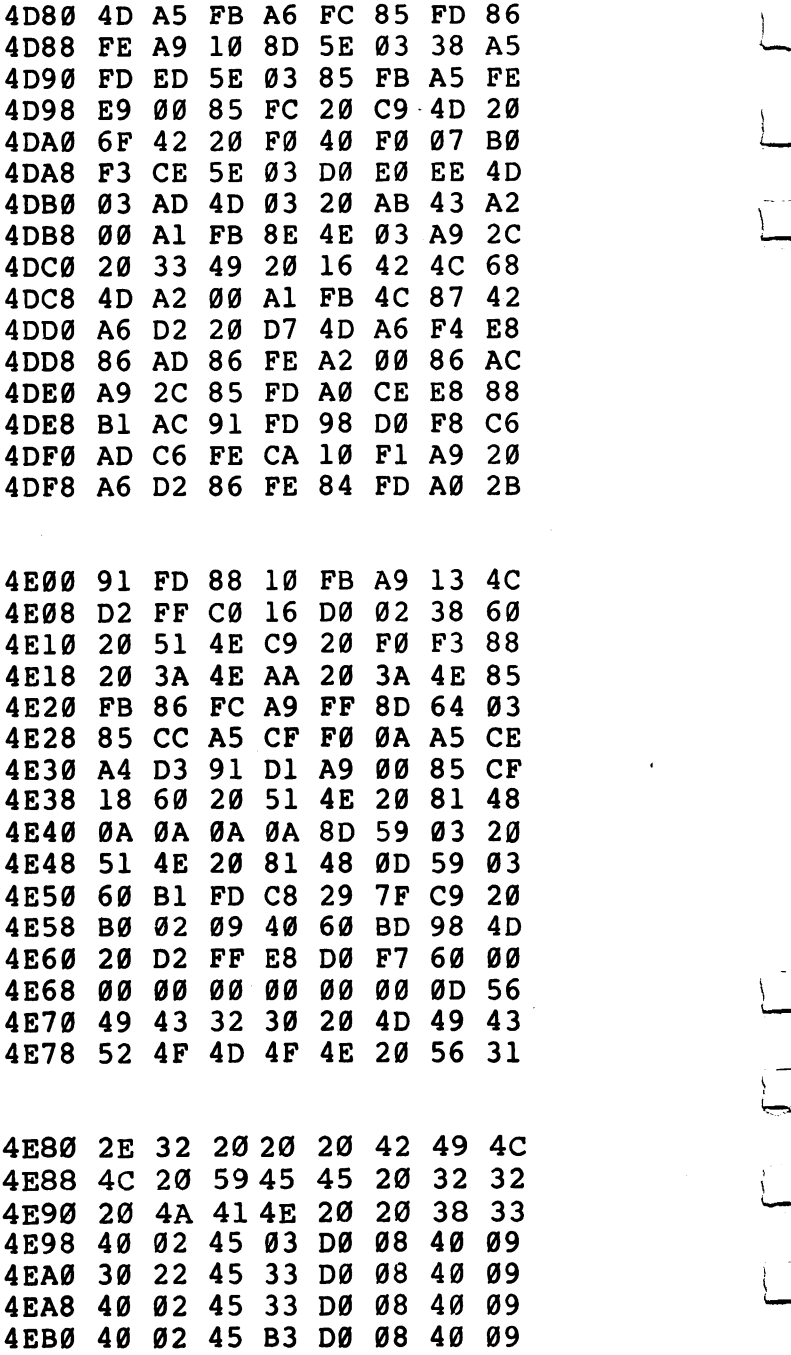

 $\vert \ \vert$ 

 $\overline{u}$ 

 $\overline{L}$ 

 $\overline{\mathbf{L}}$ 

 $\overline{\Box}$ 

 $\bigcup$ 

 $\bigcup$ 

 $\Box$ 

 $\vert \vert$ 

l,

J.

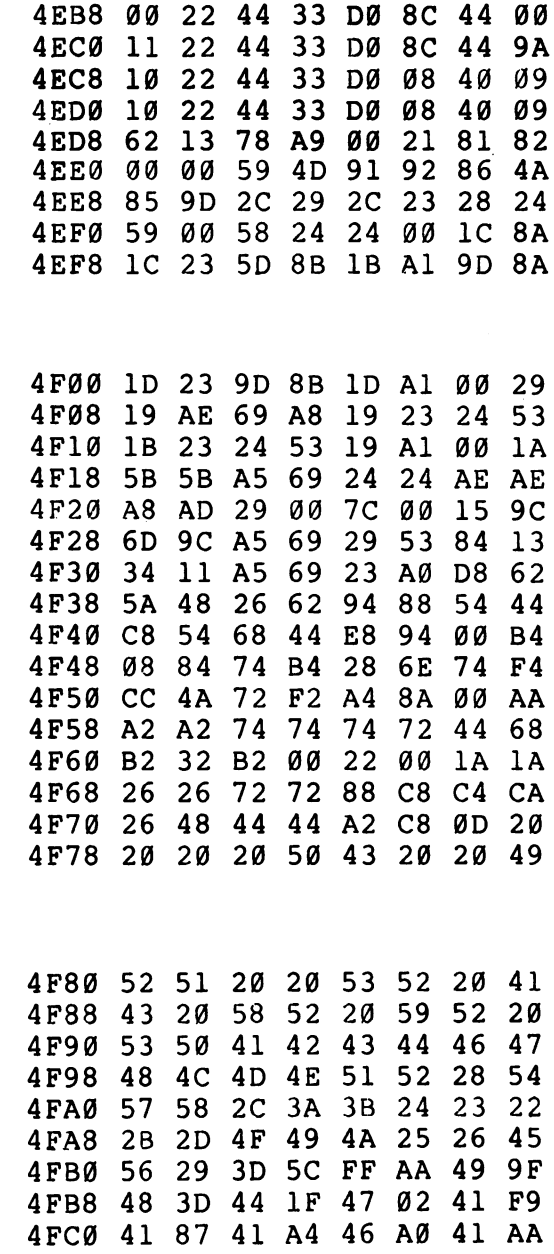

 $\begin{picture}(220,20) \put(0,0){\dashbox{0.5}(5,0){ }} \thicklines \put(0,0){\dashbox{0.5}(5,0){ }} \thicklines \put(15,0){\dashbox{0.5}(5,0){ }} \thicklines \put(15,0){\dashbox{0.5}(5,0){ }} \thicklines \put(15,0){\dashbox{0.5}(5,0){ }} \thicklines \put(15,0){\dashbox{0.5}(5,0){ }} \thicklines \put(15,0){\dashbox{0.5}(5,0){ }} \thicklines \put(15,0){\dashbox{0.5}(5,0){ }} \thicklines \put(15,0){\dash$ 

m m

 $\Box$ 

 $\Box$ 

 $\Box$ 

 $\Box$ 

 $\Box$ 

 $\Box$ 

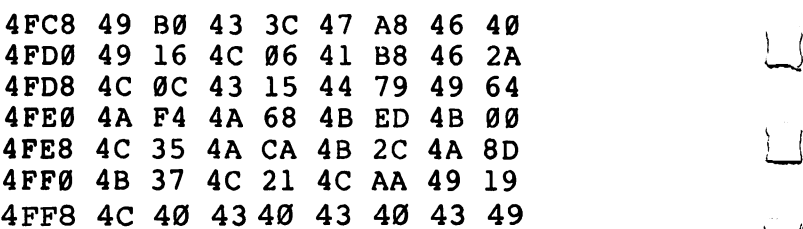

 $\ddot{\phantom{a}}$ 

 $\overline{L}$ 

 $\vert \vert$ 

 $\set$ 

Ì

 $\vert \vert$ 

 $\left| \right|$ 

 $\vert$  (

 $\overline{\phantom{a}}$ 

 $\sqrt{ }$ 

# Supermon64

Supermon64 is your gateway to machine language programming on the Commodore 64. Supermon, in several versions, has been popular over the years as major programming tool for Commodore users. Supermon64 itself is in machine language, but you can type it in without knowing what it means. Using the Tiny PEEKer/POKEr (Program 1), or via the built-in monitor of a PET, type it in and  $SAVE$ it. The fastest way to check for errors is to type in Program 3 on a regular PET. Then load Supermon64 into the PET. It will come in above your BASIC. Then RUN the checksum and it will report the location of any errors. Type POKE 8192,0 and hit RETURN. Then type POKE 44,32 followed by NEW.

Enter the following:

### Program I. Tiny PEEKer/POKEr.

```
100 PRINT "TINY PEEKER/POKER"
110 X$="*":INPUT X$:IF X$="*" THEN END
120 GOSUB 500
130 IF GOTO 280
140 A=V
150 IF J>LEN(X$) GOTO 300
160 FOR 1=0 TO
170 P=J:GOSUB 550
180 C(I)=V
190 IF GOTO 280
200 NEXT
210 T=0
220 FOR 1=0 TO
230 POKE A+I,C(I)
240 T=T+C(l)
250 NEXT
260 PRINT "CHECKSUM=";T
270 GOTO 110
280 PRINT MID$(X$,1,J);"??":GOTO 110
300 T=0
310 FOR 1=0 TO
320 V=PEEK(A+I)
30 T=T+V
340 V=V/16
50 PRINT ";
360 FOR J=l TO
370 \text{ V} = V
```

```
380 V = (V - V) * 16390 TF V%>9 THEN V%=V%+7
400 PRINT CHRS (V%+48):
 400 PRINT CHR$(V$+48); 200 PRINT CHR$(V$+48); 200 PRINT CHR$(V$+48); 200 PRINT CHR$(V$+48); 200 PRINT CHR$(V$+48); 200 PRINT CHR$(V$+48); 200 PRINT CHR$(V$+48); 200 PRINT CHR$(V$+48); 200 PRINT CHR$(V$+48); 200 PRINT CHR$(
410 NEXT J
420 NEXT I<br>430 PRINT "/":T
 430 PRINT PRINT PRINT PRINT PRINT PRINT PRINT PRINT PRINT PRINT PRINT PRINT PRINT PRINT PRINT PRINT PRINT PRINT
440 GOTO 110
500 P=1510 I=4520 GOTO 600
550 P = J560 L=2600 F = 0610 \text{ V} = 0620 For To Length To Length (1989) 12:00 For To Length (1989) 12:00 For To Length (1989) 12:00 For To Length (
630 X=ASC(MID$(X$,J))
640 IF X=32 THEN NEXT
650 IF J>LEN(X$) GOTO 790
660 P=J
670 FOR J=P TO LEN(X$)680 X=ASC(MID$(X$,J))
700 IF J-P <> L GOTO 790
720 X = ASC(MIDS(XS,K))720 X<del>asco</del> XXIII XXIII XXII XXI
30 IF X<58 THEN X=X-48
750 IF X<0 OR X>15 GOTO 790
760 V=V*16+X
770 NEXT K
780 RETURN
790 E=-1- -800 RETURN
```
This program is a very tiny monitor. It will allow you to enter information into memory, eight bytes at a time. To do this: wait for the question mark, and then type in monitor-format the address and contents:

?0800 <sup>00</sup> 1A <sup>08</sup> <sup>64</sup> <sup>00</sup> <sup>99</sup> <sup>22</sup> <sup>93</sup>

800 R<del>eturn</del> Property and the set

The program will return a checksum value to you, which you can use to insure that you have entered the information correctly. To view memory, type in only the address: the contents will be displayed.

### Completing The Job

When you have finished entering all that data, you can make Supermon64 happen quite easily. Three last POKE commands and a  $CLR:$ 

POKE 44,8 POKE 45, 235 POKE 46,17 **CLR** 

You have Supermon64. Save it with a conventional BASIC SAVE before you do anything else.

Now you may RUN it  $-$  and learn how to use it.

NOTE: Before entering the hex numbers with Tiny PEEKer/ POKEr, type in the memory partitioning POKES: POKE 8192,0 and POKE 44,32, and then type NEW. When you've finished entering all the hex numbers, type: POKE 44,8: POKE 45,235: POKE 46,17: CLR. You can then SAVE Supermon64 in the ordinary, BASIC way, to tape or disk. It's ready now to LOAD or RUN. Note also that the checksum program on page 333 checks 129 bytes at a time. This can have the effect of attributing a typing error to the wrong block if the error occurs near the beginning or the end of a block.

Simple assembler

.A <sup>2000</sup> LDA #\$12

.A <sup>2002</sup> STA \$8000,X

.A 2005 (RETURN) . . . . **. . . . . . . . . . .** 

In the above example the user started assembly at <sup>2000</sup> hex. The first instruction was load a register with immediate 12 hex. In the second line the user did not need to type the A and address. The simple assembler prompts with the next address. To exit the assembler type a return after the address prompt. Syntax is the same as the disassembler output.

#### Disassembler

.D <sup>2000</sup> (SCREEN CLEARS) 2000 A9 12 LDA #\$12

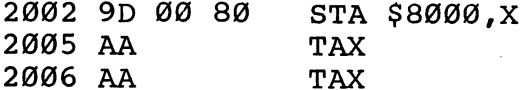

(Full page of instructions)

Disassembles <sup>22</sup> instructions starting at <sup>2000</sup> hex. The three bytes following the address may be modified. Use the CRSR keys to move to and modify the bytes. Hit return and the bytes in memory will be changed. Supermon64 will then disassemble that page again.

```
Printing disassembler
```
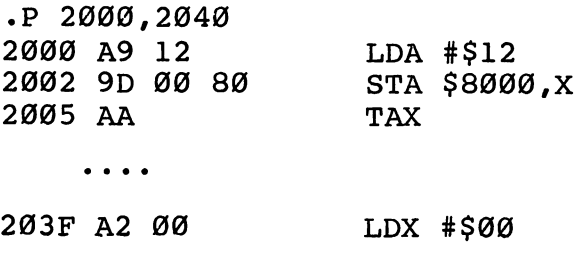

To engage printer, set up beforehand:

OPEN 4,4:CMD4

Fill memory

.F <sup>1000</sup> <sup>1100</sup> FF

Fills the memory from <sup>1000</sup> hex to <sup>1100</sup> hex with the byte FF hex.

Go run

 $\cdot$  G .G

Go to the address in the PC register display and begin RUN code. All the registers will be replaced with the displayed values.

.G <sup>1000</sup>

Go to address <sup>1000</sup> hex and begin running code.

## Hunt memory

## •H C000 D000 'READ

Hunt through memory from C000 hex to D000 hex for the ASCII string read and print the address where it is found. A maximum of 32 characters may be used.

<sup>322</sup> L-J

### H CØØØ DØØØ 20 D2 FF

Hunt through memory from C000 hex to D000 hex for the sequence of bytes 20 D2 FF and print the address. A maximum of 32 bytes may be used.

#### • Load

 $\cdot$  L

Load any program from cassette #1.

 $\cdot$ L "RAM TEST"

Load from cassette #1 the program named RAM TEST.

 $\cdot$ L "RAM TEST", Ø8

Load from disk (device 8) the program named RAM TEST. This command leaves BASIC pointers unchanged.

Memory display

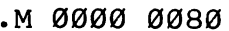

- 0000 00 01 02 03 04 05 06 07 . . . . . . . . . . . . . . . . . .
- •: <sup>0008</sup> <sup>08</sup> <sup>09</sup> 0A 0B 0C 0D 0E 0F  $\ddot{\cdot}$

Display memory from <sup>0000</sup> hex to <sup>0080</sup> hex. The bytes following the  $\cdot$ : can be altered by typing over them, then typing a return.

Register display

 $\cdot$  R .R

> $PC$ IRQ SR AC XR YR SP <sup>0000</sup> E62E <sup>01</sup> <sup>02</sup> <sup>03</sup> <sup>04</sup> <sup>05</sup>

Displays the register values saved when Supermon64 was entered. The values may be changed with the edit followed by a return.

 $\bullet$  Save ,\_^ Save

> "PROGRAM NAME", Ø1,0800,0C80  $\cdot$  S

SAVE to cassette #1 memory from <sup>0800</sup> hex up to but not including 0C80 hex and name it PROGRAM NAME.

# .S "0:PROGRAM NAME",08,1200,1F50

SAVE to disk drive #0 memory from <sup>1200</sup> hex up to but not including 1F50 hex and name it PROGRAM NAME.

 $\sum_{i=1}^{n}$ 

## • Transfer memory

#### .T <sup>1000</sup> <sup>1100</sup> <sup>5000</sup>

Transfer memory in the range <sup>1000</sup> hex to <sup>1100</sup> hex and start storing it at address <sup>5000</sup> hex.

### • Exit to BASIC

#### .X

Return to BASIC ready mode. The stack value SAVEd when entered will be restored. Care should be taken that this value is the same as when the monitor was entered. A CLR in BASIC will fix any stack problems.

### Program 2. Supermon64.

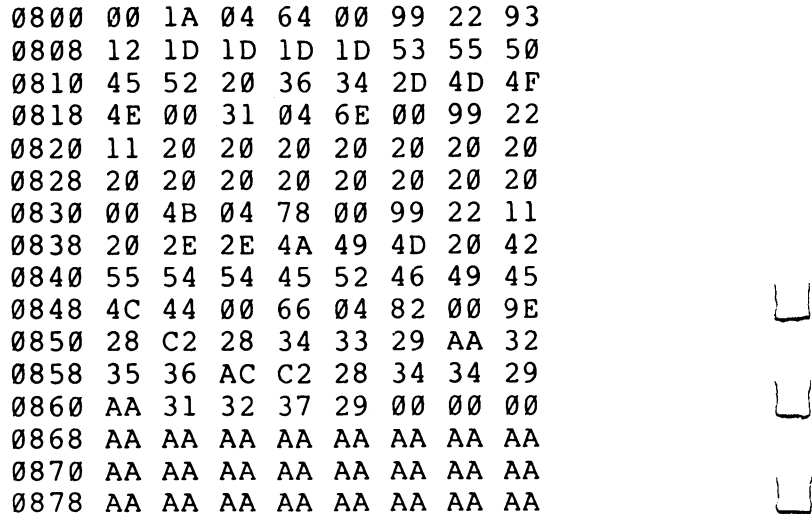

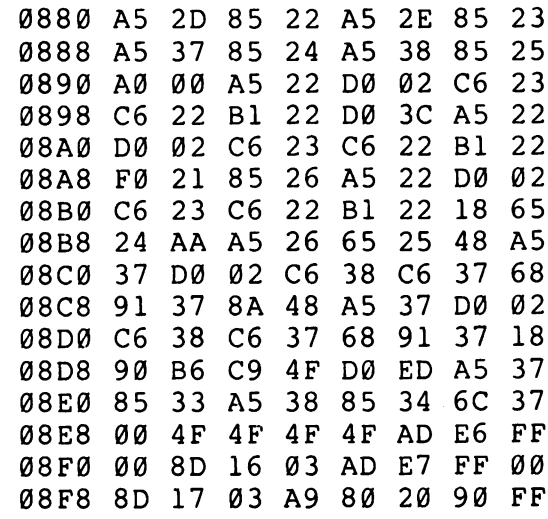

 $\Box$ 

 $\Box$ 

 $\Box$ 

 $\Box$ 

 $\Box$ 

 $\Box$ 

 $\Box$ 

 $\left| \cdot \right|$ 

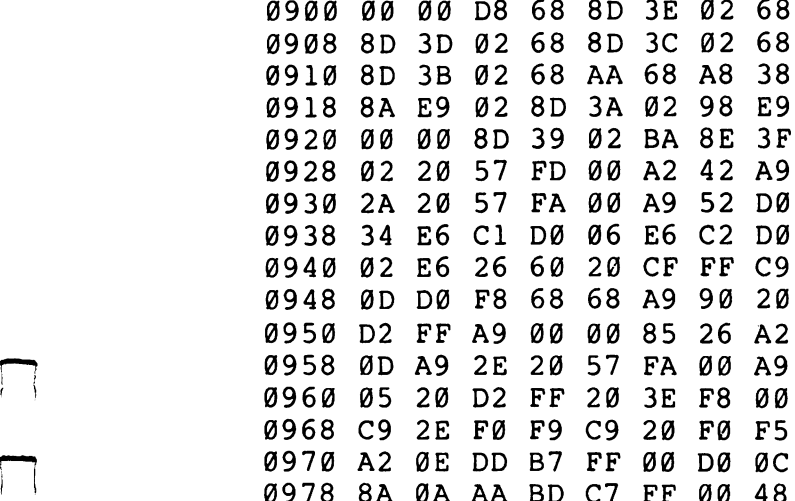

l,

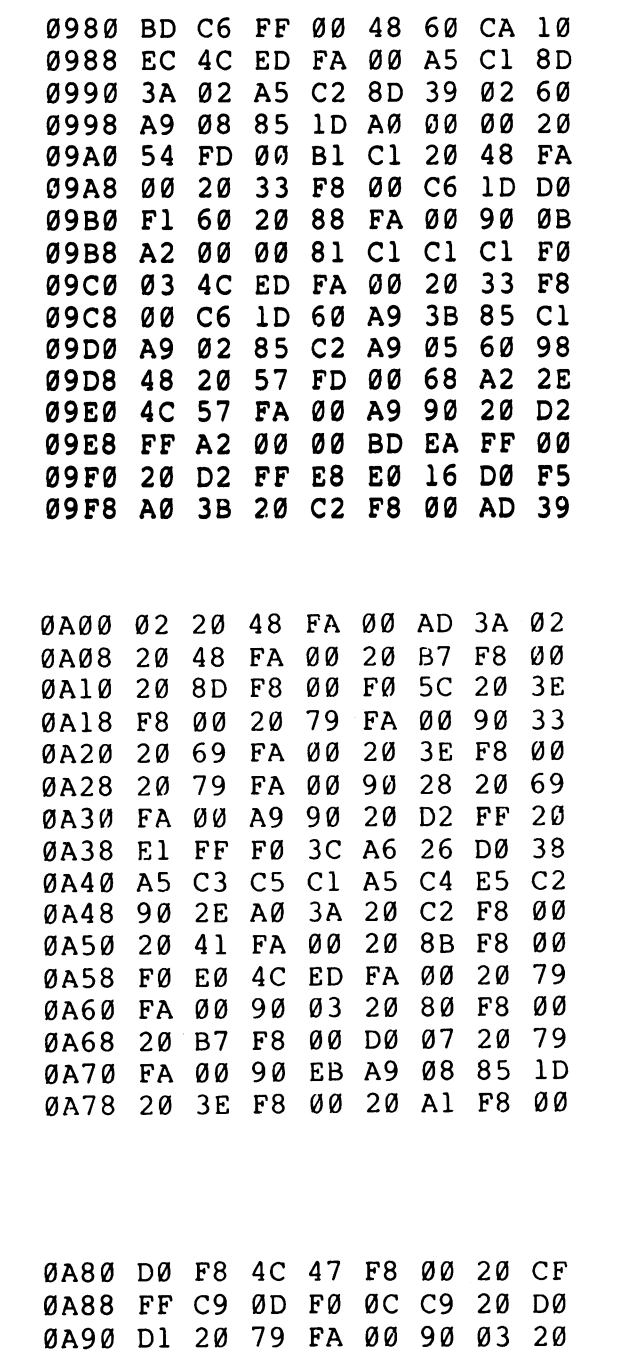

 $\vert \vert$ 

 $\vert \vert$ 

 $\Box$ 

 $\begin{bmatrix} 1 & 1 \\ 1 & 1 \end{bmatrix}$ 

 $\overline{L}$ 

 $\vert \ \vert$ 

 $\vert \vert$ 

 $\overline{\sqcup}$ 

 $\bigcup$ 

 $\vert \ \vert$ 

 $\ddot{\phantom{0}}$ 

326

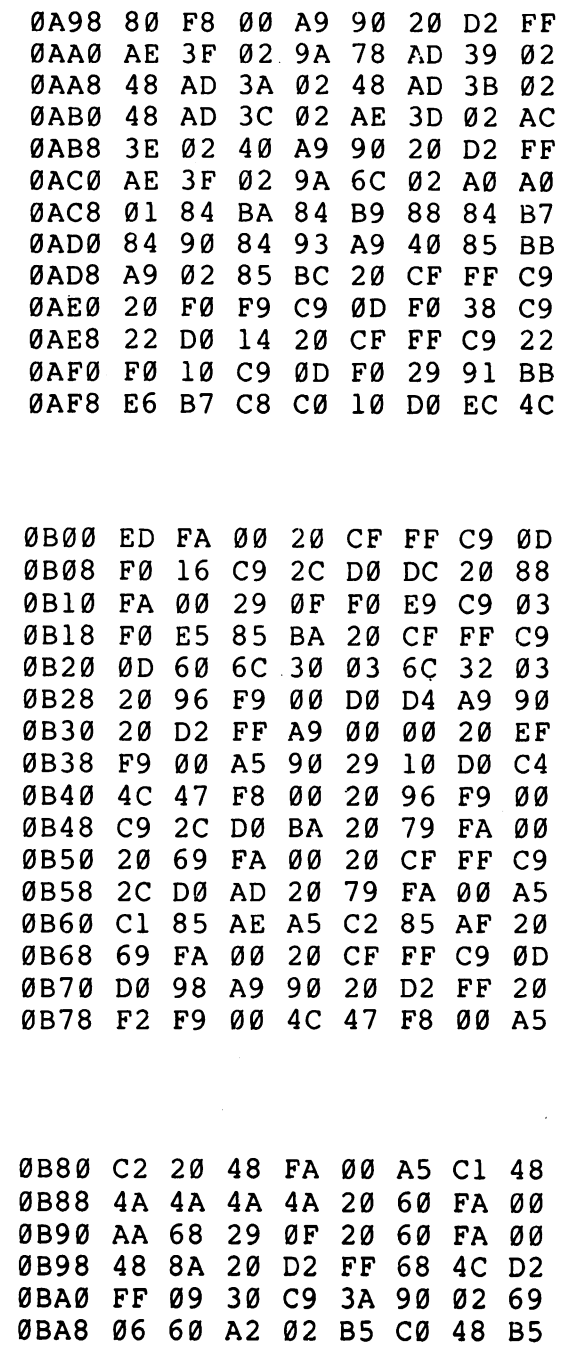

 $\begin{array}{c} \hline \end{array}$ 

 $\begin{array}{c} \n\end{array}$ 

 $\overline{\Box}$ 

 $\Box$ 

 $\Box$ 

 $\Box$ 

 $\Box$ 

 $\prod_{i=1}^{n}$ 

 $\Box$ 

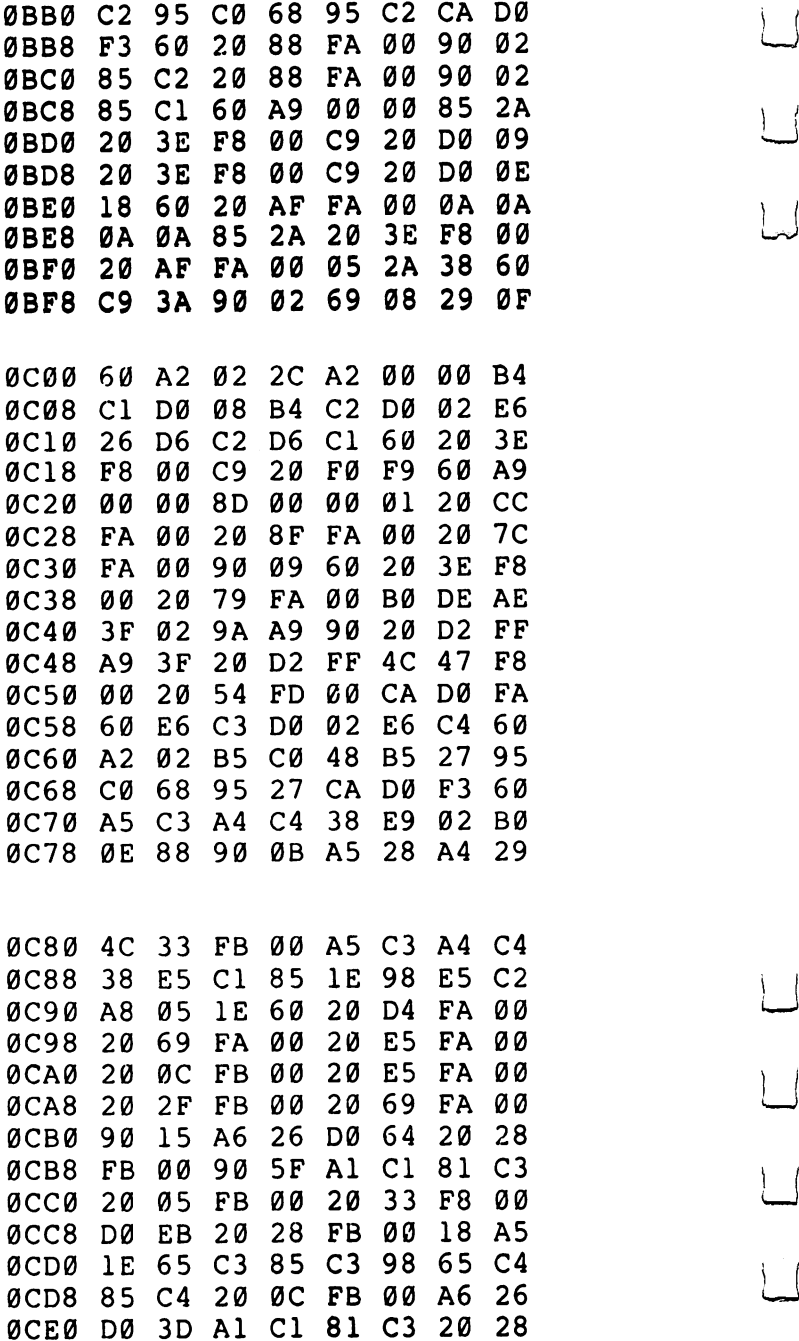

्।

 $\overline{\phantom{a}}$ 

 $\begin{bmatrix} 1 & 1 \\ 1 & 1 \end{bmatrix}$ 

 $\overline{\sqcup}$ 

 $LJ$ 

 $\overline{\phantom{a}}$ 

 $\vert \vert$ 

 $\overline{\Box}$ 

 $\begin{array}{c} \boxed{1} \end{array}$ 

 $\vert \ \vert$ 

328

 $\ddot{\phantom{0}}$ 

l,

ØCE8 F<sub>B</sub> øø **BØ** 34  $20$ B<sub>8</sub> **FA** øø ØCFØ  $20$ **BB FA** øø  $4C$  $7D$ FB øø  $20$ ØCF8  $20$ D4 **FA** øø 69 FA 00 E<sub>5</sub> ØØ  $20$ 69 **FA ØDØØ**  $20$ **FA** øø  $20$  $3E$ F<sub>8</sub> ØØ  $20$ 88 **FA** ØDØ8 øø ØD10 14 85  $1D$  $A6$ 26 DØ  $11$ ØD18  $20$  $2F$ FB øø 90 ØC A<sub>5</sub>  $1D$ ØD2Ø 81  $C<sub>1</sub>$  $20$  $33$ F<sub>8</sub> øø DØ EE 0D20 <sup>81</sup> Cl <sup>20</sup> <sup>33</sup> F8 <sup>00</sup> D0 EE ØD28  $4C$ **ED FA** ØØ  $4<sub>C</sub>$ 47 F<sub>8</sub> øø  $20$ 69 FA ØD3Ø  $20$ D4 FA øø øø  $ØD38$  $20$ E<sub>5</sub> **FA** øø  $20$ 69 FA øø 0D38 <sup>20</sup> E5 FA <sup>00</sup> <sup>20</sup> <sup>69</sup> FA <sup>00</sup> **ØD40**  $20$  $3E$ F<sub>8</sub> øø  $A2$ øø øø  $20$ 0D40 <sup>20</sup> 3E F8 <sup>00</sup> A2 <sup>00</sup> <sup>00</sup> <sup>20</sup>  $3E$  $C9$  $27$  $14$  $20$ ØD48  $F8$ øø DØ ØD50 F<sub>8</sub> øø 9<sub>D</sub> 10 Ø2 E8  $20$  $3E$ 0D50 3E F8 <sup>00</sup> 9D <sup>10</sup> <sup>02</sup> E8 <sup>20</sup>  $CF$ FF  $C<sub>9</sub>$ ØD FØ  $22$ ΕØ  $20$ 0D58 CF FF C9 0D F0 <sup>22</sup> E0 <sup>20</sup> ØD60 DØ  $F1$ FØ  $1<sup>c</sup>$ **8E** øø øø Ø1 0D60 D0 Fl F0 1C 8E <sup>00</sup> <sup>00</sup> <sup>01</sup> **ØD68**  $20$ **8F** FA øø 90  $C6$  $9D$  $10$ 0D68 <sup>20</sup> 8F FA <sup>00</sup> <sup>90</sup> C6 9D <sup>10</sup> **ØD70** 02 E8  $20$  $CF$ FF  $C<sub>9</sub>$ ØD FØ 0D70 <sup>02</sup> E8 <sup>20</sup> CF FF C9 0D F0 Ø9  $20$ 88 **FA** ØØ 90 **B6** ΕØ 0D78 <sup>09</sup> <sup>20</sup> <sup>88</sup> FA <sup>00</sup> <sup>90</sup> B6 E0 ØD8Ø  $20$ EC 86  $1<sup>C</sup>$ A9 90  $20$ DØ 0D80 <sup>20</sup> D0 EC <sup>86</sup> 1C A9 <sup>90</sup> <sup>20</sup> 0D88 D2 FF <sup>20</sup> <sup>57</sup> FD <sup>00</sup> A2 <sup>00</sup> a a øø  $B<sub>1</sub>$  $C<sub>1</sub>$ **DD**  $10$ 0D90 <sup>00</sup> A0 <sup>00</sup> <sup>00</sup> Bl Cl DD <sup>10</sup>  $02$  $C8$ E8 E4  $1<sup>C</sup>$ DØ 0D98 <sup>02</sup> D0 0C C8 E8 E4 1C D0 0DA0 F3 <sup>20</sup> <sup>41</sup> FA <sup>00</sup> <sup>20</sup> <sup>54</sup> FD ØDA8 øø  $20$  $33$ F<sub>8</sub> øø A<sub>6</sub> 26 DØ 0DA8 <sup>00</sup> <sup>20</sup> <sup>33</sup> F8 <sup>00</sup> A6 <sup>26</sup> D0  $2F$ ØDBØ 8<sub>D</sub>  $20$ **FB** øø **BØ DD**  $4<sub>C</sub>$ 0DB0 8D <sup>20</sup> 2F FB <sup>00</sup> B0 DD 4C øø øø 0DC0 <sup>20</sup> A5 C2 <sup>85</sup> <sup>21</sup> A2 <sup>00</sup> <sup>00</sup> 86 28  $A9$ 93  $20$ FF A<sub>9</sub> 0DC8 <sup>86</sup> <sup>28</sup> A9 <sup>93</sup> <sup>20</sup> D2 FF A9 85 CA  $FC$ øø 0DD8 <sup>20</sup> 6A FC <sup>00</sup> <sup>20</sup> CA FC <sup>00</sup> 85  $C<sub>1</sub>$ 84  $C<sub>2</sub>$  $C6$  $1D$ DØ  $F<sub>2</sub>$ 0DE0 <sup>85</sup> Cl <sup>84</sup> C2 C6 ID D0 F2 47 0DE8 A9 <sup>91</sup> <sup>20</sup> D2 FF 4C <sup>47</sup> F8 ØDFØ øø **AØ**  $20$ F8 øø  $20$ 0DF0 <sup>00</sup> A0 2C <sup>20</sup> C2 F8 <sup>00</sup> <sup>20</sup>  $20$ 41 øø  $20$ 0DF8 <sup>54</sup> FD <sup>00</sup> <sup>20</sup> <sup>41</sup> FA <sup>00</sup> <sup>20</sup> **ØEØØ** 54 **FD** øø  $A<sub>2</sub>$ øø øø  $A<sub>1</sub>$  $C<sub>1</sub>$ 0E00 <sup>54</sup> FD <sup>00</sup> A2 <sup>00</sup> <sup>00</sup> Al Cl 0E08 20 D9 FC 00 48 20 1F **FD** 

 $\mathcal{L}$ 

ÌΙ

 $\vert \ \vert$ 

329

 $\blacksquare$ 

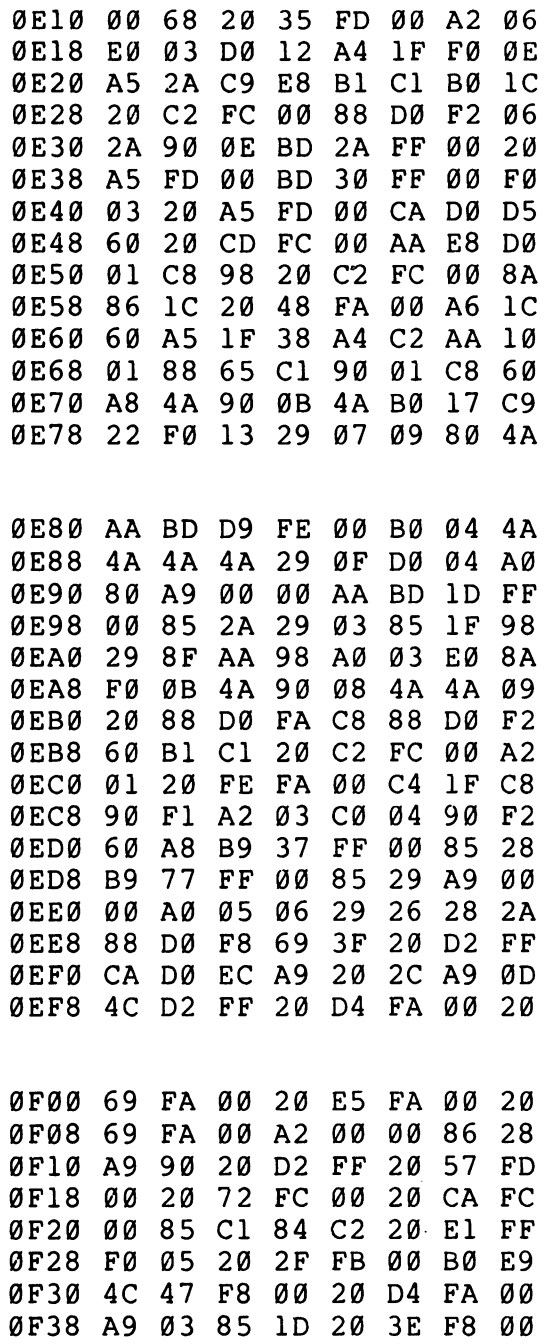

 $\sim$ 

 $\rightarrow$ 

 $\vert \ \vert$ 

 $\left\{ \begin{array}{c} \end{array} \right\}$ 

 $\overline{\sqcup}$ 

 $\bigcup$ 

 $\vert \vert$ 

 $\bigcup$ 

 $\bigcup$ 

 $\bigcup$ 

 $\overline{\sqcup}$ 

330

.

**ØF40**  $20$  $A<sub>1</sub>$ F<sub>8</sub> ØØ DØ F8  $A<sub>5</sub>$  $20$ 0F40 <sup>20</sup> Al F8 <sup>00</sup> D0 F8 A5 <sup>20</sup> **ØF48** 85  $C<sub>1</sub>$  $A<sub>5</sub>$  $21$ 85  $C<sub>2</sub>$  $AC$ 46 0F48 <sup>85</sup> Cl A5 <sup>21</sup> <sup>85</sup> C2 4C <sup>46</sup> FC øø 28 FØ Ø3  $20$ D<sub>2</sub> 0F50 FC <sup>00</sup> C5 <sup>28</sup> F0 <sup>03</sup> <sup>20</sup> D2 0F58 FF <sup>60</sup> <sup>20</sup> D4 FA <sup>00</sup> <sup>20</sup> <sup>69</sup> FA øø **8E**  $11$  $02$  $A<sub>2</sub>$ Ø3  $20$ DØ  $A<sub>2</sub>$ 0F68 CC FA <sup>00</sup> <sup>48</sup> CA D0 F9 A2 03 68 38 E<sub>9</sub>  $3F$ AØ Ø5 4A 0F70 <sup>03</sup> <sup>68</sup> <sup>38</sup> E9 3F A0 <sup>05</sup> 4A 0F78 6E <sup>11</sup> <sup>02</sup> 6E <sup>10</sup> <sup>02</sup> <sup>88</sup> D0 0F80 F6 CA D0 ED A2 <sup>02</sup> <sup>20</sup> CF **ØF88** FF  $C<sub>9</sub>$ ØD FØ  $1E$  $C<sub>9</sub>$  $20$ FØ 0F88 FF C9 0D F0 IE C9 <sup>20</sup> F0 DØ FE **BØ** ØF 0F90 F5 <sup>20</sup> D0 FE <sup>00</sup> B0 0F <sup>20</sup>  $A<sub>4</sub>$  $C<sub>1</sub>$ 84  $C<sub>2</sub>$ 85 0F98 9C FA <sup>00</sup> A4 Cl <sup>84</sup> C2 <sup>85</sup> E8 9<sub>D</sub> 1Ø 02 9<sub>D</sub> 0FA0 Cl A9 <sup>30</sup> 9D <sup>10</sup> <sup>02</sup> E8 9D 0FA8 <sup>10</sup> <sup>02</sup> E8 D0 DB <sup>86</sup> <sup>28</sup> A2 a a øø 86 26 FØ **Ø4** E6 26 0FB0 <sup>00</sup> <sup>00</sup> <sup>86</sup> <sup>26</sup> F0 <sup>04</sup> E6 <sup>26</sup> 0FB8 F0 <sup>75</sup> A2 <sup>00</sup> <sup>00</sup> <sup>86</sup> ID A5 86  $2A$ 86 0FC0 <sup>26</sup> <sup>20</sup> D9 FC <sup>00</sup> A6 2A <sup>86</sup> **BD** 0FC8 <sup>29</sup> AA BC <sup>37</sup> FF <sup>00</sup> BD <sup>77</sup> øø DØ E<sub>3</sub> 0FD0 FF <sup>00</sup> <sup>20</sup> B9 FE <sup>00</sup> D0 E3 0FD8 A2 06 E0 03 D0 19 A4  $1F$ 0FE0 F0 <sup>15</sup> A5 2A C9 E8 A9 <sup>30</sup> 0FE8 B0 21 20 **BF** FE øø DØ  $cc$ 0FF0 20 C1 FE 00 D0 C7 DØ 88 DØ 0FF8 EB <sup>06</sup> 2A <sup>90</sup> 0B BC <sup>30</sup> FF <sup>1000</sup> <sup>00</sup> BD 2A FF <sup>00</sup> <sup>20</sup> B9 FE <sup>1008</sup> <sup>00</sup> D0 B5 CA D0 Dl F0 0A <sup>1010</sup> <sup>20</sup> B8 FE <sup>00</sup> D0 AB <sup>20</sup> B8 <sup>1018</sup> FE <sup>00</sup> D0 A6 A5 <sup>28</sup> C5 ID DØ  $A\emptyset$ **FA** øø  $A<sub>4</sub>$  $1F$ <sup>1020</sup> D0 A0 <sup>20</sup> <sup>69</sup> FA <sup>00</sup> A4 IF <sup>1028</sup> F0 <sup>28</sup> A5 <sup>29</sup> C9 9D D0 1A <sup>1030</sup> <sup>20</sup> 1C FB <sup>00</sup> <sup>90</sup> 0A <sup>98</sup> D0 <sup>1038</sup> <sup>04</sup> A5 IE <sup>10</sup> 0A 4C ED FA <sup>1040</sup> <sup>00</sup> C8 D0 FA A5 IE <sup>10</sup> F6 <sup>1048</sup> A4 IF D0 <sup>03</sup> B9 C2 <sup>00</sup> <sup>00</sup> <sup>1050</sup> <sup>91</sup> Cl <sup>88</sup> D0 F8 A5 <sup>26</sup> <sup>91</sup> <sup>1058</sup> Cl <sup>20</sup> CA FC <sup>00</sup> <sup>85</sup> Cl <sup>84</sup> <sup>1060</sup> C2 A9 <sup>90</sup> <sup>20</sup> D2 FF A0 <sup>41</sup> 1068 20 C2 F8 00 20 54 FD a a

i i

 $\frac{1}{2}$ 

 $\vert \ \vert$ 

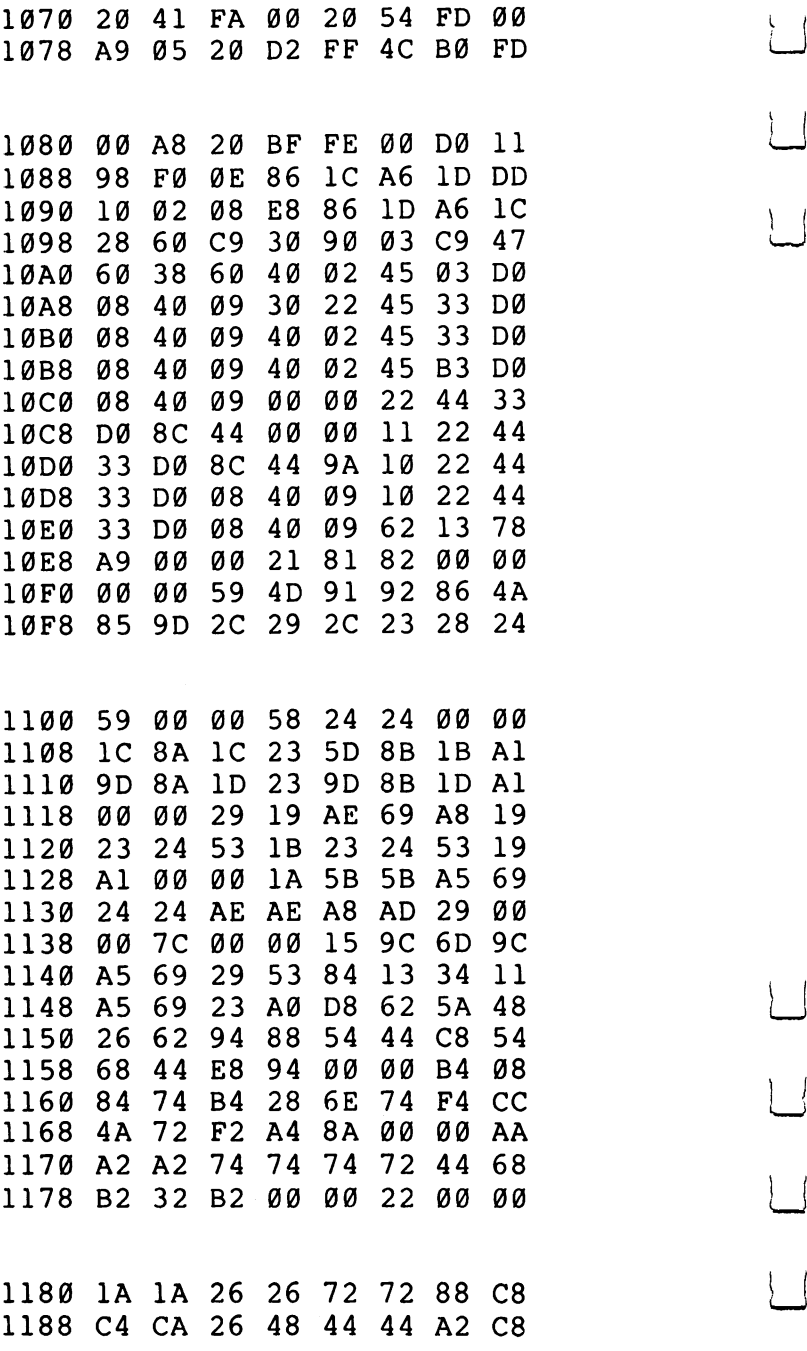

 $\vert$ 

 $\vert$ 

 $\begin{bmatrix} 1 \\ 2 \end{bmatrix}$ 

 $\vert \vert$ 

ł

<sup>332</sup> «—>

<sup>1190</sup> 3A 3B <sup>52</sup> 4D <sup>47</sup> <sup>58</sup> 4C <sup>53</sup> <sup>1198</sup> <sup>54</sup> <sup>46</sup> <sup>48</sup> <sup>44</sup> <sup>50</sup> 2C <sup>41</sup> <sup>42</sup> 11A0 F9 00 35 F9 00 CC F8 00 11 F9 00 31 F9 00 35 F9 00 35 F9 00 35 F9 00 35 F9 00 35 F9 00 35 F9 00 35 F9 00 35 F9 00 35 F9 00 35 F9 00 1 11A8  $F7$  $F8$ øø. 56 F9 00 89 F9  $11BØ$ ØØ  $F<sub>4</sub>$  $F9$ ØØ 0C FA 00 3E 11B8 FB 00  $92$ FB 00 C0 FB 00  $11CØ$ 38 FC 00 5B FD 00 8A FD 11C8 <sup>00</sup> AC FD <sup>00</sup> <sup>46</sup> F8 <sup>00</sup> FF 11D0 F7 øø ED F7 00 0D 20 20 11D8  $20^{\circ}$ 50 43 20 20 53 52 20 11E0 <sup>41</sup> <sup>43</sup> <sup>20</sup> <sup>58</sup> <sup>52</sup> <sup>20</sup> <sup>59</sup> <sup>52</sup> 11E8 20 53 50 AA AA AA AA AA 11E8 <sup>20</sup> <sup>53</sup> <sup>50</sup> AA AA AA AA AA

### Program 3. Supermon64 Checksum.

- <sup>100</sup> REM SUPERMON64 CHECKSUM PROGRAM
- <sup>110</sup> DATA 10170,13676,15404,14997,15136, 16221,16696,12816,16228,14554
- <sup>120</sup> DATA14677,15039,14551,15104,15522, 16414,15914,8958,11945 :S=2048
- <sup>130</sup> FORB=1TO19:READX:FORI=STOS+128:N=P  $EEK(I):Y=Y+N$
- 140 NEXTI: IFY <> XTHENPRINT "ERROR IN BLOCK #"B:GOTO160
- 150 PRINT"BLOCK #"B" IS CORRECT"
- <sup>160</sup> S=I:Y=0:NEXTB:REM CHECK LAST SHORT BLOCK BY HAND

 $\mathcal{A}^{(1)}$  $\frac{1}{2} \left( \frac{1}{2} \right)$  $\bigcup$  $\mathcal{L}^{\mathcal{L}}$  $\label{eq:2.1} \begin{split} \mathcal{L}_{\text{max}}(\mathcal{L}_{\text{max}}(\mathbf{X})) = \mathcal{L}_{\text{max}}(\mathbf{X}) \mathcal{L}_{\text{max}}(\mathbf{X}) \\ = \mathcal{L}_{\text{max}}(\mathbf{X}) \mathcal{L}_{\text{max}}(\mathbf{X}) \mathcal{L}_{\text{max}}(\mathbf{X}) \mathcal{L}_{\text{max}}(\mathbf{X}) \mathcal{L}_{\text{max}}(\mathbf{X}) \mathcal{L}_{\text{max}}(\mathbf{X}) \mathcal{L}_{\text{max}}(\mathbf{X}) \mathcal{L}_{\text{max}}(\mathbf{X}) \mathcal{L$  $\label{eq:2.1} \frac{1}{2} \sum_{i=1}^n \frac{1}{2} \sum_{j=1}^n \frac{1}{2} \sum_{j=1}^n \frac{1}{2} \sum_{j=1}^n \frac{1}{2} \sum_{j=1}^n \frac{1}{2} \sum_{j=1}^n \frac{1}{2} \sum_{j=1}^n \frac{1}{2} \sum_{j=1}^n \frac{1}{2} \sum_{j=1}^n \frac{1}{2} \sum_{j=1}^n \frac{1}{2} \sum_{j=1}^n \frac{1}{2} \sum_{j=1}^n \frac{1}{2} \sum_{j=1}^n \frac{$  $\begin{picture}(20,20) \put(0,0){\line(1,0){10}} \put(15,0){\line(1,0){10}} \put(15,0){\line(1,0){10}} \put(15,0){\line(1,0){10}} \put(15,0){\line(1,0){10}} \put(15,0){\line(1,0){10}} \put(15,0){\line(1,0){10}} \put(15,0){\line(1,0){10}} \put(15,0){\line(1,0){10}} \put(15,0){\line(1,0){10}} \put(15,0){\line(1,0){10}} \put(15,0){\line(1$  $\bigcup$  $\Box$ 

# Appendix The Wedge

One of the best reasons to learn machine language is that it can improve your BASIC programming significantly. There are two main ways that machine language can assist BASIC programming: adding commands to BASIC itself and replacing parts of a BASIC program with a high-velocity machine language subroutine. To add an ML subroutine to a BASIC program, you SYS, USR, or CALL (from Microsoft, Atari, or Apple BASICs respectively). That's fairly straightforward. To make changes to the BASIC language itself, however, we need to wedge into BASIC somehow.

You can make BASIC a *customized* language with a wedge. Do you want auto-numbering when writing a program in BASIC? Add it. Does your BASIC lack a RENUMBER facility? You can give it one. Do you want all your BASIC programs to contain a REM line with your name in it? This could be automatically put into each of your programs if you know machine language. Using a wedge to a machine language program, you can communicate directly to your machine, bypass BASIC'S limitations, and do pretty much what you want to do.

#### How To Wedge In

Adding commands to BASIC is a matter of interrupting a loop. This is often referred to as adding a wedge into BASIC. Under the control of the BASIC language, the computer is looking to see if a BASIC word has been typed in, followed by a hit on the RETURN key. Or, during RUN, the computer examines the program in memory to see what you want accomplished.

These, then, are the two contexts in which the computer analyzes a BASIC word: in a program or in "direct mode." In direct mode, you can type the word "LIST'' onto the screen and hit the RETURN key. The computer looks up the meaning of "LIST" in table of words which includes the addresses of the appropriate ML subroutines. It then JSR's (Jumps to a SubRoutine) somewhere in the vast ML of your computer's BASIC. This subroutine performs the actions necessary to provide you with a listing of the program in your computer's memory. If you could add some additional words to this table, you could add to BASIC. You could customize it.

Here's how. When you first turn on a computer which uses Microsoft BASIC, one of the first things that happens is that the operating system puts some important ML instructions into a zone in the first <sup>256</sup> memory locations (this area of RAM is called zero page). These instructions are put into zero page to handle the loop  $-$  often called the CHRGET loop (which means "character get")  $-$  where the operating system will forever after jump while power is on. This location is of great importance to BASIC; it is the "did they type any BASIC into the computer?" subroutine. It's where BASIC analyzes what it finds on screen or in a program, looking at something character by character to see what it adds up to.

If you type "LIST," this little zero page ML subroutine looks at the "L" then the "I" and so on. The exact location of CHRGET differs on the various computers:

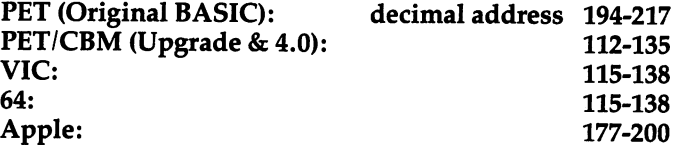

The CHRGET ML program looks like this:

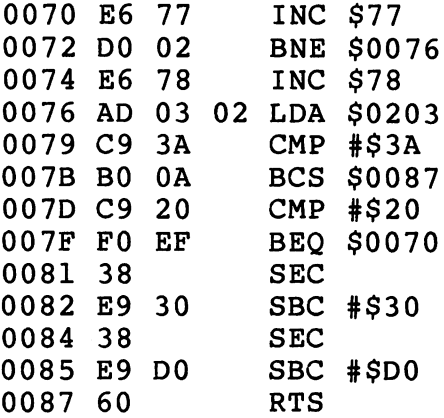

This is put into your zero page RAM within the first few seconds after you turn on the computer. You can change it (RAM memory can be changed) to jump (JMP) to your own ML program by replacing the first three bytes of code. In our example above, we will replace the three bytes at hexadecimal location <sup>0070</sup> (the exact address will vary according to the CHRGET location as listed above for the different computers). Here is how the replacement looks in the example CHRGET routine:

 $-$ 

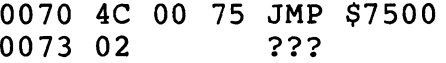

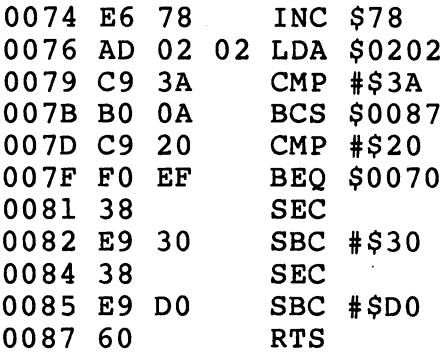

 $\overline{\phantom{a}}$ 

The effect that this has is dramatic. Whenever the computer looks for a character in BASIC mode, it will jump first (because you forced it to) to your personal ML "wedged" routine located at \$7500. The subroutine at \$7500 could be anything you wanted it to be, anything you've put at address \$7500. For an example, we've caused an "A" to appear on the PET/CBM screen:

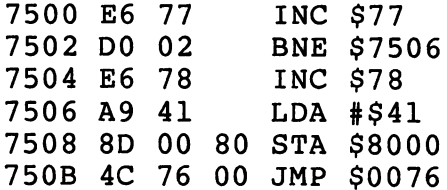

Notice that we had to first perform the actions that the CHRGET would have performed. Before we can start our LDA #\$41 to put an "A" on screen, we had to replace the early part of CHRGET that we wrote over (see <sup>7500</sup> to <sup>7505</sup> in Example 3). And, after we're done with our custom routine, we jump back into CHRGET at 750B.

Adding a wedge to Atari BASIC is somewhat more involved. A clear and complete exposition of the techniques involved appears in an article by my colleague Charles Brannon, "The Atari Wedge" (COMPUTE! Magazine, November 1982).

> 337 --

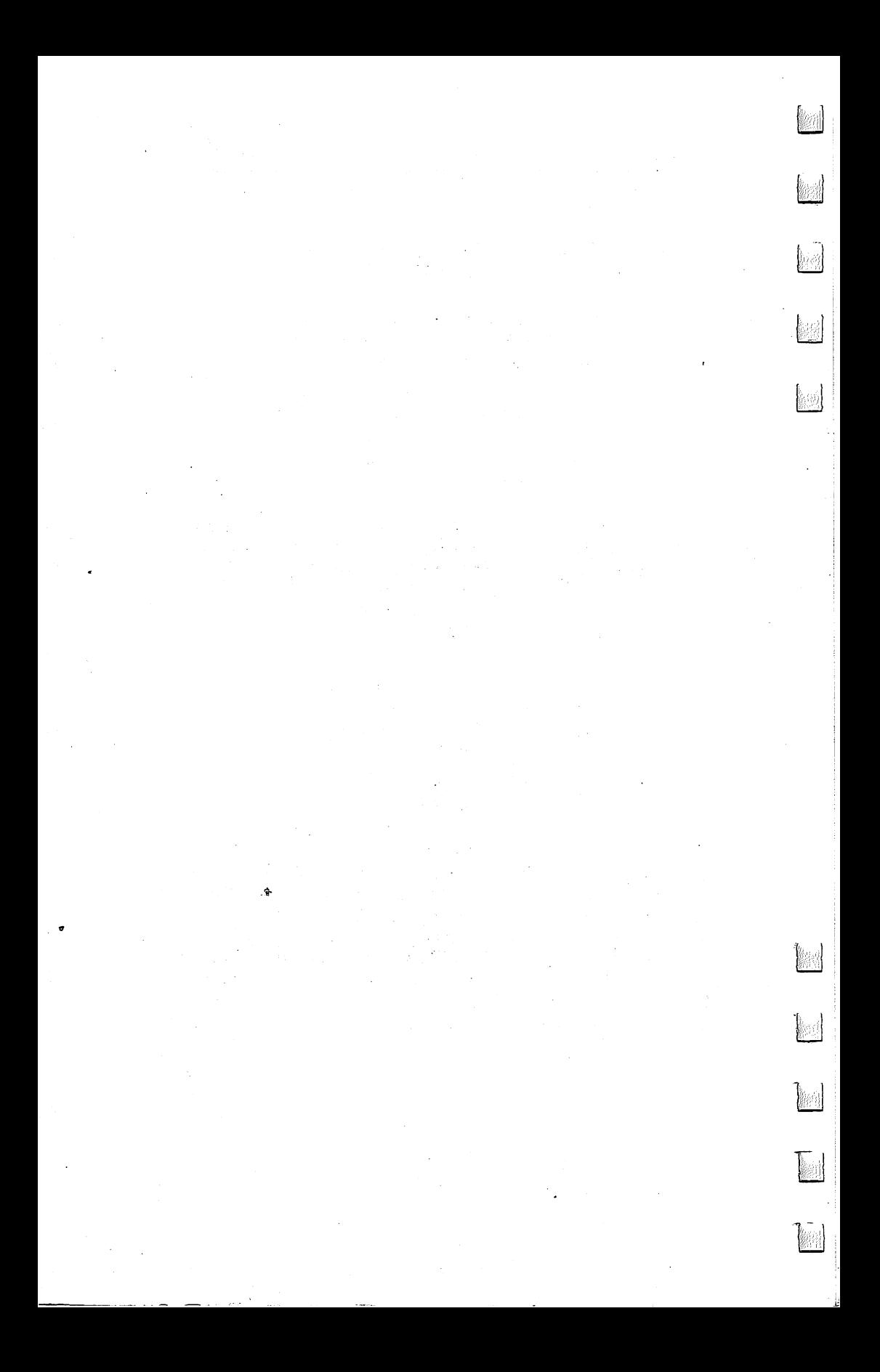

# Index

Δ

A or AC register (see Accumulator) (I Absolute addressing 25, 40-42, 45, 46, 48, 51, 56, 68, 69, 75, <sup>81</sup> Absolute, X and Absoute, Y addressing  $48$ , 51, 68, 69, 75, 81 Accumulator 19, 26, 31, 33, 39, 56, <sup>66</sup> Accumulator mode <sup>51</sup> ADC 20, 56, 58, 68,149 Addresses 1, 2,19, 20, 47, 54, 77, 85, 99,124,127,128,130,139,140, 146 --get a character address 1 last key pressed <sup>77</sup> safe place address 1, start of RAM 1,99 start print address which key is pressed? 1, 54,127,128 Addressing 18, 22, <sup>40</sup> Addressing modes 12, 33-34, 37-51, 68, 69, 75, 81,149-166, 223, <sup>224</sup> Absolute 25, 40-42, 45, 46, 48, 51, 56, 68, 69, 75, <sup>81</sup> Absolute, X and Absolute, Y 48, 51, 68, 69, 75, 81 Accumulator mode <sup>51</sup> Immediate 25, 33, 34, 43, 51, 66, 68, <sup>69</sup> Implied 43-45, 55, <sup>81</sup> Indirect Indexed 74,125,141 Indirect  $X$  51, 68, 69 Indirect 42, 49, 51, 57, 58, 69, 70, 74, 77, <sup>85</sup> Relative 25, 45-47, <sup>69</sup> Zero Page 33, 34, 42-43, 51, 55, 65, 68, 69, <sup>75</sup> Zero Page, X 48, 68, 69, 75 Zero Page, Y 51 "Alphabetic" mode <sup>54</sup> AND 39, 88, 89,149 Arcade game programming in ML vi Argument viii, 40, 55, 69, 70, 77, 81, 223, <sup>224</sup> ASCII code 3, 9, 53, 70, 78,131,144 ASL 51, 59, 68, 89, 149 ASM mode (Atari monitor) 27, 28,110 Assembler vii, 2, 35, 45, 46, 61,140, <sup>223</sup> assembler program 18 traditional conventions, list of <sup>224</sup> two-pass assemblers 72, 223, <sup>225</sup>

#### **Index** In the contract of the contract of the contract of the contract of the contract of the contract of the contract of the contract of the contract of the contract of the contract of the contract of the contract of the contra

Assembler Editor (Atari) 23, 26, 28,110,130,143 Assembly language vii (*see* machine language) Assignment of value (see LET) Atari monitor (see Assembler Editor; DEBUG) Atari source code <sup>143</sup> ATASCII3,144 Attract mode <sup>124</sup> Auto-booting <sup>125</sup>

# B

BASIC v-vi, vii-xii, 1-4, 7,19, et passim advantages of xii commands vii, 63,121-147 ASC144 CHR\$ <sup>144</sup> CLR121-22 CONT86,122 DATA xii, 122-23,140 DIM <sup>123</sup> END 63,124-25 **FOR-NEXT 125-26** FOR-NEXT-STEP 126-27 GET 40, 93,127-28,131 GOSUB 81, 128-29, 141, 142 GOTO 18, 84, 85, 129-30 IF-THEN 69, 71,131 INPUT 131-32,133 LEFT\$ 144, 145 **LEN 145** LET 132-34 LIST xi, <sup>134</sup> LOAD 30, 92,134-35 MID\$145 NEW 121,135-36 ON GOSUB 71,136,137 ON GOTO 69, 71, 74,137 PRINT x, 40, 137-40 READ <sup>140</sup> REM <sup>140</sup> RETURN 5, 131, 141 RIGHTS 145-46 RUN 141-43 SAVE 30, 110, 143 SPC146-47 STOP 122,124,143

TAB 146,147 loaders 19 loaders <sup>19</sup> Microsoft BASIC vii, 2, 4,17, 91, 93,105,135,141,144, 224, <sup>335</sup> words xi p. BCC 45, 59, 61, 69, 71, 74, 75,131,150 BCS 45, 59, 61, 69, 71, 74, 75,150 BEQ 25,45,47,59,69,71,77,131,151 Binary numbers 7, 8, 9, 15, 243-50 program for printing table of <sup>16</sup> BIT 89,151 Bits and bytes 8, 9,10,12-15 BMI45, 59, 61, 68, 71, 74, 75,151 BNE 24, 45, 59, 61, 69, 71, 72, 74, 75, 77,131,151 BPL 24,45,59, 61, 68, 71, 74, 75,152 **Branch address 47** Branch address <sup>47</sup> ON-GOTO <sup>74</sup> forward <sup>78</sup> Branching instructions 25,45,46,47,59,67, 68,69, 71-72,73,88 BRANCHTARGET 72,74 Breakpoints 86,87,143 BRK 29,30, 34,37,45, 61,67,86-87,90,122,124,134,143,152 Buffer 42,98 BUG 28,142 Bugs 31, 33-34 BVC 45,63, 68, 71,152 BVS 45, 68, 71,152

# C

CALL instruction viii, x, xi, 23, 65,141 Carriage return 54,144 Carry flag 37,39,45,56,58,68,69 Cassette buffer 1 CHRGET loop <sup>336</sup> CHRGET ML program <sup>336</sup> Circumflex 26,223 CLC 43,56,58, 68,109,153 CLD 43,56,68,153 CLI89,153 CLV 63, 153 CMP instruction 8, 33, 34, 61, 69, 70, 71, 75, 77,89,127,128,131,136, 145,154 Code 53 r—\ Code <sup>53</sup> "Cold start" address <sup>124</sup>

Comma, use of 79, 223-24  $CommonIndex$ **BASIC 63. 121-47** <u>Basic 63, 121-47, 121-47, 122-4</u> machine language 63, 64-90, 149-66 machine language 63, 64-90,149-66  $C = C \cdot C \cdot C$  . The contracted codes 144  $\,$   $C \cdot C \cdot C$  144  $\,$   $C \cdot C \cdot C$  144  $\,$   $C \cdot C \cdot C$  144  $\,$   $C \cdot C \cdot C$  144  $\,$   $C \cdot C \cdot C$  144  $\,$   $C \cdot C \cdot C$  144  $\,$   $C \cdot C \cdot C$  144  $\,$   $C \cdot C \cdot C \cdot C$  144  $\,$   $C \cdot C \cdot C \cdot C$  144  $\,$  **Commodore Monitor Extension 26** Comparisons <sup>70</sup> Compiled code <sup>92</sup> Compilers 92-93 Conditional branch 129,131 Control characters 273, <sup>276</sup> Counter variable <sup>125</sup> Counters 125-26 CPU (central processing unit) 8,18,37, <sup>39</sup> CPX70,154 CPY 70, 154 Cursor address <sup>77</sup> Cursor controls (PET) <sup>30</sup> Cursor management <sup>77</sup> Cursor position 140,147

# D

Data table 31,121, <sup>225</sup> Debug xii DEBUG (Atari monitor mode) 26, 28, 29,142,143 commands in 28-30 Debugger 23, <sup>36</sup> Debugging <sup>86</sup> methods 87-88 DEC 75, 155 ... ... .. ... ... Decimal address <sup>19</sup> Decimal flag <sup>56</sup> Decimal numbers 8, 9,10,14,16, 243-50 Delay loop 83-84,125-26,129 Delimiter 78,138,145,146 DEX 45, 75, 84, 155 DEY45,75,155 Dimensioned memory <sup>123</sup> Direct mode 4, <sup>335</sup> Disassembler viii, 20,134 Disassembly viii, ix, 20,140 Disassembly listings <sup>25</sup> Dollar sign (\$) 10,12, 28, <sup>223</sup> Do-nothing loop (see Delay loop)

DOS (disk operating system) xi, 135 Double compare <sup>59</sup>

# Е

Echo <sup>131</sup> EDIT mode (Atari monitor) 27, 28, 30,143 Effective address <sup>85</sup> END 4 (see Pseudo-ops) Endless loop 33, 54, 74, 76,124,125,145 EOR39,88,156 Equates <sup>72</sup> Error messages 26, 48, <sup>77</sup>

# F

Fields 25, <sup>27</sup> Filename <sup>143</sup> FILL instruction <sup>67</sup> "Fill memory" option <sup>135</sup> FIND command (Atari) 110-118 Flags 8, 12, 31, 37, 39, 45, 56, 61, 66-67, 68, 69, 77, 131 B flag 68, 86 or Carry flag 37, 39, 45, 56, 58, 68, <sup>69</sup> D flag 68 flag 68, <sup>86</sup> interrupt flag <sup>89</sup> or Negative flag 64, 66, 68, 69, 75, <sup>89</sup> status register flags 68,131 V or overthrow flag 45, 68, 89 or Zero flag 39, 64, 66, 67, 68, 69, 71, 75, 77, 78, 89,130, 131,138,145 Floating point accumulator <sup>141</sup> Floating point arithmetic 59, 142

# G

GET#93

# н

Hexadecimal numbers viii, 1-2, 7,8, 9,10,11-12,16-17,45,243-50 conventions of 12 Hex dump 19, 20, <sup>24</sup>

#### **Index** Index

Immediate addressing 25, 33, 34,43, 51, 66, 68, <sup>69</sup> Immediate mode <sup>141</sup> Implied addressing 43-45, 55, <sup>81</sup> INC75,156 Indirect-indexed addressing 74,125,141 Indirect jump 85, <sup>224</sup> Indirect X addressing 51, 68, 69 Indirect Y addressing 42, 49, 51, 57, 68, 69, 70, 74, 77, 85 Initialization routine <sup>121</sup> "Instant action" keys <sup>54</sup> Instruction field (see Fields) INT mode 25 INTERNATIONAL CONTINUES IN THE CONTINUES OF THE CONTINUES OF THE CONTINUES OF THE CONTINUES OF THE CONTINUES OF Interactivity 34-35 Interpreter 125, 133 Interrupt request 31, <sup>86</sup> Interrupts: maskable <sup>89</sup> non-maskable <sup>90</sup> INX 45, 55, 75,156 INY45,75,157 IRQ 31,37,39,86

JMP instruction 18, 24, 34, 81, 82, 84-85, 91, 128, 129, 130, 157 JSR 24,25,45,67, 71, 72,80,81, 82,91, 92,124,129,130,136,141,143, <sup>157</sup>

# K

Kernal 91 Kernal jump table 91, 92, 94, 128

Label table <sup>72</sup> •—^ Languages vii, xi FORTH <sup>82</sup> (see also BASIC; Machine language) LDA 20, 25, 26, 29, 33, 39, 40, 43, 45, 48, 55, 61, 63, 64, 66, 69, 71, 158 LDX 51, 64, 66, 158  $\blacksquare$ Loaders ix-x

Loops 67, 75-84, 125-28, 335 delay 83-84,125-26,129 endless 33,54, 74, 76,124,125,145 —» FOR-NEXT 46, 47, 75,125-26 indexed <sup>48</sup> nested 76,127 timing <sup>76</sup> LSB (Least Significant Byte) 49,51,58,70,85,126,139,141, 243-50 LSR 51, 59, 68, 89,159

# M

Machine language (ML) advantages of viii, xi equivalents of BASIC commands 121-47 INPUT subroutine 131-32 instruction groups 64-90 arithmetic 39, 68-69 debuggers 86-90 decision-makers 69-75 loop 75-81 subroutine and jump 81-86 transporters 64-68 instructions vii, 121-47,149-66 monitor 253, 269-333 strings 77-80,144-47 subroutines 31, 91-96 Maps <sup>42</sup> Atari Memory Map <sup>205</sup> Commodore <sup>64</sup> Memory Map 193-204 PET/CBM 4.0 BASIC ROM Routines 175-80 PET/CBM 4.0 BASIC. Zero Page 172-75 PET Original and Upgrade BASIC 167-69 Upgrade PET/CBM 169-72 VIC Zero Page and BASIC ROMs 181-92 Masking 88-89 Mass-move 80 Memory addresses 1, 2, <sup>20</sup> Memory dump, 24, 28-29, 30, <sup>275</sup> Memory map 1 (see also Maps) Memory mapped video <sup>70</sup> Memory zones <sup>133</sup> ^^ Message table <sup>138</sup> Message zone <sup>77</sup> Micromon 23, 31,130, 269-333 VIC Micromon 296-318

## Index

Mnemonics 18, 20,149-66 Modes: BASIC mode <sup>142</sup> monitor mode 19, 26, 142, 143 (see also Addressing modes) Monitor 18,22, 23-37 Apple II monitor 23-26,143 Atari monitor 26-28 (see also ASM; Assembler Editor; Debugger) interactive monitors 34-35 monitor extensions 253-334 monitor extensions 253-334 PET, VIC, and Commodore <sup>64</sup> monitor <sup>30</sup> "resident" monitor 30, 253 (see also Micromon; Supermon) "Move it" routine 130 MSB (Most Significant Byte) 49, 51, 58, 70, 85, 99,126,138,139,141, 243-50 243-50 Multiple branch test <sup>136</sup>

# N

Natural numbers NOP45,86,169 Number tables (hex, binary, decimal) 243-50

# O

Object code 18, 22, 28, 47, 225, <sup>226</sup> Opcode 18, 20, 55, 66, 223, <sup>224</sup> Operand <sup>55</sup> (see Argument) ORA160 OS (operating system) <sup>42</sup>

# Р

Page <sup>33</sup> page one 42 page six 68,110 page zero 33,42,51,56,57, 98,139,140,336 Parameters 67, 83, 128, 141 PET ASCII L-JE PET ASCII L-JE PET ASCII L-JE PET ASCII L-JE PET ASCII L-JE PET ASCII L-JE PET ASCII L-JE PET A PHA 45, 67, 81, 82, 160 PHP 45, 67, 160 PLA 3, 4, 5, 45, 67, 82, 161 PLP45,67,161
Pointers 49, 51, 57, 98, 109 zero page <sup>77</sup> Pound sign (#) 25, 43, <sup>55</sup> Powers of a number 7-9 PRINT routines <sup>140</sup> Program counter 37, 39,55, 65,141 Programs: Adding the Conversion Pseudo-op <sup>226</sup> Apple Version (of Search BASIC Loader) 119-20 Atari Disassembler 240-42 Atari Hex-Decimal Converter <sup>11</sup> BASIC Loader <sup>19</sup> Binary Quiz for All Computers 15-16 CHRGET ML program <sup>336</sup> Decimal to Hex, Microsoft BASIC <sup>17</sup> Disassembler 237-40 Double Compare <sup>60</sup> FIND Utility for Atari BASIC 112-18 for printing out table of binary numbers <sup>16</sup> Full Assembly Listing <sup>21</sup> Labelled Assembly <sup>21</sup> Micromon 269-333 Microsoft Hex-Decimal Converter 10-11 Microsoft Table Printer 250-51 PET Search (4.0 BASIC Version) 100-104 Simple Assembler 227-36 Atari Version 231-36 VIC, PET, Apple, <sup>64</sup> Version 227-30 <sup>64</sup> Search BASIC Loader <sup>119</sup> The Source Code by Itself <sup>22</sup> Supermon 253-68 Supermon64 319-33 VIC Micromon 303-18 VIC-20 Search BASIC Loader 120 Prompts <sup>31</sup> Pseudo-ops 4, 27, 28, 29, 47, 224-26 PUT#693

#### R

r-> PUT#693

RAM (Random Access Memory) viii, xi, 1, 2,4,9,12,19,31,33, 37, 42, 80, 97, 98, <sup>225</sup> Reference sources 221 Registers 26,28, 30-31,57,66, 70, <sup>82</sup> Relative addressing 25,45-47, <sup>69</sup> REM statements xii, <sup>20</sup> "Resolving" labels 225

ROL51,89,161 ROM (Read Only Memory) xi, 1, 12, 23, 25, 26, 128, 253 ROR 51, 63,89,162 RTI 63, 89, 90, 162 RTS 20. 25, 45, 67, 81, 124, 129, 136, 141, 143, 162

# S

Safe areas 2-3,42, 68, 97-98, 99,105 SBC 61, 68,163 Screen address 139,140 Screen position (see STA) Search bloader 119-20 Search routine <sup>88</sup> SEC 43, 58, 61, 68,163 SED 43, 56, 63, 163 SEI 89-90, 164 SGN command <sup>63</sup> Simple Assembler 1, 2, 3, 4, 5,10,17, 22, 25, 26, 27, 28, 35,43, 47, 57, 73, 74, 79, 223-36 Single-stepping <sup>87</sup> <sup>6502</sup> machine language (see Machine language) Softkey 132 Source code 18,19, 22, 28,49, 72, <sup>225</sup> Source program 140, <sup>225</sup> Spaces, important <sup>224</sup> STA 20, 40, 49, 51, 55, 56, 57, 63, 64, 65, 67,164 Stack 42, 67-68, 81-83,141 Stack pointers 26, 28, 37, <sup>39</sup> Status Register 8, 26, 28, 31, 39, 56, 66, 68, <sup>82</sup> Step 26, 29-30, 31, 126-27 String handling 77-80,144-47 Structured programming <sup>85</sup> STX 51, 64, 67, 164 STY 64, 67,165 Subroutines 31, 91-96 Supermon 23, 31,130, 253-68 Supermon64 319-333 Symbols <sup>53</sup> SYS instruction v, viii, x, xi, 19, 25, 30, 65,124,141

#### T

TAN command <sup>63</sup> Target address 130,139,146 TAX 64, 66,165

TAY64,66,165 TIM (terminal interface monitor) 142, 270, 271, 272, <sup>275</sup> Toggle 88-89 Trace 26, 29, 31 TRACE <sup>87</sup> Transfer <sup>130</sup> ''Truth tables" <sup>89</sup> TSX67,165 Two-pass assemblers 72, 223, <sup>225</sup> TXA 43,45, 55, 64, 66,166 TXS67,166 TYA 39, 43, 64, 65, 66,166

# U

Unconditional branch 129, 130 Unmatched RTS 141, 143 Upward arrow <sup>223</sup> (see also Circumflex) USR instruction v, viii, x, xi, 3,4,19, 63, 64, 67,110, 111, 124,141,142

## V

Variable x-xi, 132-34,140 storing <sup>57</sup> Vector <sup>86</sup>

### W

"Warm start" address 124 Wedge 335-37

# X

X register 46, 51, 67, 75, 125, 126 X and Y registers 26, 31, 39, 45, 48, 66, 75, 93, 94

# Y

register 26,34,39,57,70,147

# Z

Zero address <sup>47</sup> Zero page 33, 42, 51, 55, 56, 57, 98,139,140, <sup>336</sup> Zero page addressing 33, 34, 42-43, 51, 55, 65, 68, 69, <sup>75</sup>  $\mathbf{z}$  , and the page is the set of  $\mathbf{y}$  ,  $\mathbf{y}$  ,  $\mathbf{y}$  ,  $\mathbf{y}$  ,  $\mathbf{y}$  ,  $\mathbf{y}$  ,  $\mathbf{y}$  ,  $\mathbf{y}$  ,  $\mathbf{y}$  ,  $\mathbf{y}$  ,  $\mathbf{y}$  ,  $\mathbf{y}$  ,  $\mathbf{y}$  ,  $\mathbf{y}$  ,  $\mathbf{y}$  ,  $\mathbf{y}$  ,  $\mathbf{y}$ Zero page snow <sup>68</sup> Zero page, addressing 48, 68, 69, <sup>75</sup> Zero page, addressing <sup>51</sup> **Zone of variables 133,134,134** 

Links and the second control of the second control of the second control of the second control of the second control of the second control of the second control of the second control of the second control of the second con

 $\overline{\mathbb{C}}$ 

 $\begin{bmatrix} 1 \\ 1 \\ 2 \end{bmatrix}$ 

 $\overline{\mathsf{L}}$ 

If you've enjoyed the articles in this book, you'll find the same style and quality in every monthly issue of **COM-PUTE!** Magazine. Use this form to order your subscription PUTE! Magazine. Use this form to order your subscription to **COMPUTE!** 

> **For Fastest Service** Call Our Toll-Free US Order Line 800-334-0868 In NC call 919-275-9809

## **COMPUTE!**

P.O. Box 5406 Greensboro, NC 27403

My computer is:<br>  $\square$  Commodore 64  $\square$  Ti-99/4A  $\square$  Timex/Sinclair  $\square$  VIC-20  $\square$  PET Commodore 64 Timex/4 Timex/Sinclair Victorial Andrews Sinclair Victorial Andrews Sinclair Victorial Andrews Si Radio Shack Color Computer Apple Atari Other Don't yet have one...

\$24 One Year US Subscription

\$45 Two Year US Subscription

\$65 Three Year US Subscription

Subscription rates outside the US:

□ \$30 Canada

 $\Box$  \$42 Europe, Australia, New Zeland/Air Delivery

\$52 Middle East, North Africa, Central America/Air Mail

\$72 Elsewhere/Air Mail

\$30 International Surface Mail (lengthy, unreliable delivery)

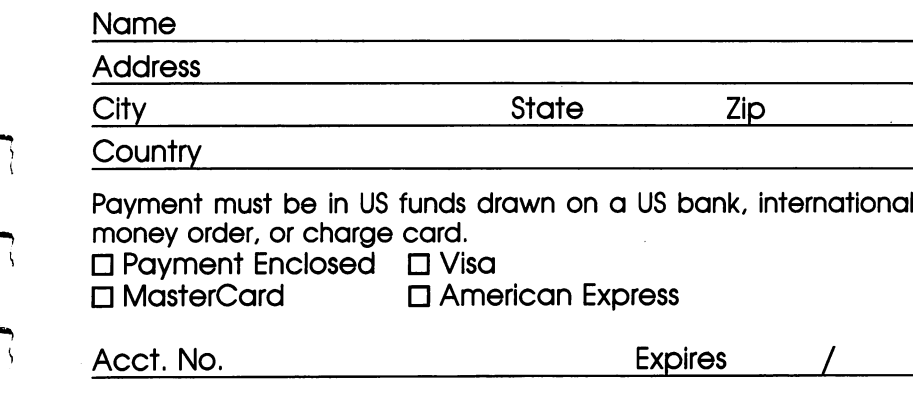

Your subscription will begin with the next available issue. Please allow 4-6 weeks for delivery of first issue. Subscription prices subject to change at any time.

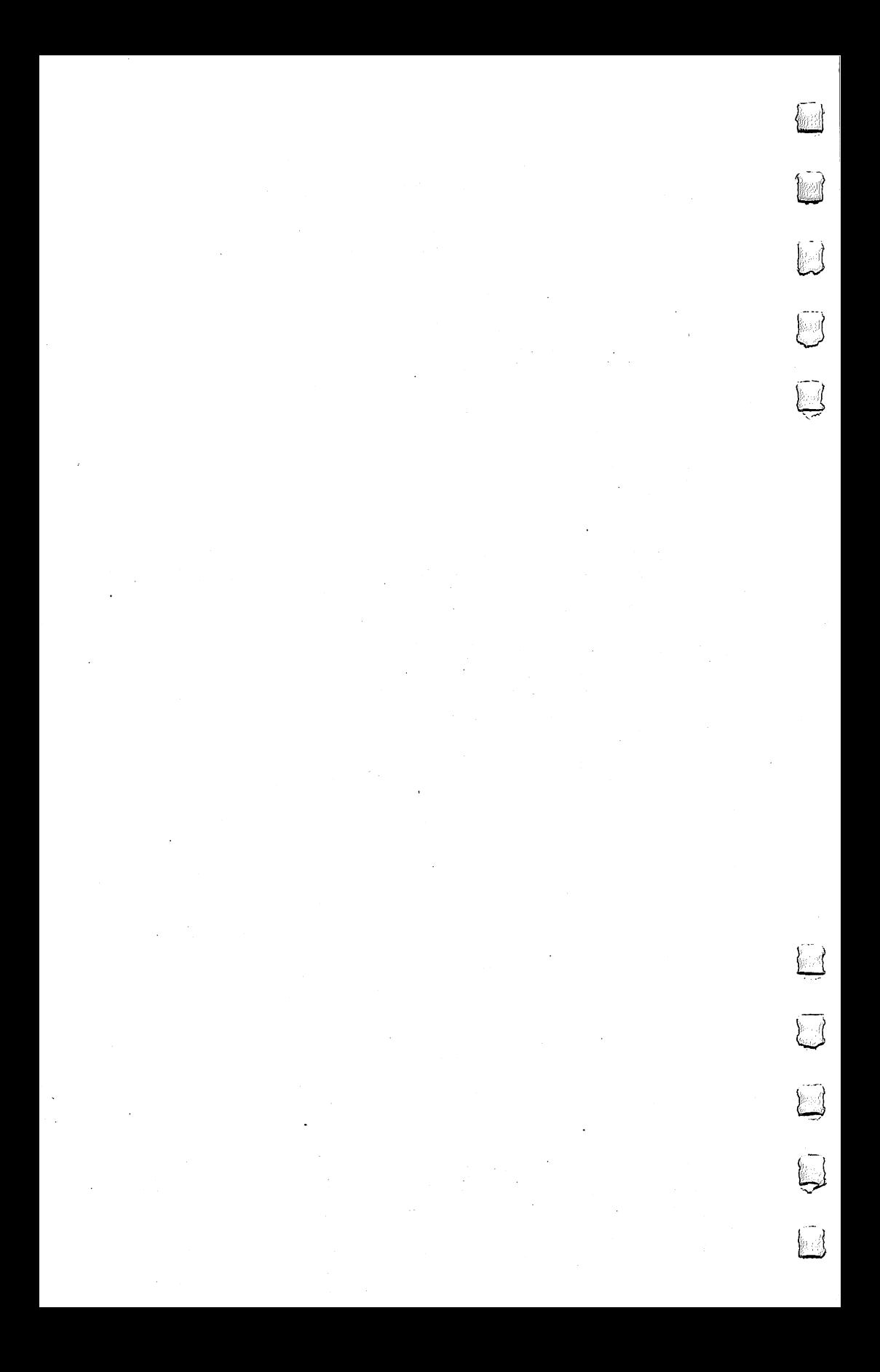

**For Fastest Service** For Fastest Service Call Our Toll-Free US Order Line Call Our Toll-Free US Order Line US Order Line US Order Line US Order Line US Order Line US Order Line US Order 800-334-0868 In NC call 919-275-9809 In NC call 919-275-9809

#### **COMPUTE!'s Gazette** COMPUTED Gazette

P.O. Box 5406 Greensboro, NC 27403 greens and the component of the component of the component of the component of the component of the component of the component of the component of the component of the component of the component of the component of the com

My computer is: Commodore <sup>64</sup> VIC-20 Other\_

\$24 One Year US Subscription

□ \$45 Two Year US Subscription

□ \$65 Three Year US Subscription

Subscription rates outside the US:

□ \$30 Canada

 $\bullet$  and  $\bullet$  are more than  $\bullet$  . The main  $\bullet$ 

\$30 International Surface Mail

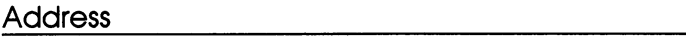

City State Ziper State Ziper State Ziper State Ziper State Ziper State Ziper State Ziper State Ziper State Zip

**Country** 

Payment must be in US funds drawn on a US bank, international money order, or charge card. Your subscription will begin with the next available issue. Please allow 4-6 weeks for delivery of first issue. Subscription prices subject to change at any time.

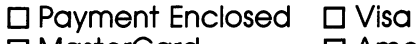

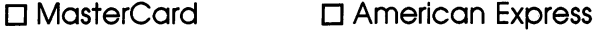

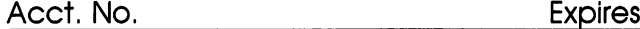

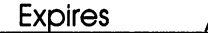

The COMPUTEI's Gazette subscriber list is made available to carefully screened organizations with a product or service which may be of interest to our readers. If you prefer not to receive such mailings, please check this box  $\square$ .

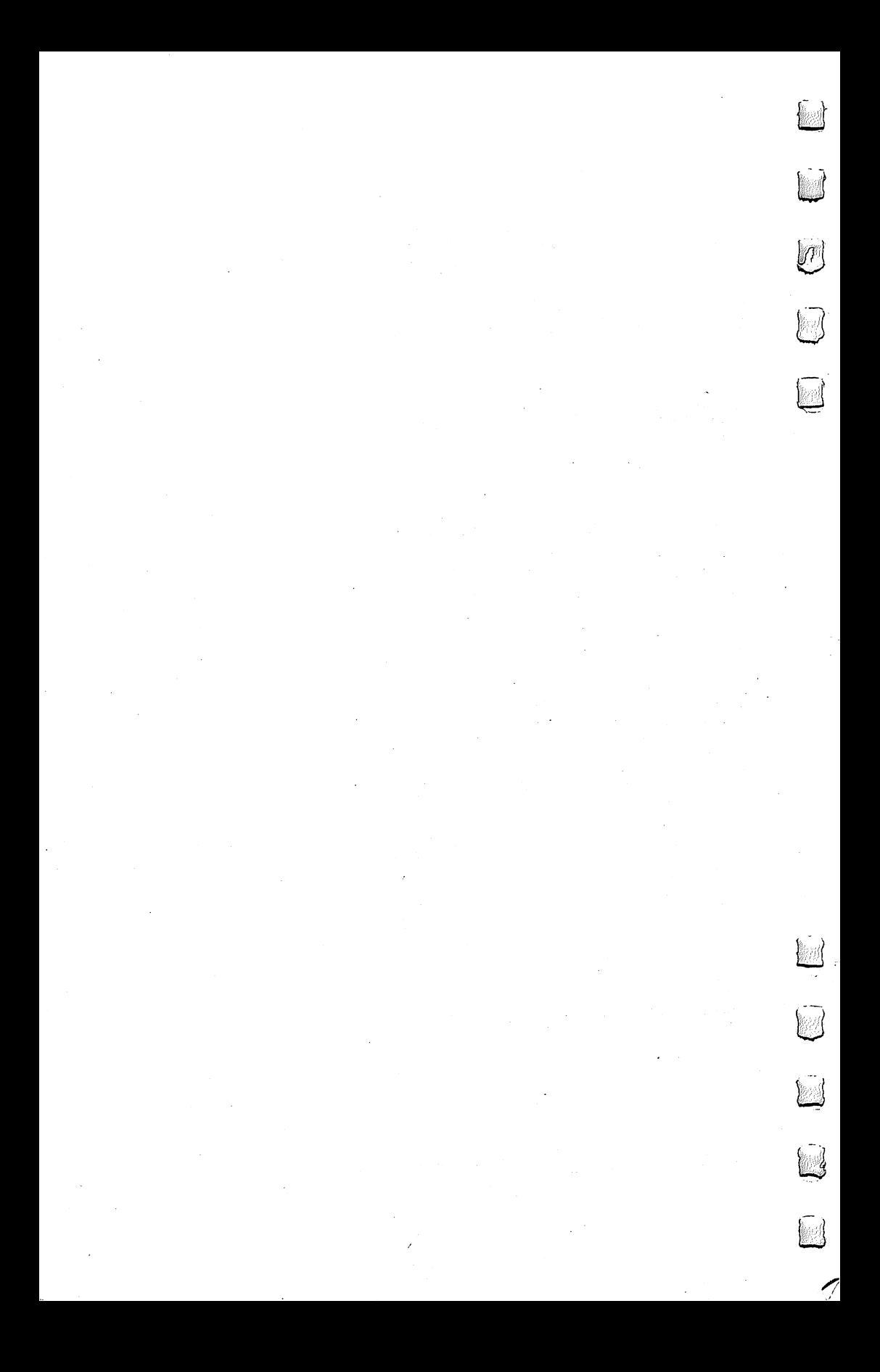

 $\overline{\phantom{0}}$ 

 $\}$  {

#### **COMPUTE! Books** COMPUTE! Books

Ask your retailer for these COMPUTE! Books or order p| directly from COMPUTE!.

> Call to live to (in the extra distribution of  $\mathcal{C}$ 9809) or write COMPUTE! Books, P.O. Box 5406, Greensboro, NC 27403.

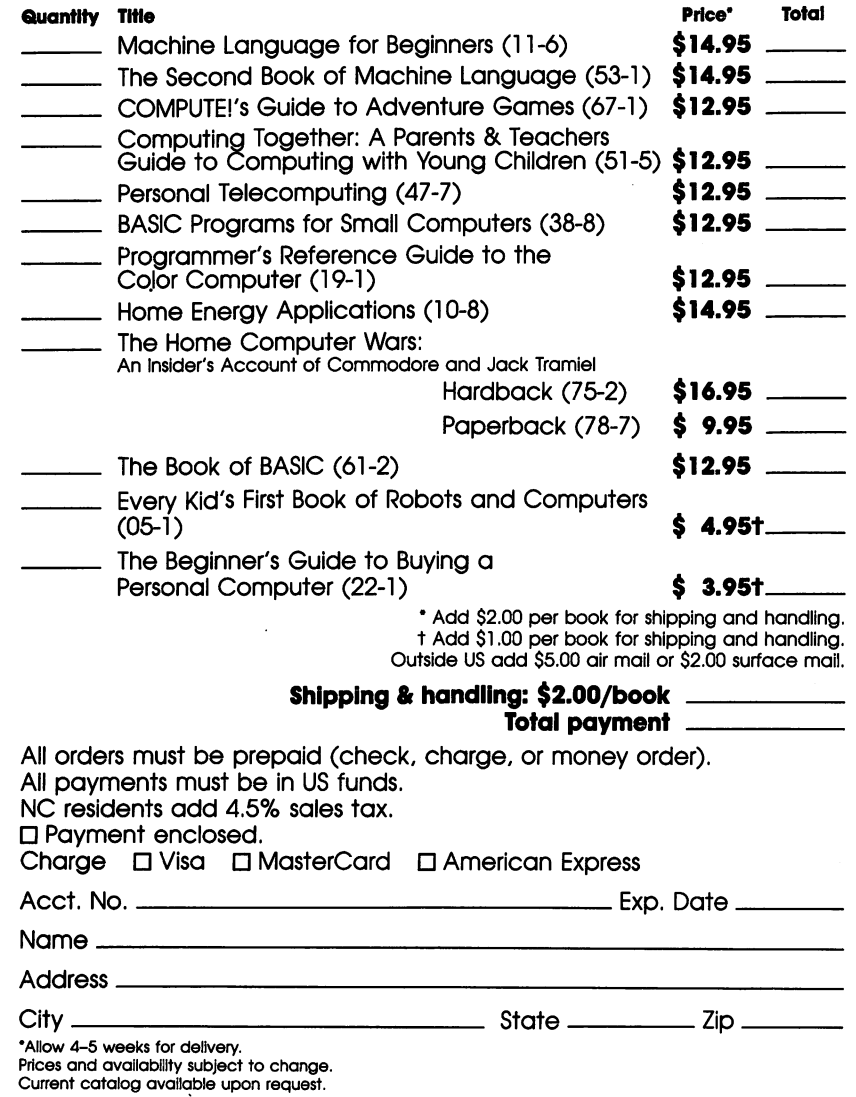

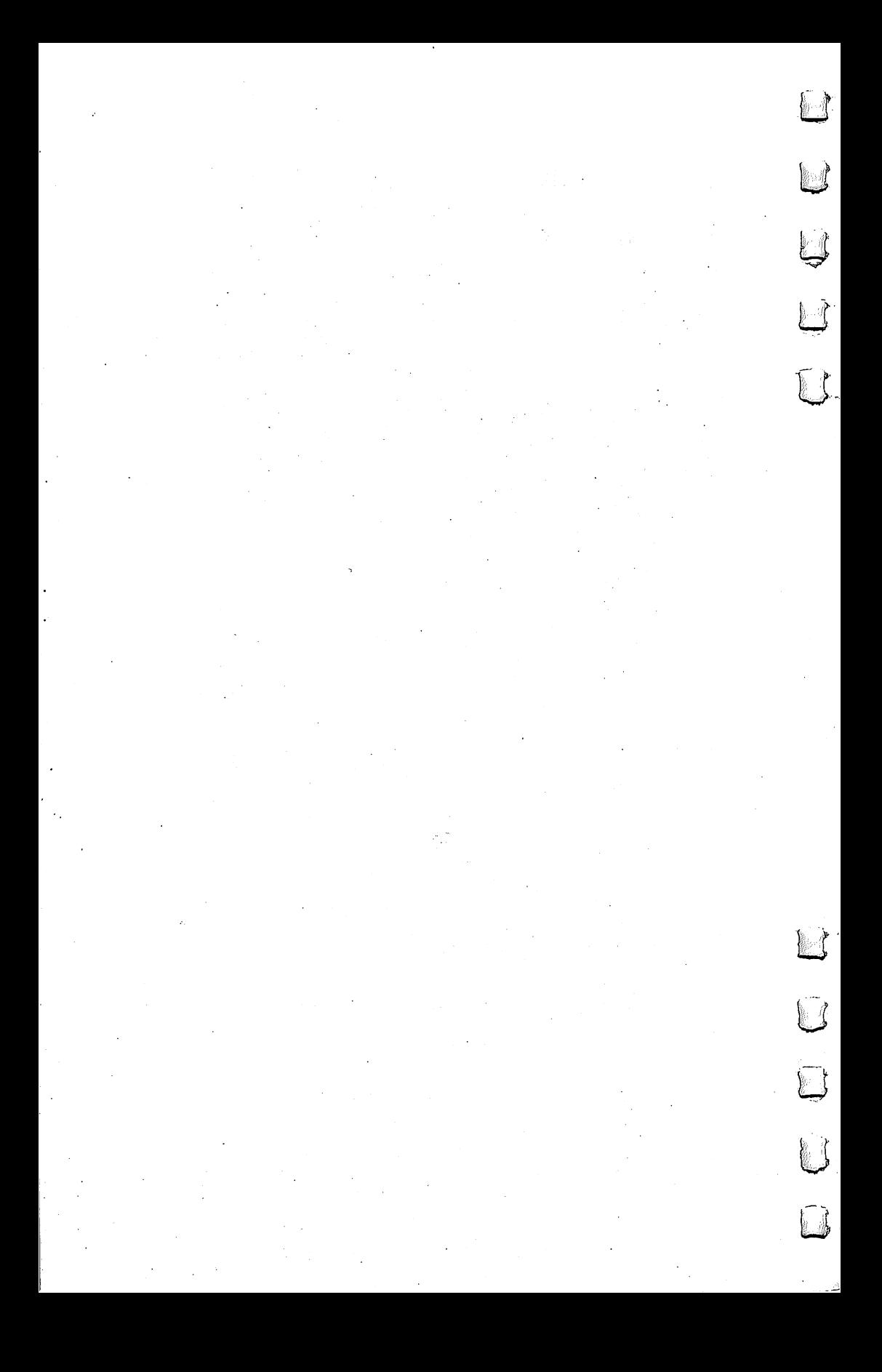

೯ <sup>-</sup> 11  $\bigcap$  $\begin{picture}(20,20) \put(0,0){\line(1,0){10}} \put(15,0){\line(1,0){10}} \put(15,0){\line(1,0){10}} \put(15,0){\line(1,0){10}} \put(15,0){\line(1,0){10}} \put(15,0){\line(1,0){10}} \put(15,0){\line(1,0){10}} \put(15,0){\line(1,0){10}} \put(15,0){\line(1,0){10}} \put(15,0){\line(1,0){10}} \put(15,0){\line(1,0){10}} \put(15,0){\line(1$  $\begin{picture}(20,20) \put(0,0){\line(1,0){155}} \put(15,0){\line(1,0){155}} \put(15,0){\line(1,0){155}} \put(15,0){\line(1,0){155}} \put(15,0){\line(1,0){155}} \put(15,0){\line(1,0){155}} \put(15,0){\line(1,0){155}} \put(15,0){\line(1,0){155}} \put(15,0){\line(1,0){155}} \put(15,0){\line(1,0){155}} \put(15,0){\line(1,0){155}} \$  $\begin{picture}(220,20) \put(0,0){\line(1,0){10}} \put(15,0){\line(1,0){10}} \put(15,0){\line(1,0){10}} \put(15,0){\line(1,0){10}} \put(15,0){\line(1,0){10}} \put(15,0){\line(1,0){10}} \put(15,0){\line(1,0){10}} \put(15,0){\line(1,0){10}} \put(15,0){\line(1,0){10}} \put(15,0){\line(1,0){10}} \put(15,0){\line(1,0){10}} \put(15,0){\line($  $\mathcal{L}$  $\bigcap$  $\sqrt{ }$  $\sqrt{ }$ 

# **Machine Language For Beginners**

"If you know BASIC and want to learn machine. language, this is the place to start... Building on your experience as a BASIC programmer. Mansfield very gently takes you through the fundamentals of machine language,"-Whole Earth Software Catalog

"Most books about machine language assume a considerable familiarity with both the details of microprocessor chips and with programming techniques. This book only assumes a working knowledge of BASIC. It was designed to speak directly to the amateur programmer, the part-time computerist. It should help you make the transition from BASIC to machine language with relative ease."

- From The Introduction

Contains everything you need to learn 6502 machine language including:

A dictionary of all major BASIC words and their machine language equivalents. This section contains many sample programs and illustrations of how all the familiar BASIC programming techniques are accomplished in machine language.

A complete Assembler program which supports pseudoops, forward branches, two number systems, and number conversions. It can easily be customized following the stepby-step instructions to make it perform any functions you want to add.

• A Disassembler program with graphic illustrations of jumps and subroutine boundaries.

• An easy-to-use number chart for quick conversions.

· Memory maps, monitor extensions, and all 6502 commands arranged for easy reference.

· Many clear, understandable examples and comparisons to already familiar BASIC programming methods.

**OMPUTE** 

Book